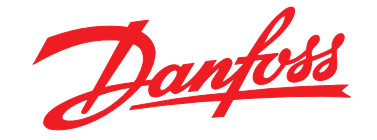

# **Guia de Programação VLT**® **AQUA Drive FC 202**

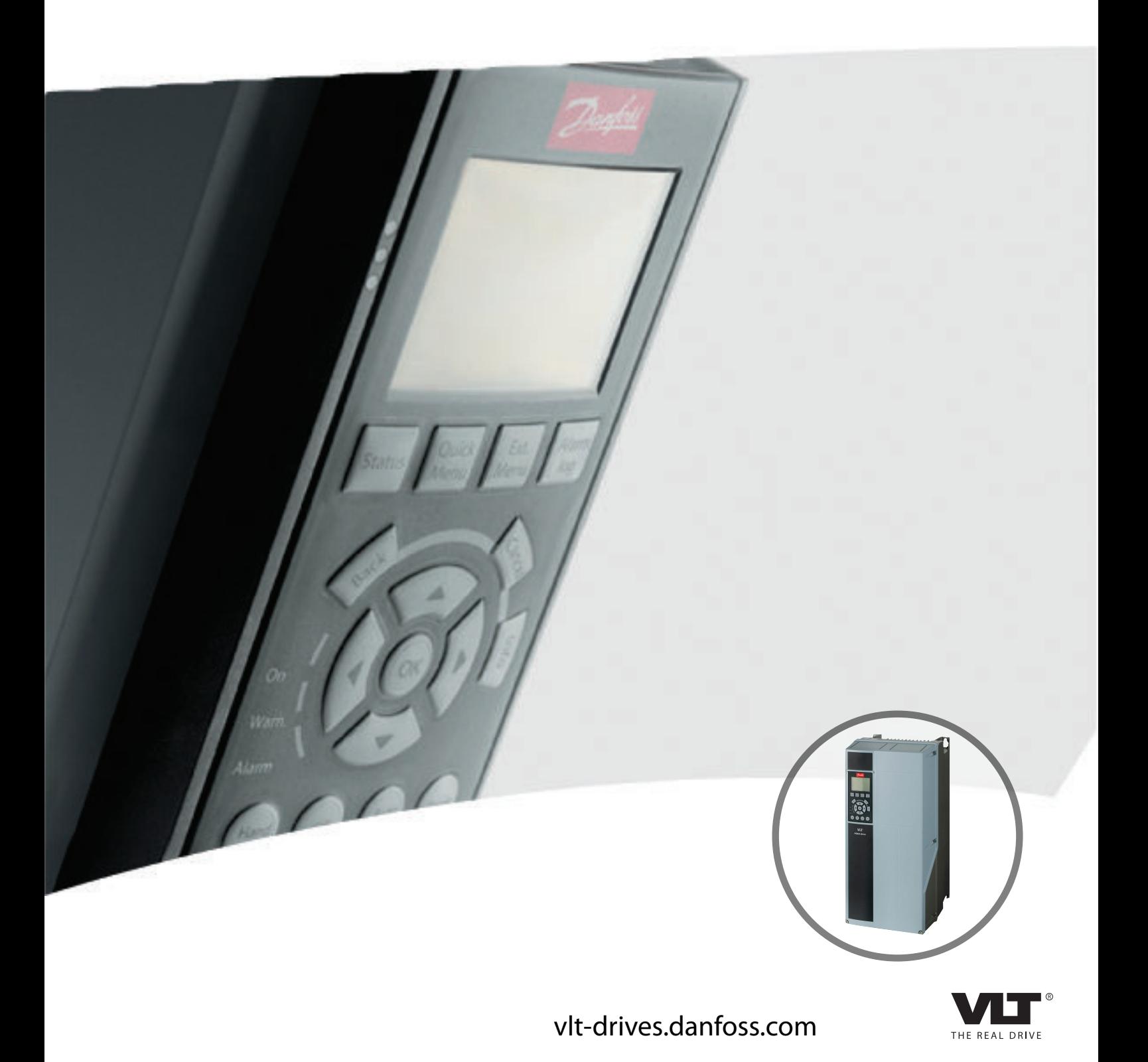

Danfoss

**Índice Guia de Programação**

### **Índice**

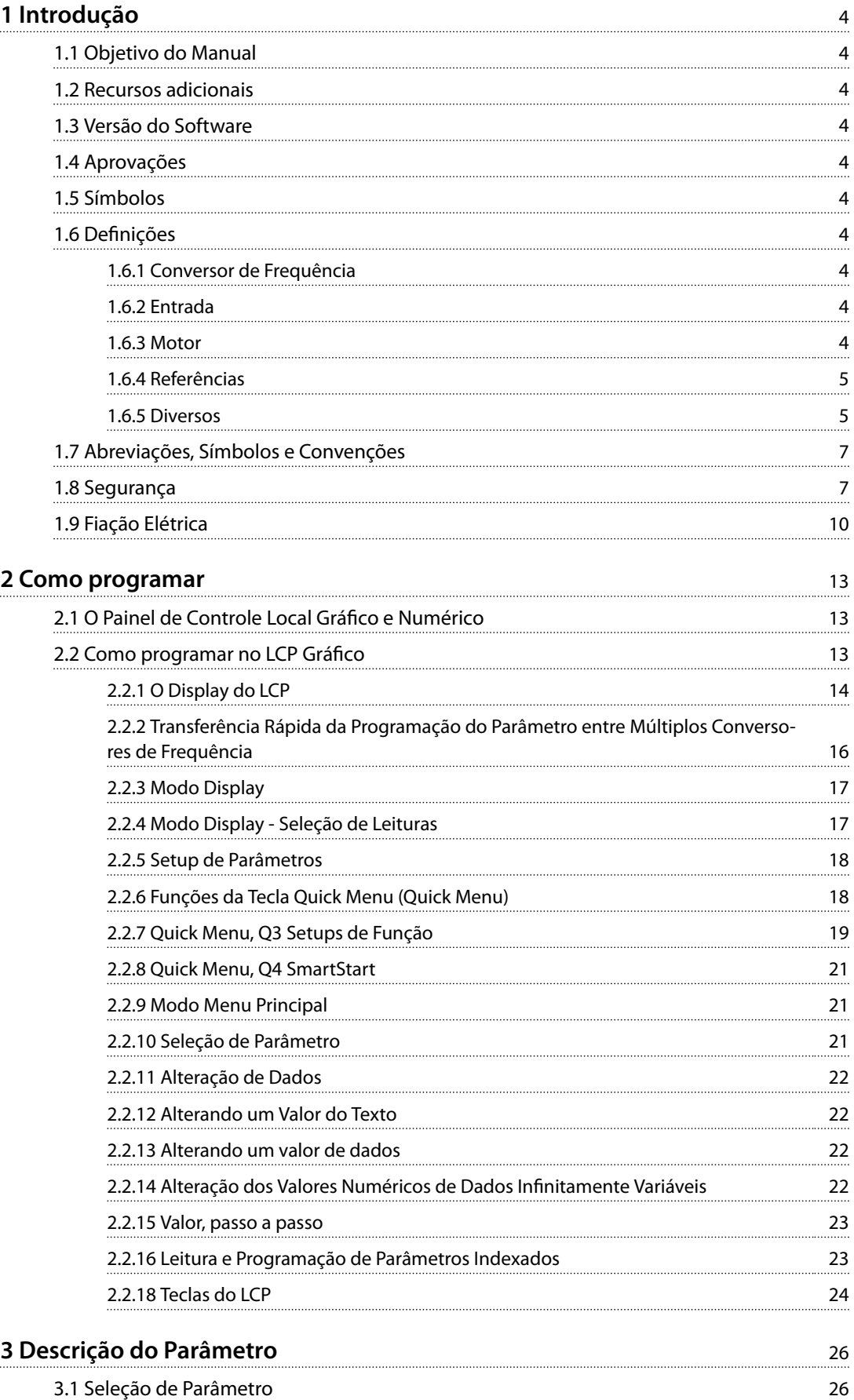

Danfoss

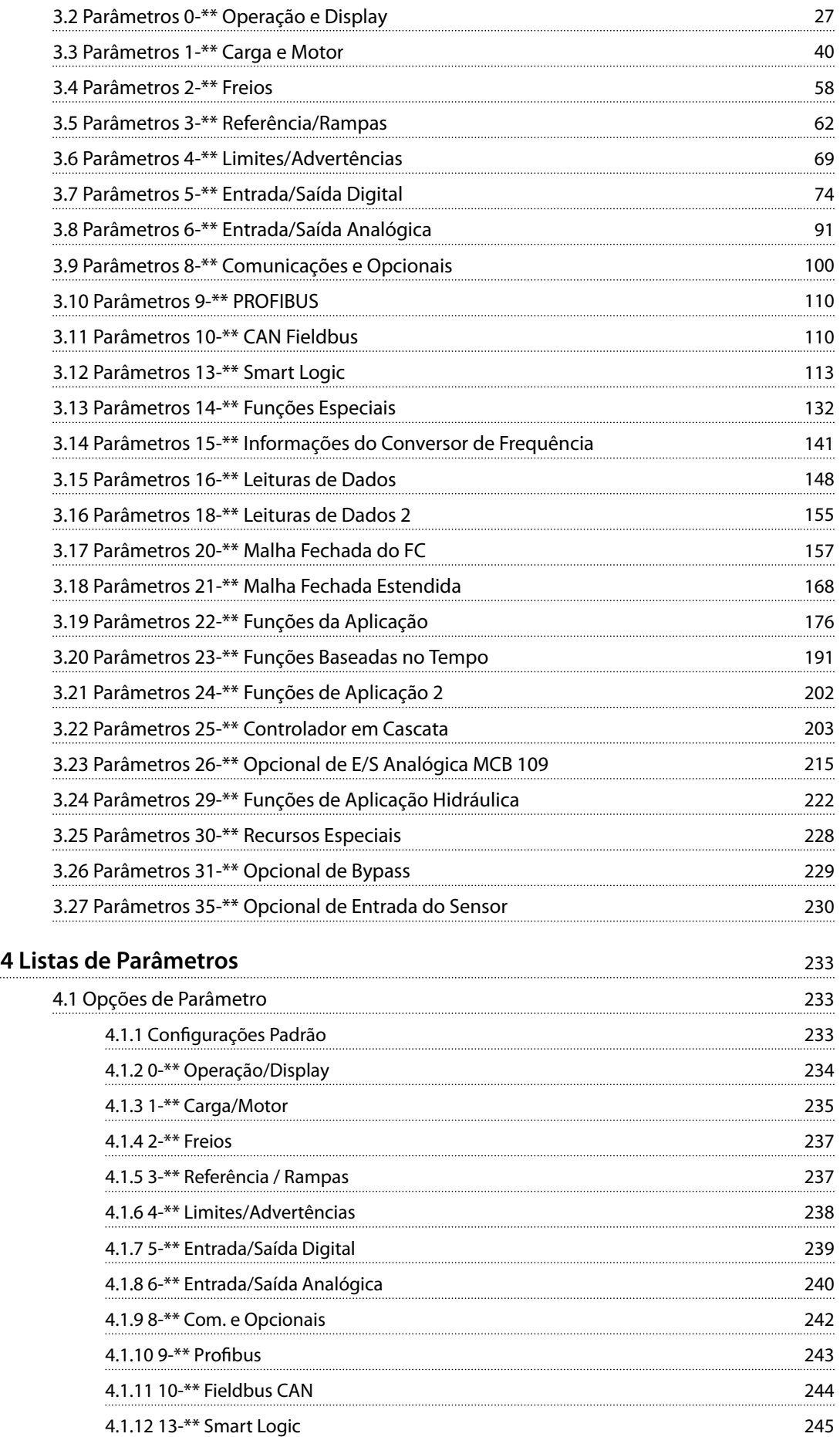

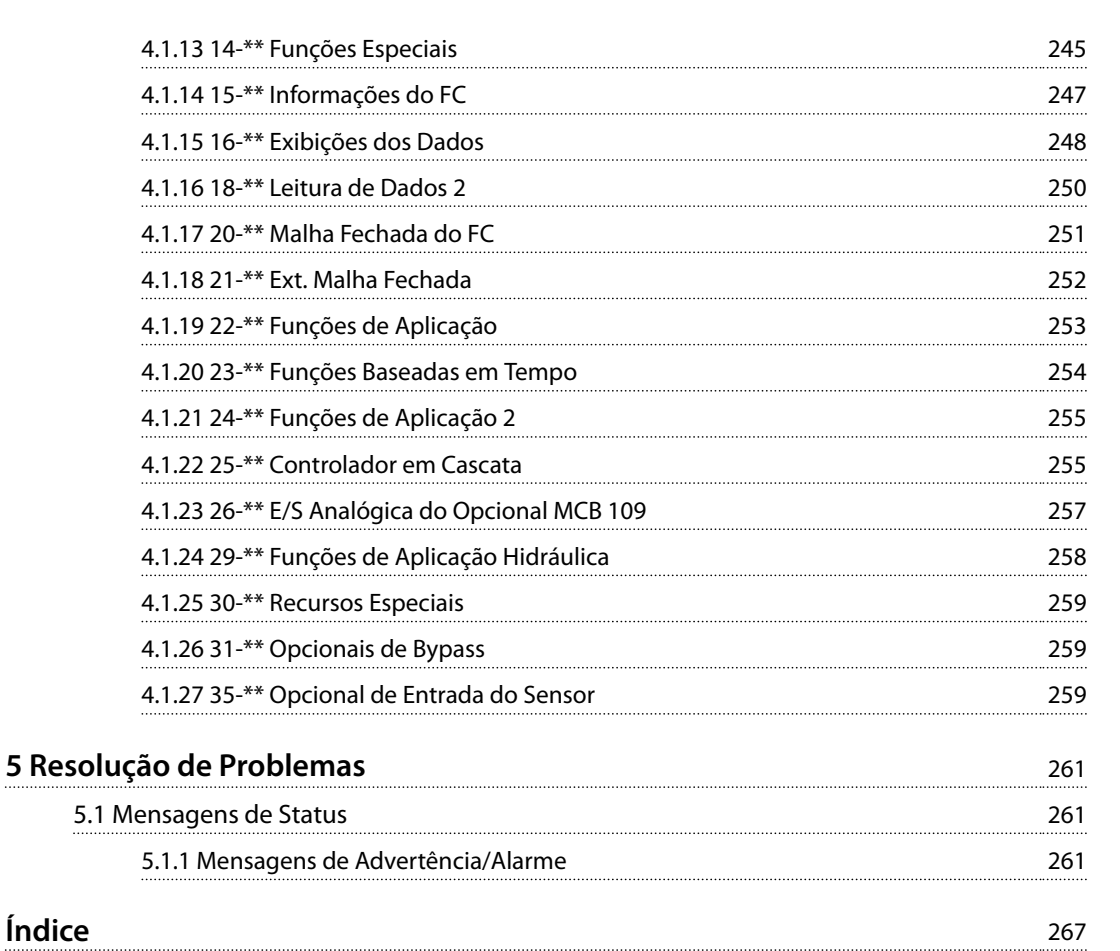

Danfoss

Danfoss

## <span id="page-5-0"></span>1 Introdução

### 1.1 Objetivo do Manual

O guia de programação fornece as informações necessárias para programar o conversor de frequência em uma diversidade de aplicações.

VLT® é marca registrada.

### 1.2 Recursos adicionais

Outros recursos estão disponíveis para entender a programação e as funções avançadas do conversor de frequência.

- **•** As *Instruções de Utilização do VLT*® *AQUA DriveFC 202* descrevem a instalação mecânica e elétrica do conversor de frequência.
- **•** <sup>O</sup>*Guia de Design do* VLT® AQUA Drive FC 202 fornece informações detalhadas sobre capacidades e funcionalidade para o projeto de sistemas de controle do motor.
- **•** Instruções para operação com equipamento opcional.

Publicações e manuais complementares estão disponíveis na Danfoss. Consulte *[www.vlt-drives.danfoss.com/Support/](http://www.vlt-drives.danfoss.com/Support/Technical-Documentation/) [Technical-Documentation/](http://www.vlt-drives.danfoss.com/Support/Technical-Documentation/)* para listagens.

### 1.3 Versão do Software

**Guia de Programação Versão do software: 2.4x**

Este guia de programação pode ser utilizado para todos os conversores de frequência FC 202 com versão de software 2.4X. O número da versão de software pode ser encontrado em *[parâmetro 15-43 Versão de Software](#page-146-0)*.

### 1.4 Aprovações

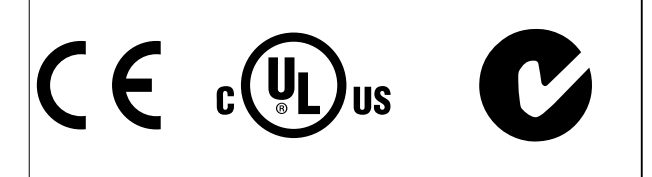

### 1.5 Símbolos

Os seguintes símbolos são usados neste manual:

## **ADVERTÊNCIA**

**Indica uma situação potencialmente perigosa que pode resultar em morte ou ferimentos graves.**

## **ACUIDADO**

**Indica uma situação potencialmente perigosa que pode resultar em ferimentos leves ou moderados. Também podem ser usados para alertar contra práticas inseguras.**

### *AVISO!*

**Indica informações importantes, inclusive situações que podem resultar em danos no equipamento ou na propriedade.**

### 1.6 Definições

### 1.6.1 Conversor de Frequência

**IVLT, MAX** Corrente de saída. máxima

**IVIT** N Corrente de saída nominal fornecida pelo conversor de frequência.

**UVLT, MAX** Tensão de saída máxima.

### 1.6.2 Entrada

### **Comando de controle**

Dê partida e pare o motor conectado com LCP e entradas digitais.

As funções estão divididas em 2 grupos.

As funções do grupo 1 têm prioridade mais alta que as do grupo 2.

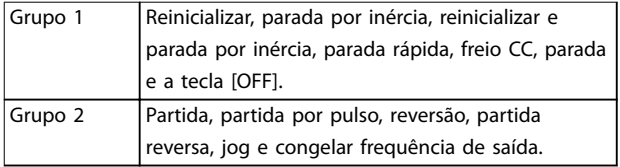

**Tabela 1.1 Grupos de função**

### 1.6.3 Motor

### **Motor em funcionamento**

Torque gerado no eixo de saída e rotação de 0 rpm até a velocidade máxima no motor.

**fJOG**

Frequência do motor quando a função jog é ativada (por meio dos terminais digitais).

**fM** frequência do motor. **fMAX**

Frequência do motor máxima.

Danfoss

### <span id="page-6-0"></span>**fMIN**

Frequência do motor mínima.

### **fM,N**

Frequência nominal do motor (dados da plaqueta de identificação).

#### **IM**

Corrente do motor (real).

#### **IM,N**

Corrente nominal do motor (dados da plaqueta de identi ficação).

#### **nM,N**

Velocidade nominal do motor (dados da plaqueta de identificação).

### **ns**

Velocidade do motor síncrono

 $n_s = \frac{2 \times par}{par}$ .  $\frac{1 - 23 \times 60 \, s}{1 - 39}$ 

**nslip** Deslizamento do motor.

#### **PM,N**

potência do motor nominal (dados da plaqueta de identi ficação em kW ou HP).

**TM,N** Torque nominal (motor).

#### **U<sup>M</sup>**

Tensão do motor. instantânea

### **UM,N**

Tensão nominal do motor (dados da plaqueta de identi ficação).

### **Torque de segurança**

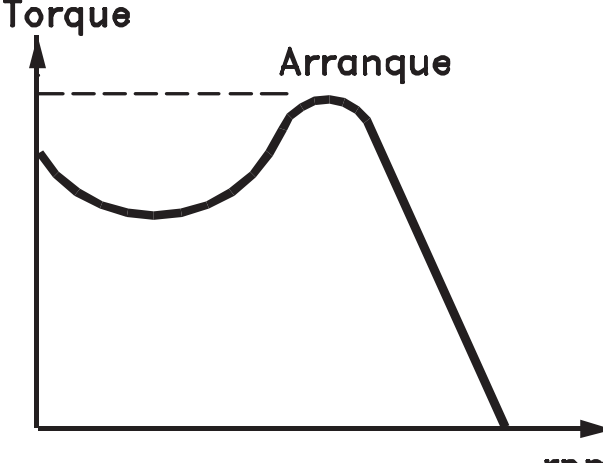

rpm

### 175ZA078.10

**Ilustração 1.1 Torque de segurança**

#### **ηVLT**

A eficiência do conversor de frequência é definida como a relação entre a potência de saída e a de entrada.

#### **Comando inibidor da partida**

Um comando de parada que pertence aos comandos de controle do Grupo 1 - ver *[Tabela 1.1](#page-5-0)*.

### **Comando de parada**

Um comando de parada que pertence aos comandos de controle do Grupo 1 - ver *[Tabela 1.1](#page-5-0)*.

### 1.6.4 Referências

#### **Referência Analógica**

Um sinal transmitido para as entradas analógicas 53 ou 54 (tensão ou corrente).

### **Referência binária**

Um sinal transmitido para a porta de comunicação serial.

#### **Referência predenida**

Uma referência predefinida a ser programada de -100% a +100% da faixa de referência. Podem ser selecionadas 8 referências predefinidas por meio dos terminais digitais.

### **Referência de pulso**

É um sinal de pulso transmitido às entradas digitais (terminal 29 ou 33).

### **RefMAX**

Determina a relação entre a entrada de referência a 100% do valor de escalonamento total (tipicamente 10 V, 20 mA) e a referência resultante. O valor de referência máxima é programado em *parâmetro 3-03 Referência Máxima*.

#### **RefMIN**

Determina a relação entre a entrada de referência, em 0% do valor de fundo de escala (tipicamente 0 V, 0 mA, 4 mA) e a referência resultante. O valor mínimo de referência é programado em *parâmetro 3-02 Referência Mínima*.

### 1.6.5 Diversos

### **Entradas analógicas**

As entradas analógicas são usadas para controlar várias funções do conversor de frequência. Há dois tipos de entradas analógicas: Entrada de corrente, de 0–20 mA e 4–20 mA Entrada de tensão, -10 a +10 V CC.

#### **Saídas analógicas**

As saídas analógicas podem fornecer um sinal de 0-20 mA, 4-20 mA.

#### **Adaptação Automática do Motor, AMA**

O algoritmo da AMA determina os parâmetros elétricos do motor conectado, quando em repouso.

#### **Resistor do freio**

O resistor do freio é um módulo capaz de absorver a potência de frenagem gerada na frenagem regenerativa. Essa potência de frenagem regenerativa aumenta a tensão no barramento CC e um circuito de frenagem garante que a potência seja transmitida para o resistor do freio.

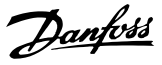

### **Características de TC**

Características do torque constante usadas por todas as aplicações, como esteiras, bombas de deslocamento e guindastes.

### **Entradas digitais**

As entradas digitais podem ser usadas para controlar várias funções do conversor de frequência.

### **Saídas digitais**

O conversor de frequência contém duas saídas de estado sólido que podem fornecer um sinal de 24 V CC (máx. 40 mA).

### **DSP**

Processador de sinal digital.

### **ETR**

O relé térmico eletrônico é um cálculo de carga térmica baseado na carga atual e no tempo. Sua finalidade é fazer uma estimativa da temperatura do motor.

### **Hiperface**®

Hiperface® é marca registrada da Stegmann.

### **Inicialização**

Se a inicialização for executada (*parâmetro 14-22 Modo Operação*), o conversor de frequência retorna à configuração padrão.

### **Ciclo útil intermitente**

As características nominais intermitentes referem-se a uma sequência de ciclos úteis. Cada ciclo consiste em um período com carga e outro sem carga. A operação pode ser de ciclo periódico ou de ciclo não periódico.

### **LCP**

O painel de controle local constitui uma interface completa de controle e programação do conversor de frequência. O painel de controle é destacável e pode ser instalado a até 3 m do conversor de frequência, ou seja, em um painel frontal com o kit de instalação opcional.

### **NLCP**

O painel de controle local numérico é a interface de operação e programação do conversor de frequência. O display é numérico e o painel é utilizado para exibir valores de processo. O NLCP não tem funções de armazenagem e cópia.

### **lsb**

É o bit menos significativo.

### **msb**

É o bit mais significativo.

### **MCM**

Sigla para mille circular mil, uma unidade de medida norte-americana para medição da seção transversal do  $cabo. 1 MCM = 0,5067 mm<sup>2</sup>.$ 

### **Parâmetros Online/Offline**

As alterações nos parâmetros online são ativadas imediatamente após o valor dos dados ser alterado. Pressione [OK] para ativar alterações em parâmetros off-line.

#### **PID de processo**

O controle do PID mantém os valores desejados de velocidade, pressão, temperatura etc. ao ajustar a frequência de saída para corresponder à variação da carga.

### **PCD**

Dados de controle de processo.

### **Ciclo de energização**

Desligue a rede elétrica até o display (LCP) ficar escuro em seguida, ligue a energia novamente.

### **Entrada de pulso/Encoder incremental**

É um transmissor digital de pulso, externo, utilizado para retornar informações sobre a velocidade do motor. O encoder é utilizado em aplicações em que há necessidade de extrema precisão no controle da velocidade.

### **RCD**

Dispositivo de corrente residual.

### **Setup**

Salve a programação do parâmetro em 4 setups. Alterne entre as quatro configurações de parâmetros e edite um setup, enquanto outro setup estiver ativo.

### **SFAVM**

Padrão de chaveamento chamado modulação vetorial assíncrona orientada a fluxo do estator (*parâmetro 14-00 Padrão de Chaveamento*).

#### **Compensação de escorregamento**

O conversor de frequência compensa o deslizamento que ocorre no motor, acrescentando um suplemento à frequência que acompanha a carga do motor medida, mantendo a velocidade do motor praticamente constante.

### **SLC**

O SLC (Smart Logic Control) é uma sequência de ações definida pelo usuário, executada quando os eventos associados definidos pelo usuário forem avaliados como verdadeiro pelo SLC. (Consulte *[capétulo 3.12 Parâmetros 13-](#page-114-0) [-\\*\\* Smart Logic](#page-114-0)*).

### **STW**

Status word.

### **Bus padrão do CF**

Inclui o barramento RS485 protocolo Danfoss FC ou protocolo MC. Consulte *[parâmetro 8-30 Protocolo](#page-105-0)*.

### **THD**

A distorção harmônica total determina a contribuição total de harmônica.

### **Termistor**

Um resistor que varia com a temperatura, instalado no conversor de frequência ou no motor.

### **Desarme**

Um estado que ocorre em situações de falha, por exemplo, se houver superaquecimento no conversor de frequência ou quando o conversor de frequência estiver protegendo o motor, o mecanismo ou o processo. O conversor de frequência impede a partida até ser eliminada a causa da falha. Para cancelar o estado de desarme, reinicializar o

<span id="page-8-0"></span>conversor de frequência. Não use o estado de desarme para a segurança pessoal.

#### **Bloqueio por desarme**

O conversor de frequência entra neste estado em situações de falha para se proteger. O conversor de frequência requer intervenção manual, por exemplo, quando há curto circuito na saída. Um bloqueio por desarme somente pode ser cancelado desligando a rede elétrica, eliminando a causa do defeito e reconectando o conversor de frequência. A reinicialização é suspensa até que o desarme seja cancelado, pelo acionamento do reset ou, em certas situações, programando um reset automático. Não use o estado de bloqueio por desarme para a segurança pessoal.

#### **Características do TV**

Características de torque variável, utilizado em bombas e ventiladores.

### $V$

Se comparado com o controle da relação tensão/ frequência padrão, o Controle Vetorial de Tensão (VVC<sup>+</sup>) melhora a dinâmica e a estabilidade, tanto quando a referência de velocidade é alterada quanto em relação ao torque de carga.

### **AVM de 60**°

60° modulação vetorial assíncrona (*parâmetro 14-00 Padrão de Chaveamento*).

### **Fator de potência**

O fator de potência é a relação entre I<sub>1</sub> entre IRMS.

*Potência fator* =  $\frac{\sqrt{3} \times U \times I_1 \cos \phi}{\sqrt{2}}$  $\overline{3}$  *x U x I<sub>RMS</sub>* 

O fator de potência para controle trifásico:

#### $=\frac{I1 \times cos\phi}{I_{RMS}} = \frac{I_1}{I_{RMS}}$  $\frac{I_1}{I_{RMS}}$  *desde cos* $\phi$ 1 = 1

O fator de potência indica em que intensidade o conversor de frequência oferece uma carga na alimentação de rede elétrica.

Quanto menor o fator de potência, maior será a IRMS para o mesmo desempenho em kW.

#### $I_{RMS}$  =  $\sqrt{I_1^2 + I_5^2 + I_7^2 + ... + I_n^2}$

Além disso, um fator de potência alta indica que as diferentes correntes harmônicas são baixas.

As bobinas CC nos conversores de frequência produzem um fator de potência alto, o que minimiza a carga imposta na alimentação de rede elétrica.

### 1.7 Abreviações, Símbolos e Convenções

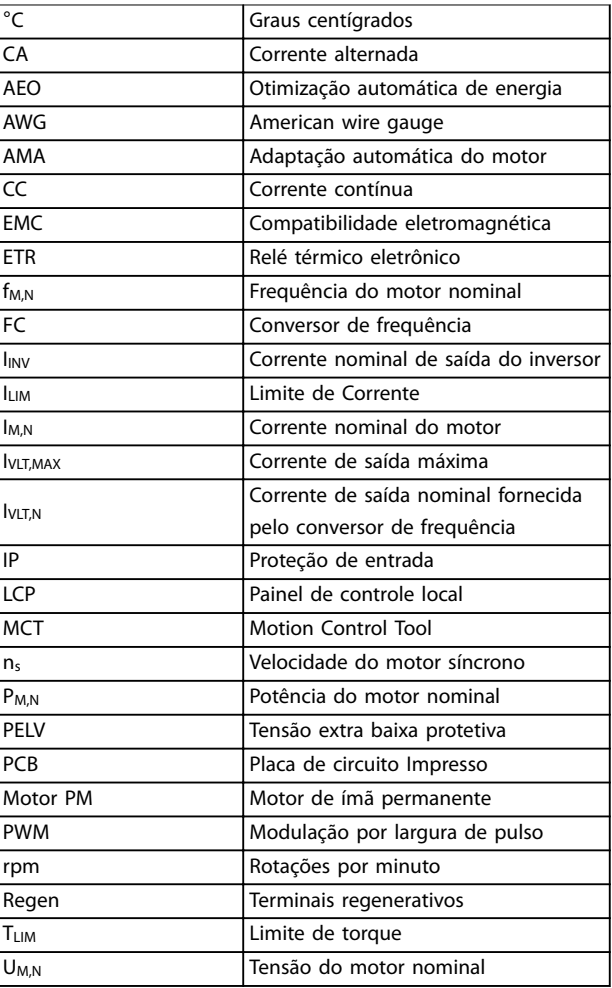

### 1.8 Segurança

## **ADVERTÊNCIA**

### **ALTA TENSÃO**

**Os conversores de frequência contêm alta tensão quando conectados à entrada da rede elétrica CA, alimentação CC ou Load Sharing. Instalação, partida e manutenção** realizadas por pessoal não qualificado pode resultar em **morte ou lesões graves.**

**Somente pessoal qualificado deve realizar instalação, partida e manutenção.**

#### **Normas de segurança**

**•** A alimentação de rede elétrica para o conversor de frequência deve ser desconectada sempre que for necessário realizar serviço de manutenção. Verifique se a alimentação da rede foi desligada e que haja passado tempo suficiente, antes de remover os plugues do motor e da alimentação

<u> Danfoss</u>

de rede elétrica. Para obter informações sobre o tempo de descarga, consulte *Tabela 1.2*.

- **•** [Off] (Desliga) não desconecta a alimentação de rede elétrica e, consequentemente, não deve ser usado como interruptor de segurança.
- **•** Aterre o equipamento corretamente. Proteja o usuário contra a tensão de alimentação e proteja o motor contra sobrecarga de acordo com os regulamentos nacionais e locais.
- **•** A corrente de fuga para o terra excede 3,5 mA.
- **•** A proteção contra sobrecarga do motor não está incluída na configuração de fábrica. Se essa função for desejada, programe *parâmetro 1-90 Proteção Térmica do Motor* para o valor dos dados *[4] Desarme do ETR 1* ou o valor dos dados *[3] Advertência do ETR 1*.
- **•** Não remova os plugues do motor nem da alimentação de rede elétrica enquanto o conversor de frequência estiver ligado à rede elétrica. Verifique se a alimentação de rede elétrica foi desligada e se decorreu tempo suficiente antes de remover o motor e os plugues da rede elétrica.
- **•** O conversor de frequência tem mais fontes de tensão além de L1, L2 e L3 quando estiver instalado Load Sharing (vinculação do barramento CC) ou 24 V CC externo. Verifique se todas as fontes de tensão foram desligadas e se já decorreu o tempo necessário, antes de iniciar o serviço de manutenção. Para obter informações sobre o tempo de descarga, consulte *Tabela 1.2*.

## **ADVERTÊNCIA**

### **PARTIDA ACIDENTAL**

**Quando o conversor de frequência estiver conectado à rede elétrica CA, alimentação CC ou load sharing, o motor poderá dar partida a qualquer momento. Partida acidental durante a programação, serviço ou serviço de manutenção pode resultar em morte, ferimentos graves ou danos à propriedade. O motor pode dar partida por** meio de interruptor externo, comando do fieldbus, sinal **de referência de entrada do LCP ou após uma condição de falha resolvida.**

**Para impedir a partida do motor:**

- **• Desconecte o conversor de frequência da rede elétrica.**
- **Pressione [Off/Reset] no LCP, antes de programar parâmetros.**
- **Conecte toda a fiação e monte completamente o conversor de frequência, o motor e qualquer equipamento acionado antes de o conversor de frequência ser conectado à rede elétrica CA, fonte de alimentação CC ou load sharing.**

# **AADVERTÊNCIA**

### **TEMPO DE DESCARGA**

**O conversor de frequência contém capacitores de barramento CC que podem permanecer carregados mesmo quando o conversor de frequência não estiver** ligado. Se não se aguardar o tempo especificado após a **energia ser removida para executar serviço de manutenção ou reparo, o resultado poderá ser morte ou lesões graves.**

- **1. Pare o motor.**
- **2. Desconecte a rede elétrica CA, motores de imã permanente e fontes de alimentação do barramento CC remotas, incluindo backup de bateria, UPS e conexões do barramento CC com outros conversores de frequência.**
- **3. Aguarde os capacitores fazerem descarga completa antes de realizar qualquer serviço de manutenção ou reparos. O intervalo de tempo** de espera está especificado em *Tabela 1.2*.

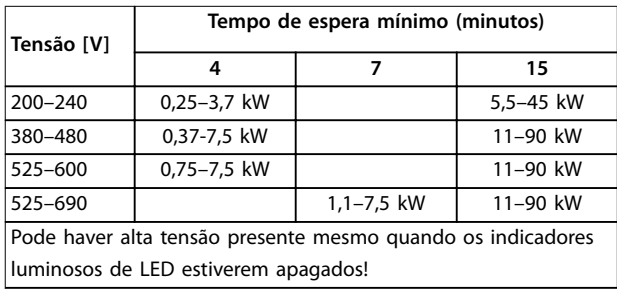

**Tabela 1.2 Tempo de Descarga**

Danfoss

### *AVISO!*

Ao usar Safe Torque Off, sempre siga as instruções **contidas em** *Conversores de frequência VLT*® *- Instruções* de utilização do Safe Torque Off.

### *AVISO!*

**Os sinais de controle ou internos do conversor de frequência podem, em raras ocasiões, ser ativados com erro, estar em atraso ou deixar de ocorrer. Quando usados em situações em que a segurança é crítica, esses** sinais de controle não devem ser confiados com exclusi**vidade.**

### *AVISO!*

**As situações perigosas devem ser identicadas pelo construtor/integrador da máquina, que é responsável por levar em consideração as medidas preventivas necessárias. Mais dispositivos de proteção e monitoramento poderão ser incluídos, sempre de acordo com as normas de segurança nacionais em vigor, por exemplo, leis sobre ferramentas mecânicas, regulamentos para a prevenção de acidentes.**

### **Modo Proteção**

Quando um limite de hardware na corrente do motor ou na tensão do barramento CC for excedido, o conversor de frequência entra no modo proteção. Modo Proteção significa uma mudança da estratégia de modulação PWM e uma frequência de chaveamento baixa para otimizar perdas. Isso continua durante 10 s após o último defeito e aumenta a confiabilidade e a robustez do conversor de frequência, enquanto restabelece controle total do motor.

<span id="page-11-0"></span>

### 1.9 Fiação Elétrica

### 1.9.1 Fiação Elétrica - Cabos de Controle

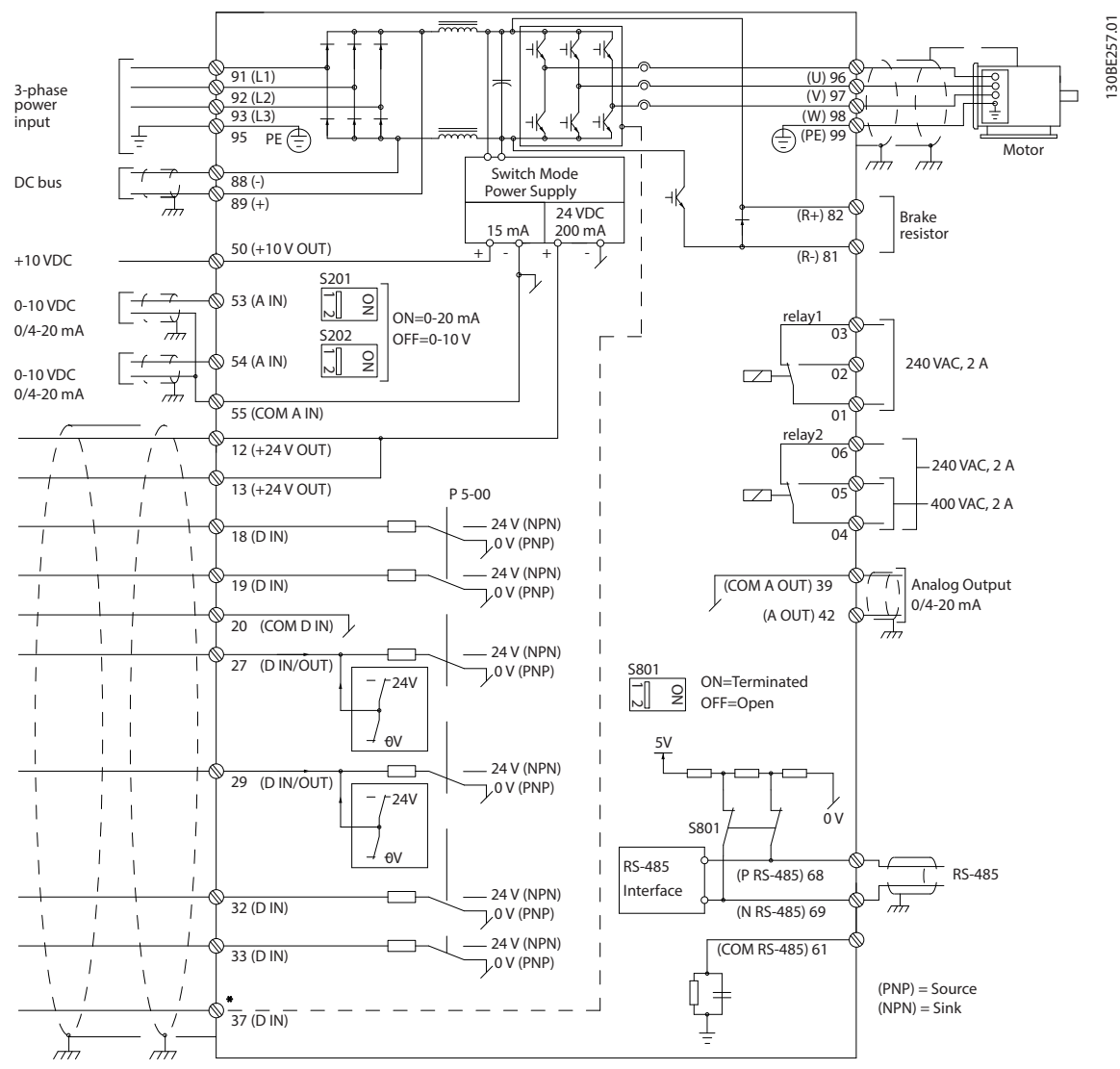

**Ilustração 1.2 Desenho Esquemático de Fiação Básica**

### $A =$  analógica,  $D =$  digital

O Terminal 37 é utilizado para Safe Torque Off. Para obter as instruções de instalação do Safe Torque Off, consulte as *Instruções de utilização do Safe Torque Off - Conversores de frequência VLT®*.

\* O terminal 37 não está incluído no FC 202 (exceto gabinete metálico tipo A1). O Relé 2 e o Terminal 29, não têm função no FC 202.

\*\* Não conectar a blindagem do cabo.

Cabos de controle muito longos e sinais analógicos podem, em casos excepcionais e dependendo da instalação, resultar em malhas de aterramento de 50/60 Hz devido ao ruído dos cabos de alimentação de rede elétrica. Se isto acontecer, é possível que haja a necessidade de cortar a malha da blindagem ou inserir um capacitor de 100 nF entre a malha e o gabinete metálico.

Conecte as entradas e saídas digitais e analógicas separadamente às entradas comuns (terminais 20, 55 e 39) do conversor de frequência para evitar que correntes de fuga dos dois grupos de sinais afetem outros grupos. Por exemplo, o chaveamento na entrada digital pode interferir no sinal da entrada analógica.

10 Danfoss A/S © 08/2015 Todos os direitos reservados. MG20O928

Danfoss

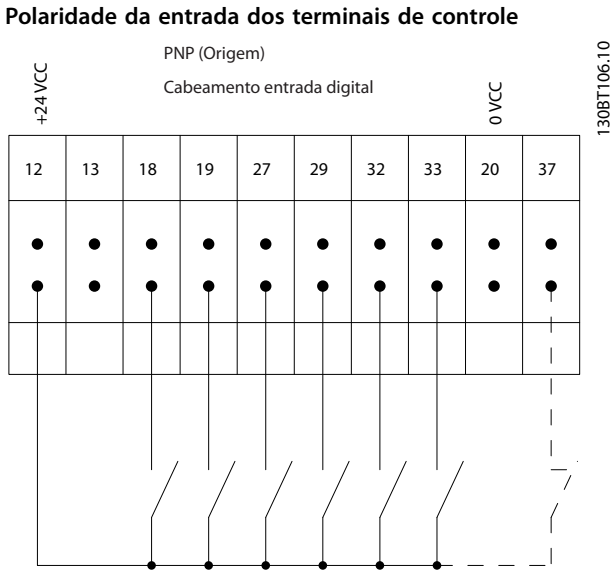

**Ilustração 1.3 PNP (Origem)**

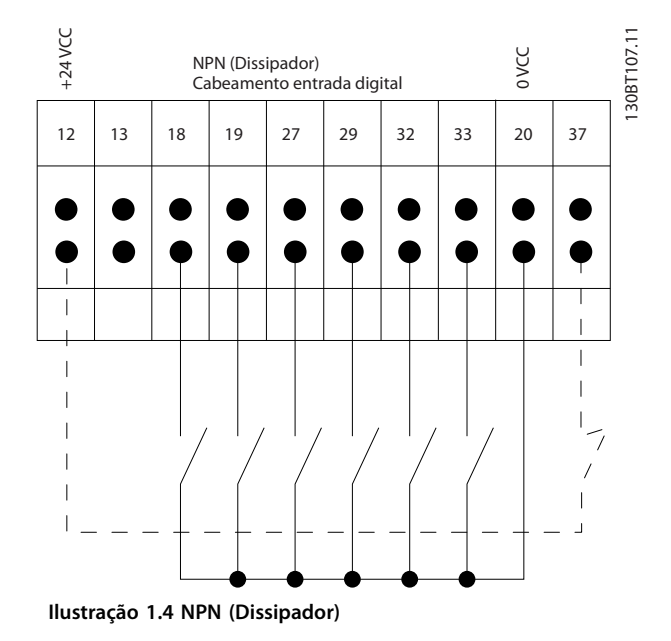

### *AVISO!*

**Os cabos de controle devem ser blindados/encapados metalicamente.** 

Consulte a seção *Aterramento de cabos de controle blindados/encapados metalicamente* no *guia de design* para

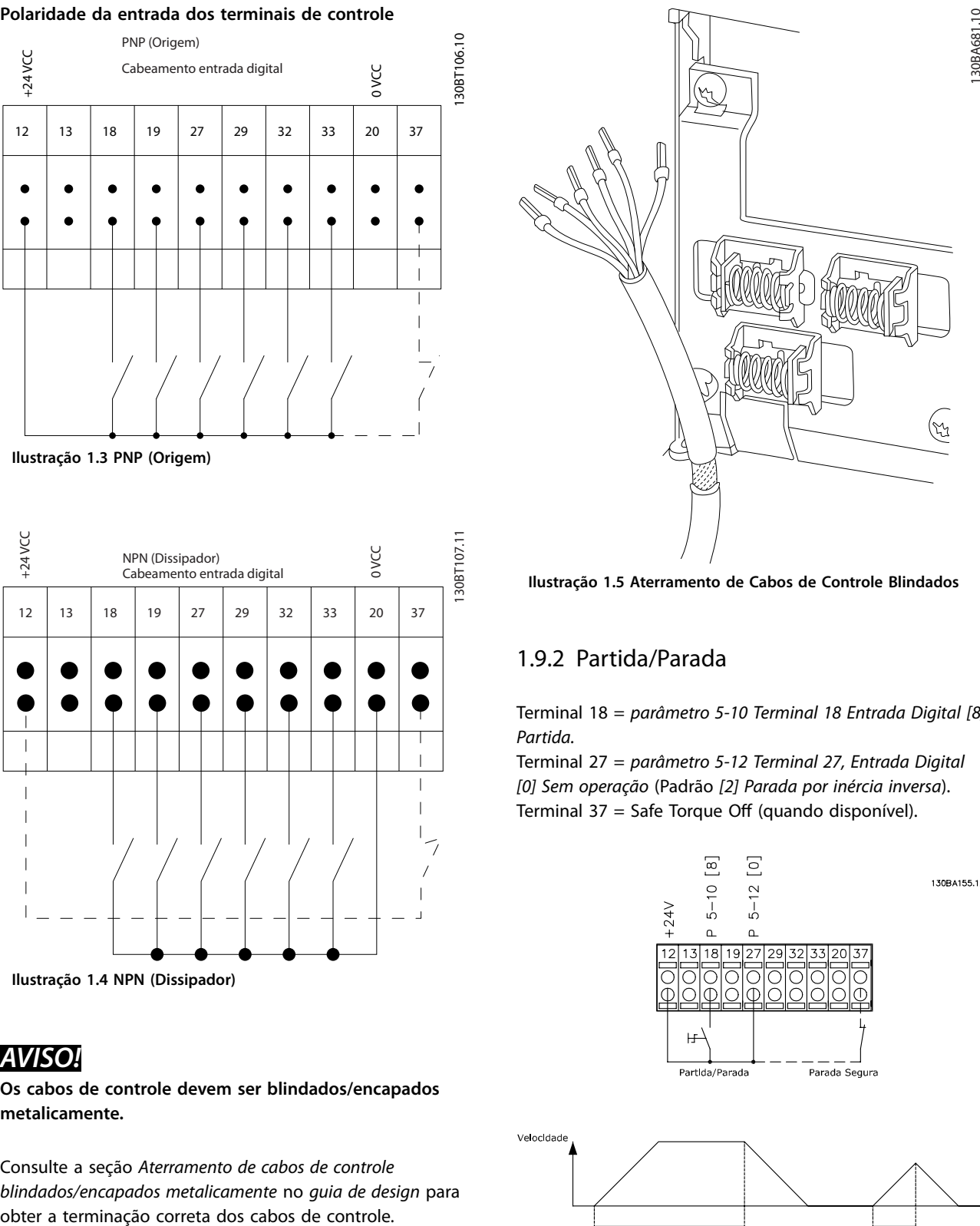

**Ilustração 1.5 Aterramento de Cabos de Controle Blindados**

### 1.9.2 Partida/Parada

Terminal 18 = *[parâmetro 5-10 Terminal 18 Entrada Digital](#page-79-0) [8] Partida.*

Terminal 27 = *parâmetro 5-12 Terminal 27, Entrada Digital [0] Sem operação* (Padrão *[2] Parada por inércia inversa*). Terminal 37 = Safe Torque Off (quando disponível).

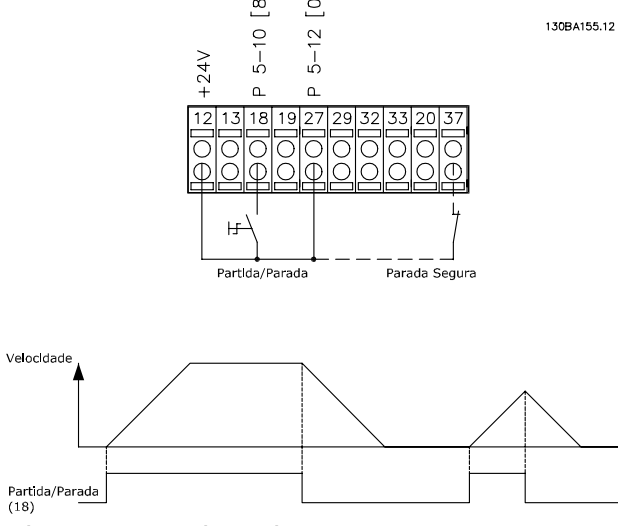

**Ilustração 1.6 Partida/Parada**

### 1.9.3 Parada/Partida por Pulso

Terminal 18 = *[parâmetro 5-10 Terminal 18 Entrada Digital](#page-79-0) [9] Partida por pulso.*

Terminal 27 = *parâmetro 5-12 Terminal 27, Entrada Digital [6] Parada por inércia inversa.*

Terminal 37 = Safe Torque Off (quando disponível).

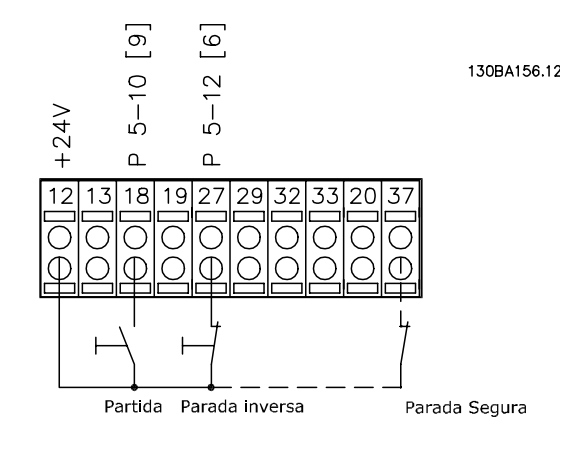

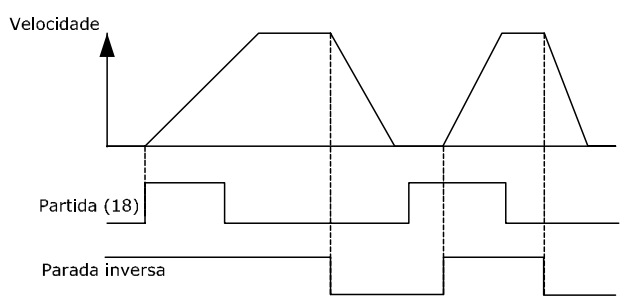

**Ilustração 1.7 Parada/Partida por Pulso**

### 1.9.4 Aceleração/Desaceleração

### **Terminais 29/32 = Aceleração/desaceleração**

Terminal 18 = *[parâmetro 5-10 Terminal 18 Entrada Digital](#page-79-0) [9] Partida* (padrão).

Terminal 27 = *parâmetro 5-12 Terminal 27, Entrada Digital [19] Congelar referência.*

Terminal 29 = *parâmetro 5-13 Terminal 29, Entrada Digital [21] Aceleração.*

Terminal 32 = *parâmetro 5-14 Terminal 32, Entrada Digital [22] Desaceleração.*

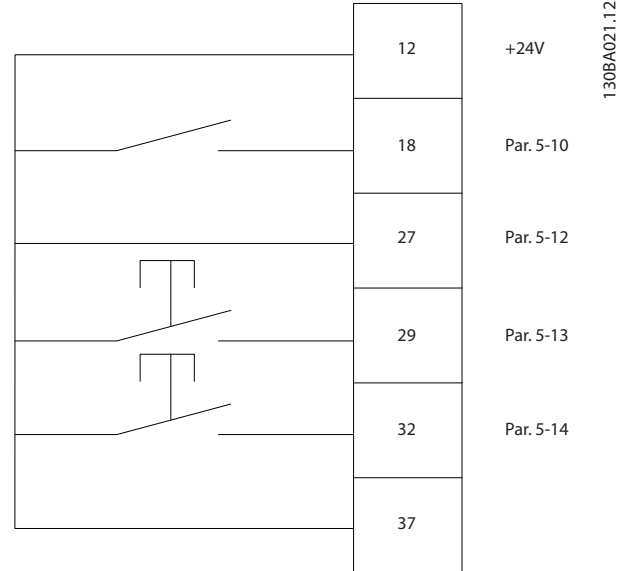

**Ilustração 1.8 Aceleração/Desaceleração**

### 1.9.5 Referência do Potenciômetro

**Tensão de referência através de um potenciômetro** Fonte da referência 1 = *[1] Entrada analógica 53* (padrão). Terminal 53, Baixa Tensão = 0 V. Terminal 53, Alta Tensão = 10 V. Terminal 53, Ref./Feedback Baixo = 0 rpm. Terminal 53, Ref./Feedback Alto = 1500 rpm. Interruptor  $S201 = OFF (U)$ .

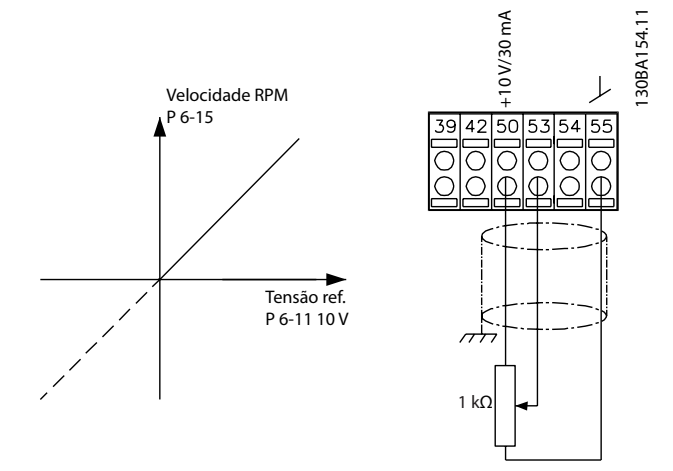

**Ilustração 1.9 Referência do Potenciômetro**

## <span id="page-14-0"></span>2 Como programar

### 2.1 O Painel de Controle Local Gráfico e Numérico

A programação fácil do conversor de frequência é realizada pelo LCP gráfico (LCP 102). Consulte o *guia de design* do conversor de frequência, ao usar o painel de controle local numérico (LCP 101).

### 2.2 Como programar no LCP Gráfico

### **O LCP está dividido em quatro grupos funcionais:**

- 1. Display Gráfico com linhas de status.
- 2. Teclas de menu e luzes indicadoras para alterar parâmetros e alternar entre funções de display.
- 3. Teclas de navegação e luzes indicadoras(LEDs).
- 4. Teclas de operação e luzes indicadoras (LEDs).

O display LCP pode mostrar até cinco itens de dados operacionais enquanto exibe *Status*.

### **Linhas de display:**

- a. **Linha de Status:** Mensagens de status, exibindo ícones e gráfico.
- b. **Linhas 1-2:** Linhas de dados do operador que exibem dados definidos ou selecionados. Acrescentar até uma linha extra pressionando a tecla [Status].
- c. **Linha de Status:** Mensagens de Status que exibem texto.

### *AVISO!*

**Se a partida for em atraso, o LCP exibe a mensagem INICIALIZANDO até estar pronto. Adicionar ou remover opcionais pode atrasar a inicialização.**

Status  $\bigcap_{1(0)}$ 1234rpm 10,4A 43,5Hz 1 43,5Hz Run OK  $\Box$  $\overline{a}$  $\Box$ Status  $\left|\right|$  Quick Main Alarm  $\overline{2}$ Menu Menu Log Cancel Back Info OK On 3 Warn. Alarm Hand Auto  $\begin{pmatrix}$  and  $\end{pmatrix}$  ( off  $\begin{array}{c} \text{uuo} \\ \text{on} \end{array}$  (Reset 4

**Ilustração 2.1 LCP**

130BA018.13

30BA018.13

b

c

a

Danfoss

<u>Danfoss</u>

### <span id="page-15-0"></span>2.2.1 O Display do LCP

O display do LCP tem luz de fundo e um total de 6 linhas alfa-numéricas. As linhas de display mostram o sentido de rotação (seta), o setup selecionado e o setup de programação. O display está dividido em 3 seções.

#### **Seção do topo**

**2 2**

Mostra até duas medições em status operacional normal.

#### **Seção do meio**

A linha superior mostra até cinco medições com as unidades relacionadas, independente do status (exceto em caso de alarme/advertência).

### **A seção inferior**

Sempre mostra o estado do conversor de frequência no modo *Status*.

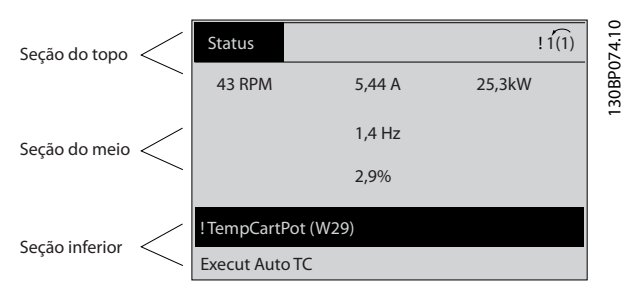

**Ilustração 2.2 Seção inferior**

A configuração ativa é exibido (selecionado como configuração ativa em *parâmetro 0-10 Setup Ativo*). Ao programar um setup diferente da configuração ativa, o número do setup programado aparece à direita.

### **Ajuste do contraste do display**

Pressione [Status] e [▲] para display mais escuro. Pressione [status] e [▼] para display mais claro.

A maioria das configurações de parâmetros pode ser alterada imediatamente por meio do LCP, a menos que uma senha tenha sido criada via *[parâmetro 0-60 Senha do](#page-39-0) [Menu Principal](#page-39-0)* ou via *parâmetro 0-65 Senha de Menu Pessoal*.

#### **Luzes indicadoras**

Se determinados valores limites forem excedidos, as luzes indicadoras de advertência e/ou alarme acendem. Um texto de status e de alarme aparece no LCP. A luz indicadora de ligado acende quando o conversor de frequência recebe tensão de rede por meio de terminais de comunicação serial CC ou de alimentação de 24 V externa. Ao mesmo tempo, a luz de fundo está ligada.

- **•** LED Verde/Aceso: Indica que a seção de controle está funcionando.
- **•** LED Amarelo/Advertência: Indica que há uma advertência.

**•** LED Vermelho piscando/Alarme: Indica que há um alarme.

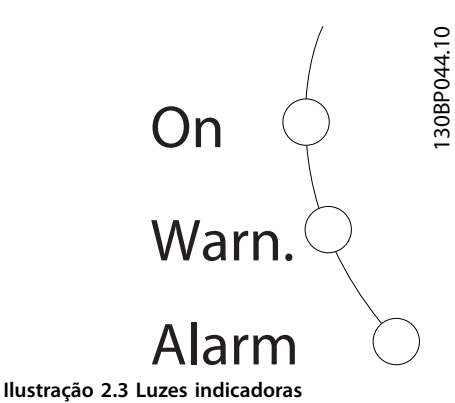

#### **Teclas do LCP**

As teclas de controle estão divididas por funções. As teclas abaixo do display e das luzes indicadoras são usadas para configuração de parâmetros, inclusive a opção de indicações de display durante a operação normal.

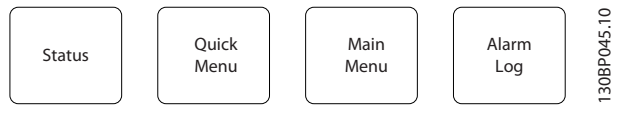

**Ilustração 2.4 Teclas do LCP**

### **[Status]**

Indica o status do conversor de frequência e/ou do motor. Escolha entre três leituras diferentes pressionando [Status]: Leituras de 5 linhas, leituras de 4 linhas ou Smart Logic Control. Pressione [Status] para selecionar o modo de exibição ou para retornar ao modo display, a partir do modo *Quick Menu*, do modo *Menu Principal* ou do modo *Alarme*. Utilize também [Status] para alternar entre o modo leitura simples ou dupla.

#### **[Quick Menu]**

Permite acesso rápido às funções mais comuns do conversor de frequência.

O [Quick Menu] consiste em:

- **•** Q1: Meu menu pessoal.
- Q2: Configuração rápida.
- **•** Q3: Setups de função.
- **•** Q4: Smart start.
- **•** Q5: Mudanças feitas.
- **•** Q6: Registros.
- **•** Q7: Água e bombas.

O setup de função fornece acesso rápido a todos os parâmetros necessários para a maioria das aplicações de água e águas servidas, incluindo:

Danfoss

- **•** Torque variável.
- **•** Torque constante.
- **•** Bombas.
- **•** Bombas dosadoras.
- **•** Bombas para poços.
- **•** Bombas de recalque.
- **•** Bombas misturadoras.
- **•** Ventoinhas de aeração
- **•** Outra bomba.
- **•** Aplicações de ventilador.

Entre outros recursos, também inclui parâmetros para selecionar o seguinte:

- **•** Quais variáveis exibir no LCP.
- **•** Velocidades predenidas digitais.
- **•** Escala das referências analógicas.
- **•** Aplicações de zonas múltiplas e zona única em malha fechada.
- Funções específicas relacionadas à água.
- **•** Aplicações de águas servidas.

O quick menu *Q7: Água e bombas* fornece acesso direto a alguns dos mais importantes recursos dedicados de água e bomba:

- **•** Q7-1: Rampas especiais (rampa inicial, rampa final, rampa da válvula de retenção).
- **•** Q7-2: Sleep mode.
- **•** Q7-3: Deragging.
- **•** Q7-4: Funcionamento a seco.
- Q7-5: Detecção de final de curva.
- **•** Q7-6: Compensação de Vazão.
- **•** Q7-7: Enchimento do cano (canos horizontais, canos verticais, sistemas combinados).
- **•** Q7-8: Desempenho do controle.
- **•** Q7-9: Monitor de velocidade mín.

Os parâmetros do *Quick Menu* podem ser acessados imediatamente, a menos que uma senha tenha sido criada por meio dos seguintes parâmetros:

- **•** *[Parâmetro 0-60 Senha do Menu Principal](#page-39-0)*.
- **•** *[Parâmetro 0-61 Acesso ao Menu Principal s/ Senha](#page-39-0)*.
- **•** *[Parâmetro 0-65 Senha de Menu Pessoal](#page-39-0)*.
- **•** *[Parâmetro 0-66 Acesso ao Menu Pessoal s/ Senha](#page-39-0)*

É possível alternar diretamente entre o modo *Quick Menu* e o modo *Menu Principal*.

### **[Main Menu]**

Esta seção é utilizada para programar todos os parâmetros. Os parâmetros do *Menu Principal* podem ser acessados imediatamente, a menos que uma senha tenha sido criada por meio dos seguintes parâmetros:

- **•** *[Parâmetro 0-60 Senha do Menu Principal](#page-39-0)*.
- **•** *[Parâmetro 0-61 Acesso ao Menu Principal s/ Senha](#page-39-0)*.
- **•** *[Parâmetro 0-65 Senha de Menu Pessoal](#page-39-0)*.
- **•** *[Parâmetro 0-66 Acesso ao Menu Pessoal s/ Senha](#page-39-0)*

Para a maioria das aplicações de água e águas servidas não é necessário acessar os parâmetros do *Menu Principal*. O Quick Menu, configuração rápida e setups de função fornecem o acesso mais simples e mais rápido aos parâmetros necessários típicos.

É possível alternar diretamente entre o modo *Menu Principal* e o modo *Quick Menu*.

O atalho do parâmetro pode ser criado mantendo pressionado [Main Menu] durante 3 s. O atalho de parâmetro permite acesso direto a qualquer parâmetro.

### **[Registro de Alarme]**

Exibe uma lista de alarmes com os cinco alarmes mais recentes (numerados A1-A5). Para obter detalhes adicionais sobre um alarme, pressione as teclas de navegação para navegar até o o número do alarme e pressione [OK]. Logo antes de entrar no modo de alarme, são fornecidas informações sobre a condição do conversor de frequência.

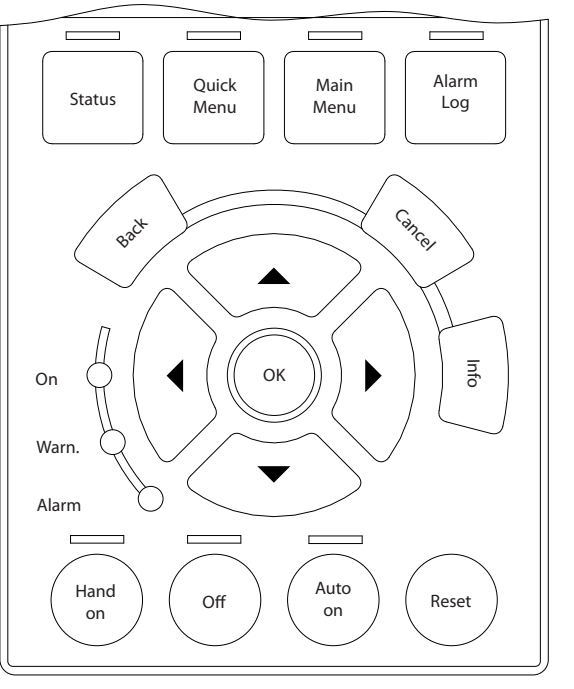

**Ilustração 2.5 LCP**

### **[Back]**

Retorna à etapa ou camada anterior na estrutura de navegação.

**2 2**

130BA027.10

30BA027.10

### <span id="page-17-0"></span>**[Cancel]**

Cancela a última alteração ou comando, desde que o display não tenha mudado.

#### **[Info]**

Fornece informações sobre um comando, parâmetro ou função em qualquer tela do display. [Info] fornece informações detalhadas sempre que uma ajuda for necessária.

Para sair do modo *info*, pressione [Info], [Back] ou [Cancel].

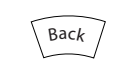

**Ilustração 2.6 Anterior**

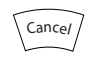

**Ilustração 2.7 Cancelar**

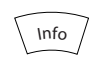

**Ilustração 2.8 Informações**

#### **Teclas de navegação**

As quatro teclas de navegação são usadas para navegar entre as diversas opções disponíveis no *Quick Menu*, no *Menu Principal* no *Registro de Alarmes*. Pressione as teclas para mover o cursor.

#### **[OK]**

é usado para selecionar um parâmetro assinalado pelo cursor e para possibilitar a alteração de um parâmetro.

#### **Teclas de controle local**

As teclas de controle local estão na parte inferior do LCP.

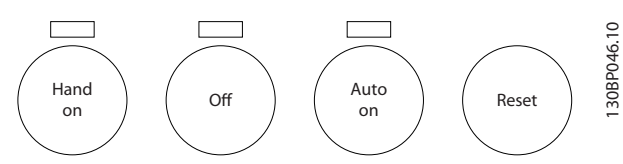

**Ilustração 2.9 Teclas de Controle Local**

#### **[Hand on]**

Permite controlar o conversor de frequência por intermédio do LCP. [Hand On] (Manual ligado) também dá partida no motor e atualmente é possível digitar os dados da velocidade do motor por meio das teclas de navegação. A tecla pode ser selecionada como *[1] Ativado* ou *[0] Desabilitado* via *[parâmetro 0-40 Tecla \[Hand on\] \(Manual ligado\) do](#page-37-0) [LCP](#page-37-0)*

Os sinais de parada externos ativados por sinais de controle ou fieldbus ignoram um comando de partida executado via LCP.

Danfoss

Os sinais de controle a seguir ainda estão ativos quando [Hand On] for ativado:

- **•** [Hand on] [Off] [Auto On].
- **•** Reset.
- **•** Parada por inércia inversa.
- **•** Reversão.
- **•** Seleção do bit 0 de setup Seleção do bit 1 de setup.
- **•** Comando Parar a partir da comunicação serial.
- **•** Parada rápida.
- **•** Freio CC.

#### $[Off]$

Para o motor conectado. A tecla pode ser selecionada como *[1] Ativado* ou *[0] Desabilitado* via parâmetro 0-41 Tecla [Off] do LCP. Se não for selecionada nenhuma função de parada externa e a tecla [Off] estiver inativa, o motor pode ser parado desligando a tensão.

#### **[Auto On]**

Permite que o conversor de frequência seja controlado através dos terminais de controle e/ou da comunicação serial. Quando um sinal de partida é aplicado aos terminais de controle e/ou ao fieldbus, o conversor de frequência dá partida. A tecla pode ser selecionada como *[1] Ativado* ou *[0] Desabilitado* via *parâmetro 0-42 Tecla [Auto on] (Automát. ligado) do LCP*.

### *AVISO!*

**Um sinal HAND-OFF-AUTO ativado através das entradas digitais tem prioridade mais alta que as teclas de controle [Hand on] e [Auto on].**

### **[Reset]**

É usada para reinicialização do conversor de frequência após um alarme (desarme). Pode ser selecionado como *[1] Ativado* ou *[0] Desabilitado* via *parâmetro 0-43 Tecla [Reset] do LCP*.

O atalho do parâmetro pode ser criado pressionando [Main Menu] durante 3 s. O atalho de parâmetro permite acesso direto a qualquer parâmetro.

### 2.2.2 Transferência Rápida da Programação do Parâmetro entre Múltiplos Conversores de Frequência

Uma vez concluído o setup de um conversor de frequência, armazene os dados no LCP ou em um PC por meio da Ferramenta de Software de Setup MCT 10.

<span id="page-18-0"></span>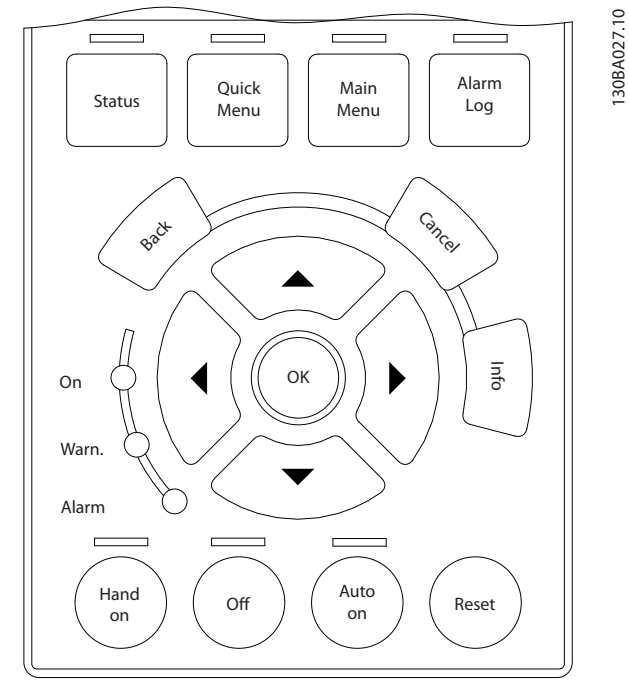

**Ilustração 2.10 LCP**

### **Armazenagem de dados no LCP** *AVISO!*

**Pare o motor antes de executar esta operação.** Para armazenar dados no LCP:

- 1. Ir para *[parâmetro 0-50 Cópia do LCP](#page-38-0)*.
- 2. Aperte a tecla [OK].
- 3. Selecione *[1] Todos para LCP*.
- 4. Aperte a tecla [OK].

Todas as programações do parâmetro agora estão armazenadas no LCP, conforme indicado pela barra de progressão. Quando 100% forem atingidos, pressione [OK].

Conecte o LCP a outro conversor de frequência e copie as programações do parâmetro para esse conversor de frequência também.

### **Transferência de dados do LCP para o conversor de frequência**

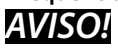

### **Pare o motor antes de executar esta operação.** Para transferir dados do LCP para o conversor de frequência:

- 1. Ir para *[parâmetro 0-50 Cópia do LCP](#page-38-0)*.
- 2. Aperte a tecla [OK].
- 3. Selecione *[2] Todos do LCP*.
- 4. Aperte a tecla [OK].

Então as programações do parâmetro gravadas no LCP são transferidas para o conversor de frequência, como indicado pela barra de progressão. Quando 100% forem atingidos, pressione [OK].

### 2.2.3 Modo Display

Na operação normal, até 5 variáveis de operação diferentes podem ser indicadas, continuamente, na seção intermediária. 1.1, 1.2 e 1.3 assim como 2 e 3.

### 2.2.4 Modo Display - Seleção de Leituras

Pressione [Status] para alternar entre as três telas de leitura de status.

Variáveis de operação com formatações diferentes são mostradas em cada tela de status. Para obter mais informações, veja os exemplos neste capítulo.

Diversos valores ou medições podem ser conectados a cada uma das variáveis de operação exibidas. Os valores ou medições a serem exibidos podem ser definidos por meio dos seguintes parâmetros:

- **•** *[Parâmetro 0-20 Linha do Display 1.1 Pequeno](#page-31-0)*.
- **•** *Parâmetro 0-21 Linha do Display 1.2 Pequeno*.
- **•** *Parâmetro 0-22 Linha do Display 1.3 Pequeno*.
- **•** *Parâmetro 0-23 Linha do Display 2 Grande*.
- **•** *Parâmetro 0-24 Linha do Display 3 Grande*.

Acesse os parâmetros via [Quick Menu], *Q3 Setups de Função"*, *Q3-1 Congurações Gerais*, *Q3-13 Congurações do Display*.

Cada parâmetro de leitura selecionado em *[parâmetro 0-20 Linha do Display 1.1 Pequeno](#page-31-0)* a *parâmetro 0-24 Linha do Display 3 Grande* tem sua própria escala e dígitos após uma vírgula decimal. Quanto maior o valor numérico de um parâmetro, menos dígitos são exibidos após a vírgula decimal.

Exemplo: Leitura de corrente 5,25 A; 15,2 A; 105 A.

Ver o grupo do parâmetro *0-2\* Display do LCP* para obter mais detalhes.

### **Tela de status I**

Este estado de leitura é padrão, após a energização ou inicialização.

Pressione [Info] para obter informações sobre as conexões de medição com as variáveis de operação exibidas (1.1, 1.2, 1.3, 2 e 3).

Consulte as variáveis de operação mostradas em *[Ilustração 2.11](#page-19-0)*.

130BP041.10

30BP041.10

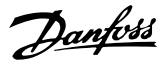

<span id="page-19-0"></span>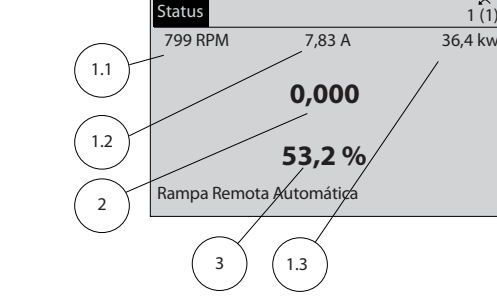

**Ilustração 2.11 Tela de Status I**

#### **Tela de status II**

Consulte as variáveis de operação (1.1, 1.2, 1.3 e 2) mostradas em *Ilustração 2.12*.

No exemplo, velocidade, corrente do motor, potência do motor e frequência são selecionadas como variáveis nas duas primeiras linhas.

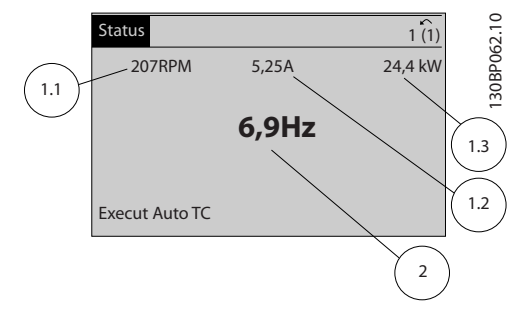

**Ilustração 2.12 Tela de status II**

#### **Tela de status III**

Este status exibe o evento e a Ação Smart Logic control. Para obter mais informações, consulte

*[capétulo 3.12 Parâmetros 13-\\*\\* Smart Logic](#page-114-0)*.

| <b>Status</b>                                     |       |        |             |
|---------------------------------------------------|-------|--------|-------------|
| <b>778 RPM</b>                                    | 0,86A | 4,0 kW | 130BP063.10 |
| Estado: $0$ off $0$ (off)<br>Ouando: -<br>$Do:$ - |       |        |             |
| Execut Auto TC                                    |       |        |             |

**Ilustração 2.13 Tela de Status III**

### 2.2.5 Setup de Parâmetros

O conversor de frequência pode ser usado praticamente para todas as tarefas. O conversor de frequência oferece uma opção entre dois modos de programação:

- **•** Modo *Menu Principal*.
- **•** Modo *Quick Menu*.

O *Menu Principal* fornece acesso a todos os parâmetros. O *Quick Menu* orienta o usuário por meio de alguns parâmetros que possibilitam iniciar a operação do

conversor de frequência. Altere um parâmetro no modo *Menu Principal* ou no modo *Quick Menu*.

### 2.2.6 Funções da Tecla Quick Menu (Quick Menu)

Pressione [Quick Menu] para acessar uma lista das diferentes áreas contidas no *Quick Menu*.

Selecione *Meu Menu Pessoal Q1* para exibir os parâmetros pessoais selecionados. Esses parâmetros são selecionados em *[parâmetro 0-25 Meu Menu Pessoal](#page-35-0)*. Até 50 parâmetros diferentes podem ser adicionados nesse menu.

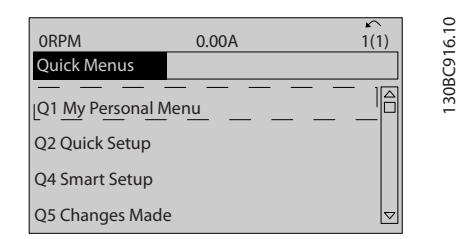

**Ilustração 2.14 Quick Menus**

Selecione *Q2 Configuração Rápida* para percorrer uma seleção de parâmetros para o motor funcionar de maneira quase ideal. A configuração padrão para os demais parâmetros considera as funções de controle desejadas e a configuração das entradas/saídas de sinal (terminais de controle). A seleção de parâmetro é feita com as teclas de navegação. Os parâmetros em *Tabela 2.1* estão acessíveis.

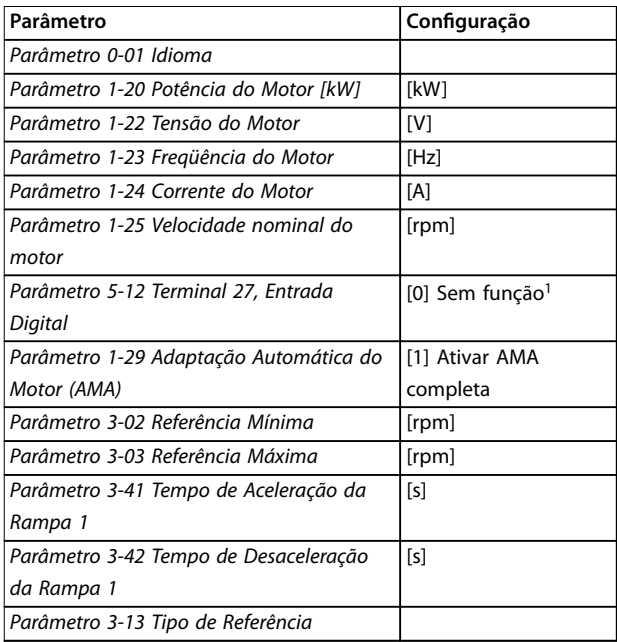

### **Tabela 2.1 Seleção de Parâmetro**

*1) Se o terminal 27 estiver programado para [0] Sem função, não será necessária uma conexão de + 24 V no terminal 27.*

Danfoss

<span id="page-20-0"></span>Selecione *Alterações feitas* para obter informações sobre:

- **•** As 10 últimas alterações. Use as teclas de navegação [▲] [▼] para rolar entre os 10 últimos parâmetros alterados.
- As alterações feitas desde a configuração padrão.

Selecione *Registros* para obter informações sobre as leituras das linhas de display. As informações são exibidas na forma de gráfico.

Somente os parâmetros de display selecionados em *[parâmetro 0-20 Linha do Display 1.1 Pequeno](#page-31-0)* e *parâmetro 0-24 Linha do Display 3 Grande* podem ser visualizados. Até 120 amostras podem ser armazenadas na memória para referência posterior.

### 2.2.7 Quick Menu, Q3 Setups de Função

O setup de função fornece acesso rápido a todos os parâmetros necessários para a maioria das aplicações de água e águas servidas, incluindo:

- **•** Torque variável.
- **•** Torque constante.
- **•** Bombas.
- **•** Bombas dosadoras.
- **•** Bombas para poços.
- **•** Bombas de recalque.
- **•** Bombas misturadoras.
- **•** Ventoinhas de aeração
- **•** Outra bomba.
- **•** Aplicações de ventilador.

Entre outros recursos, o menu de setups de função também inclui parâmetros para selecionar o seguinte:

- **•** Quais variáveis exibir no LCP.
- **•** Velocidades predenidas digitais.
- **•** Escala das referências analógicas.
- **•** Aplicações de zonas múltiplas e zona única em malha fechada.
- Funções específicas relacionadas à água.
- **•** Aplicações de águas servidas.

Danfoss

Os parâmetros de setup de função estão agrupados da seguinte maneira:

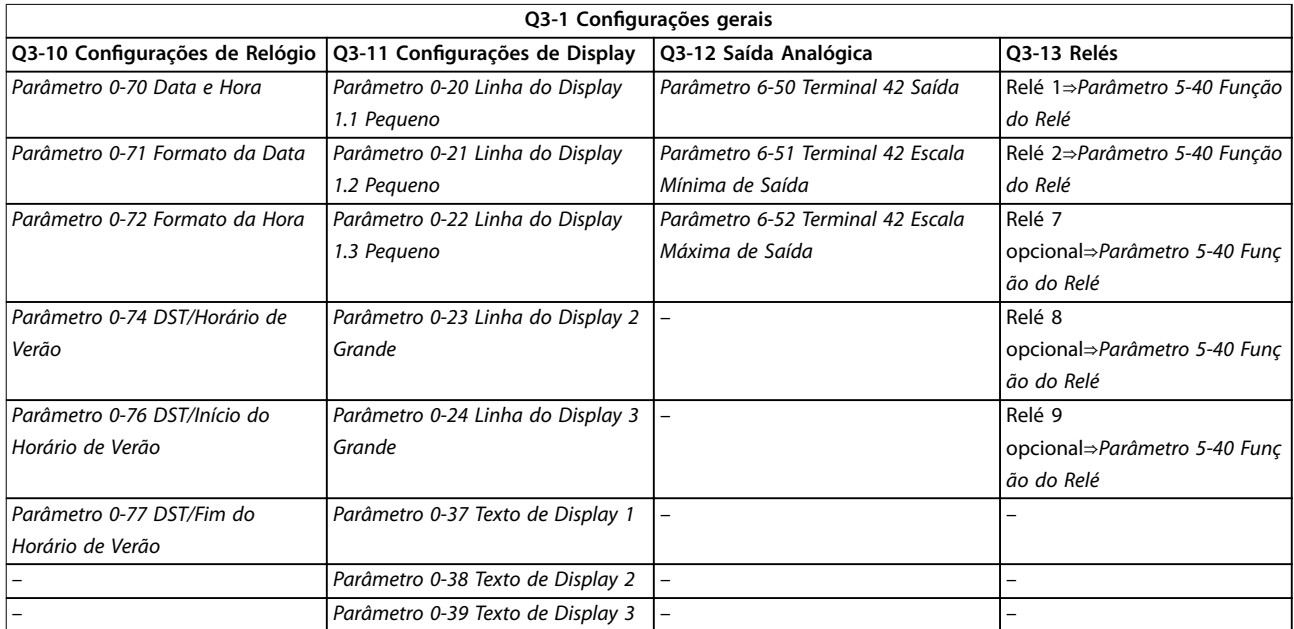

### Tabela 2.2 Q3-1 Configurações Gerais

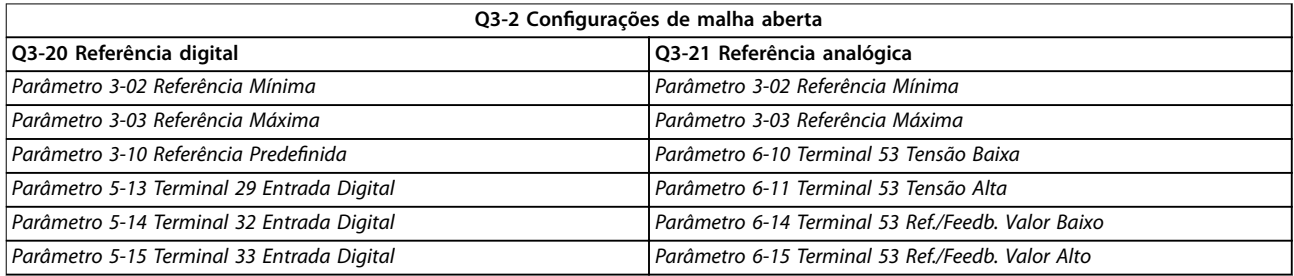

#### Tabela 2.3 Q3-2 Configurações de malha aberta

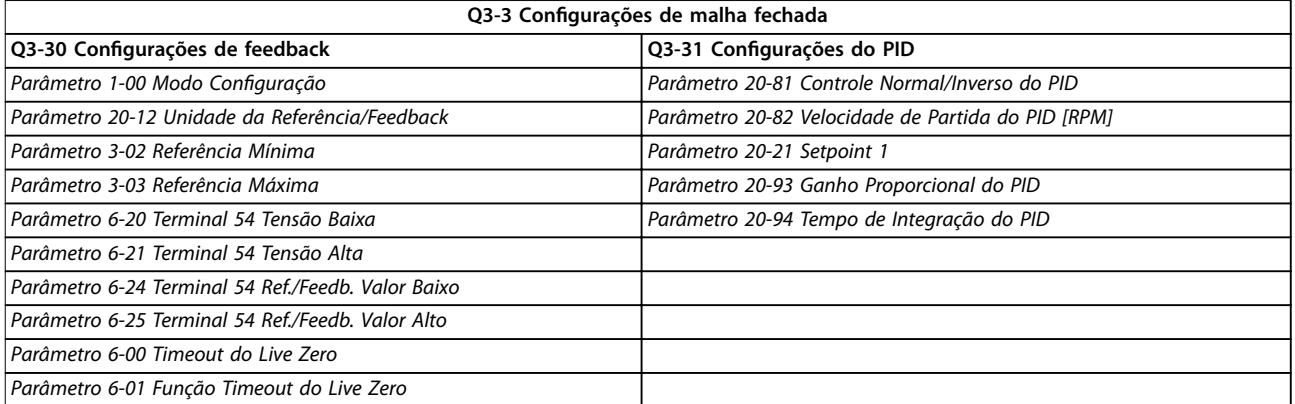

Tabela 2.4 Q3-3 Configurações de malha fechada

### <span id="page-22-0"></span>2.2.8 Quick Menu, Q4 SmartStart

O Smart Setup funciona automaticamente na primeira energização do conversor de frequência ou após um reset para configuração de fábrica. SmartStart conduz os usuários por uma série de etapas para garantir controle correto e mais eficiente do motor. SmartStart também pode ser iniciado diretamente por meio do *Quick Menu*. As configurações a seguir estão disponíveis via SmartStart:

- **• Bomba/motor único**: Em malha fechada ou aberta.
- **• Alternação do motor**: Dois motores compartilham um conversor de frequência.
- **• Controle em cascata básico**: Controle da velocidade de uma única bomba em um sistema de bombas múltiplo. Por exemplo, isso pode ser uma solução econômica em ajustes de reforço.
- **• Mestre-escravo**: Controle de até oito bombas e conversores de frequência para garantir operação suave do sistema de bombas geral.

### 2.2.9 Modo Menu Principal

Pressione [Menu Principal] para entrar no modo *Menu Principal*. A leitura mostrada em *Ilustração 2.15* é exibida no display.

As seções intermediária e inferior do display mostram uma lista de grupos do parâmetro que podem ser selecionados alternando as teclas [▲] e [▼].

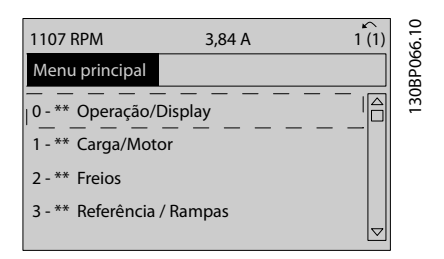

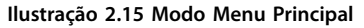

Cada parâmetro tem um nome e um número, que permanecem sem alteração, independentemente dos modos de programação. No modo *Menu Principal*, os parâmetros estão divididos em grupos. O primeiro dígito do número do parâmetro (da esquerda para a direita) indica o número do grupo do parâmetro.

Todos os parâmetros podem ser alterados no *Menu Principal*. No entanto, dependendo da escolha da configuração, (parâmetro 1-00 Modo Configuração), alguns parâmetros podem estar ocultos. Por exemplo, a malha aberta oculta todos os parâmetros do PID e outras opções ativadas tornam visíveis mais grupos do parâmetro.

### 2.2.10 Seleção de Parâmetro

No modo *Menu Principal*, os parâmetros estão divididos em grupos. Selecione um grupo do parâmetro com as teclas de navegação.

Os seguintes grupos do parâmetro estão acessíveis:

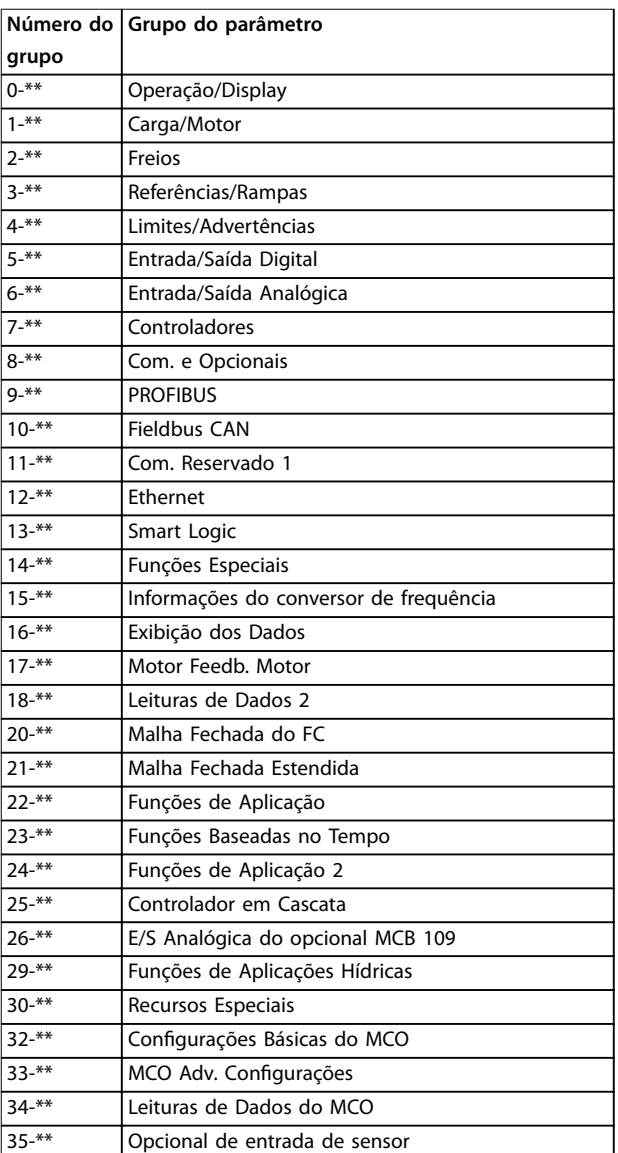

#### **Tabela 2.5 Grupos do parâmetro acessíveis**

Após selecionar um grupo do parâmetro, selecione um parâmetro por meio das teclas de navegação. A porção central do display mostra o número e o nome do parâmetro e também o valor do parâmetro selecionado.

**2 2**

<span id="page-23-0"></span>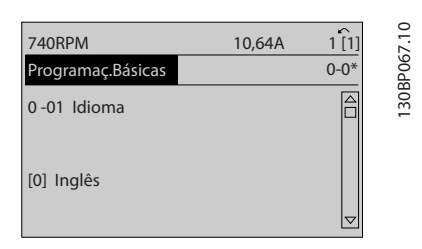

**Ilustração 2.16 Seleção de Parâmetro**

### 2.2.11 Alteração de Dados

O procedimento para alterar dados é o mesmo no modo *Quick Menu* e no modo *Menu Principal*. Pressione [OK] para alterar o parâmetro selecionado.

O procedimento para alteração de dados depende de o parâmetro selecionado representar um valor numérico de dados ou um valor do texto.

### 2.2.12 Alterando um Valor do Texto

Se o parâmetro selecionado for um valor do texto, altere o valor de texto com as teclas [▲] [▼].

Posicione o cursor sobre o valor a ser salvo e pressione  $[OK]$ .

| <b>740RPM</b>                 | 10,64 A | $\sim$<br>1 <sup>[1]</sup> |           |
|-------------------------------|---------|----------------------------|-----------|
| Programaç.Básicas             |         | $0 - 0*$                   | 30BP068.1 |
| $0 - 01$ Idioma<br>[0] Inglês |         |                            | ÷         |
|                               |         |                            |           |

**Ilustração 2.17 Alterando um Valor do Texto**

### 2.2.13 Alterando um valor de dados

Se o parâmetro selecionado representa um valor numérico de dados, altere o valor por meio das teclas de

navegação[◀] [▶] assim como as teclas de navegação [▲] [▼]. Pressione as teclas [◀] [▶] para movimentar o cursor horizontalmente.

| <b>113 RPM</b>                   | 1,78 A |          |           |
|----------------------------------|--------|----------|-----------|
| PrgrmDepnd.dCarg                 |        | $1 - 6*$ | 30BP069.1 |
| 1 - 60 Carga em velocidade baixa |        |          |           |
| compensação                      |        |          |           |
| 100%                             |        |          |           |
|                                  |        |          |           |
|                                  |        |          |           |

**Ilustração 2.18 Alterando um valor de dados**

Pressione as teclas [▲] [▼] para alterar o valor dos dados. [▲] aumenta o valor dos dados e [▼] diminui o valor dos dados. Posicione o cursor sobre o valor a ser salvo e pressione [OK].

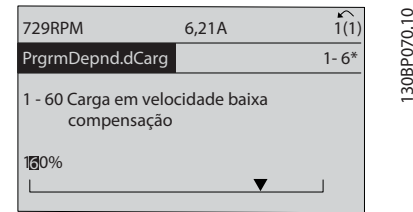

**Ilustração 2.19 Salvando um valor de dados**

### 2.2.14 Alteração dos Valores Numéricos de Dados Infinitamente Variáveis

Se o parâmetro selecionado representar um valor numérico de dados, selecione um dígito com [◀] [▶].

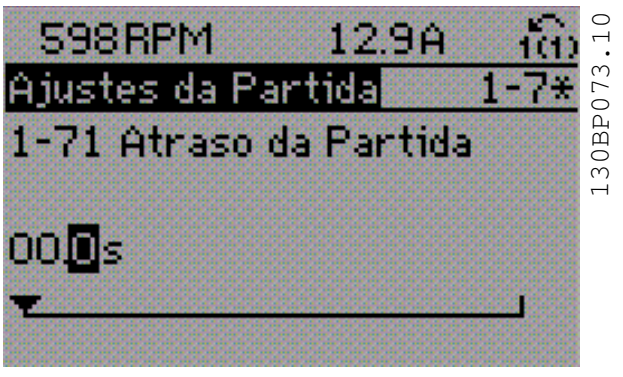

**Ilustração 2.20 Selecionando um dígito**

Altere o dígito selecionado infinitamente variável com [<sup>4</sup>]  $[\mathbf{v}]$ .

O dígito selecionado é indicado pelo cursor. Posicione o cursor no dígito a ser salvo e pressione [OK].

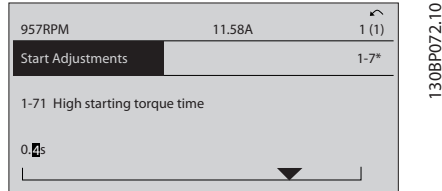

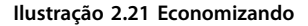

### <span id="page-24-0"></span>2.2.15 Valor, passo a passo

Determinados parâmetros podem ser mudados passo a passo. Isto se aplica ao:

- **•** *[Parâmetro 1-20 Potência do Motor \[kW\]](#page-44-0)*.
- **•** *Parâmetro 1-22 Tensão do Motor*.
- **•** *[Parâmetro 1-23 Freqüência do Motor](#page-45-0)*.

Os parâmetros são alterados tanto como um grupo de valores numéricos de dados quanto como valores numéricos de dados infinitamente variáveis.

### 2.2.16 Leitura e Programação de Parâmetros Indexados

Os parâmetros são indexados quando colocados em uma pilha rolante.

*Parâmetro 15-30 Log Alarme: Cód Falha* a *[parâmetro 15-32 LogAlarme:Tempo](#page-145-0)* contêm um registro de falhas que pode ser lido. Selecione um parâmetro, pressione [OK] e utilize as teclas [▲] [▼] para rolar pelo registro de valores.

Por exemplo, *parâmetro 3-10 Referência Predefinida* é alterado da seguinte maneira:

- 1. Selecione o parâmetro, pressione [OK] e pressione [▲] [▼] para rolar pelos valores indexados.
- 2. Para alterar o valor do parâmetro, selecione o valor indexado e pressione a tecla [OK].
- 3. Altere o valor pressionando  $[4]$   $[\n\Pi]$ .
- 4. Pressione [OK] para aceitar a nova configuração.
- 5. Pressione [Cancel] para abortar. Pressione [Back] para sair do parâmetro.

### 2.2.17 Como Programar no Painel de Controle Local Numérico

As instruções seguintes são válidas para o LCP numérico  $(ICP 101)$ .

O painel de controle está dividido em quatro grupos funcionais:

- 1. Display numérico.
- 2. Teclas de menu e luzes indicadoras para alterar parâmetros e alternar entre funções de display.
- 3. Teclas de navegação e luzes indicadoras.
- 4. Teclas de operação e luzes indicadoras.

### **Linha de display:**

Mensagens de status exibindo ícones e valores numéricos.

### **Luzes Indicadoras:**

- **•** LED Verde/Aceso: Indica se a seção de controle está funcionando.
- **•** LED Amarelo/Advertência: Indica que há uma advertência.
- **•** LED Vermelho piscando/Alarme: Indica que há um alarme.

### **Teclas do LCP**

### **[Menu]:**

Selecione um dos seguintes modos:

- **•** *Status*.
- **•** *Conguração Rápida.*
- **•** *Menu Principal*.

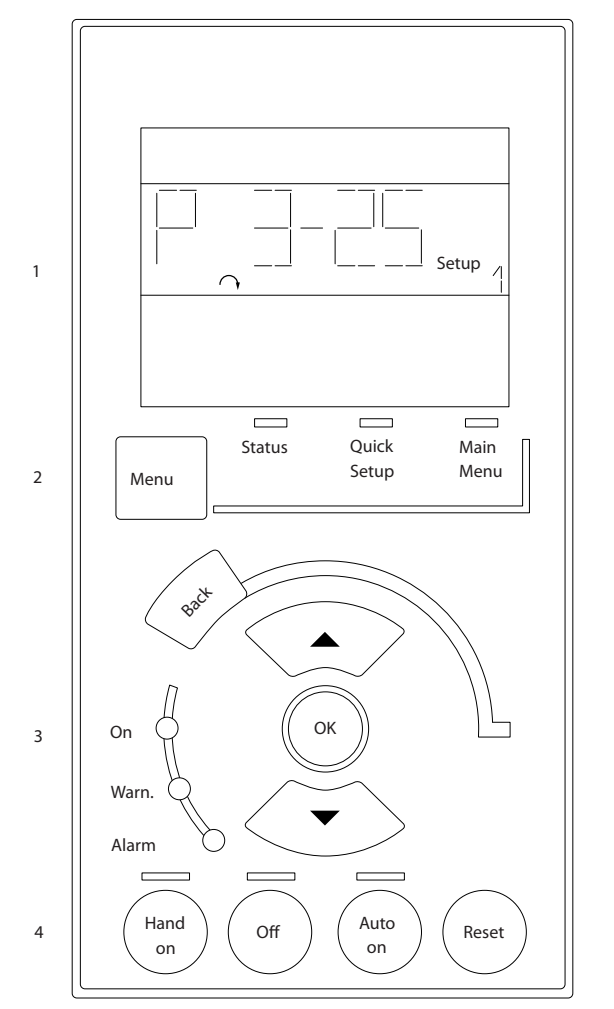

**Ilustração 2.22 Teclas do LCP**

### **Modo status**

O modo *Status* exibe o status do conversor de frequência ou do motor.

Se ocorrer um alarme, o NLCP alterna automaticamente para o modo *Status*.

Diversos alarmes podem ser exibidos.

Danfoss

130BA191.10

30BA191.10

Danfoss

### <span id="page-25-0"></span>*AVISO!*

**A cópia de parâmetros não é possível com o painel de controle local numérico LCP 101.**

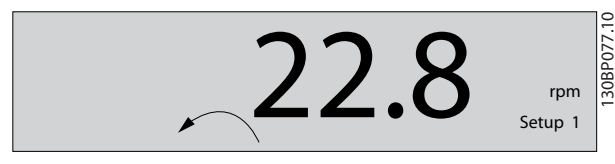

**Ilustração 2.23 Modo Status**

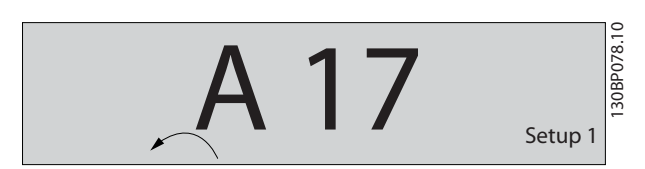

**Ilustração 2.24 Alarme**

#### **Menu Principal/Conguração Rápida**

São usados para programar todos os parâmetros ou somente os parâmetros do *Quick Menu* (ver também a descrição do LCP 102 em *[capétulo 2.1 O Painel de Controle](#page-14-0)* Local Gráfico e Numérico).

Quando o valor piscar, pressione [▲] [▼] para alterar valores do parâmetro.

- 1. Pressione [Main Menu] para selecionar *Menu Principal*.
- 2. Selecione o grupo do parâmetro [xx-\_\_] e pressione [OK].
- 3. Selecione o parâmetro [\_\_-xx] e pressione [OK].
- 4. Se o parâmetro referir-se a um parâmetro de matriz, selecione o número da matriz e pressione  $[OK]$ .
- 5. Selecione o valor de dados desejado e pressione [OK].

Os parâmetros com opções funcionais exibem valores como [1], [2] etc. Para obter uma descrição das diferentes opções, ver a descrição do parâmetro individual em *[capétulo 3 Descrição do Parâmetro](#page-27-0)*.

### **[Back]**

Para retroceder.

**[**▲**] [**▼**]** são utilizadas para navegar entre os comandos e dentro dos parâmetros.

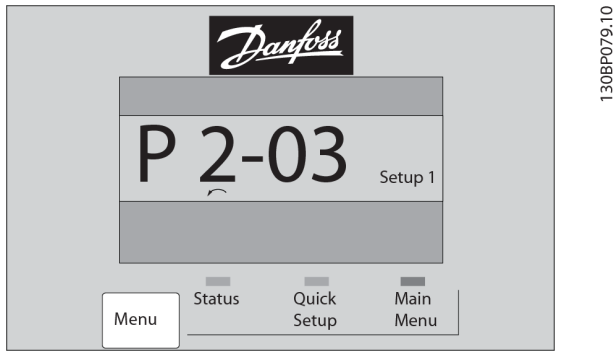

**Ilustração 2.25 Menu Principal/Configuração Rápida** 

### 2.2.18 Teclas do LCP

As teclas de controle local encontram-se na parte inferior do LCP.

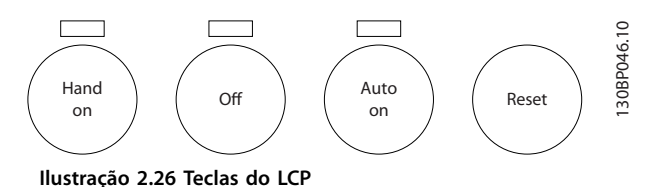

### **[Hand on]**

Permite controlar o conversor de frequência por intermédio do LCP. [Hand On] também dá partida no motor e agora é possível digitar os dados da velocidade do motor por meio das teclas de navegação. A tecla pode ser selecionada como *[1] Ativado* ou *[0] Desabilitado* via

*[parâmetro 0-40 Tecla \[Hand on\] \(Manual ligado\) do LCP](#page-37-0)*. Os sinais de parada externos ativados por sinais de controle ou fieldbus ignoram um comando de partida executado via LCP.

Os sinais de controle a seguir ainda estão ativos quando [Hand On] (Manual ligado) for ativado:

- **•** [Hand On] (Manual Ligado) [Off] (Desligado) [Auto On] (Automático Ligado).
- **•** Reset.
- **•** Parada por inércia inversa.
- **•** Reversão.
- **•** Seleção de setup lsb Seleção de setup msb.
- **•** Comando Parar a partir da comunicação serial.
- **•** Parada rápida.
- **•** Freio CC.

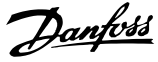

### $I$ Offl

Para o motor conectado. A tecla pode ser selecionada como *[1] Ativado* ou *[0] Desabilitado* via *parâmetro 0-41 Tecla [Off] do LCP.* 

Se não for selecionada nenhuma função de parada externa e a tecla [Off] estiver inativa, o motor pode ser parado desligando a tensão.

### **[Auto On]**

Permite controle do conversor de frequência por meio dos terminais de controle e/ou da comunicação serial. Quando um sinal de partida for aplicado aos terminais de controle e/ou ao barramento, o conversor de frequência dará partida. A tecla pode ser selecionada como *[1] Ativado* ou *[0] Desabilitado* via *parâmetro 0-42 Tecla [Auto on] (Automát. ligado) do LCP*.

### *AVISO!*

**Um sinal HAND-OFF-AUTO ativado através das entradas digitais tem prioridade mais alta que as teclas de controle [Hand on] e [Auto on].**

### **[Reset]**

É usada para reinicializar o conversor de frequência, após um alarme (desarme). Pode ser selecionado como *[1] Ativado* ou *[0] Desabilitado* via *parâmetro 0-43 Tecla [Reset] do LCP*.

### 2.3.1 Inicialização para as Configurações Padrão

Inicialize o conversor de frequência para as configurações padrão de duas maneiras.

### **Inicialização recomendada (via** *parâmetro 14-22 Modo Operação***)**

- 1. Selecione *[parâmetro 14-22 Modo Operação](#page-135-0)*.
- 2. Pressione [OK].
- 3. Selecione *[2] Inicialização*.
- 4. Pressione [OK].
- 5. Desconecte a alimentação de rede elétrica e aguarde até o display desligar.
- 6. Conecte a alimentação de rede elétrica novamente. O conversor de frequência agora está reinicializado.

*[Parâmetro 14-22 Modo Operação](#page-135-0)* inicializa todos, exceto:

- **•** *Parâmetro 14-50 Filtro de RFI*.
- **•** *[Parâmetro 8-30 Protocolo](#page-105-0)*.
- **•** *[Parâmetro 8-31 Endereço](#page-105-0)*.
- **•** *Parâmetro 8-32 Baud Rate*.
- **•** *Parâmetro 8-35 Atraso Mínimo de Resposta*.
- **•** *Parâmetro 8-36 Atraso Máx de Resposta*.
- **•** *Parâmetro 8-37 Atraso Inter-Caractere Máximo*.
- **•** *[Parâmetro 15-00 Horas de funcionamento](#page-142-0)*<sup>a</sup> *[parâmetro 15-05 Sobretensões](#page-142-0)*.
- **•** *[Parâmetro 15-20 Registro do Histórico: Evento](#page-144-0)*<sup>a</sup> *[parâmetro 15-22 Registro do Histórico: Tempo](#page-145-0)*.
- **•** *Parâmetro 15-30 Log Alarme: Cód Falha*<sup>a</sup> *[parâmetro 15-32 LogAlarme:Tempo](#page-145-0)*.

### **Inicialização manual**

- 1. Desconecte da rede elétrica e aguarde até que o display apague.
- 2. 2a Pressione [Status] [Main Menu] [OK] simultaneamente durante a energização do LCP 102, display gráfico.
	- 2b Pressione [Menu] [OK] durante energização do LCP 101, display numérico.
- 3. Solte as teclas, após 5 s.
- 4. O conversor de frequência agora está programado, de acordo com as configurações padrão.

Este procedimento inicializa todos, exceto:

- **•** *[Parâmetro 15-00 Horas de funcionamento](#page-142-0)*.
- **•** *[Parâmetro 15-03 Energizações](#page-142-0)*.
- **•** *[Parâmetro 15-04 Superaquecimentos](#page-142-0)*.
- **•** *[Parâmetro 15-05 Sobretensões](#page-142-0)*.

### *AVISO!*

**Uma inicialização manual também reinicializa a** comunicação serial, as configurações do filtro de RFI **(***parâmetro 14-50 Filtro de RFI***) e as congurações do registro de falhas.**

Danfoss

### <span id="page-27-0"></span>3 Descrição do Parâmetro

### 3.1 Seleção de Parâmetro

Os parâmetros estão agrupados em diversos grupos do parâmetro para fácil seleção dos parâmetros corretos para operação otimizada do conversor de frequência.

#### **Visão geral dos grupos do parâmetro**

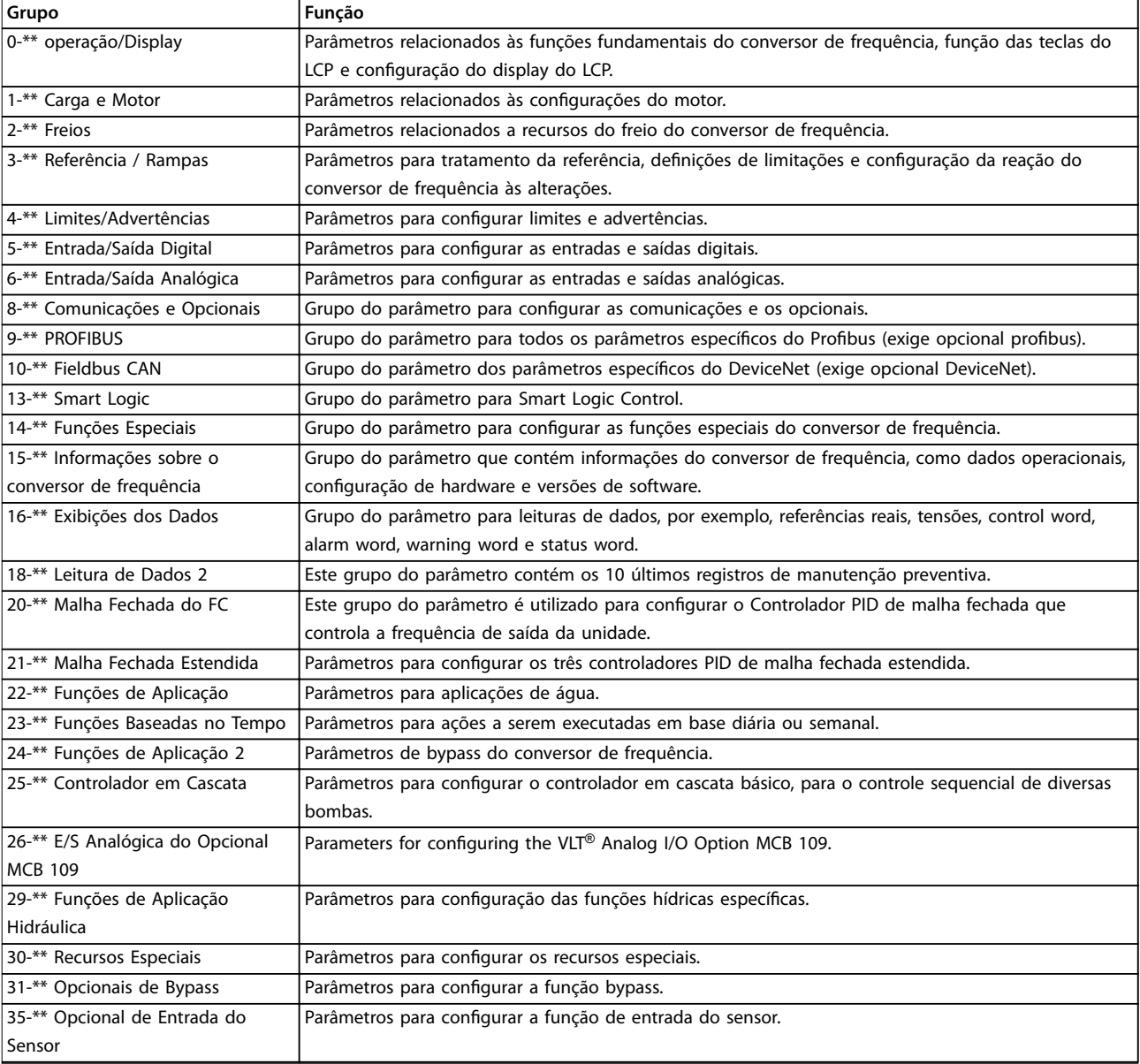

#### **Tabela 3.1 Grupos do Parâmetro**

As seleções e descrições do parâmetro são mostradas no LCP gráco ou LCP numérico. (NLCP). Veja *[capétulo 2 Como](#page-14-0) [programar](#page-14-0)* para saber detalhes. Acesse os parâmetros pressionando a *[Quick Menu]* ou *[Main Menu]* no LCP. O Quick Menu é usado principalmente para colocação em funcionamento da unidade na inicialização, disponibilizando os parâmetros necessários à operação de partida. O Menu Principal fornece o acesso a todos os parâmetros para programação detalhada da aplicação. Todos os terminais de entrada/saída digital e entrada/saída analógica são multifuncionais. Todos os terminais têm funções de fábrica padrão adequadas à maioria das aplicações de água, mas se outras funções especiais forem necessárias, devem ser programadas no grupo do parâmetro *5-\*\* Entrada/Saída Digital* ou *6-\*\* Entrada/Saída Analógica*.

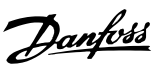

### <span id="page-28-0"></span>3.2 Parâmetros 0-\*\* Operação e Display

Parâmetros relacionados às funções fundamentais do conversor de frequência, função das teclas do LCP e configuração do display do LCP.

### 3.2.1 0-0\* Configurações Básicas

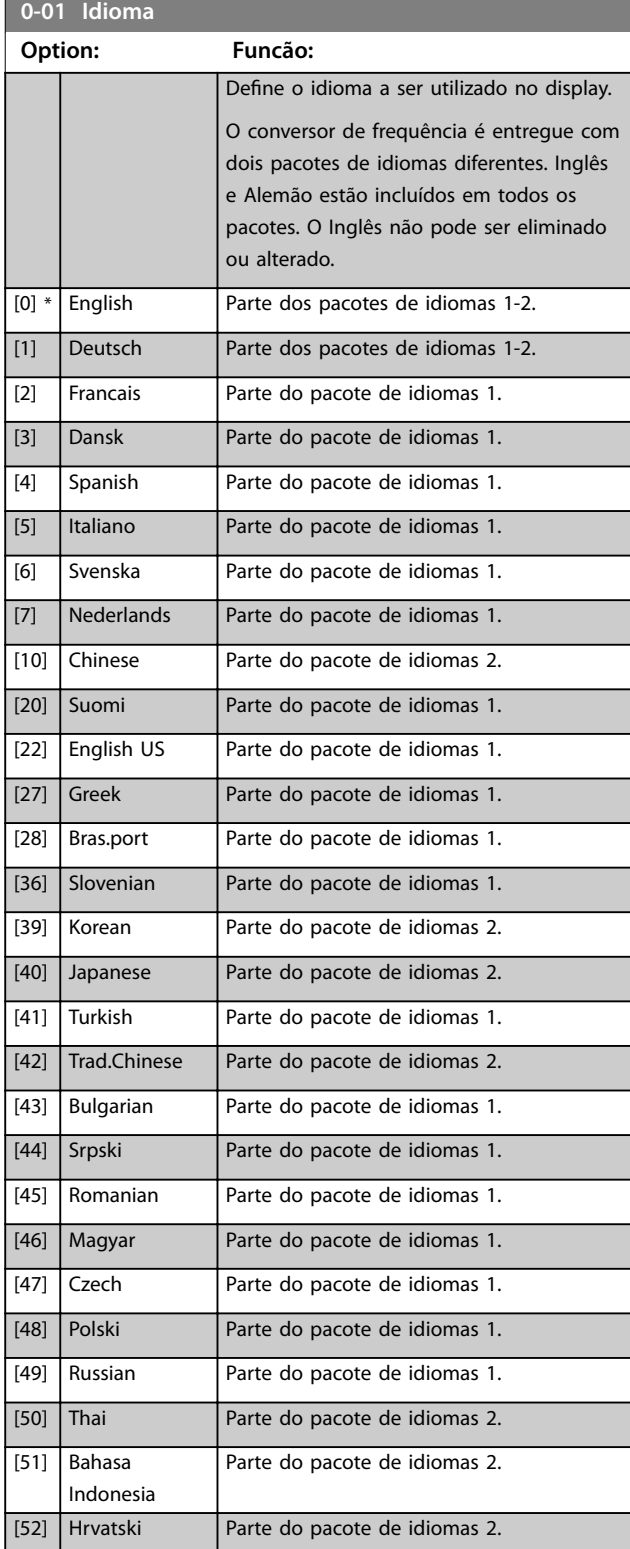

### **0-02 Unidade da Veloc. do Motor**

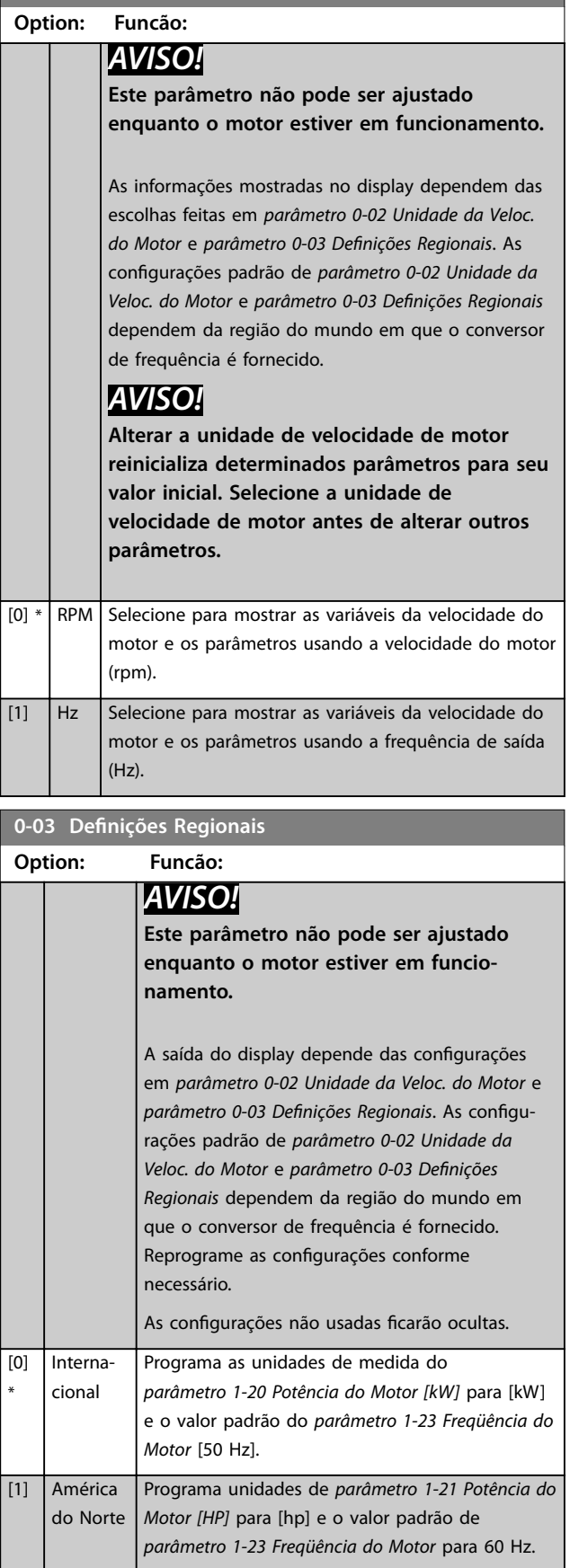

\*

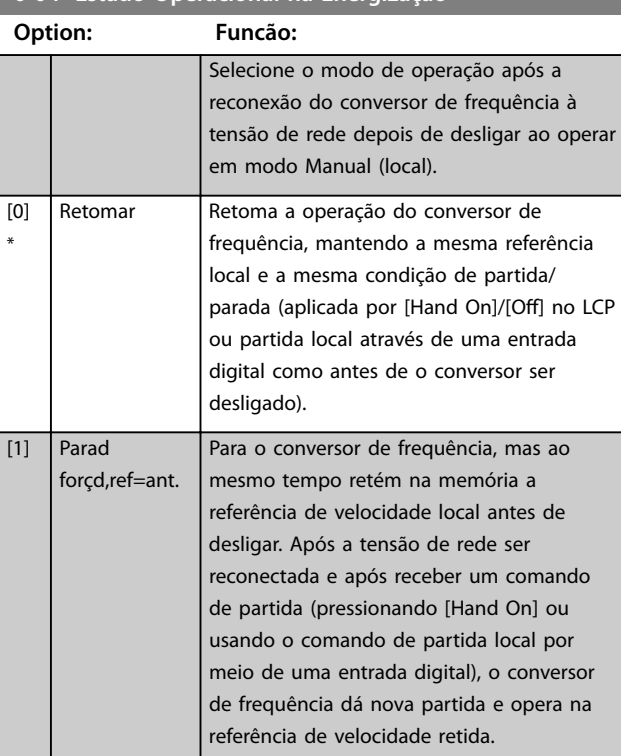

<span id="page-29-0"></span>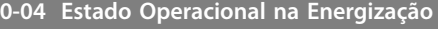

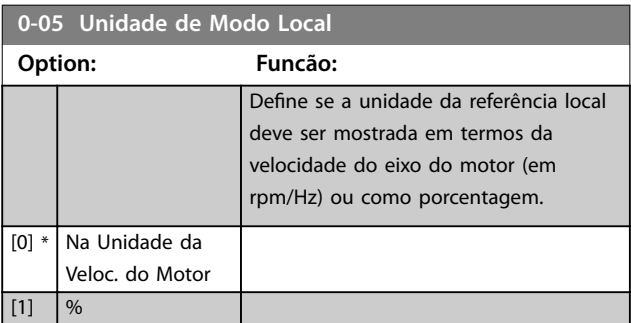

### 3.2.2 0-1\* Operações Setup

Definir e controlar as configurações de parâmetros individuais.

O conversor de frequência tem quatro configurações de parâmetros que podem ser programadas independentemente umas das outras. Isto torna o conversor de frequência bastante flexível e capaz de atender os requisitos de vários esquemas de controle de sistemas de água diferentes,geralmente economizando o custo de equipamento de controle externo. Por exemplo, podem ser usados para programar o conversor de frequência para operar de acordo com um esquema de controle em um setup (por exemplo, operação durante o dia) e outro esquema de controle em outro setup (por exemplo, interrupção noturna). Alternativamente, podem ser usados por uma unidade de tratamento de ar ou uma unidade de OEM para programar de modo idêntico todos os seus conversores de frequência instalados de fábrica para diferentes modelos de equipamento dentro de uma faixa para terem os mesmos parâmetros. Durante a produção/

colocação em funcionamento, selecione um setup específico dependendo do modelo do conversor de frequência.

Selecione a configuração ativa (ou seja, o setup em que o conversor de frequência está operando) em *parâmetro 0-10 Setup Ativo*. Em seguida, o LCP mostra a configuração ativa selecionada. Utilizando o setup múltiplo, é possível alternar entre setups com o conversor de frequência funcionando ou parado, através da entrada digital ou de comandos de comunicação serial (por exemplo, para interrupção noturna). Se for necessário alterar os setups durante o funcionamento, assegure-se de que *[parâmetro 0-12 Este Set-up é dependente de](#page-30-0)* está programado conforme necessário. Para a maioria das aplicações de água/águas servidas não é necessário programar *[parâmetro 0-12 Este Set-up é dependente de](#page-30-0)* mesmo se uma mudança de setup for necessária durante o funcionamento, mas para aplicações bastante complexas que utilizam a flexibilidade total dos setups múltiplos, pode ser necessário. Utilizando *[parâmetro 0-11 Set-up da](#page-30-0) [Programação](#page-30-0)* é possível editar parâmetros em qualquer dos setups enquanto continua a operação no conversor de frequência em sua configuração ativa. A configuração ativa pode ser um setup diferente do que está sendo editado. Utilizando *[parâmetro 0-51 Cópia do Set-up](#page-38-0)* é possível copiar programação do parâmetro entre os setups para ativar a colocação em funcionamento com mais rapidez se programações do parâmetro semelhantes forem necessárias em setups diferentes.

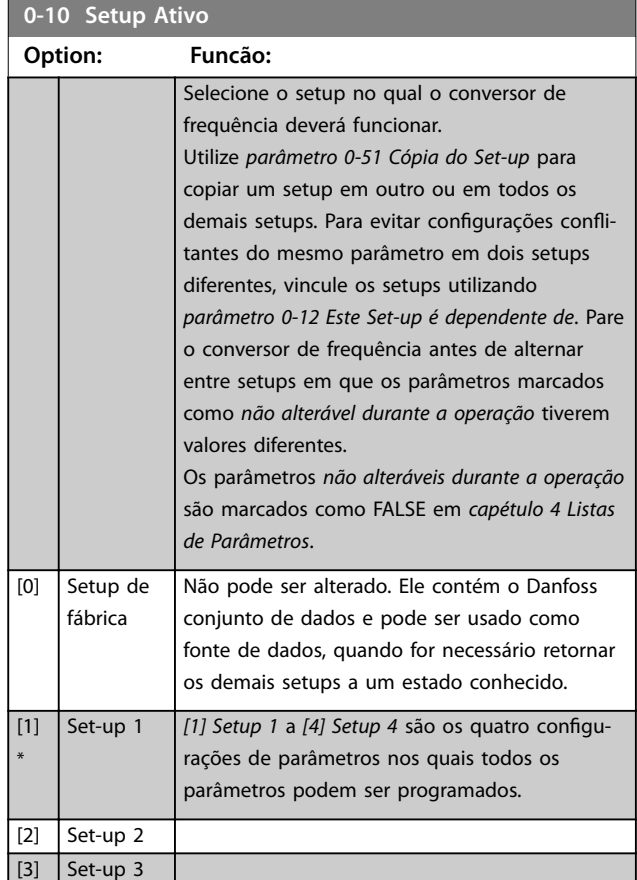

### <span id="page-30-0"></span>**Descrição do Parâmetro Guia de Programação**

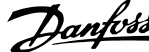

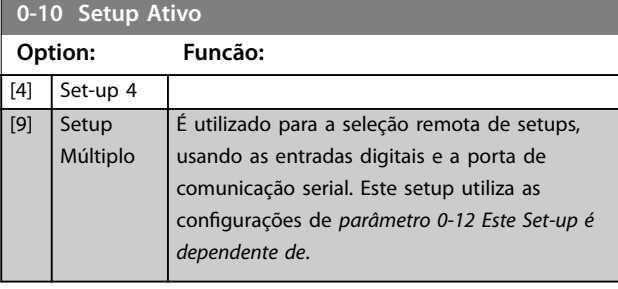

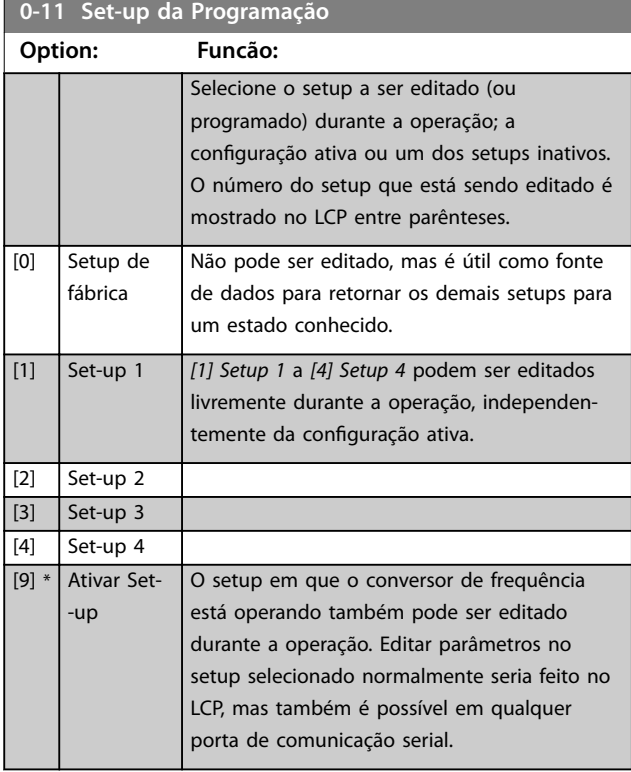

### **0-12 Este Set-up é dependente de**

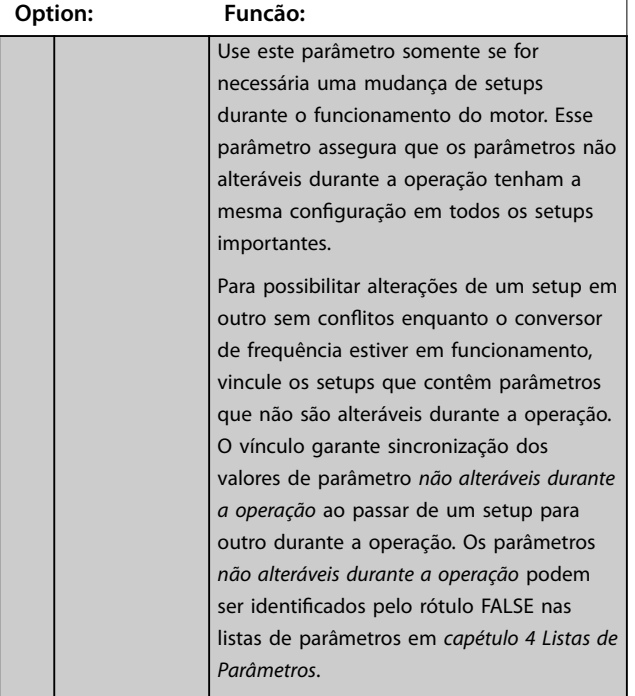

### **0-12 Este Set-up é dependente de Option: Funcão:** O recurso *parâmetro 0-12 Este Set-up é dependente de* é usado quando *[9] Setup múltiplo* em *[parâmetro 0-10 Setup Ativo](#page-29-0)* for selecionado. Use *[9] Setup múltiplo* para mudar de um setup para outro durante a operação com o motor em funcionamento). Por exemplo: Use *[9] Setup múltiplo* para mudar do setup 1 para setup 2 com o motor em funcionamento. Programe primeiro os parâmetros no setup 1 e garanta que o setup 1 e o setup 2 estão sincronizados (ou vinculados). A sincronização pode ser executada de duas maneiras: **•** Altere o setup de edição para *[2] Setup 2* em *parâmetro 0-11 Set-up da Programação* e programe *parâmetro 0-12 Este Set-up é*

**•** Enquanto ainda estiver no setup 1, usando *[parâmetro 0-50 Cópia](#page-38-0) [do LCP](#page-38-0)*, copie setup 1 no setup 2. Em seguida, programe *parâmetro 0-12 Este Set-up é dependente de* para *[2] Setup 2*. Isso inicia o processo de vinculação.

**Ilustração 3.1 Tratamento do Setup**

0-12 This Set-up Linked to

*dependente de* para *[1] Setup 1*. Isso inicia processo de vinculação

 $0.00A$ 

30BP

т.

 $0 - 1 +$ 

(sincronização).

Set-up Handling

ORPM

Setup 1

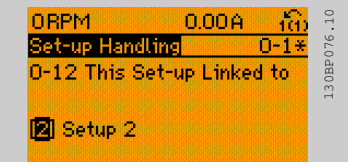

**Ilustração 3.2 Tratamento do Setup**

Depois que a vinculação estiver concluída, *[parâmetro 0-13 Leitura: Setups Conectados](#page-31-0)* lê os setups 1 e 2 para indicar que todos *os parâmetros não alteráveis durante a operação* são agora os mesmos no setup 1 e setup 2. Se houver alterações em um

**3 3**

por exemplo *[parâmetro 1-30 Resistência do](#page-47-0)*

modo, tup 1 e

<span id="page-31-0"></span>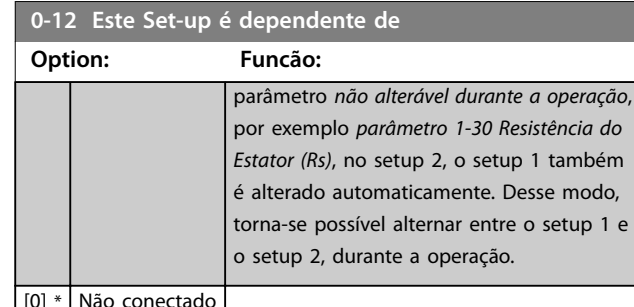

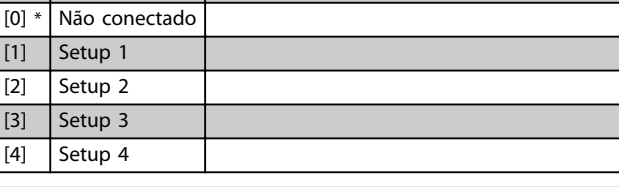

**0-13 Leitura: Setups Conectados**

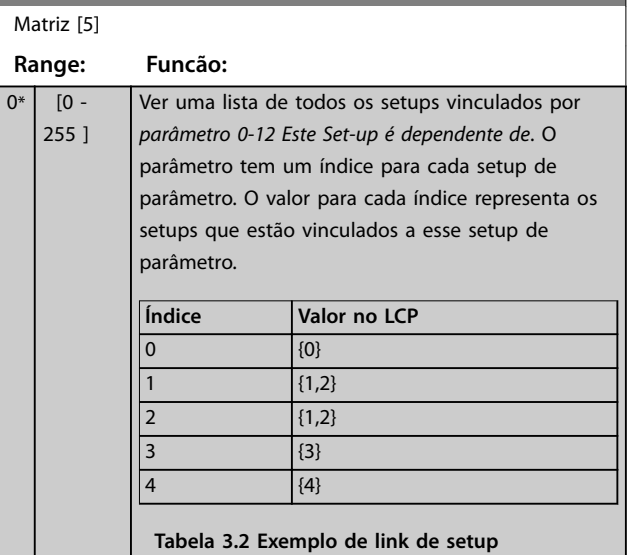

### **0-14 Leitura: Set-ups. Prog. / Canal**

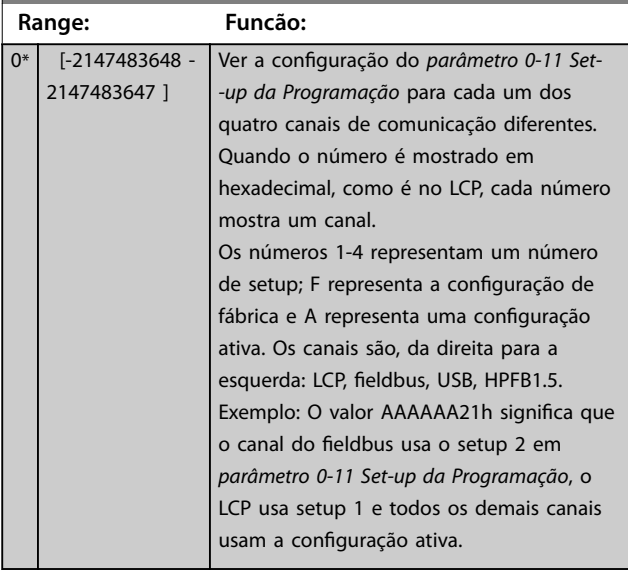

### 3.2.3 0-2\* Display do LCP

Defina as variáveis exibidas no LCP.

### *AVISO!*

**Para obter informações sobre como escrever textos do display, consulte:**

- **•** *[Parâmetro 0-37 Texto de Display 1](#page-37-0)***.**
- **•** *[Parâmetro 0-38 Texto de Display 2](#page-37-0)***.**
- **•** *[Parâmetro 0-39 Texto de Display 3](#page-37-0)***.**

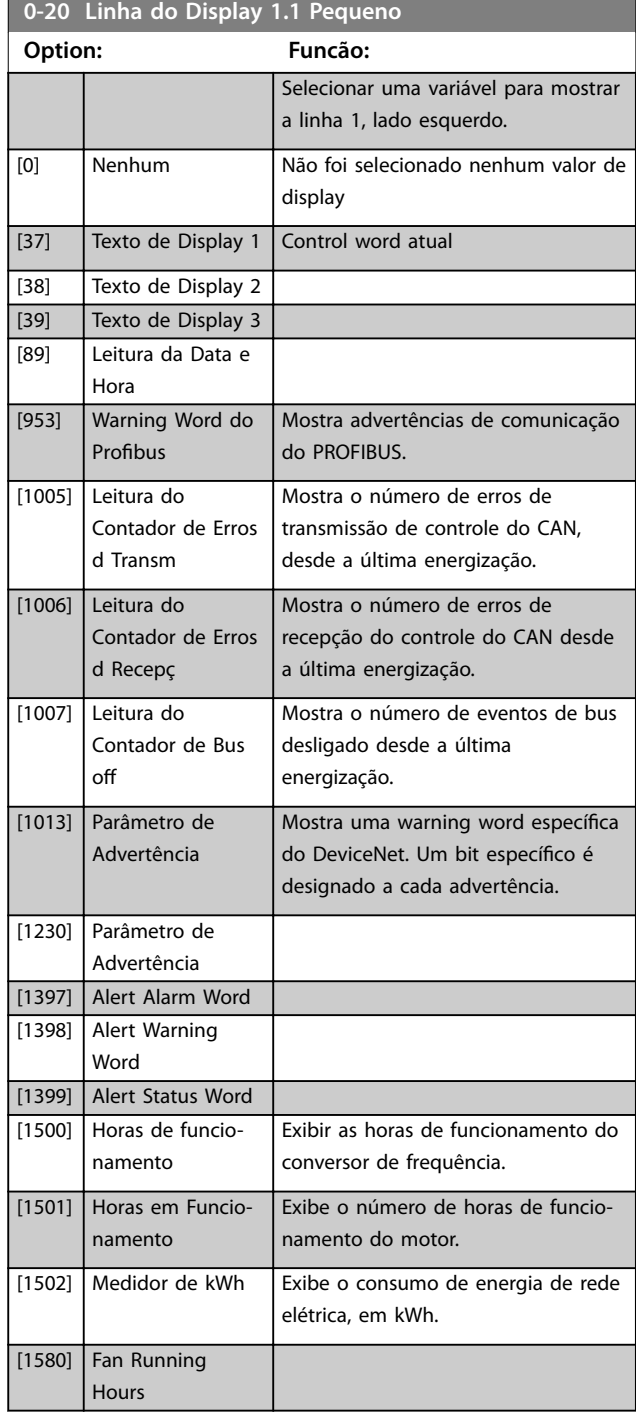

**Descrição do Parâmetro Guia de Programação**

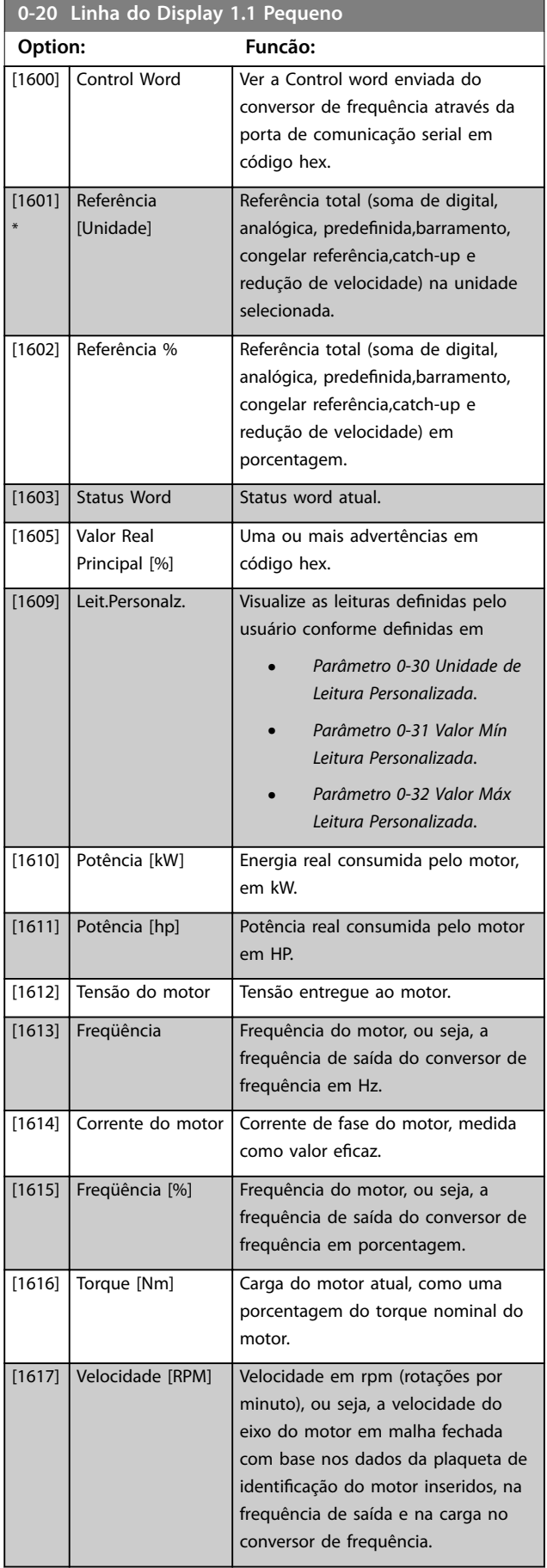

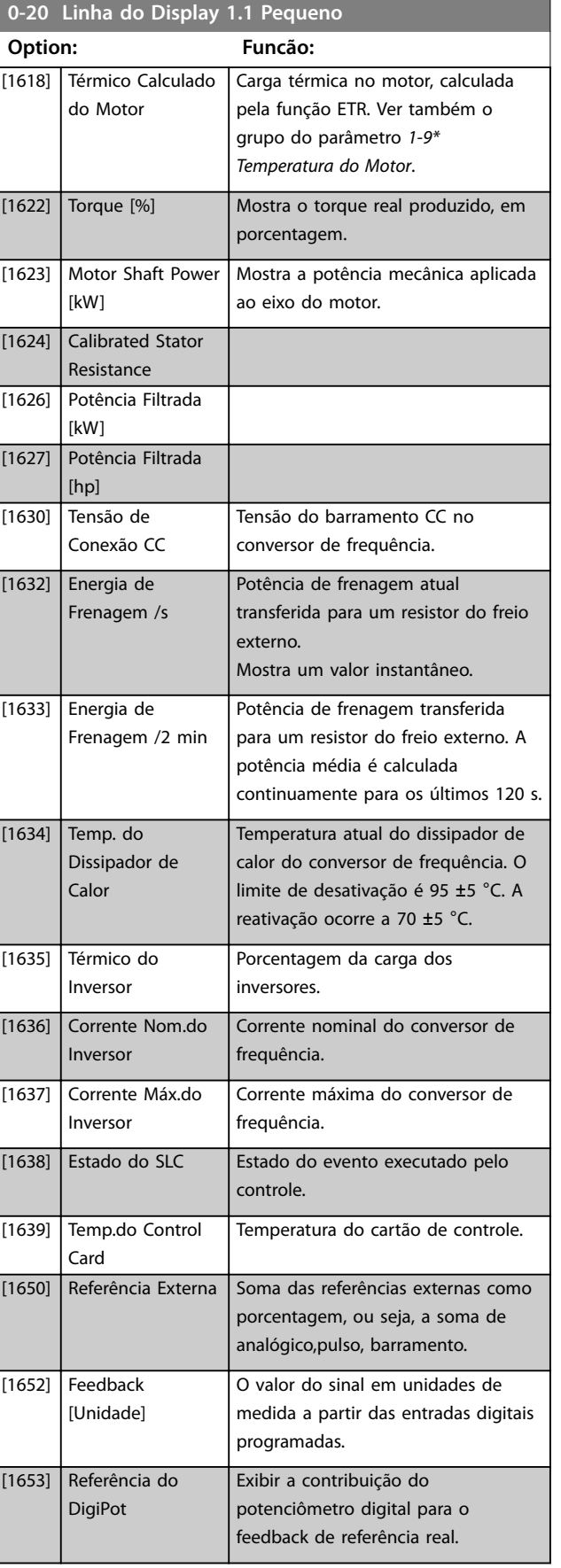

**Descrição do Parâmetro VLT**® **AQUA Drive FC 202**

Danfoss

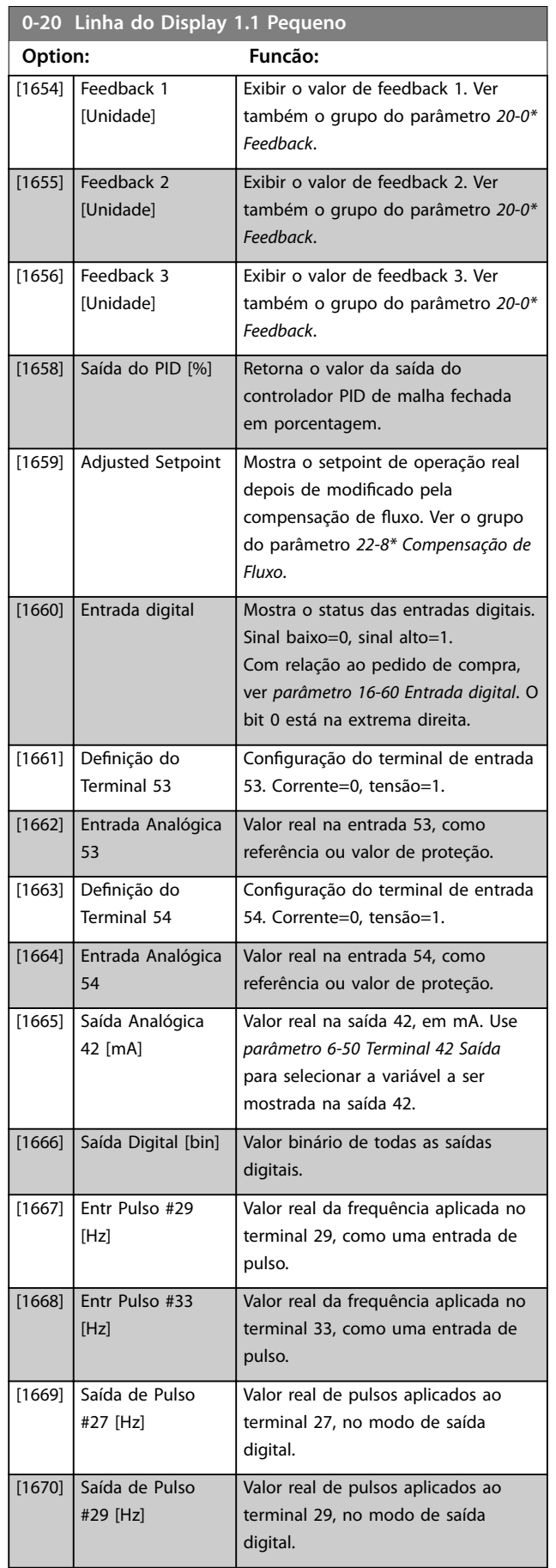

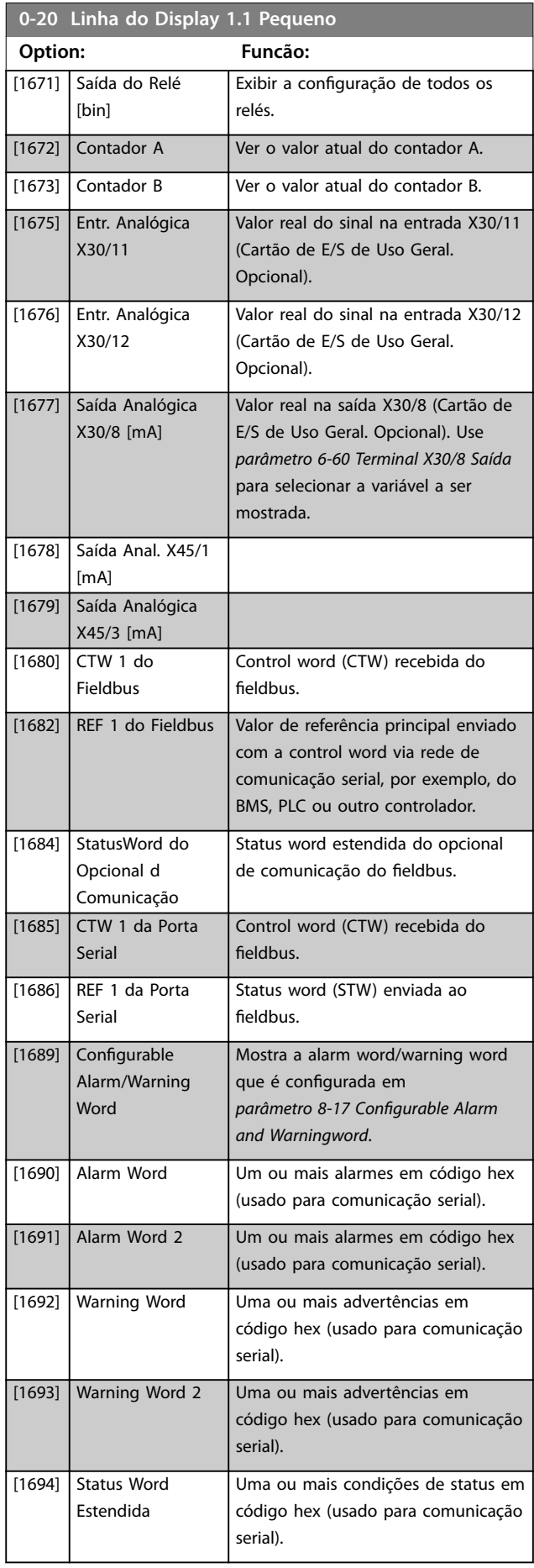

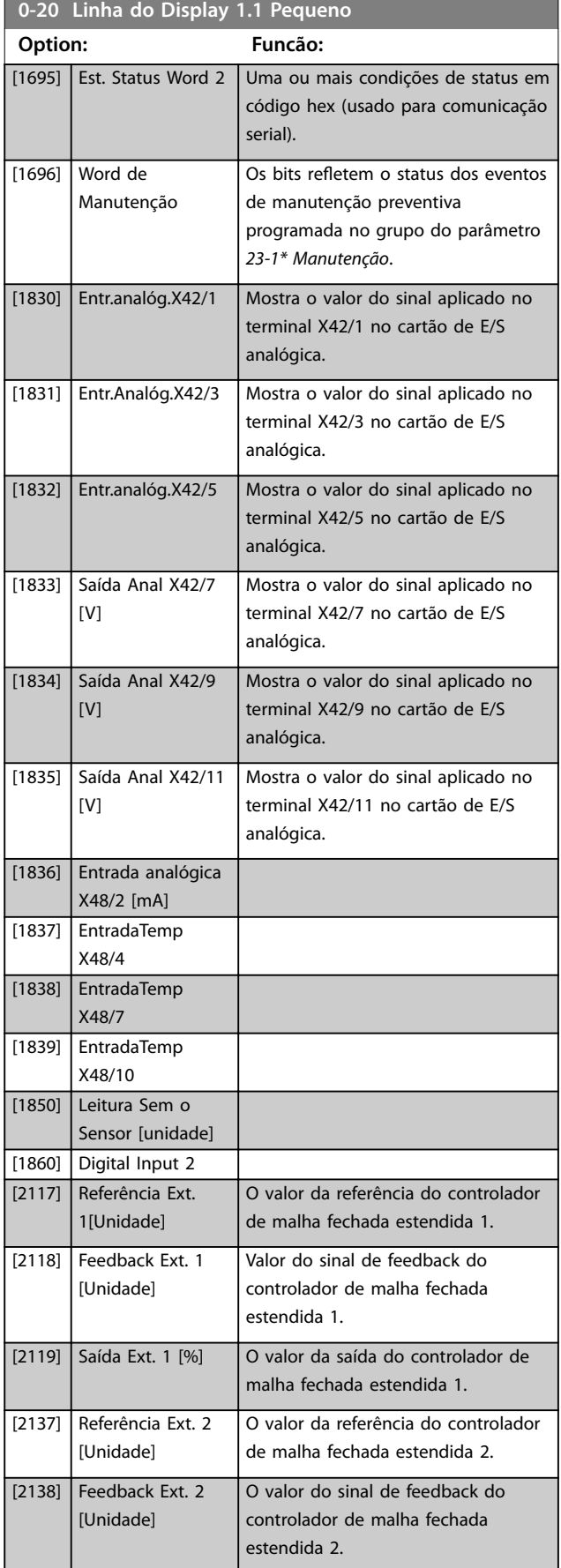

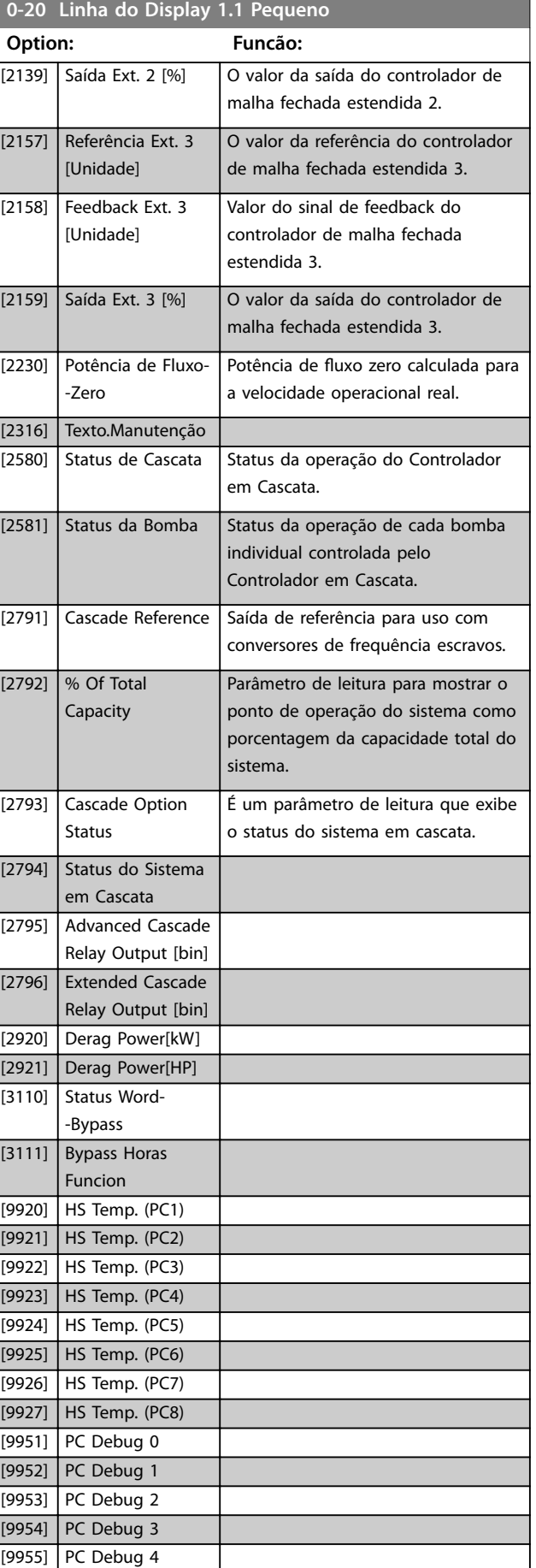

Danfoss

<span id="page-35-0"></span>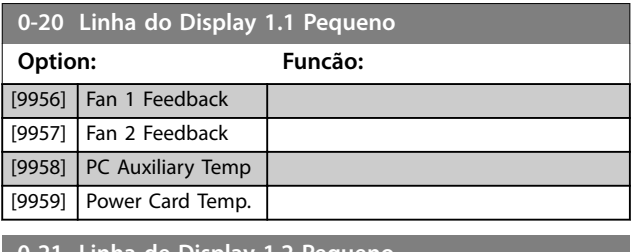

#### **0-21 Linha de Display 1,2 Pequeno**

As opções são as mesmas que para *parâmetro 0-20 Linha do Display 1.1 Pequeno*. Selecionar uma variável para mostrar na linha 1, posição central.

### **0-22 Linha de Display 1,3 Pequeno**

As opções são as mesmas que para *parâmetro 0-20 Linha do Display 1.1 Pequeno*. Selecionar uma variável para mostrar na linha 1, lado direito.

### **0-23 Linha de Display 2 Grande**

As opções são as mesmas que para *parâmetro 0-20 Linha do Display 1.1 Pequeno*. Selecionar uma variável para mostrar na linha 2.

### **0-24 Linha de Display 3 Grande**

As opções são as mesmas que para *parâmetro 0-20 Linha do Display 1.1 Pequeno*. Selecionar uma variável para mostrar na linha 2.

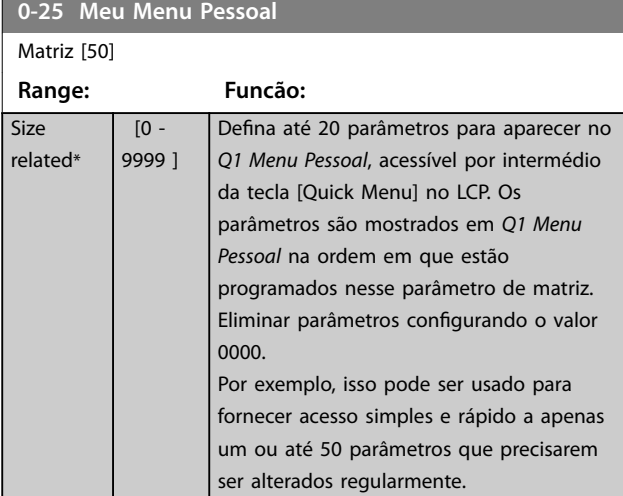

### 3.2.4 0-3\* Leitura Personalizada do LCP

É possível personalizar os elementos de exibição para diversas finalidades:

- **•** Leitura personalizada. Valor proporcional à velocidade (linear, ao quadrado ou ao cubo, dependendo da unidade de selecionada em *[parâmetro 0-30 Unidade de Leitura Personalizada](#page-36-0)*).
- **•** Texto do display. String de texto armazenada em um parâmetro.

### **Leitura personalizada**

O valor calculado a ser mostrado baseia-se nas configurações em:

- **•** *[Parâmetro 0-30 Unidade de Leitura Personalizada](#page-36-0)*.
- **•** *[Parâmetro 0-31 Valor Mín Leitura Personalizada](#page-36-0)* (somente linear).
- **•** *[Parâmetro 0-32 Valor Máx Leitura Personalizada](#page-36-0)*.
- **•** *[Parâmetro 4-13 Lim. Superior da Veloc. do Motor](#page-70-0) [\[RPM\]](#page-70-0)*.
- **•** *[Parâmetro 4-14 Lim. Superior da Veloc do Motor](#page-70-0) [\[Hz\]](#page-70-0)*
- **•** Velocidade real.

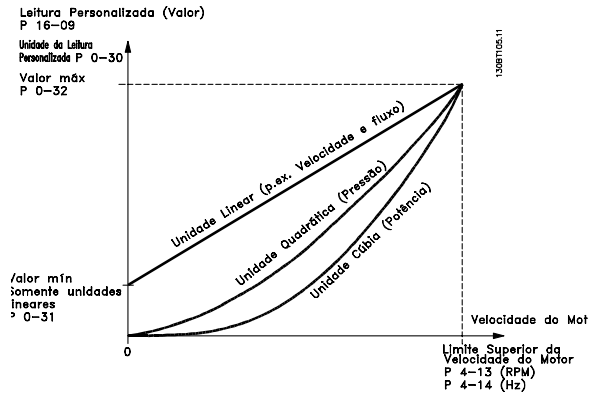

**Ilustração 3.3 Leitura Personalizada**

A relação dependerá do tipo de unidade de medida selecionada no *[parâmetro 0-30 Unidade de Leitura Persona](#page-36-0)[lizada](#page-36-0)*:

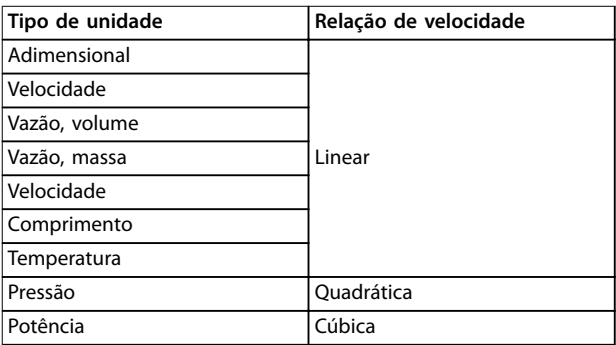

**Tabela 3.3 Relações de velocidade de diferentes tipos de unidade**
Danfoss

### **Descrição do Parâmetro Guia de Programação**

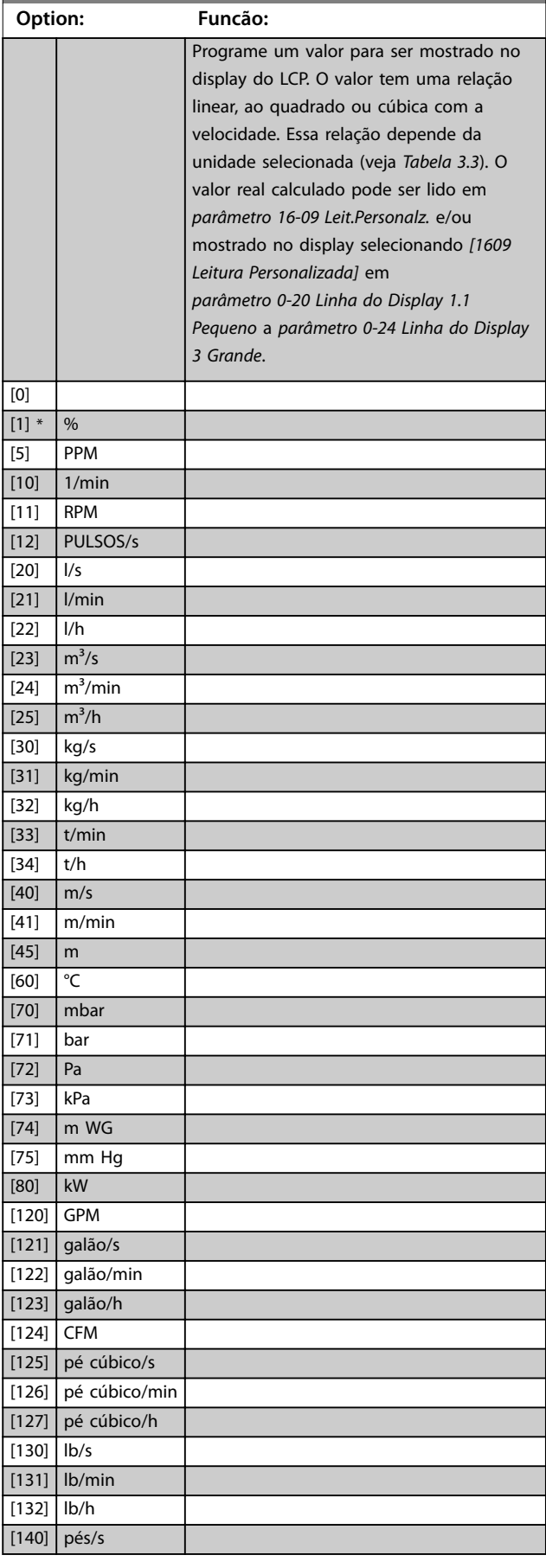

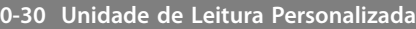

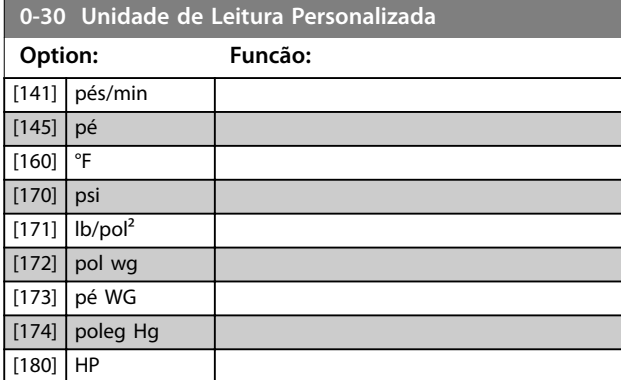

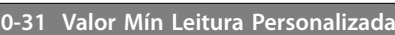

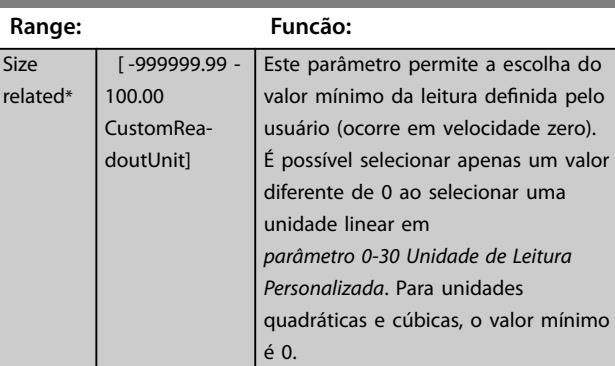

### **0-32 Valor Máx Leitura Personalizada**

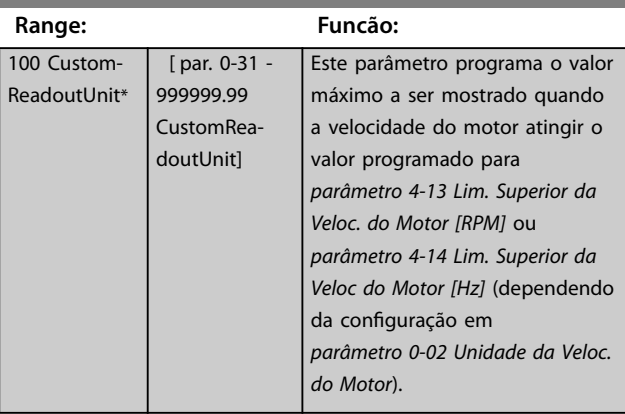

Danfoss

### **0-37 Texto de Display 1**

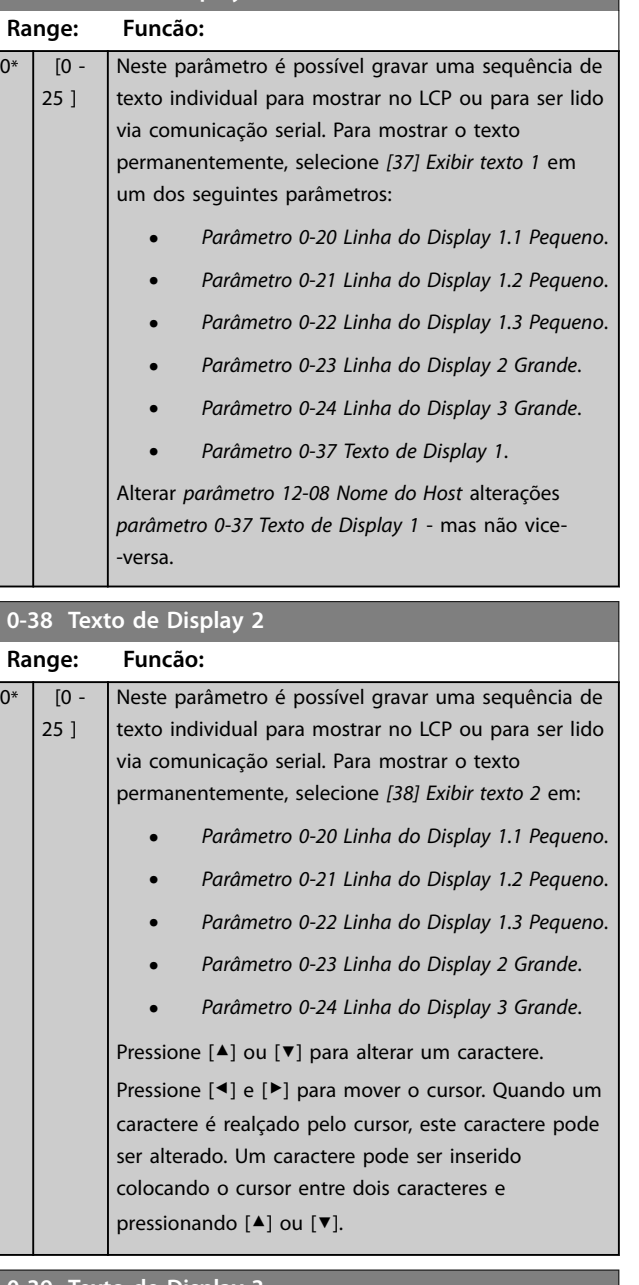

# **0-39 Texto de Display 3**

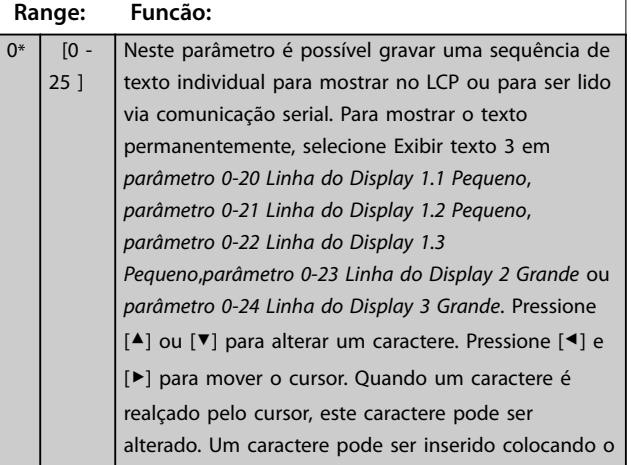

#### **0-39 Texto de Display 3**

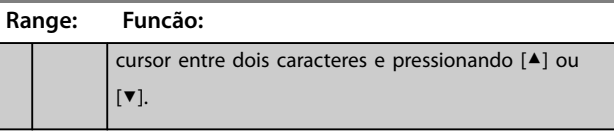

### 3.2.5 0-4\* Teclado do LCP

Ative, desabilite e proteja com senha as teclas individuais do LCP.

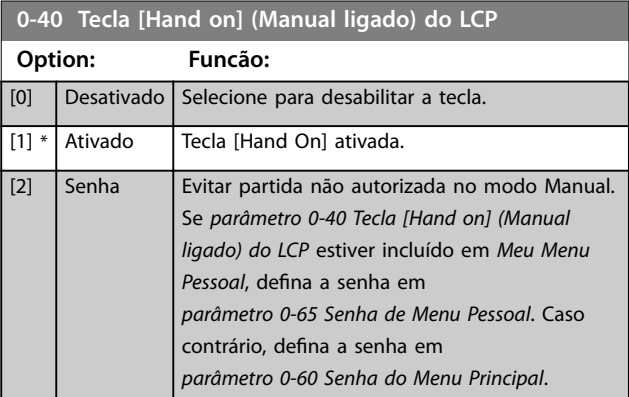

#### **0-41 Tecla [Off] do LCP**

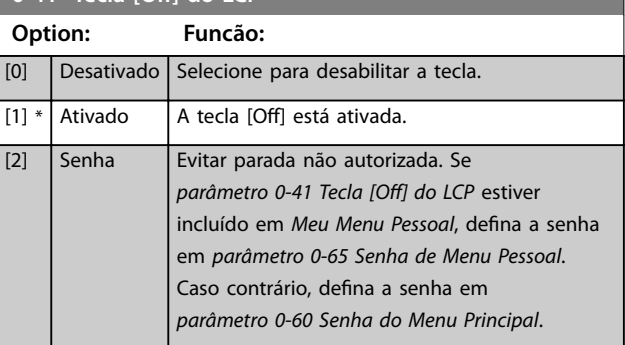

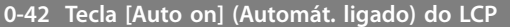

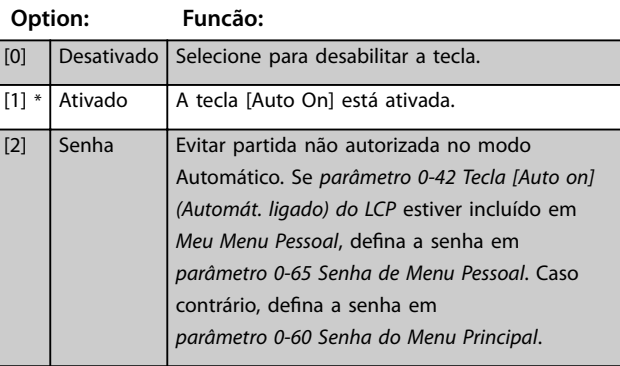

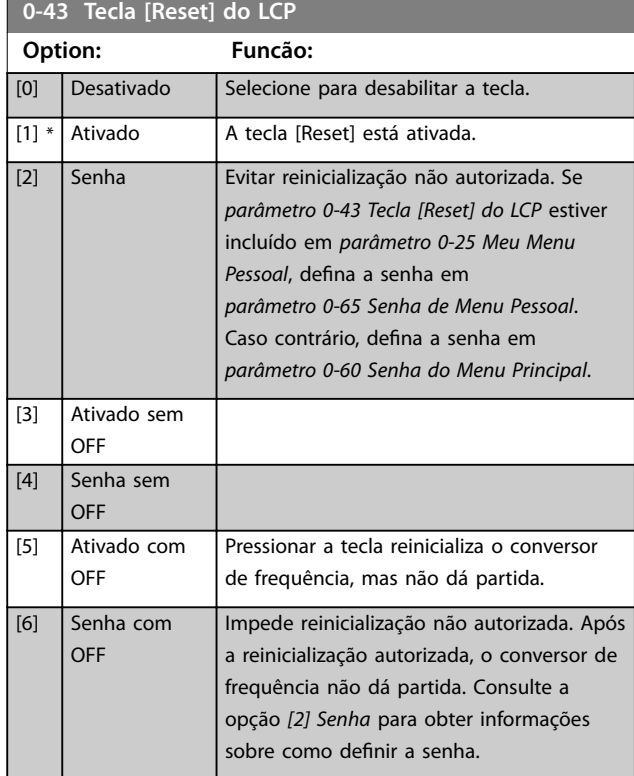

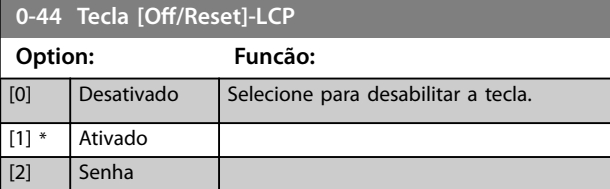

#### **0-45 Tecla [Drive Bypass] LCP**

Pressione [Off] e selecione *[0] Desativado* para evitar parada acidental do conversor de frequência. Pressione [Off] e selecione *[2] Senha* para evitar bypass não autorizado do conversor de frequência. Se *parâmetro 0-45 Tecla [Drive Bypass] LCP* estiver incluído no *Quick Menu*, defina a senha em *[parâmetro 0-65 Senha](#page-39-0) [de Menu Pessoal](#page-39-0)*.

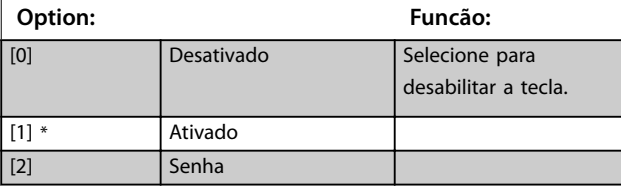

# 3.2.6 0-5\* Copiar/Salvar

Copiar parâmetros do e para o LCP. Use esses parâmetros para salvar e copiar setups de um conversor de frequência para outro.

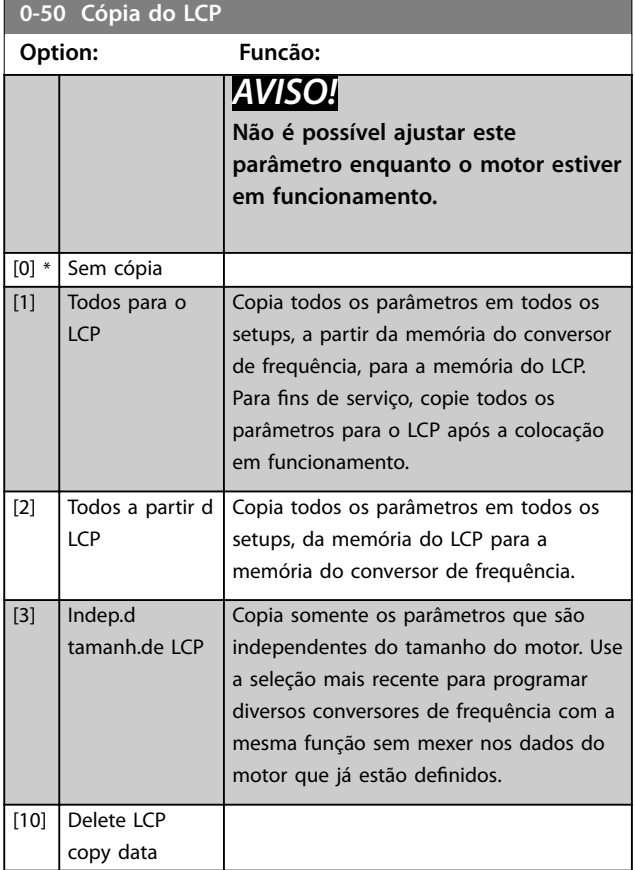

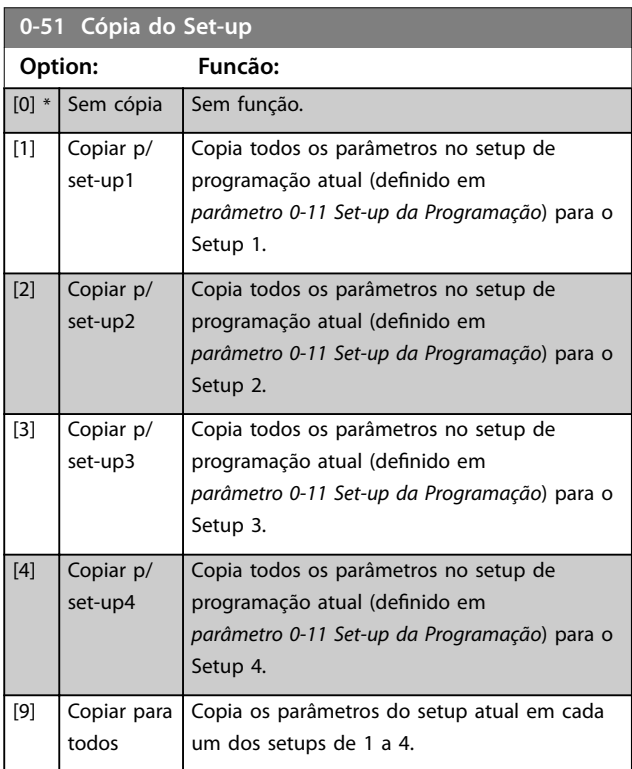

# <span id="page-39-0"></span>3.2.7 0-6\* Senha

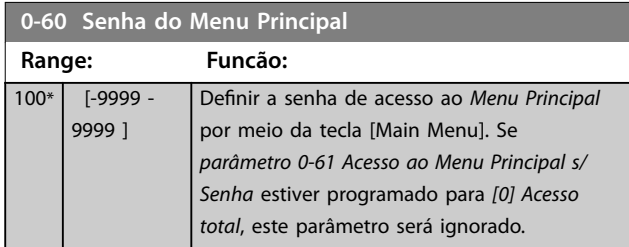

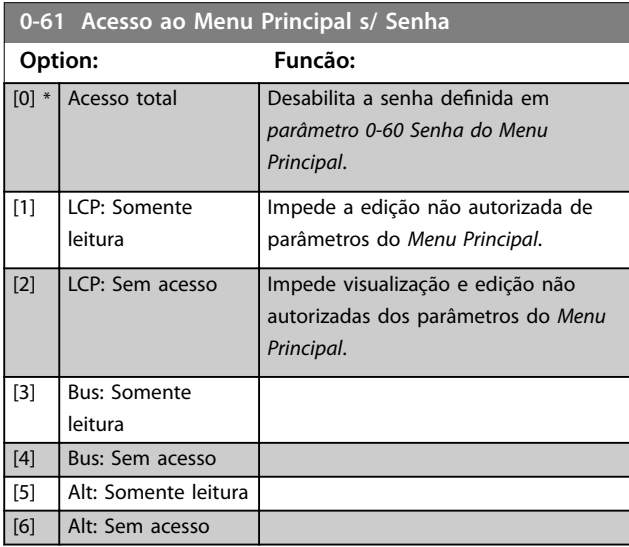

Se *[0] Acesso total* estiver selecionado, *parâmetro 0-60 Senha do Menu Principal*, *parâmetro 0-65 Senha de Menu Pessoal* e *parâmetro 0-66 Acesso ao Menu Pessoal s/ Senha* são ignorados.

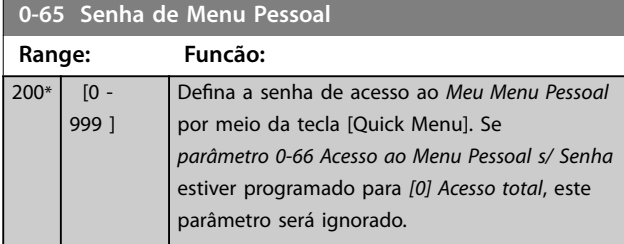

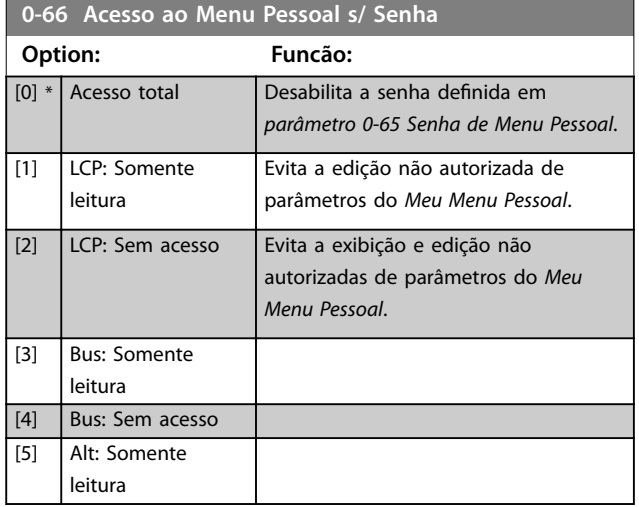

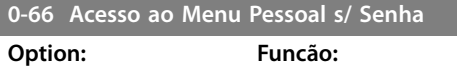

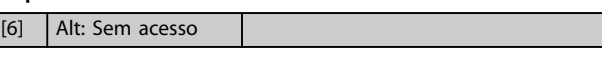

Se *parâmetro 0-61 Acesso ao Menu Principal s/ Senha* estiver programado para *[0] Acesso total*, este parâmetro será ignorado.

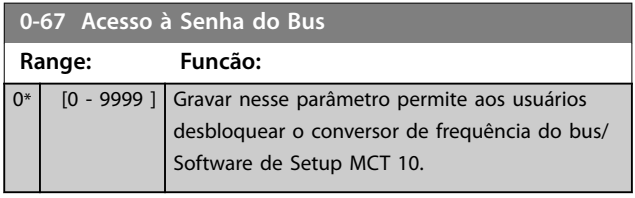

# 3.2.8 0-7\* Configurações do Relógio

Programe a data e a hora do relógio interno. O relógio interno pode ser usado para:

- **•** Ações temporizadas
- **•** Log de energia
- **•** Análise de tendência
- **•** Registros de data e hora em alarmes
- **•** Dados registrados
- **•** Manutenção preventiva

#### e mais.

É possível programar o relógio para horário de verão, dias úteis/dias de folga semanais, incluindo 20 exceções (feriados etc.). Embora as configurações de relógio possam ser programadas por meio do LCP, também podem ser programadas juntamente com ações temporizadas e funções de manutenção preventiva usando a ferramenta Software de Setup MCT 10.

# *AVISO!*

**O conversor de frequência não tem backup da função relógio e a data/hora programada é reinicializada para o padrão (2000-01-01 00:00) após desligar, a menos que o módulo relógio de tempo real com backup esteja instalado. Se não houver nenhum módulo com backup instalado, use a função relógio somente se o conversor de frequência estiver integrado em um sistema externo que use comunicação serial, com o sistema mantendo o sincronismo com os horários do relógio do equipamento de controle. Em** *[parâmetro 0-79 Falha de Clock](#page-40-0)* **é possível programar uma advertência caso o relógio não tenha sido ajustado corretamente, por exemplo, após um desligamento.**

# *AVISO!*

**Ao montar o VLT**® **Analog I/O Option MCB 109, um backup de bateria da data e hora é incluído.**

<span id="page-40-0"></span>**Descrição do Parâmetro Guia de Programação**

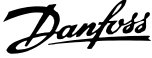

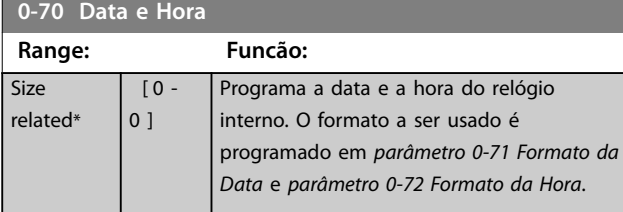

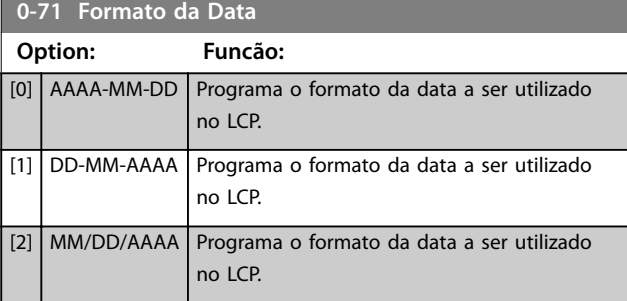

#### **0-72 Formato da Hora**

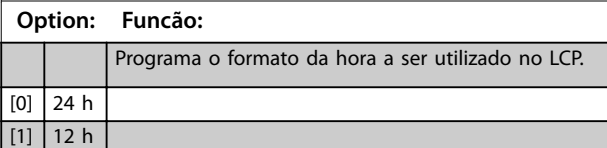

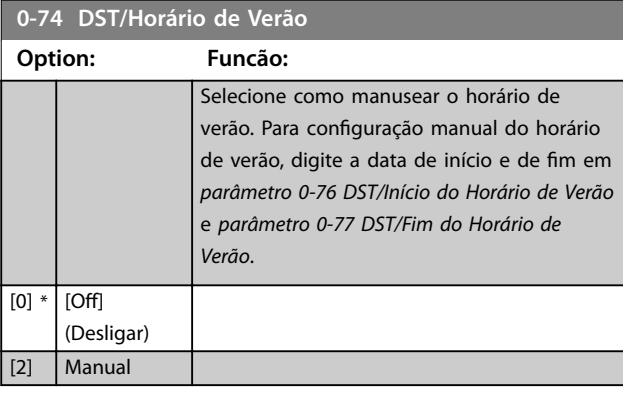

#### **0-76 DST/Início do Horário de Verão**

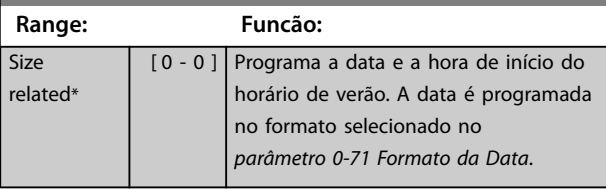

#### **0-77 DST/Fim do Horário de Verão**

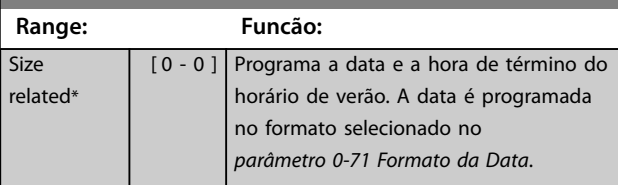

### **0-79 Falha de Clock Option: Funcão:** Ativa ou desativa a advertência de relógio quando o relógio não foi programado ou foi reinicializado devido a um desligamento e não houver nenhum backup instalado. Se VLT® Analog I/O Option MCB 109 estiver instalado, *[1] Ativado* é padrão. [0] Desativado

# **0-81 Dias Úteis**

#### Matriz [7]

[1] Ativado

Matriz com 7 elementos [0]-[6] mostrada abaixo do número do parâmetro no display. Pressione [OK] e navegue entre os elementos com [▲] e [▼].

#### **Option: Funcão:**

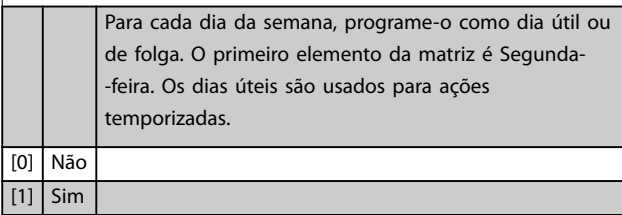

#### **0-82 Dias Úteis Adicionais**

#### Matriz [5]

 $\overline{101}$ 

Matriz com 5 elementos [0]-[4] mostrada abaixo do número do parâmetro no display. Pressione [OK] e navegue entre os elementos com [▲] e [▼].

#### **Range: Funcão:**

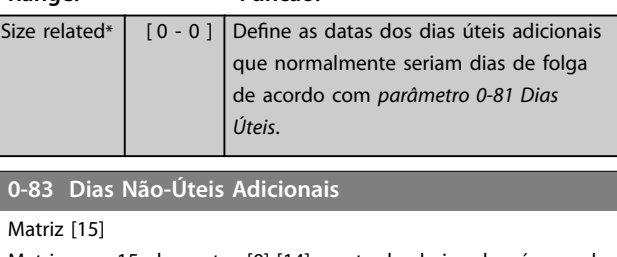

Matriz com 15 elementos [0]-[14] mostrada abaixo do número do parâmetro no display. Pressione [OK] e navegue entre os elementos com [▲] e [▼].

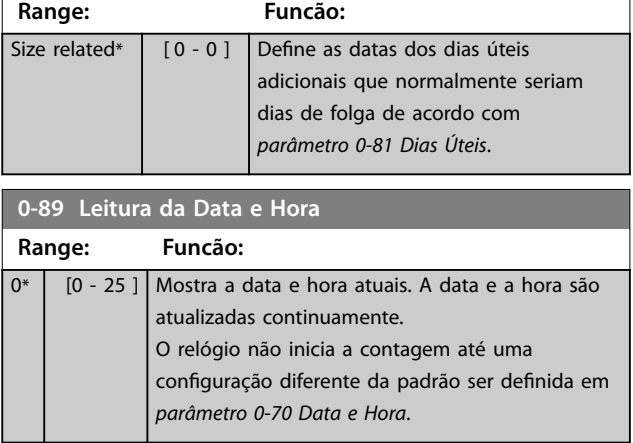

Danfoss

# <span id="page-41-0"></span>3.3 Parâmetros 1-\*\* Carga e Motor

# 3.3.1 1-0\* Configurações Gerais

Defina se o conversor de frequência deve funcionar em malha aberta ou em malha fechada.

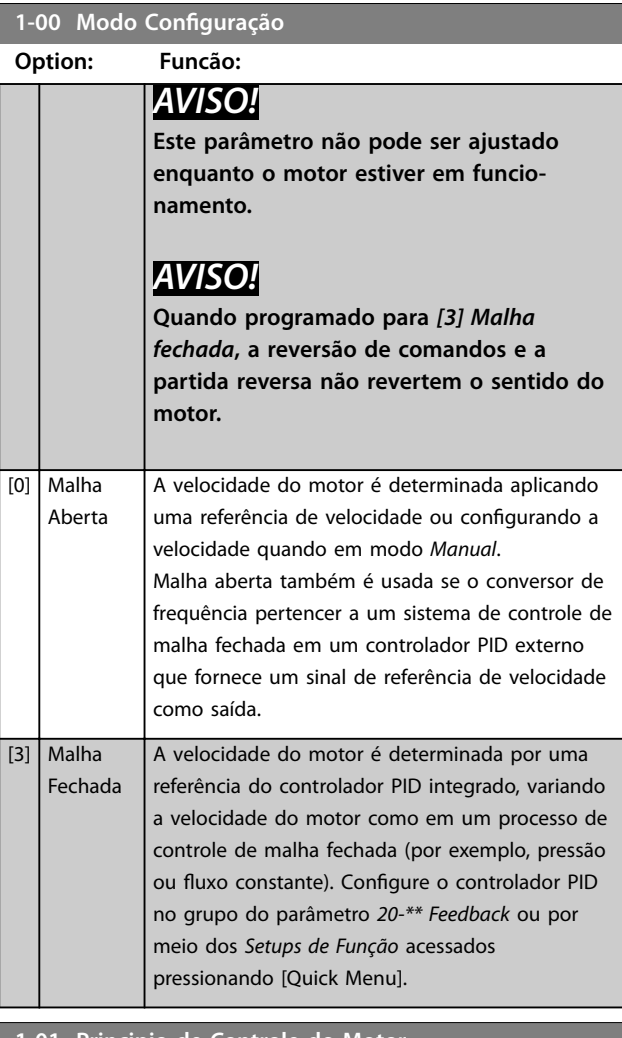

**1-01 Principio de Controle do Motor**

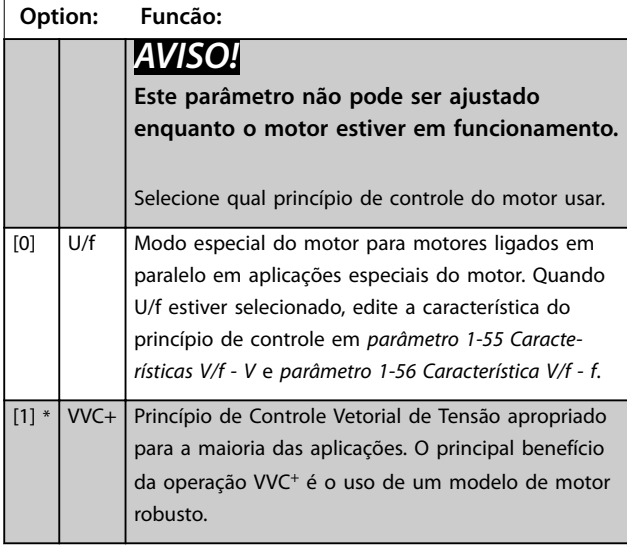

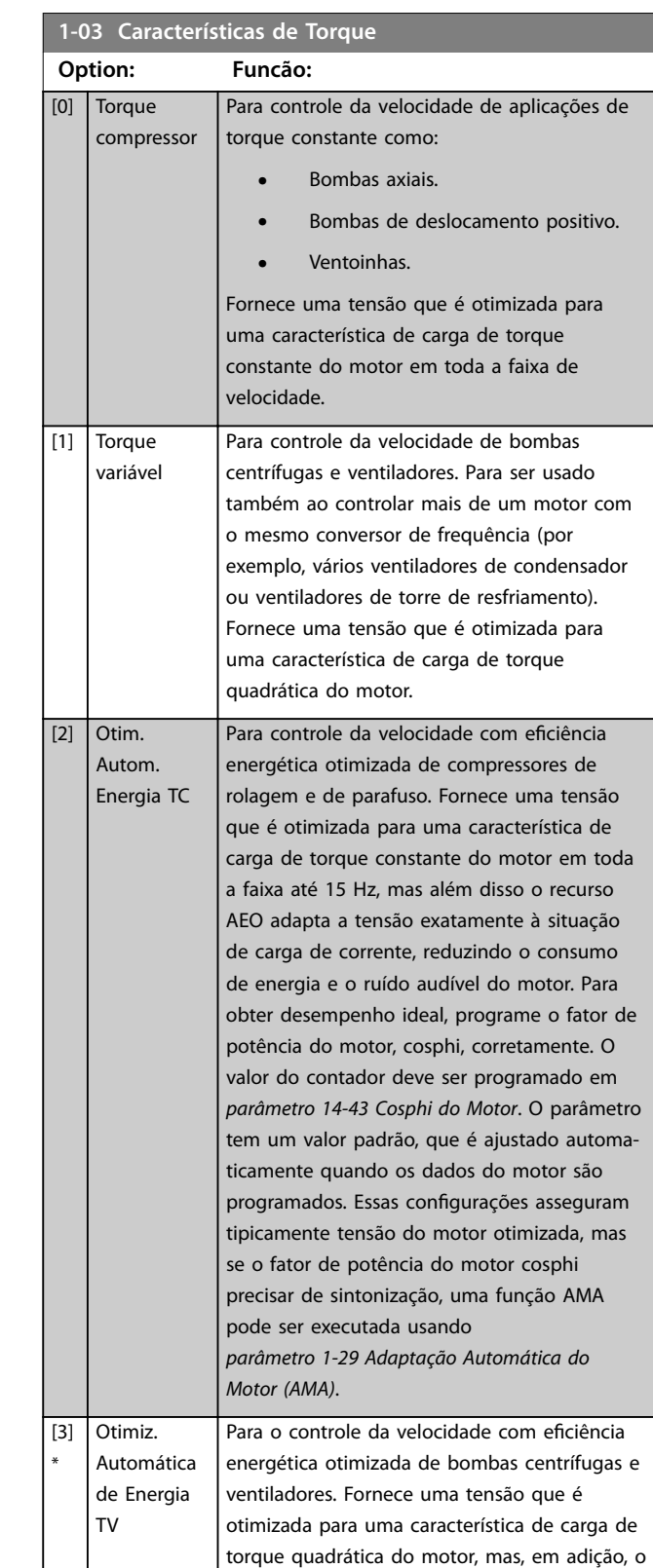

recurso AEO adapta a tensão exatamente à situação da carga de corrente, reduzindo o consumo de energia e o ruído do motor. Para

corretamente o fator de potência do motor. O valor do contador deve ser programado em *parâmetro 14-43 Cosphi do Motor*. O parâmetro

obter desempenho ideal, programe

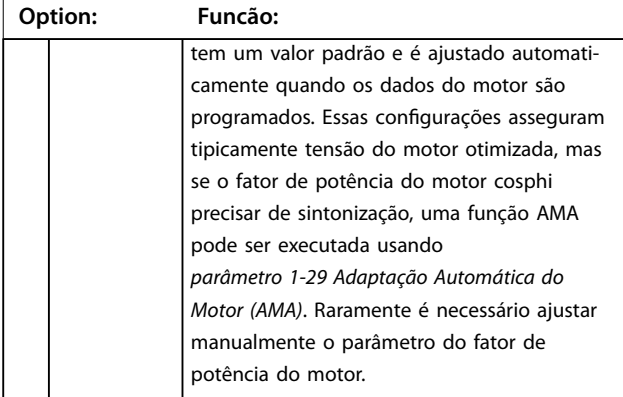

# *AVISO!*

*Parâmetro 1-03 Características de Torque* **não tem efeito quando** *[parâmetro 1-10 Construção do Motor](#page-43-0)* **=** *[1] PM, SPM não saliente***.**

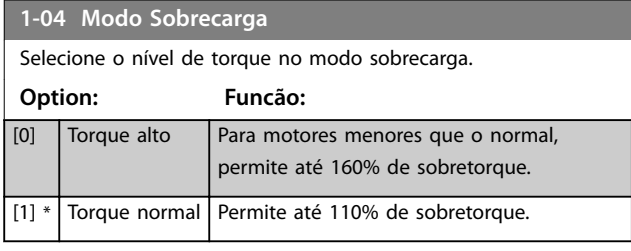

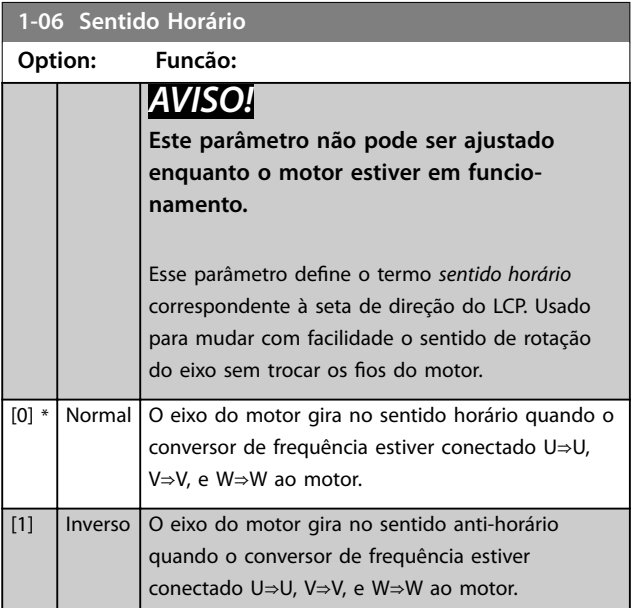

# 3.3.2 1-1\* Seleção do Motor

# *AVISO!*

**Este grupo do parâmetro não pode ser ajustado enquanto o motor estiver em funcionamento.**

Os parâmetros a seguir estão ativos dependendo da configuração em [parâmetro 1-10 Construção do Motor](#page-43-0).

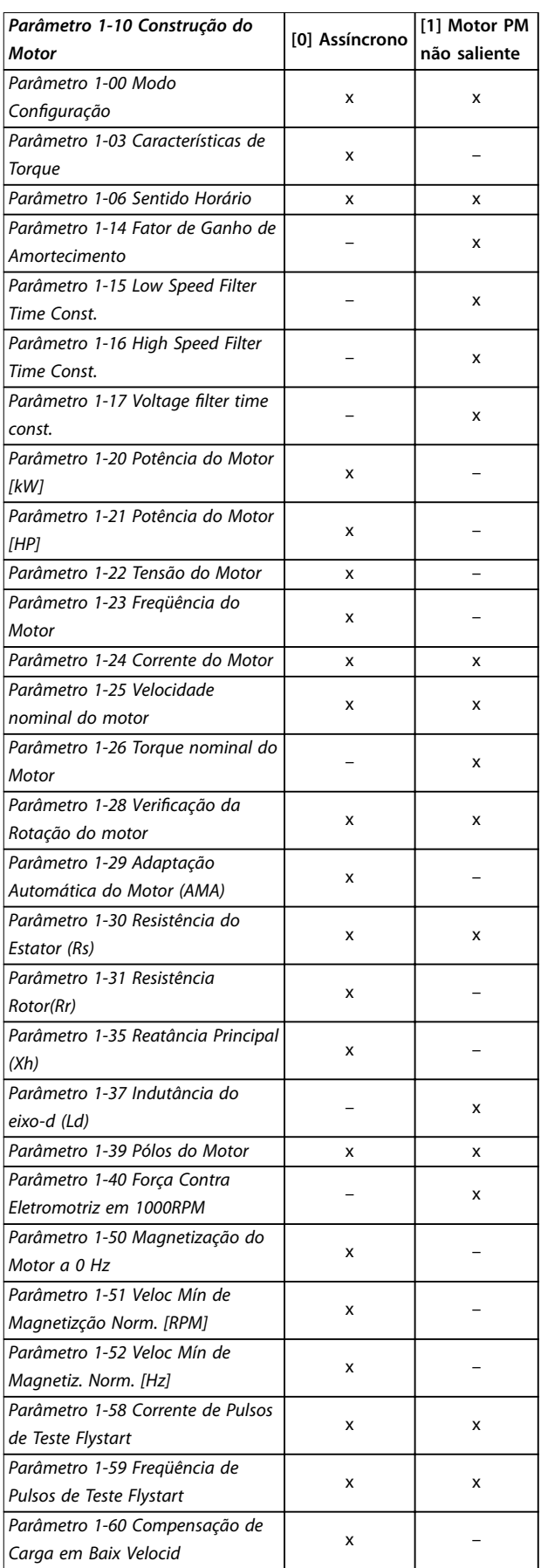

**3 3**

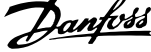

 $\overline{a}$ 

<span id="page-43-0"></span>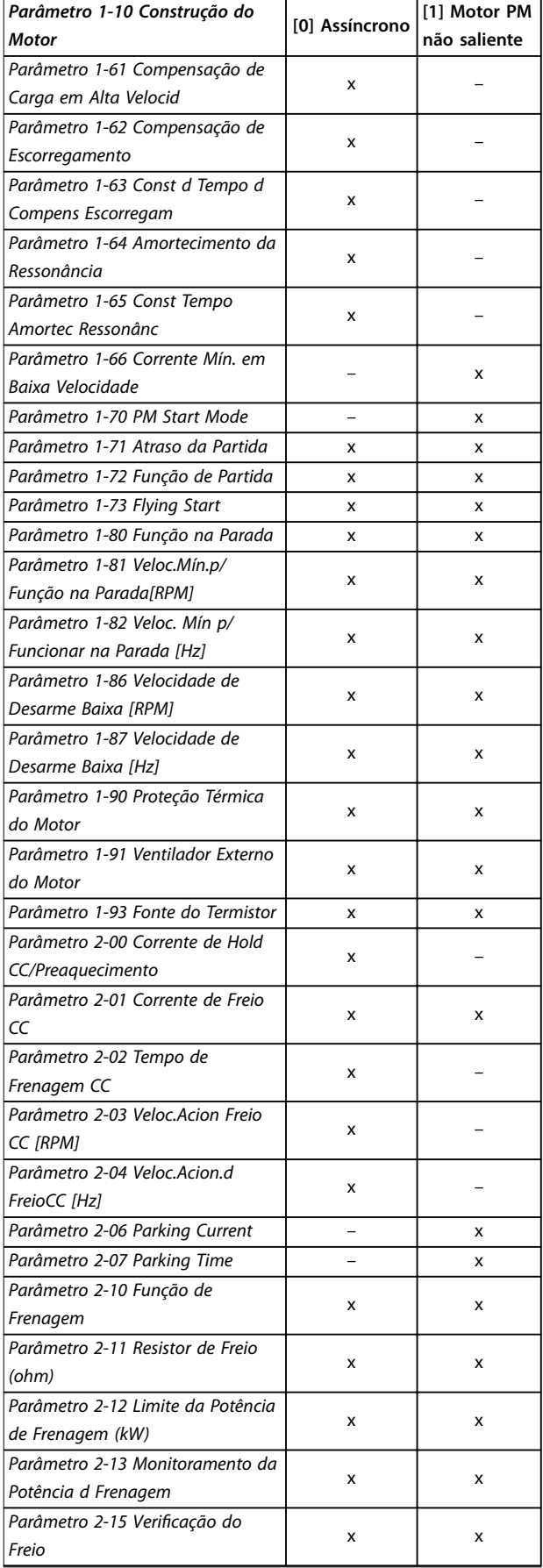

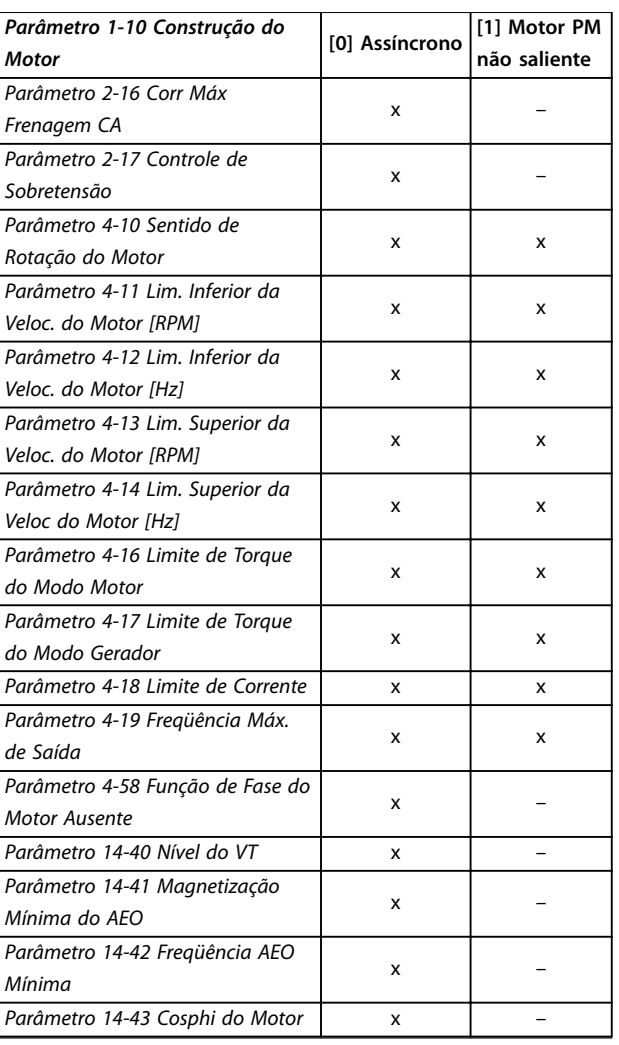

### **1-10 Construção do Motor**

Selecionar o tipo de construção do motor.

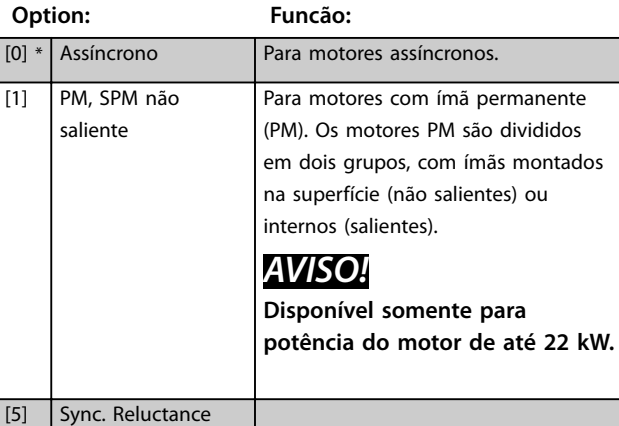

# <span id="page-44-0"></span>3.3.3 1-1\* VVC<sup>+</sup> PM/SynRM

Os parâmetros de controle padrão do núcleo de controle VVC<sup>+</sup> PMSM são otimizados para aplicações e carga de inércia na faixa de 50>JI/Jm>5, em que JI é a inércia da carga da aplicação e Jm é a inércia da máquina. Para aplicações de baixa inércia, Jl/Jm<5 aumenta parâmetro 1-17 Voltage filter time const. com um fator de 5-10 e em alguns casos *parâmetro 1-14 Damping Gain* para melhorar o desempenho e a estabilidade. Para aplicações de alta inércia, Jl/Jm>>50 aumenta

*parâmetro 1-15 Low Speed Filter Time*

*Const.*,*parâmetro 1-16 High Speed Filter Time Const.* e *parâmetro 1-14 Damping Gain* para melhorar o desempenho e a estabilidade.

Para carga alta em baixa velocidade (<30% da velocidade nominal), aumente *parâmetro 1-17 Voltage filter time const*. devido à não linearidade do inversor em baixa velocidade.

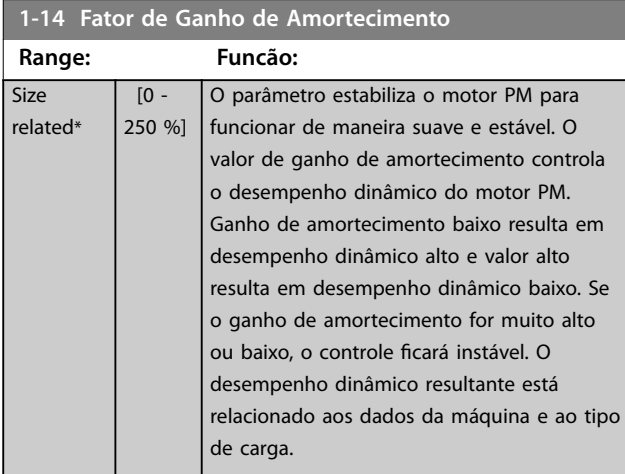

#### **1-15 Low Speed Filter Time Const.**

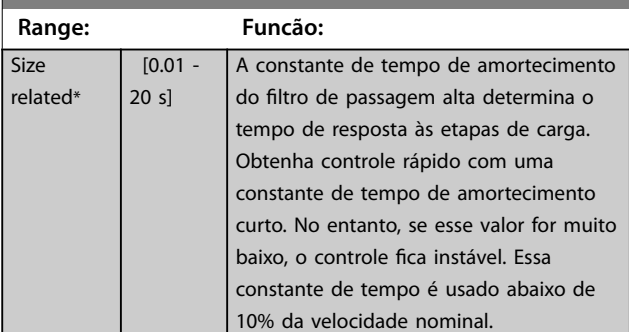

#### **1-16 High Speed Filter Time Const.**

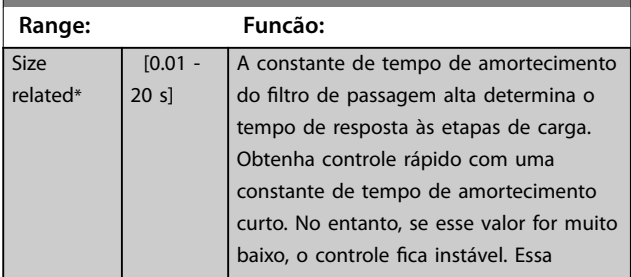

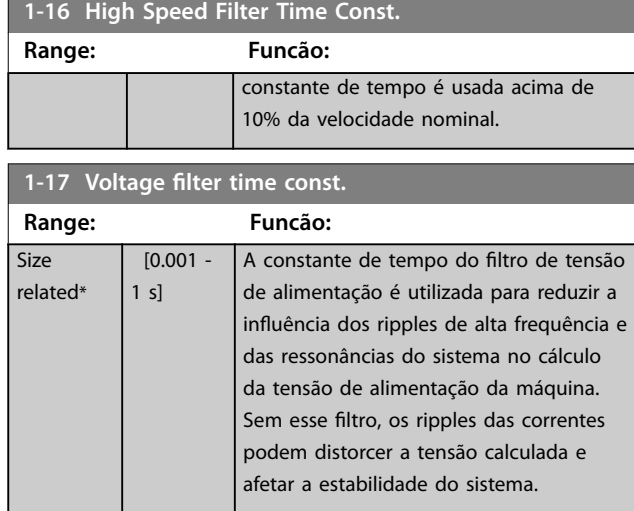

### 3.3.4 1-2\* Dados do Motor

Este grupo do parâmetro contém dados de entrada da plaqueta de identificação do motor conectado.

# *AVISO!*

**As alterações no valor destes parâmetros afetam a** configuração de outros parâmetros.

# *AVISO!*

- **•** *Parâmetro 1-20 Potência do Motor [kW]*
- **•** *[Parâmetro 1-21 Potência do Motor \[HP\]](#page-45-0)*
- **•** *Parâmetro 1-22 Tensão do Motor*
- **•** *[Parâmetro 1-23 Freqüência do Motor](#page-45-0)*

**não têm efeito quando** *[parâmetro 1-10 Construção do](#page-43-0) [Motor](#page-43-0)* **estiver programado para** *[1] PM***,** *SPM não saliente***,** *[2] PM***,** *IPM saliente, [5] Sinc. Relutância***.**

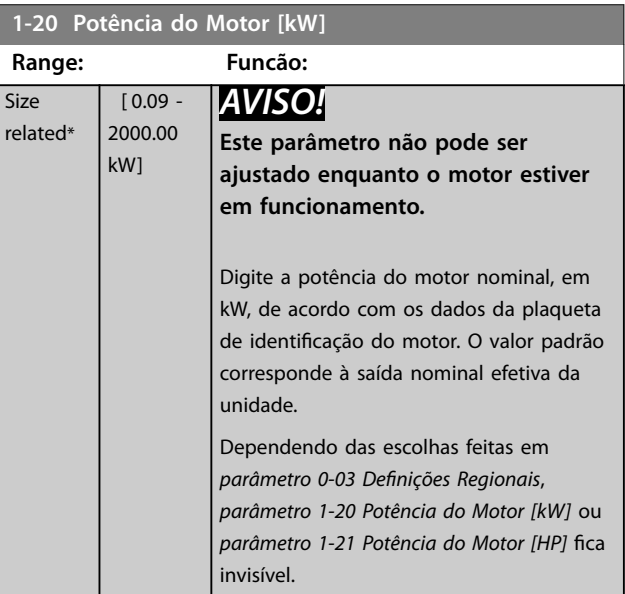

**3 3**

Danfoss

<span id="page-45-0"></span>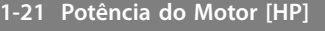

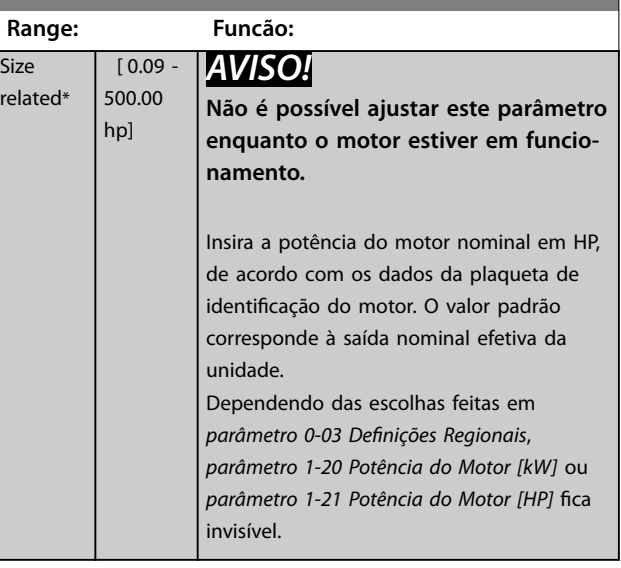

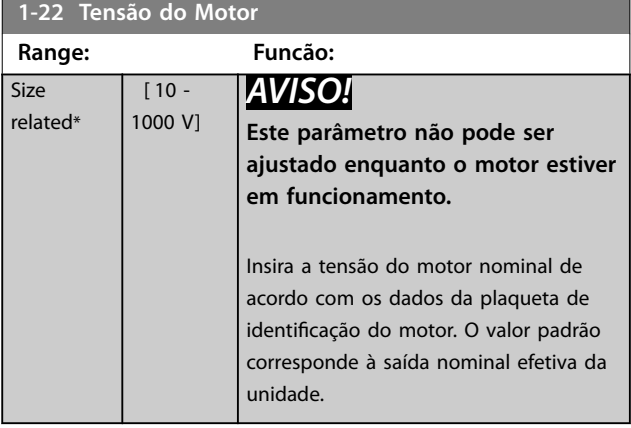

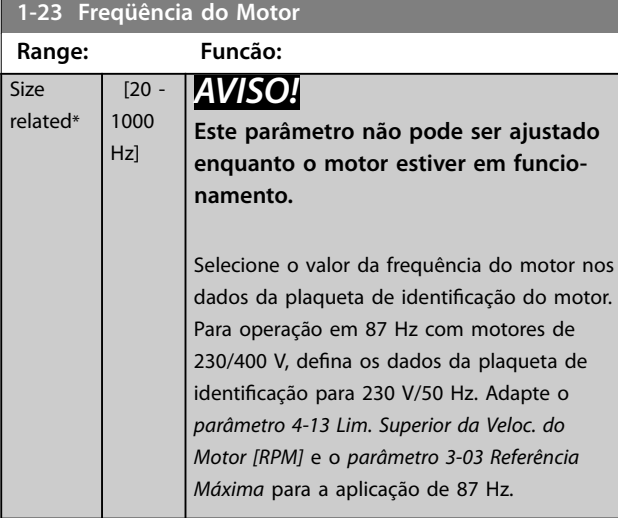

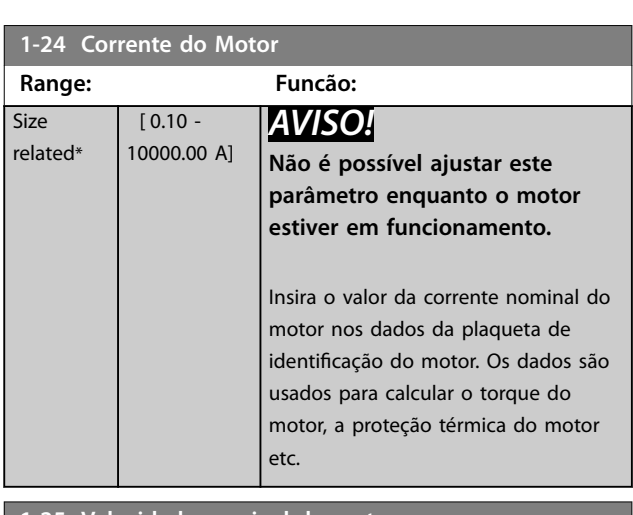

#### **1-25 Velocidade nominal do motor**

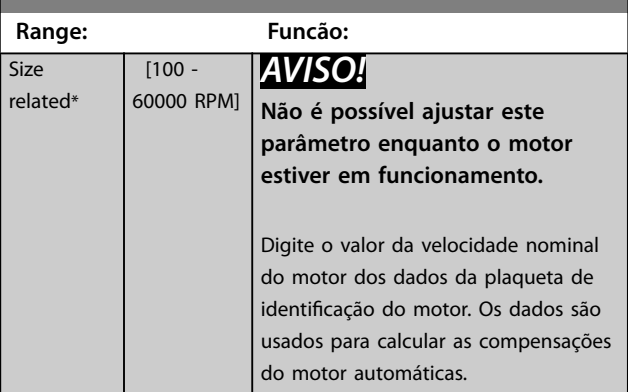

### **1-26 Torque nominal do Motor**

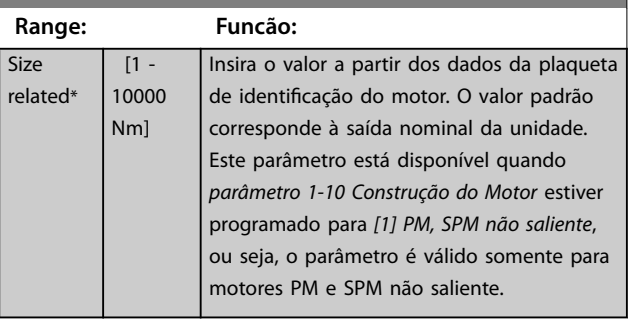

<span id="page-46-0"></span>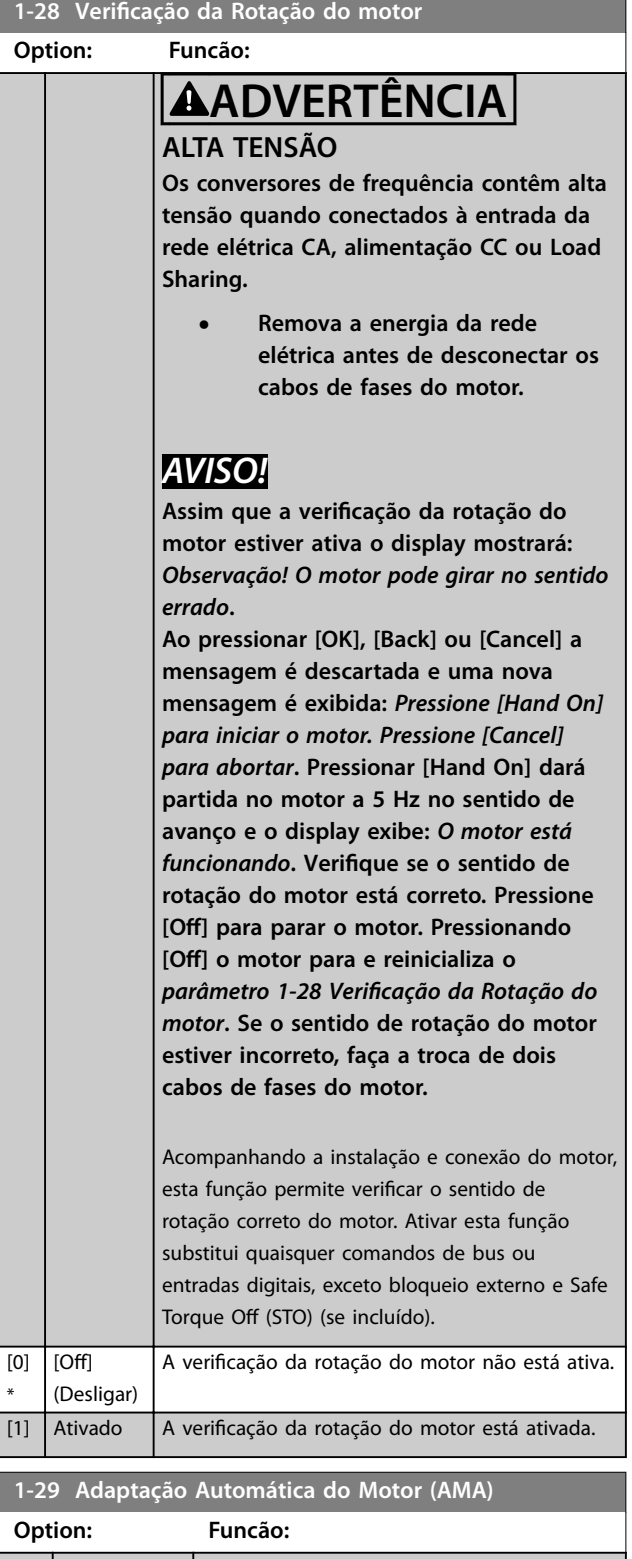

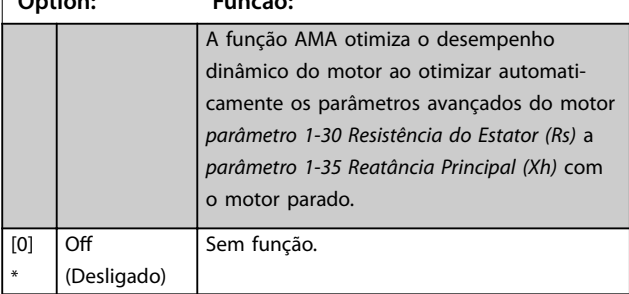

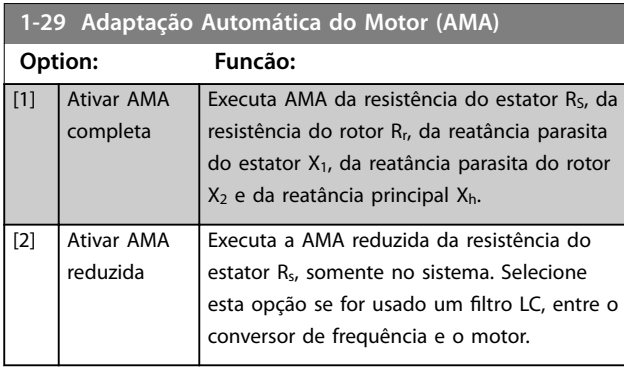

# *AVISO!*

*Parâmetro 1-29 Adaptação Automática do Motor (AMA)* **não tem efeito quando** *[parâmetro 1-10 Construção do](#page-43-0) [Motor](#page-43-0)* **= [1] PM, SPM não saliente.**

Ativar a função AMA pressionando [Hand on] após selecionar *[1] Ativar AMA completa* ou *[2] Habilitar AMA reduzida*. Ver também a seção *Adaptação Automática do Motor* no *Guia de Design*. Após uma sequência normal, o visor indica: *Pressione [OK] para encerrar a AMA*. Após pressionar [OK], o conversor de frequência está pronto para operação.

# *AVISO!*

- **• Para obter a melhor adaptação possível do conversor de frequência, recomenda-se executar a AMA quando o motor estiver frio.**
- **• A AMA não pode ser executada com o motor em funcionamento.**

# *AVISO!*

**Evite gerar um torque externo durante a AMA.**

# *AVISO!*

**Se uma das programações no grupo do parâmetro** *1-2\* Dados do Motor* **for alterada,** *[parâmetro 1-30 Resistência](#page-47-0) [do Estator \(Rs\)](#page-47-0)* **a** *[parâmetro 1-39 Pólos do Motor](#page-50-0)* **retornam** para a configuração padrão.

**Este parâmetro não pode ser ajustado enquanto o motor estiver em funcionamento.**

# *AVISO!*

AMA completa deverá ser executada somente sem filtro, **enquanto que AMA reduzida deverá ser executada com** filtro.

Consulte a seção *Exemplos de Aplicação > Adaptação Automática do Motor* no *Guia de Design do VLT*® *AQUA DriveFC 202*.

Danfoss

# <span id="page-47-0"></span>3.3.5 1-3\* Dados Dados do Motor

Parâmetros para os dados avançados do motor. Para o motor funcionar de forma otimizada, os dados do motor em *parâmetro 1-30 Resistência do Estator (Rs)* a *[parâmetro 1-39 Pólos do Motor](#page-50-0)* devem corresponder aos do motor específico. As configurações padrão são números baseados em valores de parâmetros do motor comuns obtidos de motores padrão. Se os parâmetros do motor não forem programados corretamente, o sistema do conversor de frequência pode não funcionar adequadamente. Se os dados avançados do motor não forem conhecidos, é recomendável executar AMA. Consulte a seção: *Exemplos de Aplicação > Adaptação Automática do Motor* no *Guia de Design* VLT® AQUA Drive FC 202. A sequência da AMA ajusta todos os parâmetros do motor, exceto o momento de inércia do rotor e a resistência a perda de ferro (*[parâmetro 1-36 Resistência de Perda do Ferro](#page-48-0) [\(Rfe\)](#page-48-0)*).

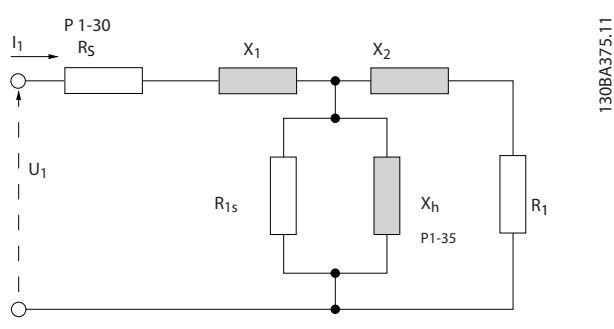

**Ilustração 3.4 Diagrama Equivalente de Motor para um Motor Assíncrono**

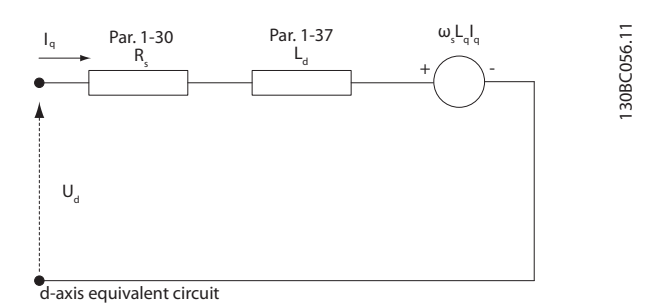

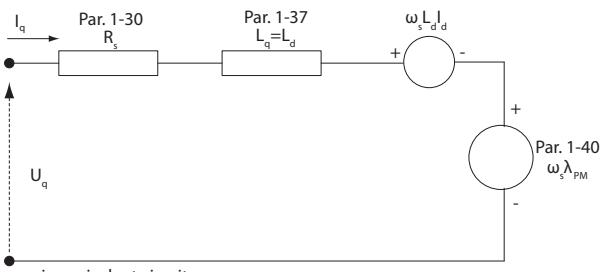

q-axis equivalent circuit

**Ilustração 3.5 Diagrama de Circuito Equivalente de Motor para motor PM não saliente**

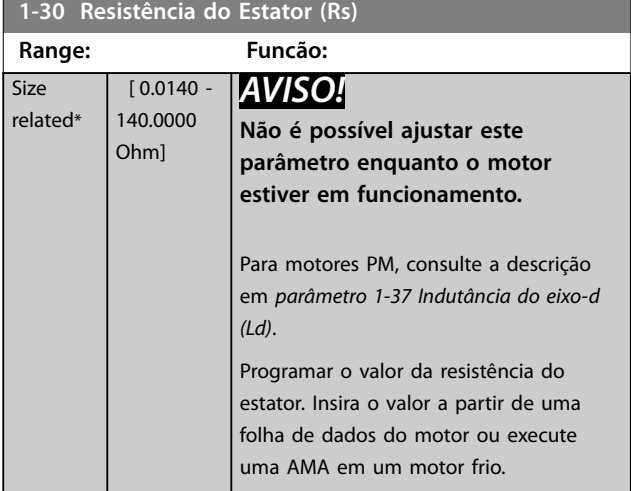

#### **1-31 Resistência Rotor(Rr)**

rela

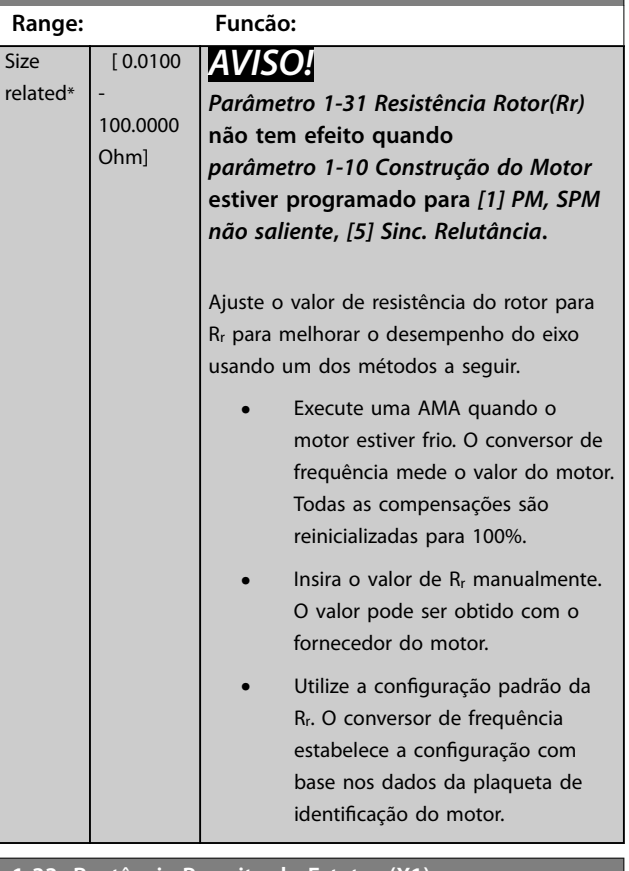

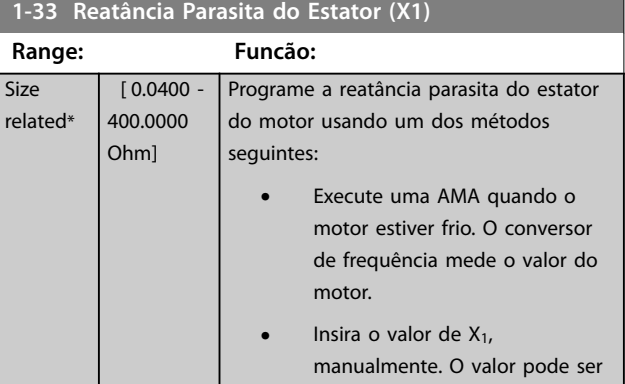

<span id="page-48-0"></span>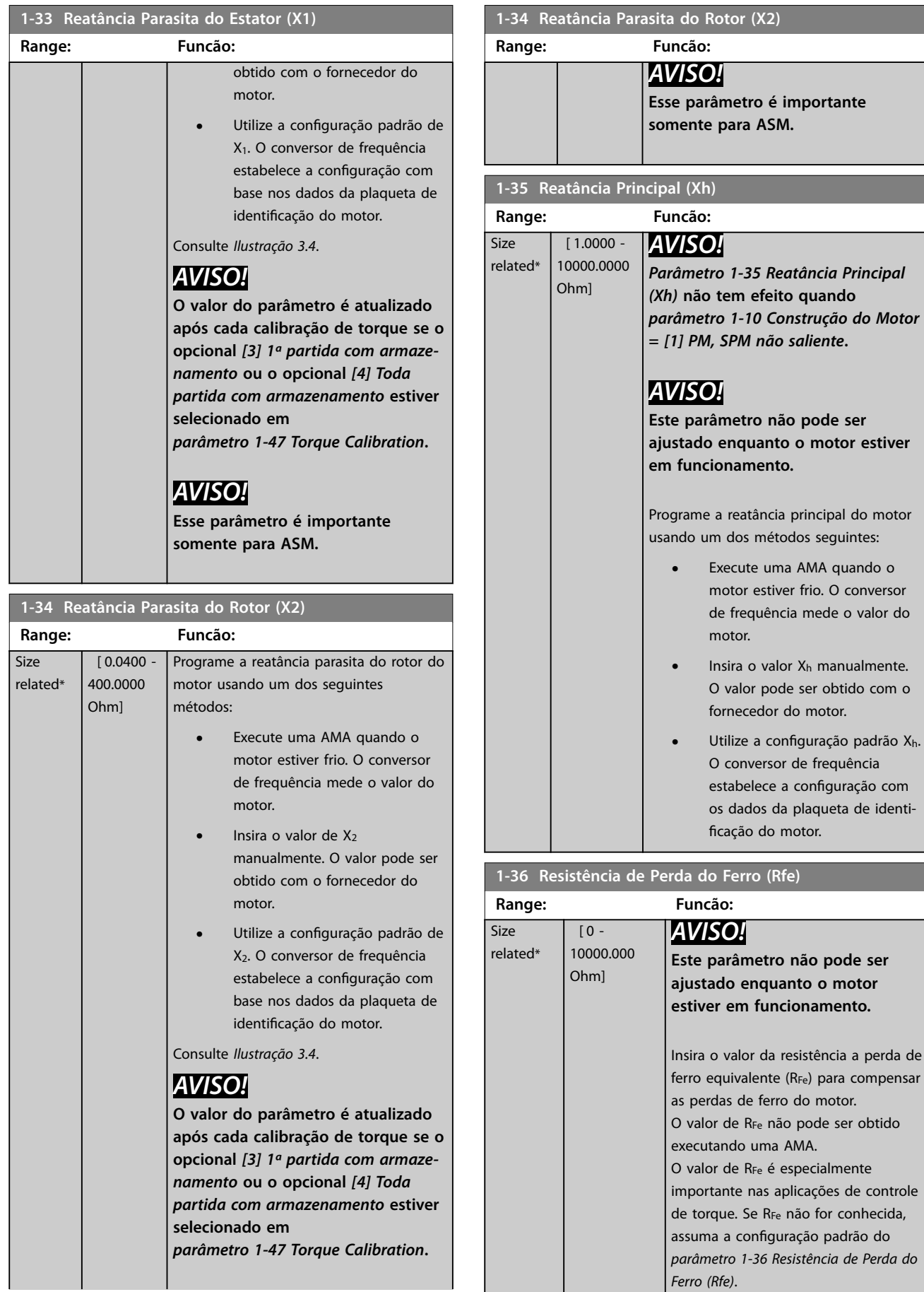

<u>Danfoss</u>

<span id="page-49-0"></span>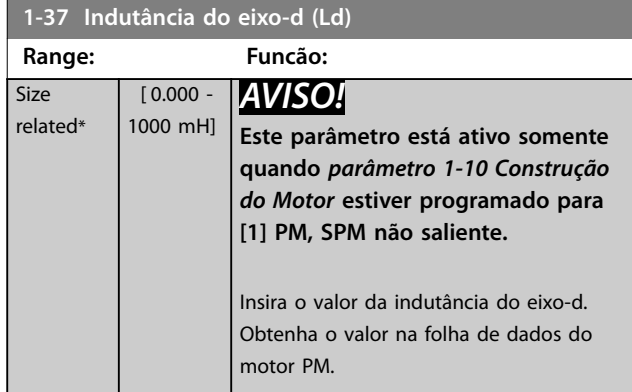

Para motor assíncrono, os valores de resistência do estator e de indutância do eixo-d são, normalmente, descritos nas especificações técnicas como entre a linha e o comum (starpoint). Para motores PM, são descritos tipicamente em especificações técnicas como entre linha-linha. Motores PM geralmente são construídos para conexão em estrela.

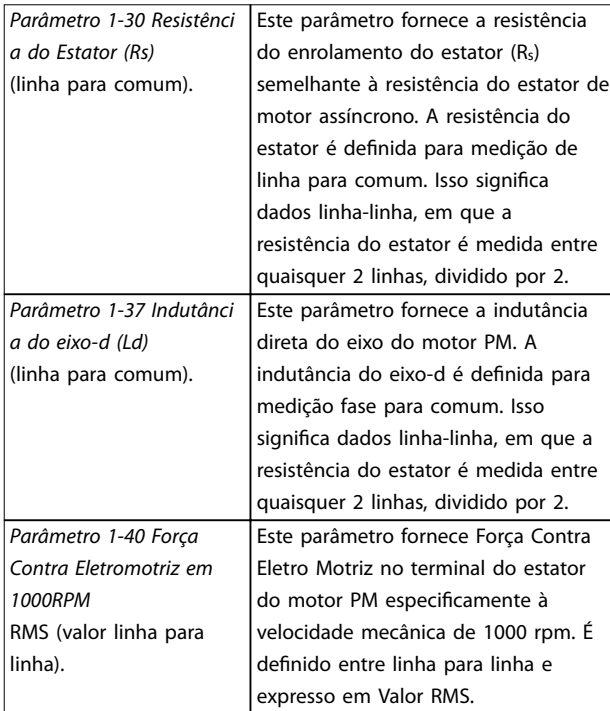

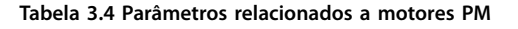

### *AVISO!*

**Os fabricantes de motores fornecem valores para a resistência do estator (***[parâmetro 1-30 Resistência do](#page-47-0) [Estator \(Rs\)](#page-47-0)***) e a indutância do eixo-d** (parâmetro 1-37 Indutância do eixo-d (Ld)) nas especifi**cações técnicas como entre linha e comum (starpoint) ou linha entre linha. Não há padrão geral. Os diferentes setups da resistência do enrolamento do estator e da indução são mostrados em** *Ilustração 3.6***. Os conversor de frequência Danfoss sempre exigem o valor linha para comum. A Força Contra Eletro Motriz de um motor PM é denida como FEM Força Eletro Motriz induzida desenvolvida entre quaisquer duas fases do enrolamento do estator do motor em rotação livre. Os conversores de frequência Danfoss sempre exigem o valor linha para linha RMS medido a 1.000 rpm, velocidade de rotação mecânica. Isso é mostrado em** *Ilustração 3.7***).**

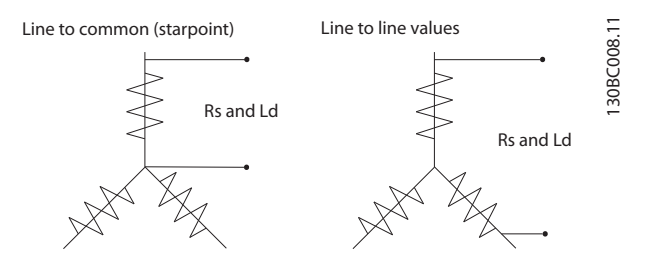

**Ilustração 3.6 Setups do enrolamento do estator**

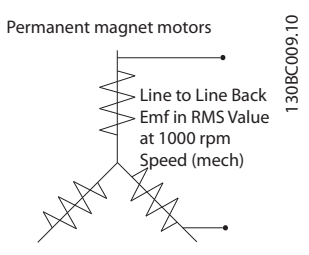

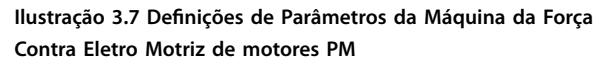

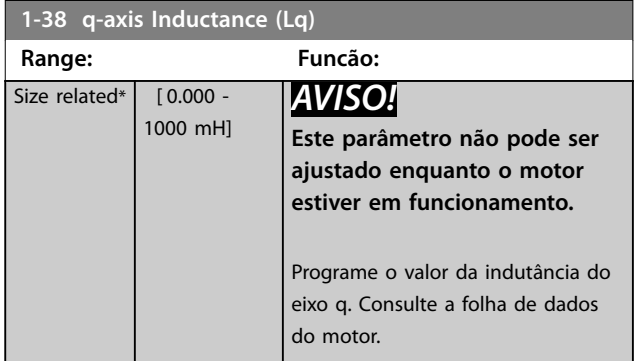

#### <span id="page-50-0"></span>**Descrição do Parâmetro Guia de Programação**

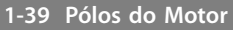

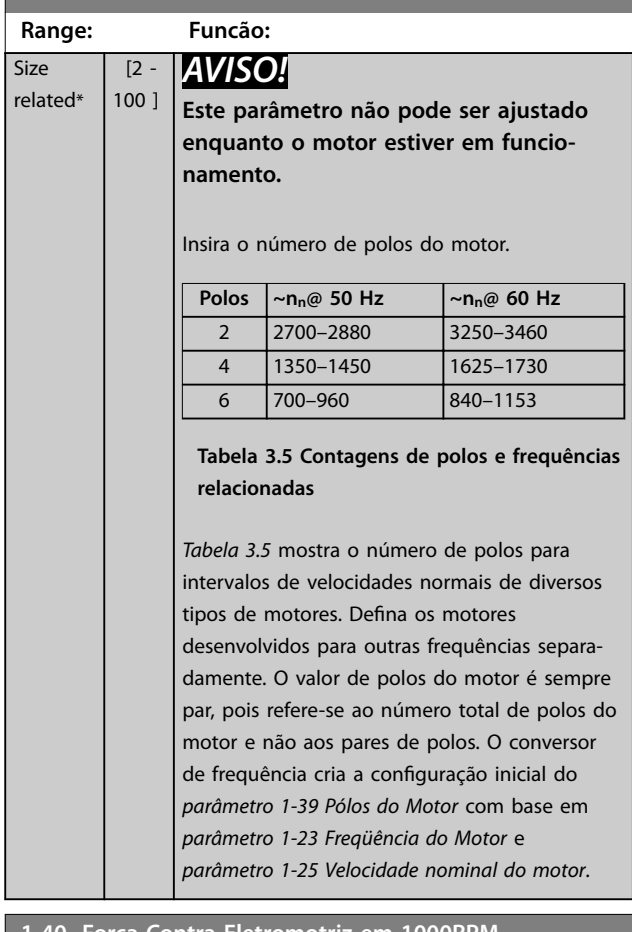

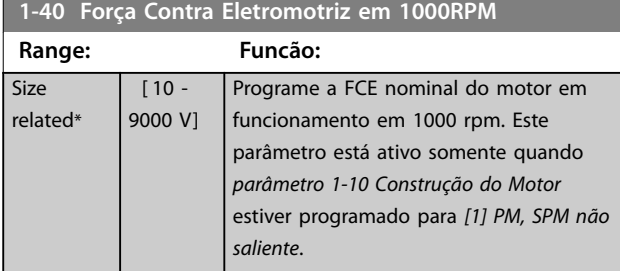

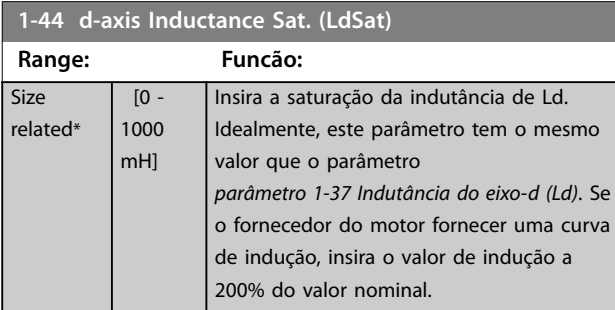

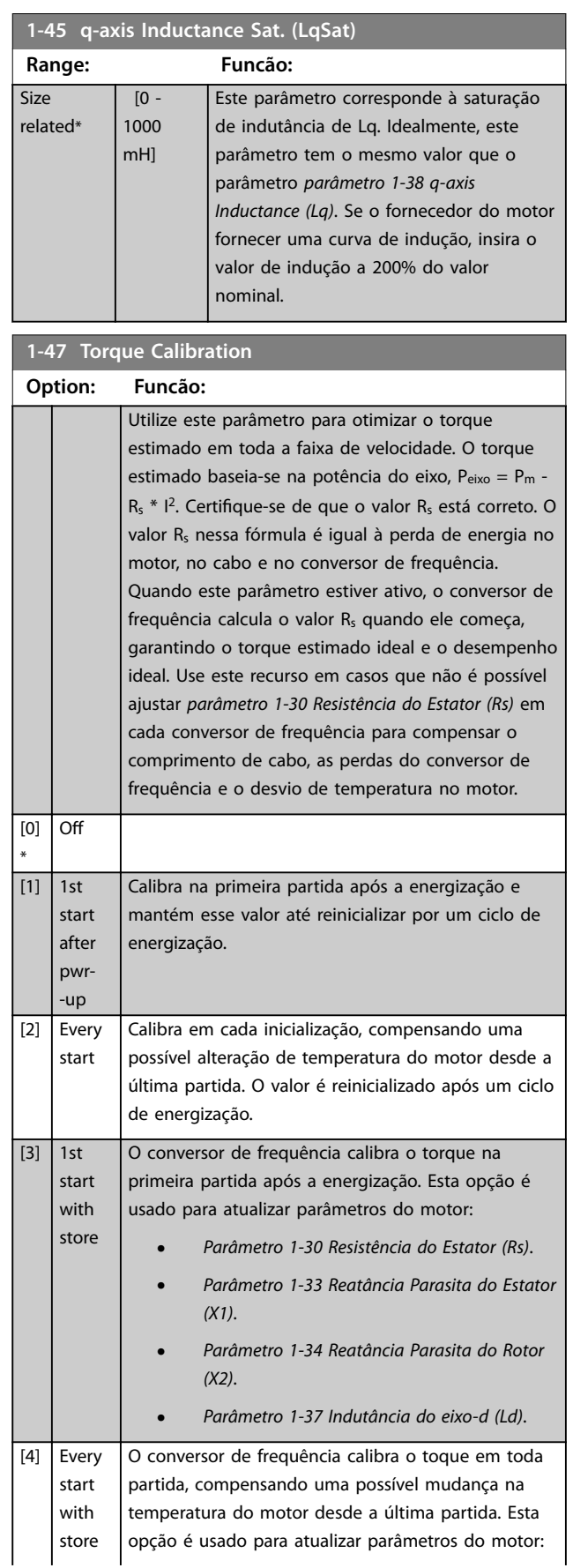

#### <span id="page-51-0"></span>**Descrição do Parâmetro VLT**® **AQUA Drive FC 202**

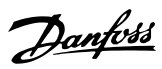

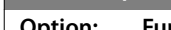

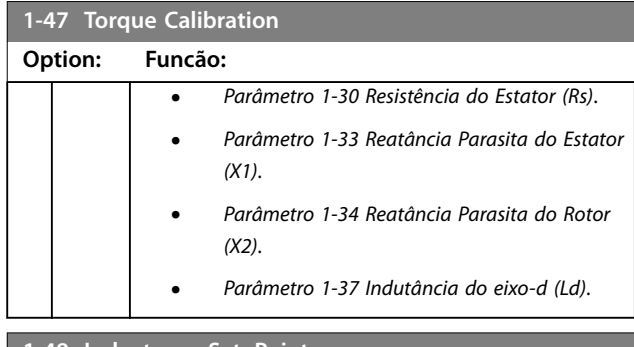

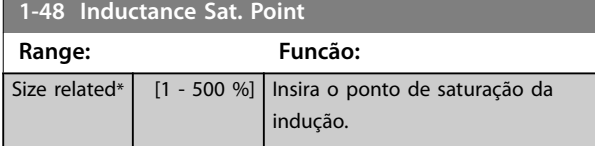

# 3.3.6 1-5\* Indep. Carga, Configuração

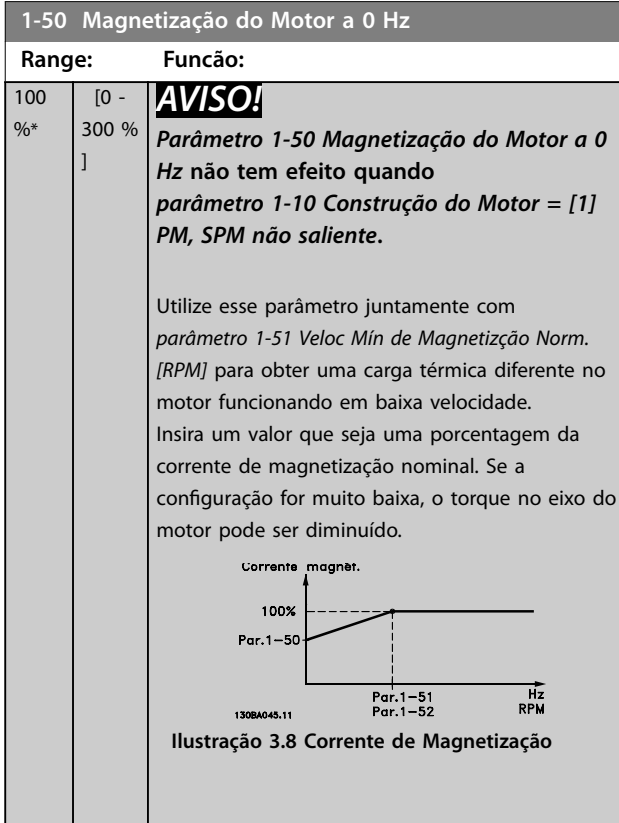

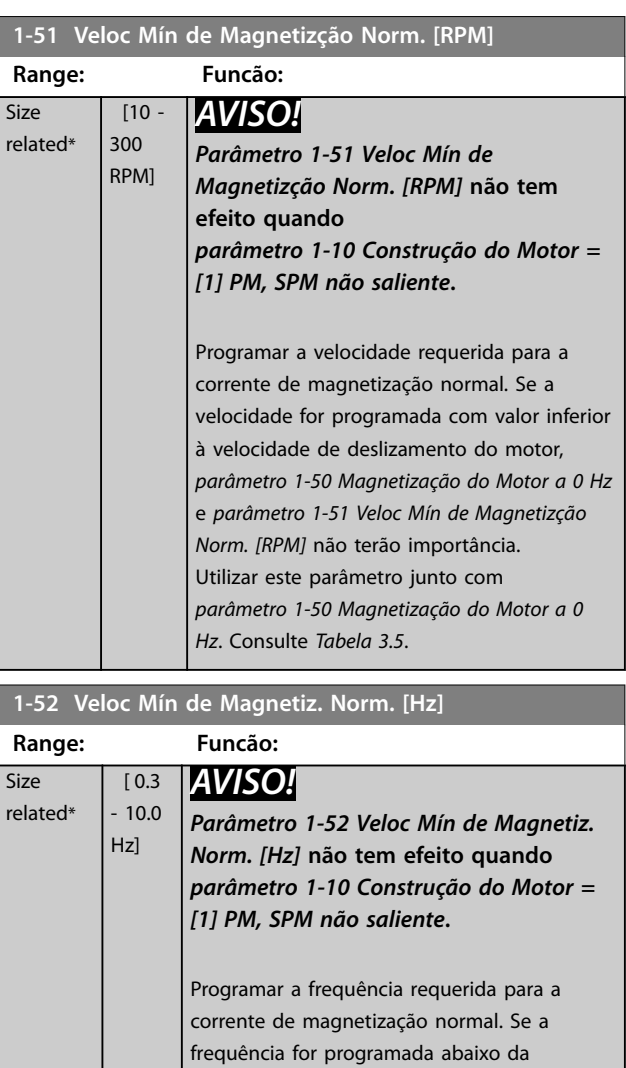

# frequência de deslizamento do motor, os *parâmetro 1-50 Magnetização do Motor a 0 Hz* e *parâmetro 1-51 Veloc Mín de Magnetizção Norm. [RPM]* ficarão inativos. Utilizar este parâmetro junto com *parâmetro 1-50 Magnetização do Motor a 0 Hz*. Consulte *[Tabela 3.5](#page-50-0)*.

### **1-55 Características V/f - V**

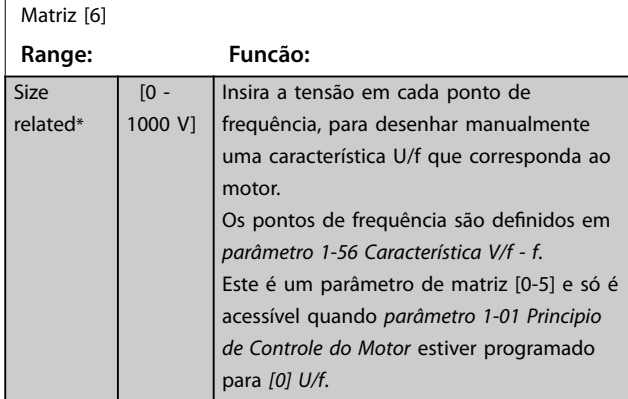

п

Danfoss

#### <span id="page-52-0"></span>**Descrição do Parâmetro Guia de Programação**

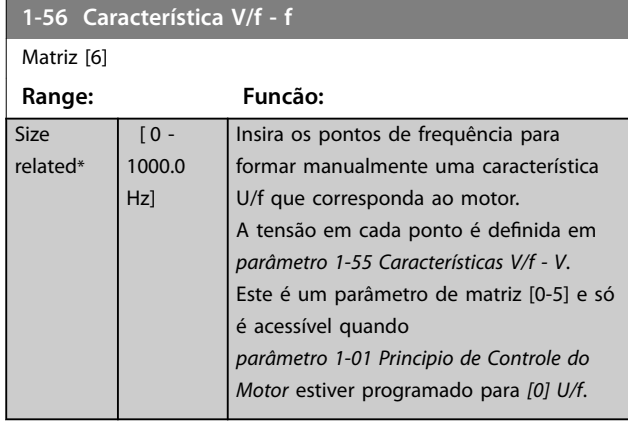

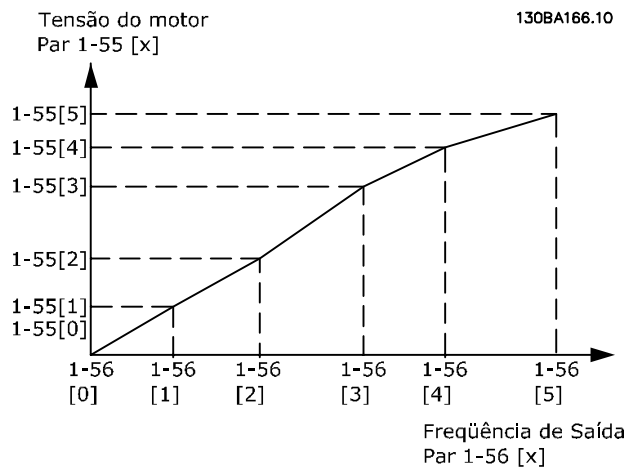

**Ilustração 3.9 Característica U/f**

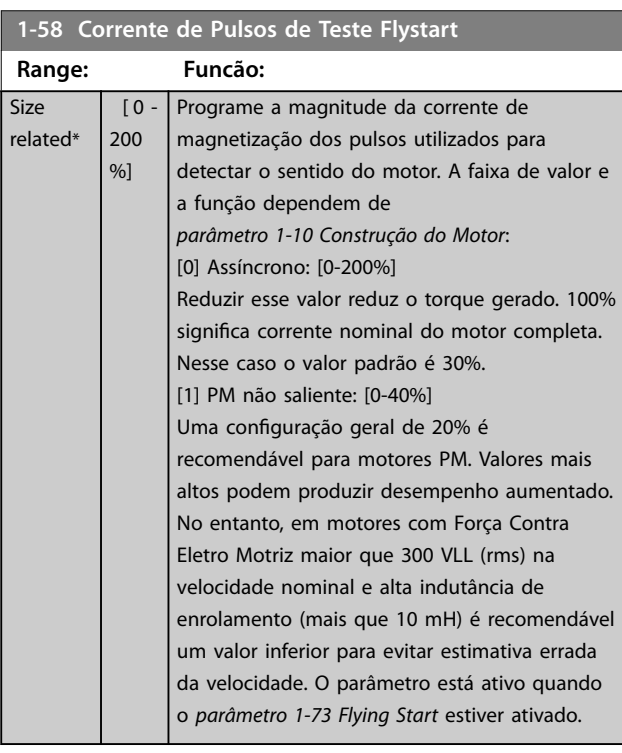

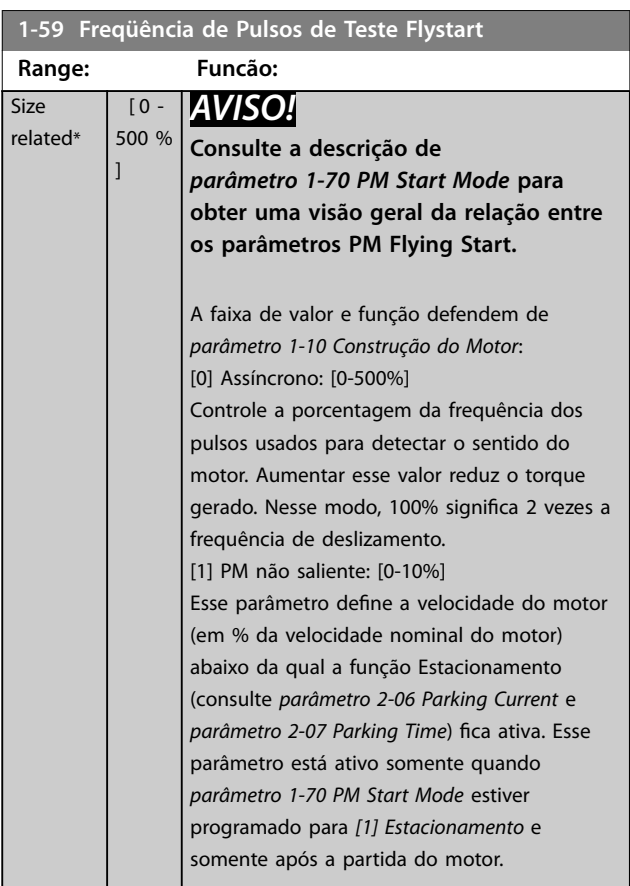

#### 3.3.7 1-6\* Dependente da carga Configuração

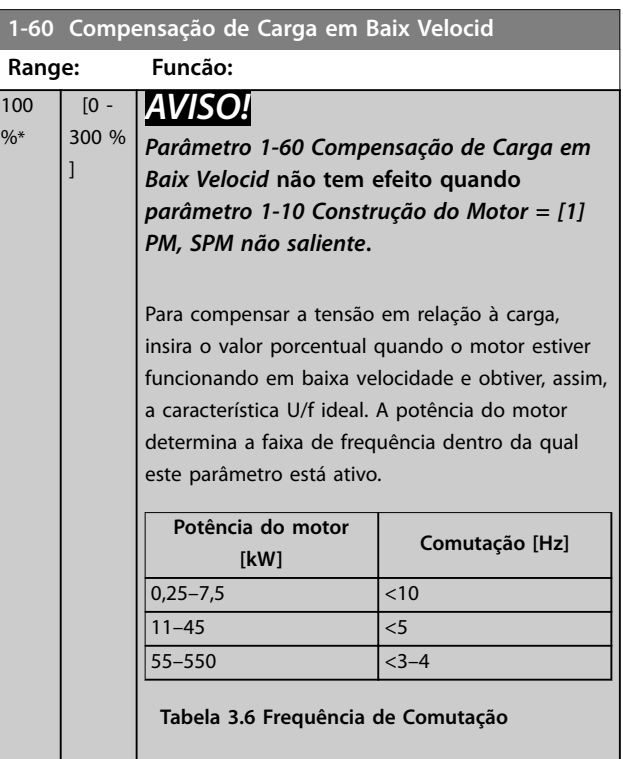

<span id="page-53-0"></span>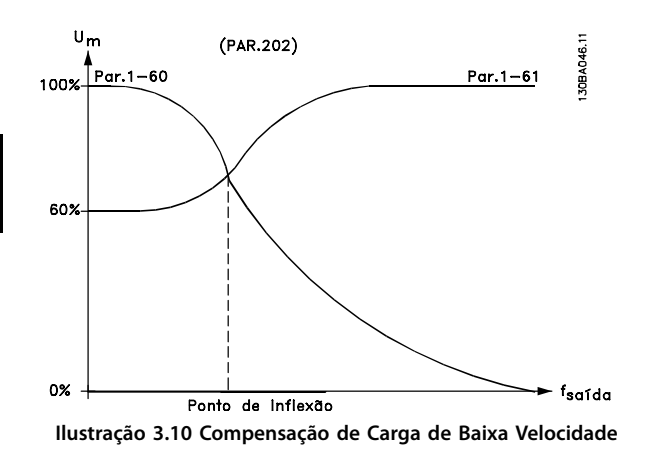

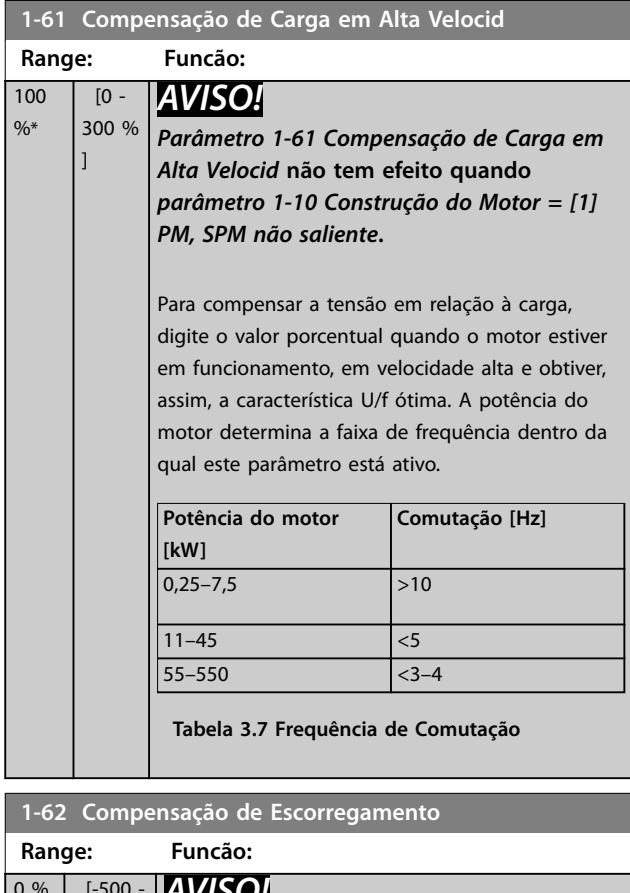

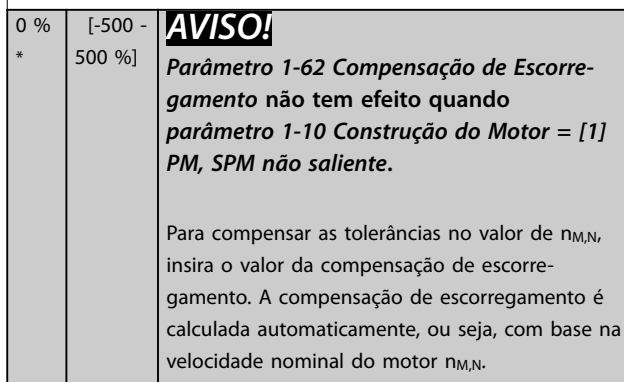

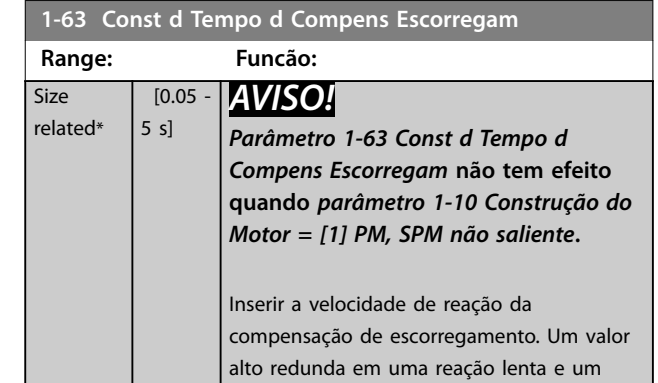

valor baixo em uma reação rápida. Se surgirem problemas de ressonância de baixa frequência, use uma configuração de tempo mais longo.

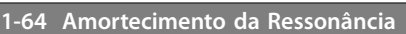

 $\frac{9}{6}$ 

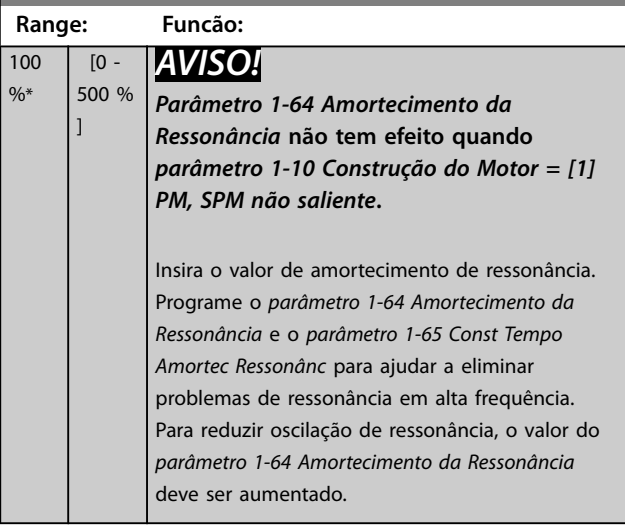

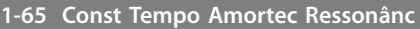

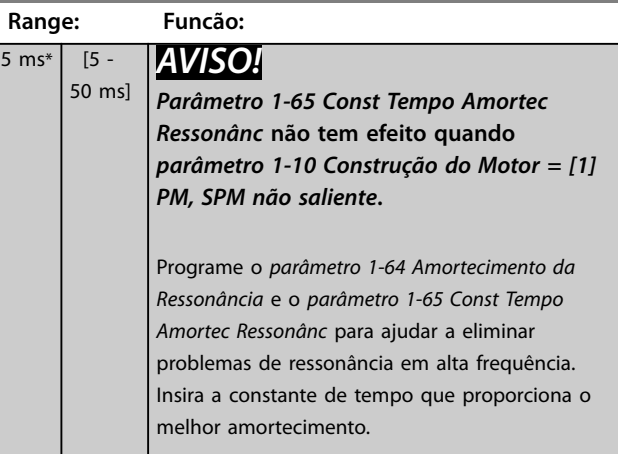

<span id="page-54-0"></span>**Descrição do Parâmetro Guia de Programação**

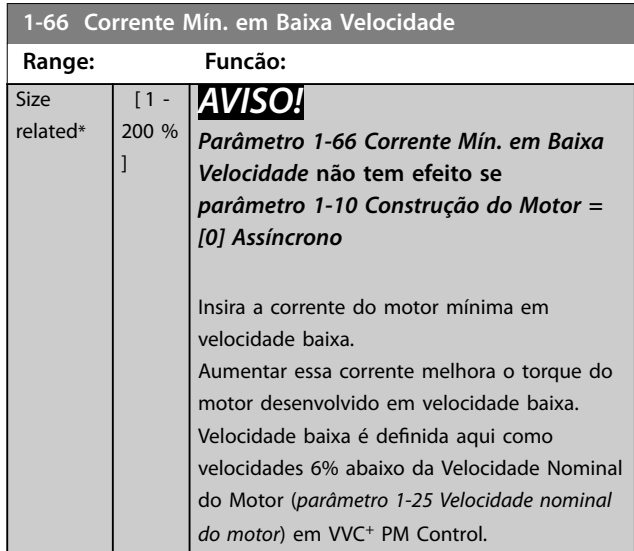

# 3.3.8 1-7\* Ajustes da Partida

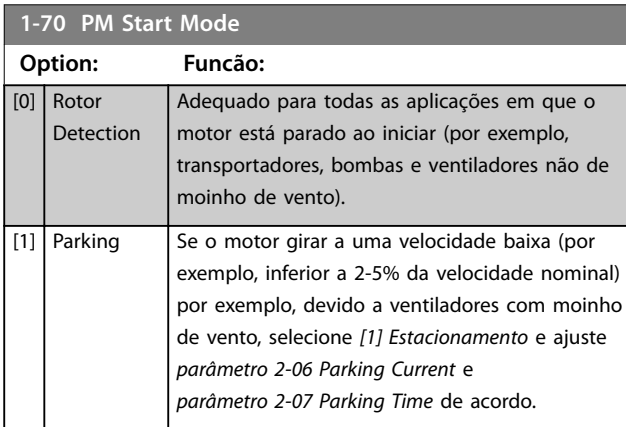

**1-71 Atraso da Partida**

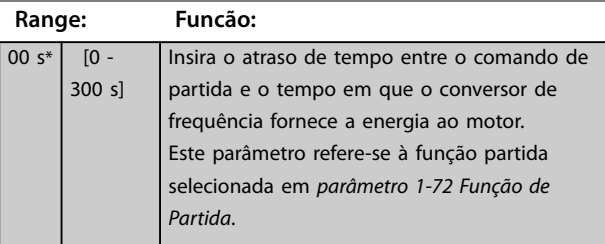

#### **1-72 Função de Partida**

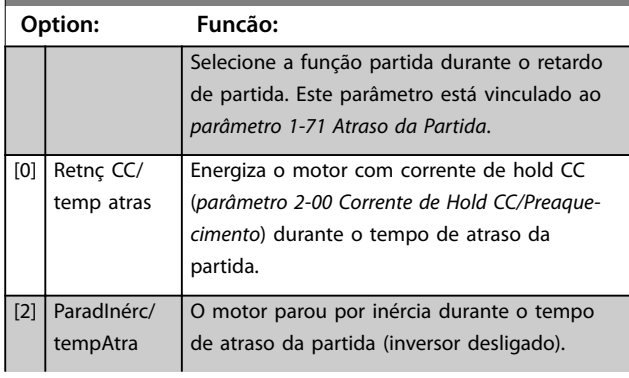

#### **1-72 Função de Partida**

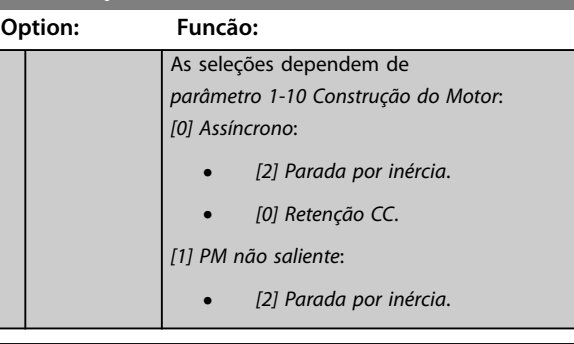

#### **1-73 Flying Start**

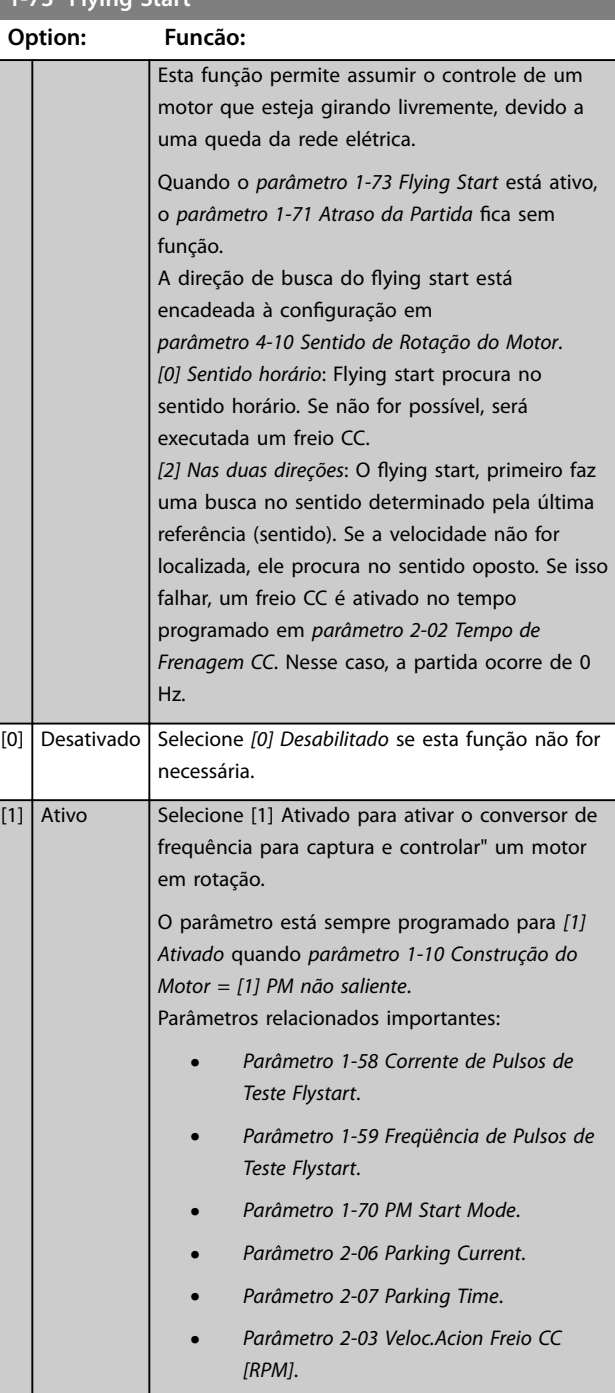

**3 3**

<span id="page-55-0"></span>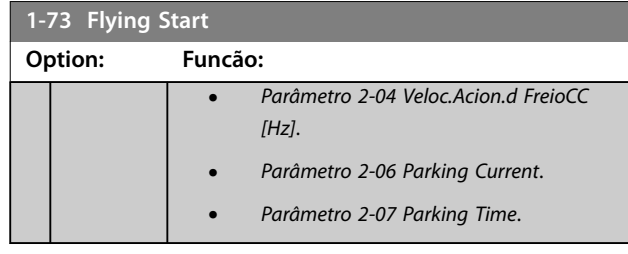

Quando o *[parâmetro 1-73 Flying Start](#page-54-0)* está ativo, o [parâmetro 1-71 Atraso da Partida](#page-54-0) fica sem função.

A direção de busca do flying start está encadeada à configuração em *parâmetro 4-10 Sentido de Rotação do Motor*.

*[0] Sentido horário*: Flying start procura no sentido horário. Se não for possível, será executada um freio CC. *[2] Nas duas direções*: O flying start, primeiro faz uma busca no sentido determinado pela última referência (sentido). Se a velocidade não for localizada, ele procura no sentido oposto. Se isso falhar, um freio CC é ativado no tempo programado em *[parâmetro 2-02 Tempo de Frenagem CC](#page-59-0)*. Nesse caso, a partida ocorre de 0 Hz.

A função flying start usada para motores PM é baseada em uma estimativa de velocidade inicial. A velocidade é sempre estimada imediatamente após um sinal de partida ativo ser dado. Baseado na configuração de *[parâmetro 1-70 PM Start Mode](#page-54-0)*, acontece o seguinte: *[Parâmetro 1-70 PM Start Mode](#page-54-0)* = *[0] Detecção do Rotor*: Se a estimativa de velocidade for maior que 0 Hz, o conversor de frequência captura o motor nessa velocidade e retoma a operação normal. Caso contrário, o conversor de frequência estima a posição do rotor e inicia a operação normal a partir dali.

*[Parâmetro 1-70 PM Start Mode](#page-54-0)*=[1] Estacionamento: Se a estimativa de velocidade for menor que a configuração em *parâmetro 1-59 Freqüência de Pulsos de Teste Flystart*, a função Estacionamento é ativada (consulte *[parâmetro 2-06 Parking Current](#page-59-0)* e *[parâmetro 2-07 Parking](#page-60-0) [Time](#page-60-0)*). Caso contrário, o conversor de frequência capturará o motor naquela velocidade e retomará a operação normal. Consulte a descrição de *[parâmetro 1-70 PM Start](#page-54-0) [Mode](#page-54-0)* para obter as configurações recomendadas.

Limitações de corrente do princípio flying start usado em motores PM:

- **•** A faixa de velocidade é até 100% da velocidade nominal ou a velocidade de enfraquecimento do campo (qual for menor).
- **•** PMSM com alta Força Contra Eletro Motriz (>300 VLL(rms)) e alta indutância de enrolamento (>10 mH) precisa de mais tempo para reduzir a corrente de curto-circuito para zero e pode estar suscetível a erro de estimativa.
- **•** Teste de corrente limitado a uma faixa de velocidade de até 300 Hz. Para determinadas unidades o limite é 250 Hz; todas as unidades de 200-240 V até e incluindo 2,2 kW e todas as unidades de 380-480 V até e incluindo 4 kW.
- **•** Teste de corrente limitado a uma potência de máquina de até 22 kW.
- **•** Preparado para máquina de polo PM não saliente SPM (IPMSM), mas ainda não verificado nesses tipos de máquina.
- **•** Para aplicações de inércia alta (ou seja, em que a inércia da carga for mais que 30 vezes maior que a inércia do motor), é recomendável um resistor do freio para evitar desarme por sobretensão durante a ativação de alta velocidade da função flying start.

#### **1-79 Pump Start Max Time to Trip**

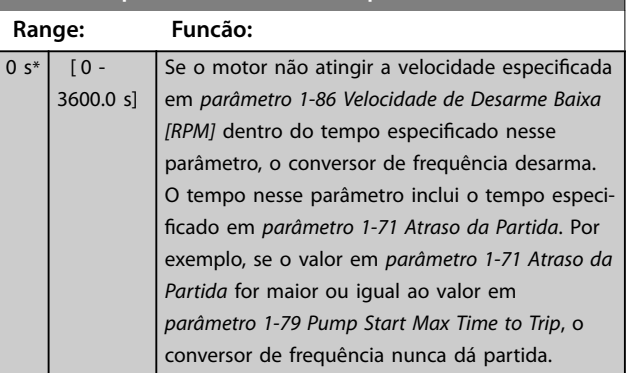

### 3.3.9 1-8\* Ajustes de Parada

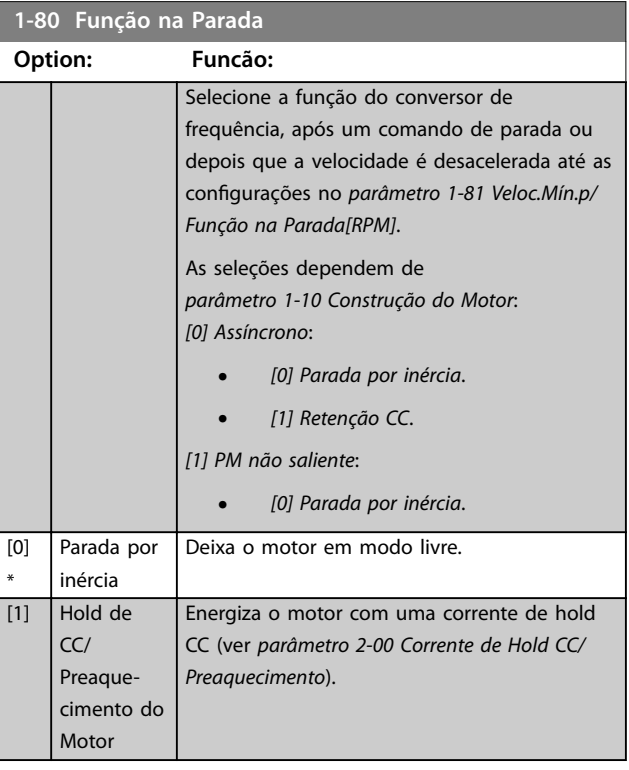

<span id="page-56-0"></span>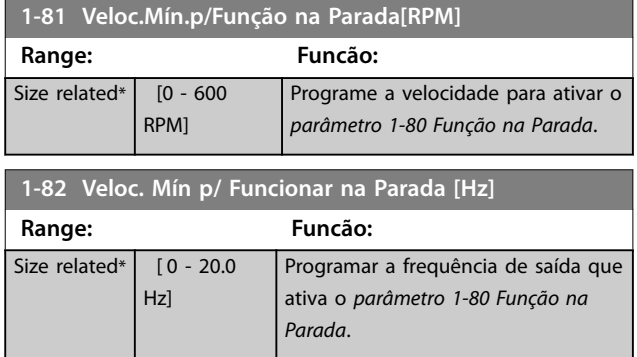

#### 3.3.10 Monitoramento de velocidade mínima avançado para bombas de imersão

Algumas bombas são muito sensíveis à operação em baixa velocidade. Resfriamento ou lubrificação insuficiente em baixa velocidade são motivos típicos.

Sob condições de sobrecarga, o conversor de frequência se protege usando seus recursos de proteção integrais, que incluem redução da velocidade. Por exemplo, o controlador de limite de corrente pode reduzir a velocidade. Em alguns casos, a velocidade pode ser inferior à velocidade especi cada em *parâmetro 4-11 Lim. Inferior da Veloc. do Motor [RPM]* e *parâmetro 4-12 Lim. Inferior da Veloc. do Motor [Hz]*.

O recurso de monitoramento de velocidade mínima avançado desarma o conversor de frequência se a velocidade cair abaixo de um valor determinado. Se o motor da bomba não atingir a velocidade especificada em *parâmetro 1-86 Velocidade de Desarme Baixa [RPM]* dentro do tempo especificado em *[parâmetro 1-79 Pump Start Max](#page-55-0) [Time to Trip](#page-55-0)* (aceleração demora muito), o conversor de frequência desarma. Temporizadores para *parâmetro 1-71 Atraso da Partida* e *[parâmetro 1-79 Pump](#page-55-0) [Start Max Time to Trip](#page-55-0)* dão partida simultaneamente quando o comando de partida é emitido. Por exemplo, isso significa que se o valor em *parâmetro 1-71 Atraso da Partida* for maior ou igual ao valor em

*[parâmetro 1-79 Pump Start Max Time to Trip](#page-55-0)*, o conversor de frequência nunca dá partida.

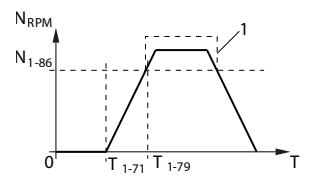

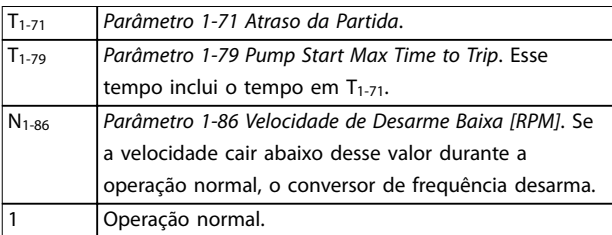

**Ilustração 3.11 Monitoramento de velocidade mínima avançada** 

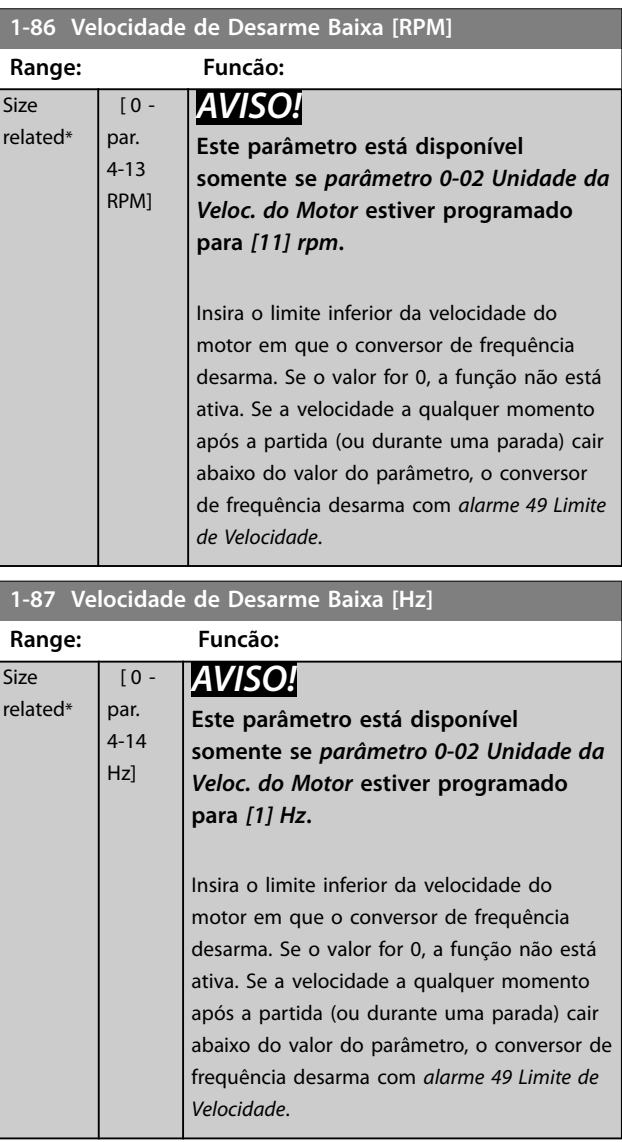

# <span id="page-57-0"></span>3.3.11 1-9\* Temperatura do Motor

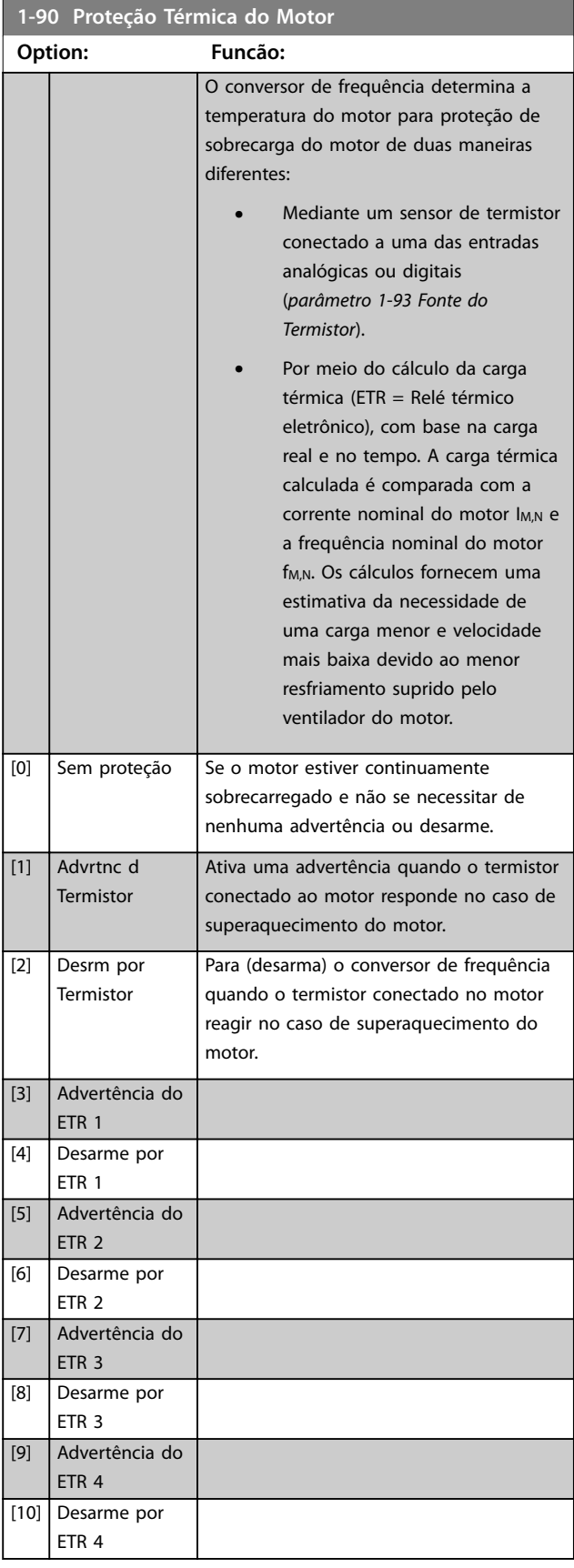

As funções 1-4 do ETR (Relé térmico eletrônico) calculam a carga quando o setup selecionado estiver ativo. Por exemplo, ETR-3 começa a calcular quando o setup 3 é selecionado. Para o mercado norte-americano: As funções ETR oferecem proteção de sobrecarga do motor classe 20 em conformidade com a NEC.

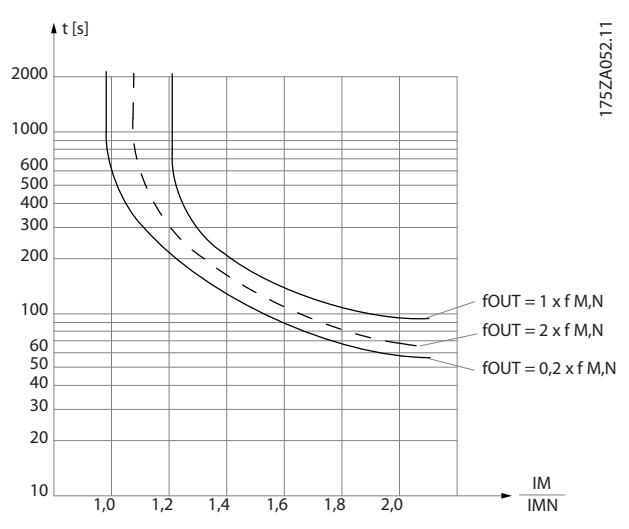

**Ilustração 3.12 Proteção de Sobrecarga do Motor**

# *AVISO!*

**Para manter a PELV, todas as conexões feitas nos terminais de controle devem ser PELV, por exemplo, o termistor deve ter isolamento reforçado/duplo.**

# *AVISO!*

**A Danfoss recomenda usar 24 V CC como tensão de alimentação do termistor.**

# *AVISO!*

**A função Temporizador de ETR não funciona quando**  *[parâmetro 1-10 Construção do Motor](#page-43-0)* **=** *[1] PM, SPM não saliente***.**

# *AVISO!*

**Para saber a operação correta da função ETR, a conguração em** *parâmetro 1-03 Características de Torque* **deve adequar-se à aplicação (consulte a descrição de** *parâmetro 1-03 Características de Torque***).**

<span id="page-58-0"></span>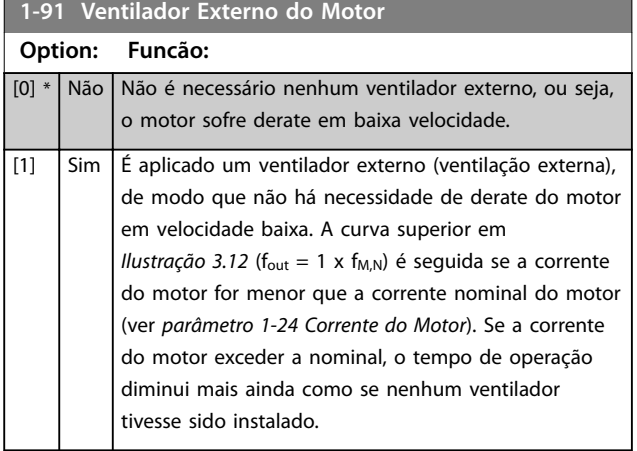

# **1-93 Fonte do Termistor**

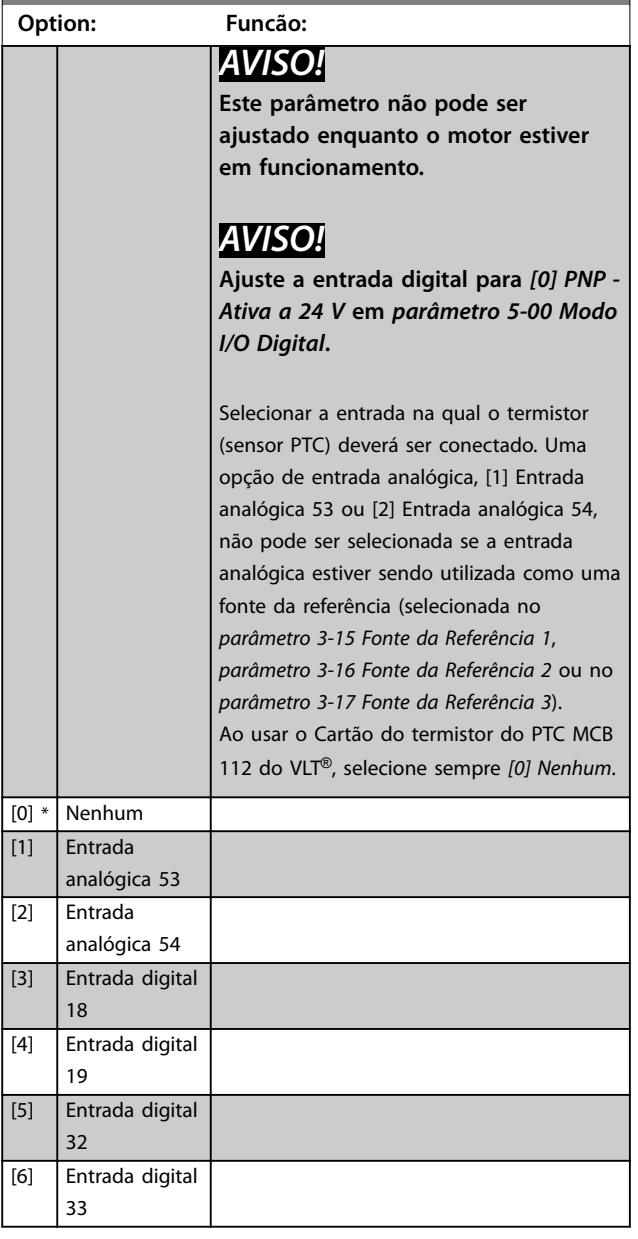

# <span id="page-59-0"></span>3.4 Parâmetros 2-\*\* Freios

# 3.4.1 2-0\* Freios CC

Grupo do parâmetro para configurar as funções do Freio CC e Retenção CC.

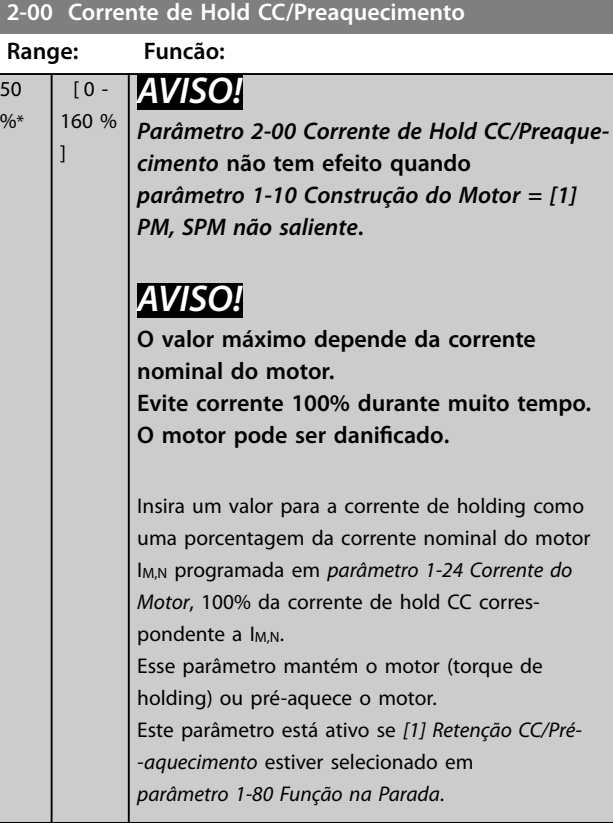

#### **2-01 Corrente de Freio CC**

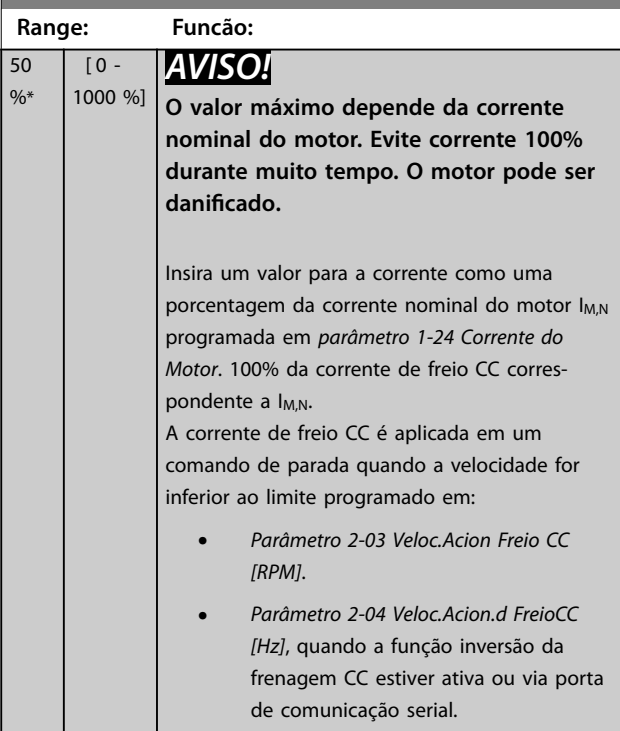

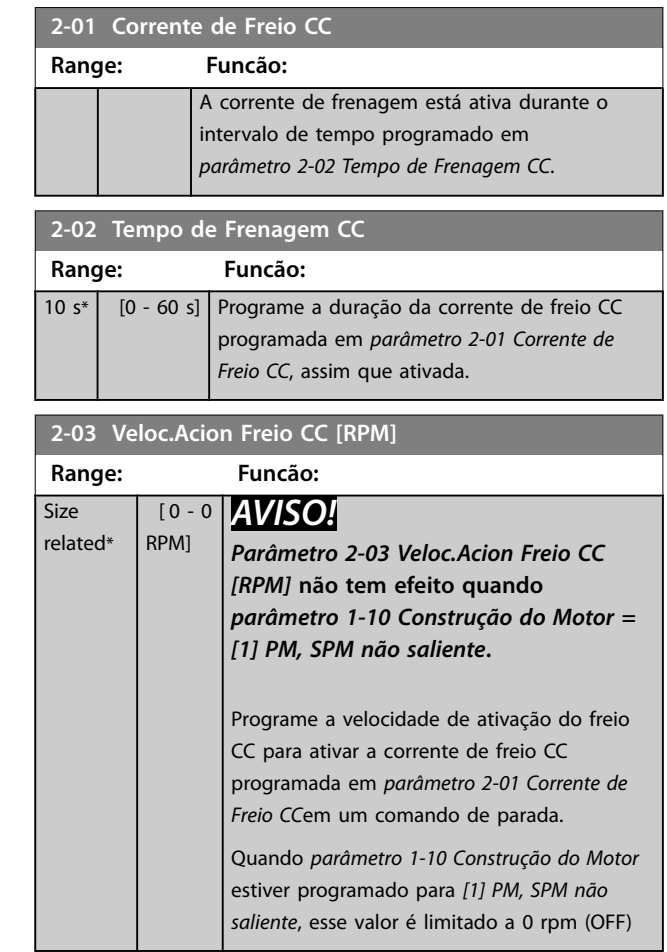

Danfoss

#### **2-04 Veloc.Acion.d FreioCC [Hz]**

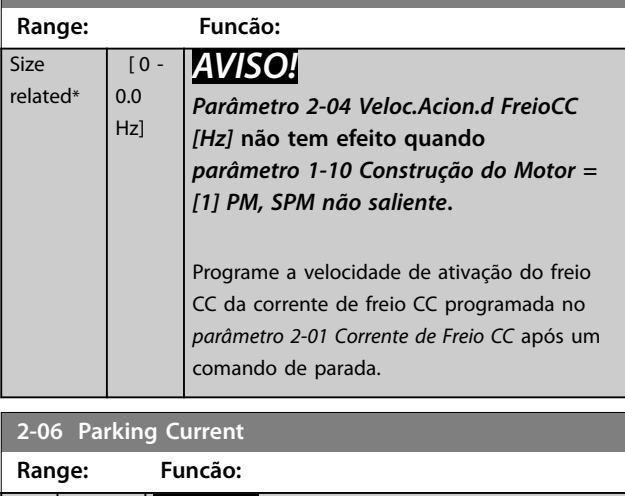

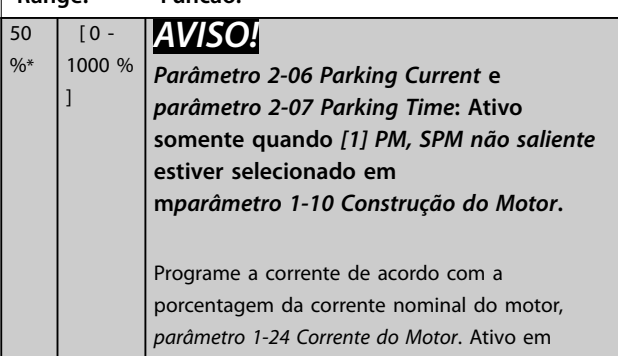

<span id="page-60-0"></span>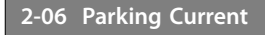

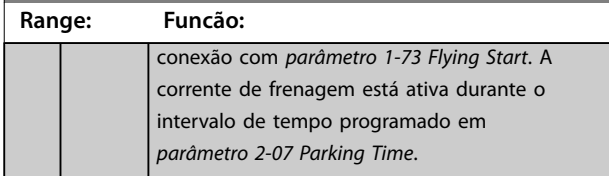

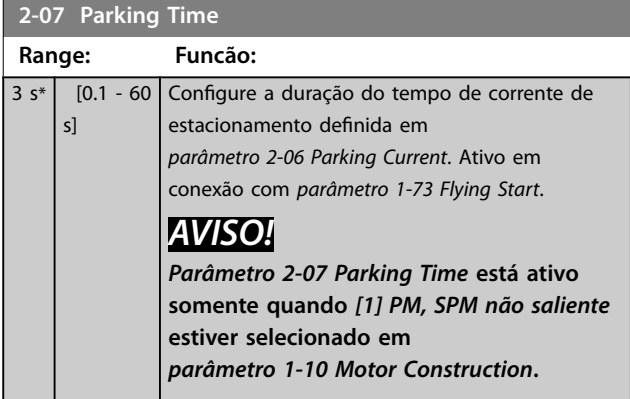

# 3.4.2 2-1\* Funções do Freio

L

Grupo do parâmetro para selecionar os parâmetros de frenagem dinâmica. válido somente para conversores de frequência com circuito de frenagem.

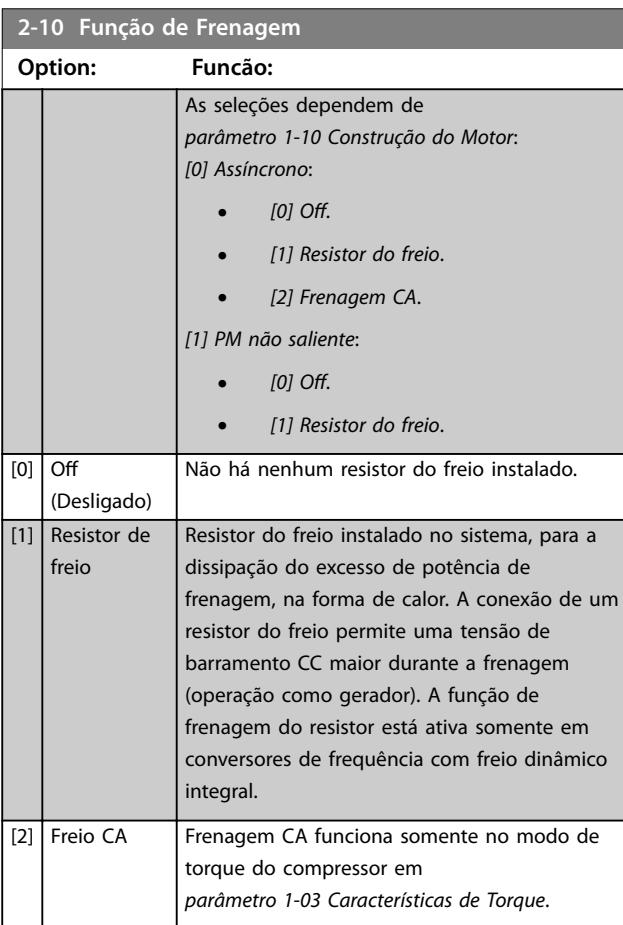

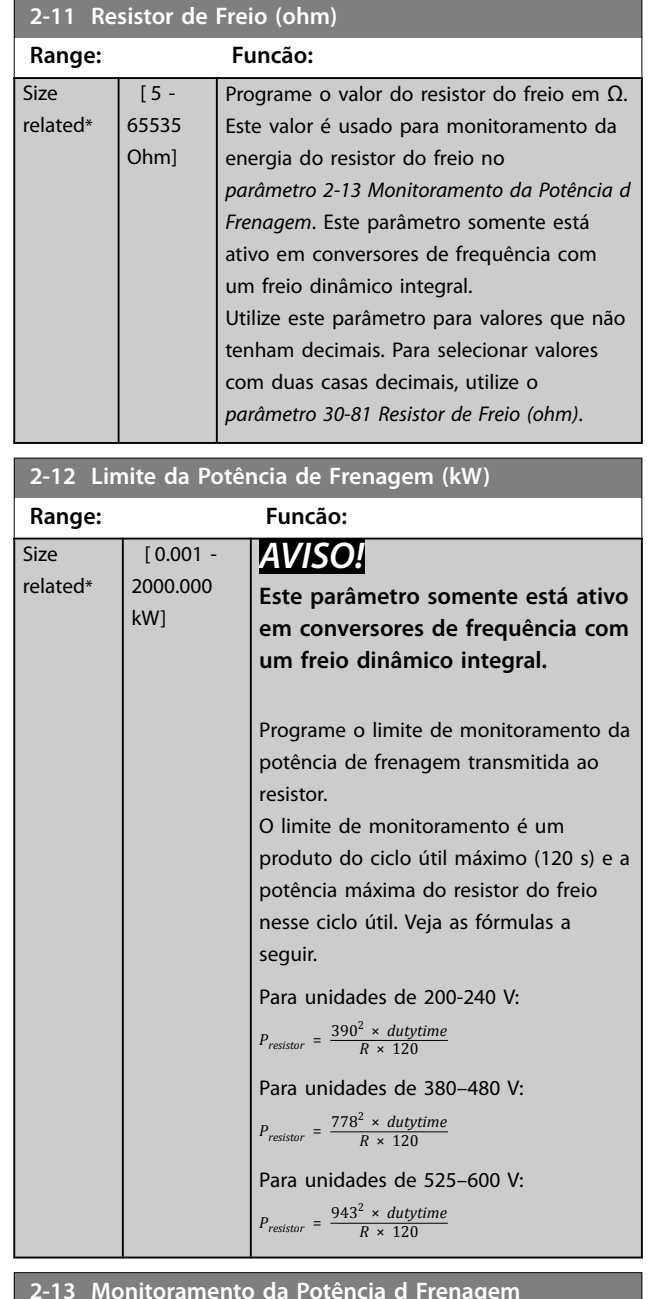

#### **2-13 Monitoramento da Potência d Frenagem**

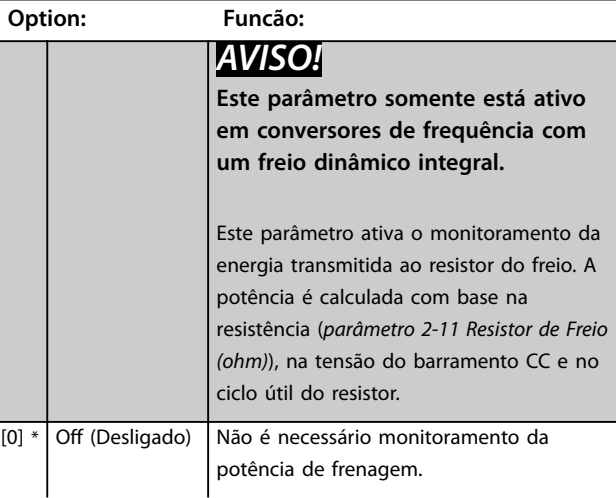

Danfoss

#### <span id="page-61-0"></span>**2-13 Monitoramento da Potência d Frenagem**

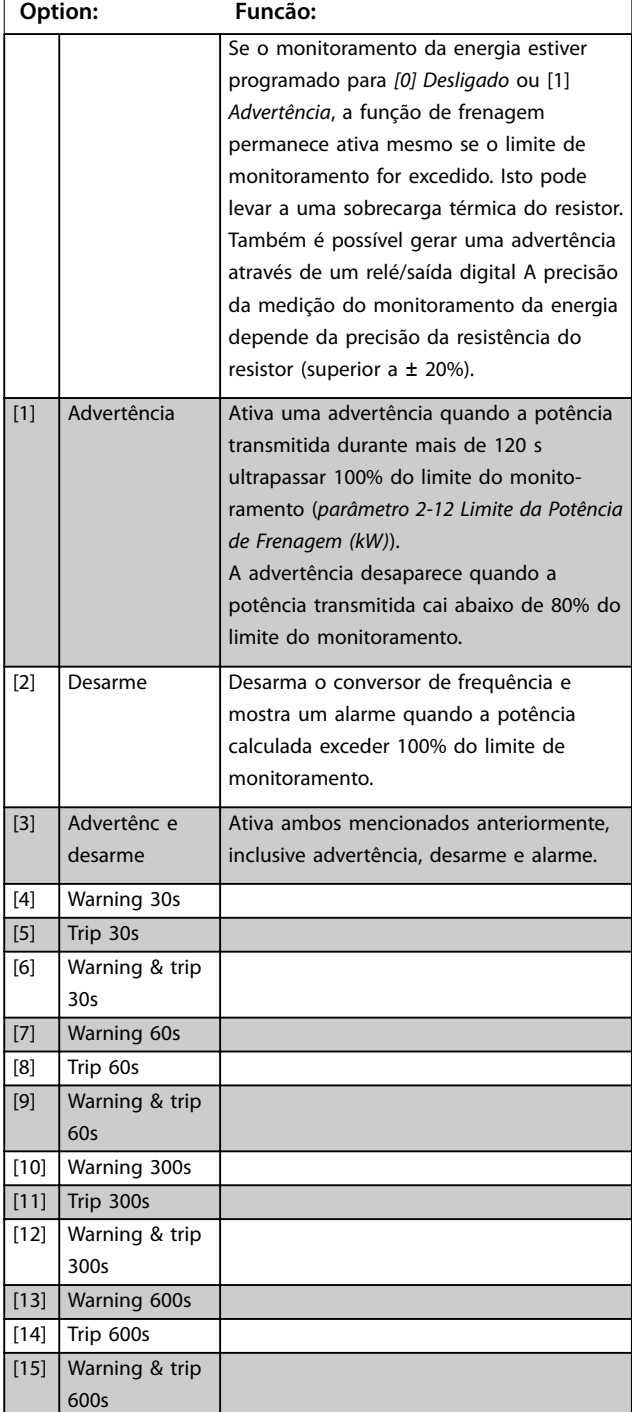

# **2-15 Verificação do Freio**

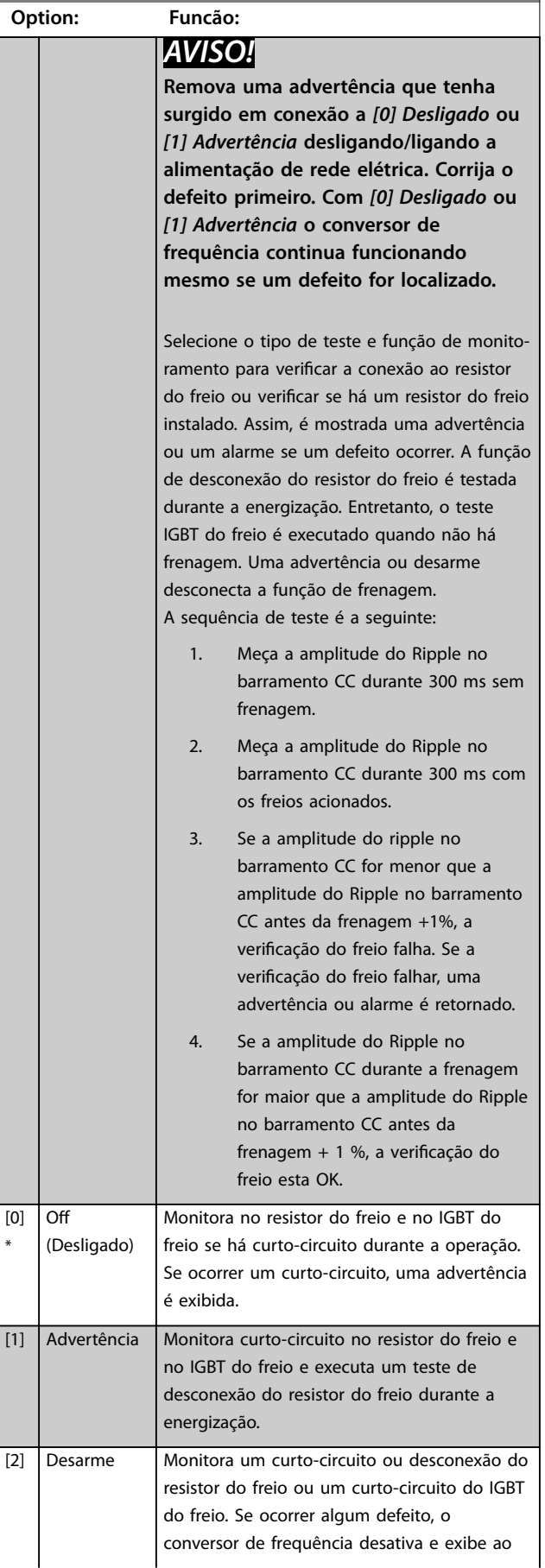

Danfoss

**3 3**

### <span id="page-62-0"></span>**Descrição do Parâmetro Guia de Programação**

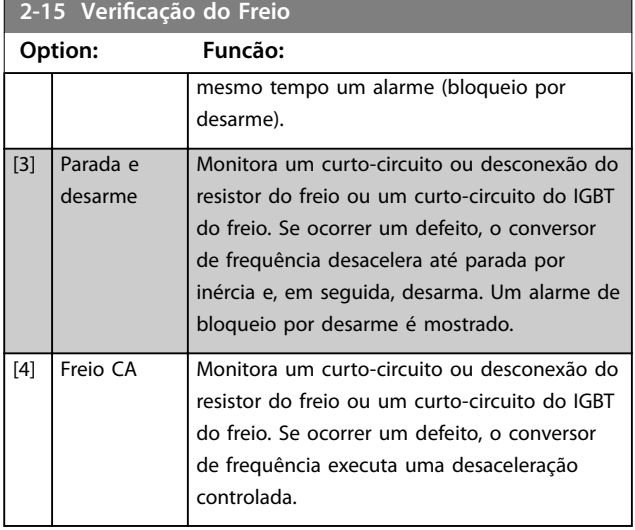

# **2-16 Corr Máx Frenagem CA**

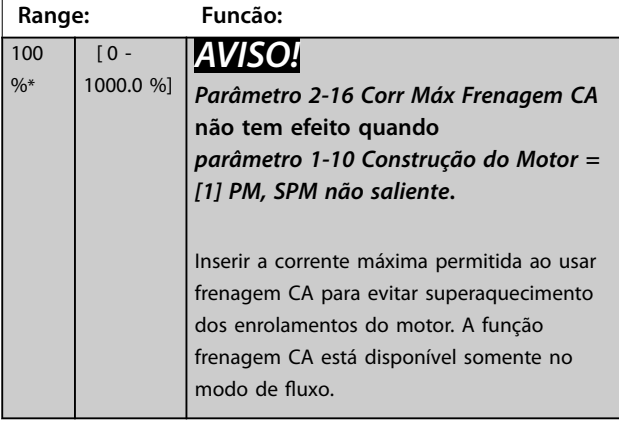

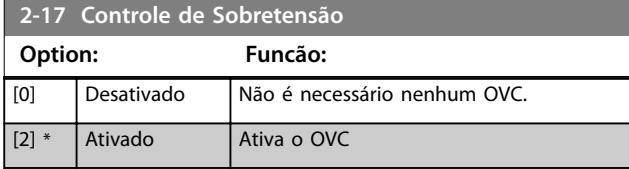

# <span id="page-63-0"></span>3.5 Parâmetros 3-\*\* Referência/Rampas

# 3.5.1 3-0\* Limites de Referência

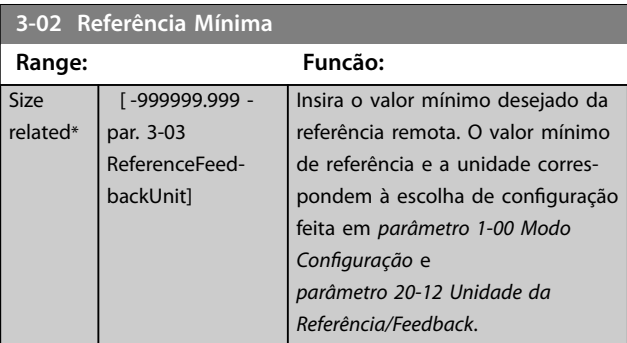

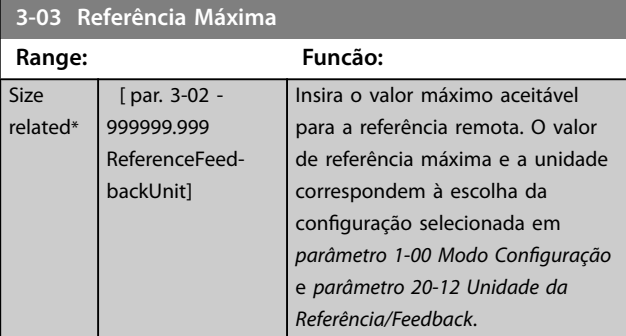

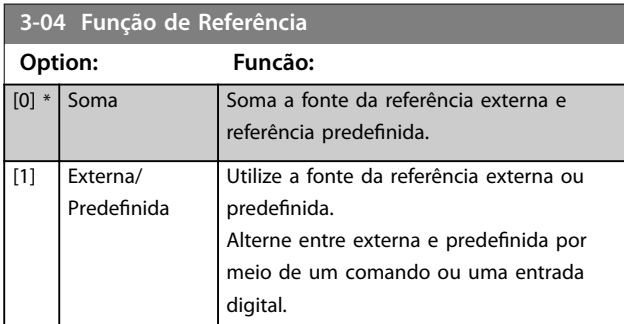

### 3.5.2 3-1\* Referências

Selecionar referência(s) predefinida(s). Selecionar Ref. *predenida bit 0/1/2 [16], [17] ou [18]* para as respectivas entradas digitais no grupo do parâmetro *5.1\* Entradas Digitais*.

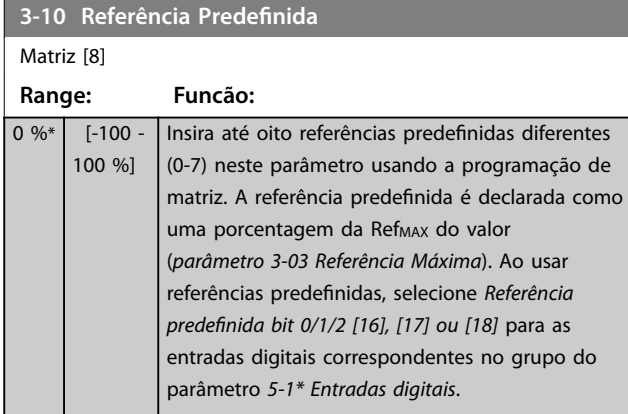

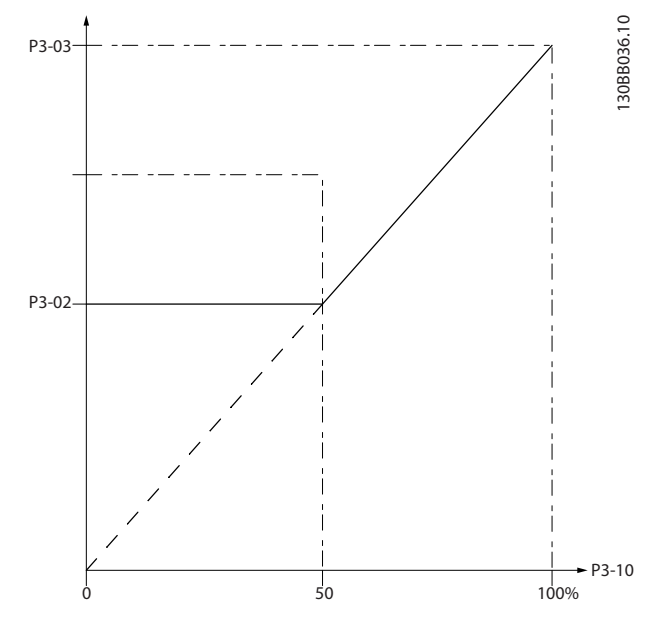

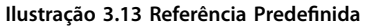

130BA149.10

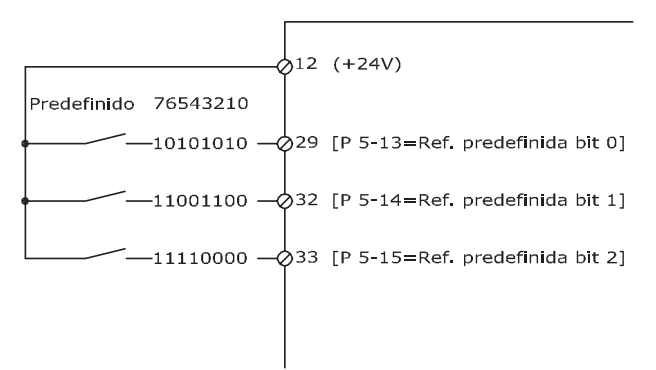

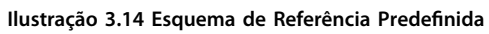

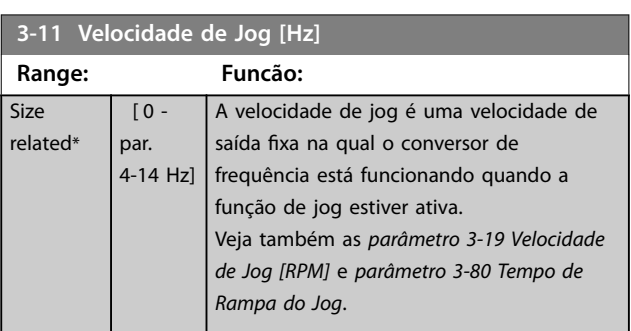

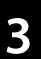

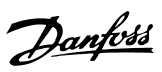

130BA278.10

#### <span id="page-64-0"></span>**Descrição do Parâmetro Guia de Programação**

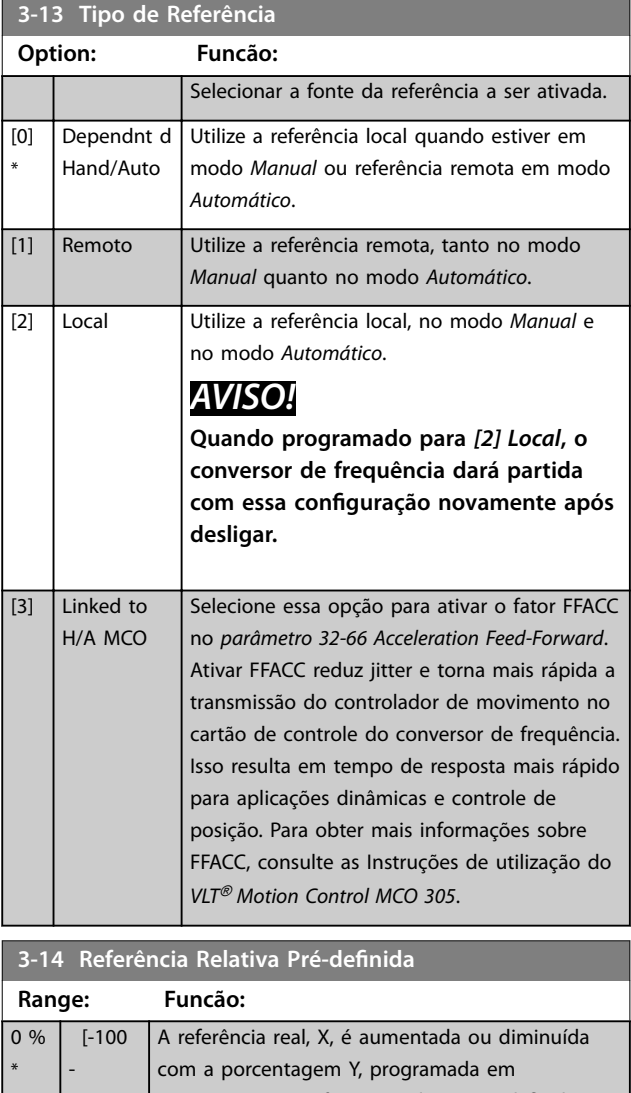

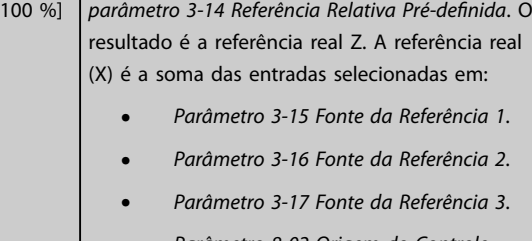

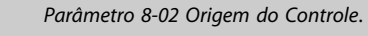

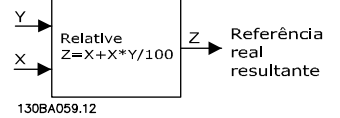

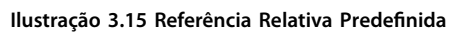

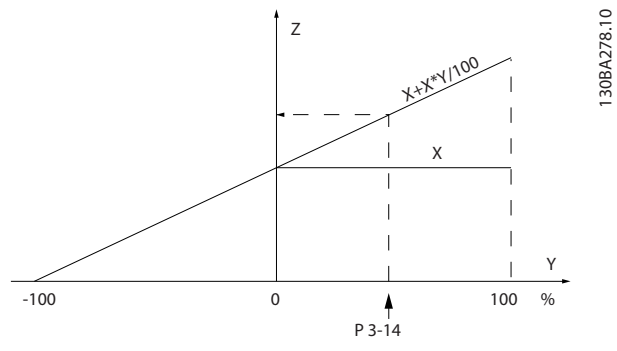

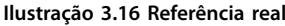

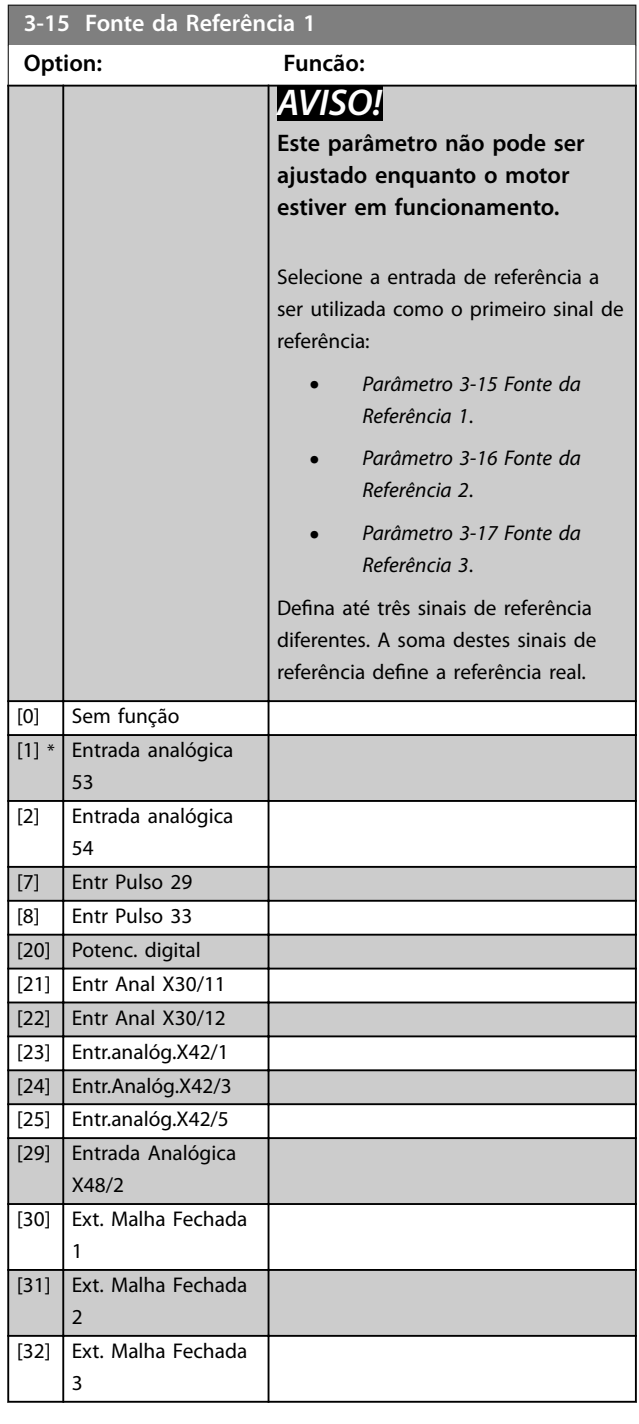

Danfoss

I

<span id="page-65-0"></span>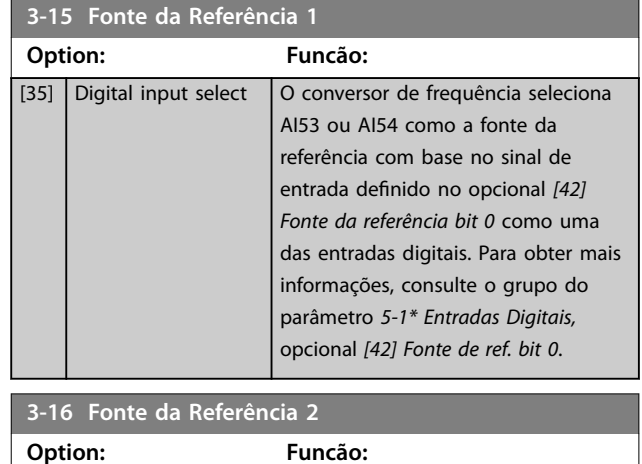

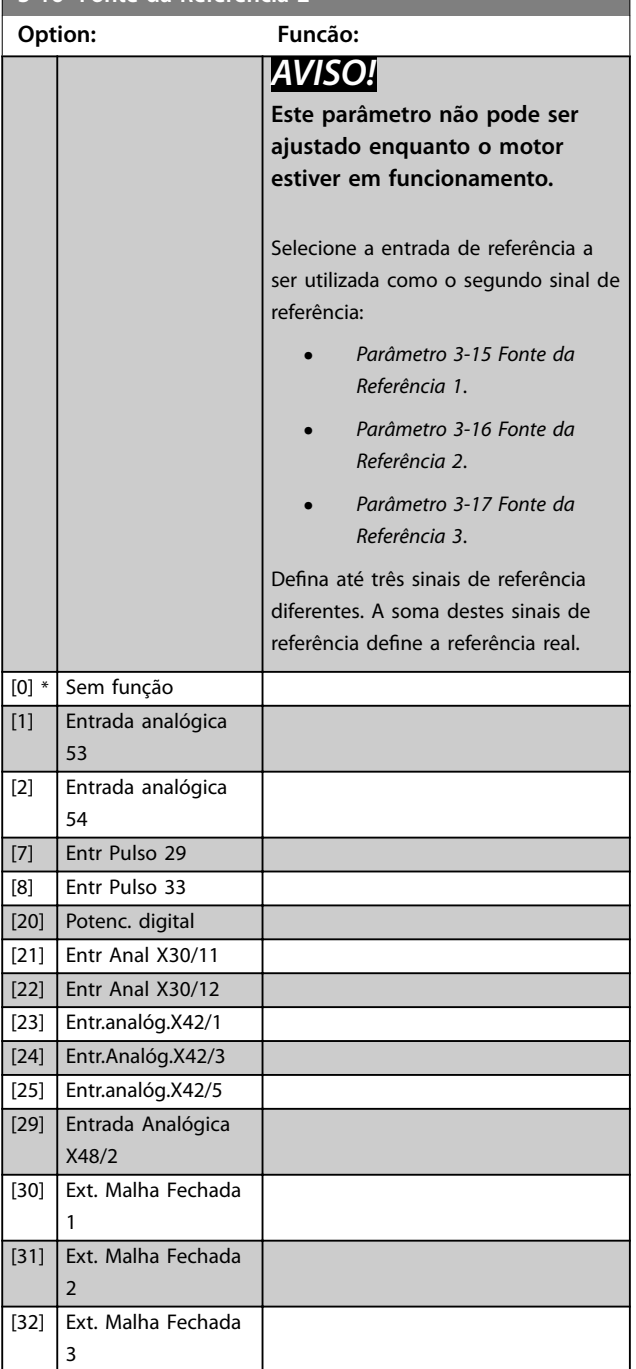

### **3-16 Fonte da Referência 2**

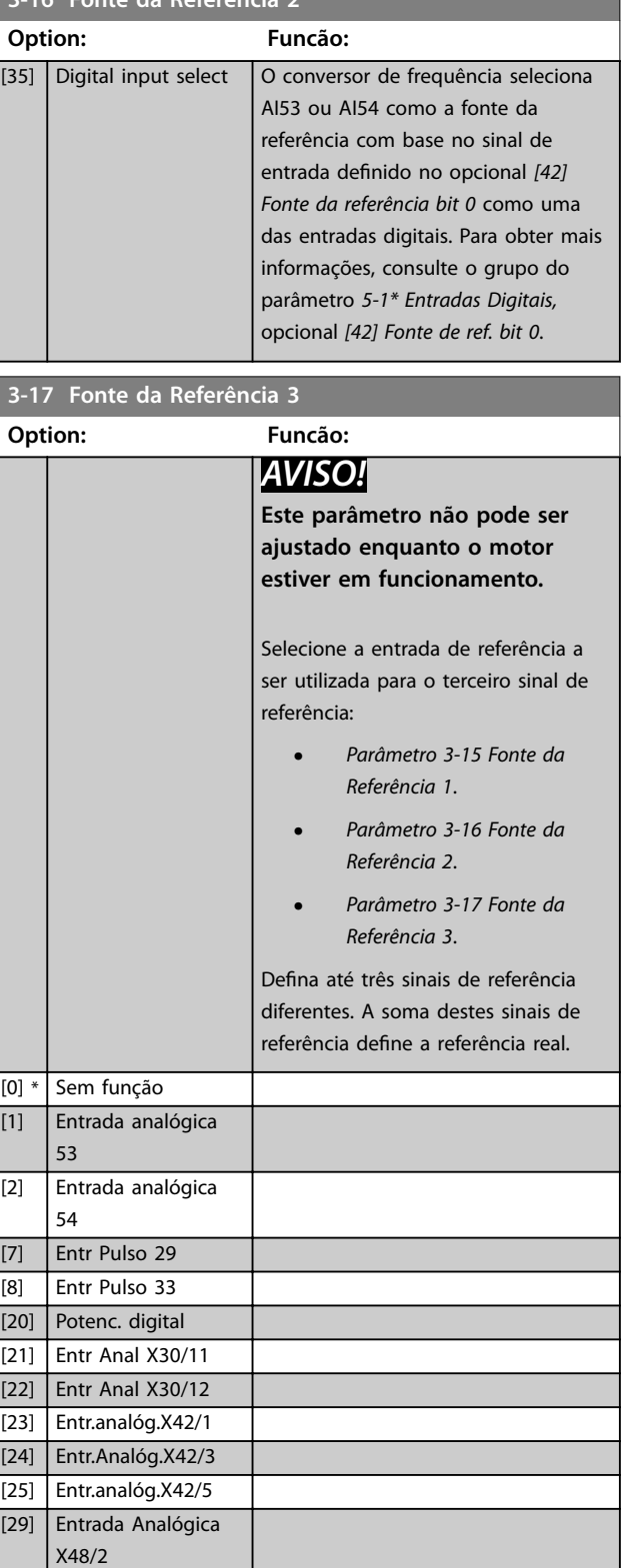

[30] Ext. Malha Fechada

[31] Ext. Malha Fechada

[32] Ext. Malha Fechada

1

2

3

<span id="page-66-0"></span>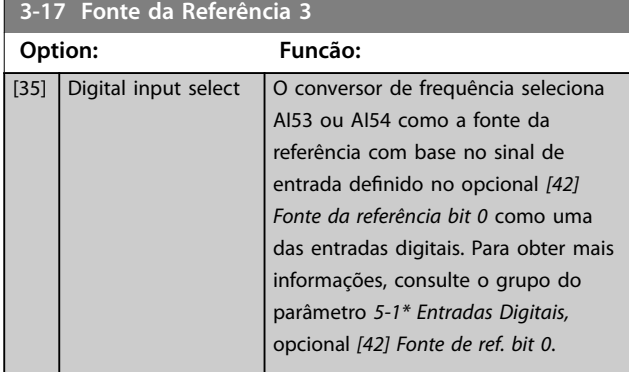

### **3-19 Velocidade de Jog [RPM]**

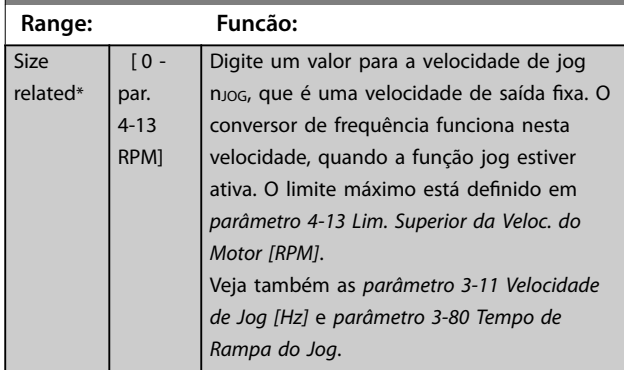

# 3.5.3 3-4\* Rampa 1

Configure os tempos de rampa de cada uma das duas rampas (grupo do parâmetro *3-4\* Rampa 1* e grupo do parâmetro *3-5\* Rampa 2*).

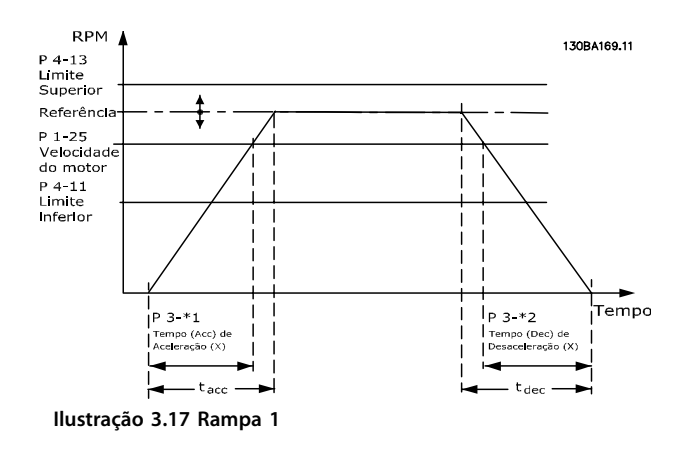

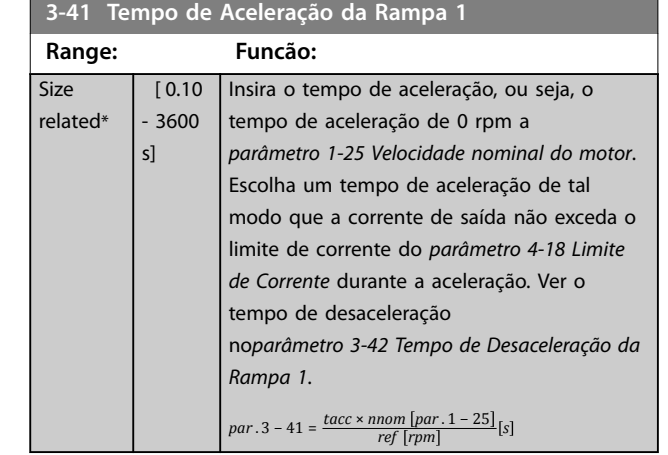

#### **3-42 Tempo de Desaceleração da Rampa 1**

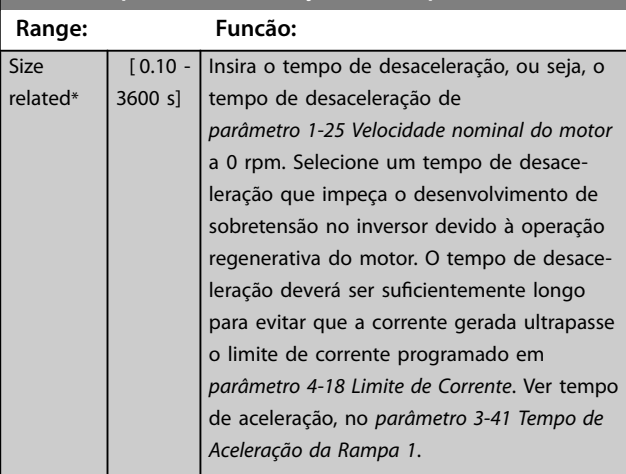

 $par. 3 - 42 = \frac{tdec \times nnom [par. 1 - 25]}{n f [mm]}$ *ref rpm*

### 3.5.4 3-5\* Rampa 2

Para selecionar os parâmetros da rampa, ver grupo do parâmetro *3-4\* rampa 1*.

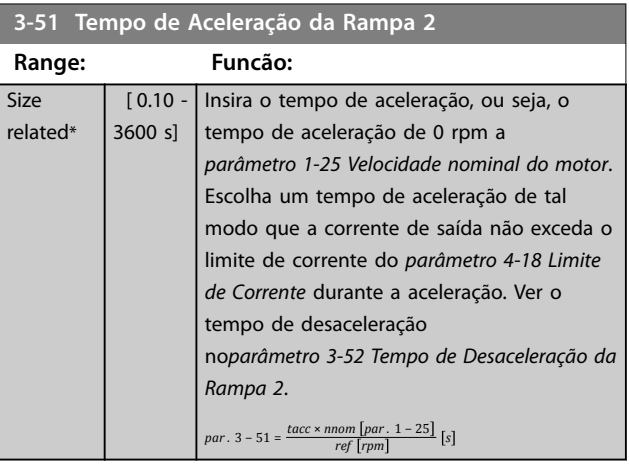

**3 3**

Danfoss

<span id="page-67-0"></span>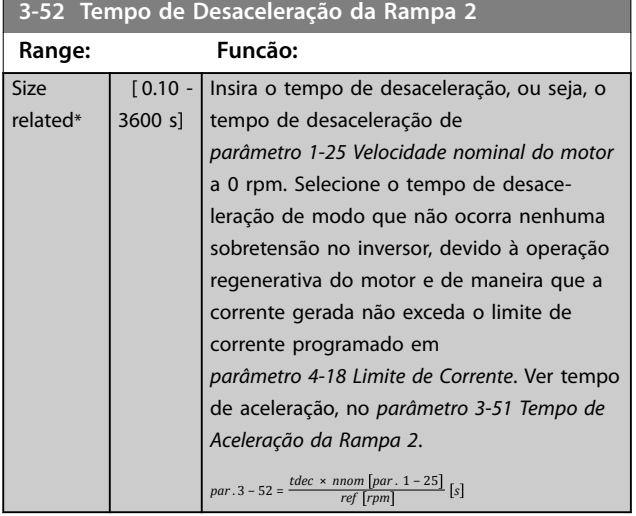

### 3.5.5 3-8\* Outras Rampas

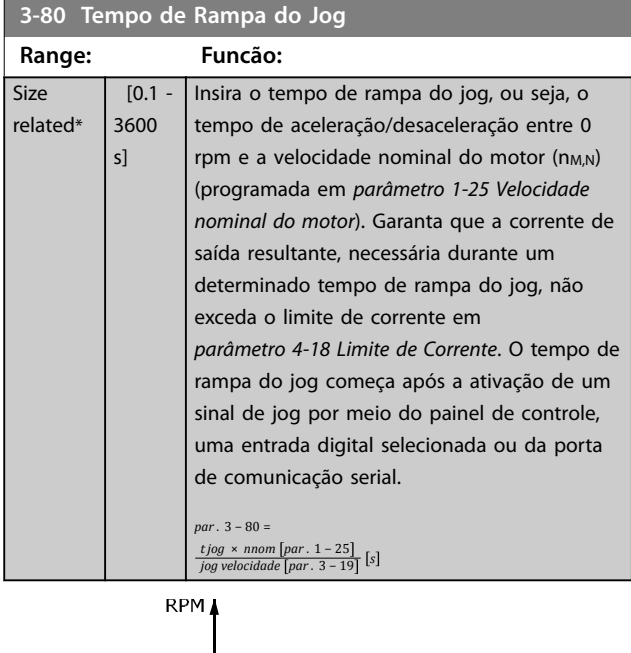

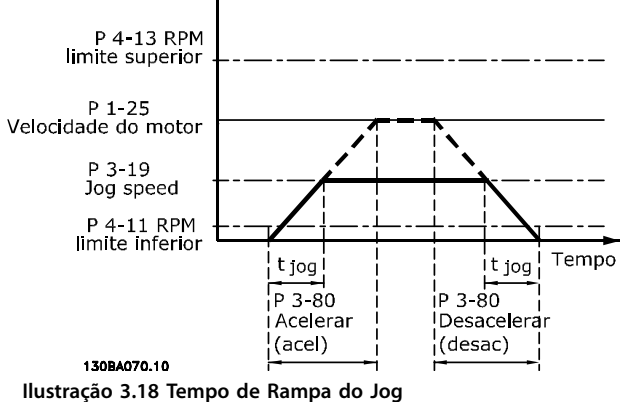

#### **3-84 Tempo Inicial de Rampa Range: Funcão:**  $0 s^*$  [0 -60 s] Insira o tempo de aceleração inicial da velocidade zero até o limite inferior da velocidade do motor, *[parâmetro 4-11 Lim. Inferior da Veloc. do Motor \[RPM\]](#page-70-0)* ou *[parâmetro 4-12 Lim. Inferior da Veloc. do Motor](#page-70-0) [\[Hz\]](#page-70-0)*. Bombas submersíveis em poços fundos podem ser danificadas por funcionarem abaixo da velocidade mínima. Recomenda-se um tempo de rampa rápido abaixo da velocidade mínima. Este parâmetro pode ser aplicado como uma taxa de rampa rápida da velocidade zero ao limite inferior da velocidade do motor. Consulte *Ilustração 3.19*.

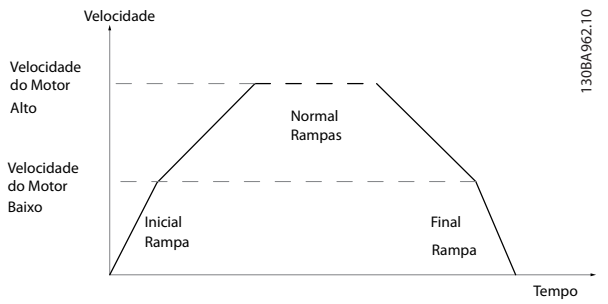

**Ilustração 3.19 Tempo de Rampa Inicial e Final**

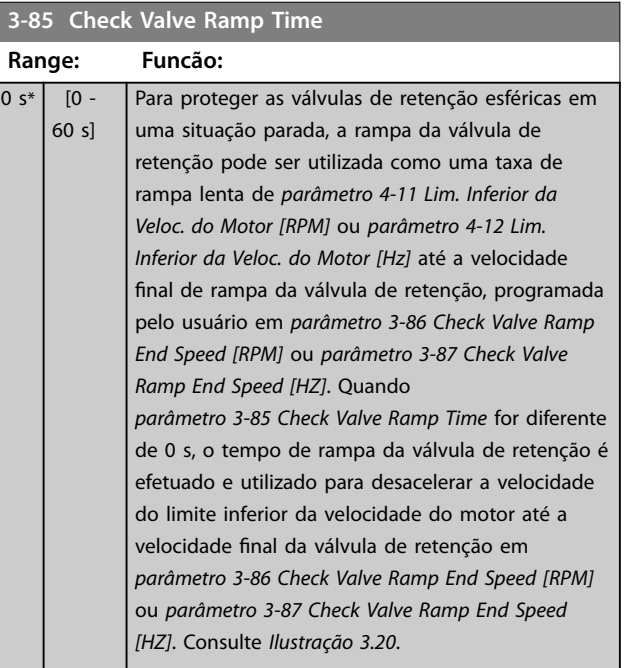

<span id="page-68-0"></span>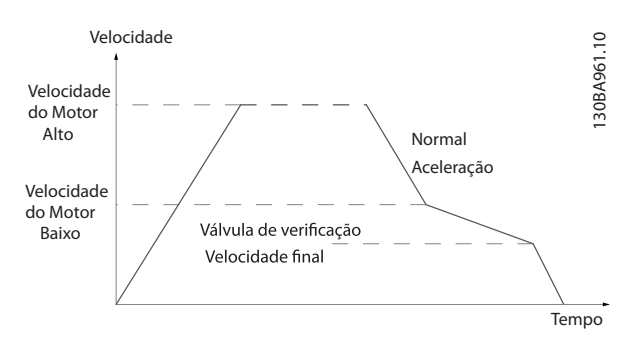

**Ilustração 3.20 Rampa da Válvula de Retenção**

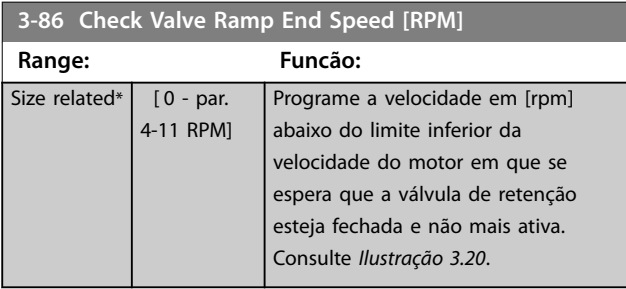

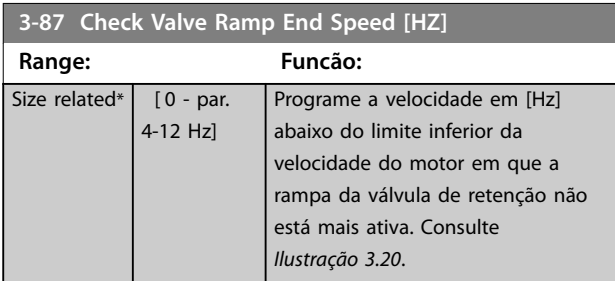

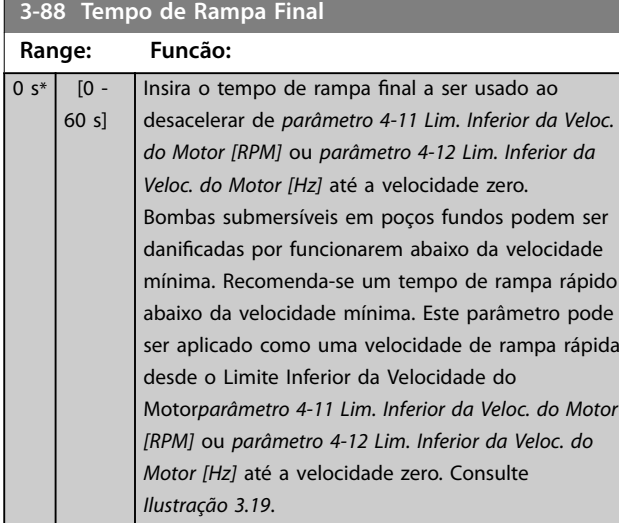

# 3.5.6 3-9\* Potenciômetro Digital

Use a função do potenciômetro digital para aumentar ou diminuir a referência real ajustando o setup das entradas digitais utilizando as funções Aumentar, Diminuir ou Limpar. Para ativar a função, pelo menos uma entrada digital deve ser programada para aumentar ou diminuir.

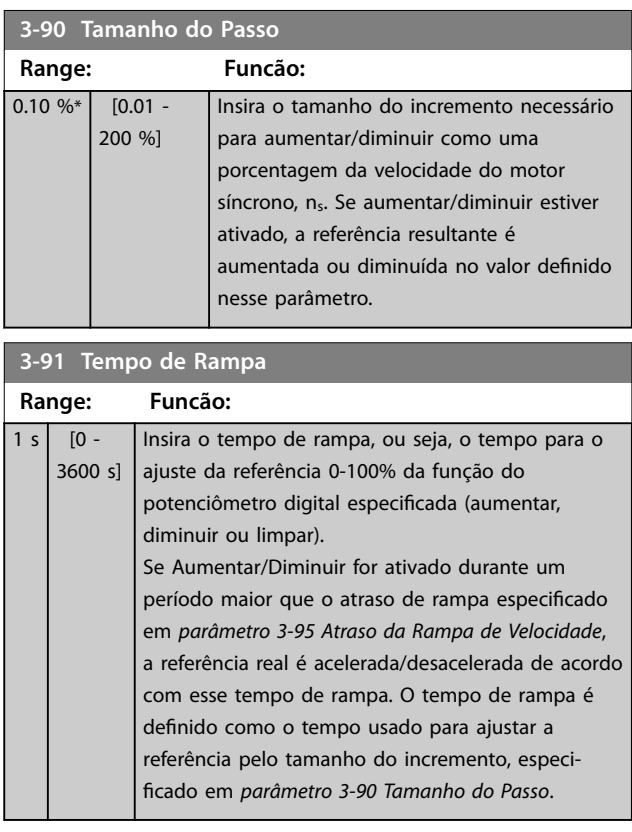

### **3-92 Restabelecimento da Energia**

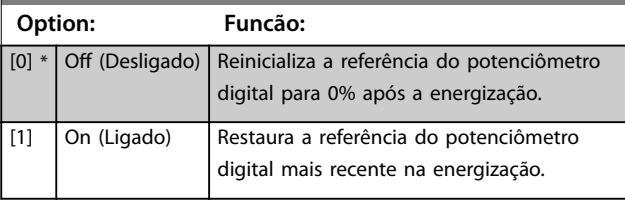

#### **3-93 Limite Máximo**

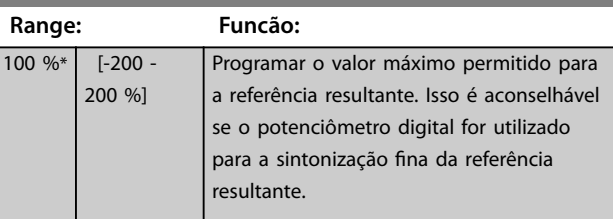

#### **3-94 Limite Mínimo**

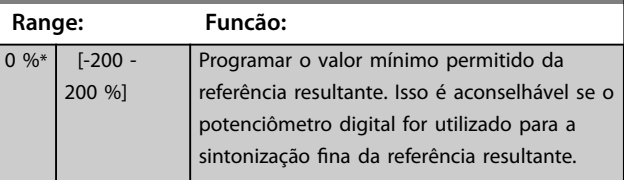

Danfoss

<span id="page-69-0"></span>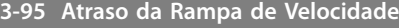

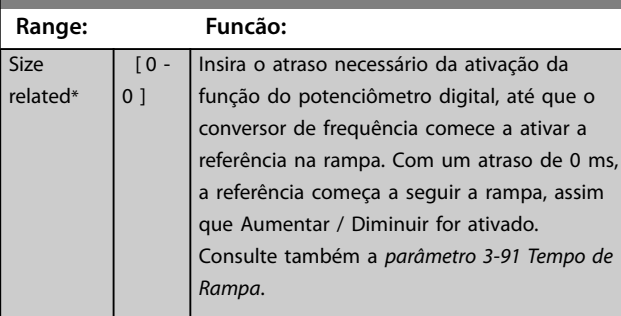

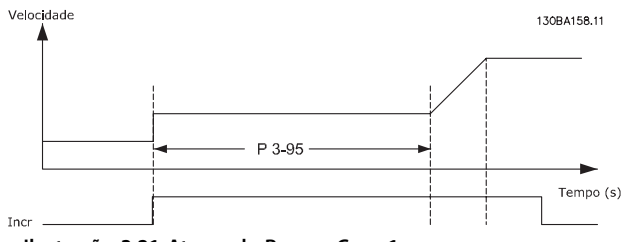

**Ilustração 3.21 Atraso de Rampa Caso 1**

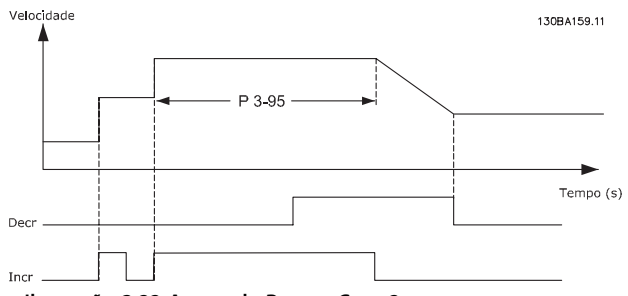

**Ilustração 3.22 Atraso de Rampa Caso 2**

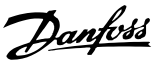

# <span id="page-70-0"></span>3.6 Parâmetros 4-\*\* Limites/Advertências

#### 3.6.1 4-1\* Limites do Motor

Defina os limites de velocidade, torque e corrente para o motor e a resposta do conversor de frequência quando os limites forem excedidos.

Um limite pode gerar uma mensagem no display. Uma advertência sempre gerará uma mensagem no display ou no fieldbus. Uma função de monitoramento pode iniciar uma advertência ou um desarme, o que faz o conversor de frequência parar e gera uma mensagem de alarme.

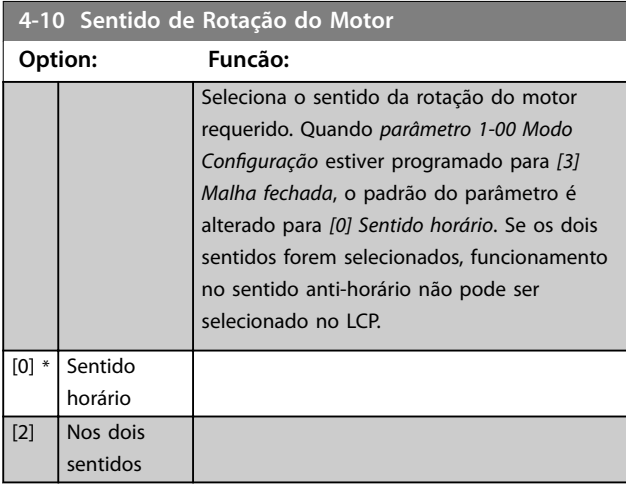

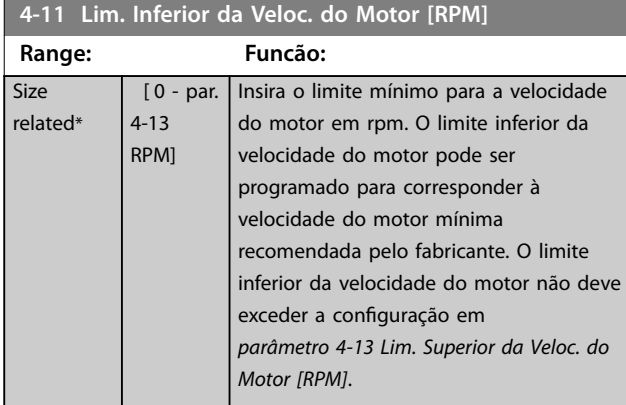

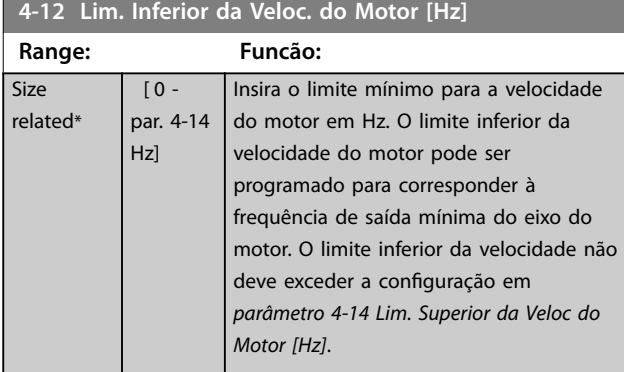

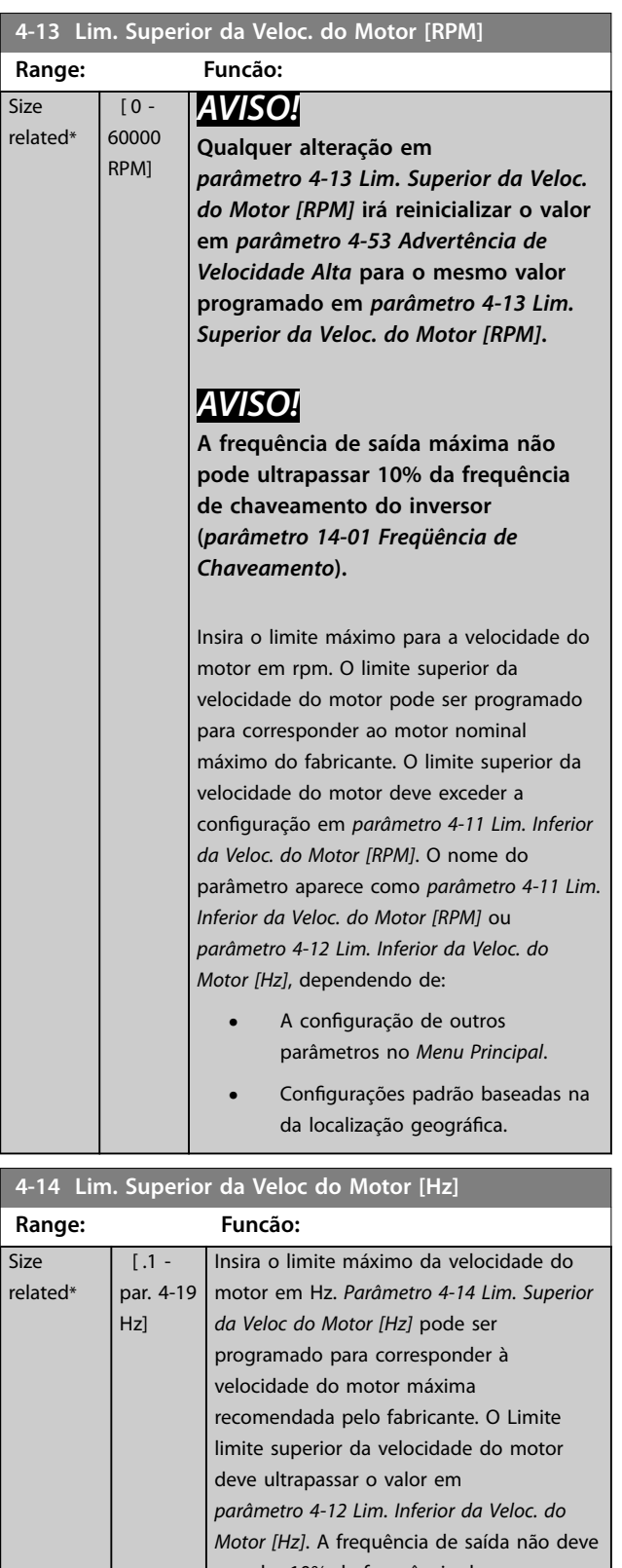

exceder 10% da frequência de chaveamento (*[parâmetro 14-01 Freqüência](#page-133-0) [de Chaveamento](#page-133-0)*).

Danfoss

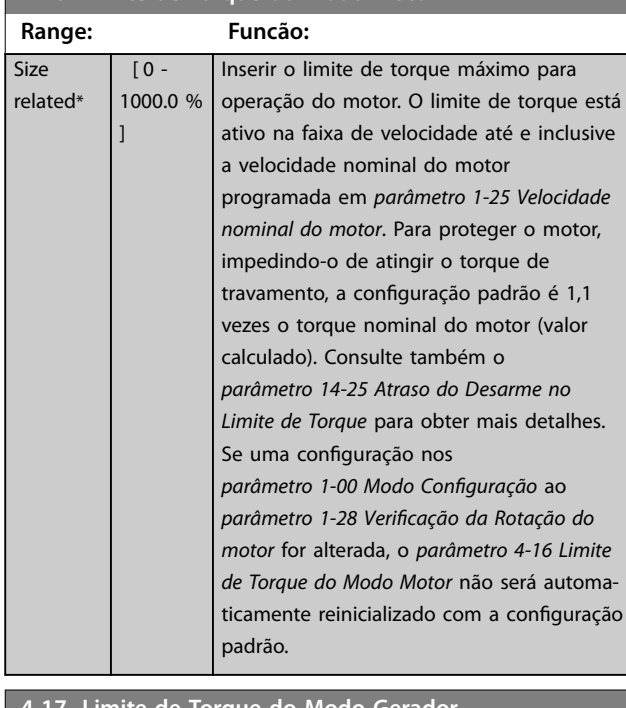

#### <span id="page-71-0"></span>**4-16 Limite de Torque do Modo Motor**

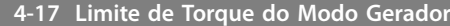

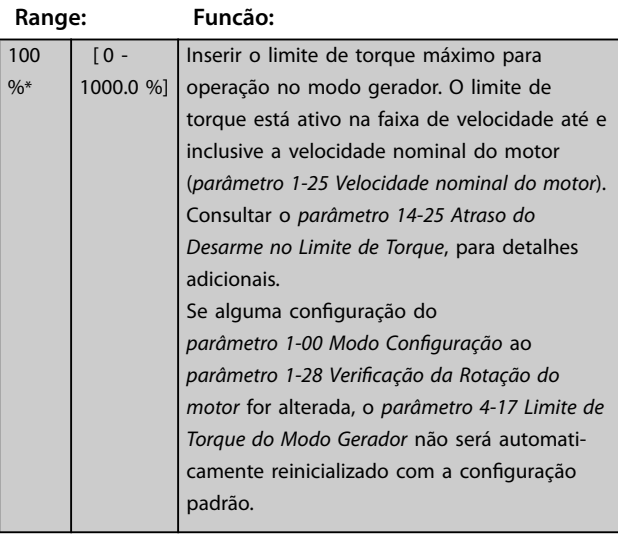

#### **4-18 Limite de Corrente**

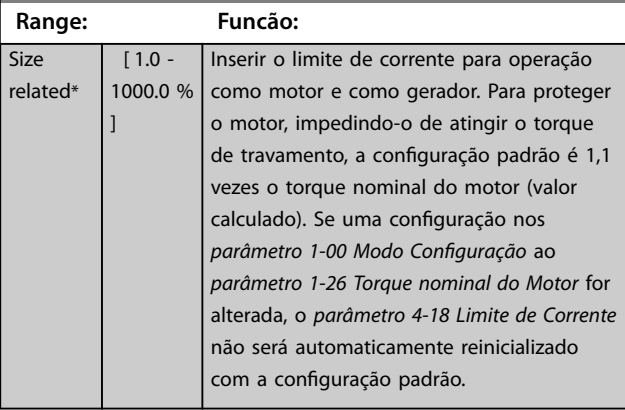

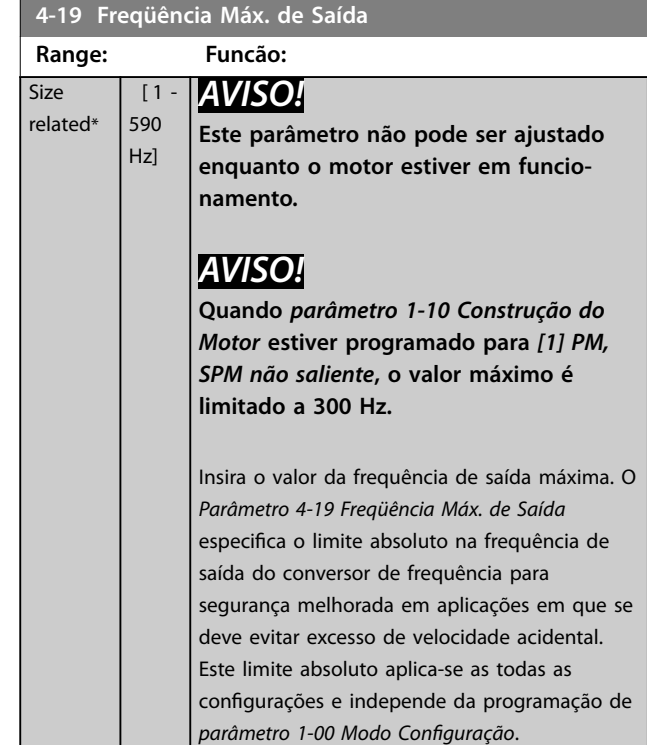

### 3.6.2 4-5\* Ajuste Advertências

Definir os limites de advertência ajustáveis para corrente, velocidade, referência e feedback.

# *AVISO!*

**Não visível no display, somente no Software de Setup MCT 10.**

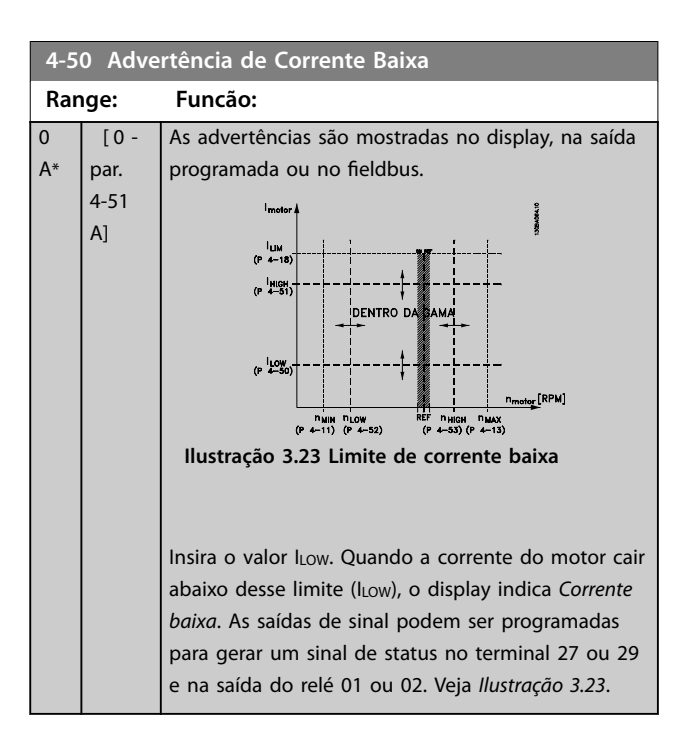
<span id="page-72-0"></span>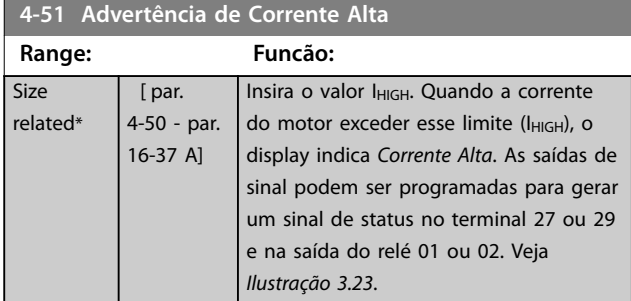

### **4-52 Advertência de Velocidade Baixa**

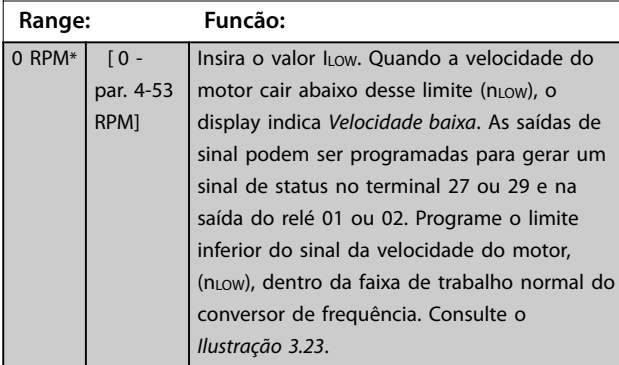

### **4-53 Advertência de Velocidade Alta**

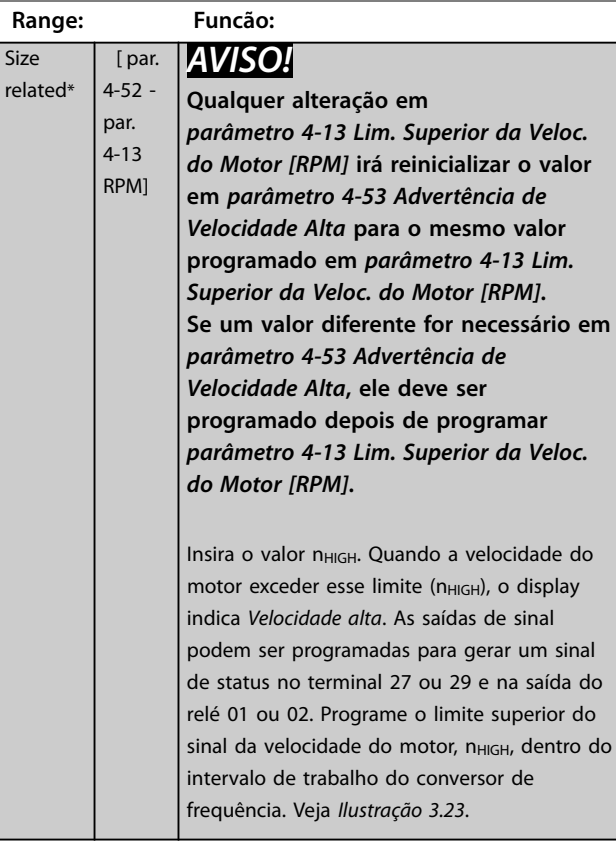

#### **4-54 Advert. de Refer Baixa Range: Funcão:** -999999.999\* [ -999999.999 par. 4-55 ] Insira o limite de referência inferior. Quando a referência real cair abaixo desse limite, o display indica Ref<sub>Low</sub>. As saídas de sinal podem ser programadas para gerar um sinal de status no terminal 27 ou 29 e na saída do relé 01 ou 02. **4-55 Advert. Refer Alta Range: Funcão:** 999999.999\* [ par. 4-54 -999999.999 ] Insira o limite de referência superior. Quando a referência real exceder esse limite, o display indica *RefHigh*. As saídas de sinal podem ser programadas para gerar um sinal de status no terminal 27 ou 29 e na saída do relé 01 ou 02. **4-56 Advert. de Feedb Baixo Range: Funcão:** -999999.999 ReferenceFeedbackUnit\* [ -999999.999 par. 4-57 ReferenceFeedbackUnit] Insira o limite inferior de feedback. Quando o feedback cair abaixo desse limite, o display indica *FeedbLow*. As saídas de sinal podem ser programadas para gerar um sinal de status no terminal 27 ou 29 e na saída do relé 01 ou 02. **4-57 Advert. de Feedb Alto**

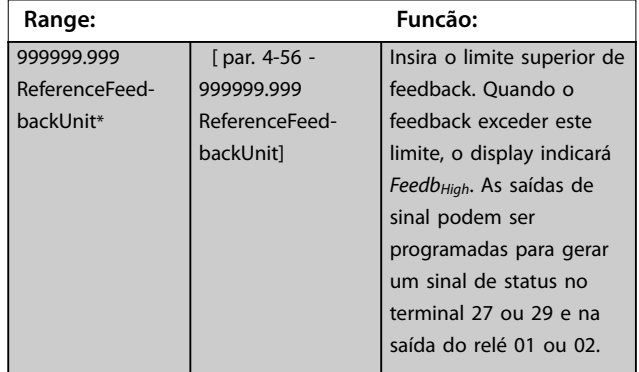

# **3 3**

Danfoss

<span id="page-73-0"></span>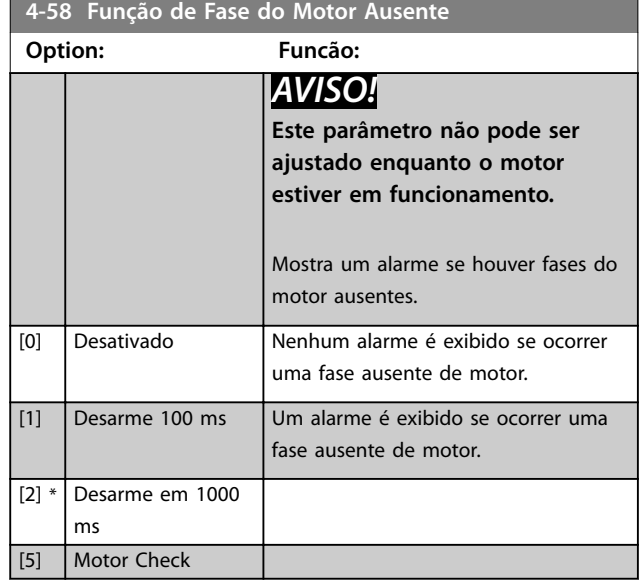

# 3.6.3 4-6\* Bypass de Velocidade

Alguns sistemas precisam que determinadas frequências de saída ou velocidades sejam evitadas por problemas de ressonância no sistema. Um máximo de quatro faixas de frequências ou de velocidade podem ser evitadas.

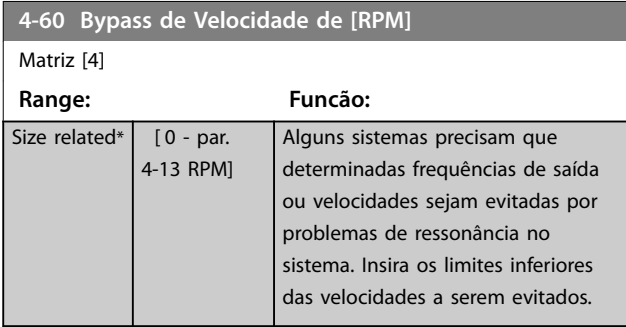

**4-61 Bypass de Velocidade de [Hz]**

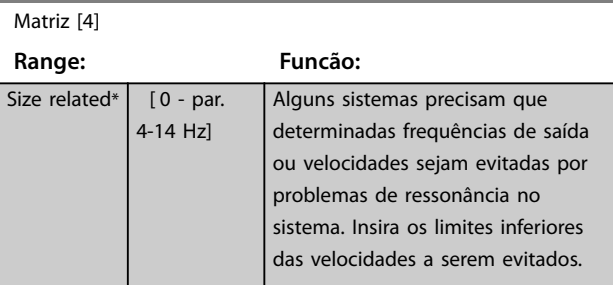

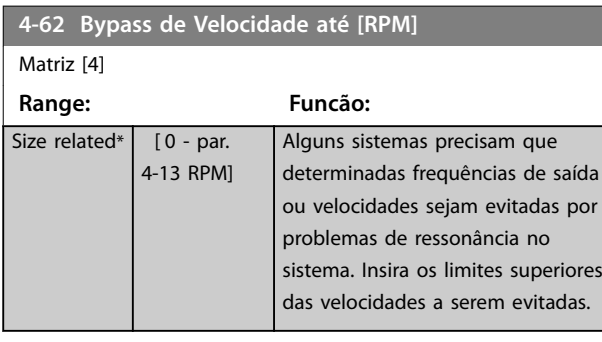

# **4-63 Bypass de Velocidade até [Hz]**

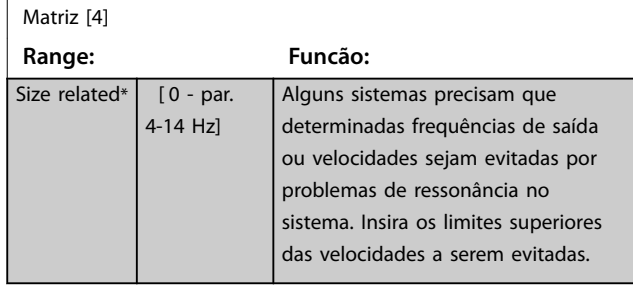

# 3.6.4 Setup Semiautomático da Velocidade de Bypass

Use o setup semiautomático da velocidade de bypass para facilitar a programação das frequências a serem ignoradas devido a ressonâncias do sistema.

Execute o seguinte processo:

- 1. Pare o motor.
- 2. Selecione *[1] Ativado* no *[parâmetro 4-64 Setup de](#page-74-0) [Bypass Semi-Auto](#page-74-0)*.
- 3. Pressione [Hand On] no LCP para iniciar a procura das bandas de frequência que causam ressonâncias. O motor acelera de acordo com a rampa programada.
- 4. Ao fazer a varredura em uma banda de ressonância, pressione OK no LCP ao sair da banda. A frequência real é armazenada como o primeiro elemento em *parâmetro 4-62 Bypass de Velocidade até [RPM]* ou *parâmetro 4-63 Bypass de Velocidade até [Hz]* (matriz). Repita isso para cada banda de ressonância identificada na aceleração (quatro no máximo podem ser ajustadas).
- 5. Quando a velocidade máxima for atingida, o motor começa a desacelerar automaticamente. Repita o procedimento acima quando a velocidade estiver saindo das bandas de ressonância, durante a desaceleração. As frequências reais registradas ao pressionar [OK] são armazenadas em *parâmetro 4-60 Bypass de Velocidade de [RPM]* ou *parâmetro 4-61 Bypass de Velocidade de [Hz]*.
- 6. Quando o motor desacelerar para parar, pressione OK. *[Parâmetro 4-64 Setup de Bypass Semi-Auto](#page-74-0)* reinicializa automaticamente para Desligado. O conversor de frequência permanece no modo *Manual* até [Off] ou [Auto On] ser pressionado no LCP.

Se as frequências de uma determinada banda de ressonância não forem registradas na ordem correta (valores de frequência armazenados em *Velocidade de bypass para* são mais altos que em *Velocidade de bypass de*) ou se não tiverem os mesmos números de registro de

Danfoss

<span id="page-74-0"></span>*Bypass de* e *Bypass para*, todos os registros são cancelados e a seguinte mensagem é exibida: *As áreas de velocidades coletadas estão se sobrepondo ou não estão completamente determinadas. Pressione [Cancel] para abortar*.

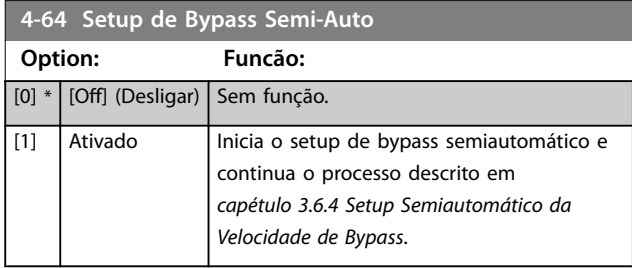

**5-00 Modo I/O Digital**

# <span id="page-75-0"></span>3.7 Parâmetros 5-\*\* Entrada/Saída Digital

Grupo do parâmetro para configurar a entrada e saída digitais.

# 3.7.1 5-0\* Modo E/S Digital

Parâmetros para configurar a entrada e saída utilizando NPN e PNP.

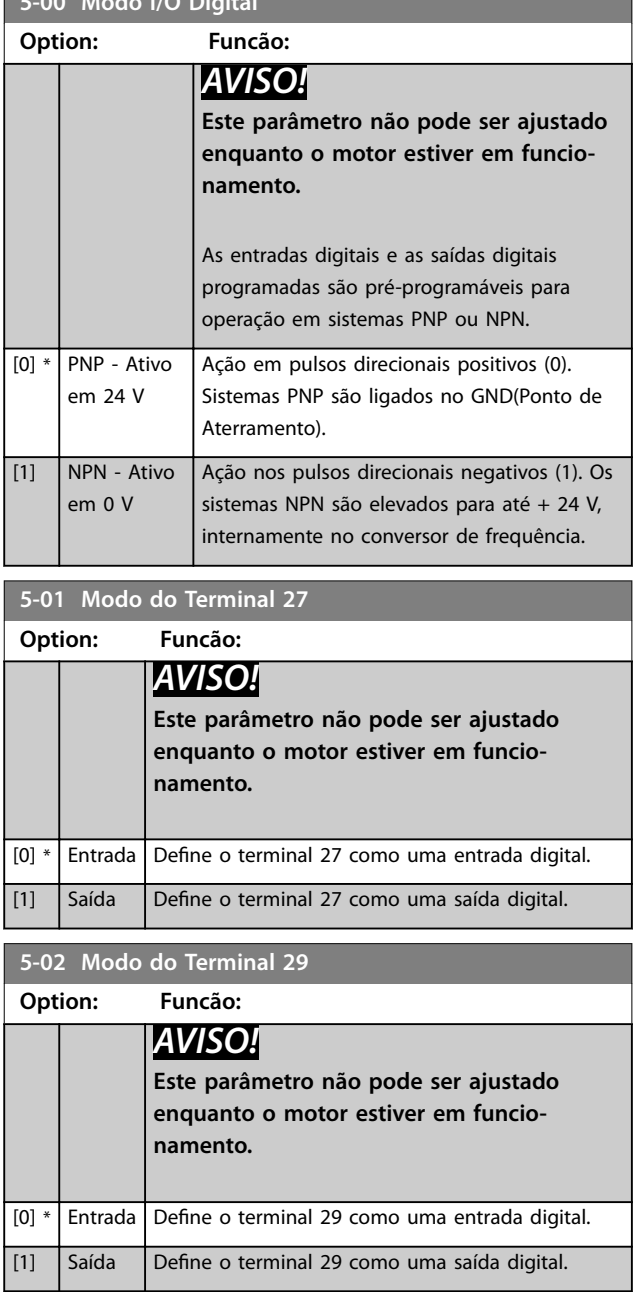

# 3.7.2 5-1\* Entradas Digitais

Parâmetros para configurar as funções de entrada dos terminais de entrada.

As entradas digitais são utilizadas para selecionar as diversas funções do conversor de frequência. Todas as entradas digitais podem ser programadas para as seguintes funções:

Os opcionais [120] - [138] estão relacionados à funcionalidade do controlador em cascata. Para obter mais informações, consulte o grupo do parâmetro *25-\*\* Controlador em cascata.*

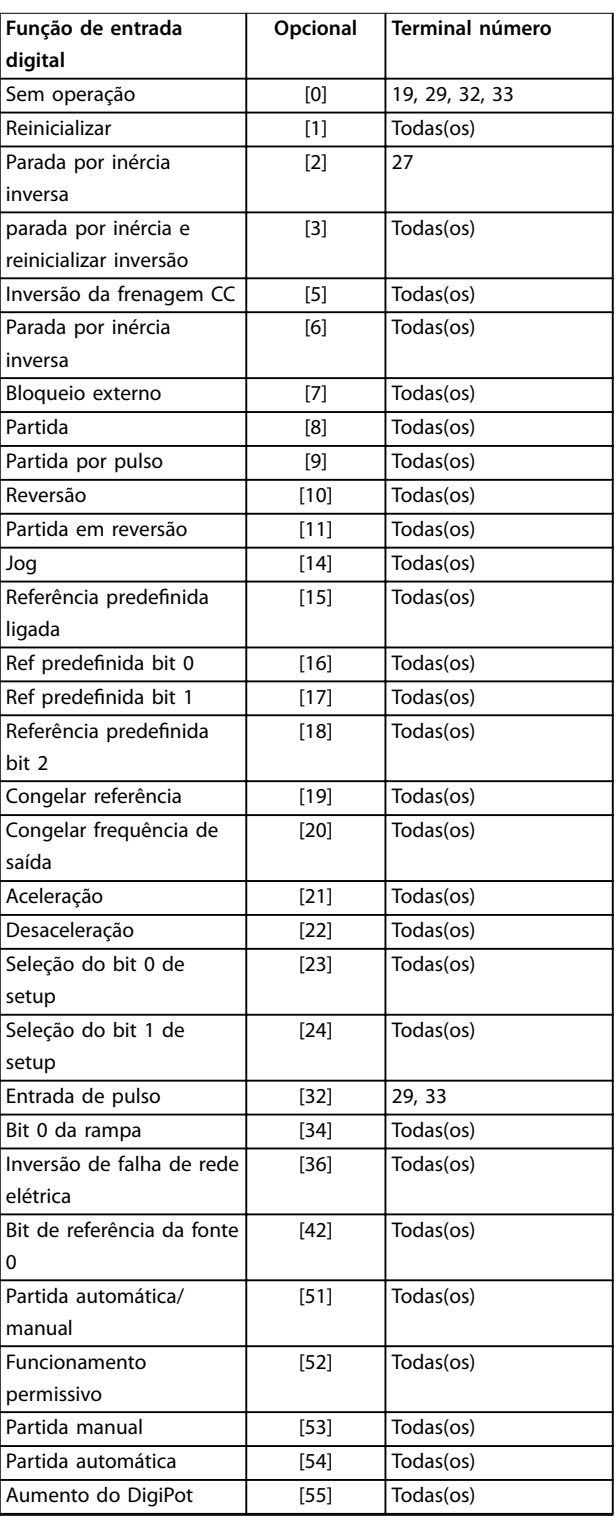

Danfoss

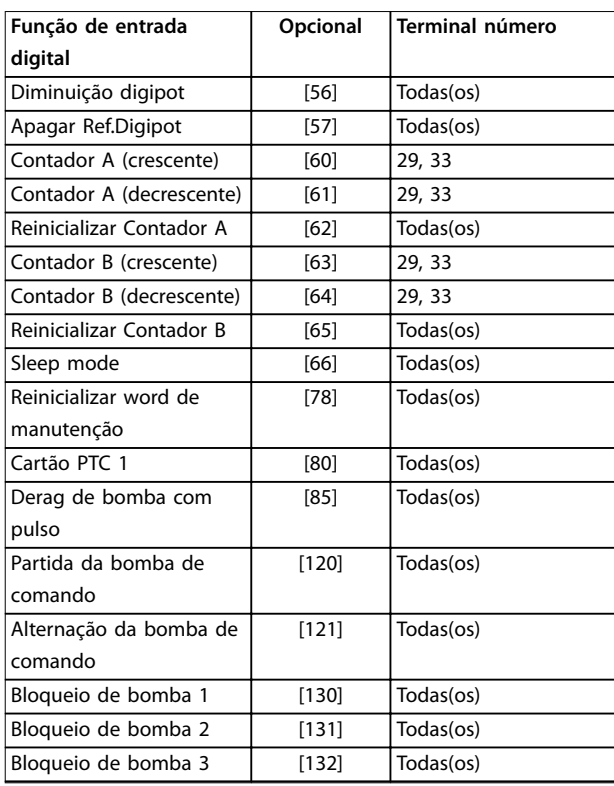

#### **Tabela 3.8 Funções das Entradas digitais**

*Todos* representa os terminais 18, 19, 27, 29, 32, X30/2, X30/3 e X30/4.

X30/X são os terminais no VLT® General Purpose I/O MCB 101.

As funções dedicadas a uma entrada digital apenas são declaradas no parâmetro associado.

Todas as entradas digitais podem ser programadas para estas funções:

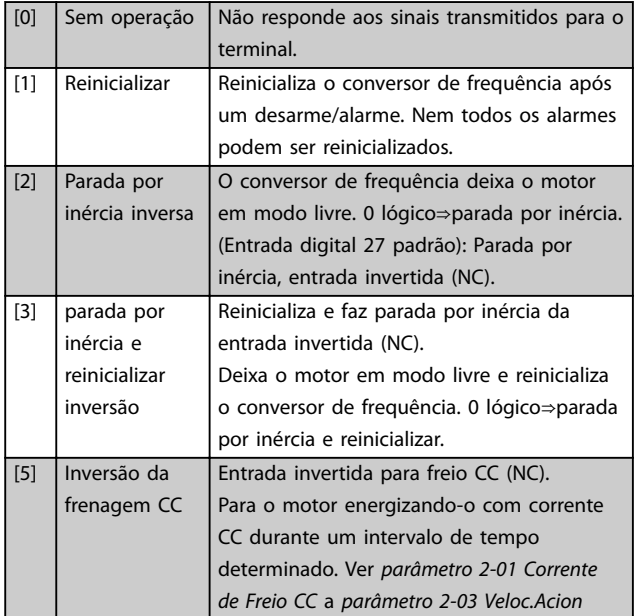

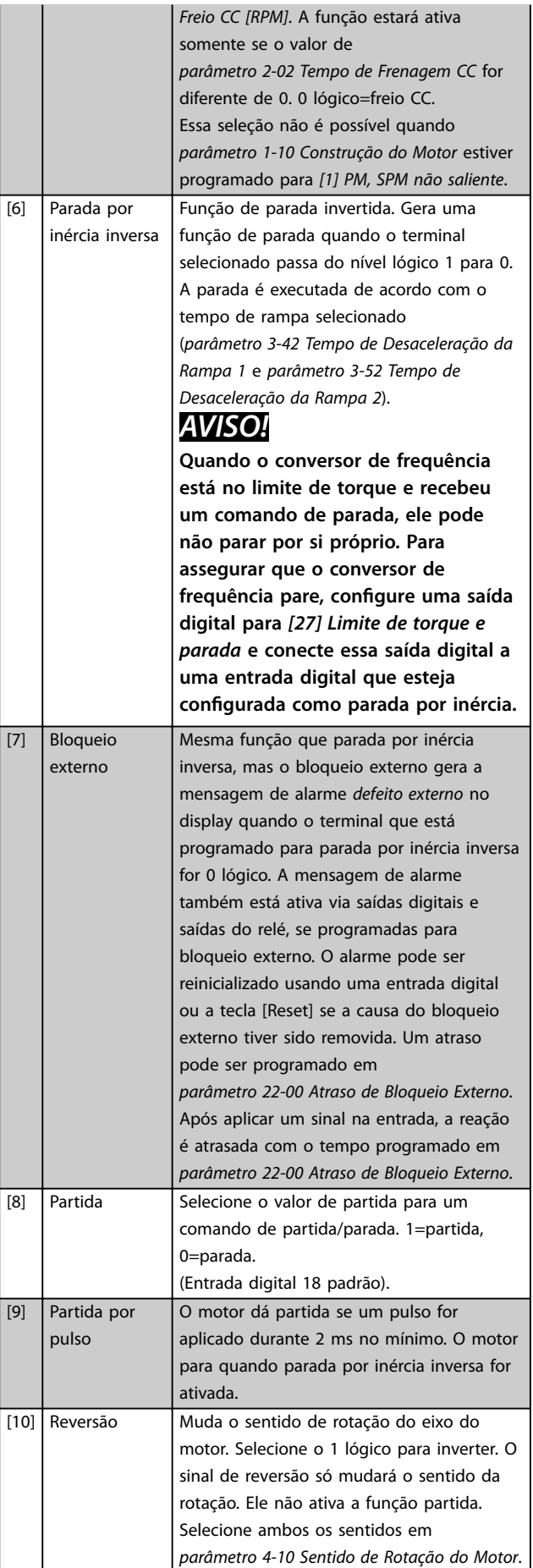

Danfoss

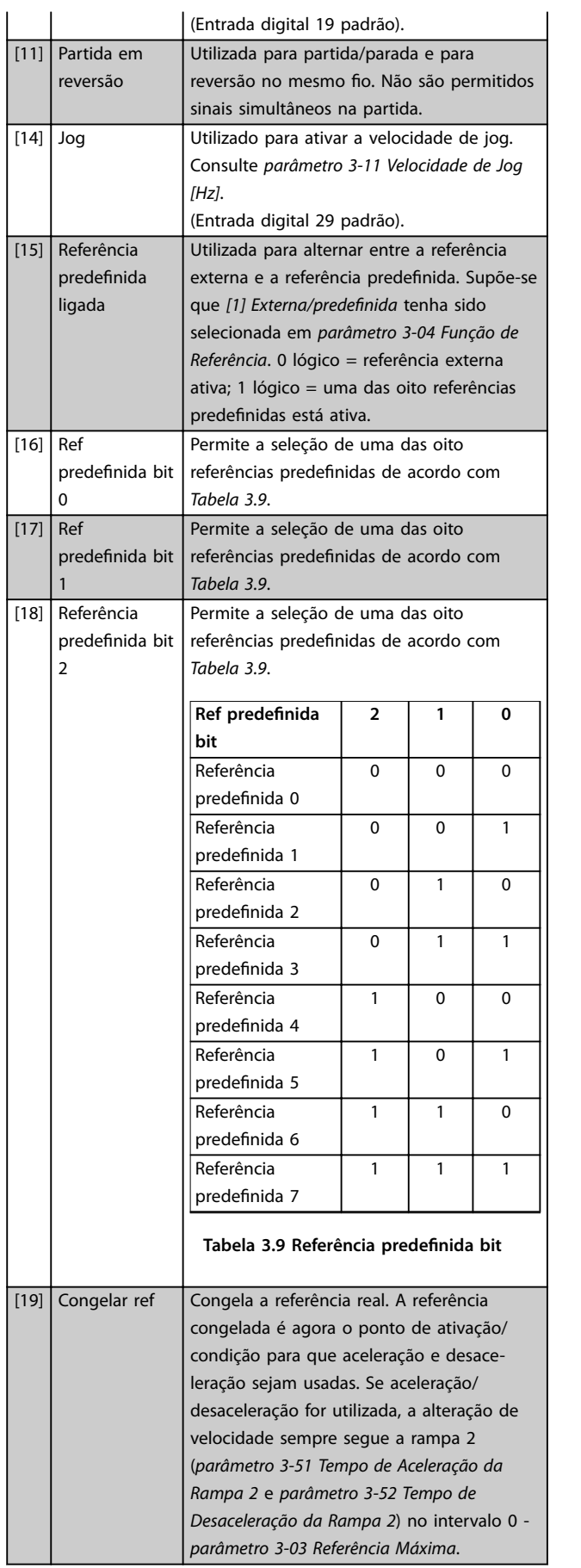

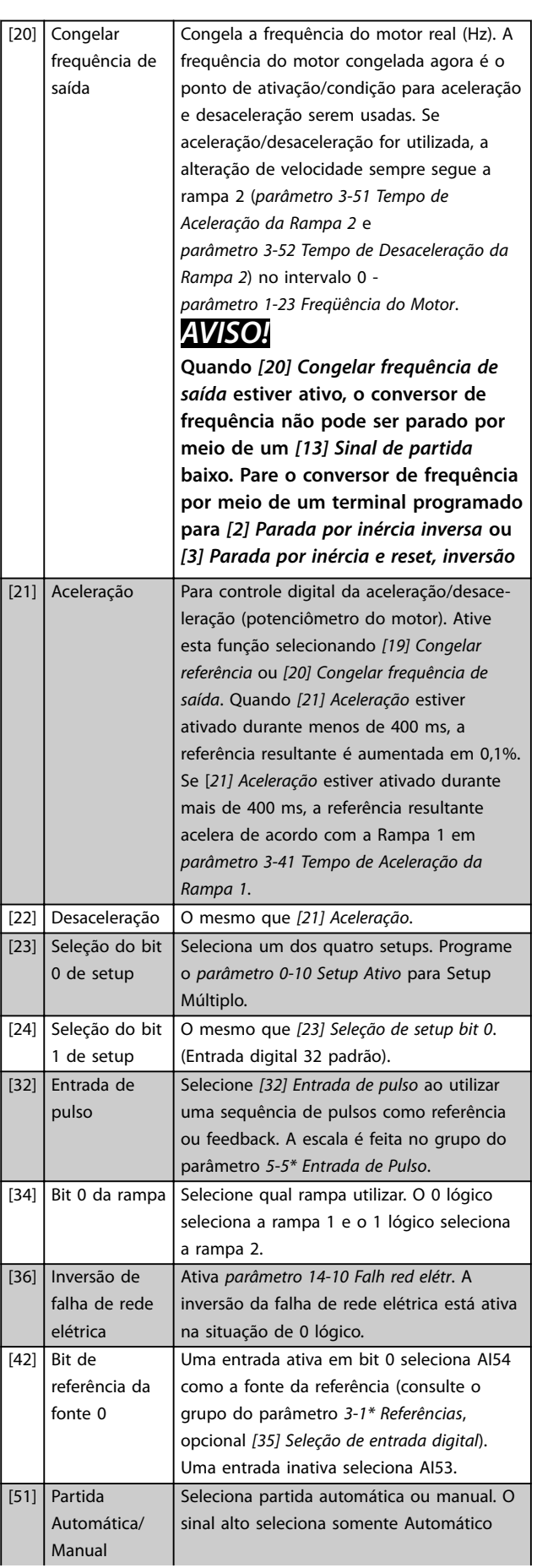

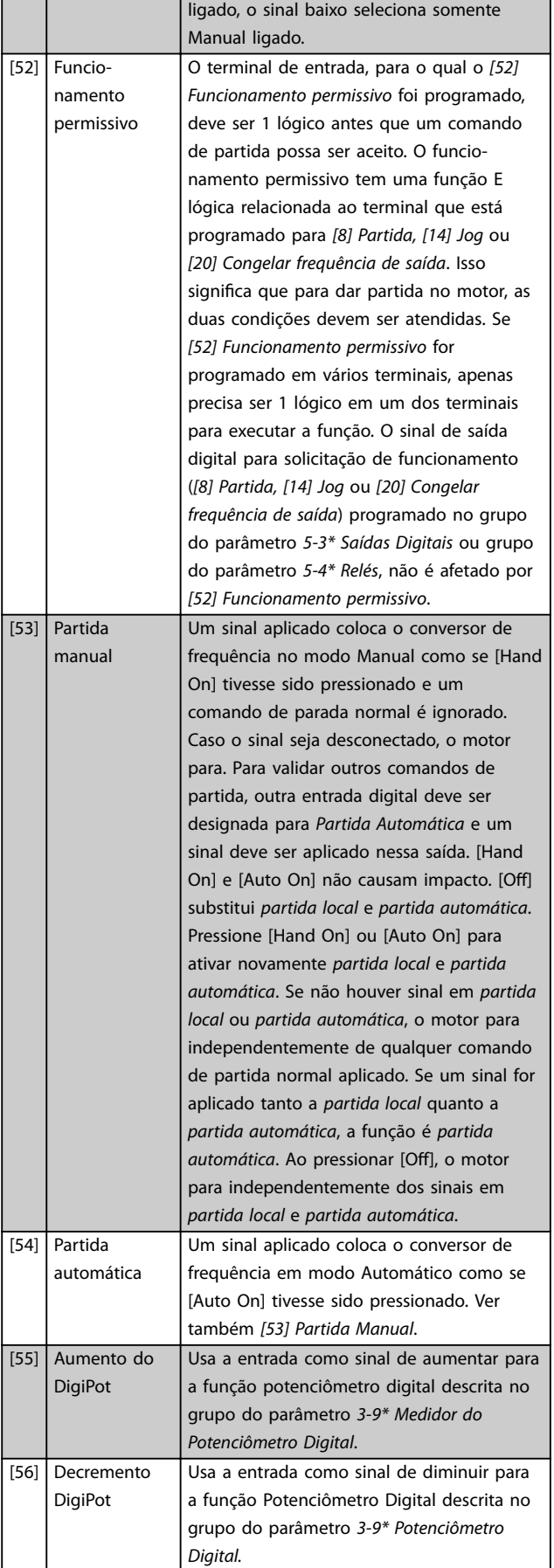

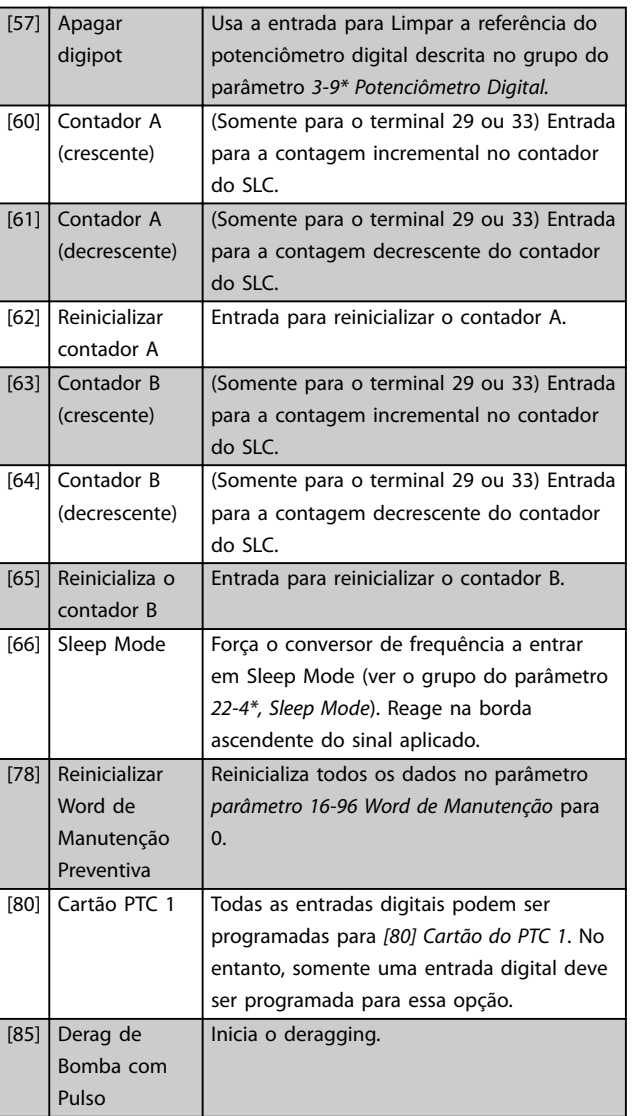

Os opcionais [120] - [138] estão relacionados à funcionalidade do controlador em cascata. Para obter mais informações, consulte o grupo do parâmetro *25-\*\* Controlador em cascata.*

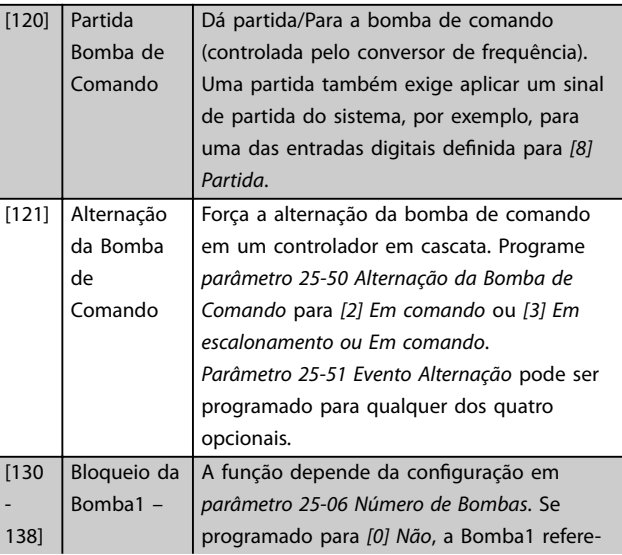

Danfoss

<span id="page-79-0"></span>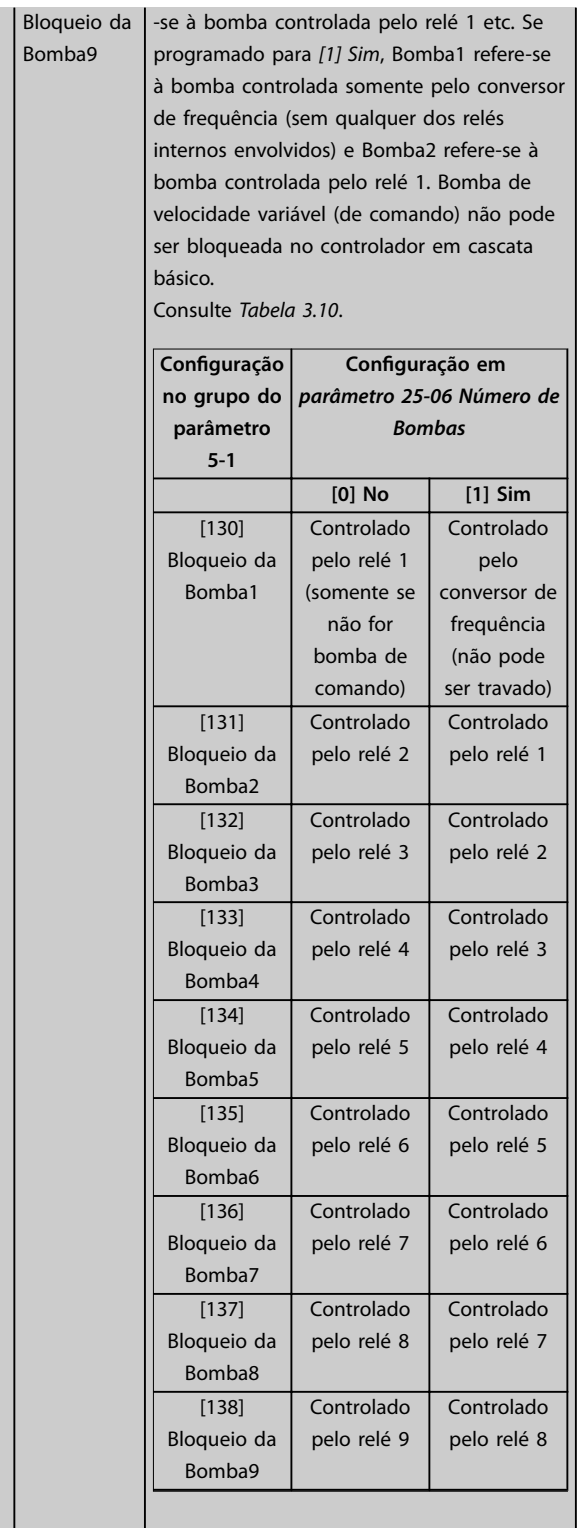

#### **5-10 Terminal 18 Entrada Digital**

O parâmetro contém todos os opcionais e funções relacionados no grupo do parâmetro *5-1\* Entradas Digitais* exceto o opcional [32] Entrada de pulso.

#### **5-11 Terminal 19 Entrada Digital**

O parâmetro contém todos os opcionais e funções relacionados no grupo do parâmetro *5-1\* Entradas Digitais* exceto o opcional [32] Entrada de pulso.

#### **5-12 Terminal 27 Entrada Digital**

O parâmetro contém todos os opcionais e funções relacionados no grupo do parâmetro *5-1\* Entradas Digitais* exceto o opcional [32] Entrada de pulso.

#### **5-13 Terminal 29 Entrada Digital**

O parâmetro contém todas os opcionais e funções relacionados no grupo do parâmetro *5-1\* Entradas Digitais*.

#### **5-14 Terminal 32 Entrada Digital**

O parâmetro contém todos os opcionais e funções relacionados no grupo do parâmetro *5-1\* Entradas Digitais* exceto o opcional [32] Entrada de pulso.

#### **5-15 Terminal 33 Entrada Digital**

O parâmetro contém todas os opcionais e funções relacionados no grupo do parâmetro *5-1\* Entradas Digitais*.

#### **5-16 Terminal X30/2 Entrada Digital**

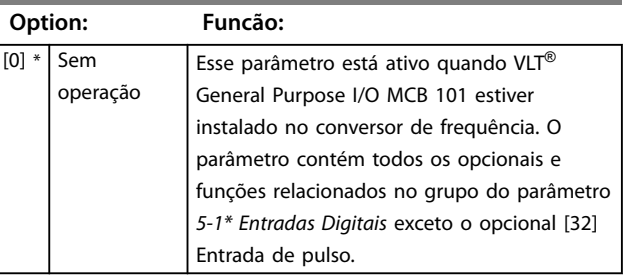

#### **5-17 Terminal X30/3 Entrada Digital**

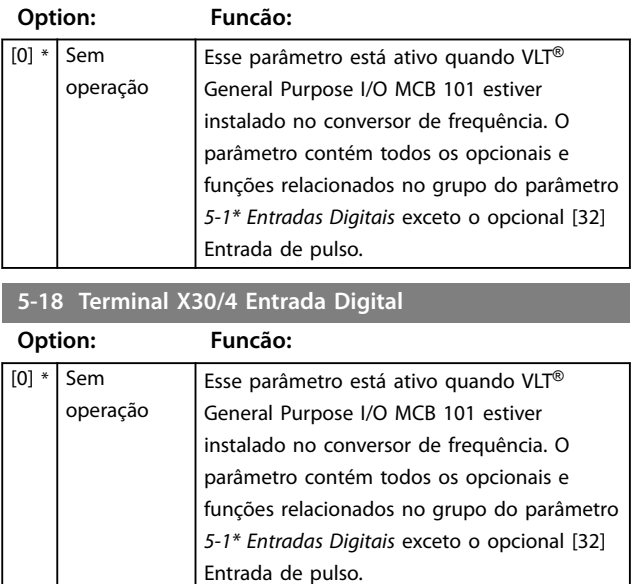

### **5-19 Terminal 37 Parada Segura**

Use esse parâmetro para configurar a funcionalidade Safe Torque Off. Uma mensagem de advertência provoca parada por inércia do conversor de frequência e ativa a nova partida automática. Uma mensagem de alarme leva o conversor de frequência a fazer parada por inércia do motor e requer uma nova partida manual (via fieldbus, E/S digital ou pressionando [RESET] no LCP). Quando o *VLT*® *PTC Thermistor Card MCB 112* estiver montado, configure os opcionais de PTC para obter o benefício completo da manipulação de alarme.

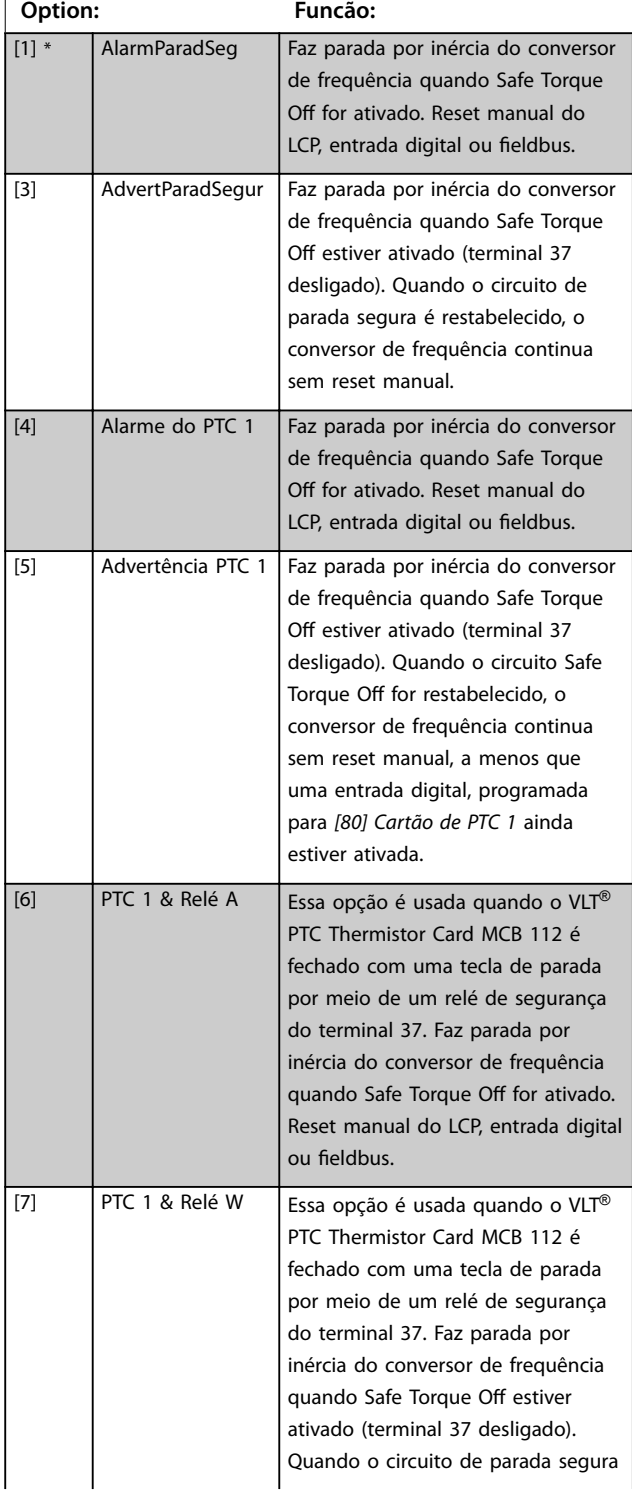

### **5-19 Terminal 37 Parada Segura**

Use esse parâmetro para configurar a funcionalidade Safe Torque Off. Uma mensagem de advertência provoca parada por inércia do conversor de frequência e ativa a nova partida automática. Uma mensagem de alarme leva o conversor de frequência a fazer parada por inércia do motor e requer uma nova partida manual (via fieldbus, E/S digital ou pressionando [RESET] no LCP). Quando o *VLT*® *PTC Thermistor Card MCB 112* estiver montado, configure os opcionais de PTC para obter o benefício completo da manipulação de alarme.

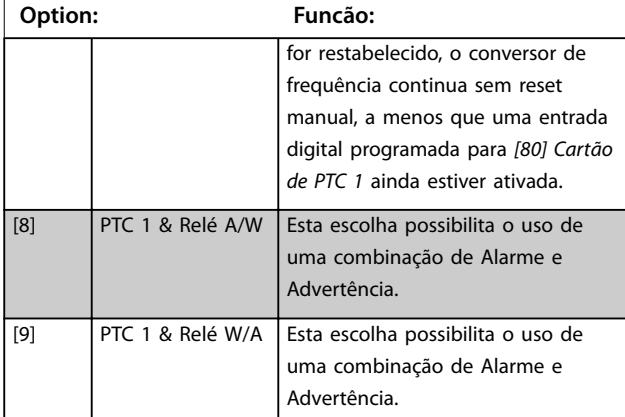

# *AVISO!*

**Opcionais** *[4] PTC 1 Alarme* **a** *[9] PTC 1 e Relé W/A* **estão disponíveis somente quando MCB 112 estiver conectado.**

# *AVISO!*

**Selecionar** *Reinicialização automática/Advertência* **ativa nova partida automática do conversor de frequência.**

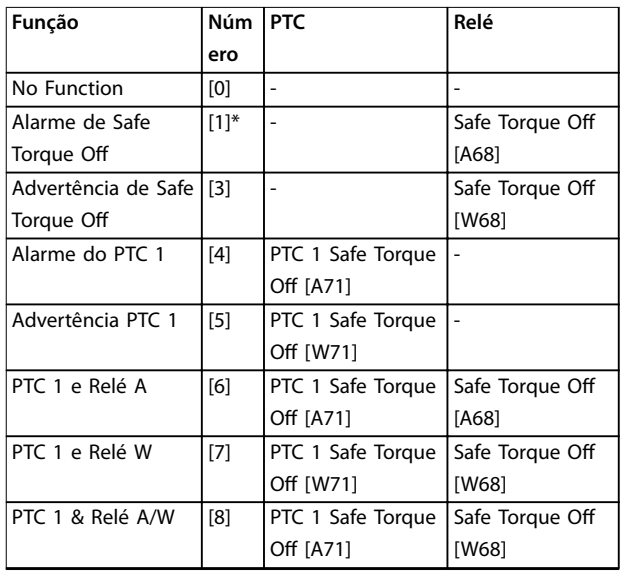

**3 3**

<span id="page-81-0"></span>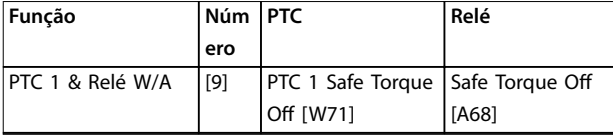

**Tabela 3.10 Visão geral de Funções, Alarmes e Advertências** *W signica advertência e A signica alarme. Para obter mais informações, ver Alarmes e Advertências na seção Solução de Problemas do Guia de Design ou as Instruções de Utilização.*

Um defeito perigoso relacionado a Safe Torque Off emite o *Alarme 72 Falha perigosa*.

Consulte *[Tabela 5.1](#page-262-0)*.

### **5-20 Terminal X46/1 Entrada Digital**

Esse parâmetro está relacionado à entrada digital no VLT® Extended Relay Card MCB 113. O parâmetro contém todos os opcionais e funções relacionados no grupo do parâmetro *5-1\* Entradas Digitais* exceto o opcional [32] Entrada de pulso.

### **5-21 Terminal X46/3 Entrada Digital**

Esse parâmetro está relacionado à entrada digital no VLT® Extended Relay Card MCB 113. O parâmetro contém todos os opcionais e funções relacionados no grupo do parâmetro *5-1\* Entradas Digitais* exceto o opcional [32] Entrada de pulso.

#### **5-22 Terminal X46/5 Entrada Digital**

Esse parâmetro está relacionado à entrada digital no VLT® Extended Relay Card MCB 113. O parâmetro contém todos os opcionais e funções relacionados no grupo do parâmetro *5-1\* Entradas Digitais* exceto o opcional [32] Entrada de pulso.

### **5-23 Terminal X46/7 Entrada Digital**

Esse parâmetro está relacionado à entrada digital no VLT® Extended Relay Card MCB 113. O parâmetro contém todos os opcionais e funções relacionados no grupo do parâmetro *5-1\* Entradas Digitais* exceto o opcional [32] Entrada de pulso.

### **5-24 Terminal X46/9 Entrada Digital**

Esse parâmetro está relacionado à entrada digital no VLT® Extended Relay Card MCB 113. O parâmetro contém todos os opcionais e funções relacionados no grupo do parâmetro *5-1\* Entradas Digitais* exceto o opcional [32] Entrada de pulso.

### **5-25 Terminal X46/11 Entrada Digital**

Esse parâmetro está relacionado à entrada digital no VLT® Extended Relay Card MCB 113. O parâmetro contém todos os opcionais e funções relacionados no grupo do parâmetro *5-1\* Entradas Digitais* exceto o opcional [32] Entrada de pulso.

# **5-26 Terminal X46/13 Entrada Digital**

Esse parâmetro está relacionado à entrada digital no VLT® Extended Relay Card MCB 113. O parâmetro contém todos os opcionais e funções relacionados no grupo do parâmetro *5-1\* Entradas Digitais* exceto o opcional [32] Entrada de pulso.

# 3.7.3 5-3\* Saídas Digitais

Parâmetros para configurar as funções de saída para os terminais de saída. As 2 saídas digitais de estado sólido são comuns aos terminais 27 e 29. Programar a função E/S para o terminal 27 em *[parâmetro 5-01 Modo do Terminal 27](#page-75-0)* e a função E/S para o terminal 29 em *[parâmetro 5-02 Modo](#page-75-0) [do Terminal 29](#page-75-0)*.

# *AVISO!*

**Esses parâmetros não podem ser ajustados enquanto o motor estiver em funcionamento.**

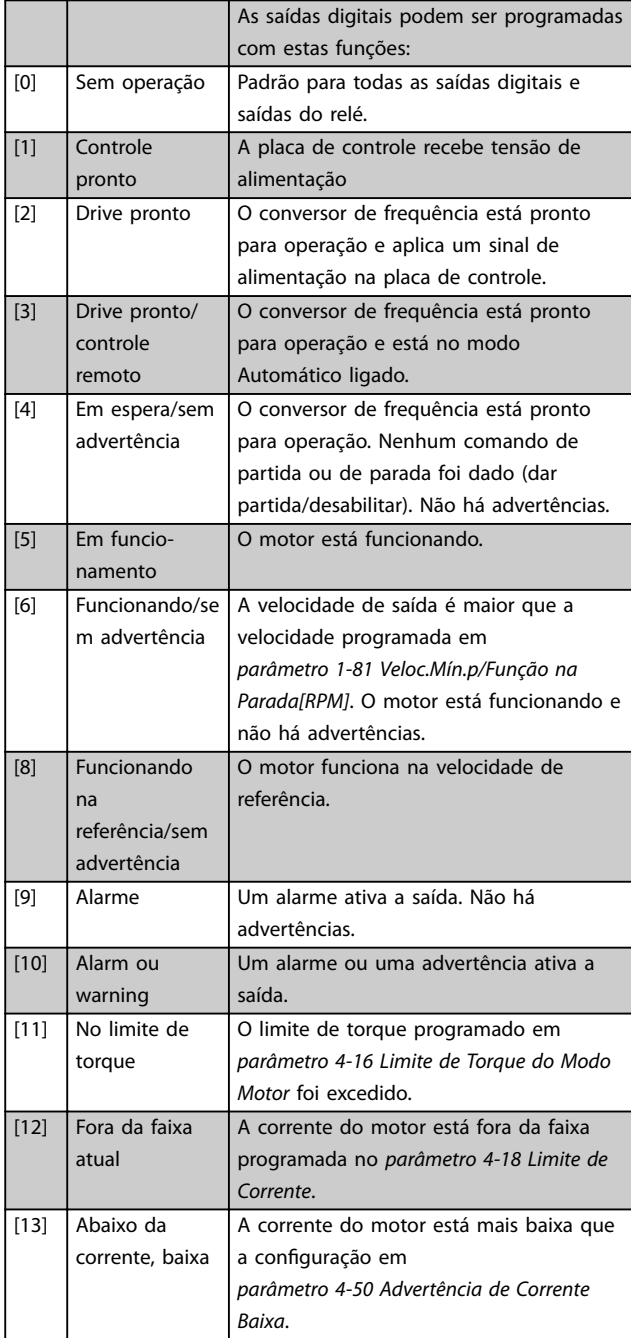

Danfoss

**3 3**

# **Descrição do Parâmetro Guia de Programação**

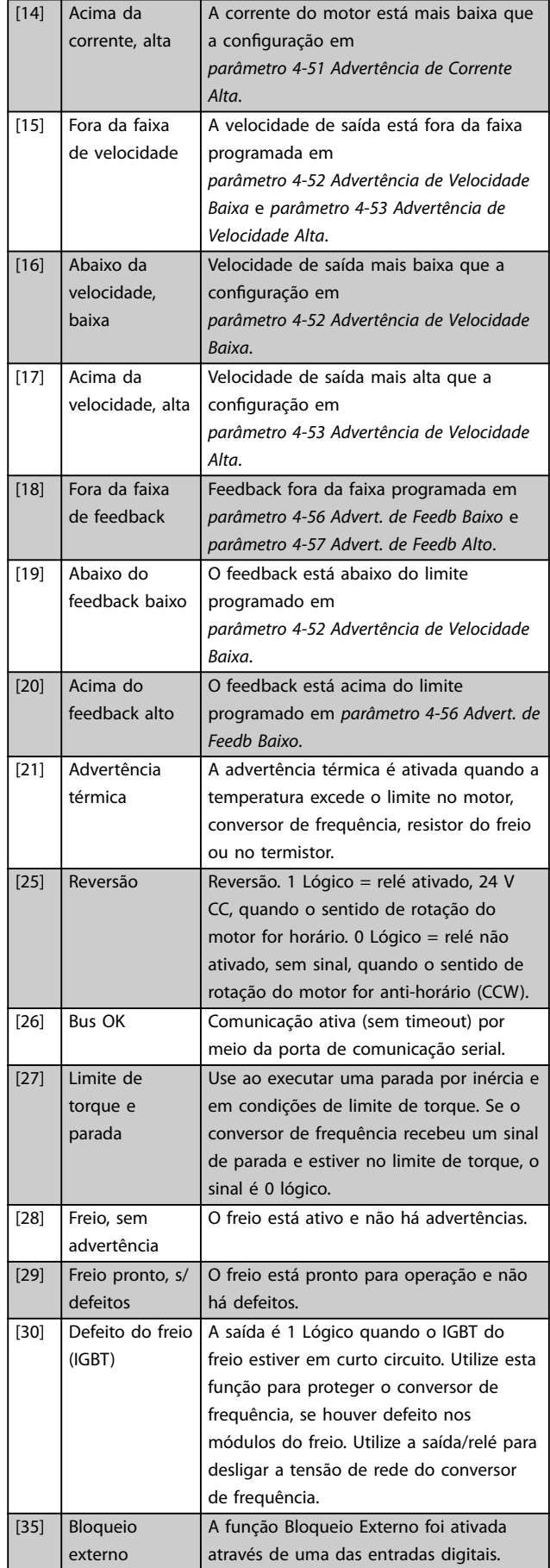

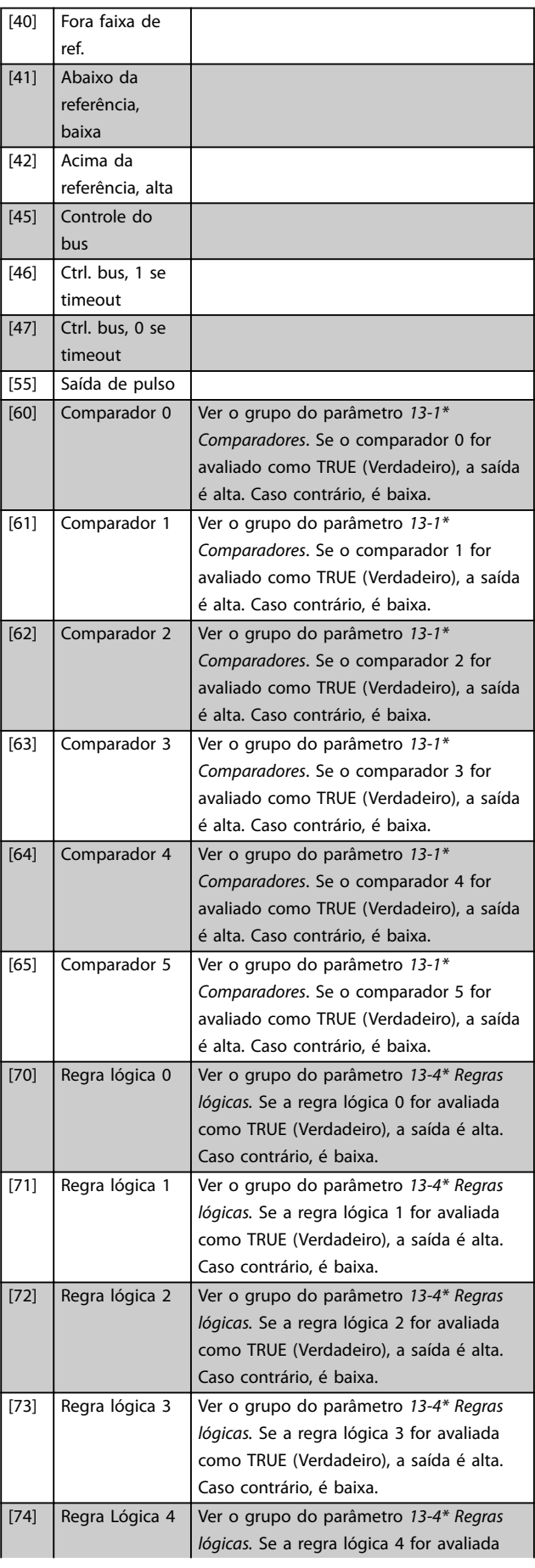

**3 3**

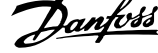

 $\overline{a}$ 

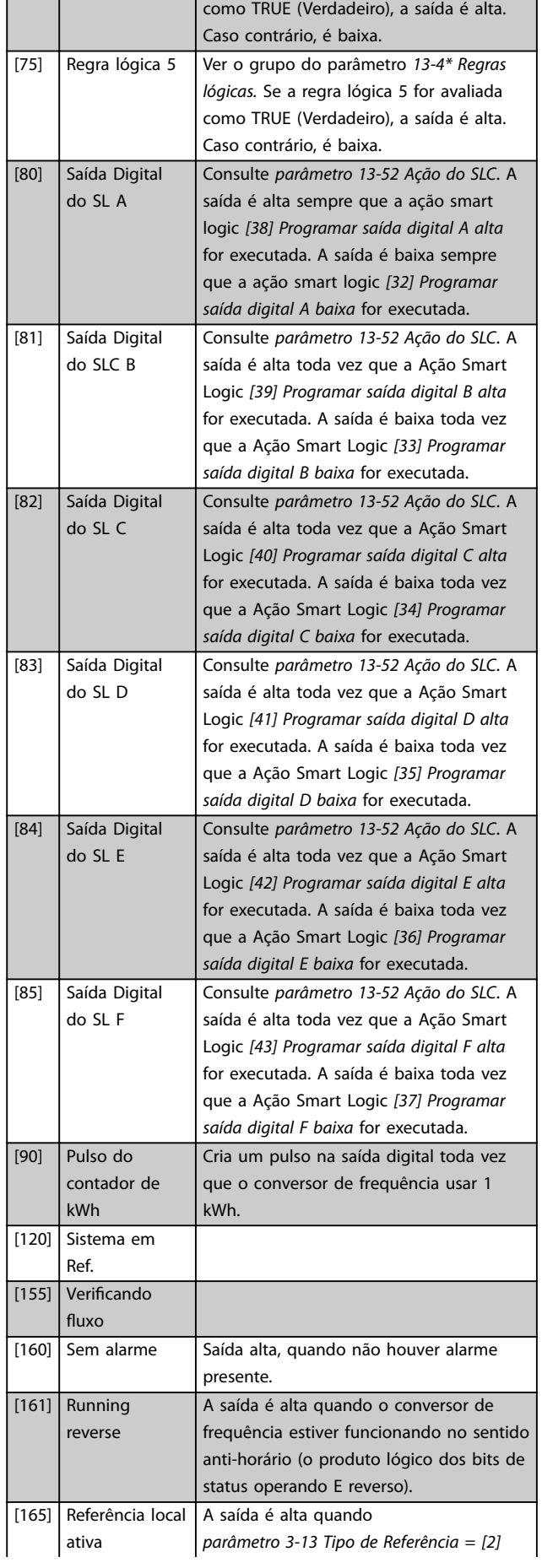

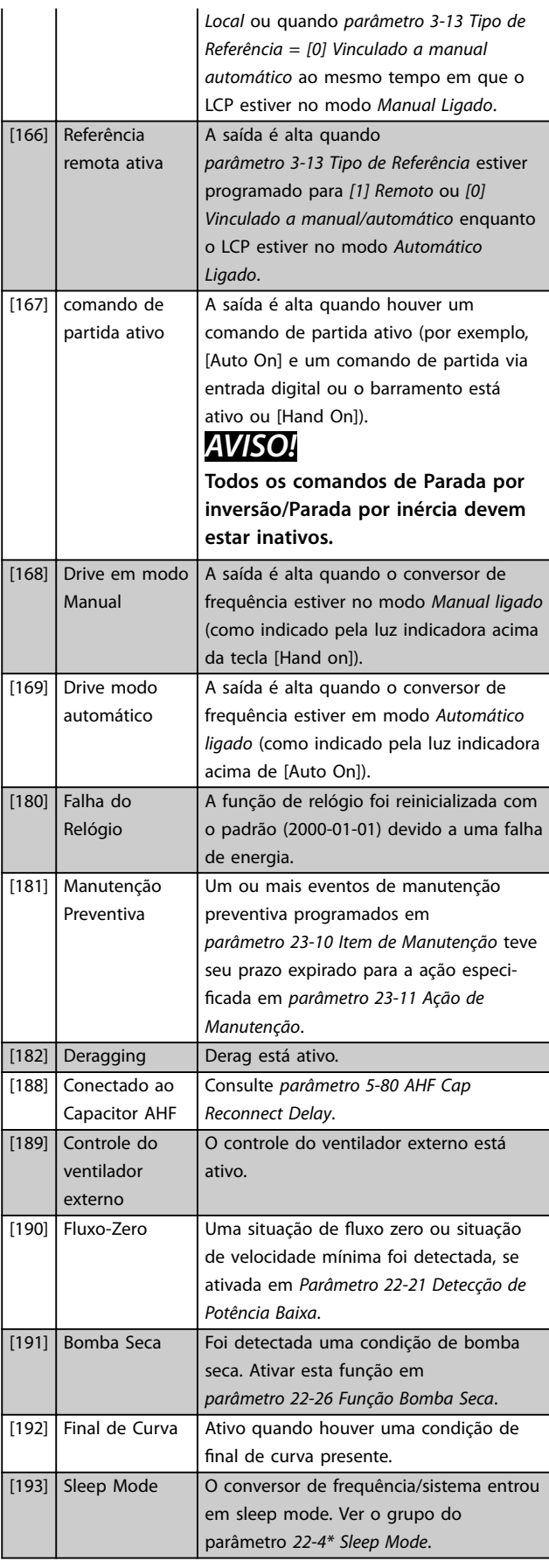

Danfoss

**3 3**

# **Descrição do Parâmetro Guia de Programação**

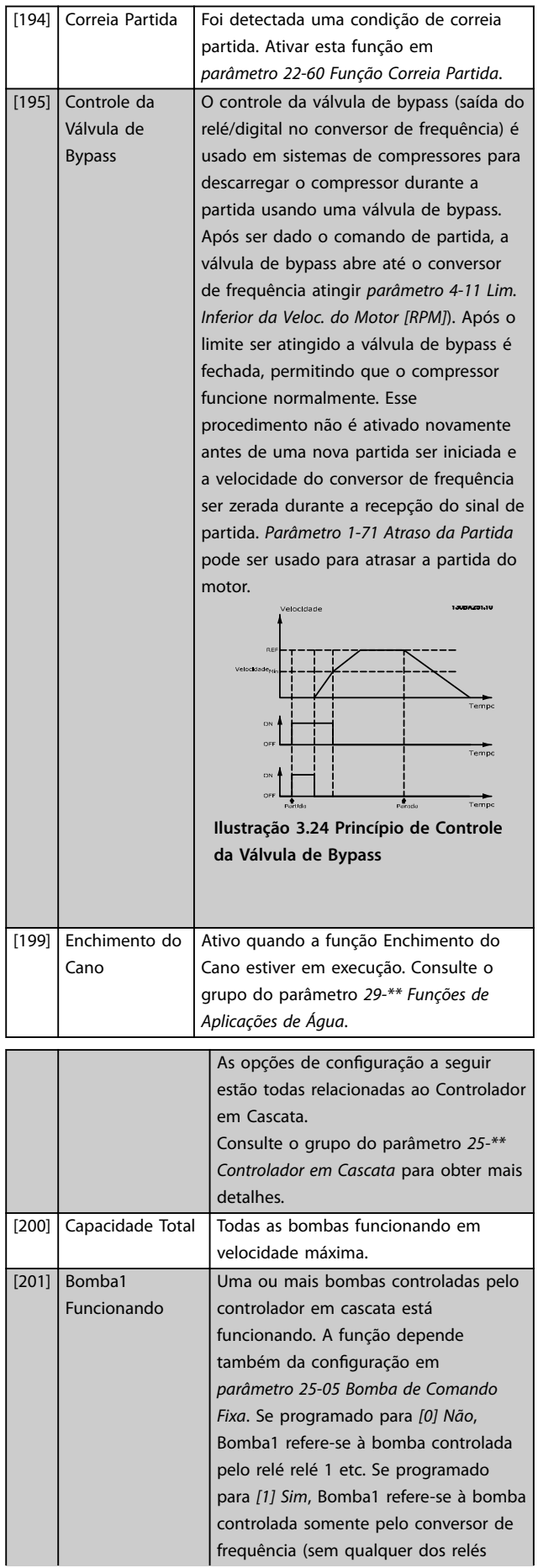

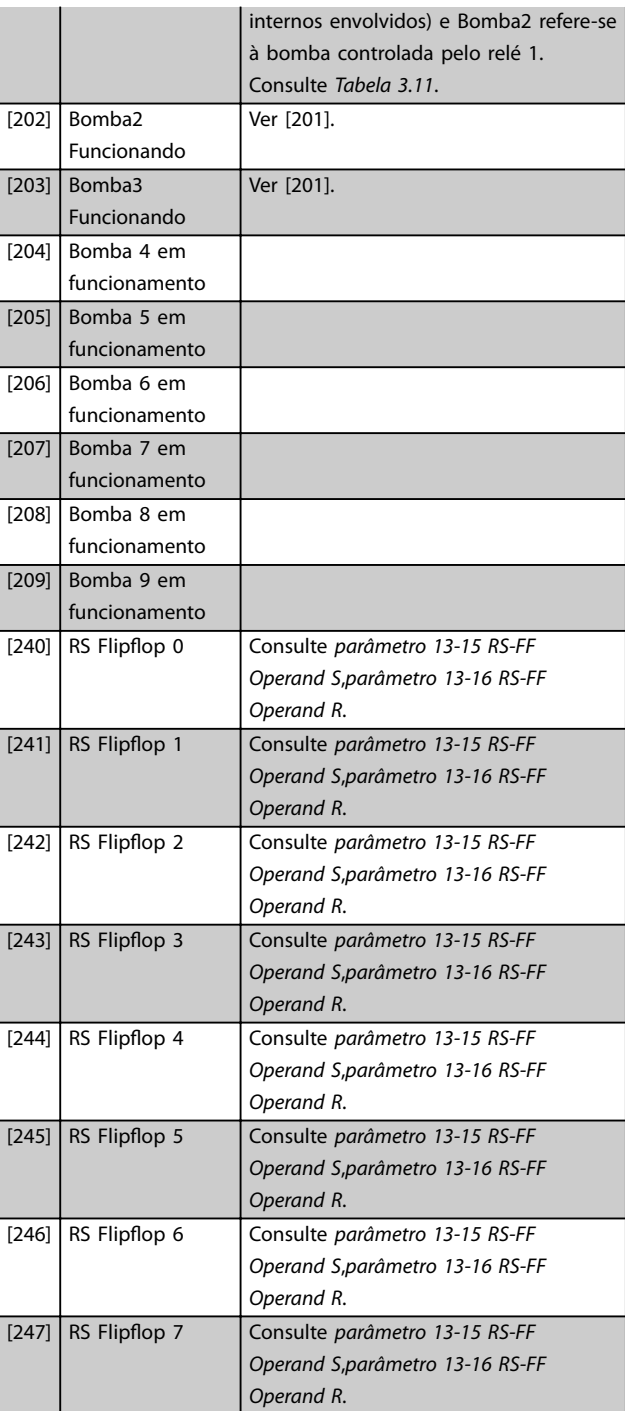

<span id="page-85-0"></span>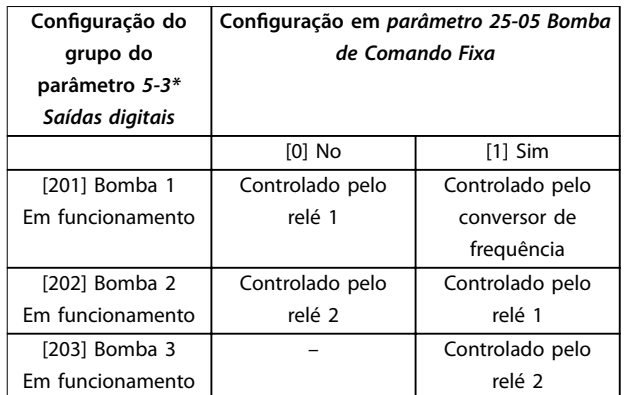

**Tabela 3.11 Bombas Controladas pelo Controlador em Cascata**

### **5-30 Terminal 27 Saída Digital**

Este parâmetro tem as opções descrito em *[capétulo 3.7.3 5-3\\*](#page-81-0) [Saídas Digitais](#page-81-0)*.

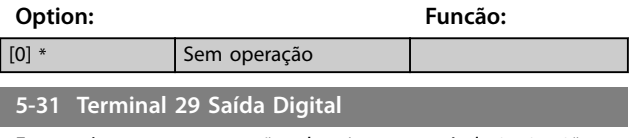

Este parâmetro tem as opções descrito em *[capétulo 3.7.3 5-3\\*](#page-81-0) [Saídas Digitais](#page-81-0)*.

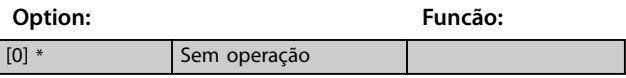

Este parâmetro tem as opções descrito em *[capétulo 3.7.3 5-3\\* Saídas Digitais](#page-81-0)*.

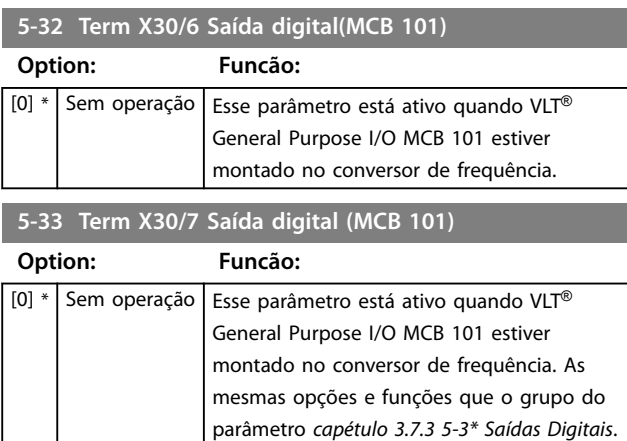

# 3.7.4 5-4\* Relés

Parâmetro para configurar o timing e as funções de saída dos relés.

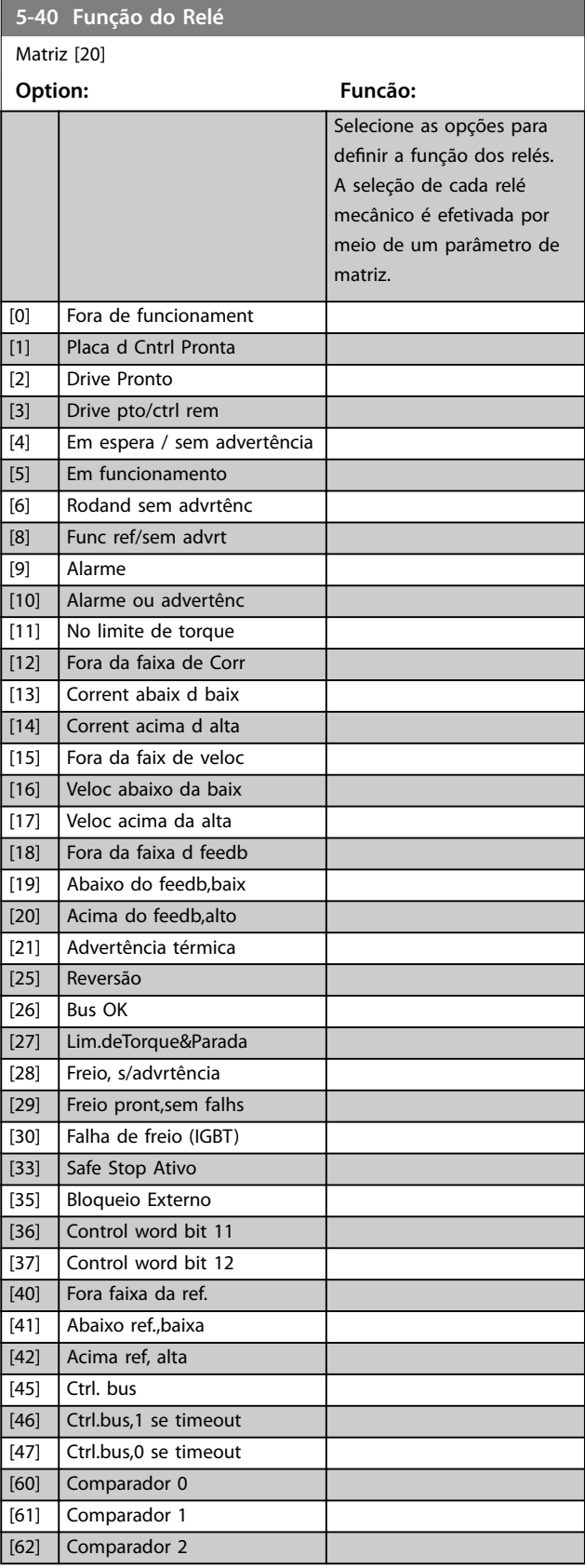

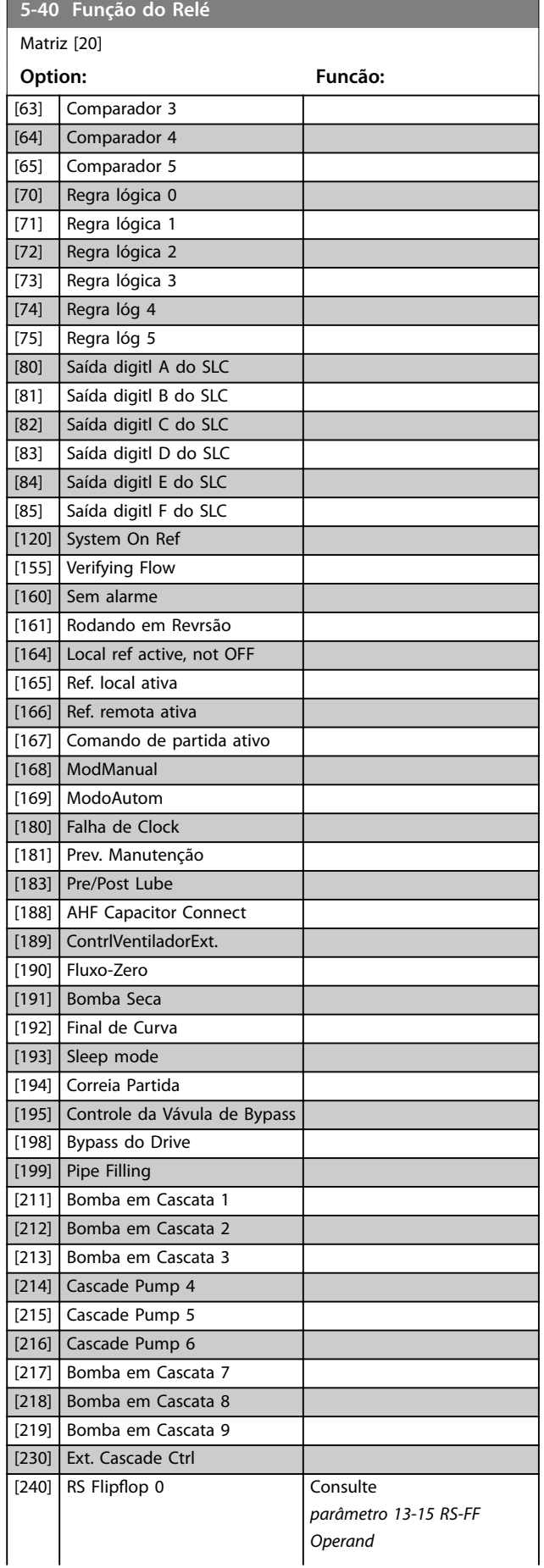

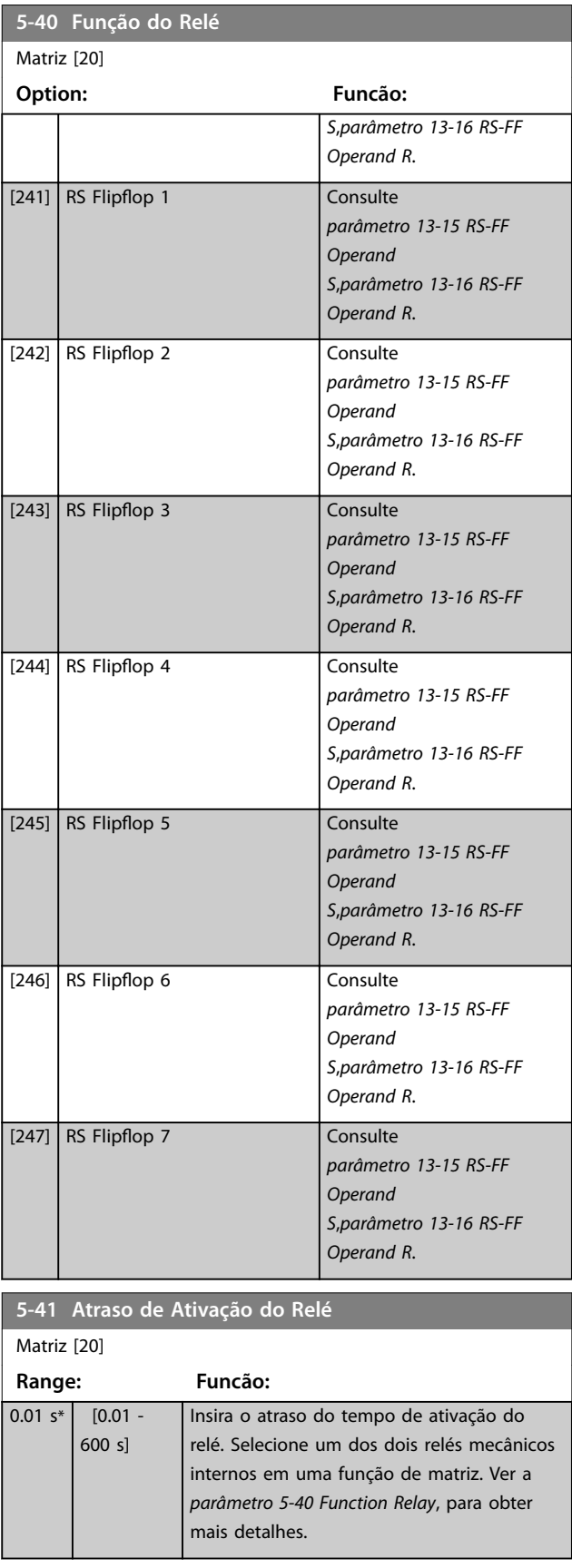

Danfoss

<span id="page-87-0"></span>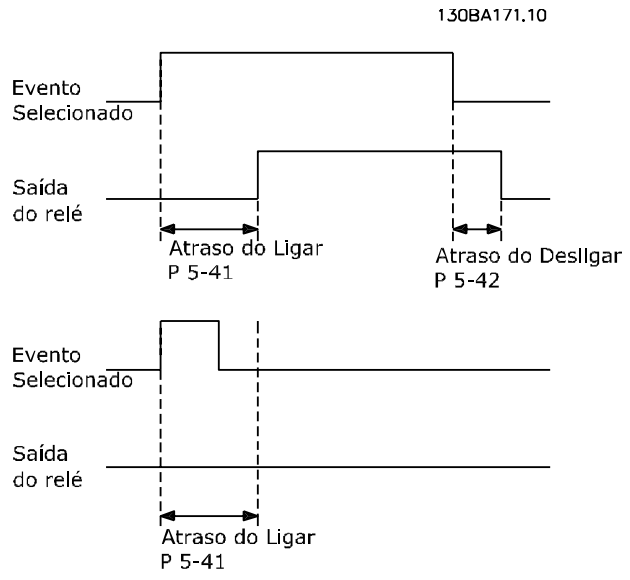

**Ilustração 3.25 Atraso de Ativação do Relé**

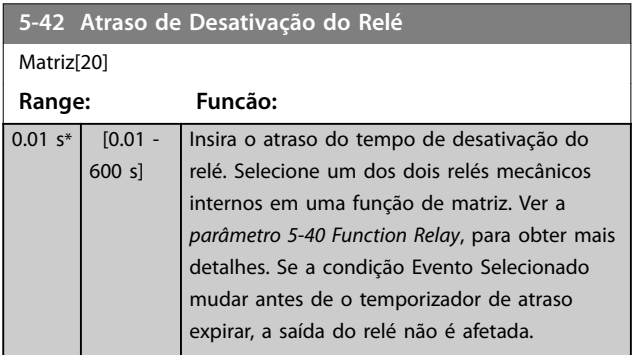

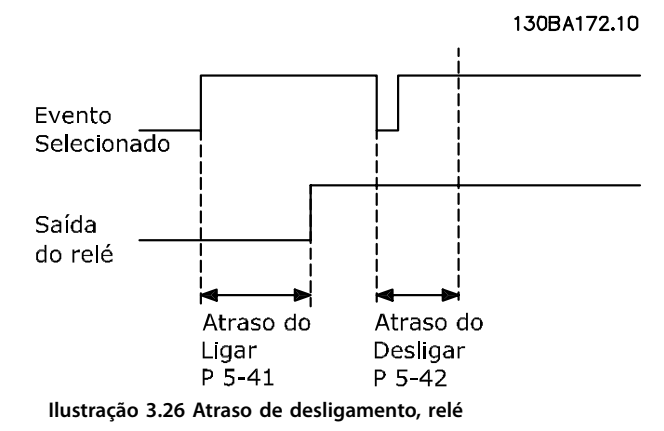

Se a condição do evento selecionado mudar antes de o temporizador de atraso ou de atraso de desligamento expirar, a saída do relé não é afetada.

# 3.7.5 5-5\* Entrada de Pulso

Os parâmetros da entrada de pulso são utilizados para definir uma janela apropriada, para a área de referência de impulso, estabelecendo a escala e a configuração do filtro para as entradas de pulso. O terminal de entrada 29 ou 33 age como entrada de referência de frequência. Programe o terminal 29 (*[parâmetro 5-13 Terminal 29 Entrada Digital](#page-79-0)*) ou o terminal 33 (*[parâmetro 5-15 Terminal 33 Entrada Digital](#page-79-0)*) para *[32] Entrada de pulso*. Se o terminal 29 for utilizado como entrada, programe *[parâmetro 5-02 Modo do Terminal](#page-75-0) [29](#page-75-0)* para *[0] Entrada*.

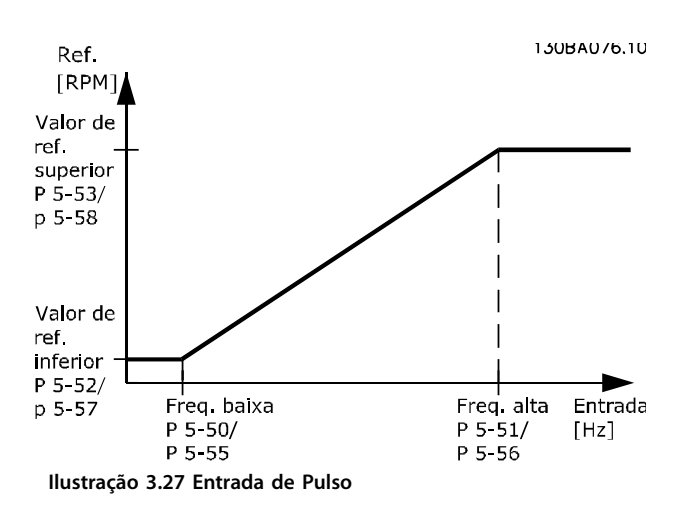

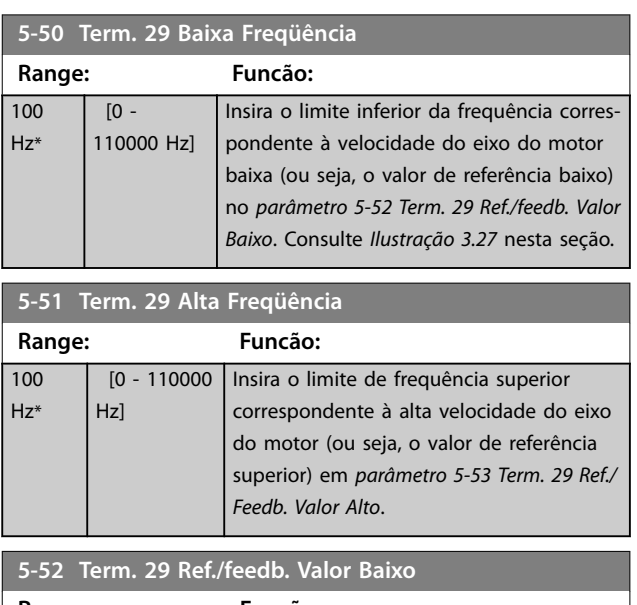

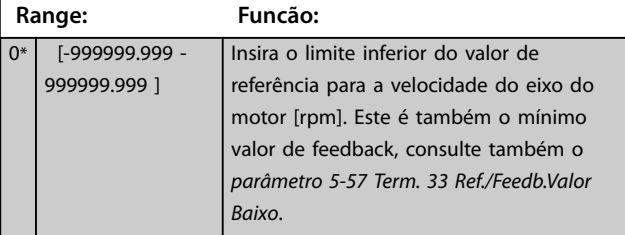

<span id="page-88-0"></span>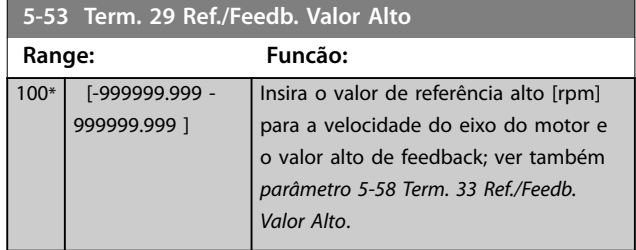

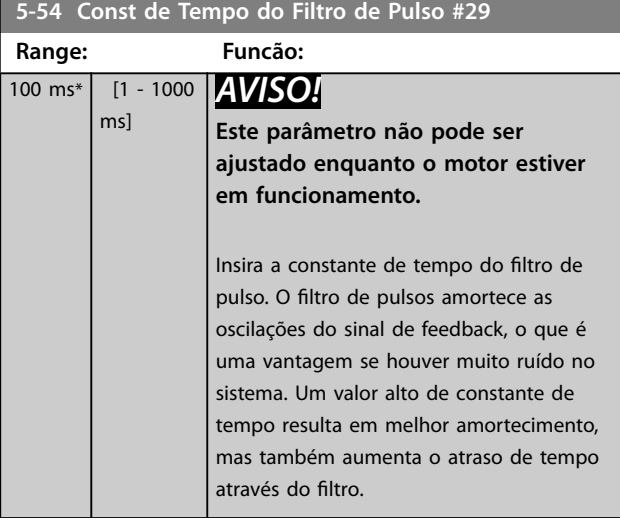

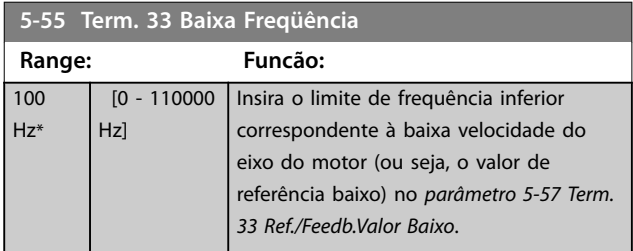

**5-56 Term. 33 Alta Freqüência Range: Funcão:** 100 Hz\* [0 - 110000 Hz] Insira a frequência superior correspondente à velocidade do eixo do motor alta (ou seja, o valor de referência superior) em *parâmetro 5-58 Term. 33 Ref./ Feedb. Valor Alto*.

**5-57 Term. 33 Ref./Feedb.Valor Baixo Range: Funcão:** 0\* [-999999.999 - 999999.999 ] Insira o valor de referência baixo [rpm] para a velocidade do eixo do motor. Este é também o mínimo valor de feedback, consultar também o *[parâmetro 5-52 Term.](#page-87-0) [29 Ref./feedb. Valor Baixo](#page-87-0)*.

### **5-58 Term. 33 Ref./Feedb. Valor Alto**

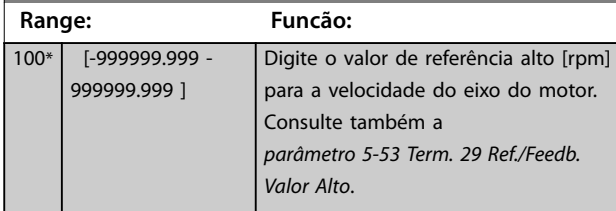

### **5-59 Const de Tempo do Filtro de Pulso #33**

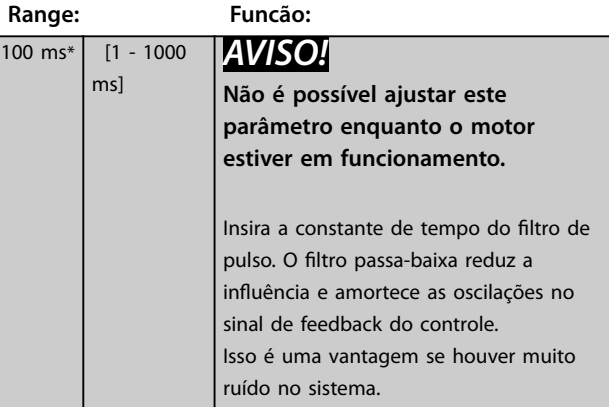

# 3.7.6 5-6\* Saídas de Pulso

Parâmetros para configurar a escala e as funções de saída, das saídas de pulso. As saídas de pulso são atribuídas ao terminal 27 ou 29. Selecione a saída do terminal 27 no *[parâmetro 5-01 Modo do Terminal 27](#page-75-0)* e do terminal 29 no *[parâmetro 5-02 Modo do Terminal 29](#page-75-0)*.

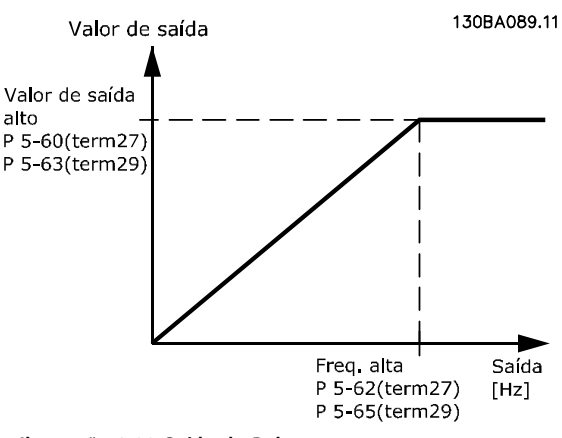

**Ilustração 3.28 Saída de Pulso**

<span id="page-89-0"></span>**Descrição do Parâmetro VLT**® **AQUA Drive FC 202**

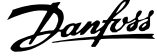

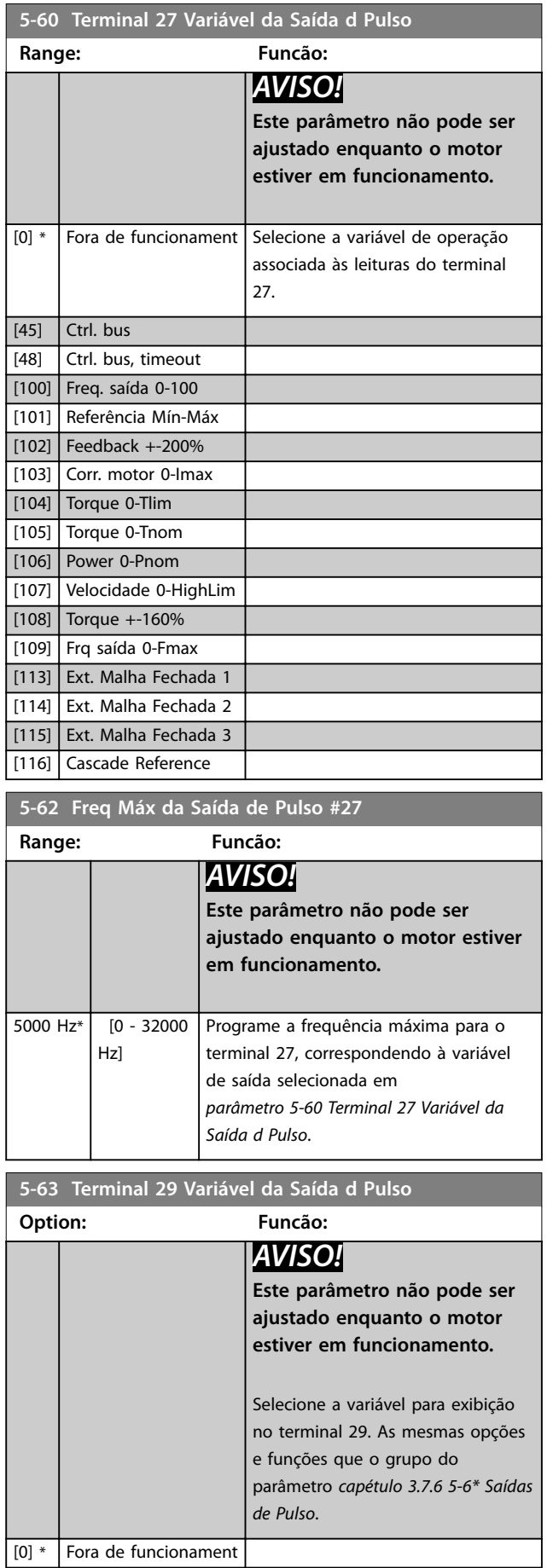

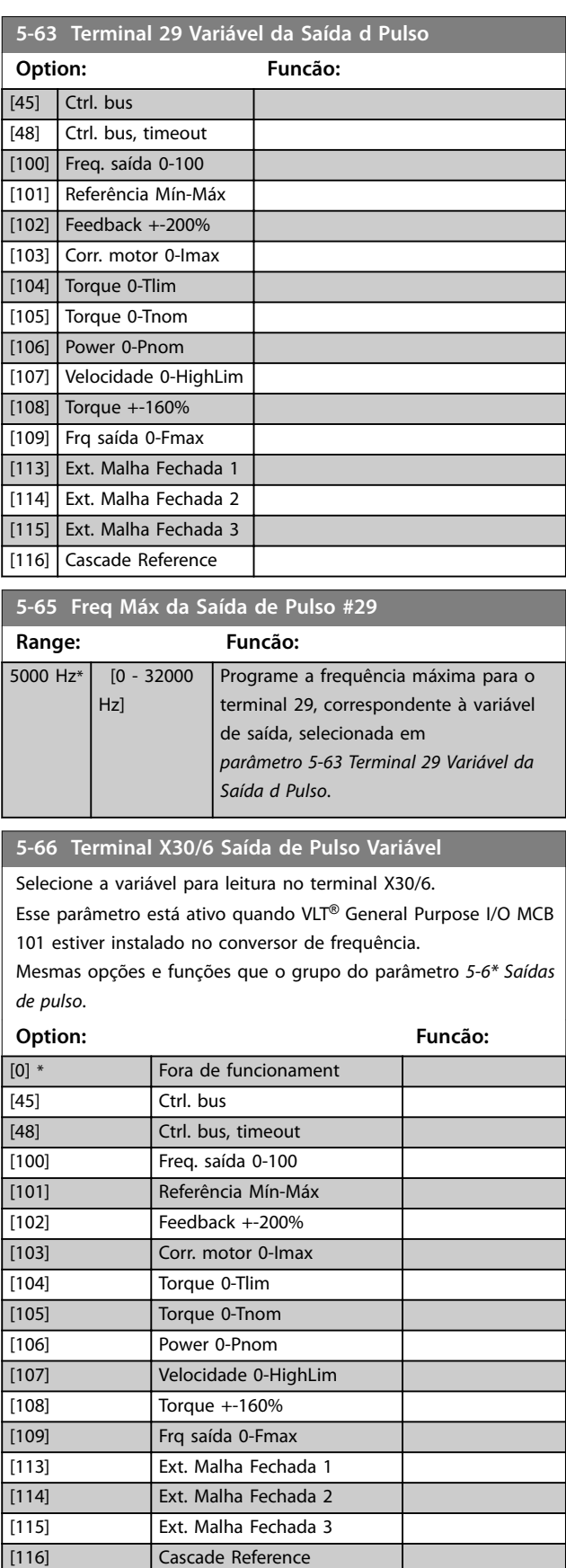

<span id="page-90-0"></span>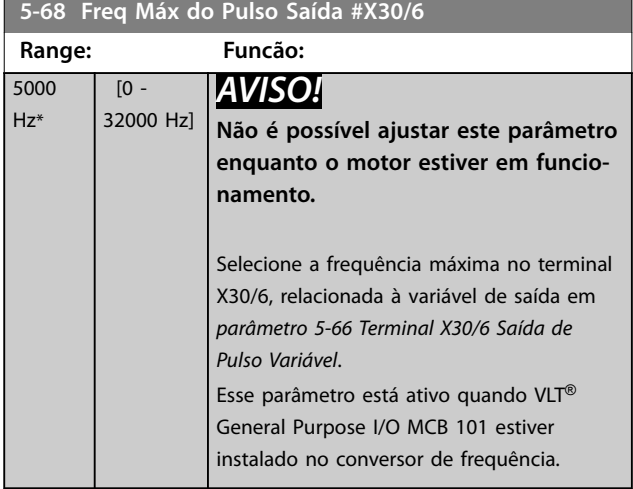

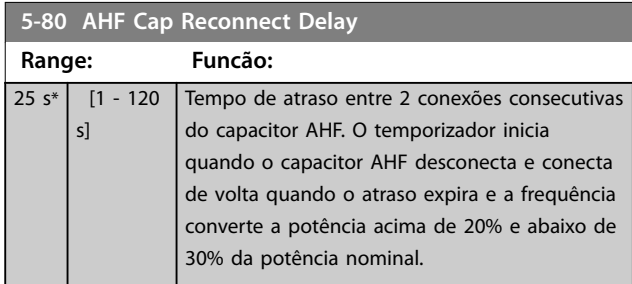

### **Função de saída de conexão do capacitor AHF para saídas digitais e de relé**

Descrição funcional:

- 1. Conectar capacitores a 20% da potência nominal
- 2. Histerese ±50% dos 20% da potência nominal (= mín. 10% e máx. 30% da potência nominal).
- 3. Temporizador de atraso de desligamento = 10 s. A potência nominal deve ficar abaixo de 10% durante 10 s para desconectar os capacitores. Se a potência nominal exceder 10% durante o atraso de 10 s, o temporizador (10 s) reinicia.
- 4. O atraso de reconexão do capacitor (padrão= 25 s com uma faixa de 1 s a 120 s, ver *parâmetro 5-80 AHF Cap Reconnect Delay*) é usado para o tempo desligado mínimo da função de saída do capacitor AHF.
- 5. Em caso de perda de energia, o conversor de frequência garante que o tempo desligado mínimo seja atendido quando a energia for restaurada.

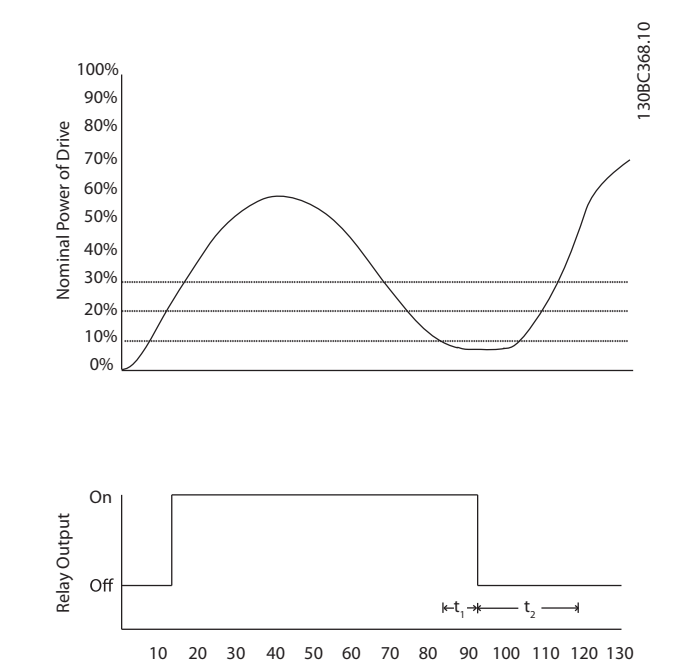

**Ilustração 3.29 Exemplo da Função de Saída**

 $t_1$  mostra o temporizador de atraso de desligamento (10 s). t2 mostra o atraso de reconexão do capacitor (*parâmetro 5-80 AHF Cap Reconnect Delay*). Quando a potência nominal do conversor de frequência exceder 20%, a função de saída é ligada. Quando a potência cair abaixo de 10%, um temporizador de atraso precisa expirar antes de a saída ficar baixa. Isso é representado por t<sub>1</sub>. Após a saída ficar baixa, o temporizador de atraso de reconexão do capacitor precisa expirar antes de a saída ter permissão de ser ligada novamente, mostrado por t2. Quando t2 expirar, a potência nominal está acima de 30% e o relé não liga.

Time (s)

# 3.7.7 5-9\* Controlado por Bus

Este grupo do parâmetro seleciona saídas digitais e do relé através da configuração do fieldbus.

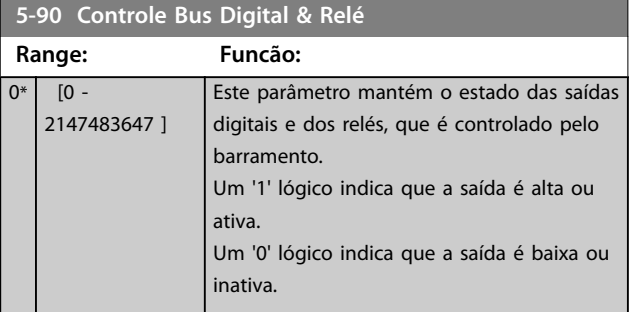

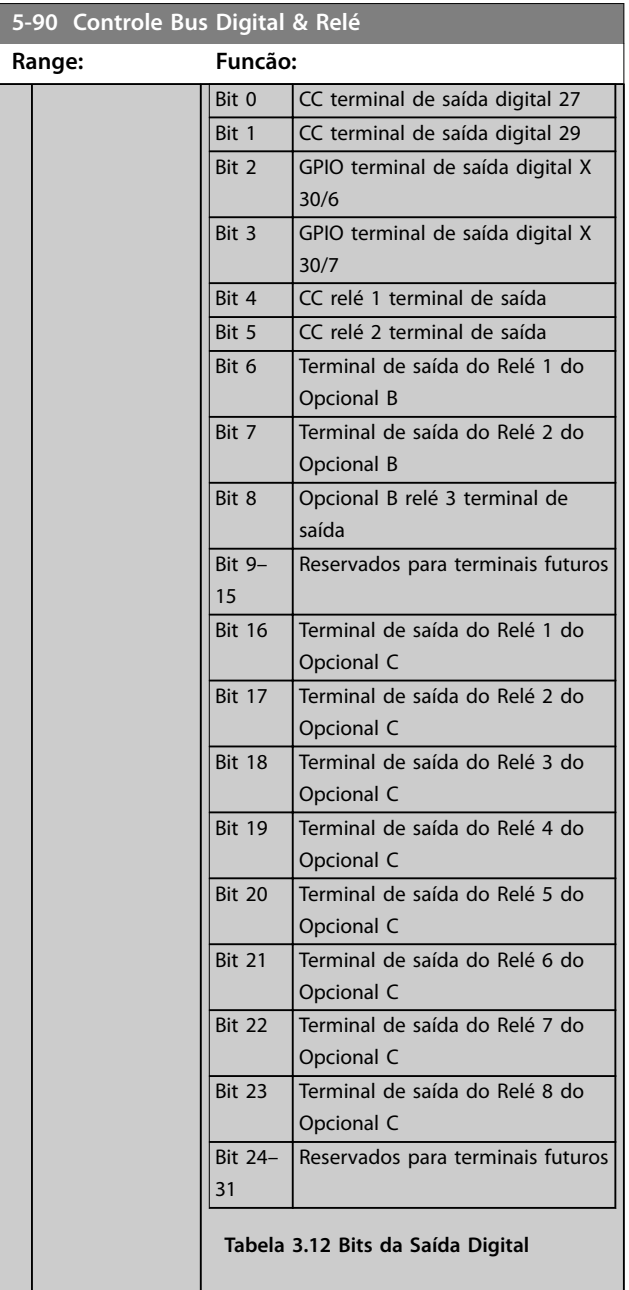

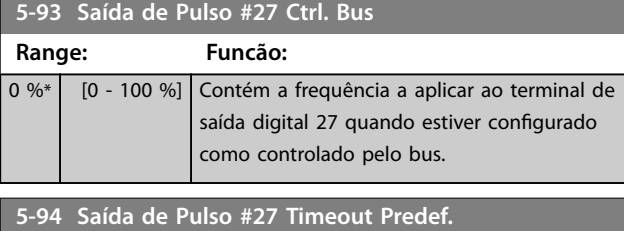

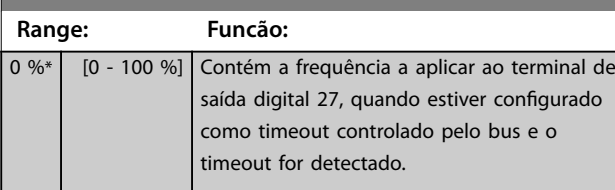

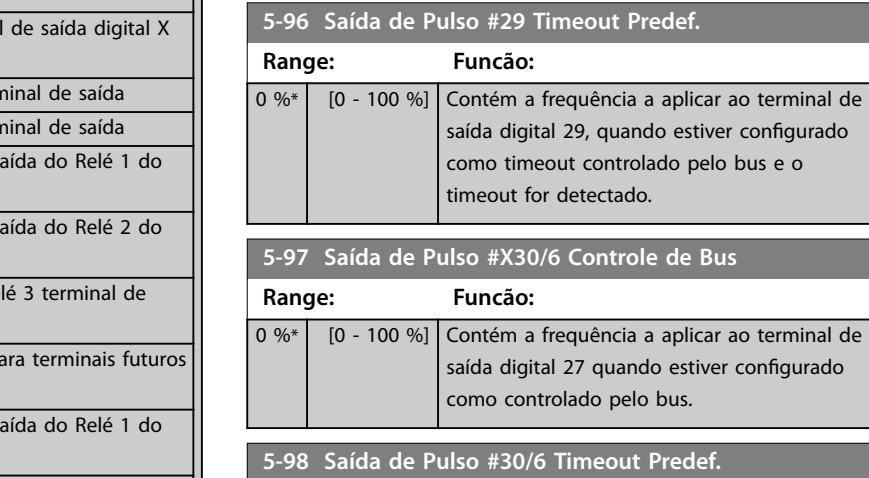

**5-95 Saída de Pulso #29 Ctrl Bus**

**Range: Funcão:**

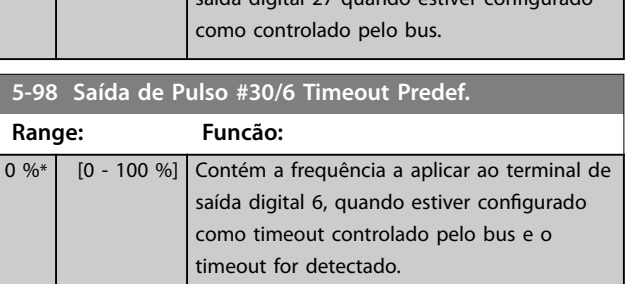

0 %\* [0 - 100 %] Contém a frequência a aplicar ao terminal de

como controlado pelo bus.

detectado.

saída digital 29 quando estiver configurado

Danfoss

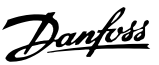

# <span id="page-92-0"></span>3.8 Parâmetros 6-\*\* Entrada/Saída Analógica

# 3.8.1 6-0\* Modo E/S Analógica

Grupo do parâmetro para programar a configuração de E/S analógica.

O conversor de frequência está equipado com 2 entradas analógicas:

- **•** Terminais 53
- **•** Terminais 54

As entradas analógicas podem ser alocadas livremente com entrada de tensão (0-10 V) ou de corrente (0/4-20 mA).

# *AVISO!*

**Os termistores podem ser conectados a uma entrada analógica ou entrada digital.**

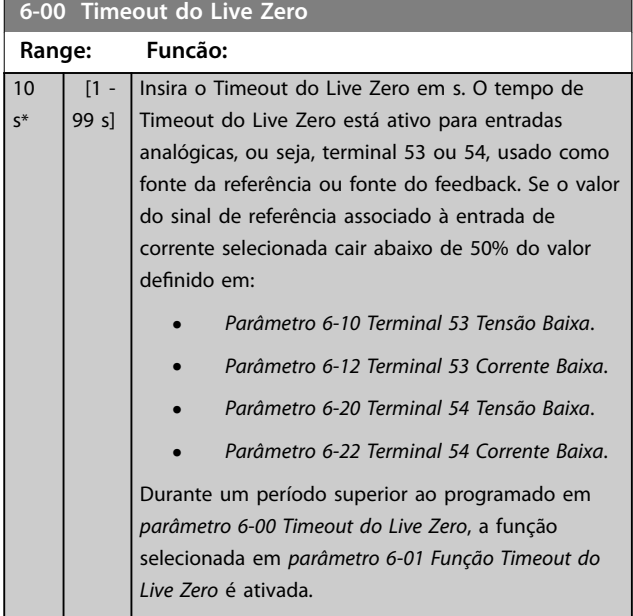

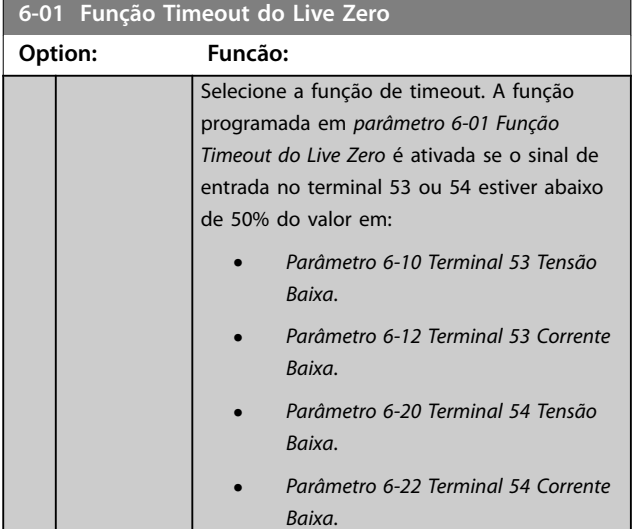

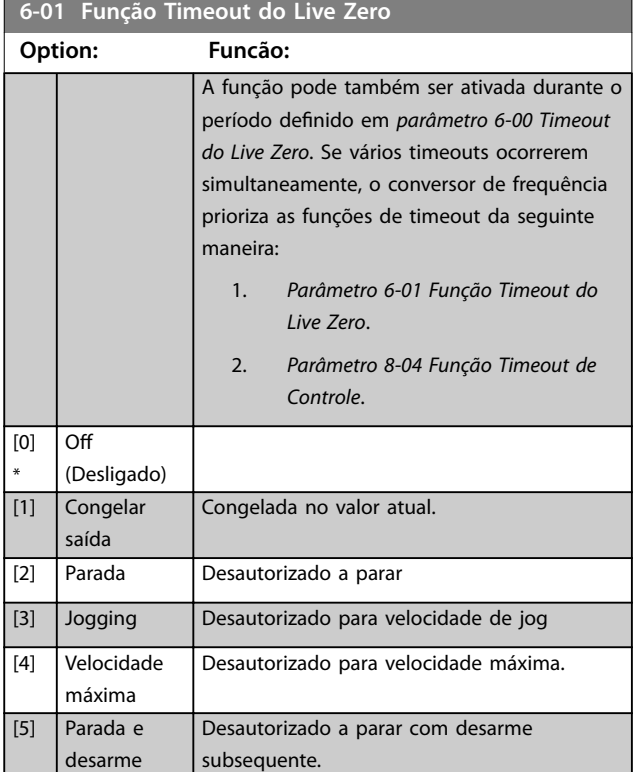

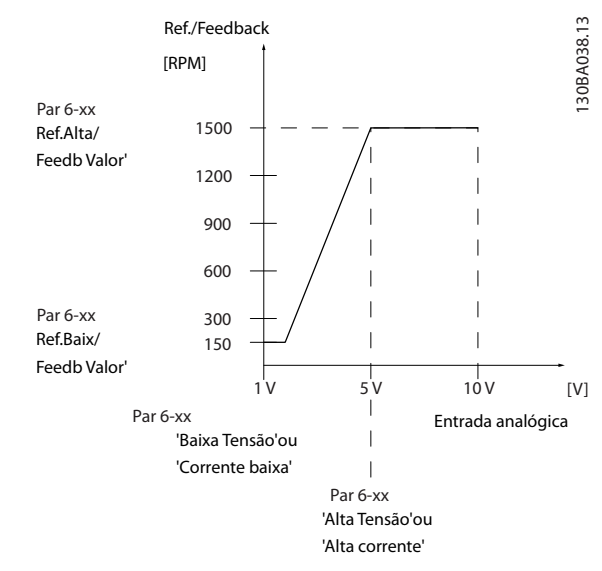

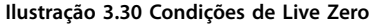

# <span id="page-93-0"></span>3.8.2 6-1\* Entrada Analógica 1

Parâmetros para configurar a escala e os limites da entrada analógica 1 (terminal 53).

**6-10 Terminal 53 Tensão Baixa Range: Funcão:** 0.07  $[0$ par. 6-11 V] *AVISO!* **Para os alarmes do live zero funcionarem,** *parâmetro 6-10 Terminal 53 Tensão Baixa* **deve ter um valor de 1 V ou maior.** Insira o valor de baixa tensão. Este valor de escalonamento da entrada analógica deverá corresponder ao valor de feedback de referência baixa programado em *parâmetro 6-14 Terminal 53 Ref./Feedb. Valor Baixo*. **6-11 Terminal 53 Tensão Alta**

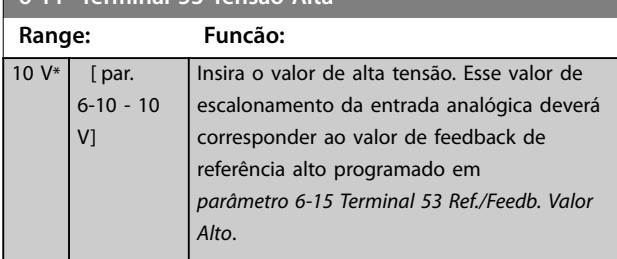

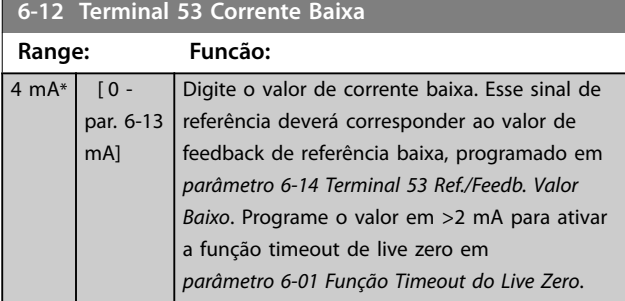

### **6-13 Terminal 53 Corrente Alta**

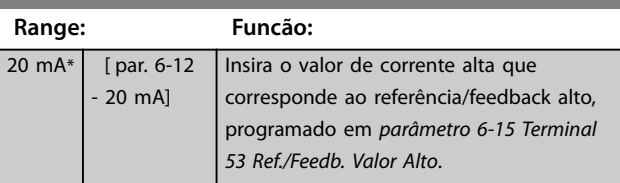

### **6-14 Terminal 53 Ref./Feedb. Valor Baixo**

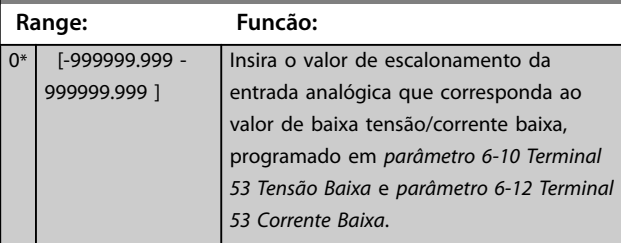

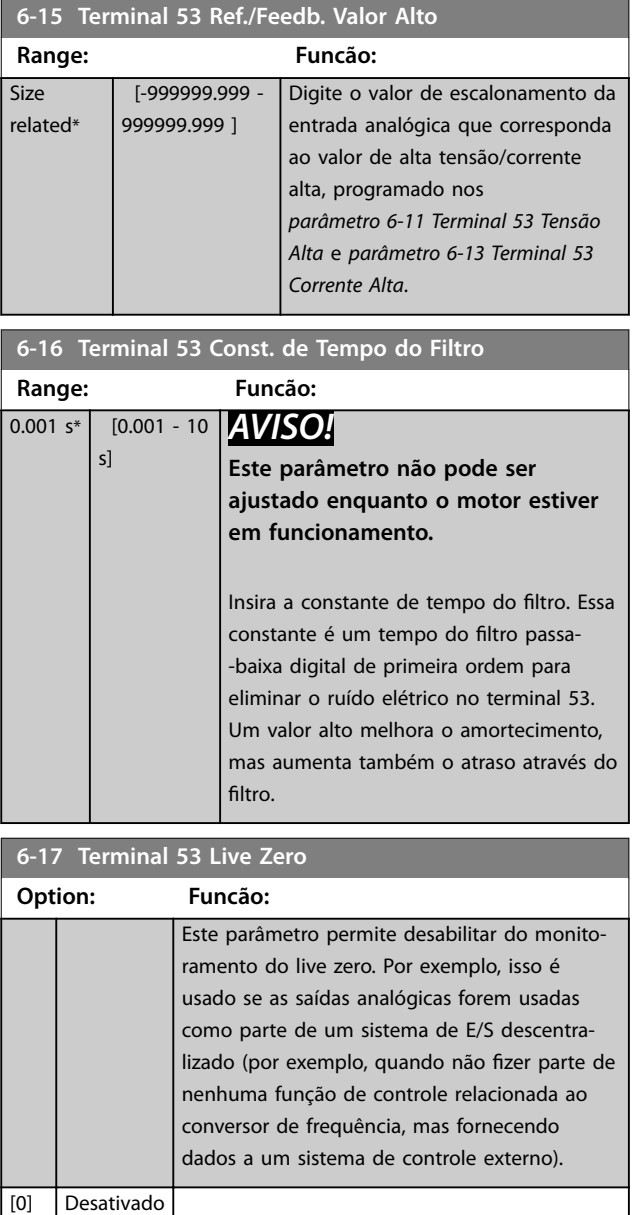

[1] \* Ativado

# 3.8.3 6-2\* Entrada Analógica 2

Parâmetros para configurar a escala e os limites da entrada analógica 2 (terminal 54).

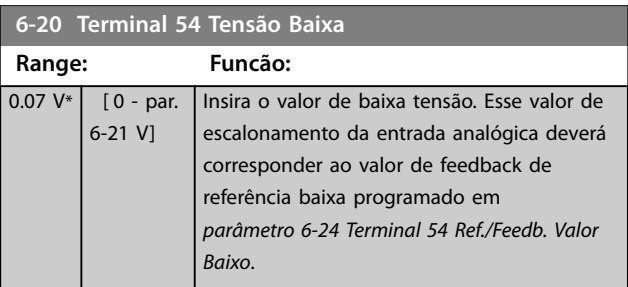

### 92 Danfoss A/S © 08/2015 Todos os direitos reservados. MG200928

<span id="page-94-0"></span>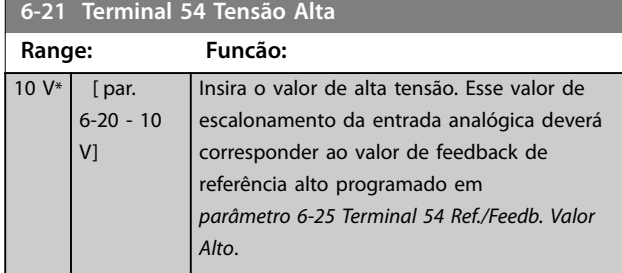

#### **6-22 Terminal 54 Corrente Baixa Range: Funcão:**  $4 mA*$  [ 0 par. 6-23 mA] Digite o valor de corrente baixa. Esse sinal de referência deverá corresponder ao valor de feedback de referência baixa, programado em *parâmetro 6-24 Terminal 54 Ref./Feedb. Valor Baixo*. Programe o valor em >2 mA para ativar a função timeout de live zero em *[parâmetro 6-01 Função Timeout do Live Zero](#page-92-0)*.

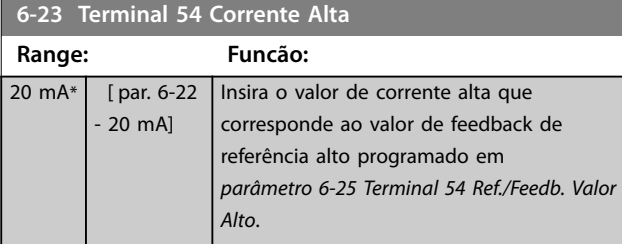

#### **6-24 Terminal 54 Ref./Feedb. Valor Baixo Range: Funcão:** 0\* [-999999.999 - 999999.999 ] Digite o valor de escalonamento da entrada analógica que corresponda ao valor de baixa tensão/corrente baixa programado no *[parâmetro 6-20 Terminal](#page-93-0) [54 Tensão Baixa](#page-93-0)* e *parâmetro 6-22 Terminal*

### **6-25 Terminal 54 Ref./Feedb. Valor Alto**

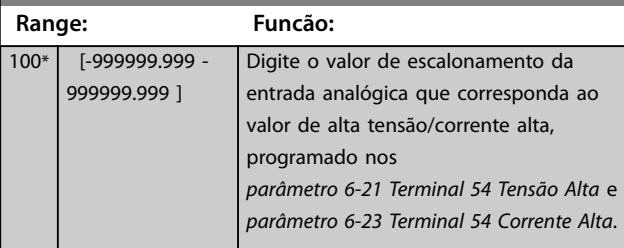

*54 Corrente Baixa*.

# **6-26 Terminal 54 Const. de Tempo do Filtro**

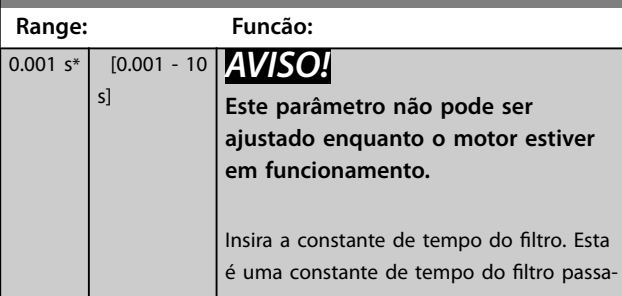

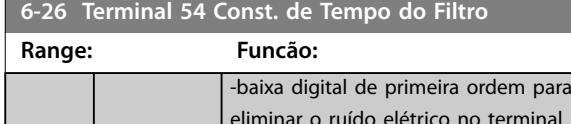

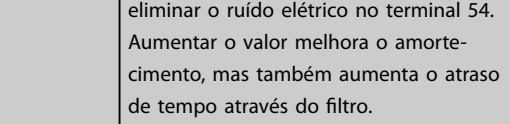

# **6-27 Terminal 54 Live Zero Option: Funcão:**

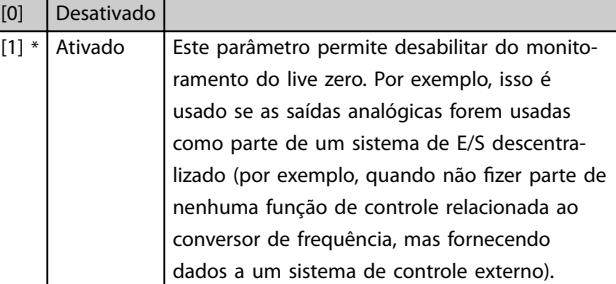

# 3.8.4 6-3\* Entrada Analógica X30/11

Grupo do parâmetro para configurar a escala e os limites da entrada analógica 3 (X30/11) colocada no MCB 101 do VLT® General Purpose I/O.

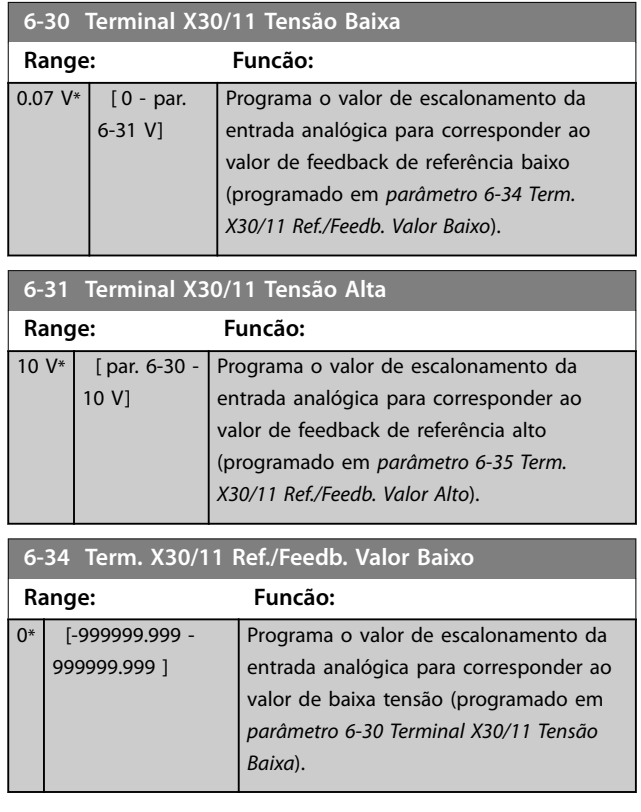

**3 3**

Danfoss

<span id="page-95-0"></span>**Descrição do Parâmetro VLT**® **AQUA Drive FC 202**

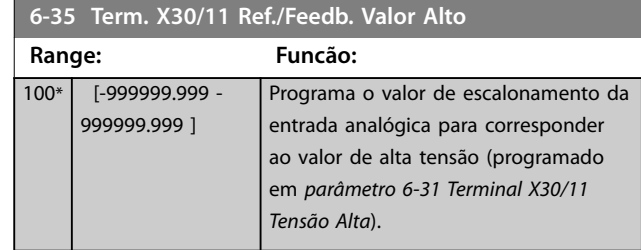

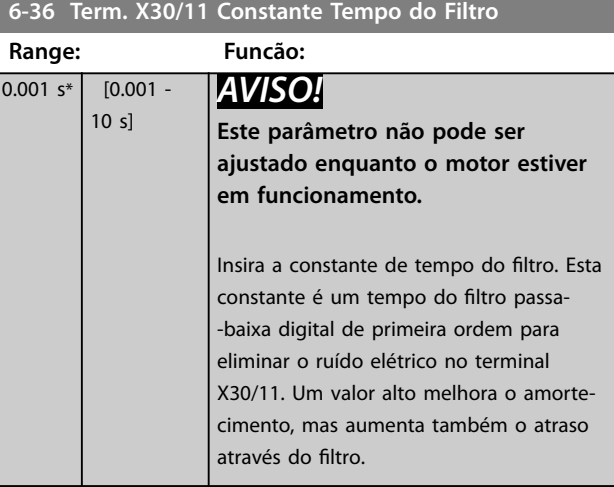

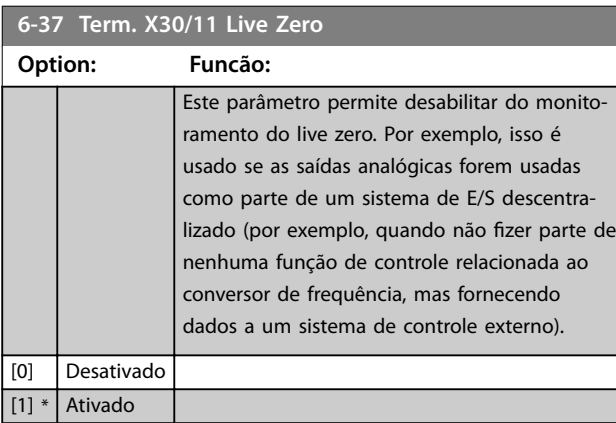

# 3.8.5 6-4\* Entrada Analógica X30/12

Grupo do parâmetro para configurar a escala e os limites da entrada analógica 4 (X30/12) colocada no VLT® General Purpose I/O MCB 101.

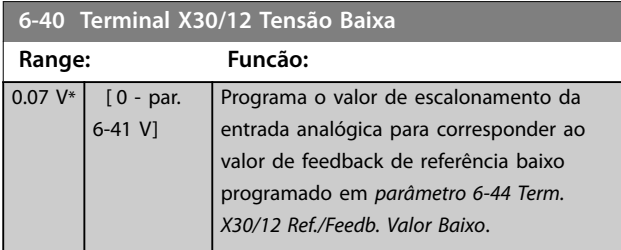

### **6-41 Terminal X30/12 Tensão Alta Range: Funcão:** 10  $V^*$  [ par. 6-40 -10 V] Programa o valor de escalonamento da entrada analógica para corresponder ao valor de feedback de referência alto programado em *parâmetro 6-45 Term. X30/12 Ref./Feedb. Valor Alto*. **6-44 Term. X30/12 Ref./Feedb. Valor Baixo Range: Funcão:** 0\* [-999999.999 - 999999.999 ] Programa o valor de escalonamento da saída analógica para corresponder ao valor da baixa tensão programado em *parâmetro 6-40 Terminal X30/12 Tensão Baixa*. **6-45 Term. X30/12 Ref./Feedb. Valor Alto Range: Funcão:** 100\* [-999999.999 - 999999.999 ] Programa o valor de escalonamento da entrada analógica para corresponder ao valor da alta tensão, programado em *parâmetro 6-41 Terminal X30/12 Tensão Alta*. **6-46 Term. X30/12 Constante Tempo do Filtro Range: Funcão:**  $0.001 s*$   $[0.001 -$ 10 s] *AVISO!* **Este parâmetro não pode ser ajustado enquanto o motor estiver em funcionamento.** Insira a constante de tempo do filtro. Essa constante é um tempo do filtro passa--baixa digital de primeira ordem para eliminar o ruído elétrico no terminal X30/12. Um valor alto melhora o amortecimento, mas aumenta também o atraso através do filtro.

# **6-47 Term. X30/12 Live Zero**

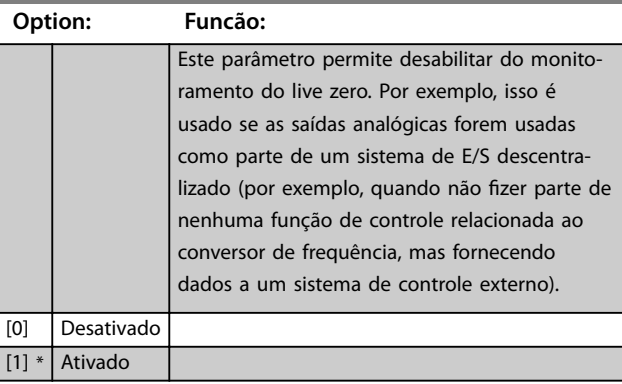

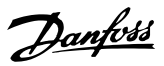

# <span id="page-96-0"></span>3.8.6 6-5\* Saída Analógica 1

Parâmetros para configurar a escala e os limites da saída analógica 1, ou seja, terminal 42. As saídas analógicas são saídas de corrente: 0/4–20 mA. O terminal comum (terminal 39) é o mesmo terminal e está no mesmo potencial elétrico das conexões dos terminais comuns analógico e digital. A resolução na saída analógica é de 12 bits.

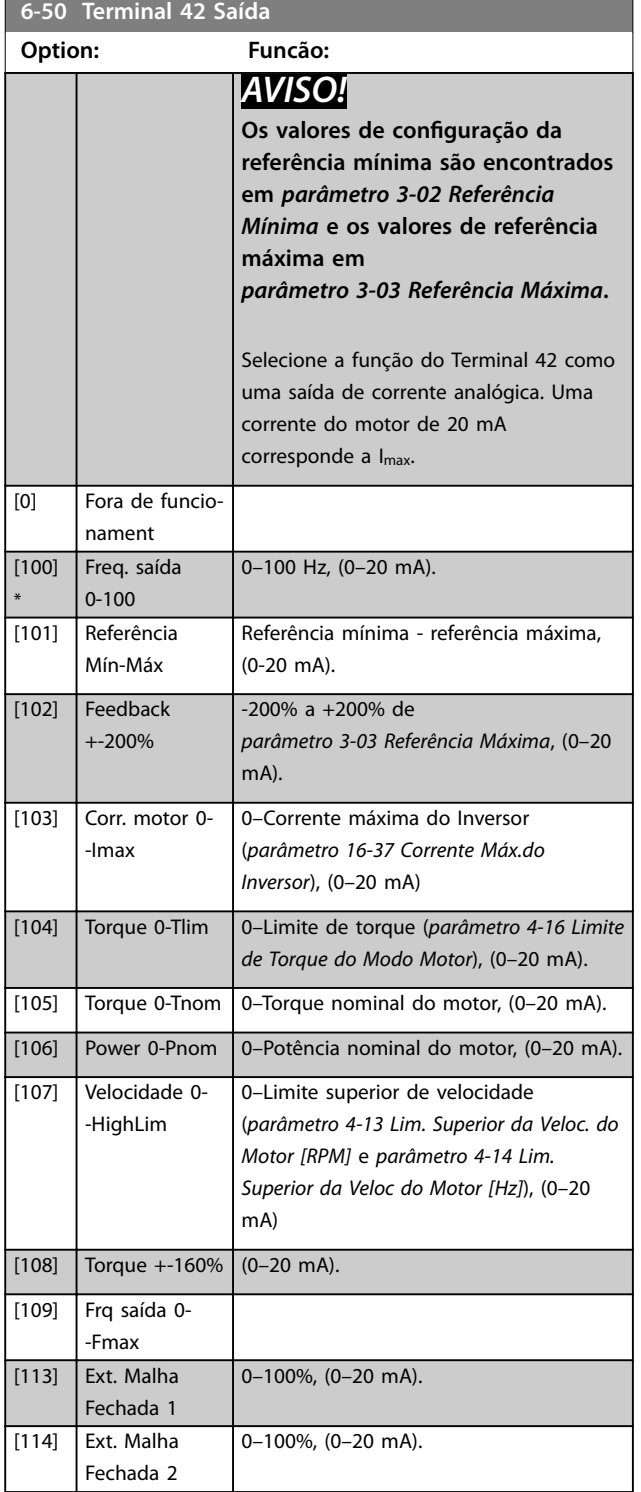

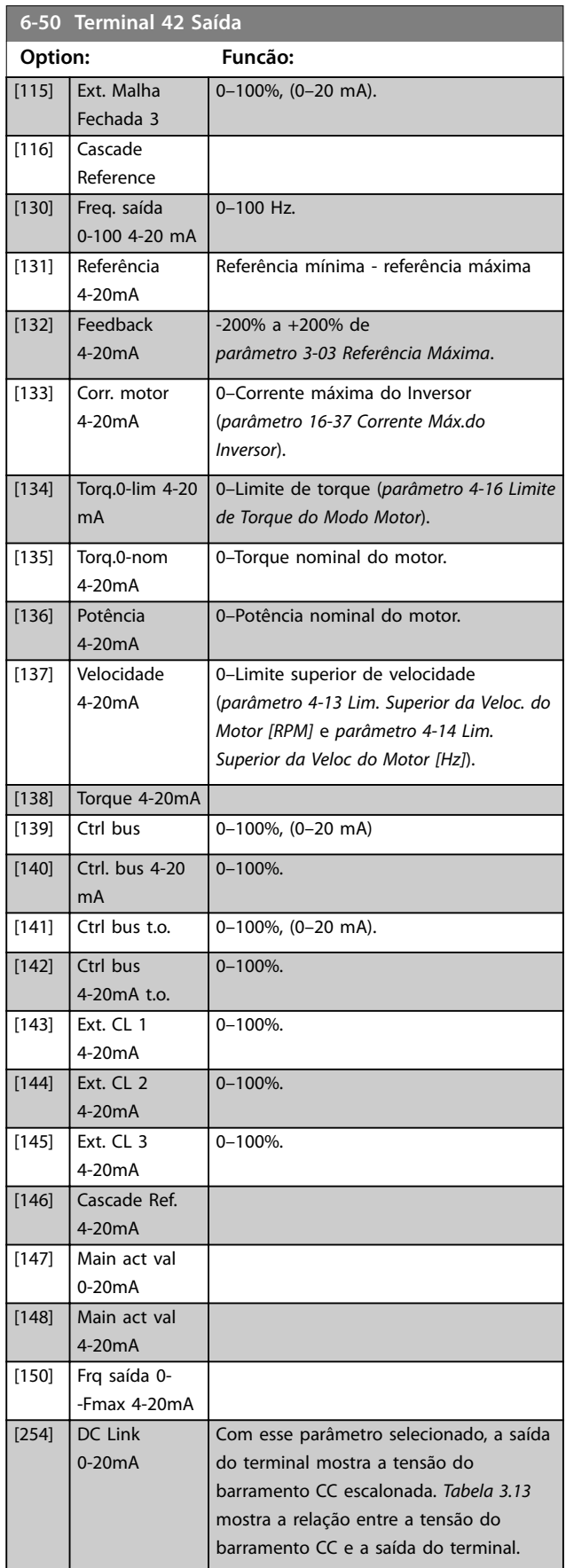

Danfoss

<span id="page-97-0"></span>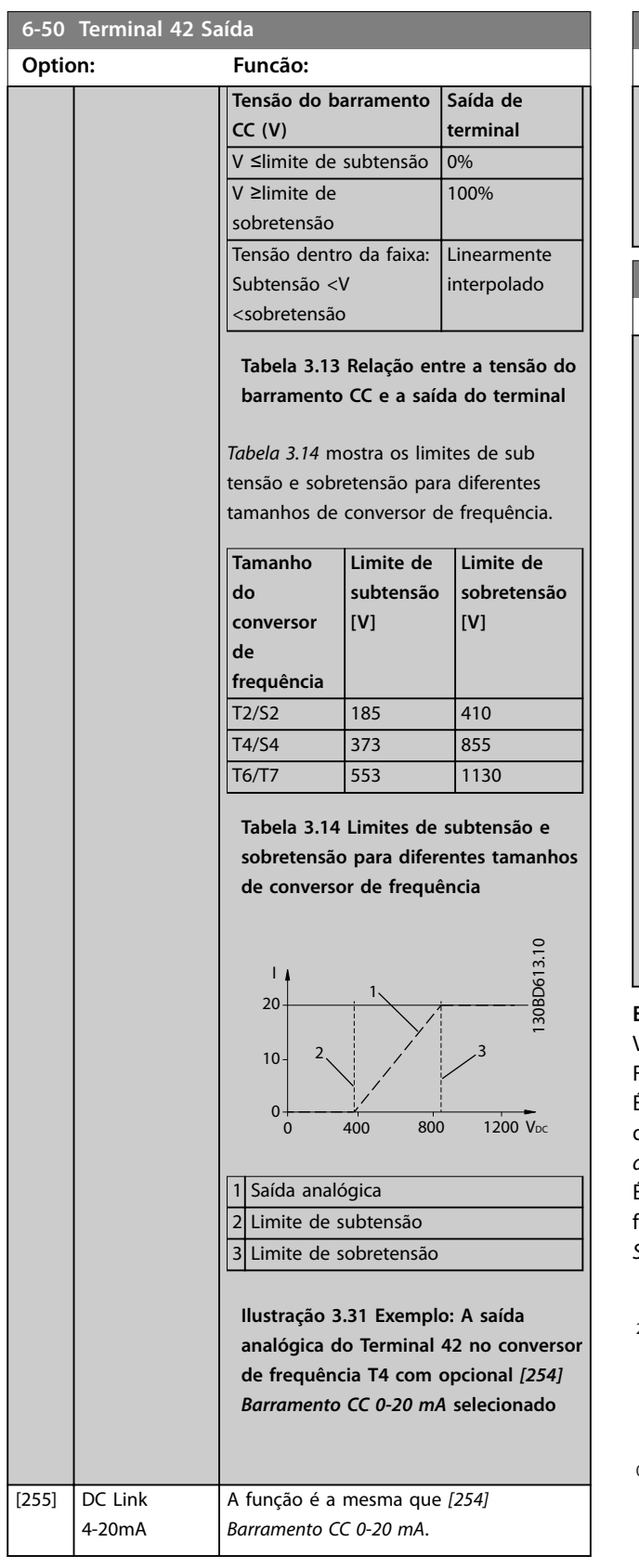

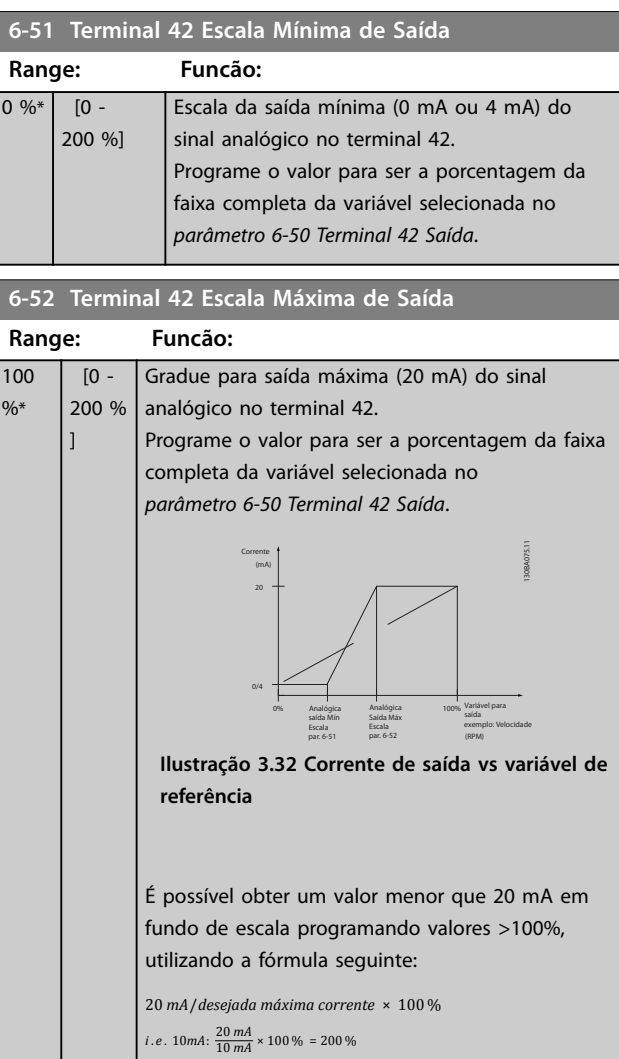

# **Exemplo 1:**

Valor variável=frequência de saída, faixa=0-100 Hz. Faixa necessária para a saída=0-50 Hz.

É necessário sinal de saída de 0 mA ou 4 mA a 0 Hz (0% da faixa). Ajuste *parâmetro 6-51 Terminal 42 Escala Mínima de Saída* para 0%.

É necessário sinal de saída de 20 mA a 50 Hz (50% da faixa). Ajuste *parâmetro 6-52 Terminal 42 Escala Máxima de Saída* para 50%.

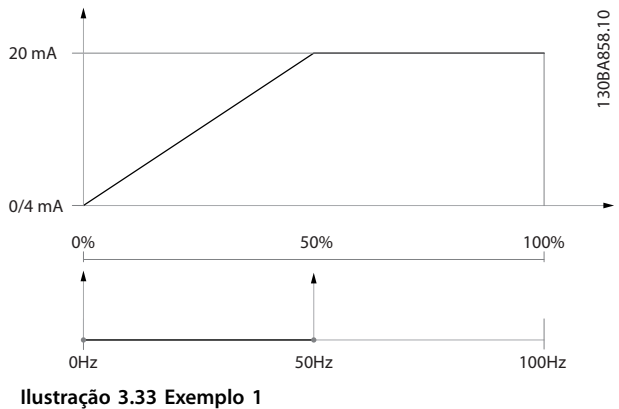

**3 3**

#### **Exemplo 2:**

Variável=feedback, faixa=-200% a +200%.

Faixa necessária para saída=0–100%.

É necessário sinal de saída de 0 mA ou 4 mA a 0 Hz (50% da faixa). Ajuste *[parâmetro 6-51 Terminal 42 Escala Mínima](#page-97-0) [de Saída](#page-97-0)* para 50%.

É necessário sinal de saída de 20 mA a 100 Hz (75% da faixa). Ajuste *[parâmetro 6-52 Terminal 42 Escala Máxima de](#page-97-0) [Saída](#page-97-0)* para 75%.

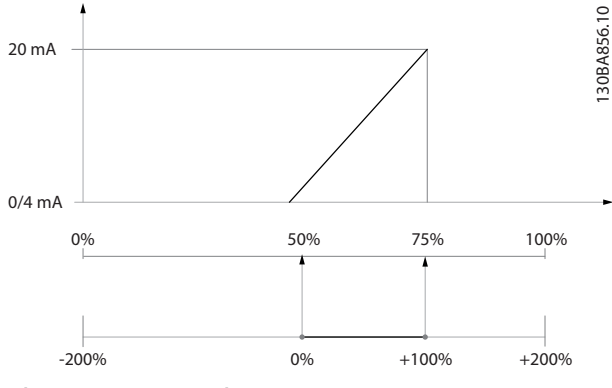

**Ilustração 3.34 Exemplo 2**

### **Exemplo 3:**

Valor da variável=referência, faixa=referência máxima- -referência máxima

Faixa necessária para saída=ref. mínima (0%)-ref. máxima (100%), 0-10 mA.

É necessário sinal de saída de 0 mA ou 4 mA na referência mínima - Programe *[parâmetro 6-51 Terminal 42 Escala](#page-97-0) [Mínima de Saída](#page-97-0)* para 0%.

É necessário sinal de saída de 10 mA à referência máxima (100% da faixa). Programe *[parâmetro 6-52 Terminal 42](#page-97-0) [Escala Máxima de Saída](#page-97-0)* para 200%.

(20 mA/10 mA x 100%=200%).

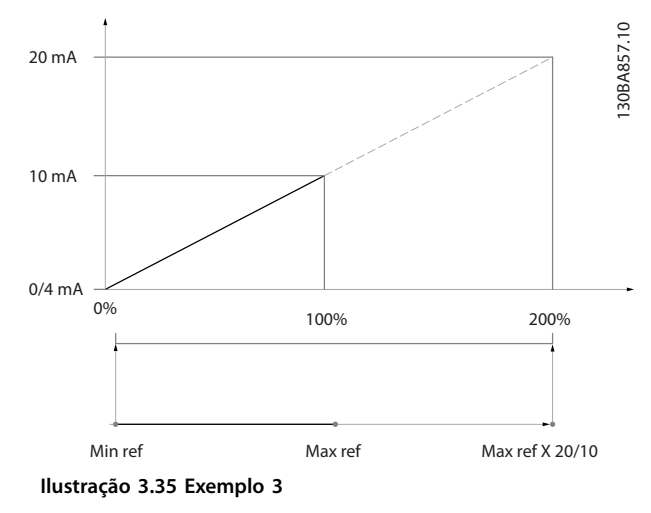

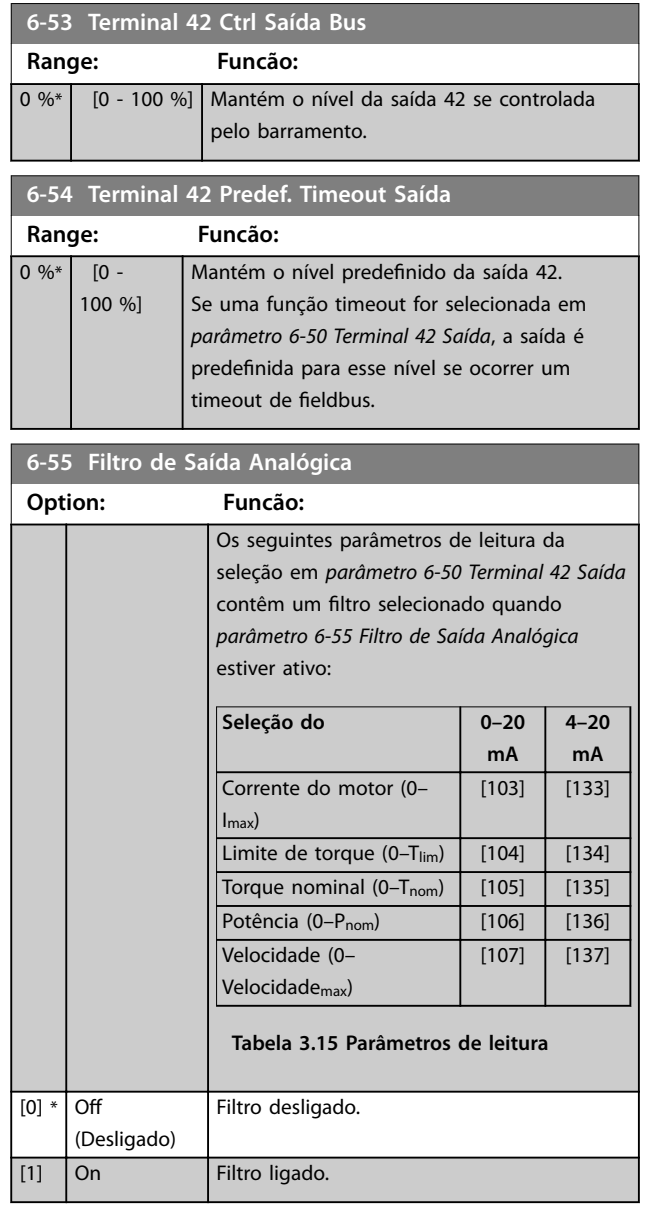

# 3.8.7 6-6\* Saída analógica X30/8

As saídas analógicas são saídas de corrente: 0/4–20 mA. O terminal comum (terminal X30/8) é o mesmo terminal e potencial elétrico para conexão do comum analógico. A resolução na saída analógica é de 12 bits.

**6-60 Terminal X30/8 Saída**

Mesmas opções e funções que o parâmetro*[parâmetro 6-50 Terminal 42 Saída](#page-96-0)*.

Danfoss

# **6-61 Terminal X30/8 Escala mín**

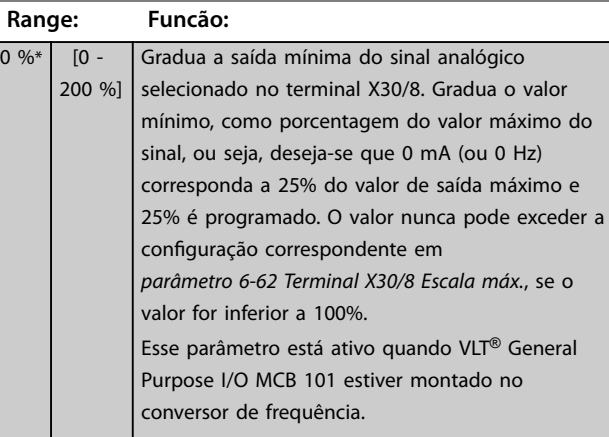

# **6-62 Terminal X30/8 Escala máx.**

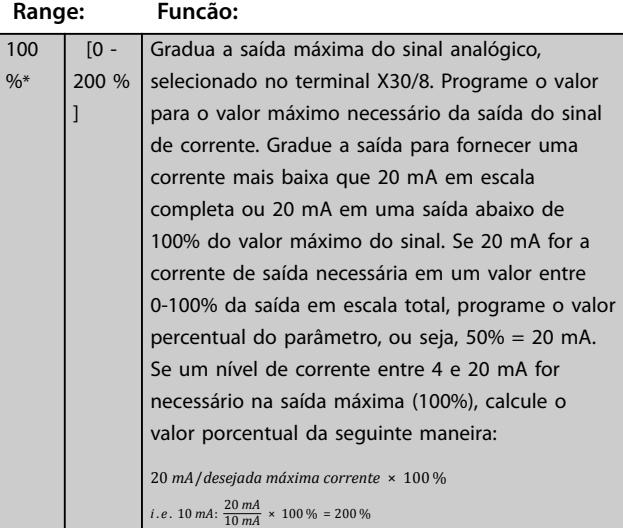

### **6-63 Terminal X30/8 Ctrl Saída Bus**

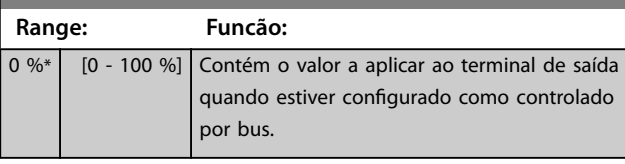

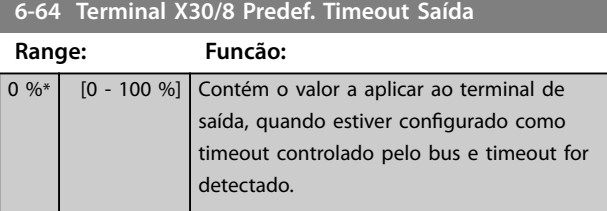

# **6-70 Terminal X45/1 Saída**

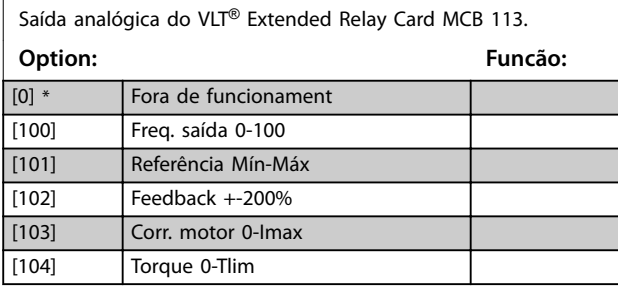

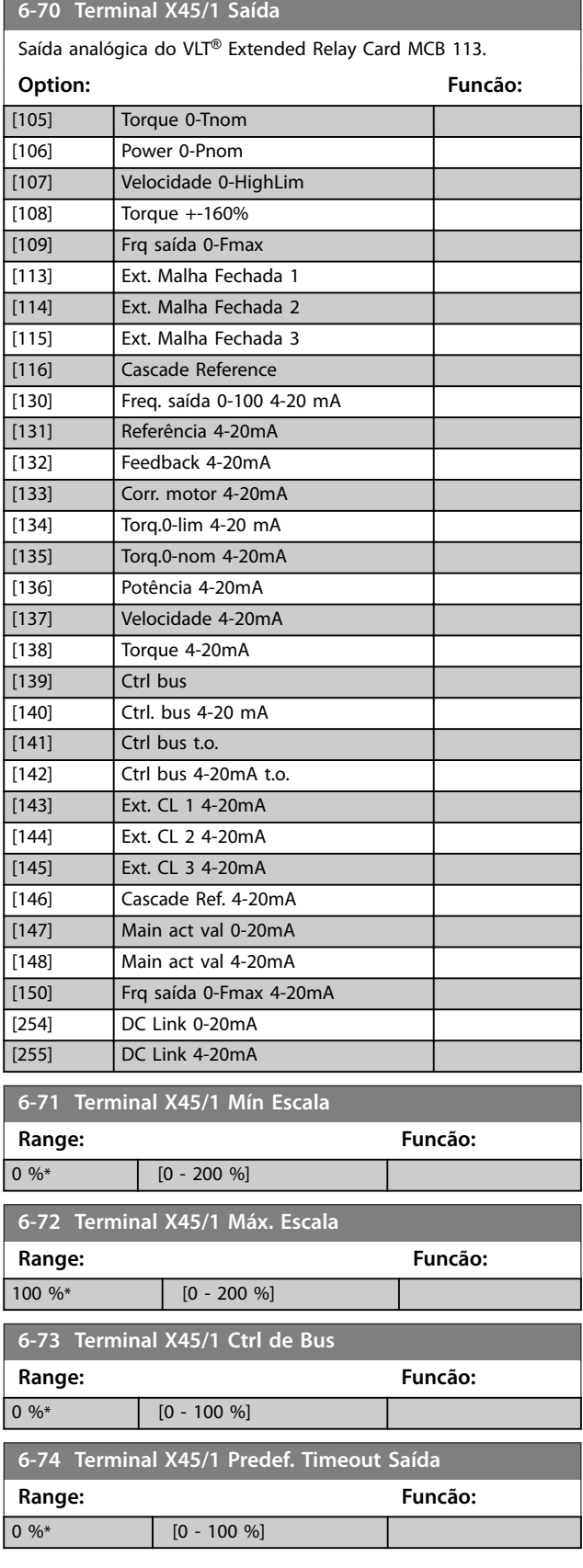

Danfoss

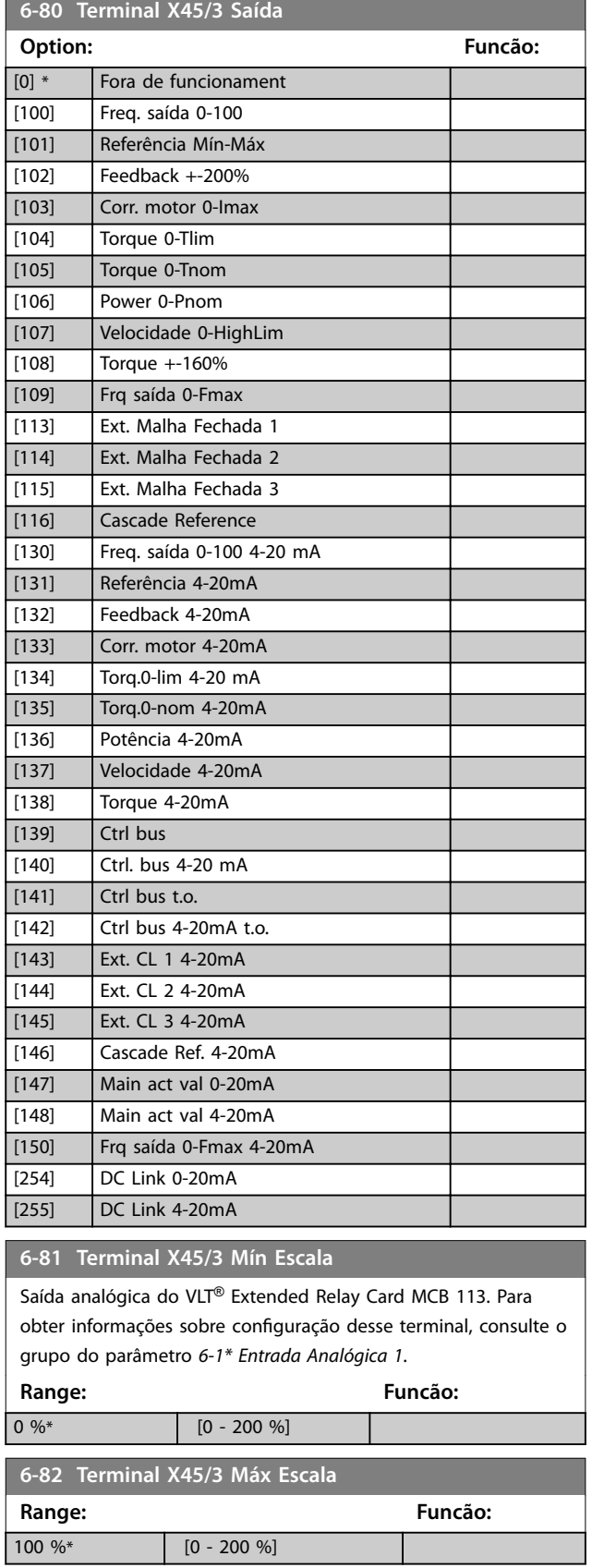

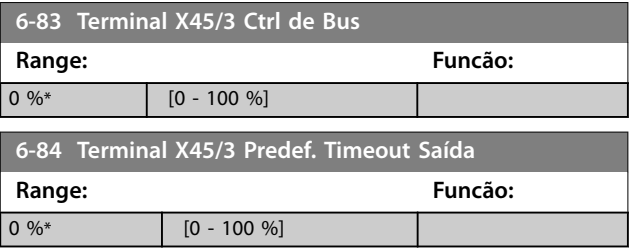

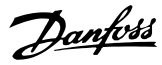

# <span id="page-101-0"></span>3.9 Parâmetros 8-\*\* Comunicações e Opcionais

# 3.9.1 8-0\* Configurações Gerais

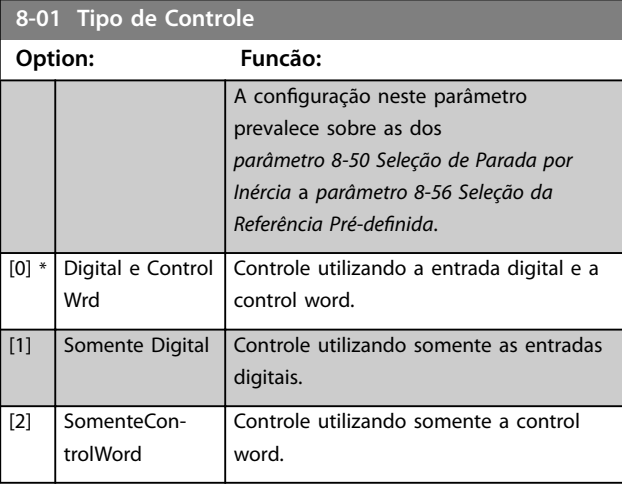

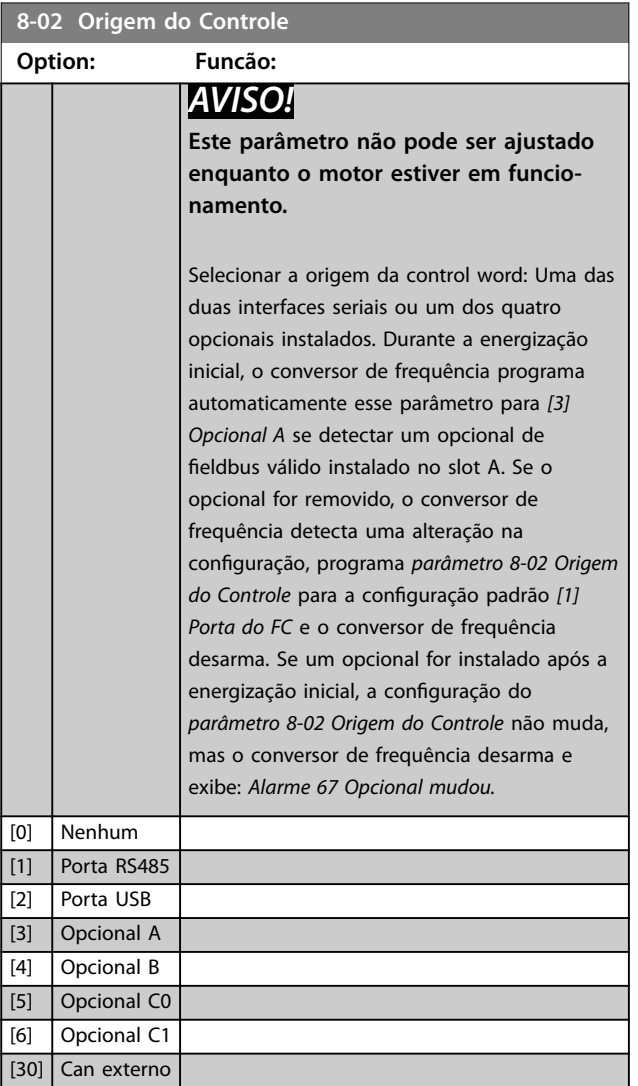

### **8-03 Tempo de Timeout de Controle Range: Funcão: Size** related\*  $\overline{1}$  -18000 s] Insira o tempo máximo esperado entre a recepção de dois telegramas consecutivos. Se este tempo for excedido, é indicativo de que a comunicação serial foi interrompida. A função selecionada em *parâmetro 8-04 Função Timeout de Controle Função Timeout de Controle* é executada. No BACnet, o timeout de controle é acionado somente se alguns objetos específicos forem gravados. A lista de objetos contém informações sobre os objetos que acionam o timeout de controle: **•** Saídas analógicas **•** Saídas binárias **•** AV0 **•** AV1 **•** AV2 **•** AV4 **•** BV1 **•** BV2 **•** BV3 **•** BV4 **•** BV5

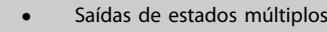

#### **8-04 Função Timeout de Controle**

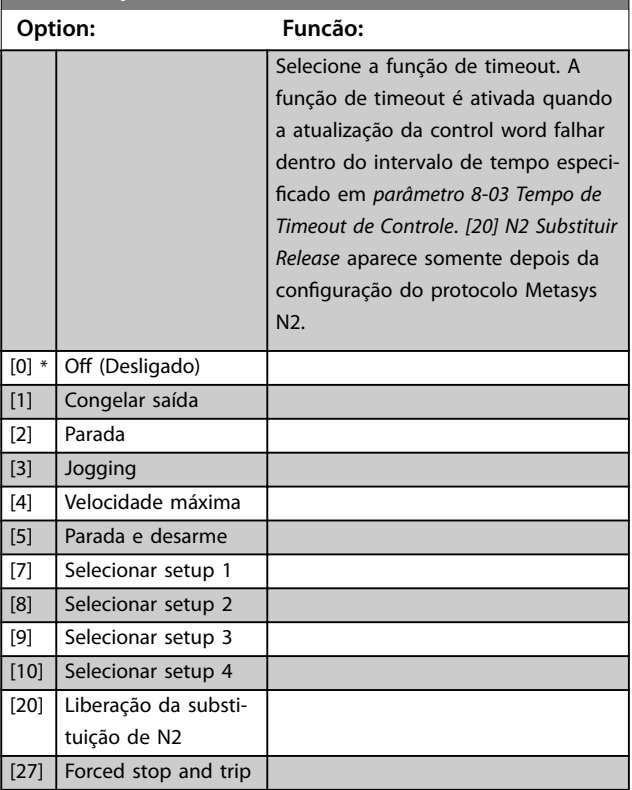

### 100 Danfoss A/S © 08/2015 Todos os direitos reservados. MG20O928

Danfoss

### <span id="page-102-0"></span>**8-05 Função Final do Timeout**

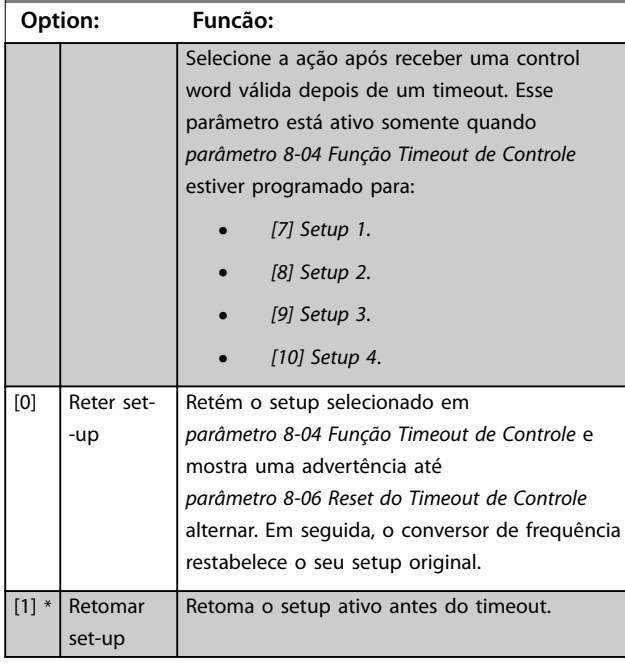

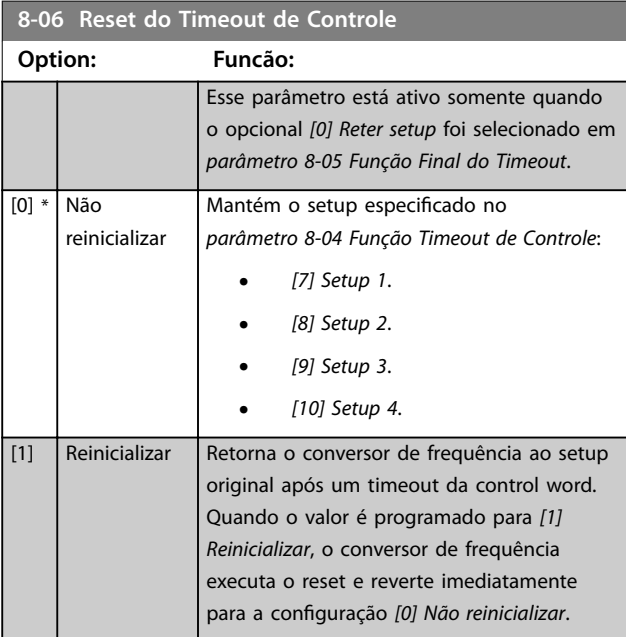

**8-07 Trigger de Diagnóstico Option: Funcão:** Selecionar *[0] Desabilitado* para não enviar dados de diagnóstico estendido (EDD). Selecionar *[1] Disparar em alarmes* para enviar EDD em alarmes ou *[2] Disparar alarme/advertência* para enviar EDD em alarmes ou advertências. Nem todos os fieldbuses suportam as funções de diagnósticos. Este parâmetro não tem função para BACnet. [0] \* Inativo [1] Disparar em alarmes

# **8-07 Trigger de Diagnóstico Option: Funcão:** [2] Disp alarm/ advertnc **8-08 Filtragem de leitura** Se as leituras do valor de feedback de velocidade no fieldbus estiverem flutuando, esta função é usada. Seleção filtrada se a função for necessária. Um ciclo de energização é necessário para as alterações terem efeito. **Option: Funcão:**  $[0]$  Filtr.pad.dadosMotor Leitura de fieldbus normal. [1] FiltroLP dados motor Leituras de fieldbus filtradas dos seguintes parâmetros: **•** *Parâmetro 16-10 Potência [kW]*. **•** *Parâmetro 16-11 Potência [hp]*. **•** *Parâmetro 16-12 Tensão do motor*. **•** *Parâmetro 16-14 Corrente do motor*. **•** *Parâmetro 16-16 Torque [Nm]*. **•** *Parâmetro 16-17 Velocidade [RPM]*. **•** *Parâmetro 16-22 Torque [%]*. **•** *Parâmetro 16-25 Torque [Nm] High*.

# 3.9.2 8-1\* Configurações Word Definiç

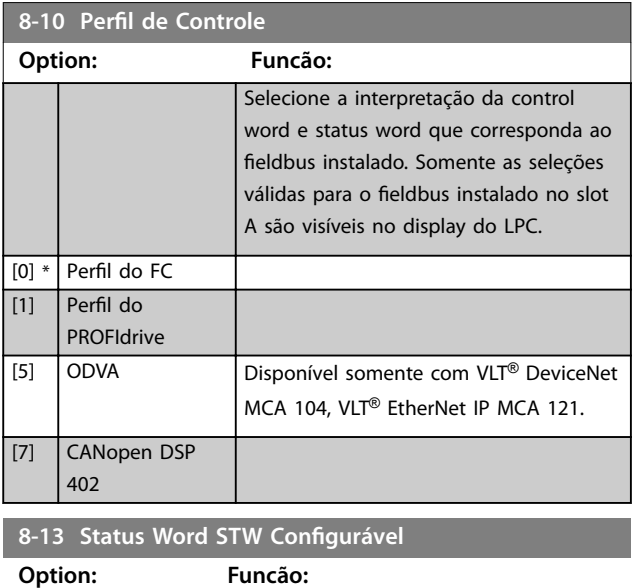

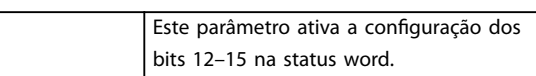

# **Descrição do Parâmetro VLT**® **AQUA Drive FC 202**

# Danfoss

# 8-13 Status Word STW Configurável

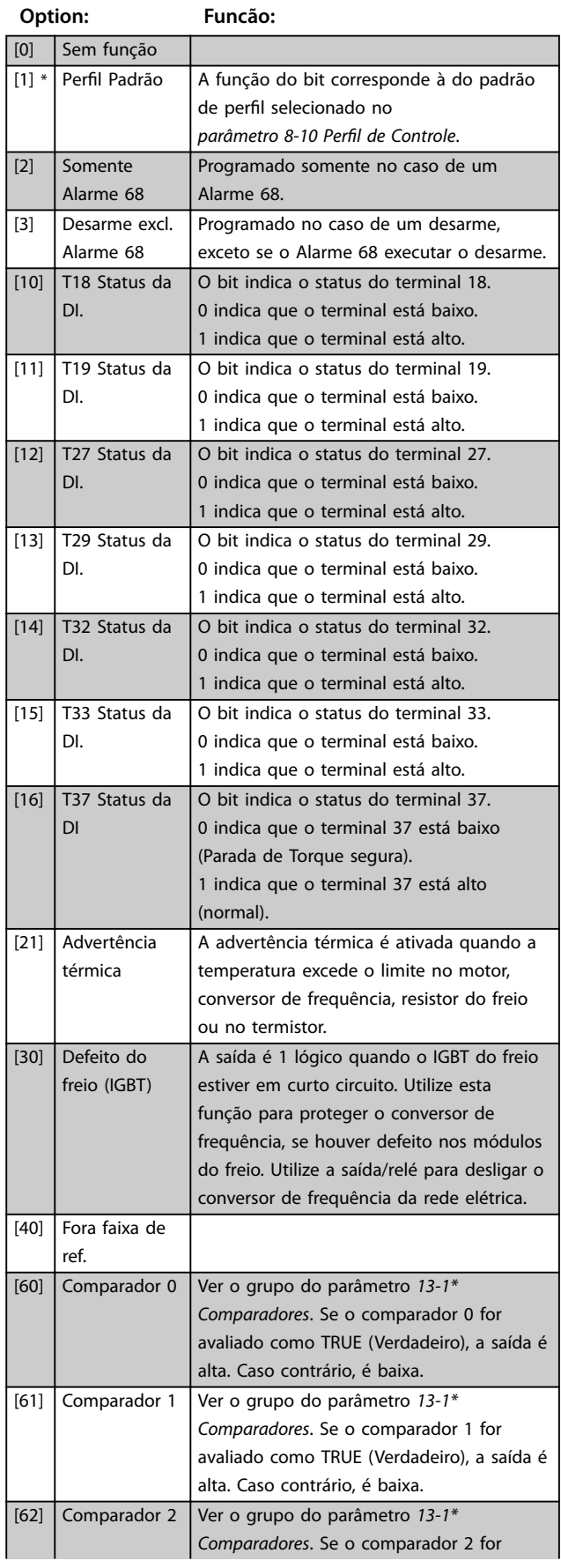

# 8-13 Status Word STW Configurável

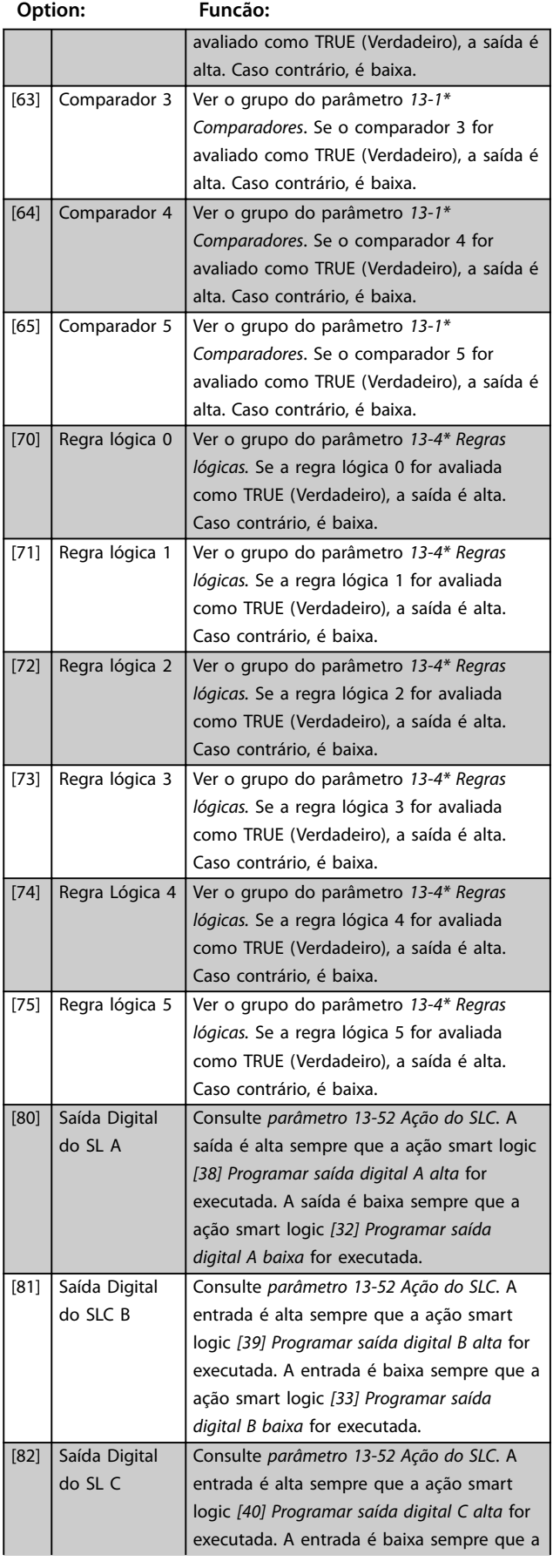

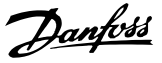

# [13] Over current warning [14] Earth fault warning [17] Controlword timeout warning [19] Discharge temp high warning [23] Internal fans warning [24] External fans warning [25] Brake resistor short circuit warning [26] Brake powerlimit warning [27] Brake chopper short circuit warning [28] Brake check warning [29] Heatsink temperature warning [30] Motor phase U warning [31] Motor phase V warning [32] Motor phase W warning [34] Fieldbus communication warning [36] Mains failure warning [40] T27 overload warning [41] T29 overload warning [45] Earth fault 2 warning [47] 24V supply low warning [58] AMA internal fault warning [59] Current limit warning [60] External interlock warning [61] Feedback error warning [62] Frequency max warning [64] Voltage limit warning [65] Controlboard overtemp warning [66] Heatsink temp low warning [68] Safe stop warning [73] Safe stop autorestart warning [76] Power unit setup warning [77] Reduced powermode warning [10002] Live zero error alarm [10004] Mains phase loss alarm [10007] DC overvoltage alarm [10008] DC undervoltage alarm [10009] | Inverter overload alarm [10010] ETR overtemperature alarm [10011] Thermistor overtemp alarm [10012] Torque limit alarm [10013] Overcurrent alarm [10014] Earth fault alarm [10016] Short circuit alarm [10017] CTW timeout alarm [10026] Brake powerlimit alarm

[10027] Brakechopper shortcircuit alarm

[10028] Brake check alarm [10029] Heatsink temp alarm [10030] Phase U missing alarm

#### **8-13 Status Word STW Configurável**

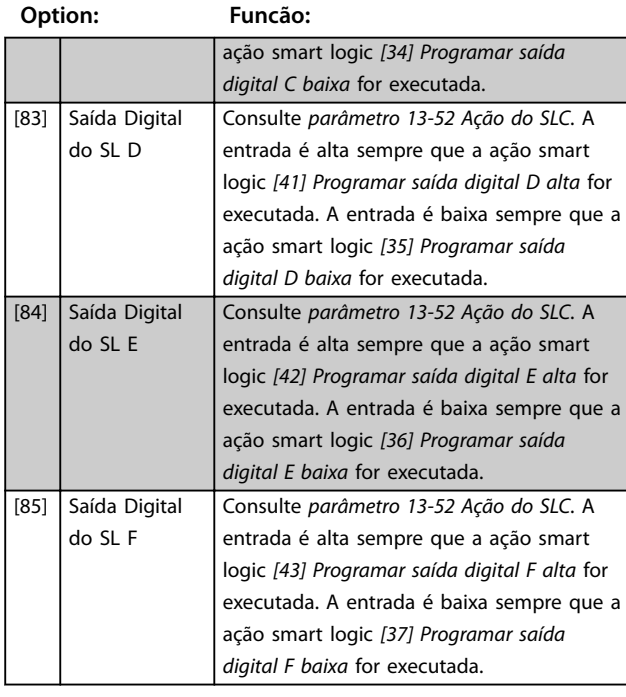

8-14 Control Word Configurável CTW

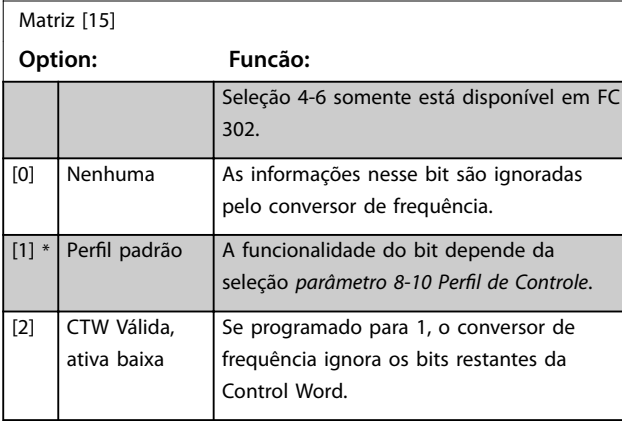

**8-17 Configurable Alarm and Warningword** 

Matriz [16]

Selecione o significado de um bit específico na alarm word e warning word configurável. A word tem 16 bits (0-15).

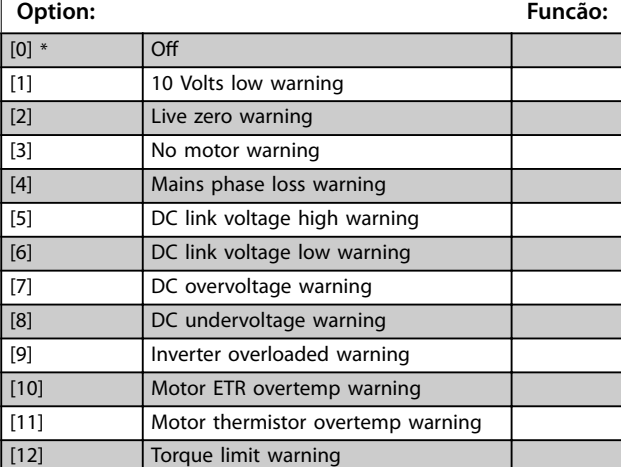

# **8-17 Configurable Alarm and Warningword**

#### Matriz [16]

Selecione o significado de um bit específico na alarm word e warning word configurável. A word tem 16 bits (0-15).

**Option: Funcão:**

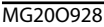

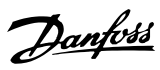

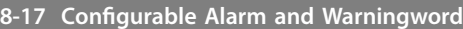

Matriz [16]

Selecione o significado de um bit específico na alarm word e warning word configurável. A word tem 16 bits (0-15).

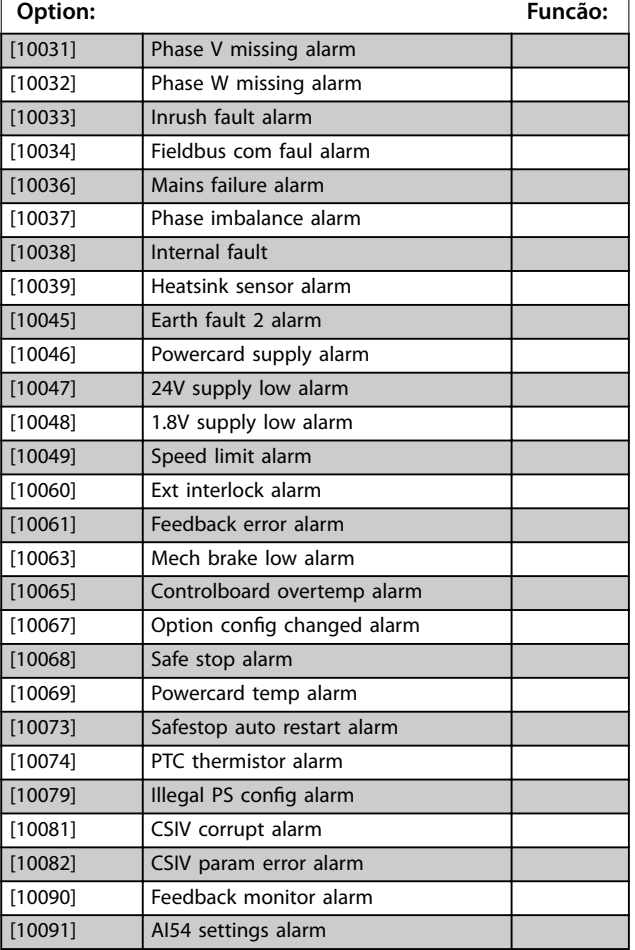

# 3.9.3 8-3\* Configurações da Porta do FC

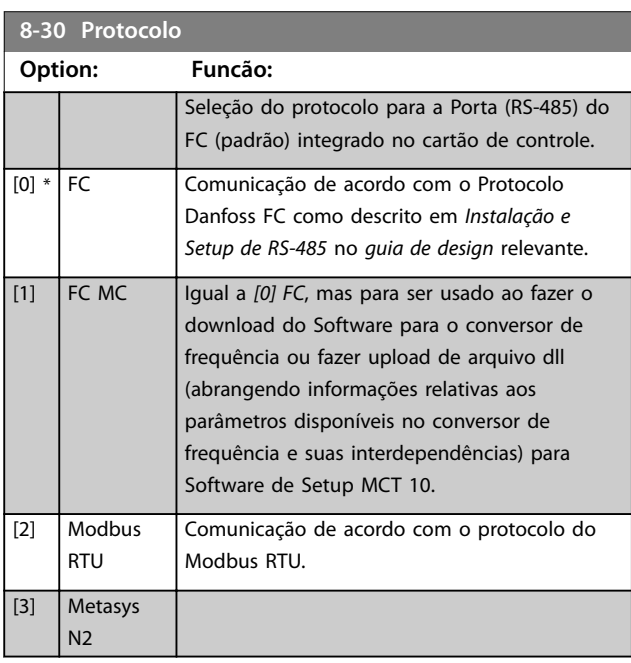

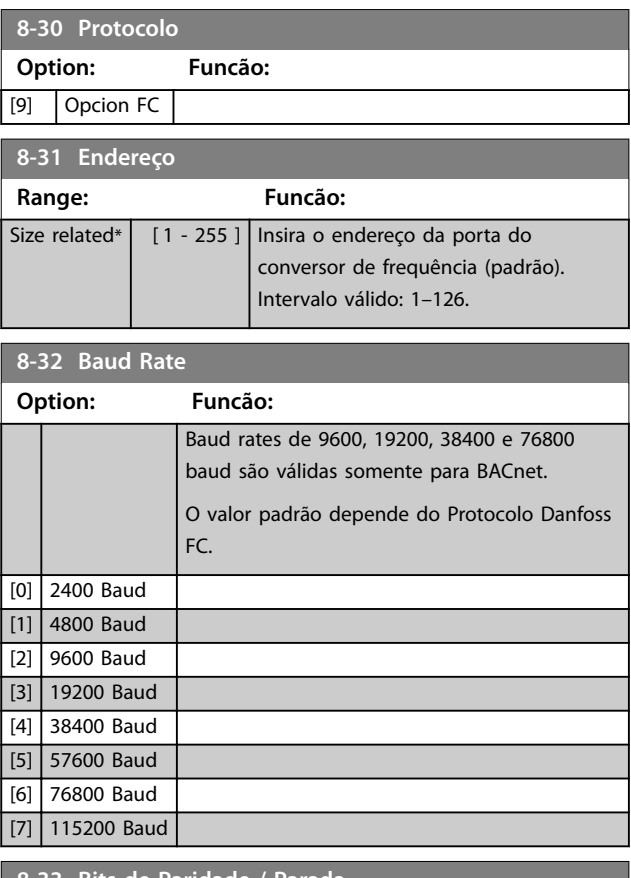

#### **8-33 Bits de Paridade / Parada**

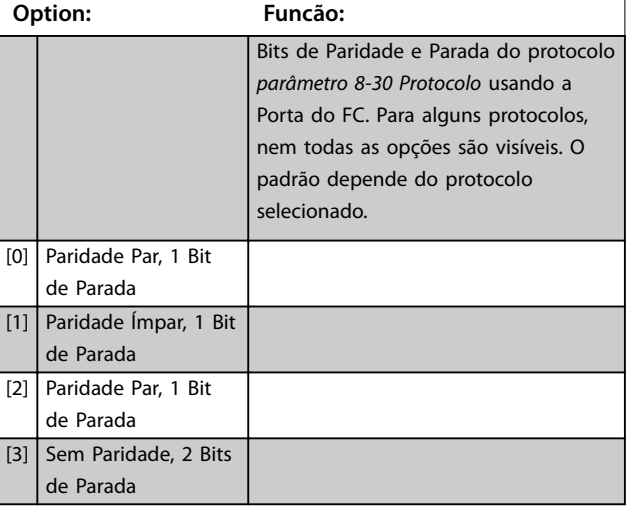

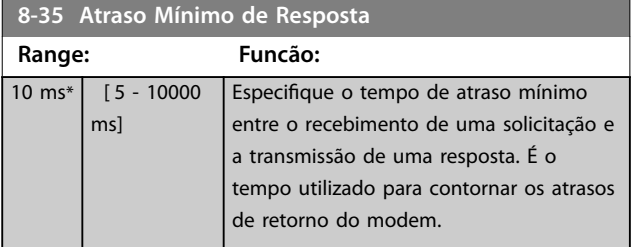

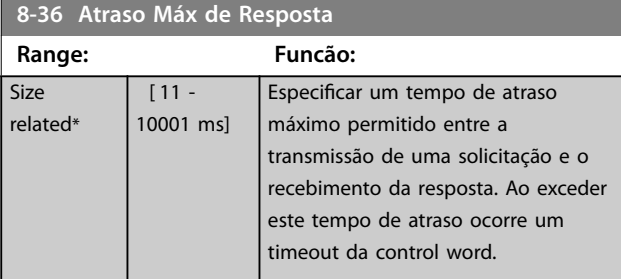

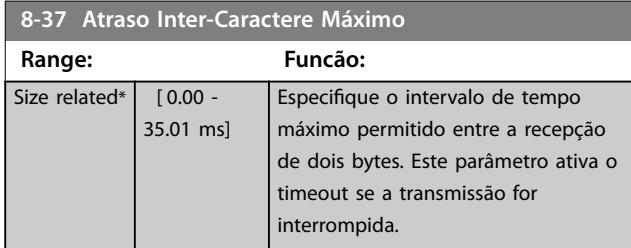

# 3.9.4 8-4\* Seleção de Telegrama

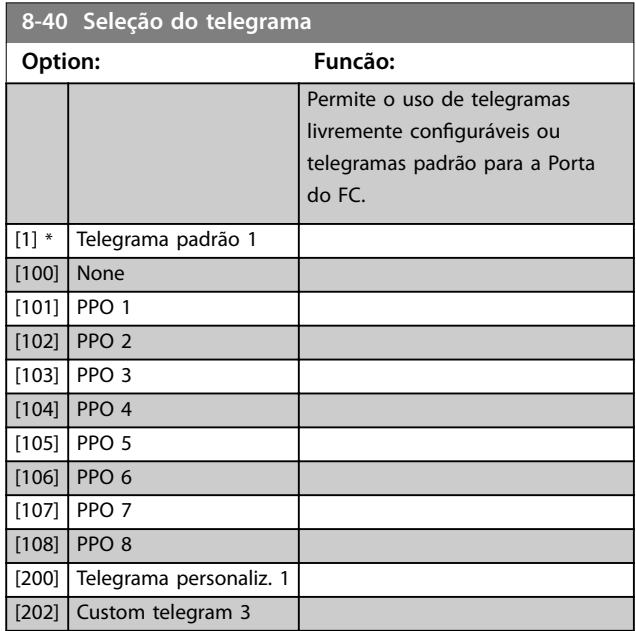

# **8-42 Conguração de gravação do PCD** Matriz [64] **Option: Funcão:** [0] Nenhum Selecione os parâmetros a serem designados aos telegramas do PCD. A quantidade de PCDs disponíveis depende do tipo de telegrama. Os valores dos PCDs são gravados nos parâmetros selecionados como valores de dados. [302] Referência Mínima [303] Referência Máxima [341] Tempo de Aceleração da Rampa 1 [342] Tempo de Desaceleração da Rampa 1 [351] Tempo de Aceleração da Rampa 2 [352] Tempo de Desaceleração da Rampa 2 [380] Tempo de Rampa do Jog [381] Tempo de Rampa da Parada Rápida [411] Lim. Inferior da Veloc. do Motor [RPM] [412] Lim. Inferior da Veloc. do Motor [Hz] [413] Lim. Superior da Veloc. do Motor [RPM] [414] Lim. Superior da Veloc do Motor [Hz] [416] Limite de Torque do Modo Motor [417] Limite de Torque do Modo Gerador [553] Term. 29 Ref./Feedb. Valor Alto [558] Term. 33 Ref./Feedb. Valor Alto [590] Controle Bus Digital & Relé [593] Saída de Pulso #27 Ctrl. Bus [595] Saída de Pulso #29 Ctrl Bus [597] Saída de Pulso #X30/6 Controle de Bus [615] Terminal 53 Ref./Feedb. Valor Alto [625] Terminal 54 Ref./Feedb. Valor Alto [653] Terminal 42 Ctrl Saída Bus [663] Terminal X30/8 Ctrl Saída Bus [673] Terminal X45/1 Ctrl de Bus [683] Terminal X45/3 Ctrl de Bus [890] Velocidade de Jog 1 via Bus [891] Velocidade de Jog 2 via Bus [894] Feedb. do Bus 1 [895] Feedb. do Bus 2 [896] Feedb. do Bus 3  $[1680]$  CTW 1 do Fieldbus [1682] REF 1 do Fieldbus [1685] CTW 1 da Porta Serial

Danfoss

**8-42 Conguração de gravação do PCD**

Danfoss

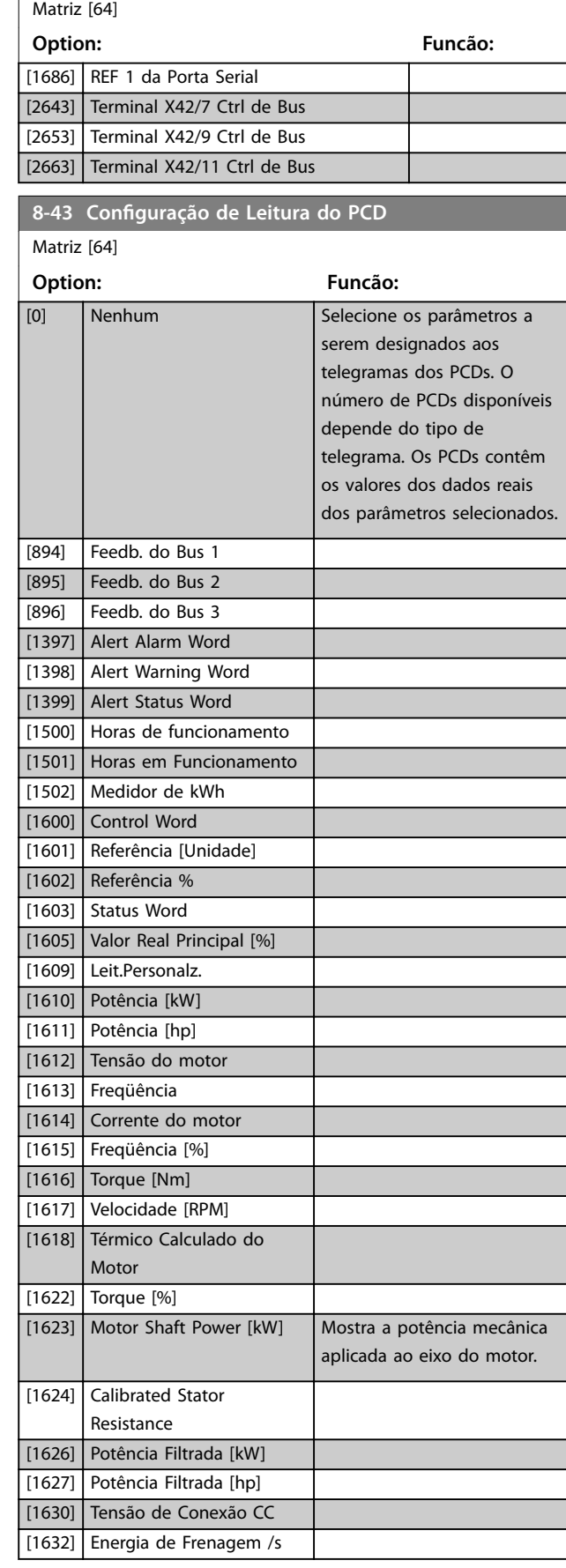

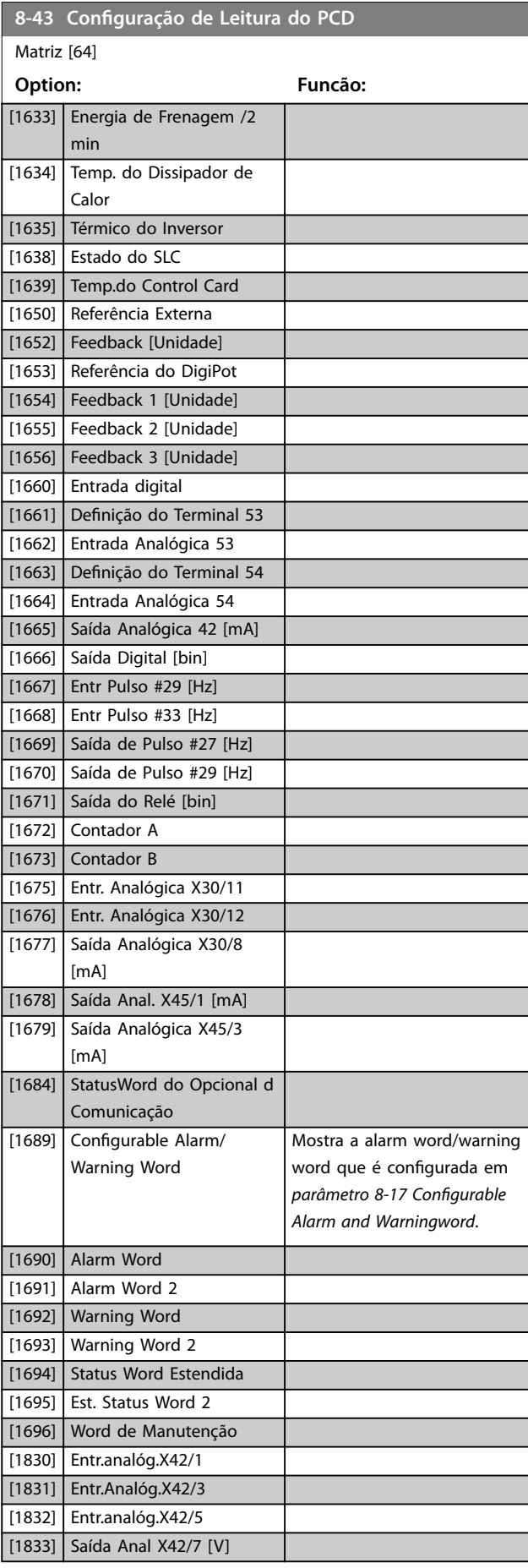

**3 3**
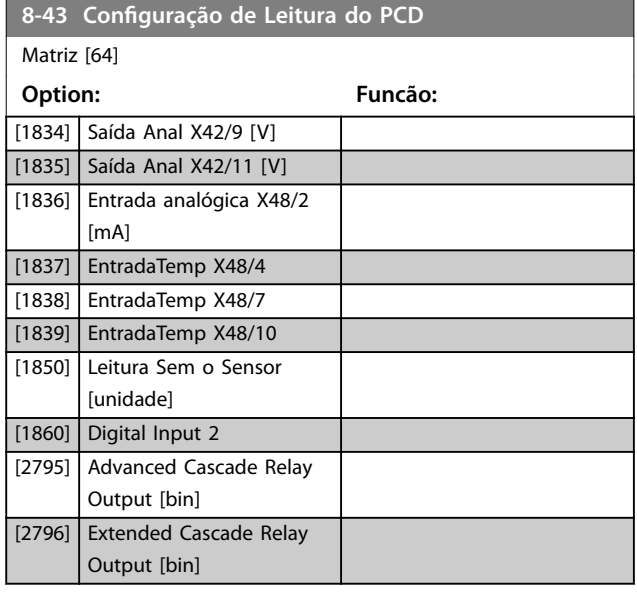

# 3.9.5 8-5\* Digital/Bus

Parâmetros para configurar a fusão da control word.

# *AVISO!*

**Esses parâmetros estarão ativos somente quando**  *[parâmetro 8-01 Tipo de Controle](#page-101-0)* **estiver programado como [0]** *Digital e control word***.**

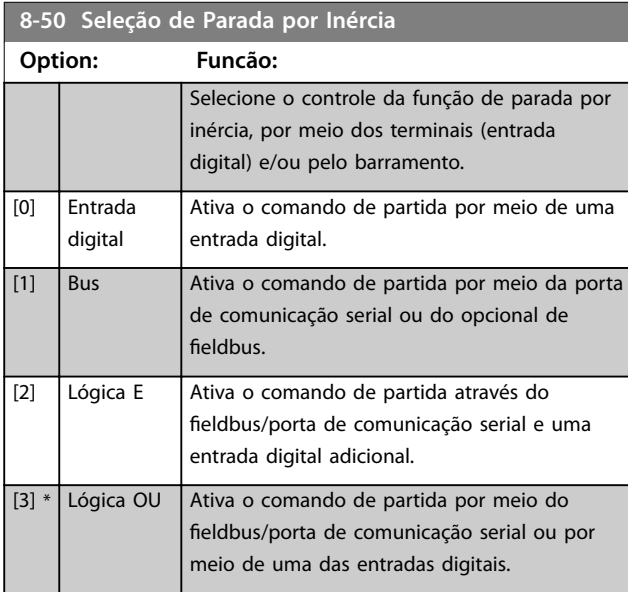

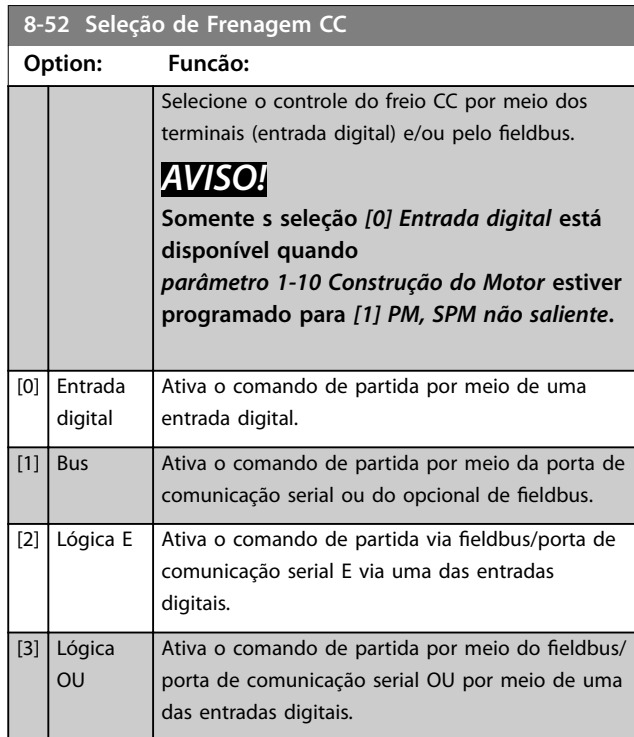

#### **8-53 Seleção da Partida**

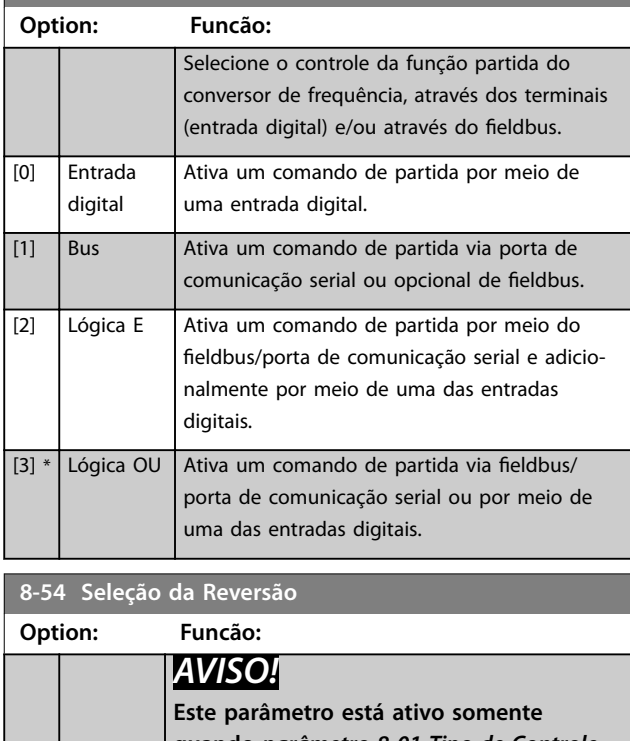

**quando** *[parâmetro 8-01 Tipo de Controle](#page-101-0)* **estiver programado para** *[0] Digital e control word***.**

Danfoss

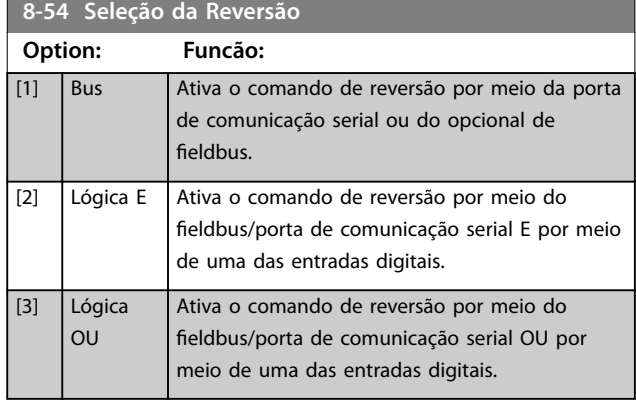

#### **8-55 Seleção do Set-up Option: Funcão:** Selecione o controle da seleção do setup do conversor de frequência, através dos terminais (entrada digital) e/ou pelo fieldbus. [0] Entrada digital Ativa a seleção do setup através de uma entrada digital. [1] Bus Ativa a seleção do setup através da porta de comunicação serial ou do opcional de fieldbus. [2]  $\bigcup$  Lógica E Ativa a seleção do setup por meio do fieldbus/ porta de comunicação serial e por meio de uma das entradas digitais.

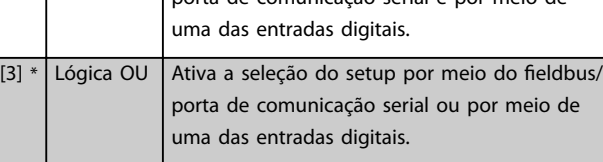

#### **8-56 Seleção da Referência Pré-denida**

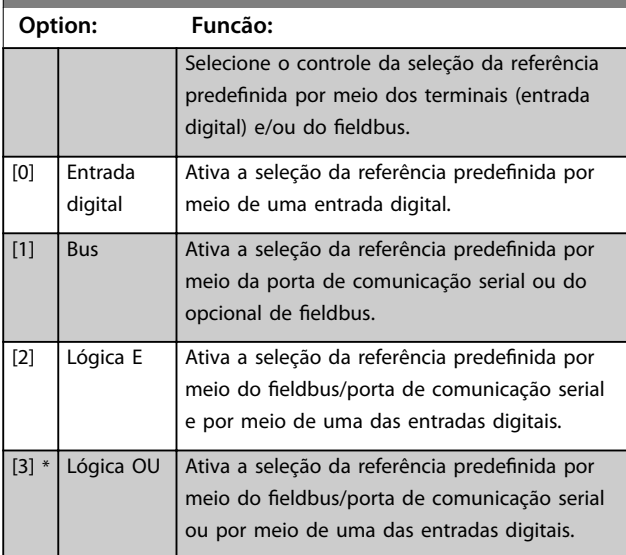

# 3.9.6 8-8\* Diagnósticos da Porta do FC

Esses parâmetros são usados para monitorar a comunicação de bus por meio da porta do conversor de frequência.

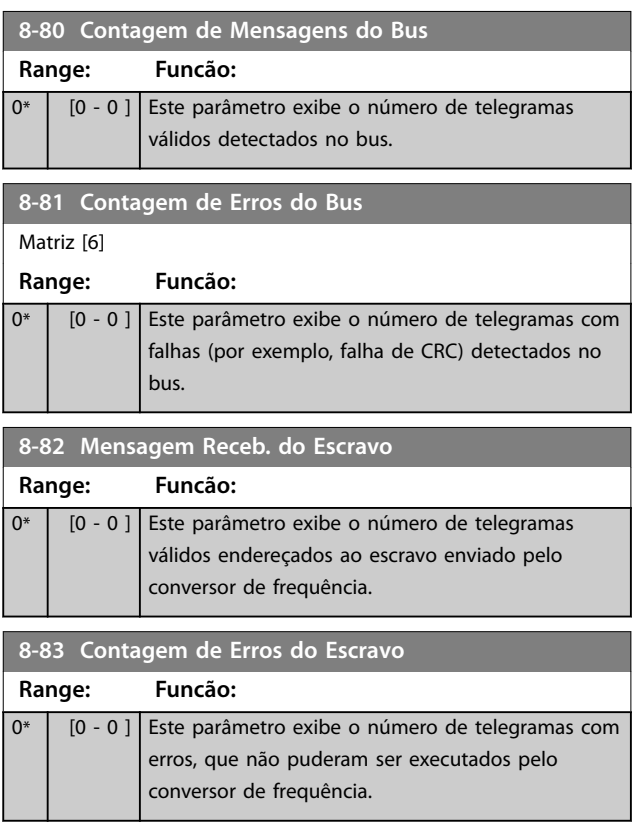

# 3.9.7 8-9\* Jog do Bus

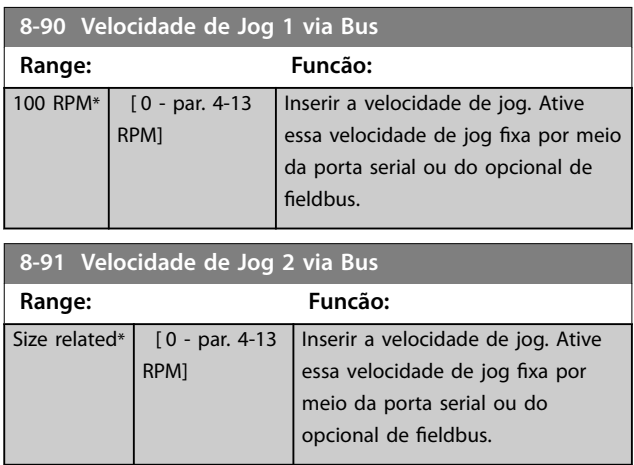

Danfoss

#### **Descrição do Parâmetro Guia de Programação**

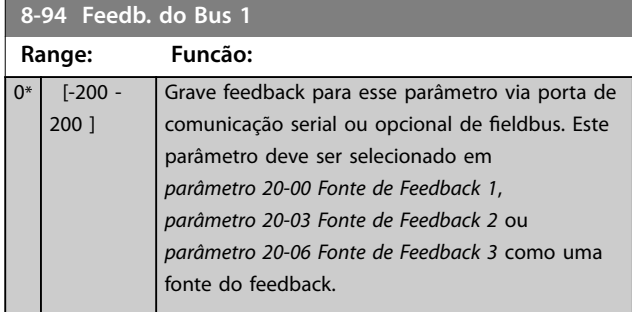

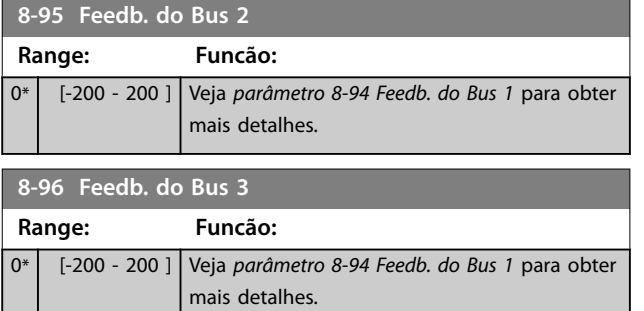

Danfoss

#### 3.10 Parâmetros 9-\*\* PROFIBUS

Para saber as descrições do parâmetro do PROFIBUS, consulte o Guia de Programação do *VLT*® *PROFIBUS DP MCA 101*.

# 3.11 Parâmetros 10-\*\* CAN Fieldbus

# 3.11.1 10-0\* Programações Comuns

**10-00 Protocolo CAN Option: Funcão:** [1] \* DeviceNet *AVISO!* **As opções do parâmetro dependem do opcional instalado.** Confira o protocolo da CAN ativa.

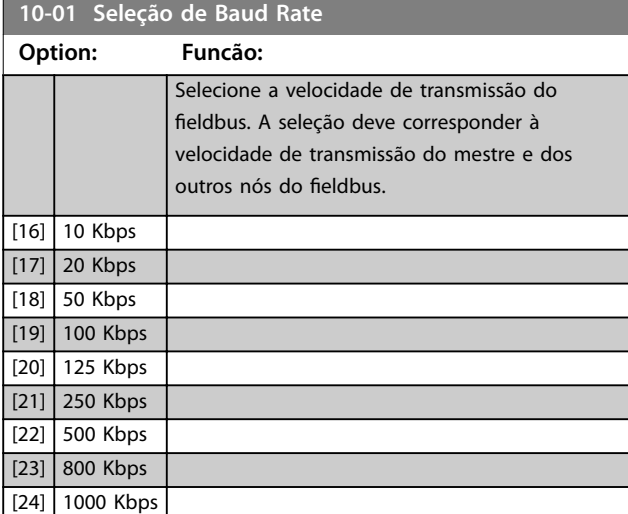

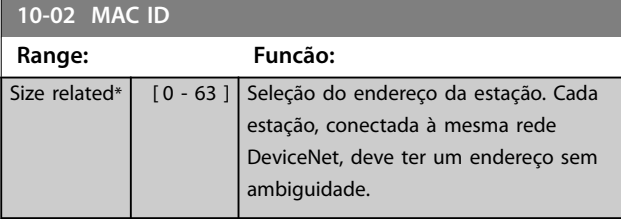

**10-05 Leitura do Contador de Erros d Transm**

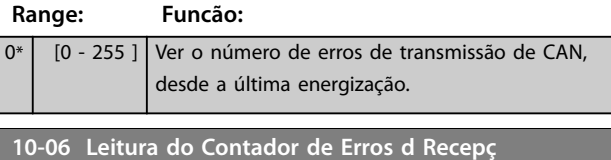

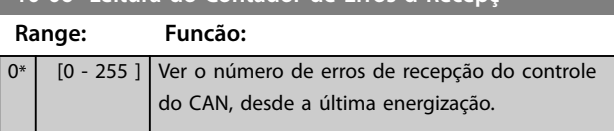

#### **10-07 Leitura do Contador de Bus o**

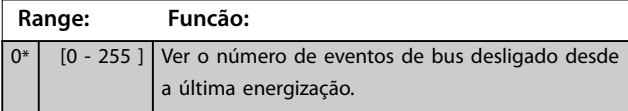

#### 3.11.2 10-1\* DeviceNet

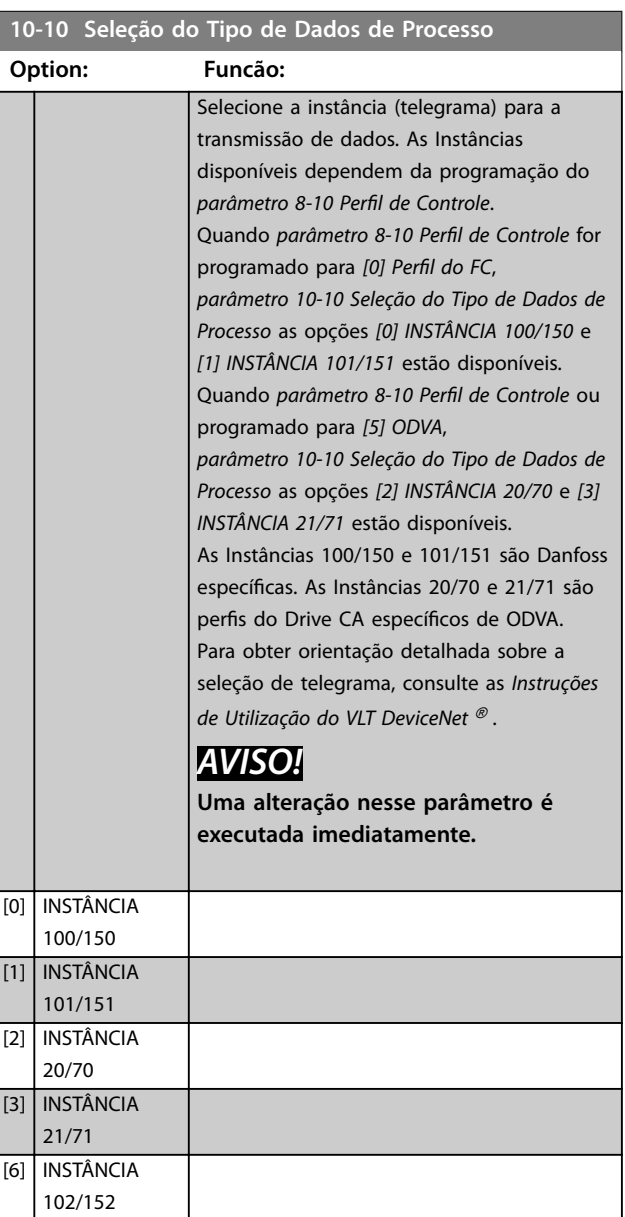

#### **Descrição do Parâmetro Guia de Programação**

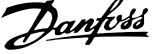

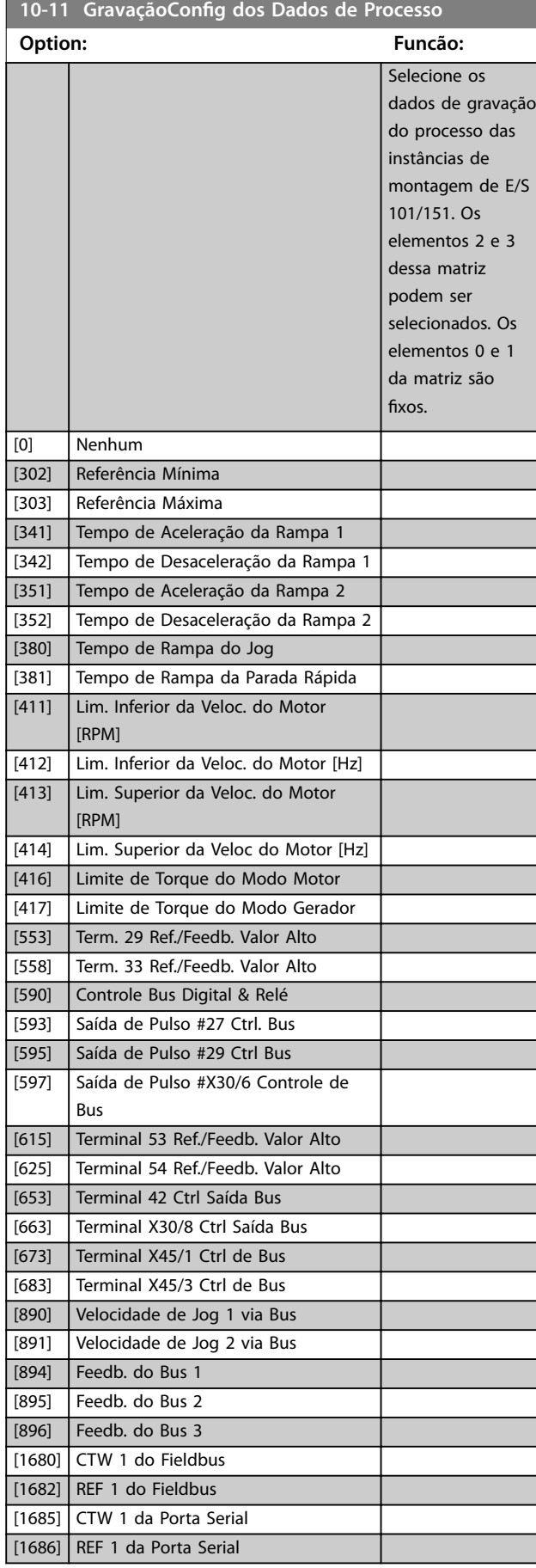

# 10-12 Leitura da Config dos Dados de Processo

#### **Option: Funcão:**

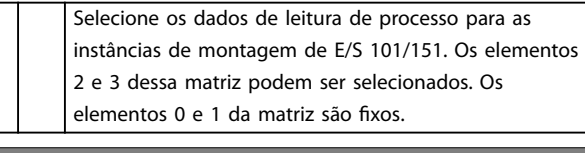

#### **10-13 Parâmetro de Advertência Range: Funcão:** 0\* [0 - 65535 ] Exibir uma warning word especíca do DeviceNet. Um bit é associado a cada advertência. Consulte as *Instruções de Utilização* do *VLT*® *DeviceNet* para obter mais informações.

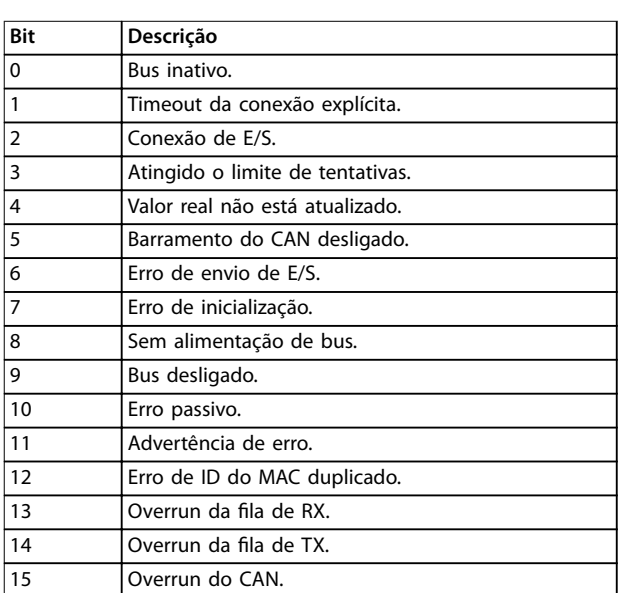

#### **Tabela 3.16 Bits de advertência**

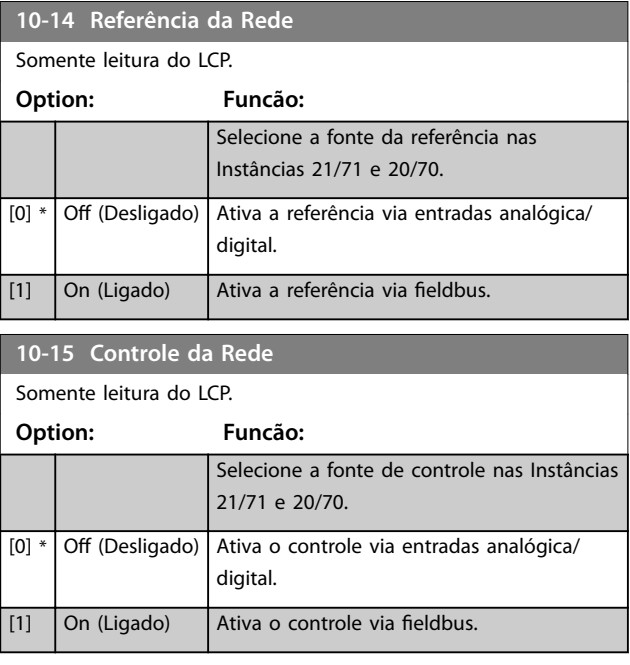

**3 3**

# Danfoss

# 3.11.3 10-2\* Filtros COS

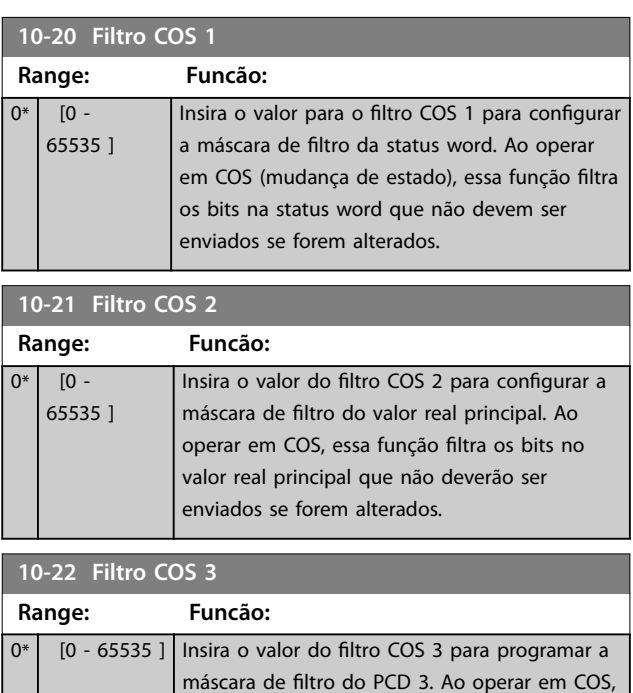

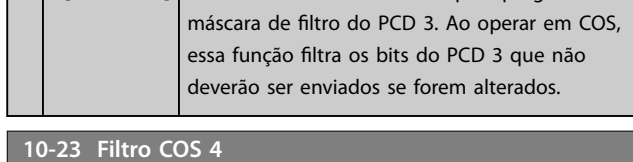

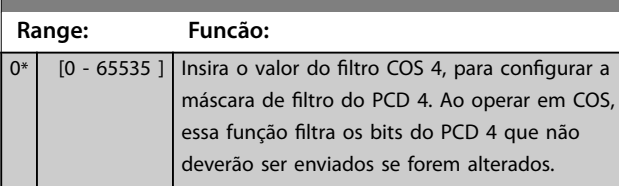

# 3.11.4 10-3\* Acesso ao Parâmetro

Grupo do parâmetro que provê acesso aos parâmetro indexados e à definição do setup de programação.

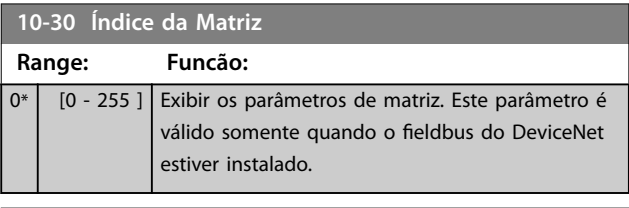

**10-31 Armazenar Valores dos Dados**

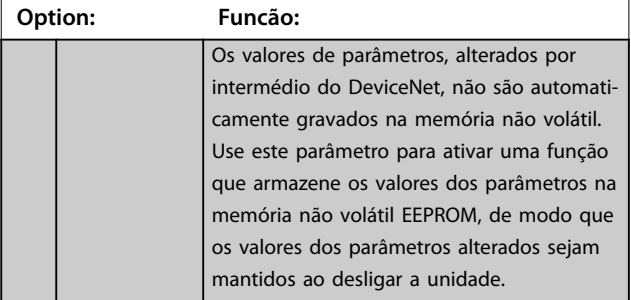

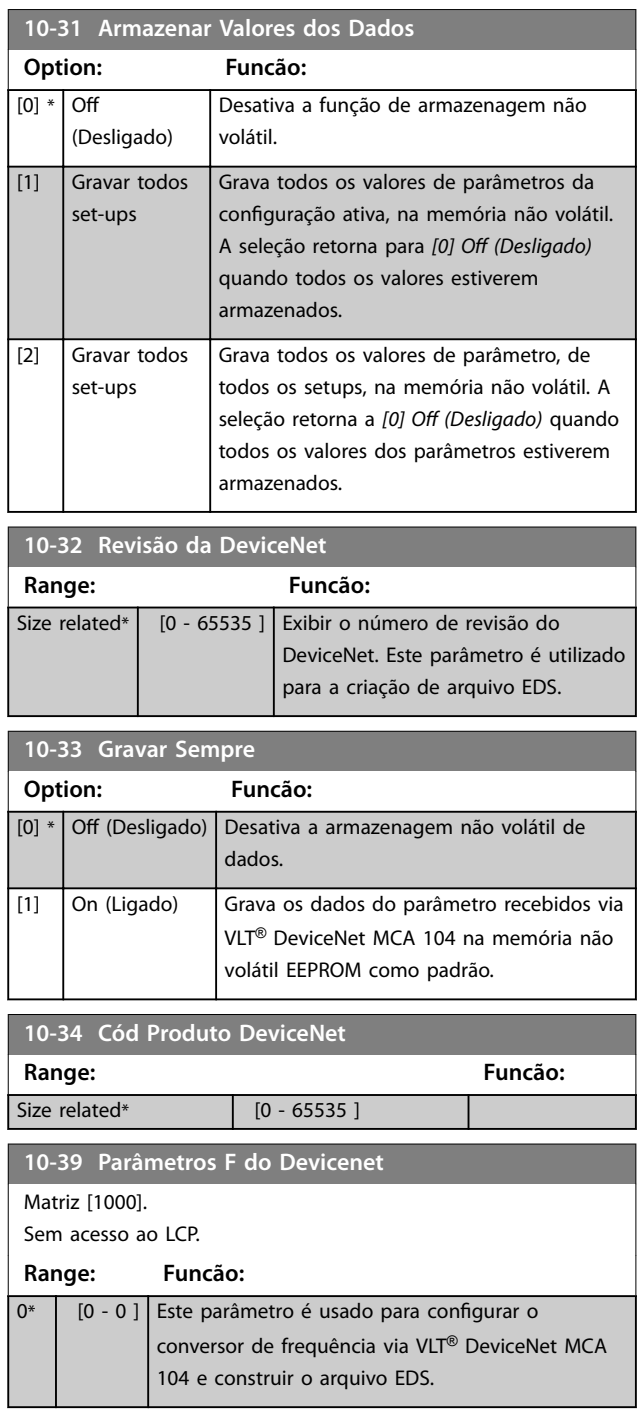

# <span id="page-114-0"></span>3.12 Parâmetros 13-\*\* Smart Logic

Smart Logic Control (SLC) é essencialmente uma sequência de ações denidas pelo usuário (ver *[parâmetro 13-52 Ação](#page-130-0) [do SLC](#page-130-0)* [x]), executada pelo SLC quando o *evento* associado (ver *[parâmetro 13-51 Evento do SLC](#page-129-0)* [x]) definido pelo usuário for avaliado como TRUE pelo SLC. Eventos e ações são numerados e conectados em pares. Isso significa que quando o primeiro *evento* estiver completo (atinge o valor TRUE (Verdadeiro)), a primeira *ação* é executada. Depois disso, as condições do segundo *evento* são avaliadas e, se avaliadas como TRUE, a segunda *ação* é executada e assim por diante. Apenas um *evento* é avaliado a qualquer momento. Se um evento for avaliado como FALSE (Falso), não acontece nada (no SLC) durante o intervalo de varredura atual e nenhum outro *evento* é avaliado. Isso significa que quando o SLC inicia, ele avalia o primeiro *evento* (e somente o primeiro *evento*) em cada intervalo de varredura. Somente quando o primeiro *evento* for avaliado como TRUE, o SLC executa a primeira *ação* e começa a avaliar o segundo *evento*. É possível programar de 1 a 20 *eventos* e *ações*.

Quando o último *evento/ação* tiver sido executado, a sequência recomeça do primeiro *evento*/da primeira *ação*. *Ilustração 3.36* mostra um exemplo com três eventos/ações.

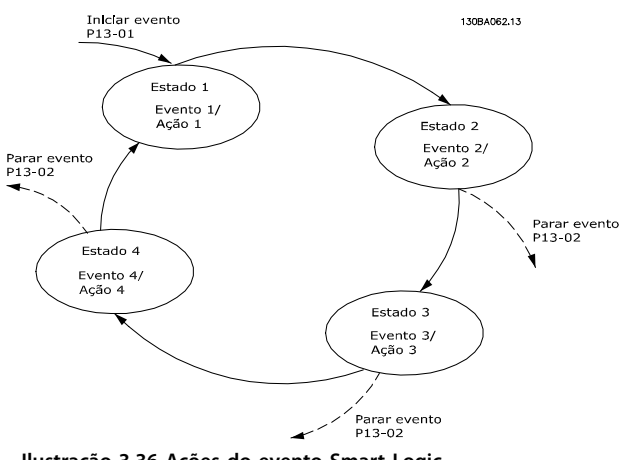

**Ilustração 3.36 Ações do evento Smart Logic**

#### **Iniciando e parando o SLC**

Iniciar e parar o SLC podem ser executadas selecionando [1] On (Ligado) ou [0] Off (Desligado) em

*parâmetro 13-00 Modo do SLC*. O SLC sempre começa no estado 0 (onde avalia o primeiro *evento*). O SLC inicia quando Iniciar Evento (denido no *parâmetro 13-01 Iniciar Evento*) for avaliado como TRUE (Verdadeiro) (desde que *[1] On* (Ligado) esteja selecionado no *parâmetro 13-00 Modo do SLC*). O SLC para quando evento de parada (*[parâmetro 13-02 Parar Evento](#page-116-0)*) for TRUE (Verdadeiro). *Parâmetro 13-03 Resetar o SLC* reinicializa todos os parâmetros do SLC e começa a programação desde o princípio.

# 3.12.1 13-0\* Configurações do SLC

Utilize os ajustes do SLC para ativar, desabilitar e reinicializar a sequência do Smart Logic Control. As funções lógicas e os comparadores estão sempre em execução em segundo plano, que abre para controle separado das entradas e saídas digitais.

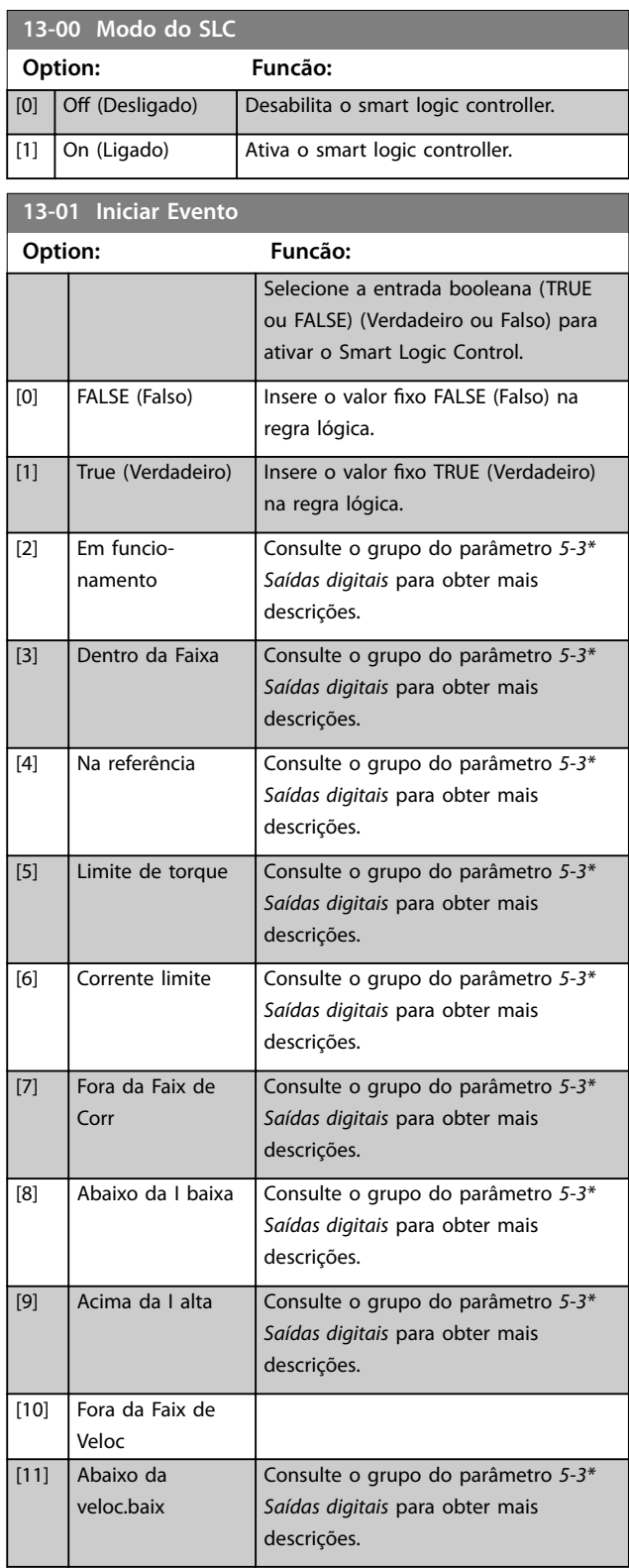

#### **Descrição do Parâmetro VLT**® **AQUA Drive FC 202**

**13-01 Iniciar Evento**

**Option: Funcão:**

Consulte o grupo do parâmetro *5-3\**

Danfoss

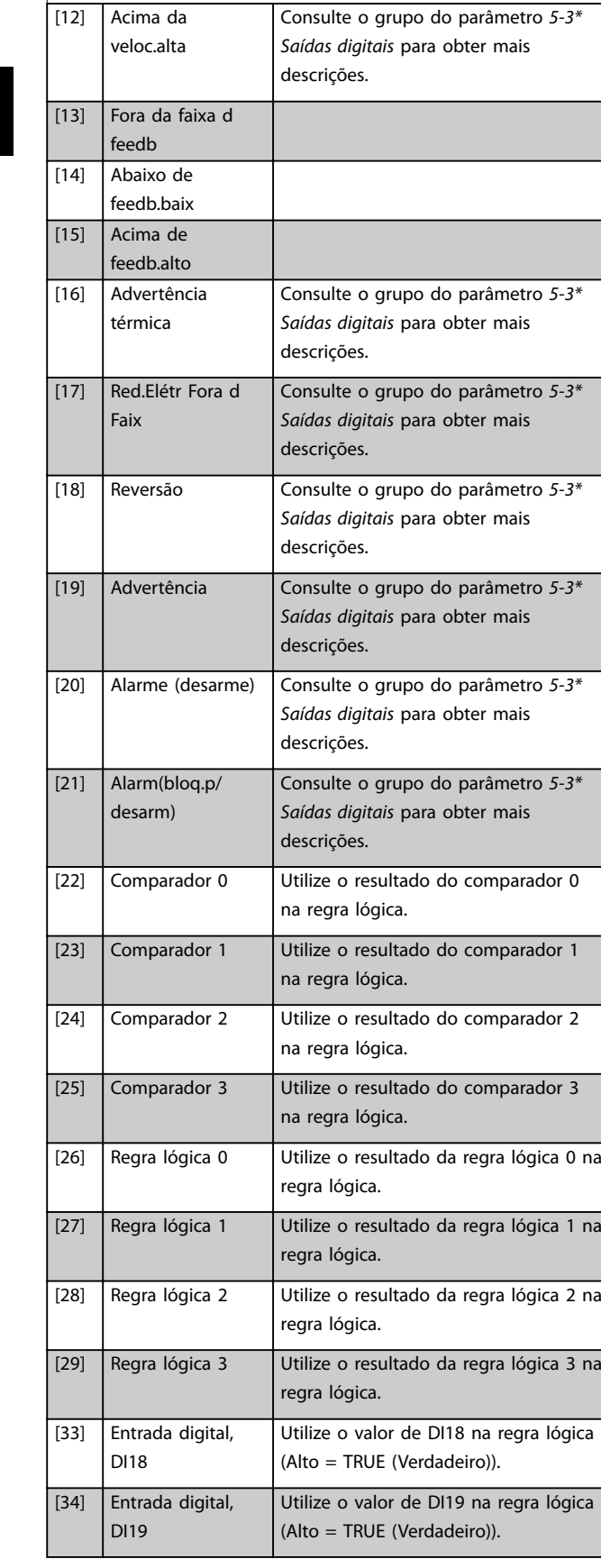

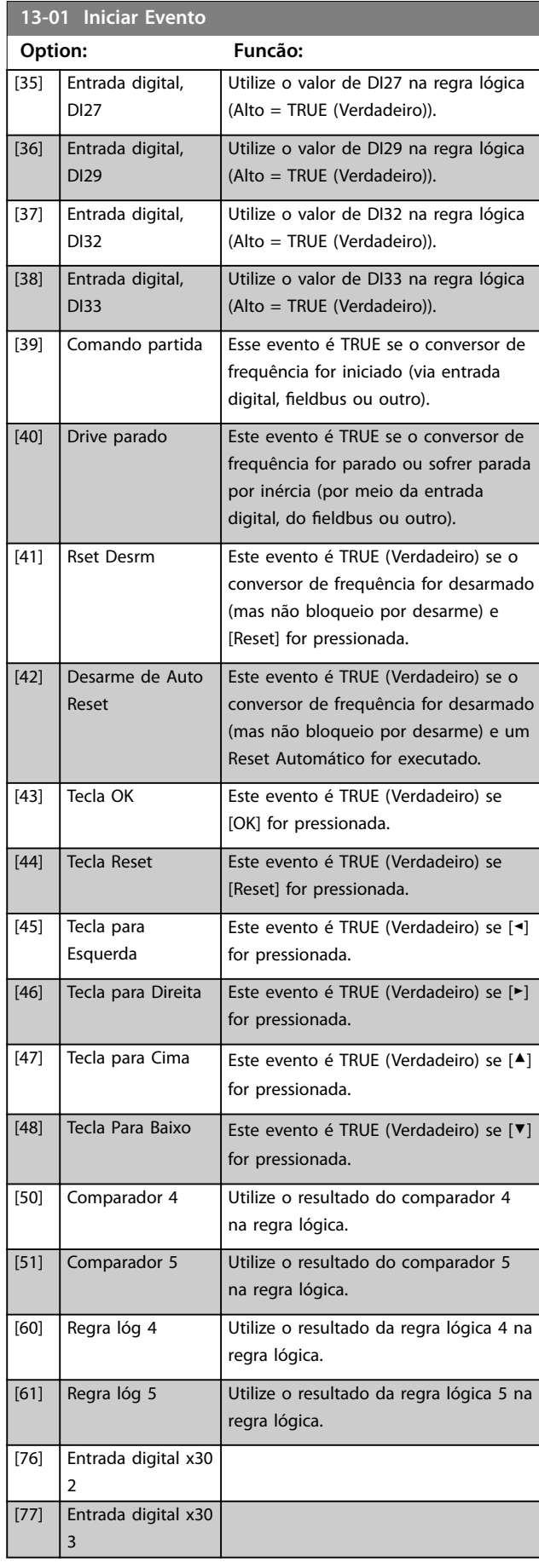

#### <span id="page-116-0"></span>**Descrição do Parâmetro Guia de Programação**

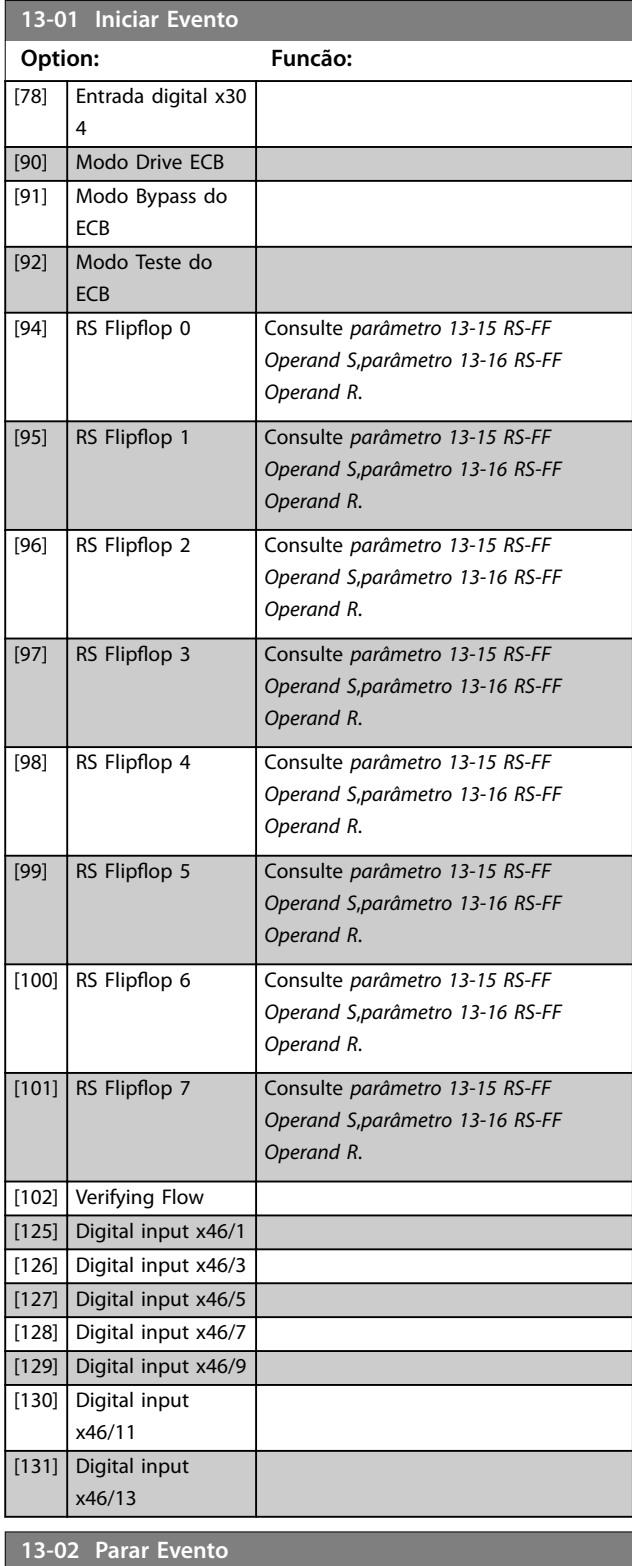

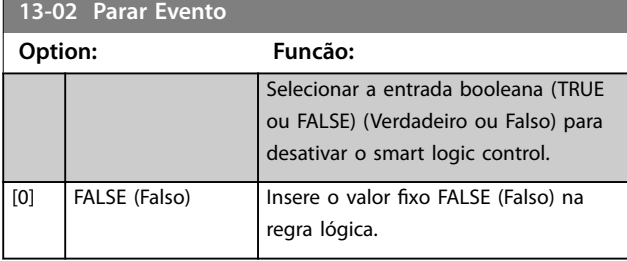

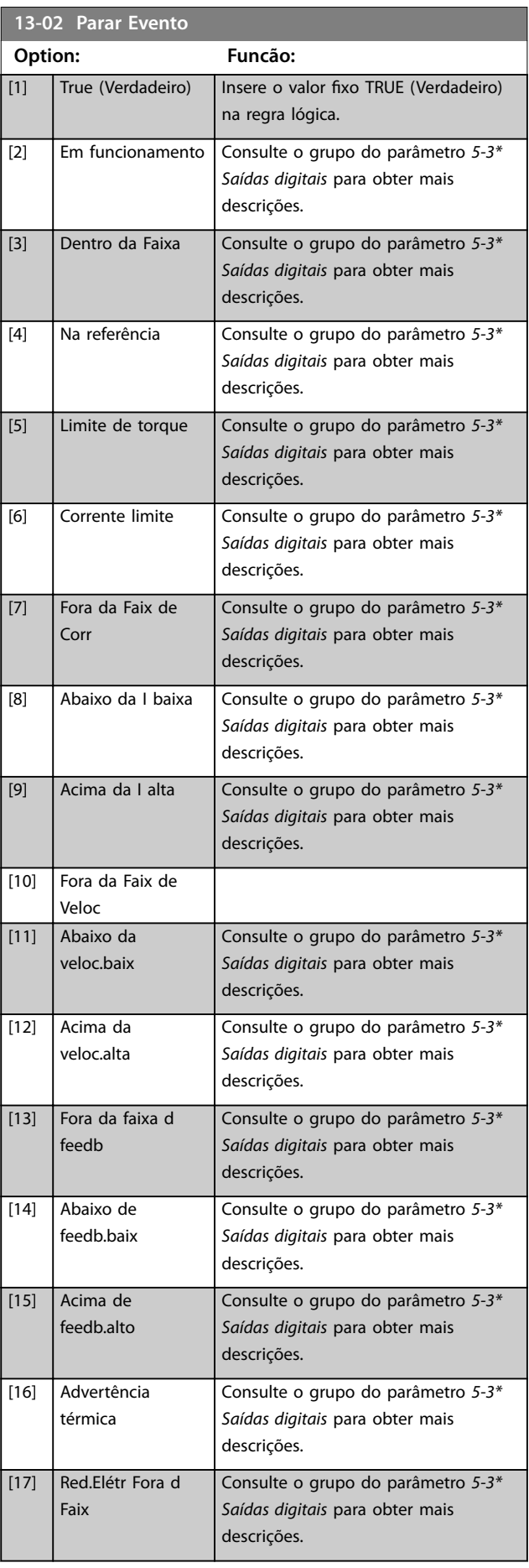

#### **Descrição do Parâmetro VLT**® **AQUA Drive FC 202**

**3 3**

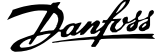

 $\overline{a}$ 

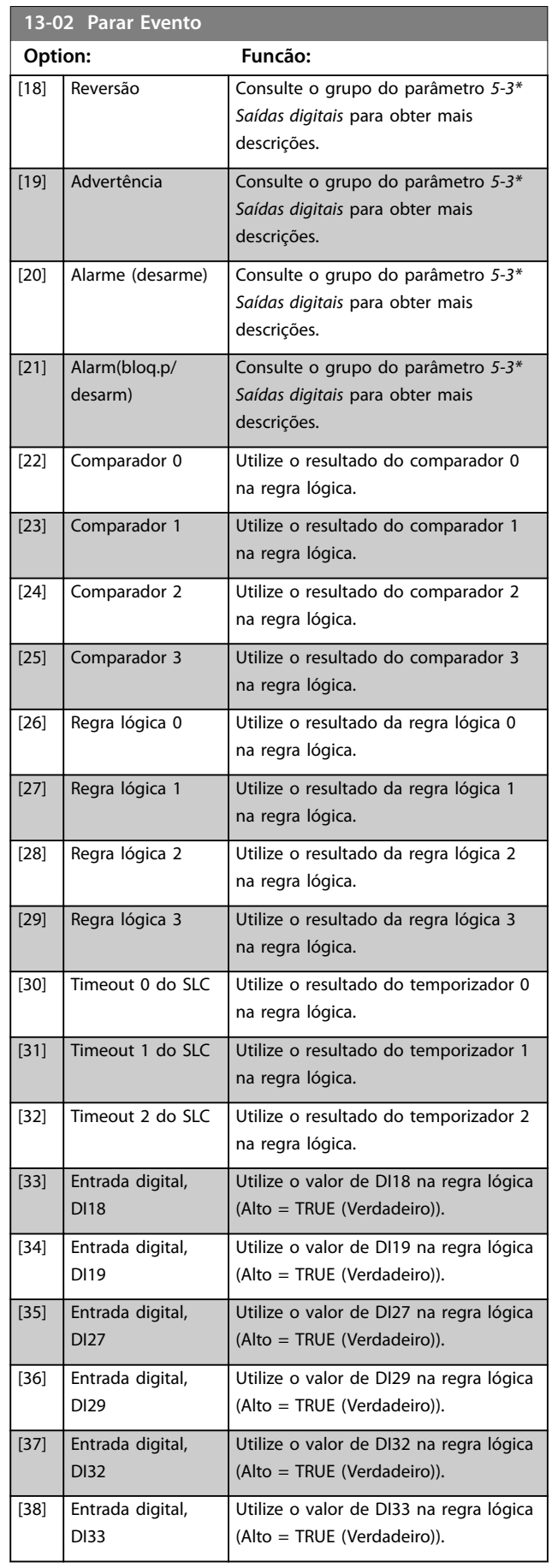

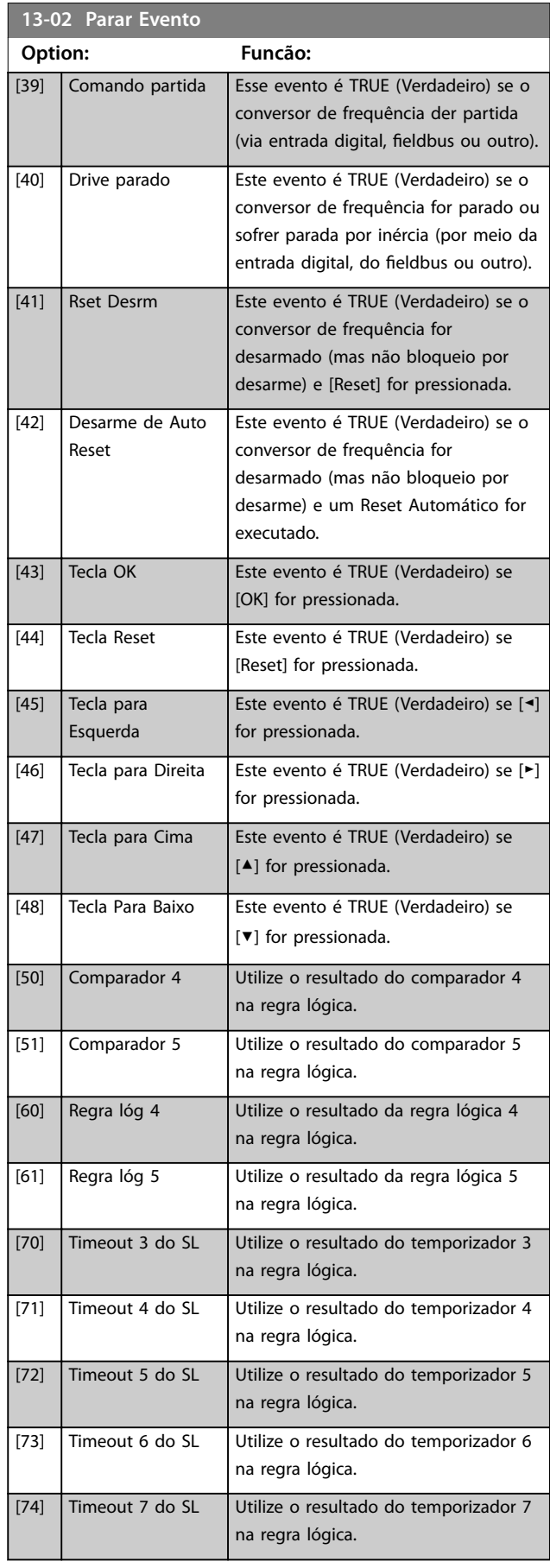

Danfoss

<span id="page-118-0"></span>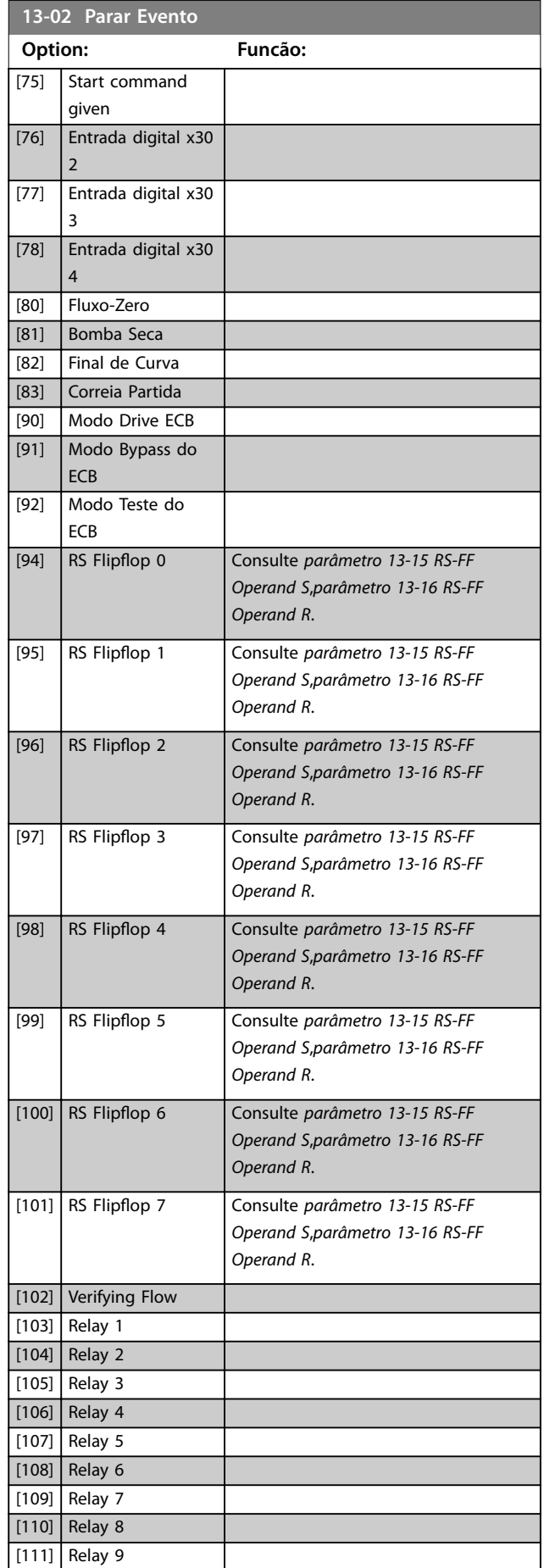

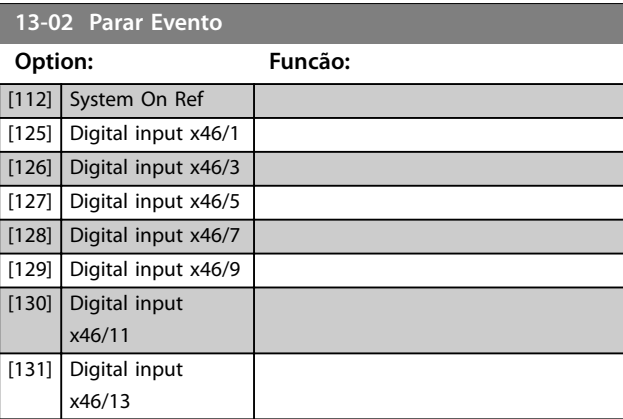

#### 3.12.2 13-1\* Comparadores

Os comparadores são utilizados para comparar variáveis contínuas (como por exemplo, frequência de saída, corrente de saída, entrada analógica etc.) com valores fixos predefinidos.

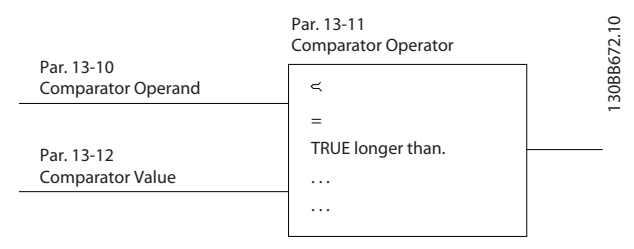

**Ilustração 3.37 Comparadores**

Há valores digitais que são comparados a valores de tempo fixos. Veja a explicação em *parâmetro 13-10 Operando do Comparador*. Os comparadores são avaliados uma vez a cada intervalo de varredura. Utilize o resultado (true ou false) (Verdadeiro ou Falso) diretamente. Todos os parâmetros nesse grupo do parâmetro são parâmetros de matriz com índice 0 a 5. Selecione o índice 0 para programar o comparador 0, selecione o índice 1 para programar o comparador 1 e assim por diante.

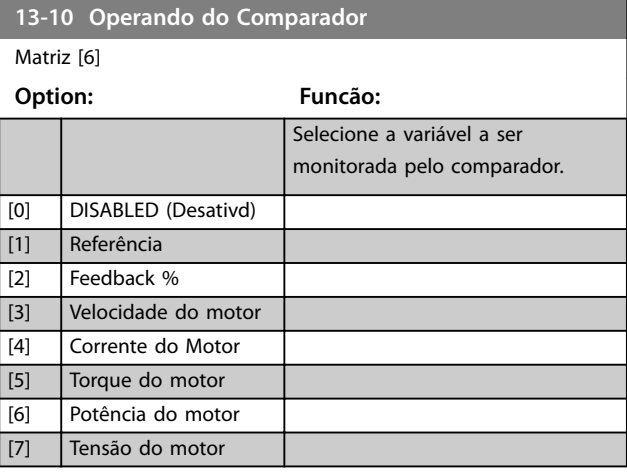

**3 3**

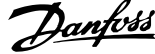

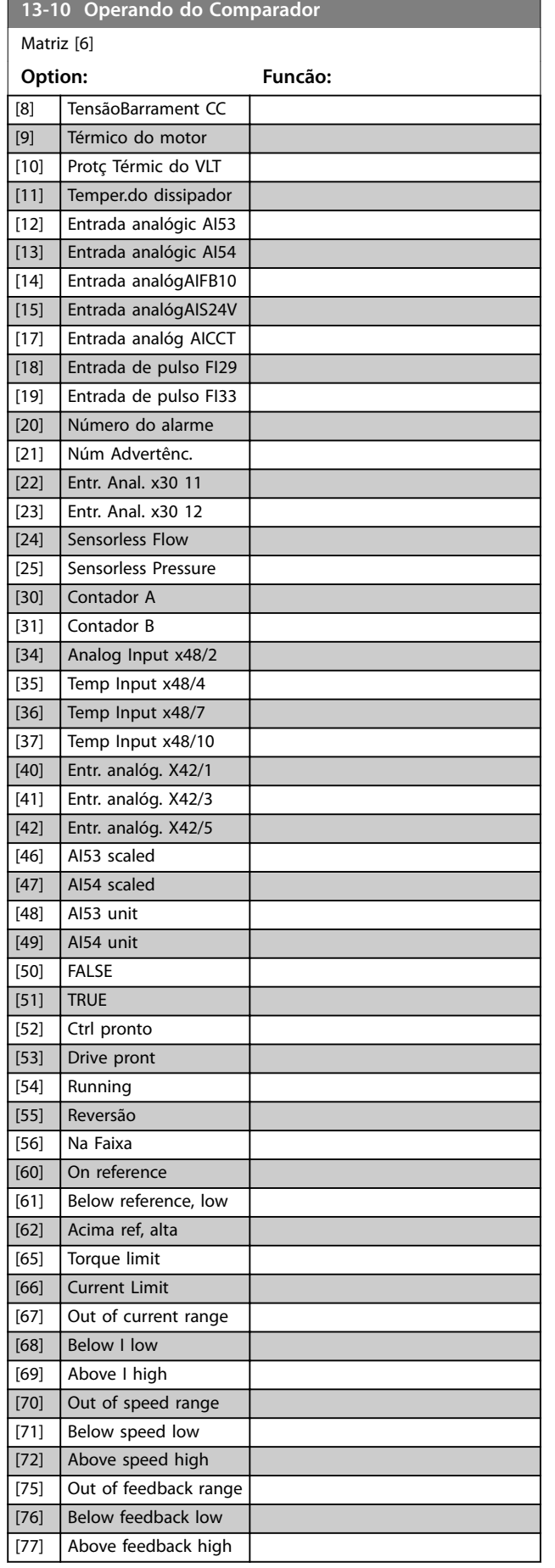

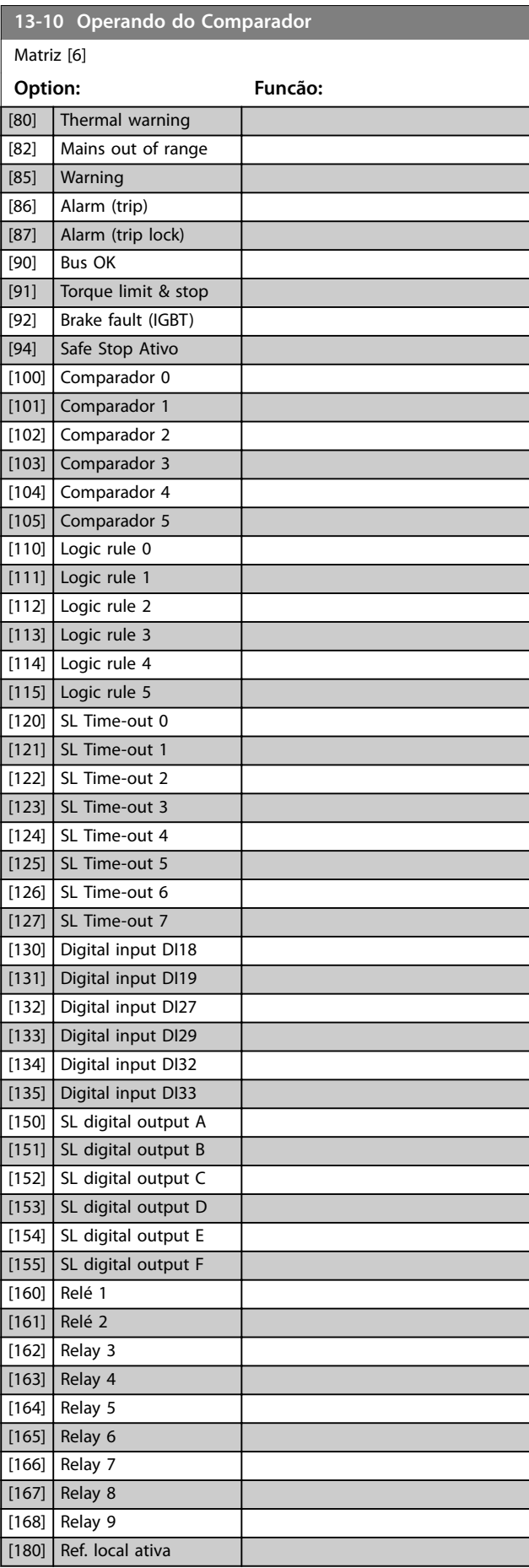

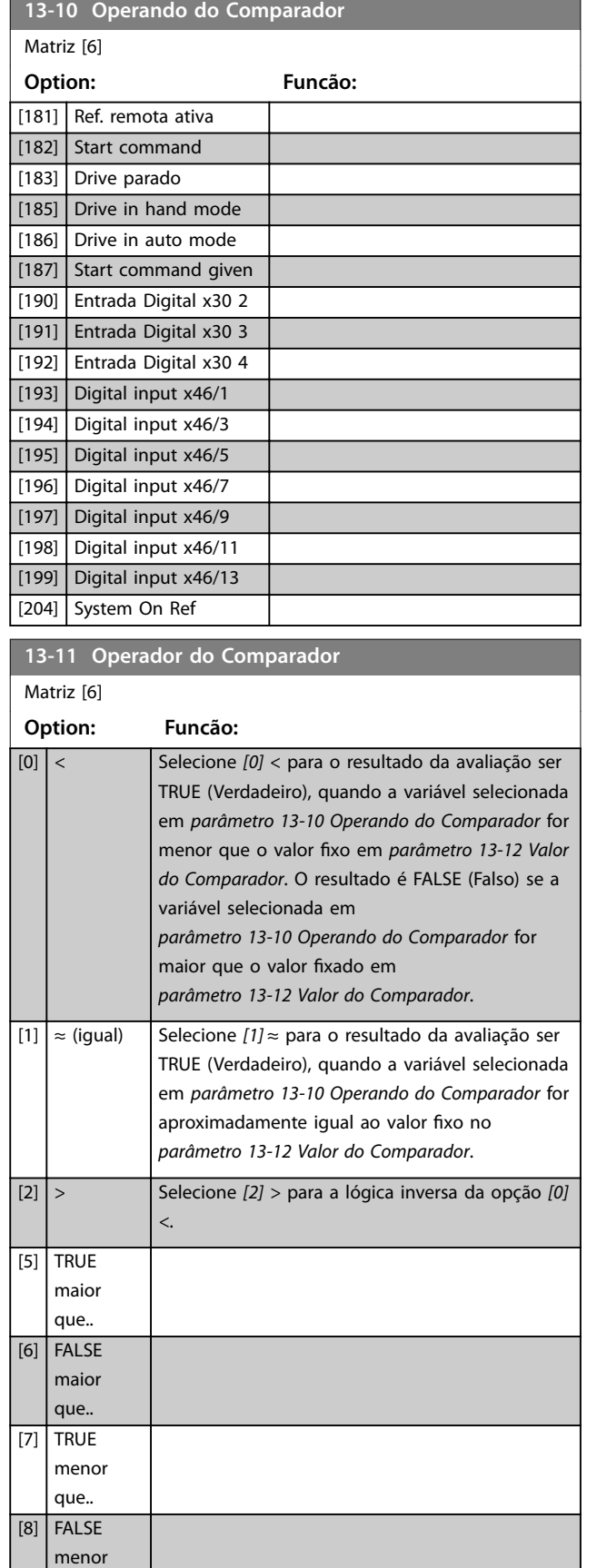

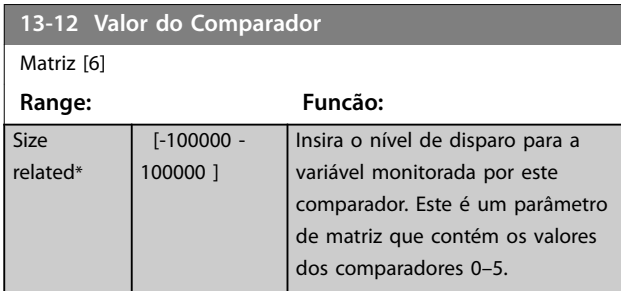

# 3.12.3 RS Flip Flops

Os reset/set flip flops mantêm o sinal até ajustar/ reinicializar.

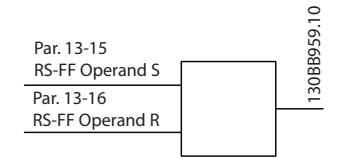

**Ilustração 3.38 Reset/Set Flip Flops**

Dois parâmetros são usados e a saída pode ser usada nas regras lógicas e como eventos.

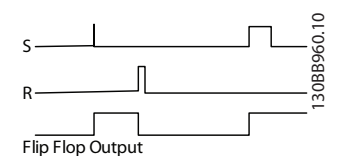

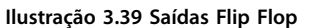

Os dois operadores podem ser selecionados de uma longa lista. Como caso especial, a mesma entrada digital pode ser usada tanto para Ajustar quanto Reinicializar, tornando possível usar a mesma entrada digital que dar partida/ parar. Os ajustes a seguir podem ser usados para configuração da mesma entrada digital que dar partida/ parar (exemplo dado com DI32, mas não é um requisito).

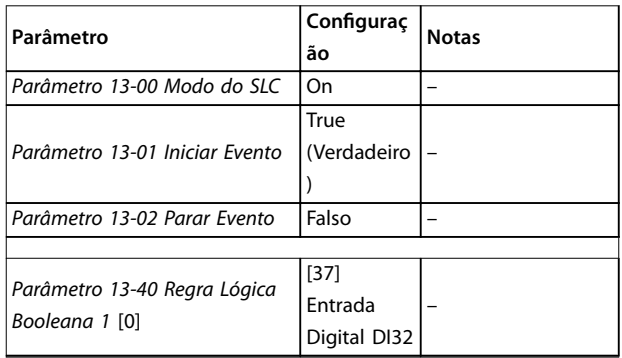

que..

#### **Descrição do Parâmetro VLT**® **AQUA Drive FC 202**

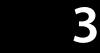

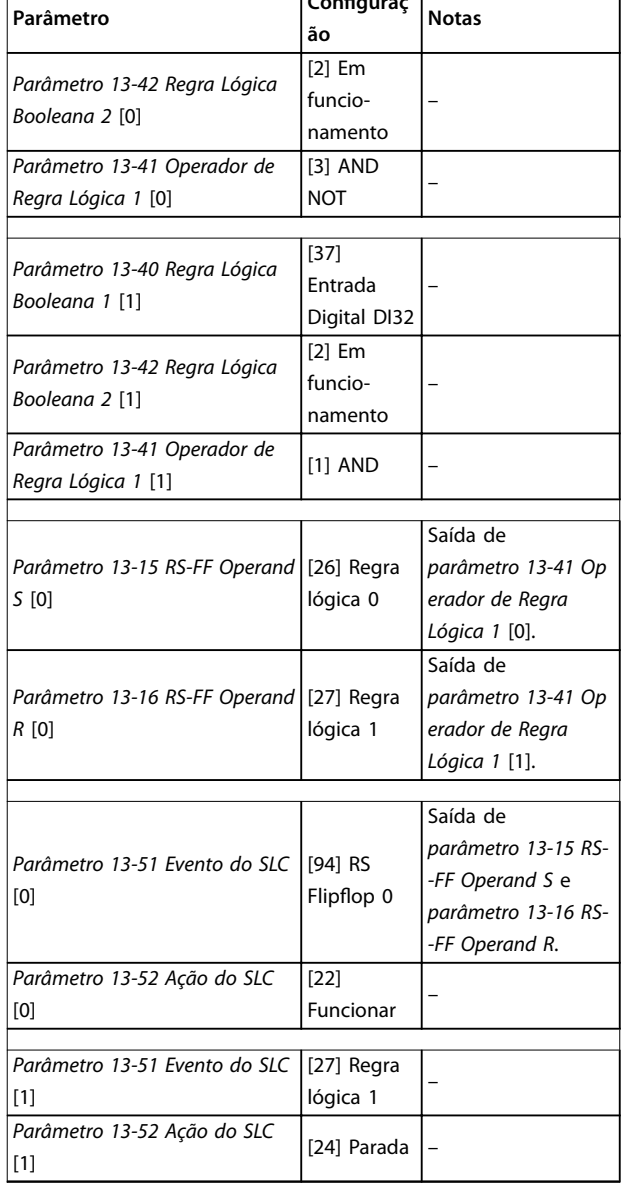

**Conguraç**

#### **Tabela 3.17 Operadores**

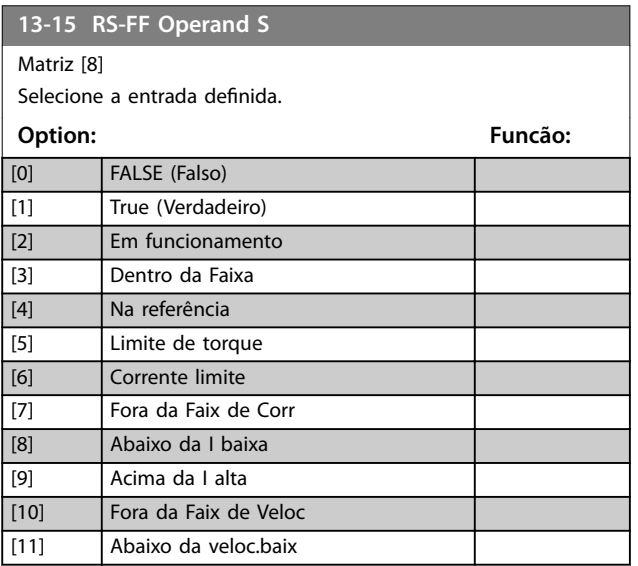

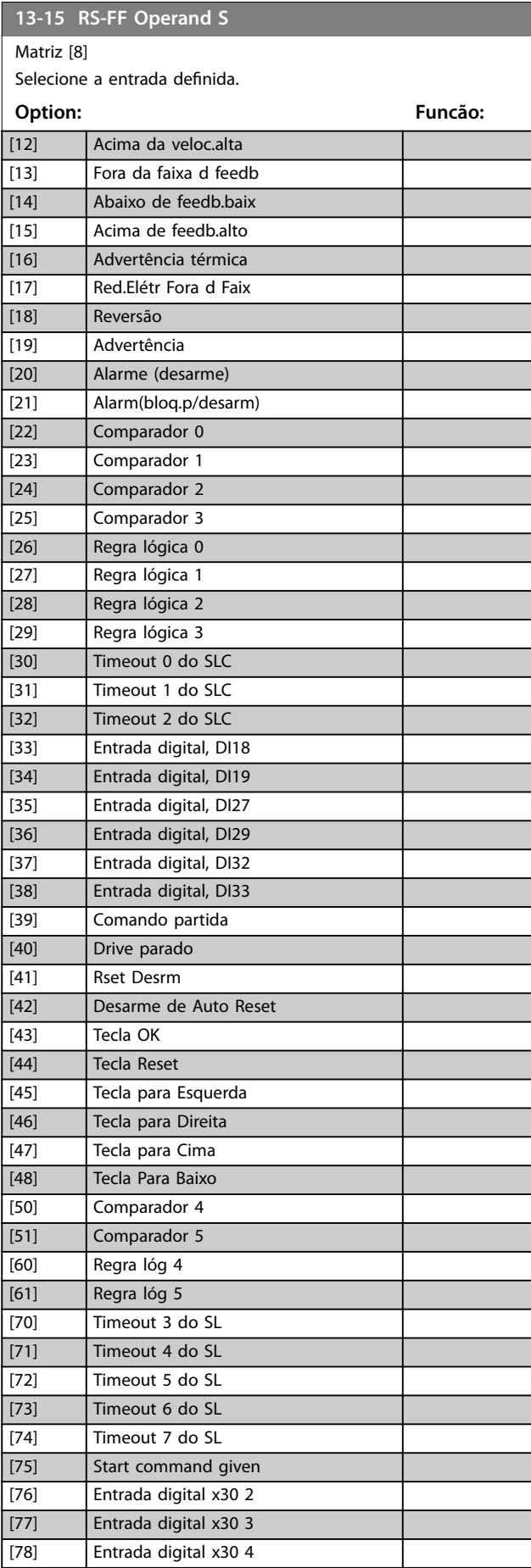

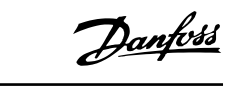

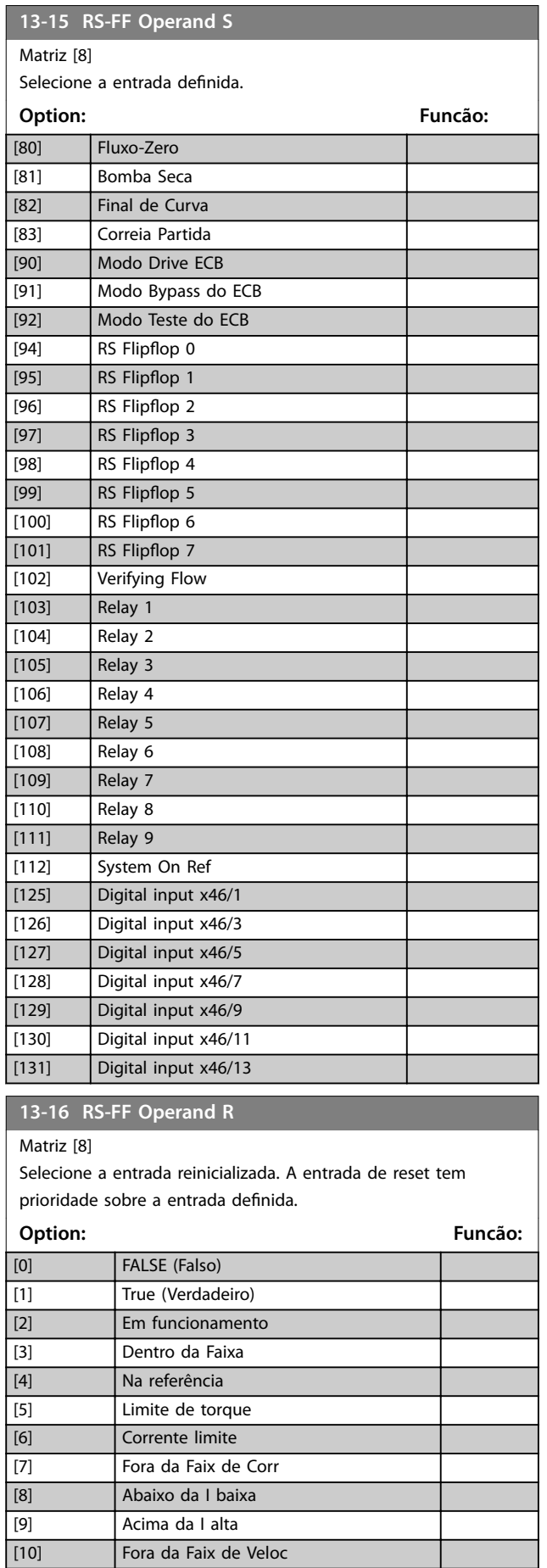

# **13-16 RS-FF Operand R**

Matriz [8]

Selecione a entrada reinicializada. A entrada de reset tem

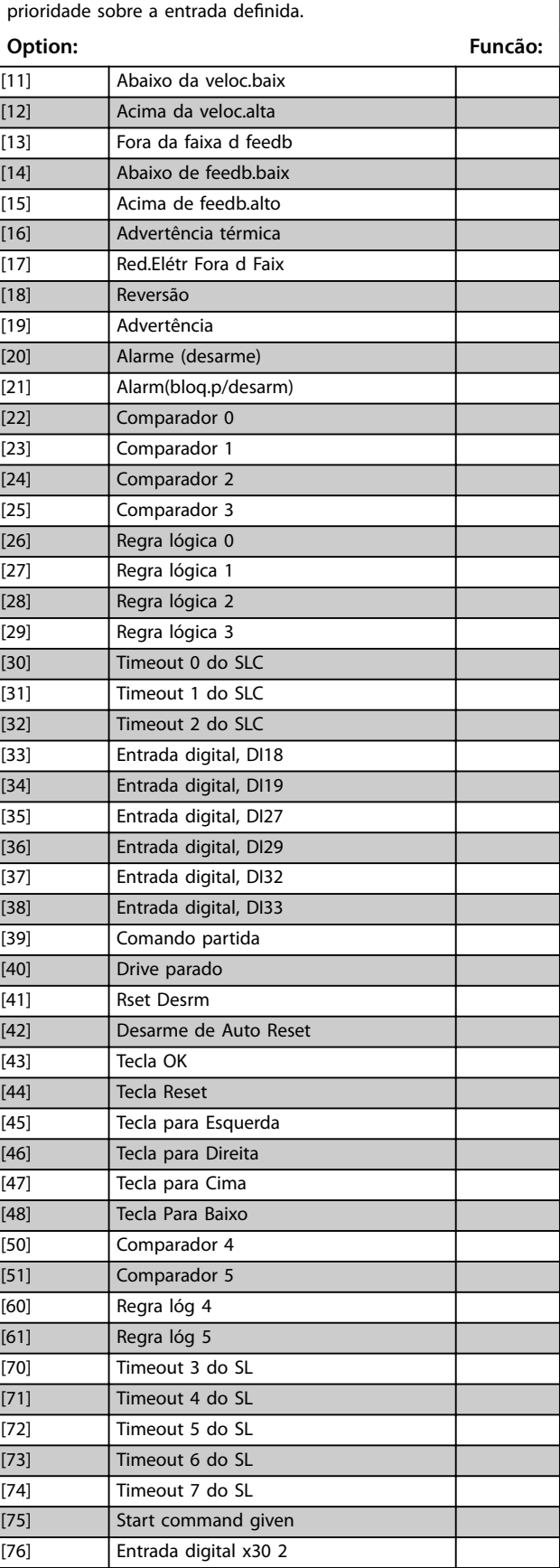

#### <span id="page-123-0"></span>**13-16 RS-FF Operand R**

#### Matriz [8]

Selecione a entrada reinicializada. A entrada de reset tem prioridade sobre a entrada definida.

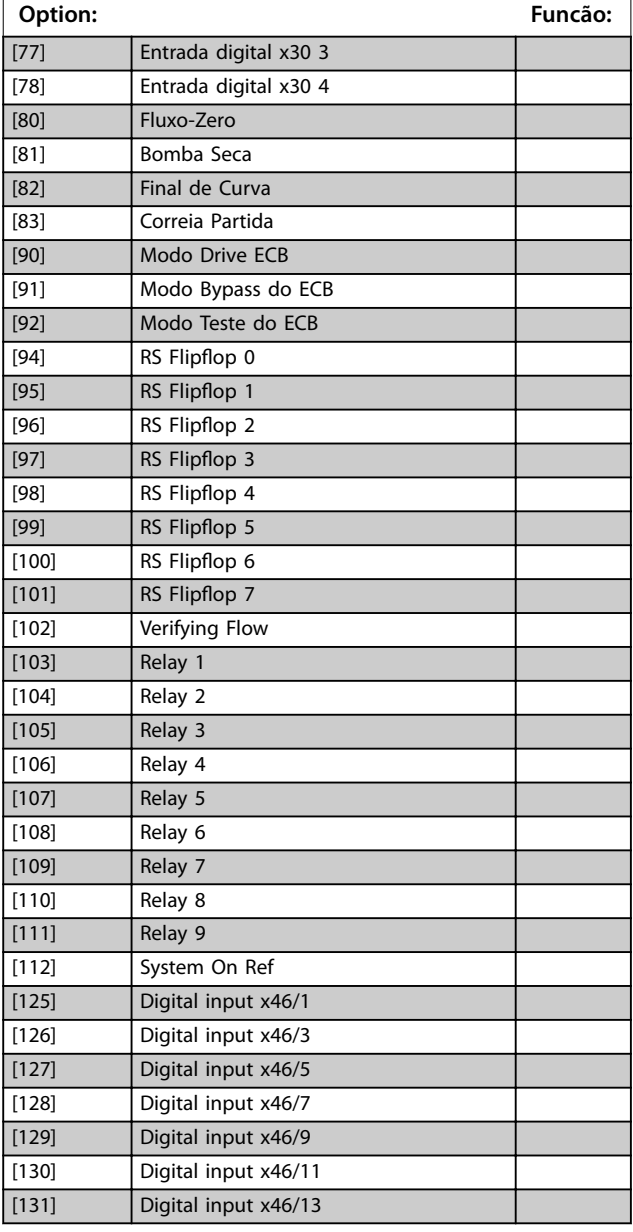

#### 3.12.4 13-2\* Temporizadores

Utilize o resultado (true ou false) (verdadeiro ou falso) dos temporizadores diretamente para definir um evento (consulte o *[parâmetro 13-51 Evento do SLC](#page-129-0)*) ou como entrada booleana, em uma regra lógica (consulte o *[parâmetro 13-40 Regra Lógica Booleana 1](#page-124-0)*, *[parâmetro 13-42 Regra Lógica Booleana 2](#page-126-0)* ou *[parâmetro 13-44 Regra Lógica Booleana 3](#page-127-0)*). Um temporizador é false (falso) somente quando iniciado por uma ação (por exemplo, *[29] Iniciar temporizador 1*) até decorrer o valor do temporizador inserido neste parâmetro. Então, ele torna-se true (Verdadeiro) novamente.

Todos os parâmetros nesse grupo do parâmetro são parâmetros de matriz com índice de 0 a 2. Selecione o índice 0 para programar o temporizador 0, selecione o índice 1 para programar o temporizador 1 e assim por diante.

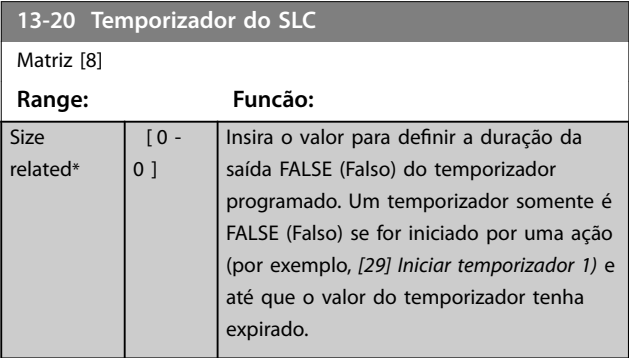

#### 3.12.5 13-4\* Regras Lógicas

Combine até três entradas booleanas (entradas true/false) (verdadeiro/falso) de temporizadores, comparadores, entradas digitais, bits de status e eventos usando os operadores lógicos AND, OR e NOT. Selecionar entradas booleanas para o cálculo em *[parâmetro 13-40 Regra Lógica](#page-124-0) [Booleana 1](#page-124-0)*, *[parâmetro 13-42 Regra Lógica Booleana 2](#page-126-0)* e [parâmetro 13-44 Regra Lógica Booleana 3](#page-127-0). Definir os operadores usados para combinar, logicamente, as entradas selecionadas nos *[parâmetro 13-41 Operador de](#page-126-0) [Regra Lógica 1](#page-126-0)* e *[parâmetro 13-43 Operador de Regra Lógica](#page-127-0) [2](#page-127-0)*.

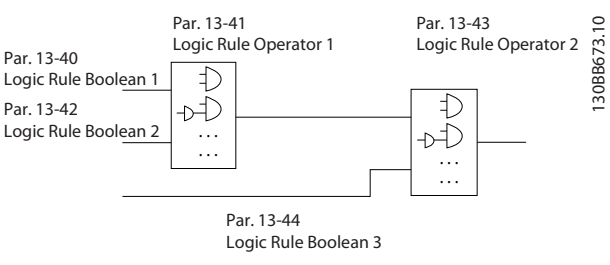

**Ilustração 3.40 Regras Lógicas**

#### **Prioridade de cálculo**

Os resultados de *[parâmetro 13-40 Regra Lógica Booleana 1](#page-124-0)*, *[parâmetro 13-41 Operador de Regra Lógica 1](#page-126-0)* e *[parâmetro 13-42 Regra Lógica Booleana 2](#page-126-0)* são calculados primeiro. O resultado (true/false) (verdadeiro/falso) desse cálculo é combinado com as configurações de *[parâmetro 13-43 Operador de Regra Lógica 2](#page-127-0)* e *[parâmetro 13-44 Regra Lógica Booleana 3](#page-127-0)*, produzindo o resultado final (true/false) da regra lógica.

<span id="page-124-0"></span>**Descrição do Parâmetro Guia de Programação**

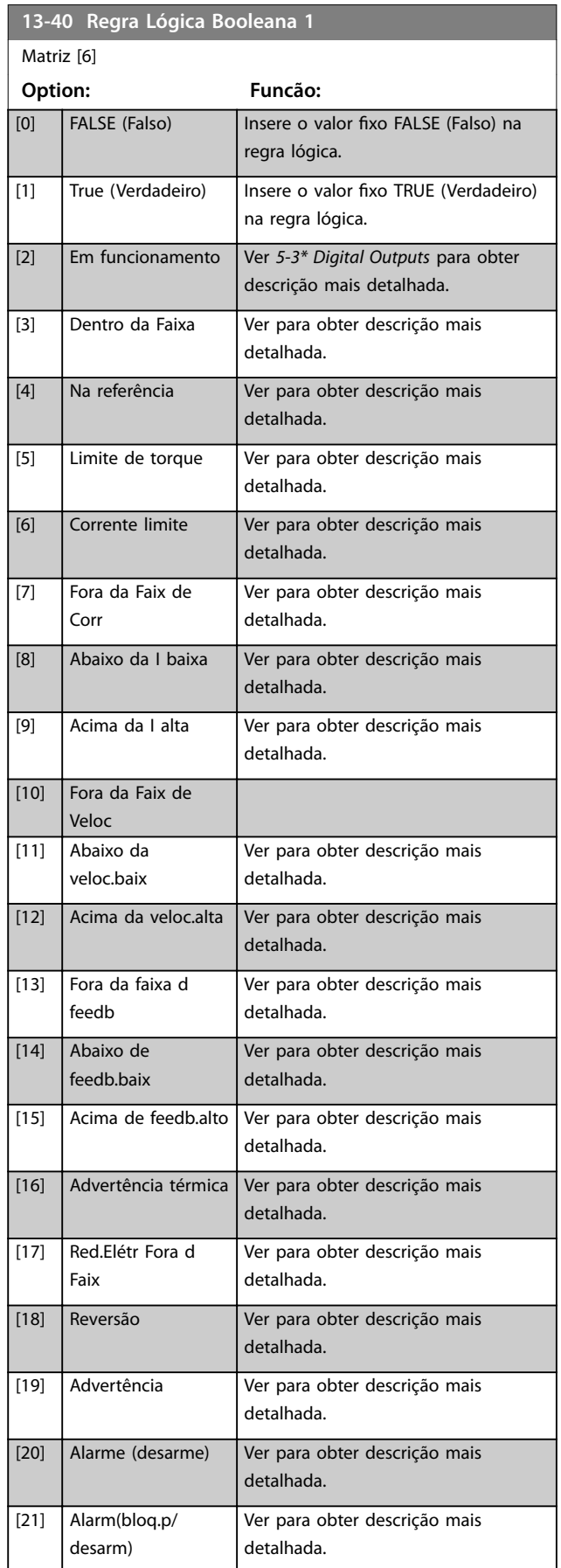

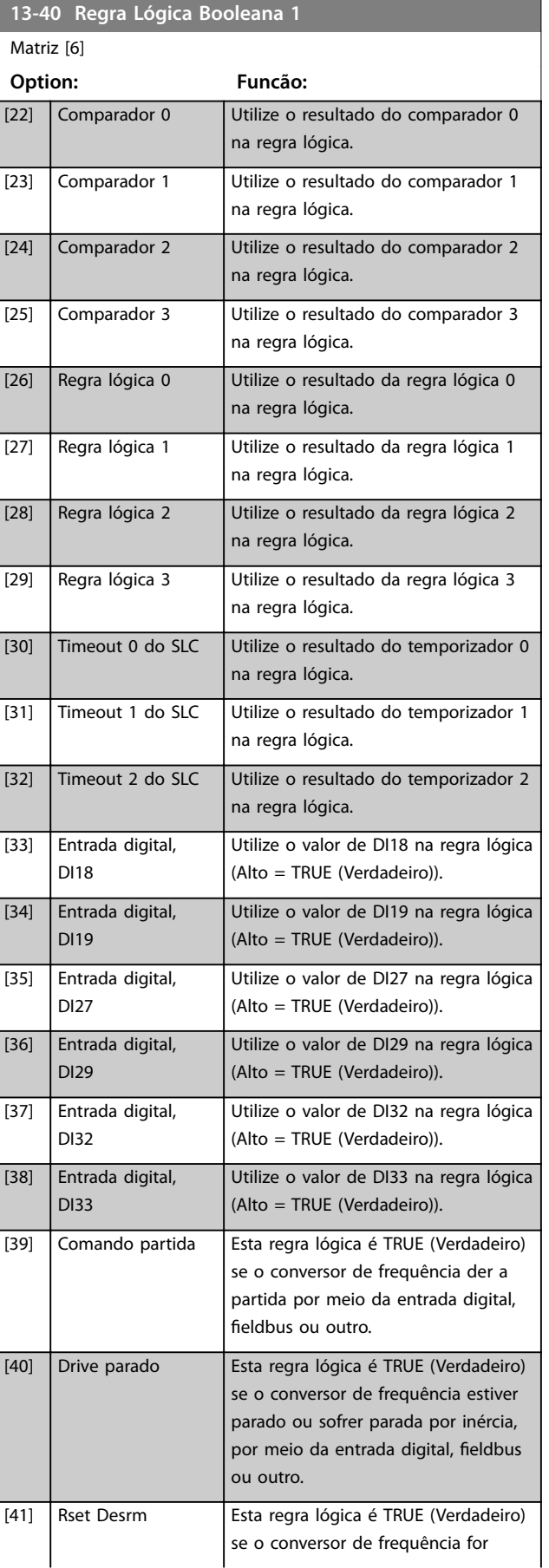

Danfoss

**Descrição do Parâmetro VLT**® **AQUA Drive FC 202**

**3 3**

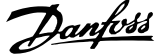

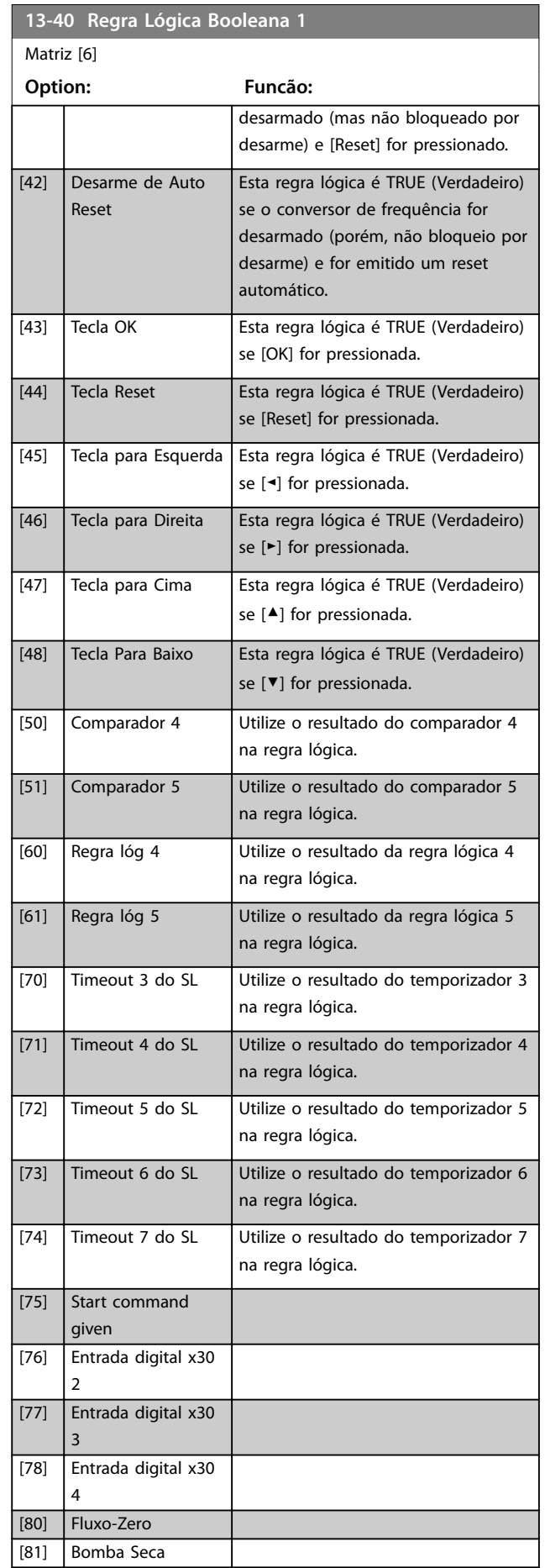

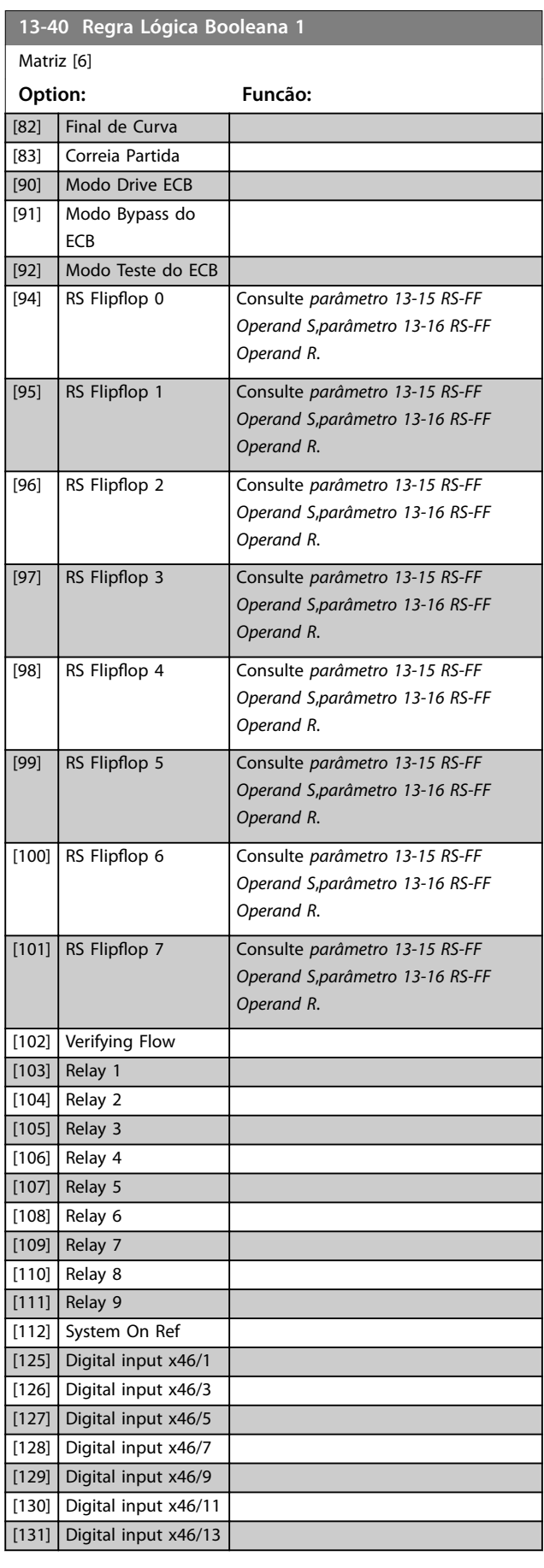

<span id="page-126-0"></span>**Descrição do Parâmetro Guia de Programação**

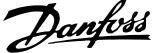

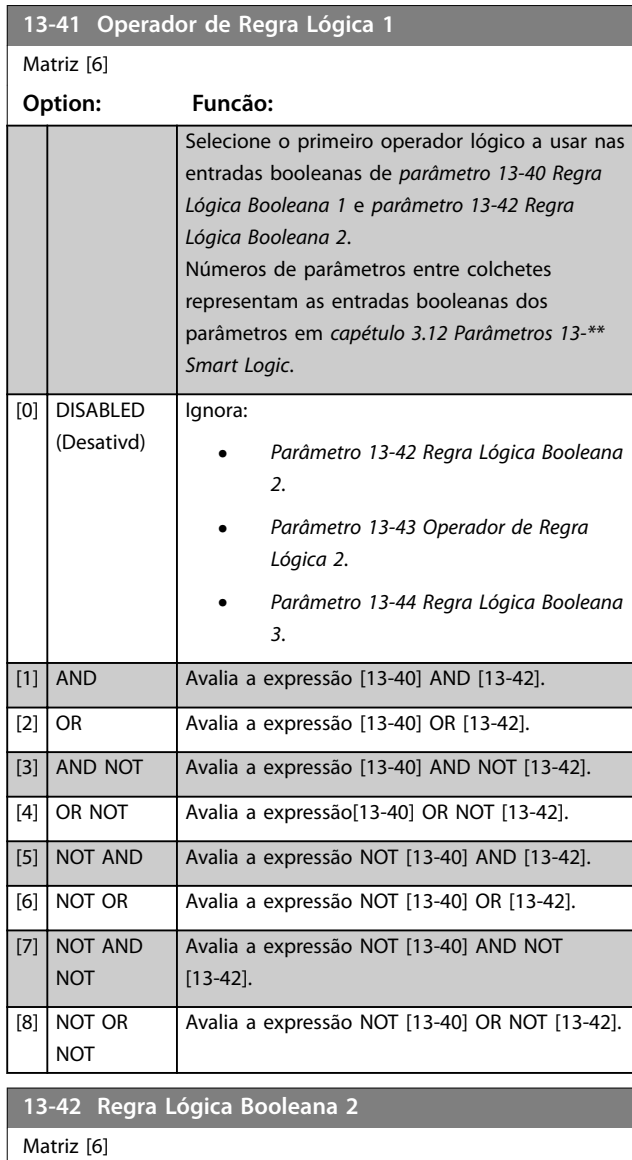

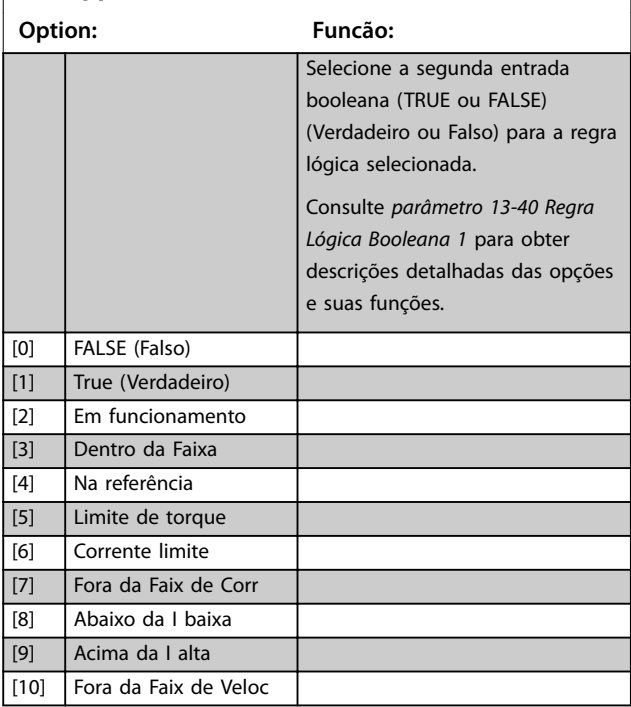

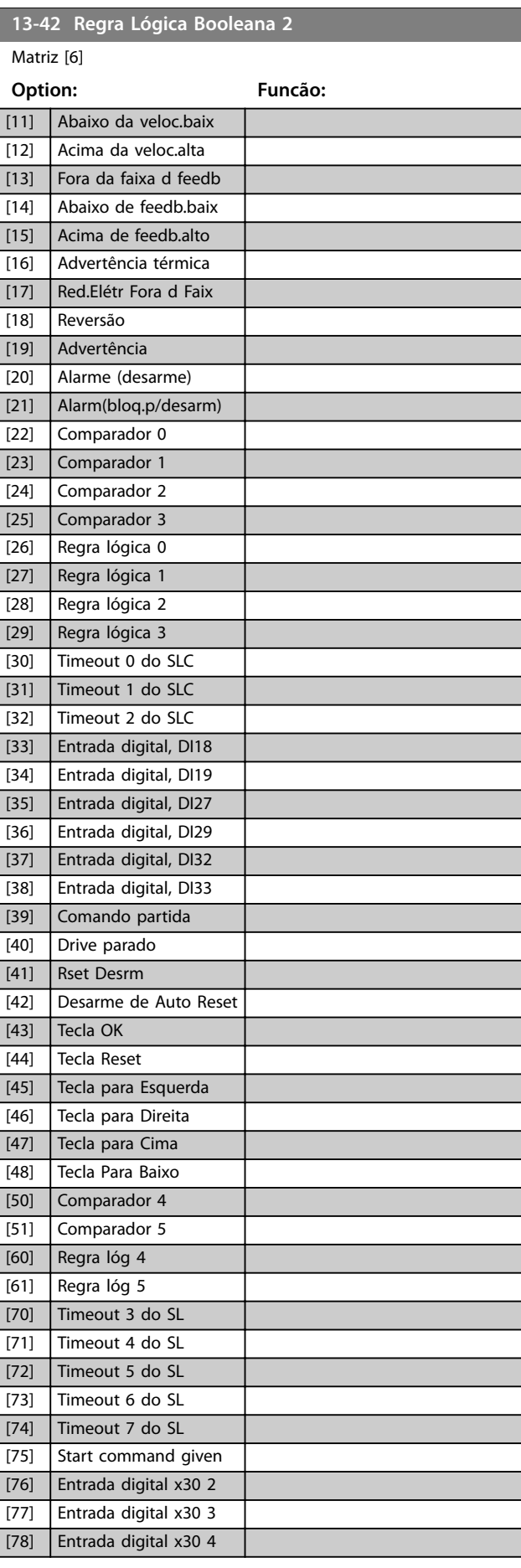

**3 3**

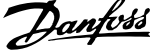

 $\overline{a}$ 

<span id="page-127-0"></span>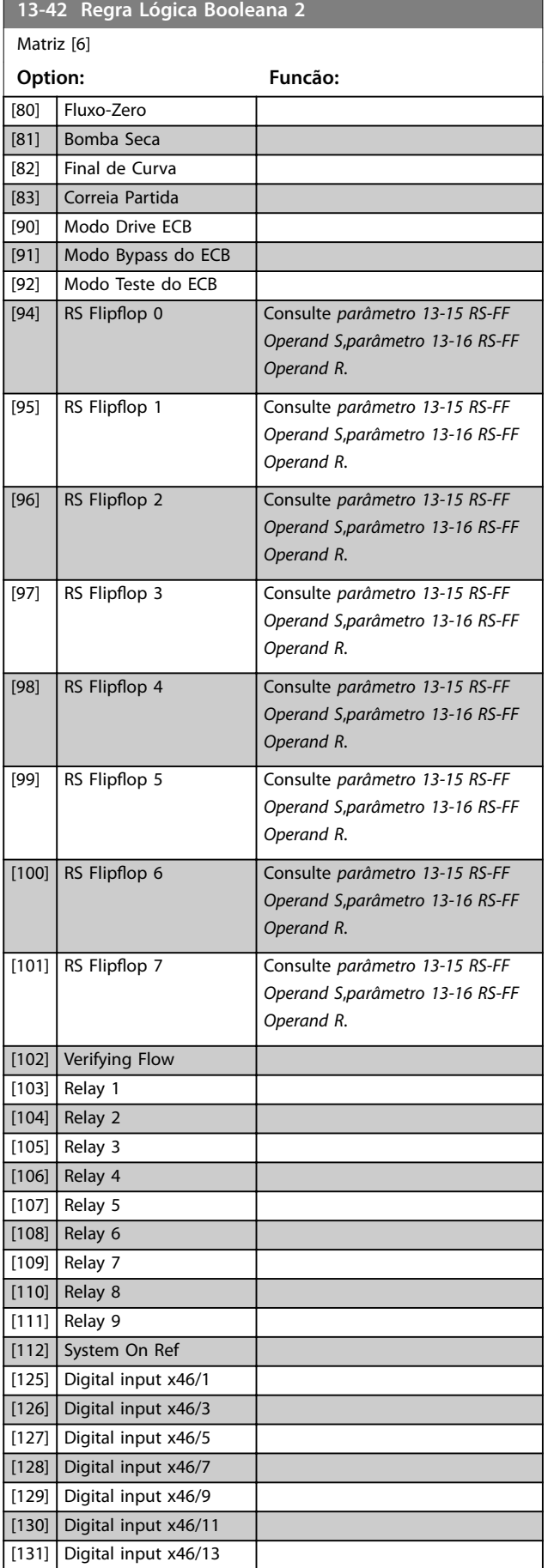

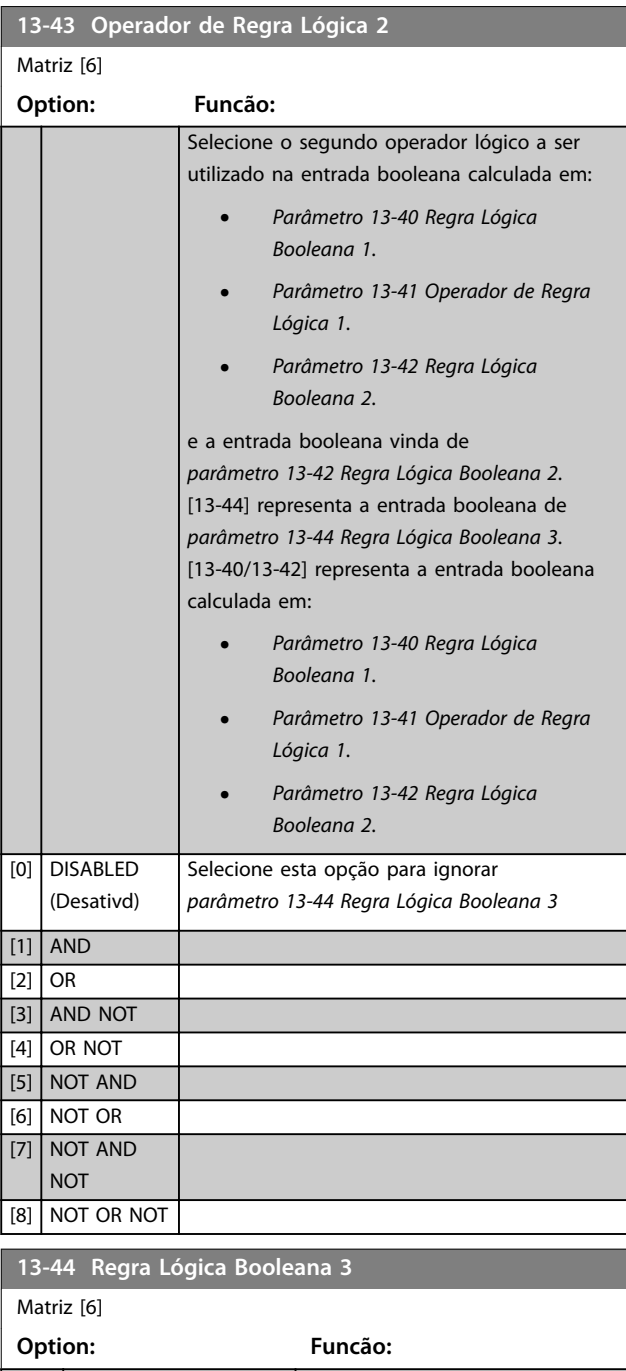

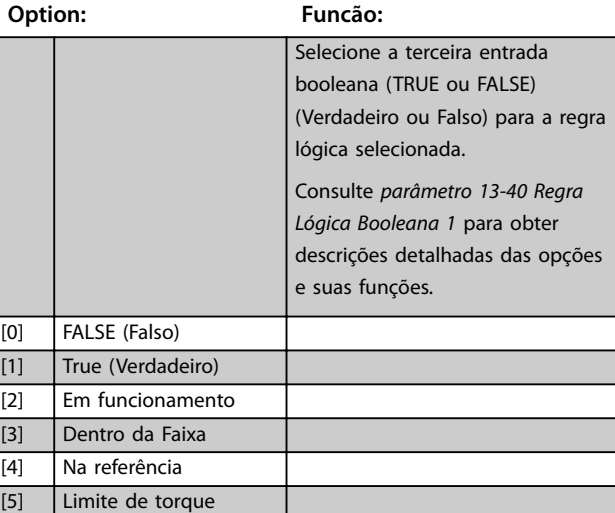

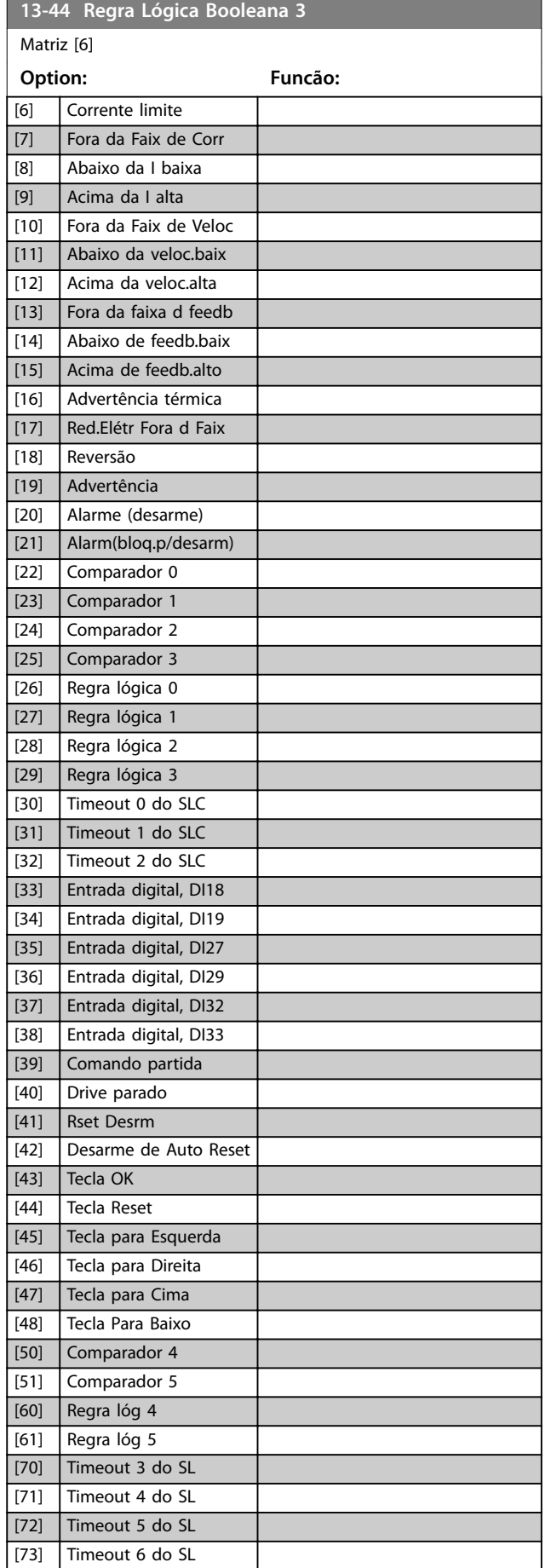

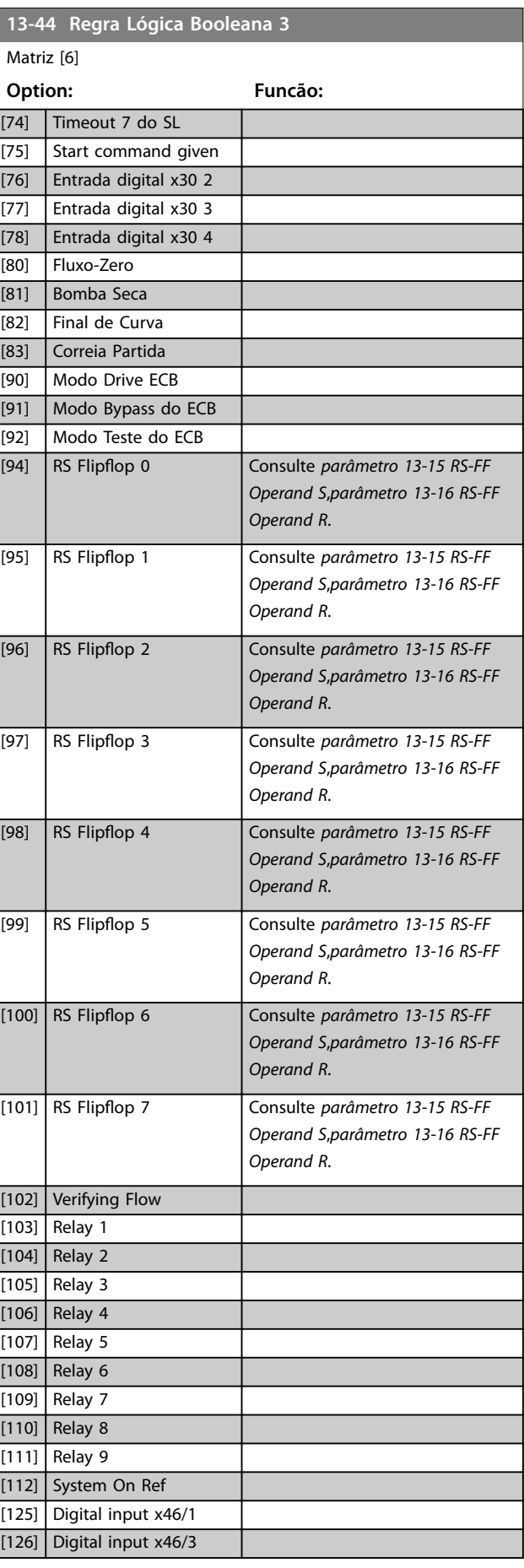

**13-44 Regra Lógica Booleana 3**

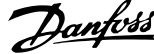

<span id="page-129-0"></span>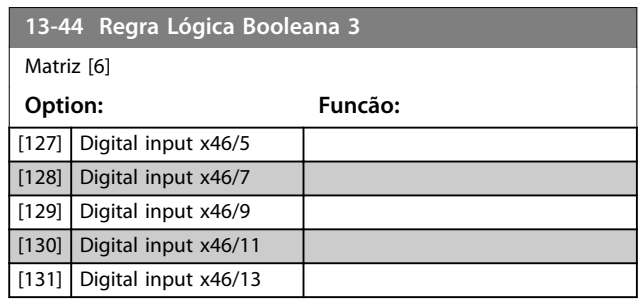

# 3.12.6 13-5\* Estados

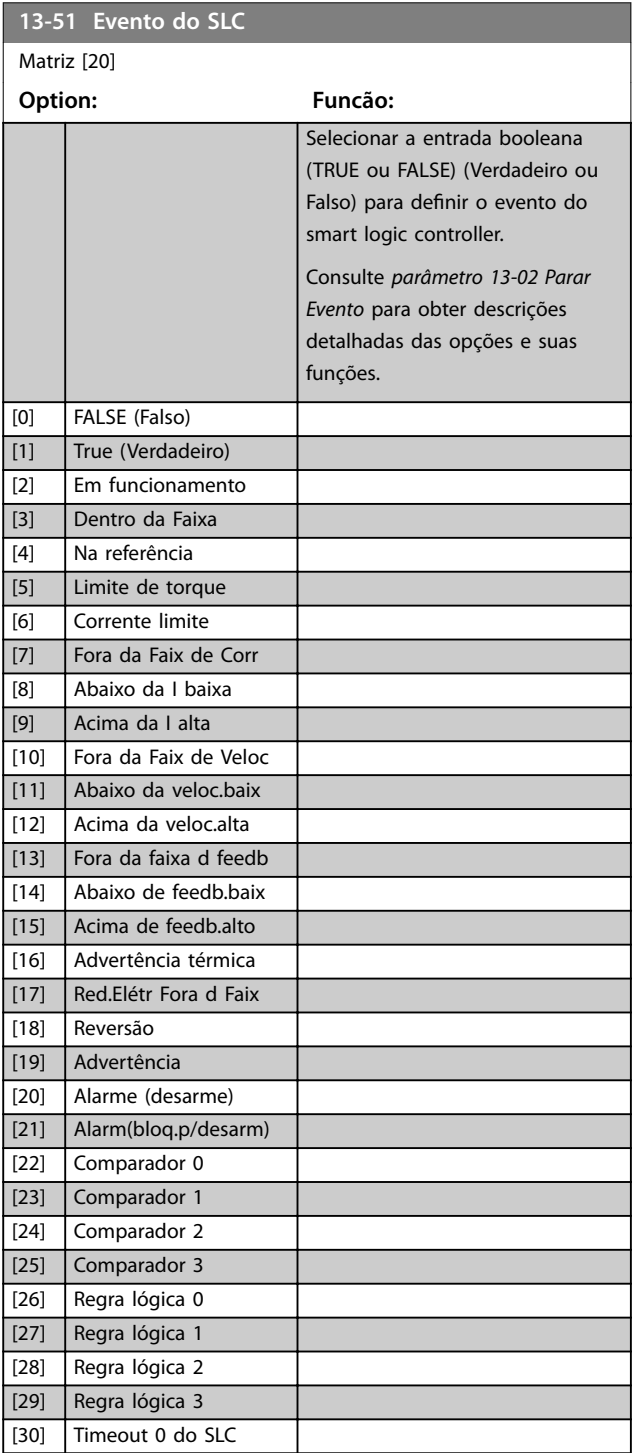

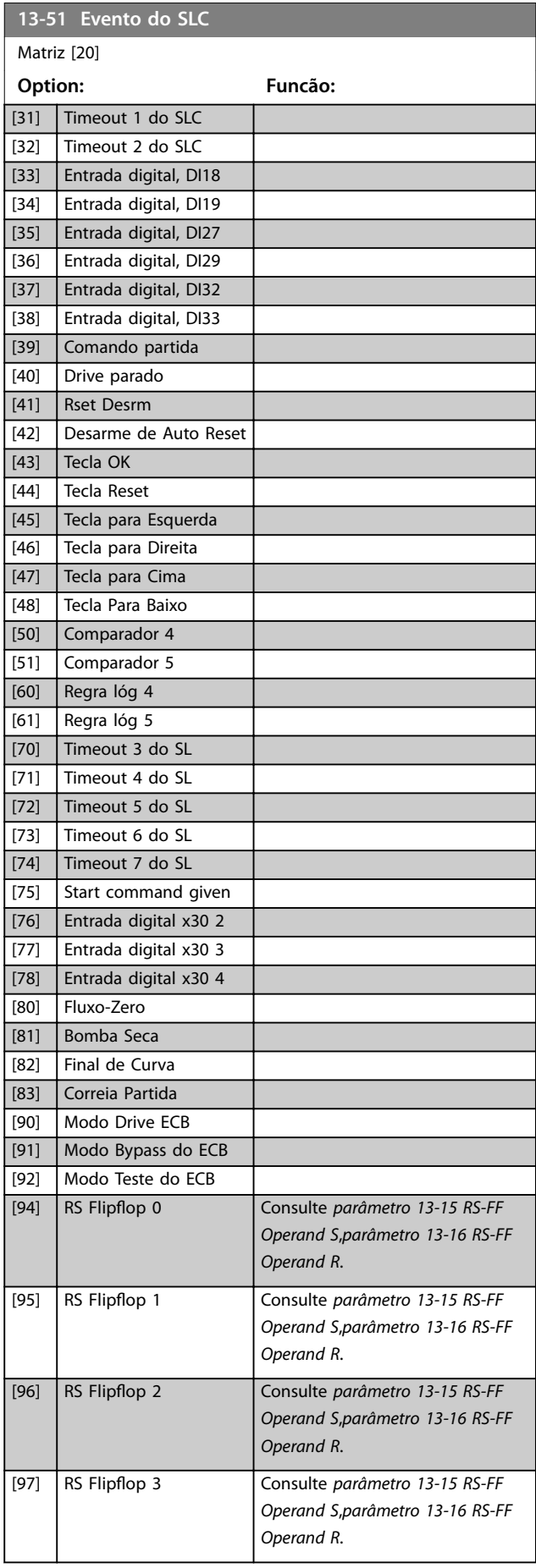

#### <span id="page-130-0"></span>**Descrição do Parâmetro Guia de Programação**

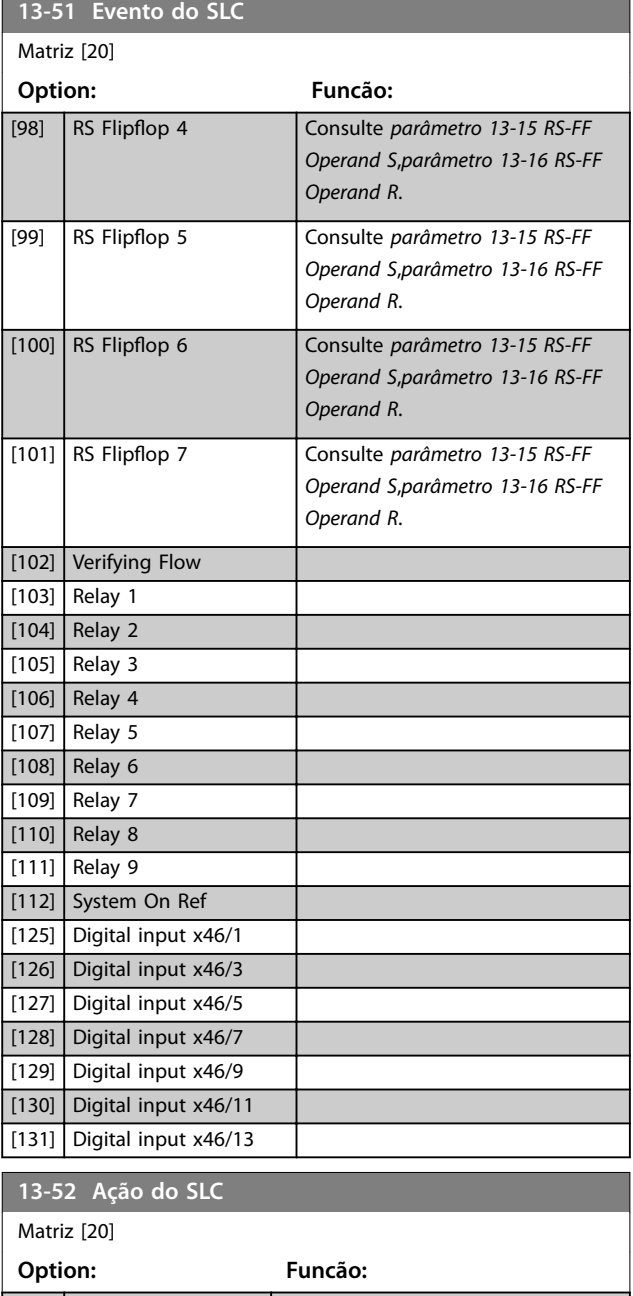

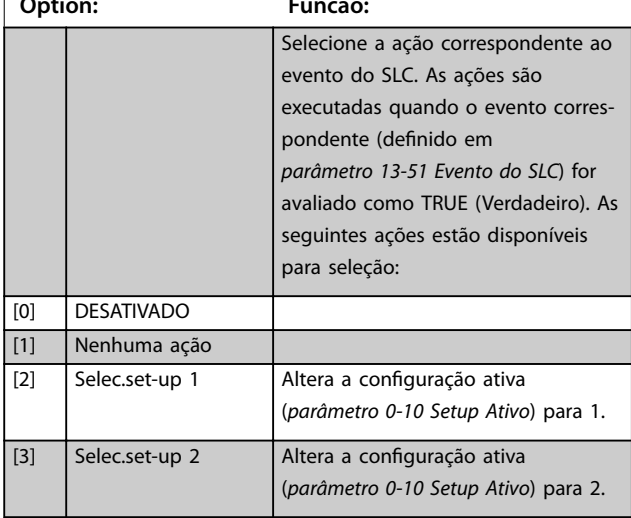

# **13-52 Ação do SLC** Matriz [20] **Option: Funcão:** [4] Selec.set-up 3 | Altera a configuração ativa (*[parâmetro 0-10 Setup Ativo](#page-29-0)*) para 3 [5] Selec.set-up 4 Altera a configuração ativa (*[parâmetro 0-10 Setup Ativo](#page-29-0)*) para 4. Se o setup for alterado, é mesclado com outros comandos de setup vindo de entradas digitais ou de um fieldbus. [10] Selec ref.Predef.0 Seleciona a referência predefinida 0. [11] Selec ref.predef.1 | Seleciona a referência predefinida 1. [12] Selec. ref.predef2 | Seleciona a referência predefinida 2. [13] Selec. ref.predef3 | Seleciona a referência predefinida 3. [14] Selec. ref.predef4 | Seleciona a referência predefinida 4. [15] Selec. ref.predef5 | Seleciona a referência predefinida 5. [16] Selec. ref.predef6 Seleciona a referência predefinida 6. [17] Selec. ref.predef7 | Seleciona a referência predefinida 7. Se a referência predefinida ativa for alterada, é mesclada com outros comandos de referência predefinida, vindo das entradas digitais ou de um fieldbus. [18] Selecionar rampa 1 Seleciona a rampa 1. [19] Selecionar rampa 2 Seleciona a rampa 2. [22] Funcionar Emite um comando de partida para o conversor de frequência. [23] Fncionar em Revrsão Emite um comando de partida reversa para o conversor de frequência. [24] Parada **Emite um comando de parada para** o conversor de frequência. [26] Dc Stop Emite um comando Parada CC para o conversor de frequência. [27] Parada por inércia  $\vert$  O conversor de frequência faz parada por inércia imediatamente. Todos os comandos de parada, inclusive o comando de parada por inércia, param o SLC. [28] Congelar saída Congela a frequência de saída do conversor de frequência. [29] Iniciar tmporizadr 0 Inicia o temporizador 0, consulte o *[parâmetro 13-20 Temporizador do SLC](#page-123-0)* para descrição detalhada. [30] | Iniciar tmporizadr 1 | Inicia o temporizador 1; consulte o *[parâmetro 13-20 Temporizador do SLC](#page-123-0)* para descrição detalhada.

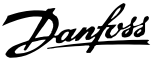

**Descrição do Parâmetro VLT**® **AQUA Drive FC 202**

**13-52 Ação do SLC**

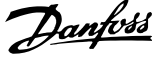

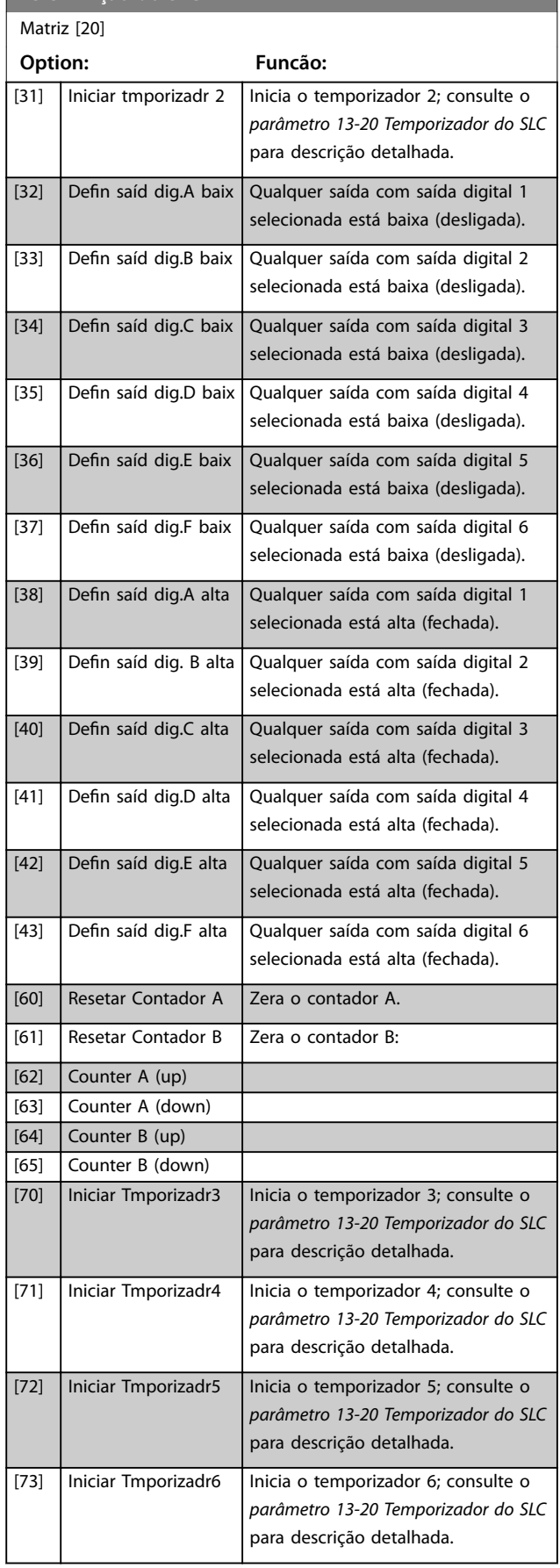

#### **13-52 Ação do SLC**

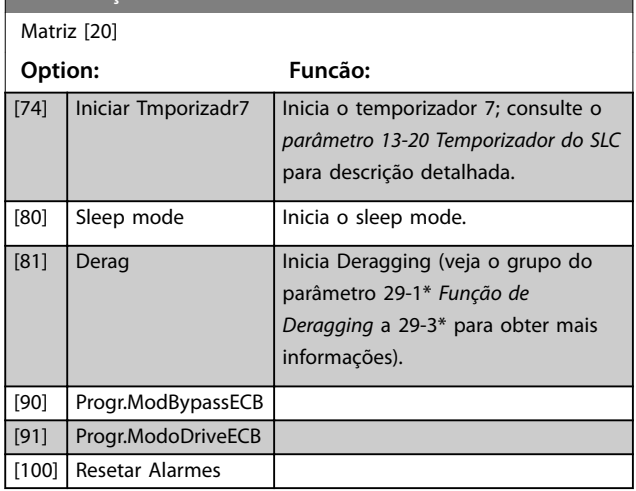

#### 3.12.7 13-9\* Alertas e leituras definidos pelo usuário

Os parâmetros nesse grupo permitem a configuração de mensagens, advertências e alarmes específicos da aplicação.

Use os seguintes parâmetros para configurar o conversor de frequência para mostrar uma mensagem e executar uma ação ao ocorrer um evento específico:

- **•** *Parâmetro 13-90 Alert Trigger* o evento que aciona a ação e mensagem definida pelo usuário.
- **•** *Parâmetro 13-91 Alert Action* a ação que o conversor de frequência excuta ao ocorrer o evento definido em *parâmetro 13-90 Alert Trigger*.
- **•** *Parâmetro 13-92 Alert Text* o texto que o conversor de frequência exibe no display ao ocorrer o evento definido em *parâmetro 13-90 Alert Trigger*.

Por exemplo, considere o seguinte caso de uso: Se houver um sinal ativo na entrada digital 32, o conversor de frequência mostra a mensagem *Válvula 5 aberta* no display e desacelera até parar.

Para obter esta configuração, realize os seguintes ajustes:

- **•** *Parâmetro 13-90 Alert Trigger*=Entrada digital DI32.
- **•** *Parâmetro 13-91 Alert Action*=*[5] Parada e advertência*.
- **•** *Parâmetro 13-92 Alert Text*=Válvula 5 aberta.

#### **Descrição do Parâmetro Guia de Programação**

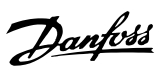

# **13-90 Alert Trigger**

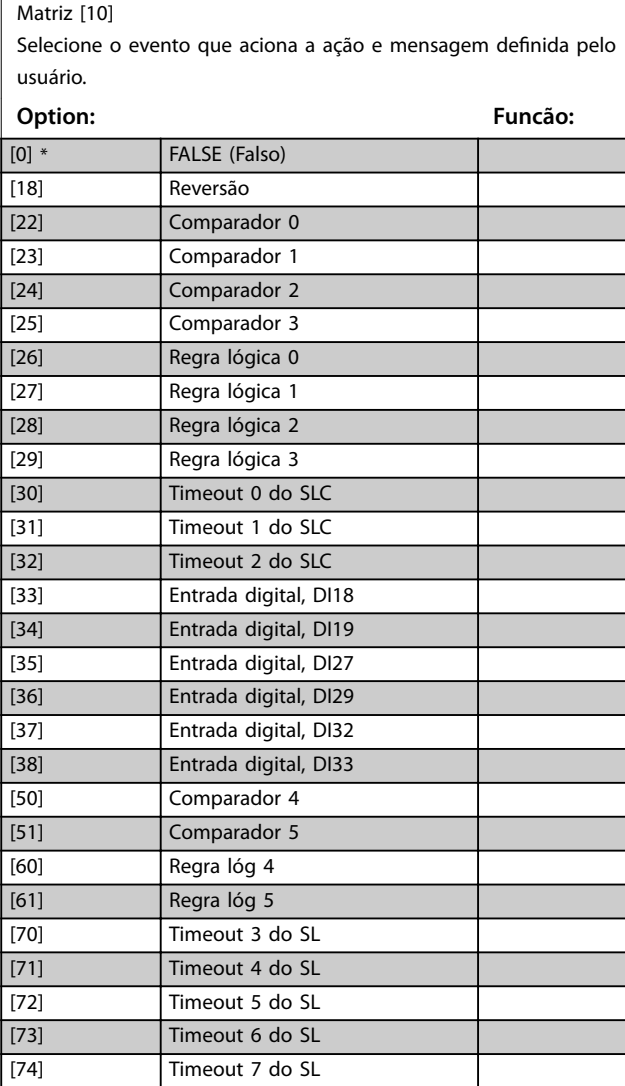

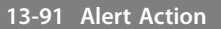

#### Matriz [10]

Selecione a ação que o conversor de frequência excuta ao ocorrer o evento denido no parâmetro *parâmetro 13-90 Alert Trigger*.

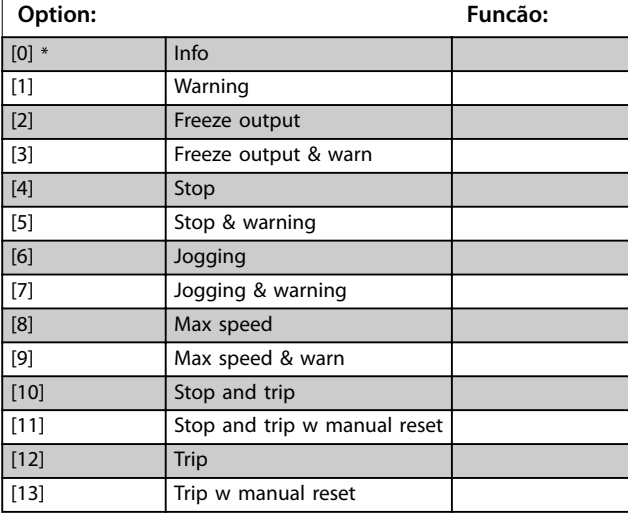

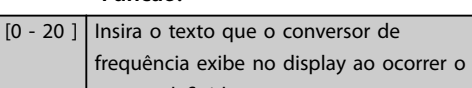

**3 3**

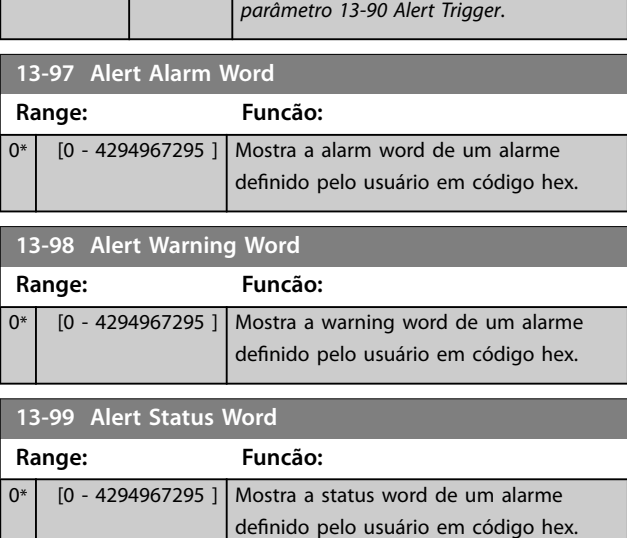

evento definido em

**Range: Funcão:** Size related\*

**13-92 Alert Text**

Matriz [10]

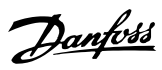

# <span id="page-133-0"></span>3.13 Parâmetros 14-\*\* Funções Especiais

# 3.13.1 14-0\* Chaveamento do Inversor

**14-00 Padrão de Chaveamento**

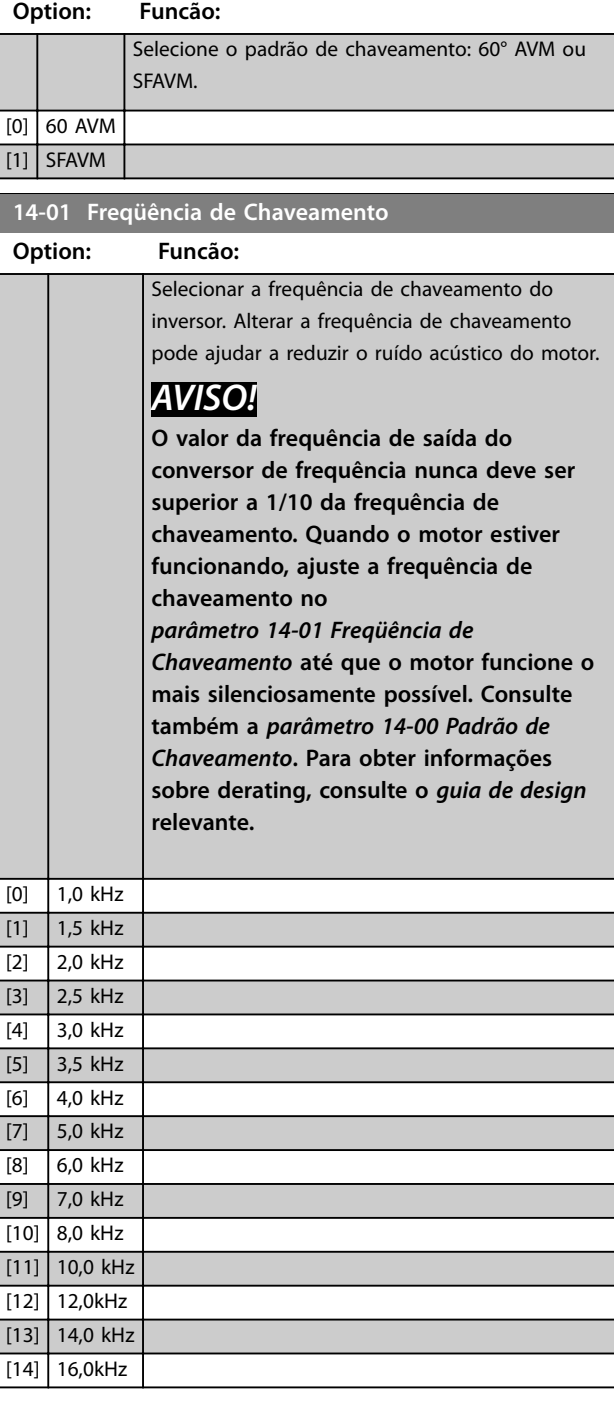

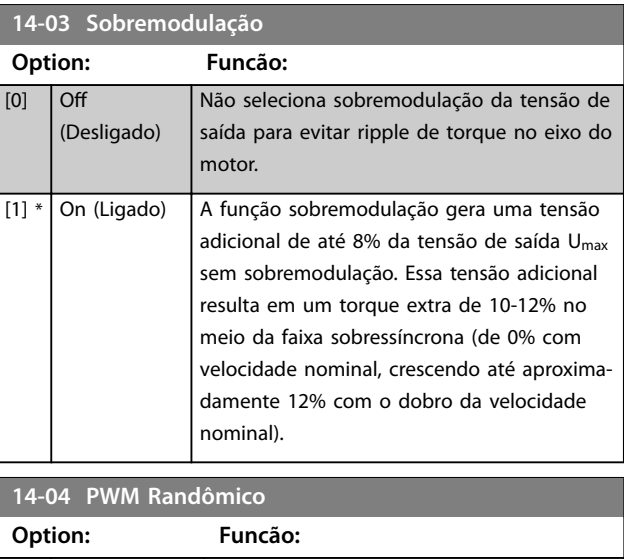

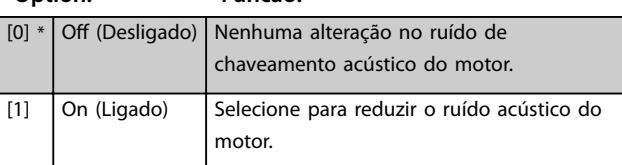

# 3.13.2 14-1\* Liga/Desliga Rede Elétrica

Parâmetros para configurar o monitoramento e tratamento de falha de rede elétrica.

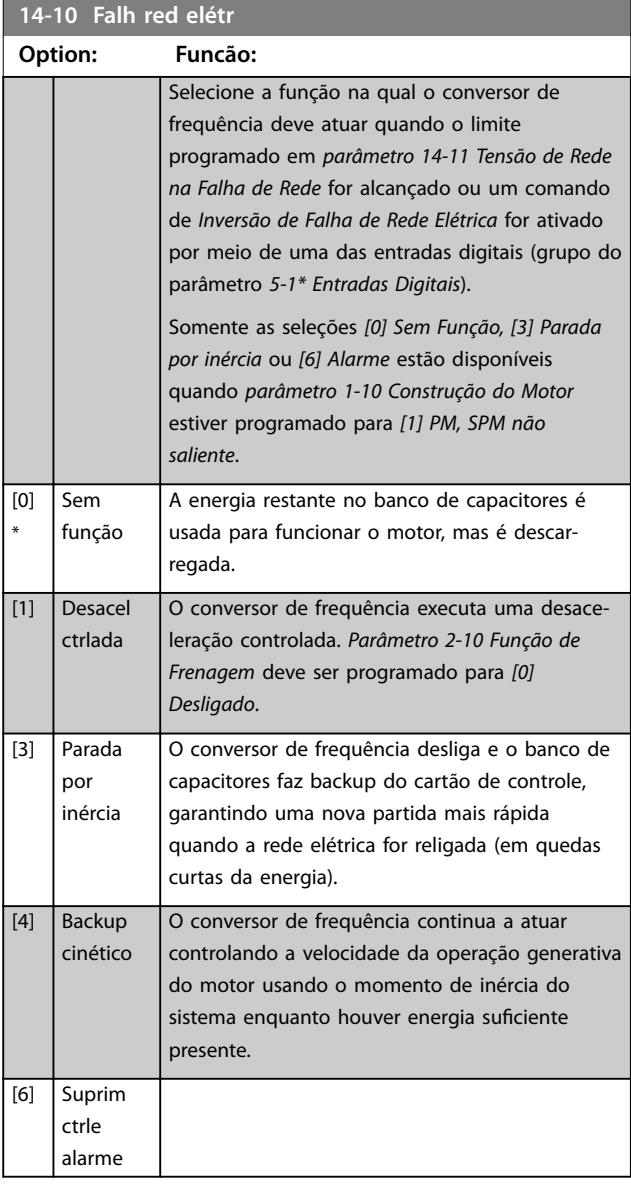

# *AVISO!*

**Para o melhor desempenho da desaceleração controlada e do backup cinético, programe** *parâmetro 1-03 Características de Torque* **para** *[0] Compressor* **ou** *[1] Torque Variável* **(nenhuma otimização automática de energia deverá estar ativa).**

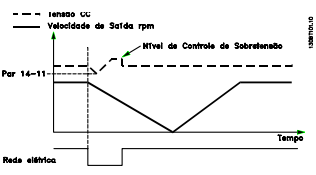

**Ilustração 3.41 Desaceleração Controlada - Falha de rede elétrica de curta duração. Desaceleração até parar seguida por aceleração até a referência.**

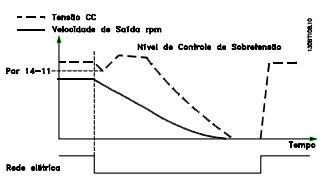

**Ilustração 3.42 Desaceleração Controlada, falha de rede elétrica mais longa. Desaceleração enquanto a energia no sistema permitir, em seguida o motor para por inércia.**

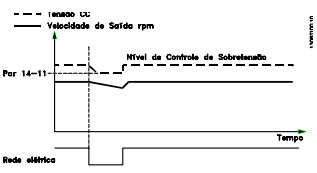

**Ilustração 3.43 Backup Cinético, falha de rede elétrica de curta duração. Prossegue enquanto a energia no sistema permitir.**

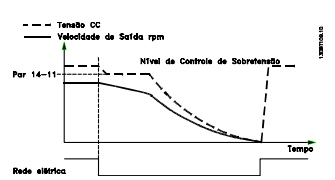

**Ilustração 3.44 Backup Cinético, falha de rede elétrica mais longa. O motor é parado por inércia assim que a energia no** sistema ficar muito baixa.

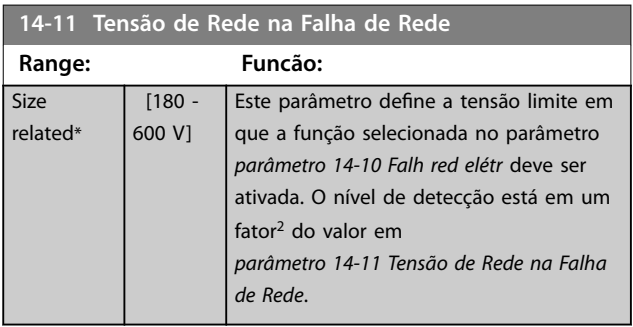

Danfoss

#### <span id="page-135-0"></span>**Descrição do Parâmetro VLT**® **AQUA Drive FC 202**

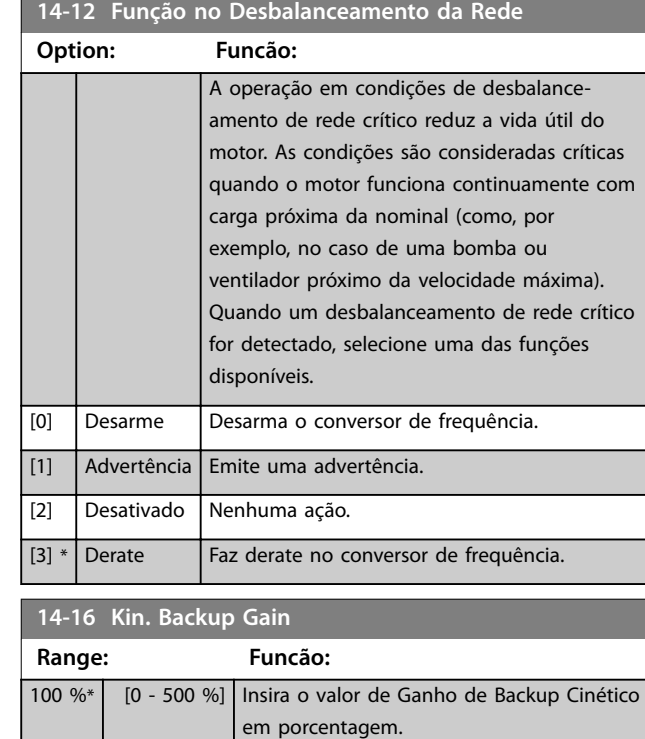

# 3.13.3 14-2\* Reset do Desarme

and the contract of the contract of

Parâmetros para configurar o tratamento da reinicialização automática, tratamento especial de desarme e autoteste ou inicialização do cartão de controle.

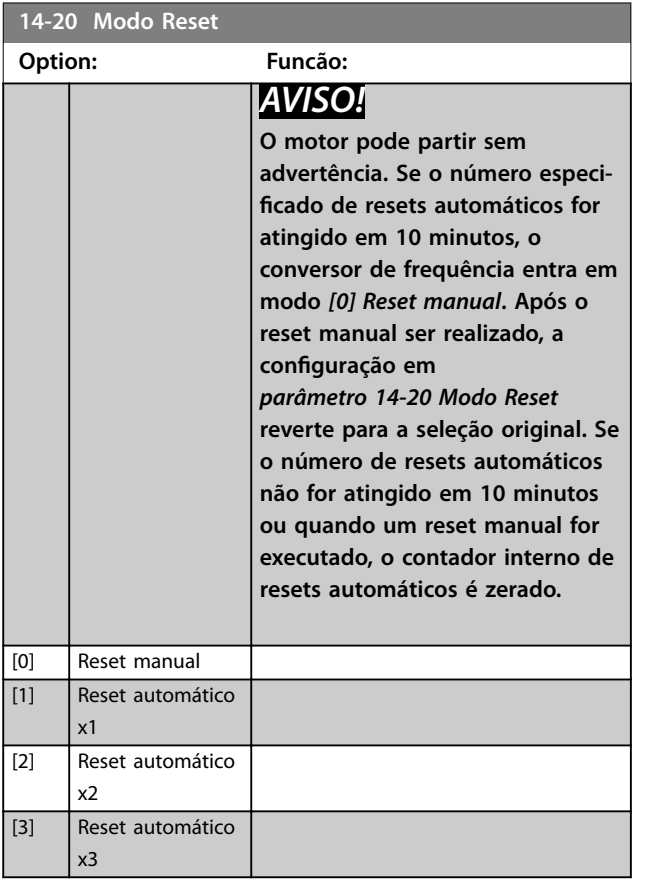

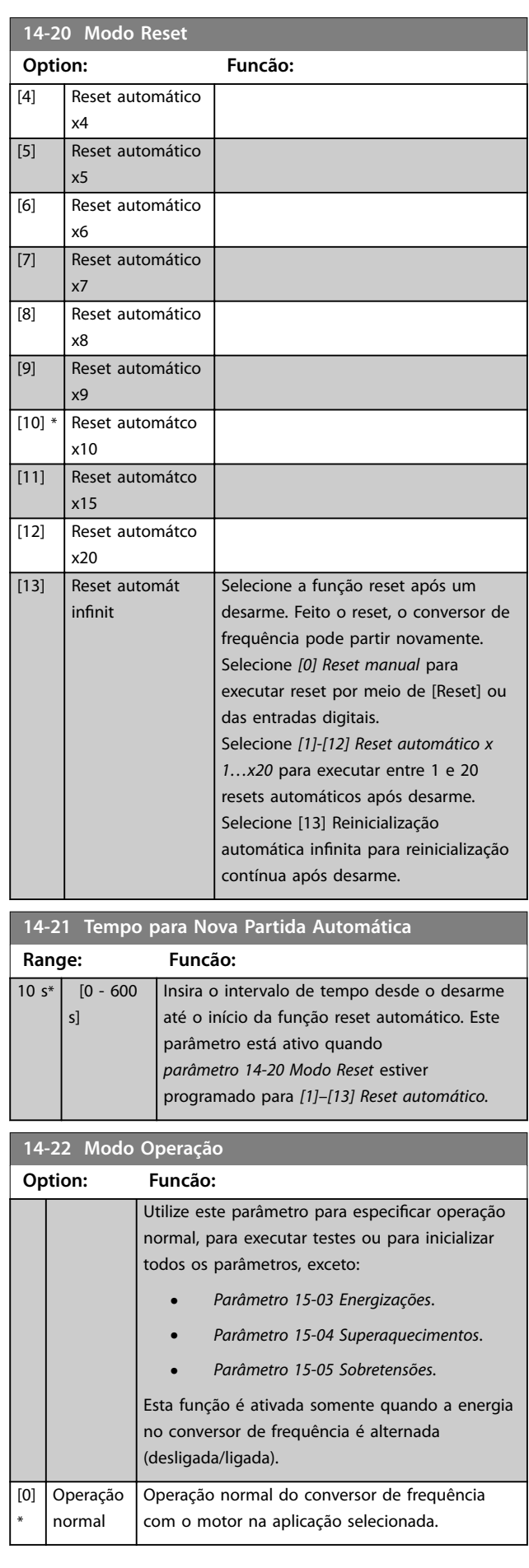

I. a a T

Danfoss

#### **Descrição do Parâmetro Guia de Programação**

#### **14-22 Modo Operação**

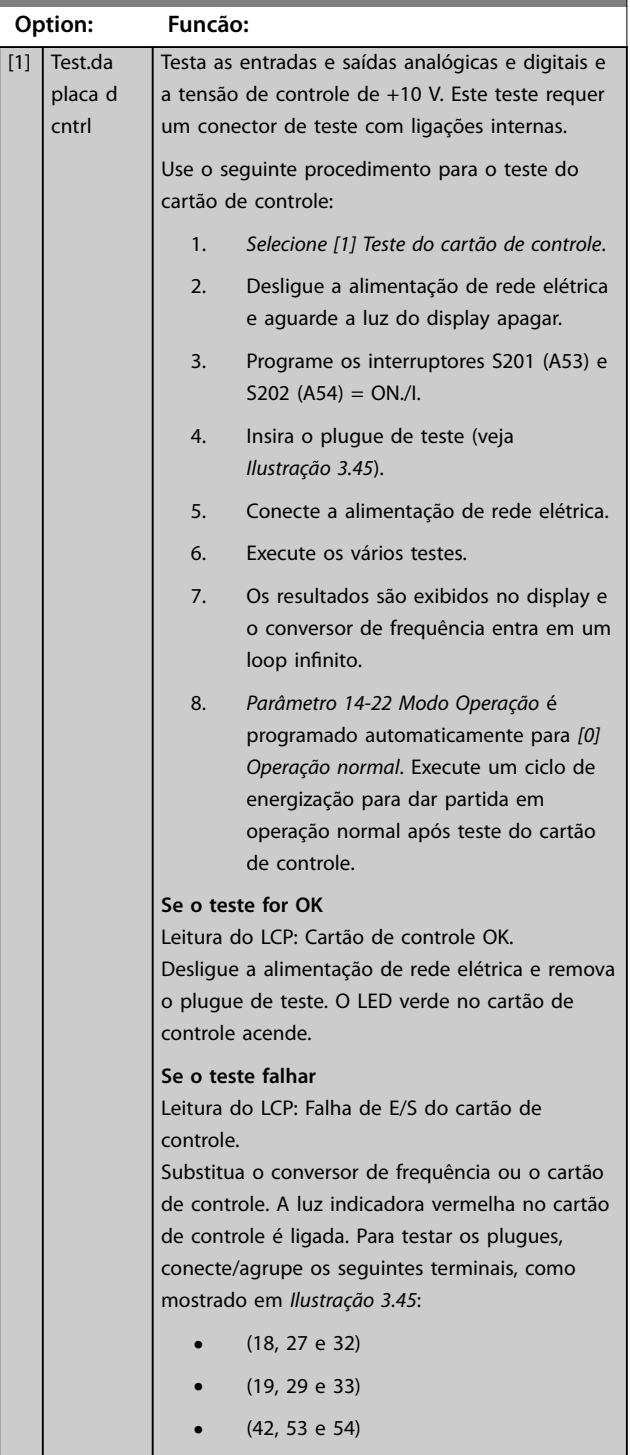

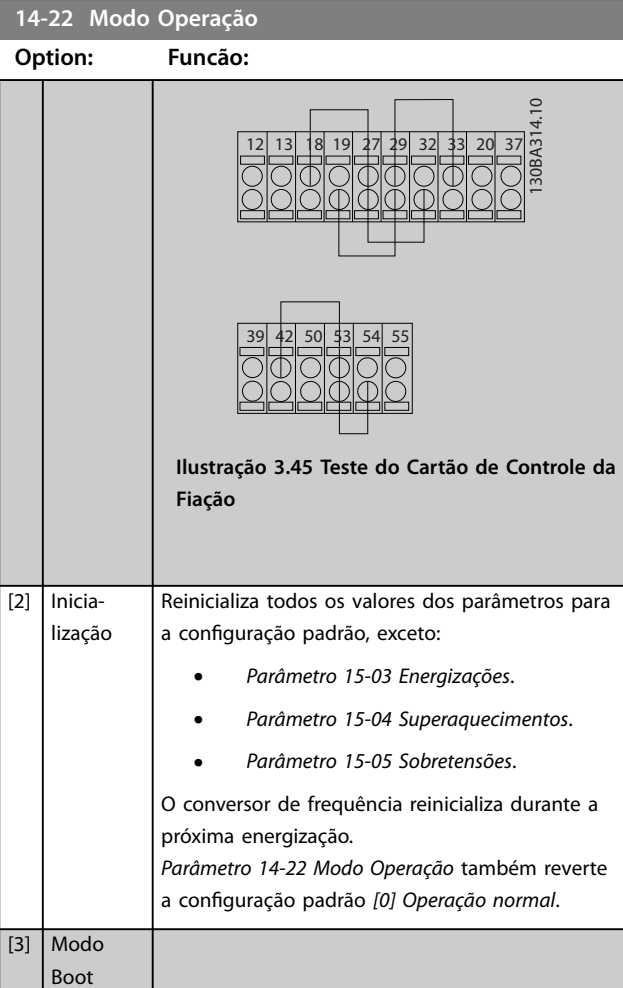

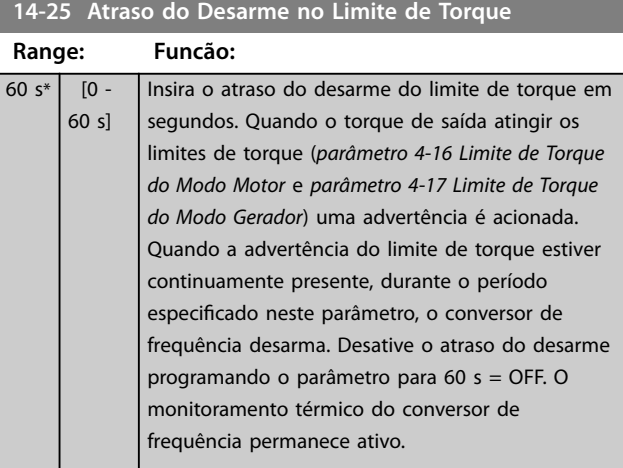

#### **14-26 Atraso Desarme-Defeito Inversor**

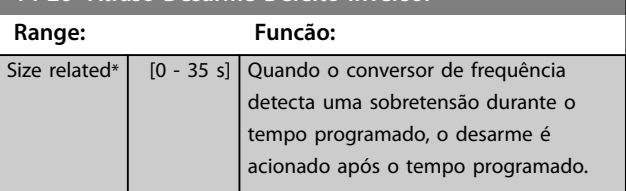

 $\mathbf{I}$ 

# 3.13.4 14-3\* Controle de Limite de Corrente

O conversor de frequência possui um controlador de limite de corrente integral que é ativado quando a corrente do motor e, portanto o torque, for maior que os limites de torque programados em *[parâmetro 4-16 Limite de Torque do](#page-71-0) [Modo Motor](#page-71-0)* e *[parâmetro 4-17 Limite de Torque do Modo](#page-71-0) [Gerador](#page-71-0)*.

Quando o limite de corrente for atingido durante a operação do motor ou durante uma operação regenerativa, o conversor de frequência tenta diminuir o torque abaixo dos limites de torque predefinidos tão rápido quanto possível sem perder o controle do motor.

Enquanto o controle de corrente estiver ativo, o conversor de frequência poderá ser parado somente configurando uma entrada digital para *[2] Parada por inércia inversa* ou *[3] Parada e reset por inércia inversa*. Nenhum sinal nos terminais 18 a 33 fica ativo enquanto o conversor de frequência estiver próximo do limite de corrente. Ao usar uma entrada digital programada para [*2] Parada por inércia inversa* ou *[3] Parada e reset por inércia inversa* o motor não usa o tempo de desaceleração, pois o conversor de frequência está parado por inércia.

**14-30 Ganho Proporcional-Contr.Lim.Corrente Range: Funcão:**  $100 \%$  % [5 -500 %] Inserir o valor do ganho proporcional para o controlador de limite de corrente. A seleção de um valor alto faz com que o controlador reaja mais rápido. Uma configuração excessivamente alta causa instabilidade no controlador.

**14-31 Tempo de Integração-ContrLim.Corrente**

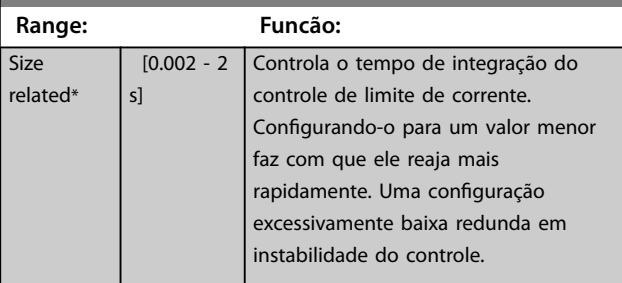

**14-32 Contr.Lim.Corrente, Tempo do Filtro**

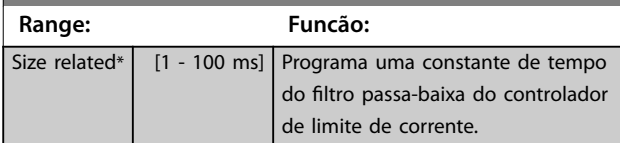

#### 3.13.5 14-4\* Otimização de Energia

Parâmetros para ajustar o nível de otimização da energia, nos modos torque variável (TV) e otimização automática da energia (AEO).

A Otimização Automática de Energia estará ativa somente se *parâmetro 1-03 Características de Torque* estiver programado para *[2] CT de Otimização Automática da Energia* ou *[3] VT de Otimização Automática da Energia. VT.*

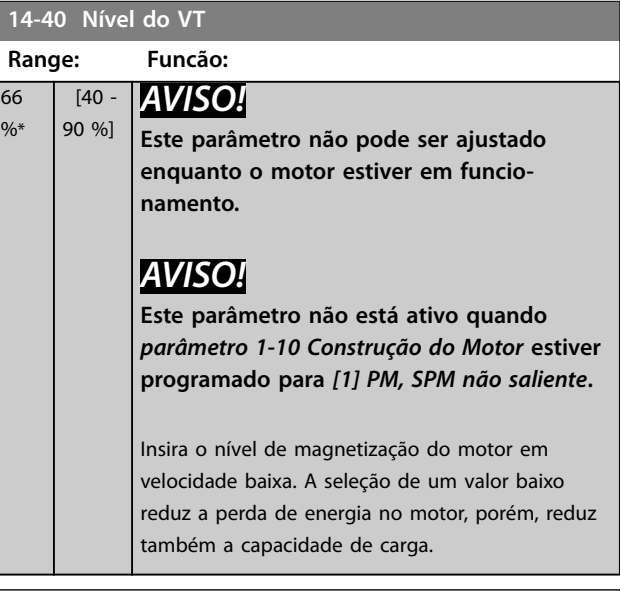

#### **14-41 Magnetização Mínima do AEO**

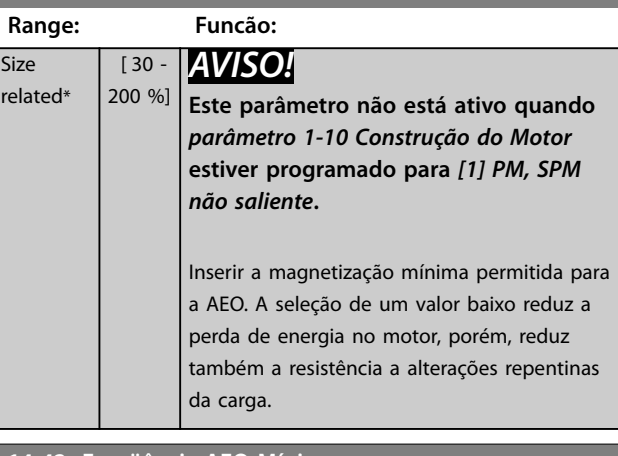

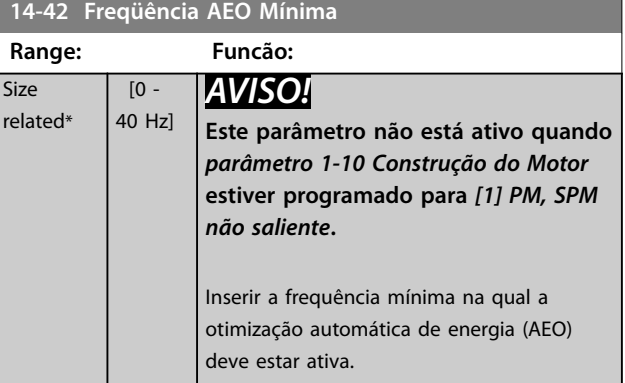

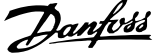

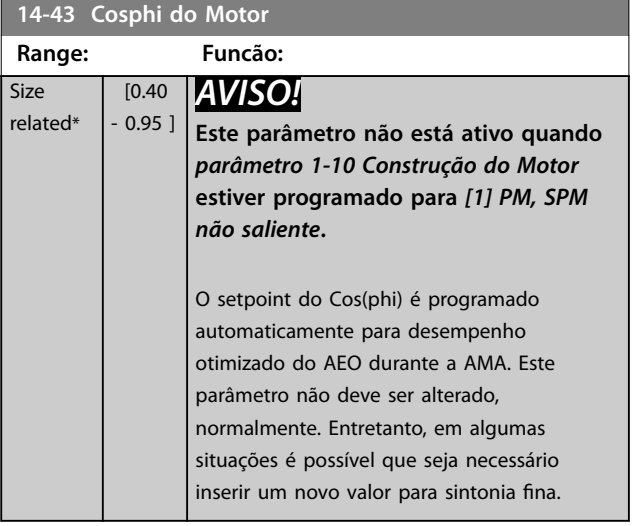

# 3.13.6 14-5\* Ambiente

# *AVISO!*

**Execute um ciclo de energização após alterar qualquer um dos parâmetros no grupo** *capétulo 3.13.6 14-5\* Ambiente***.**

Estes parâmetros auxiliam o conversor de frequência a funcionar sob condições ambientais especiais.

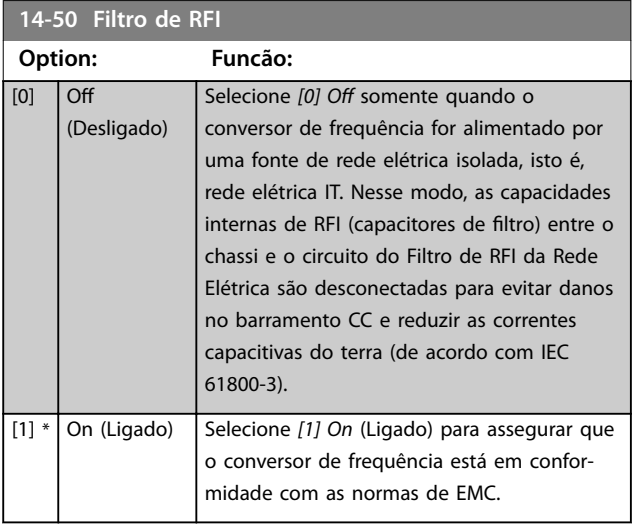

#### **14-51 DC Link Compensation**

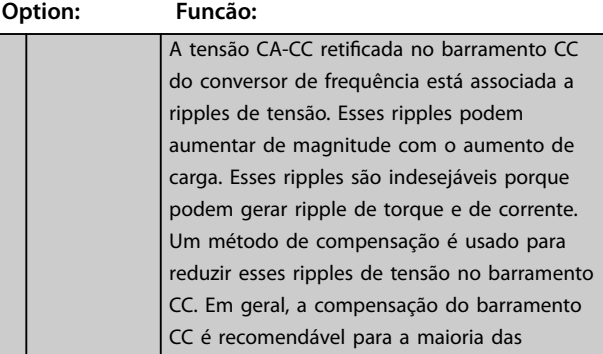

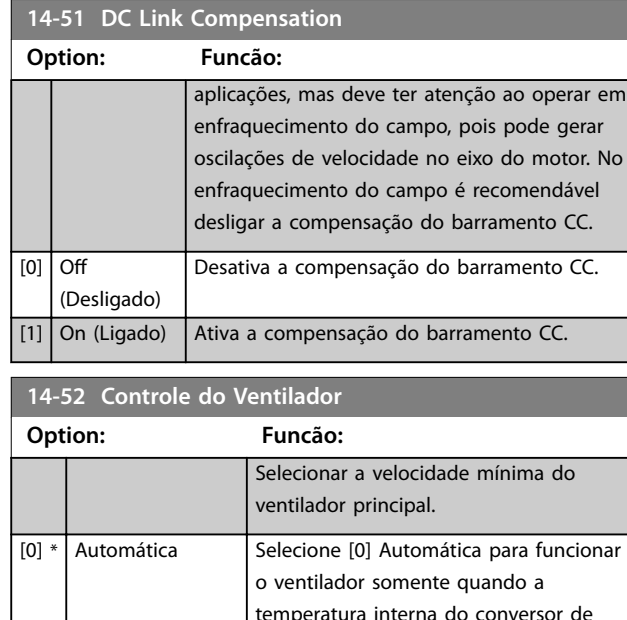

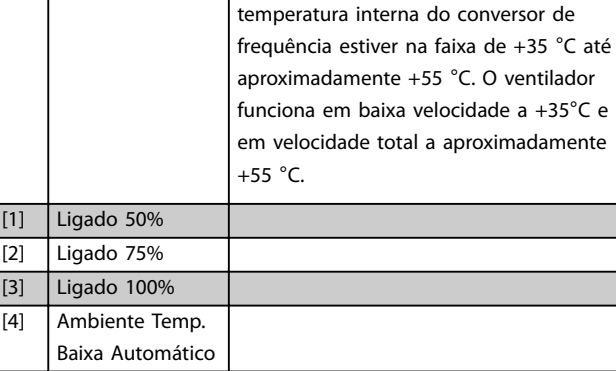

# **14-53 Mon.Ventldr Option: Funcão:** Selecione a ação do conversor de frequência se um sinal de falha do ventilador ser detectado. [0] Desativado [1] \* Advertência [2] Desarme

#### **14-55 Filtro de Saída**

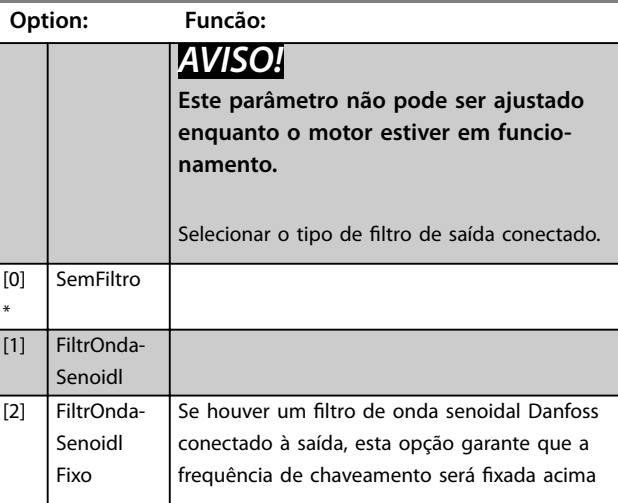

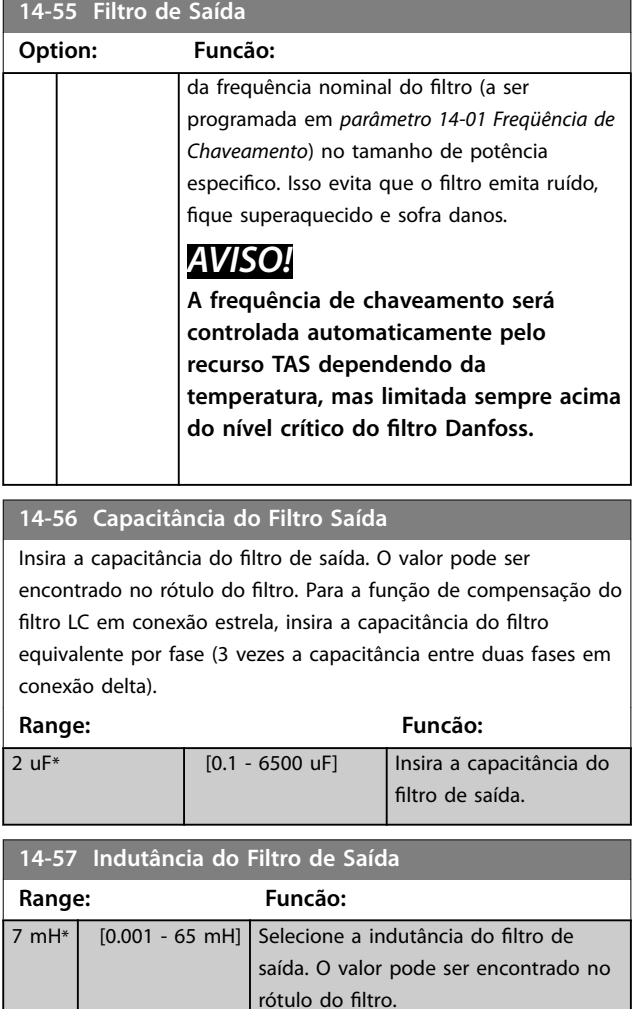

#### 3.13.7 14-58 Voltage Gain Filter

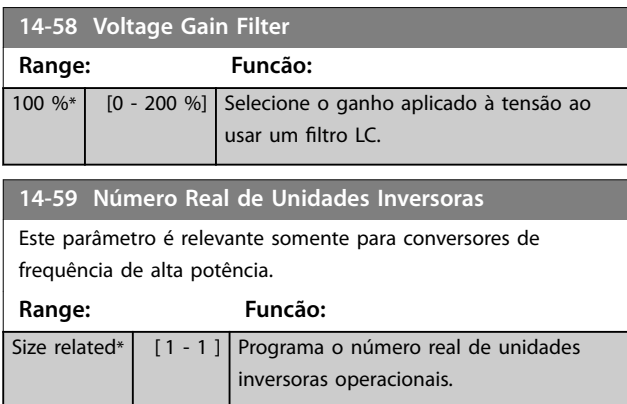

# 3.13.8 14-6\* Derate Automático

Este grupo contém parâmetros para efetuar derating do conversor de frequência, no caso de temperatura elevada.

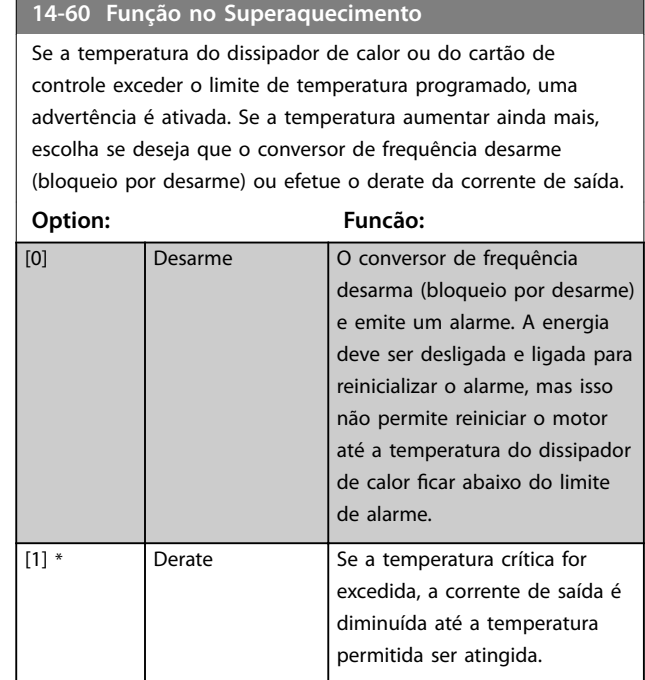

#### 3.13.9 Sem Desarme na Sobrecarga do Inversor

Em alguns sistemas de bombeamento, o conversor de frequência não foi dimensionado adequadamente para gerar a corrente necessária, em todos os pontos da característica operacional fluxo-pressão. Nesses pontos, a bomba necessita de uma corrente maior que a corrente nominal do conversor de frequência. O conversor de frequência pode gerar 110% da corrente nominal continuamente durante 60 s. Se ainda continuar sobrecarregado, o conversor normalmente desarma (fazendo a bomba parar por inércia) e emite um alarme.

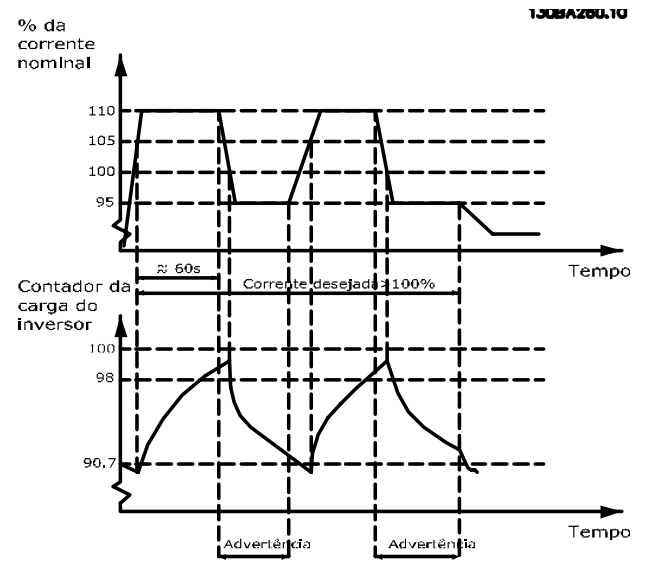

**Ilustração 3.46 Corrente de Saída em Condição de Sobrecarga**

Se a bomba não pode funcionar continuamente com essa demanda, opere-a em velocidade reduzida por um tempo.

Selecione *parâmetro 14-61 Função na Sobrecarga do Inversor* para que a velocidade da bomba seja reduzida automaticamente até a corrente de saída cair abaixo de 100% da corrente nominal (programada em *parâmetro 14-62 Inv: Corrente de Derate de Sobrecarga*).

*Parâmetro 14-61 Função na Sobrecarga do Inversor* é uma alternativa para permitir que o conversor de frequência desarme.

O conversor de frequência faz uma estimativa da carga na seção de energia com um contador da carga do inversor, que emite uma advertência na contagem de 98% e um reset da advertência de 90%. Na contagem de 100%, o conversor de frequência desarma e emite um alarme. O status do contador pode ser lido no *[parâmetro 16-35 Térmico do Inversor](#page-151-0)*.

Se *parâmetro 14-61 Função na Sobrecarga do Inversor* estiver programado para *[3] Derate*, a velocidade da bomba é reduzida quando o contador exceder 98%, e permanece reduzida até a contagem cair abaixo de 90,7%. Se o *parâmetro 14-62 Inv: Corrente de Derate de Sobrecarga* estiver programado, por exemplo, para 95%, uma sobrecarga contínua faz a velocidade da bomba flutuar entre valores que correspondem a 110% e 95% da corrente de saída nominal do conversor de frequência.

Danfoss

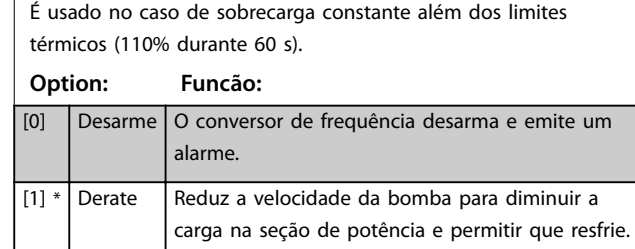

**14-61 Função na Sobrecarga do Inversor**

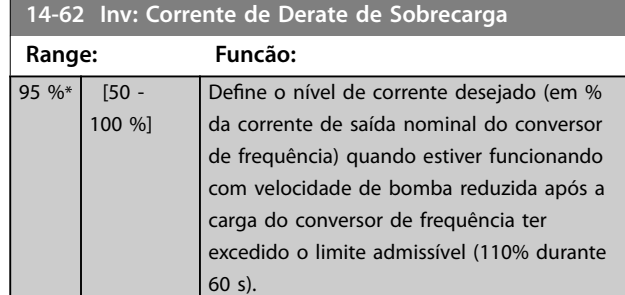

#### 3.13.10 14-8\* Opcionais

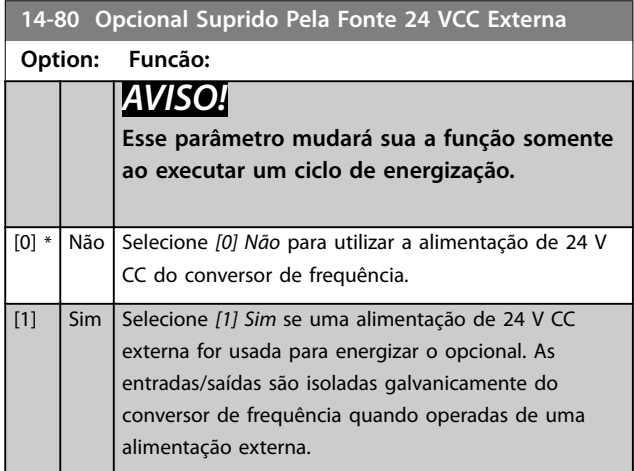

# 3.13.11 14-9\* Configurações de Defeitos

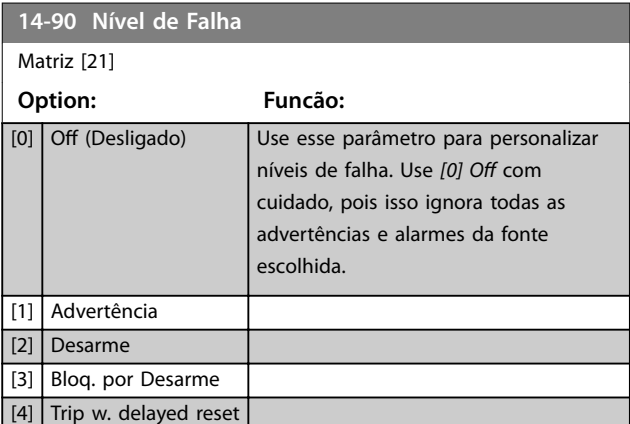

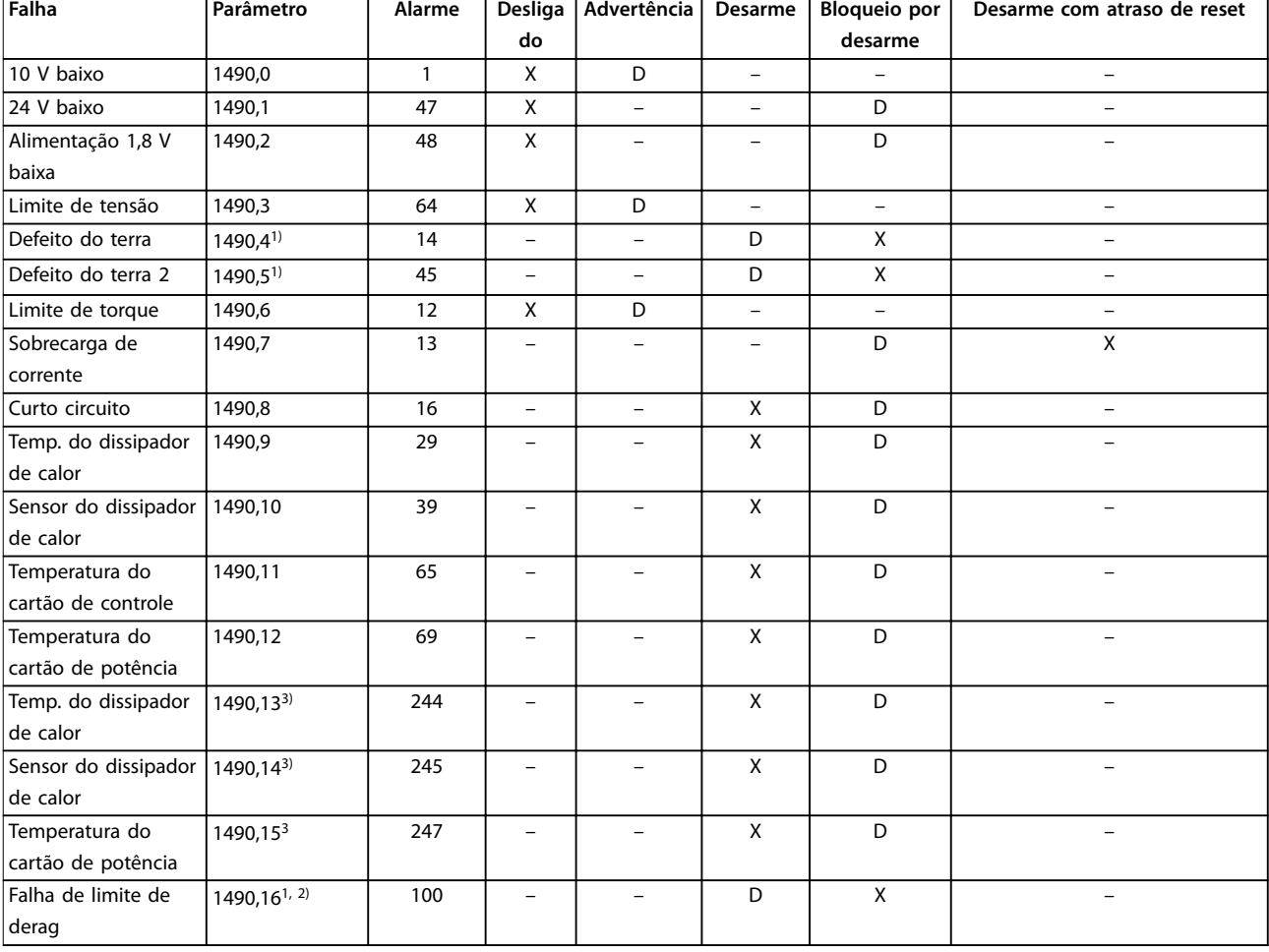

#### **Tabela 3.18 Ações possíveis quando o Alarme Selecionado Aparecer**

*D = Conguração padrão. x = seleção possível.*

*1) Somente essas falhas são conguráveis no FC 202. Devido a uma limitação de software com parâmetros de matriz, todos os outros são mostrados no Software de Setup MCT 10. Para os outros índices de parâmetro, gravar qualquer outro valor diferente do seu valor atual (isto é, o valor padrão) retorna um erro de valor fora da faixa. Assim, não é permitido alterar o nível de falha dos não conguráveis.*

*2) Esse parâmetro foi 1490,6 em todas as versões de rmware até 1.86.*

*3) Os alarmes 244, 245 e 247 são usados para múltiplos cartões de potência.*

Danfoss

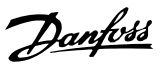

# <span id="page-142-0"></span>3.14 Parâmetros 15-\*\* Informações do Conversor de Frequência

Grupo do parâmetro que contém informações do conversor de frequência, como dados operacionais, configuração de hardware e versões de software.

# 3.14.1 15-0\* Dados Operacionais

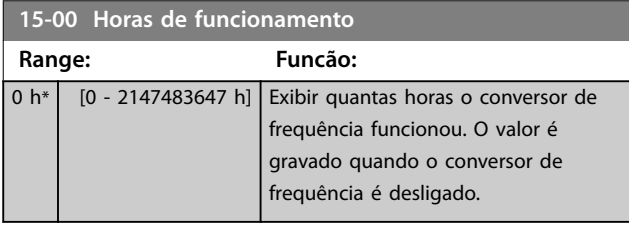

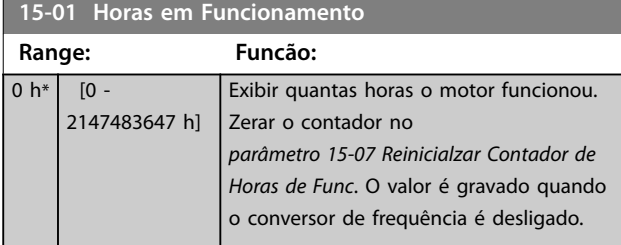

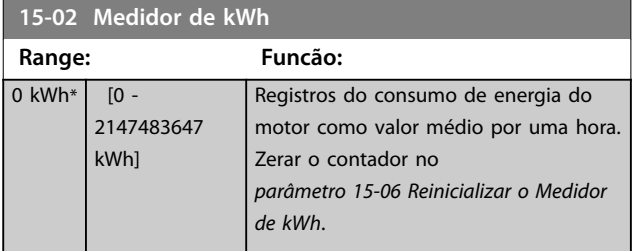

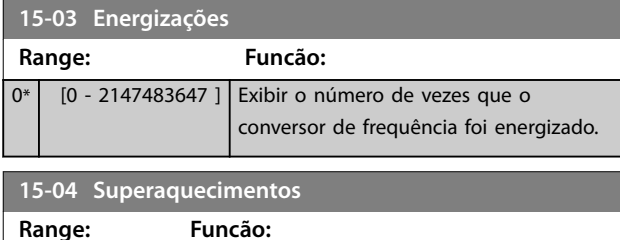

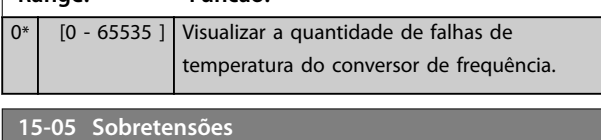

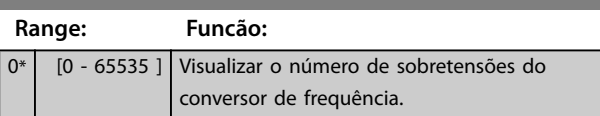

**15-06 Reinicializar o Medidor de kWh**

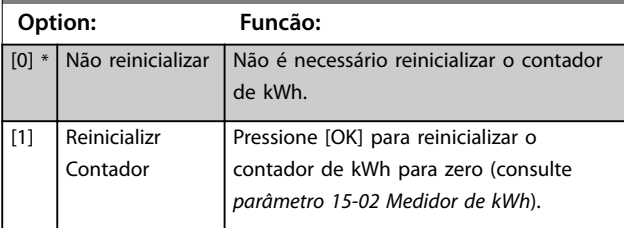

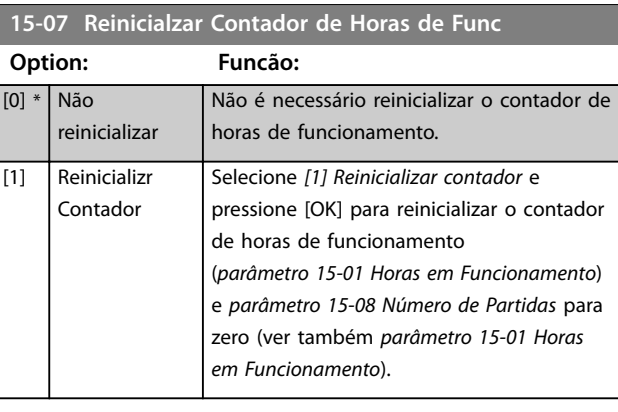

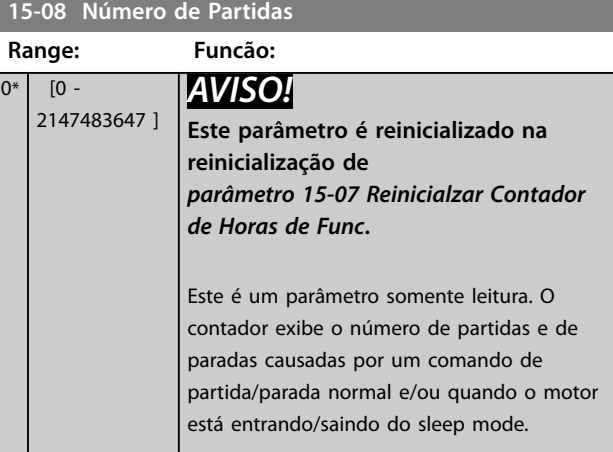

#### 3.14.2 15-1\* Configurações do Registro de Dados

O registro de dados permite registro contínuo de até 4 fontes de dados (*parâmetro 15-10 Fonte do Logging*) em periodicidades individuais (*[parâmetro 15-11 Intervalo de](#page-143-0) [Logging](#page-143-0)*). Um evento de disparo (*[parâmetro 15-12 Evento do](#page-143-0) [Disparo](#page-143-0)*) e uma janela (*[parâmetro 15-14 Amostragens Antes](#page-144-0) [do Disparo](#page-144-0)*) são utilizados para iniciar e parar o registro condicionalmente.

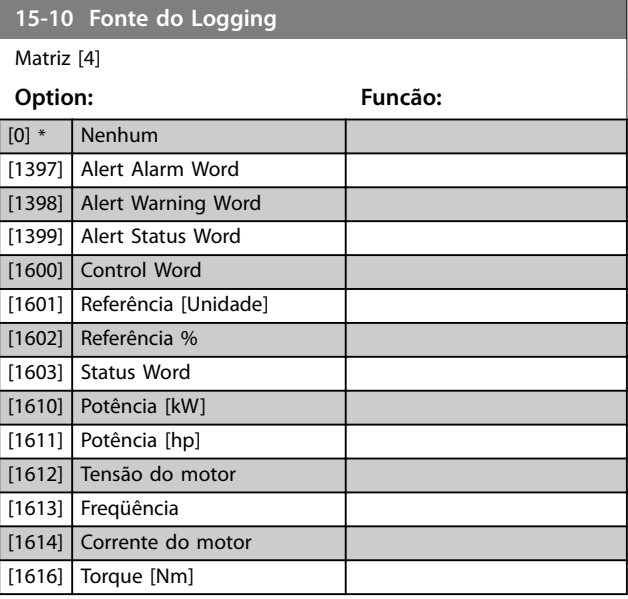

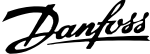

<span id="page-143-0"></span>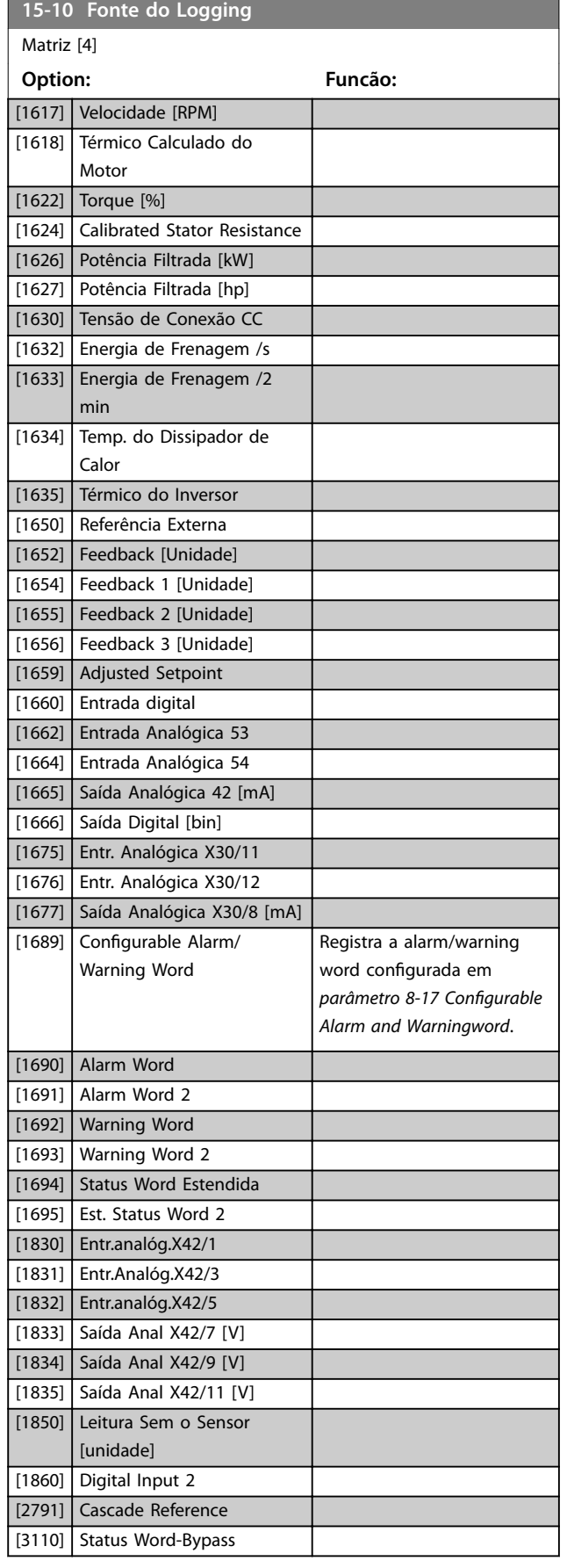

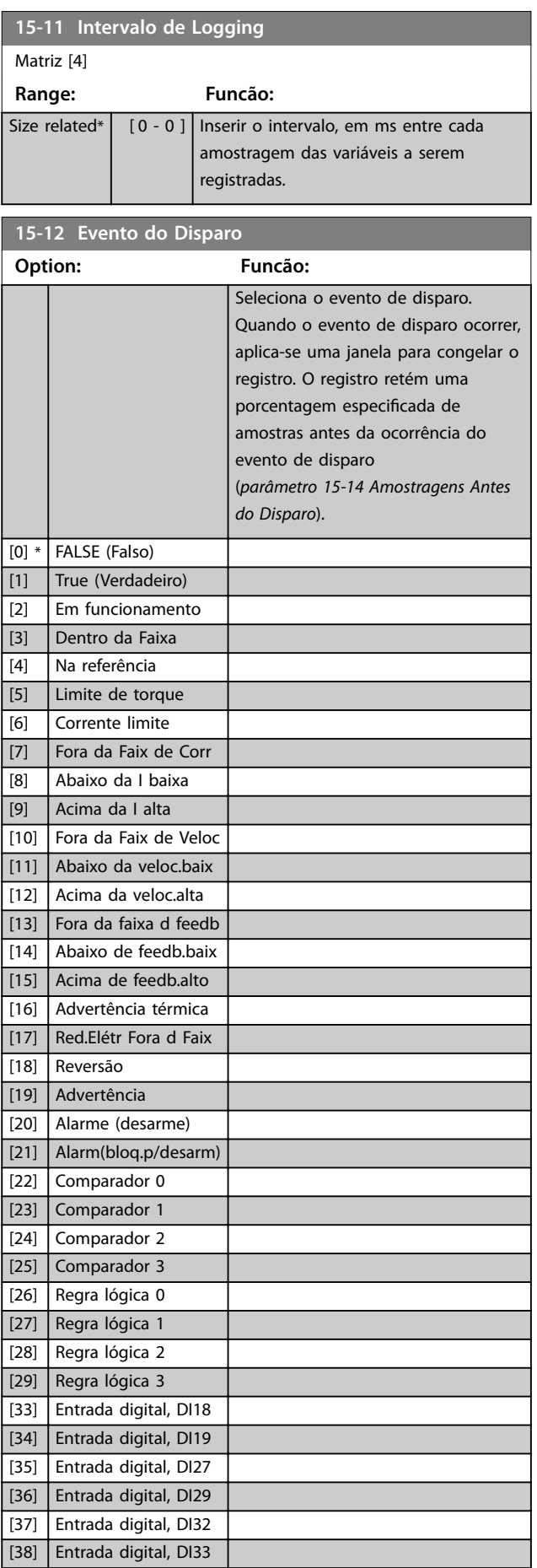
**3 3**

#### <span id="page-144-0"></span>**Descrição do Parâmetro Guia de Programação**

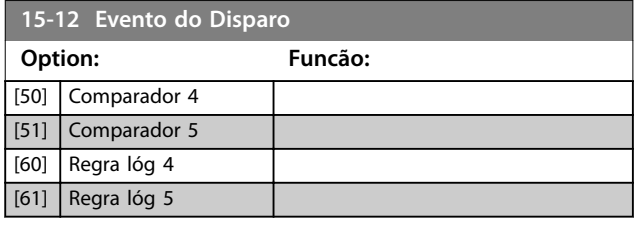

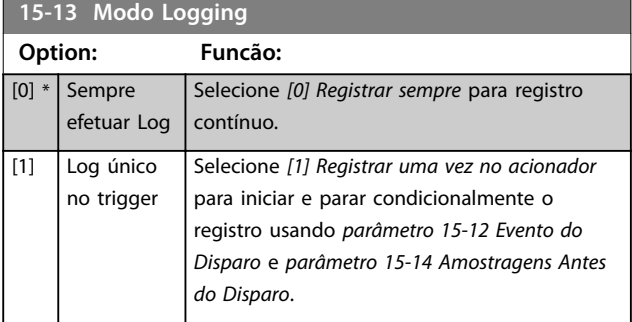

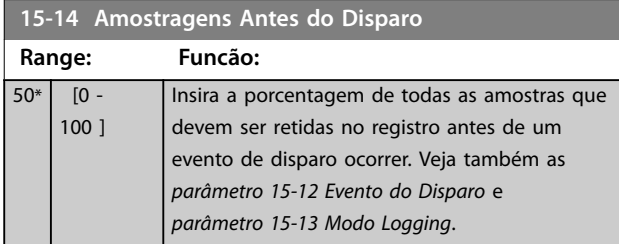

## 3.14.3 15-2\* Registro do Histórico

Ver até 50 registros de dados, por meio dos parâmetros de matriz, neste grupo do parâmetro. Os dados são registrados toda vez que ocorrer um evento (não confundir com eventos do SLC). Eventos, neste contexto, são definidos como uma alteração em uma das seguintes áreas:

- **•** Entrada digital.
- **•** Saídas digitais.
- **•** Warning word.
- **•** Alarm word.
- **•** Status word.
- **•** Control word.
- **•** Status word estendida.

Os eventos são registrados com valor e registro de data e hora em ms. O intervalo de tempo entre dois eventos depende da frequência com que os eventos ocorrem (no máximo uma vez a cada varredura). O registro de dados é contínuo, porém, se ocorrer um alarme, o registro é salvo e os valores podem ser vistos no display. Este recurso é útil, por exemplo, ao executar serviço depois de um desarme. Ver o registro do histórico contido neste parâmetro, por meio da porta de comunicação serial ou pelo display.

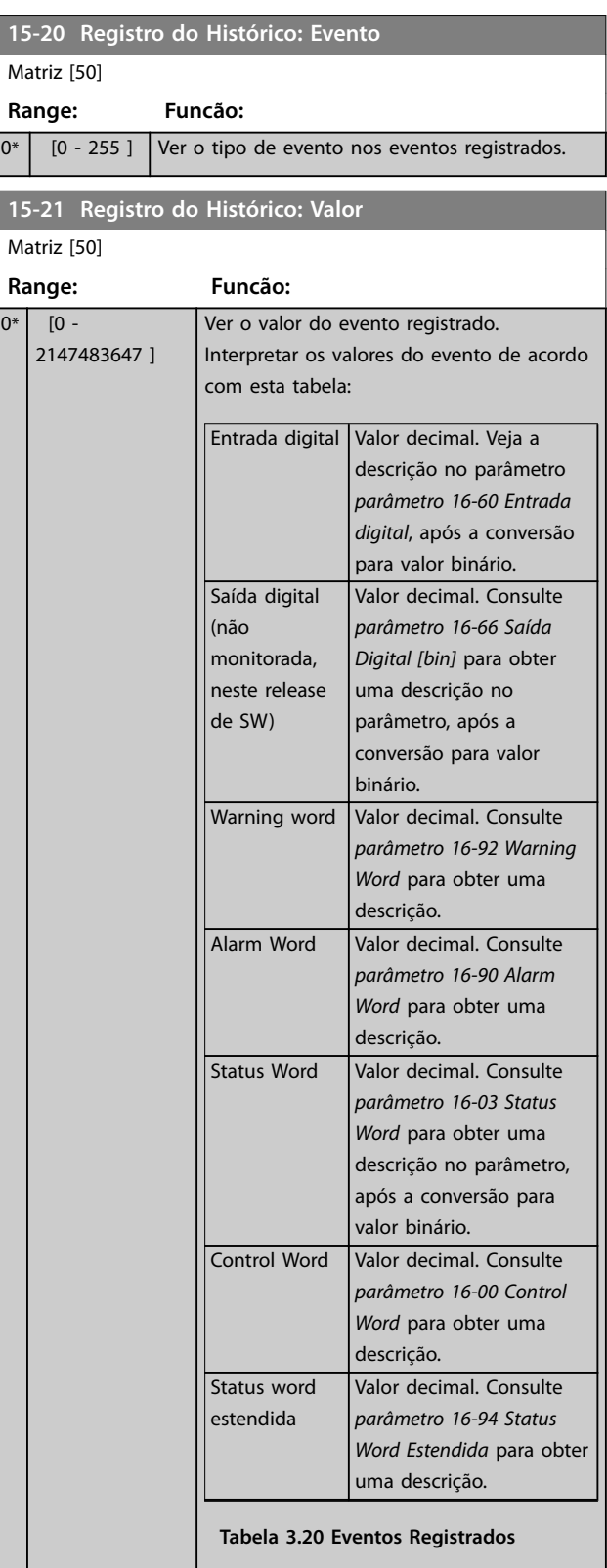

Danfoss

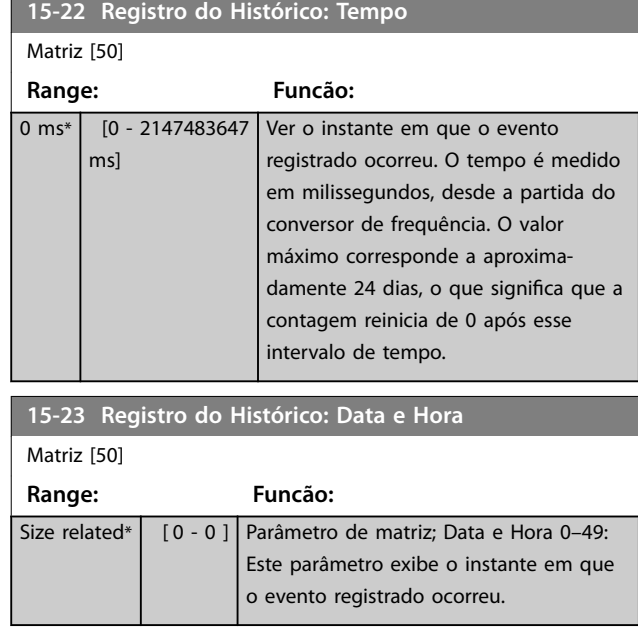

## 3.14.4 15-3\* Registro de Alarme

Os parâmetros nesse grupo são parâmetros de matriz, em que até 10 registros de falhas podem ser visualizados. 0 é o dado de registro mais recente e 9 o mais antigo. Os códigos de falha, valores e do horário podem ser visualizados para todos os dados registrados

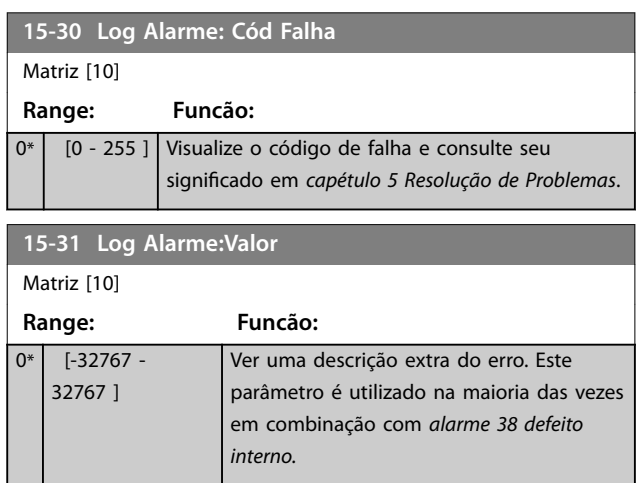

**15-32 LogAlarme:Tempo**

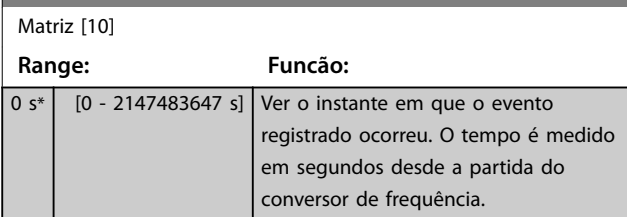

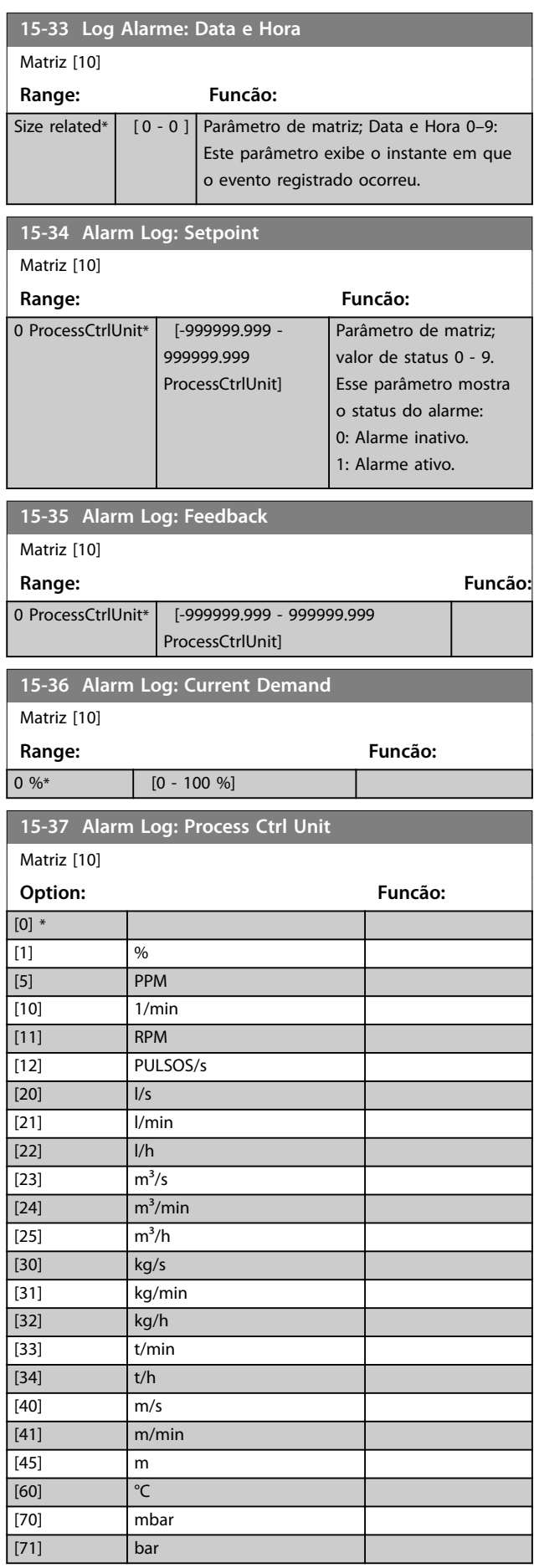

Danfoss

#### **Descrição do Parâmetro Guia de Programação**

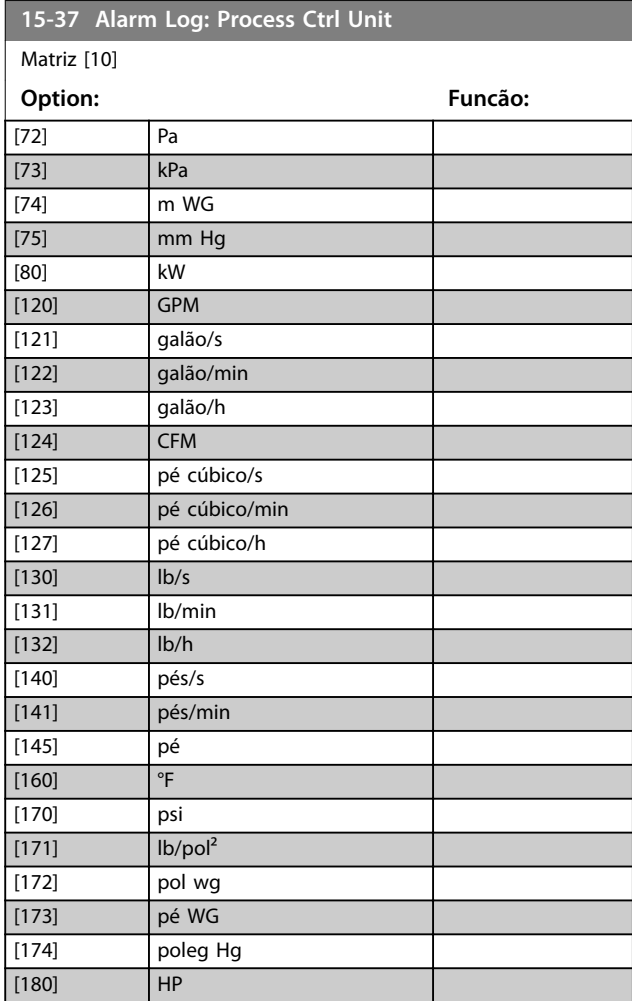

## 3.14.5 15-4\* Identificação do Drive

Parâmetros que contêm informações somente leitura sobre a configuração de hardware e software do conversor de frequência.

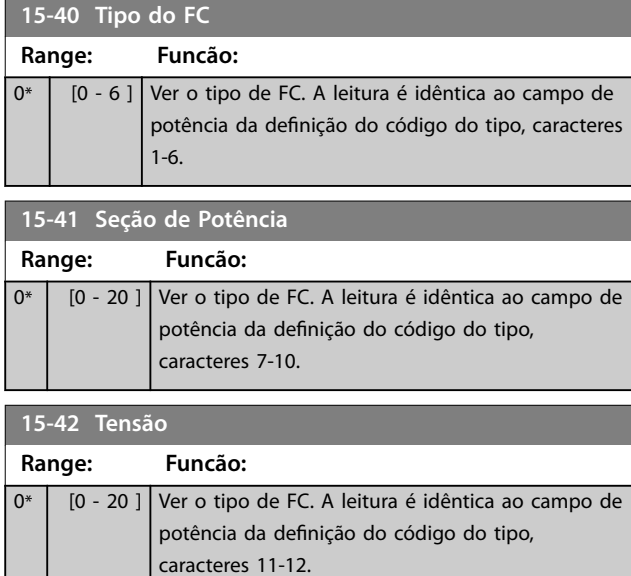

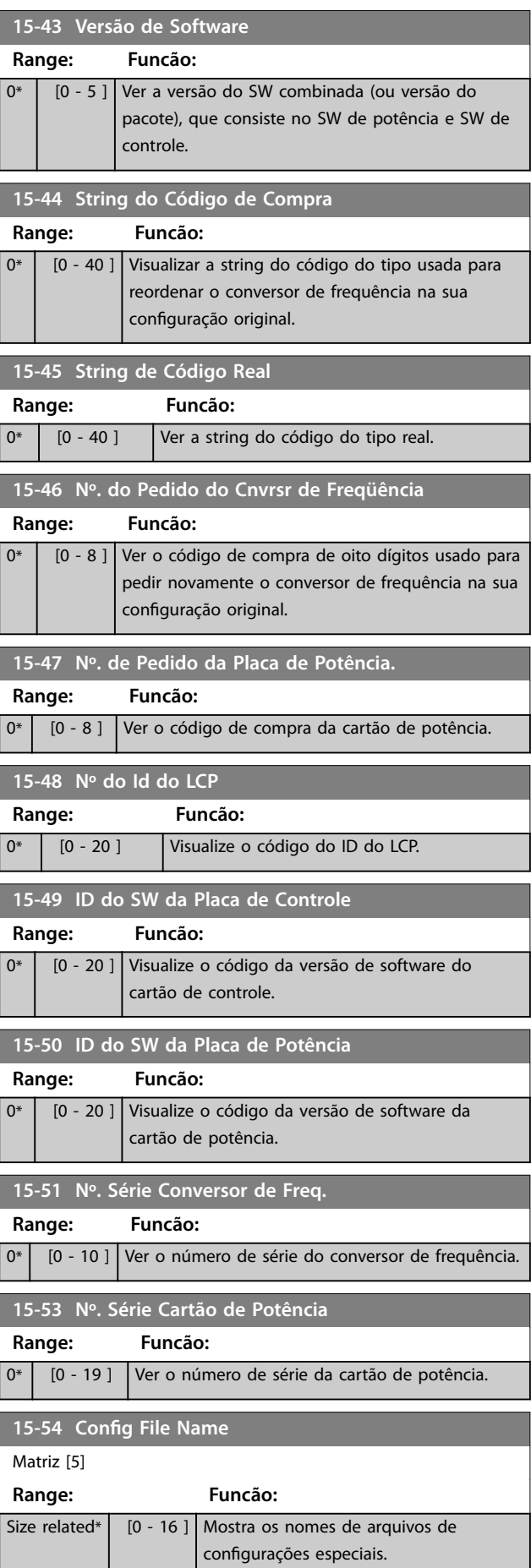

Danfoss

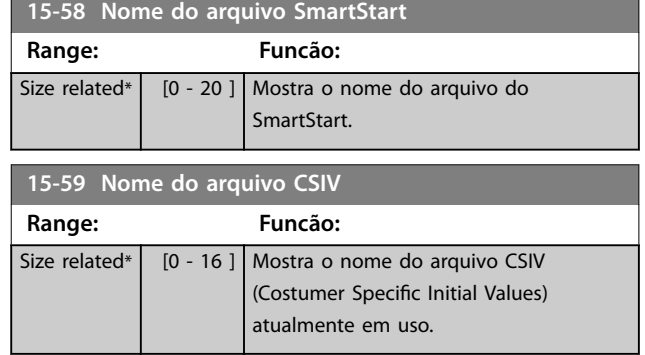

## 3.14.6 15-6\* Ident. do Opcional.

Este grupo do parâmetro somente leitura contém informações sobre as configurações de hardware e software dos opcionais instalados nos slots A, B, C0 e C1.

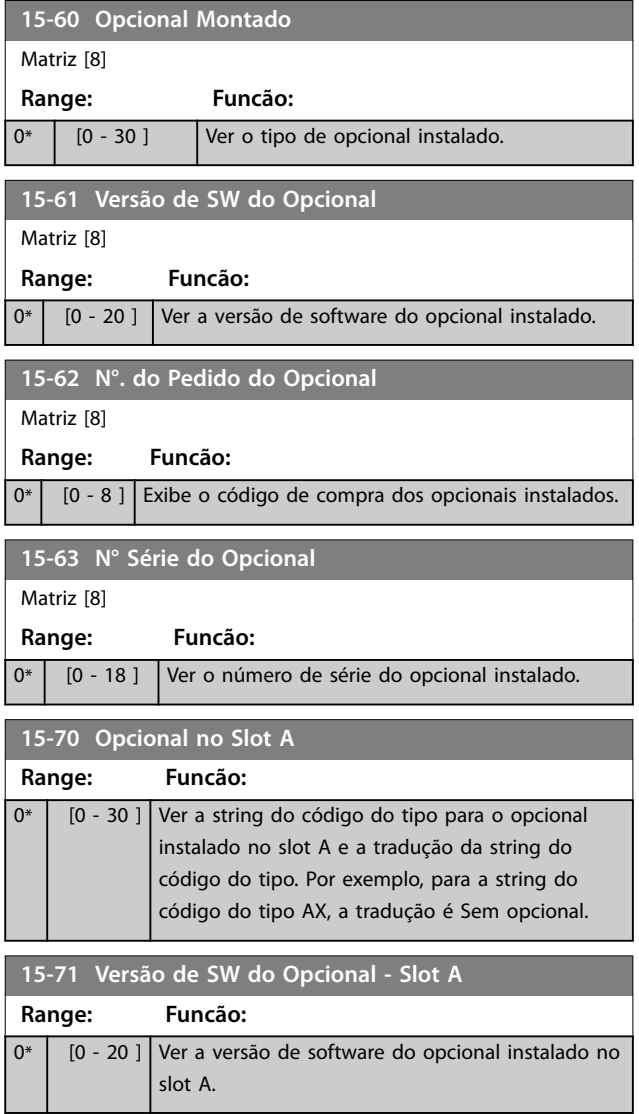

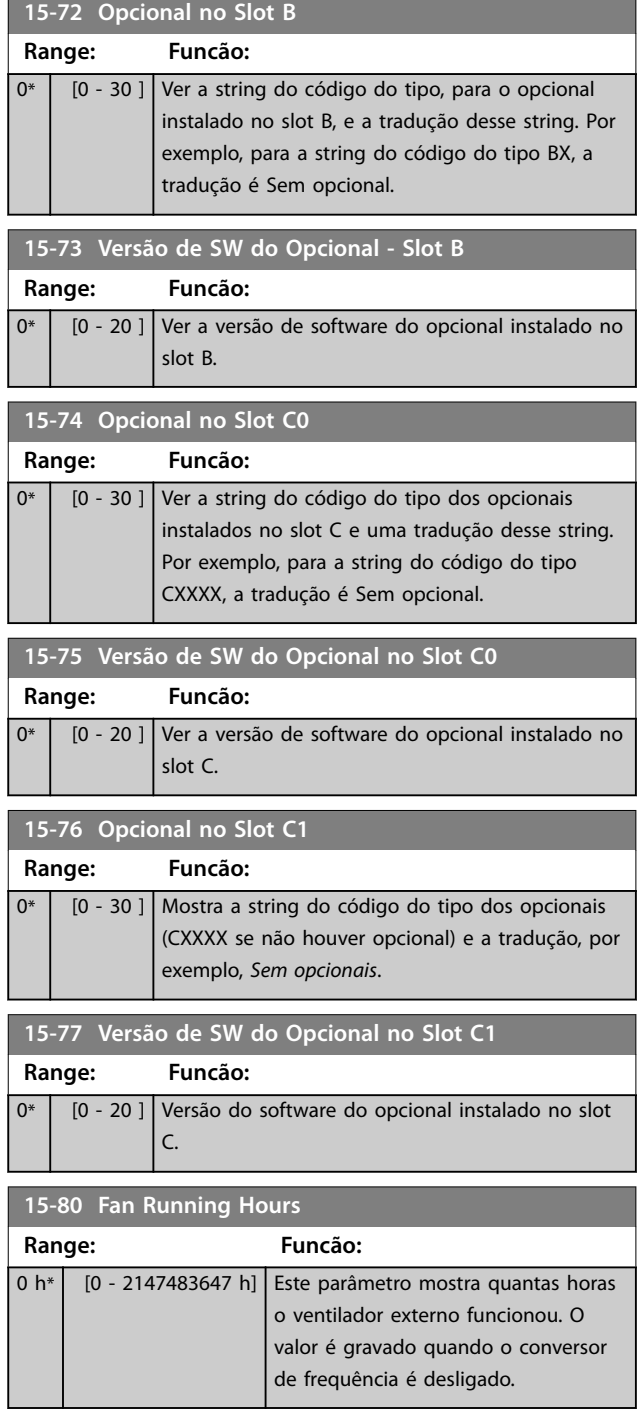

# 3.14.7 15-9\* Informações do Parâmetro

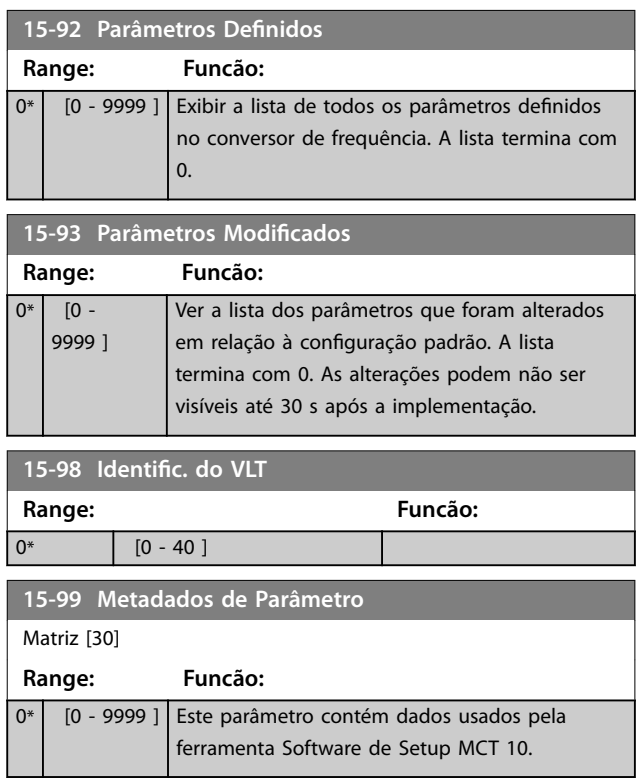

Danfoss

# <span id="page-149-0"></span>3.15 Parâmetros 16-\*\* Leituras de Dados

#### 3.15.1 16-0\* Status Geral

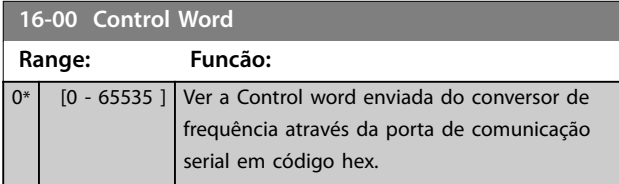

## **16-01 Referência [Unidade]**

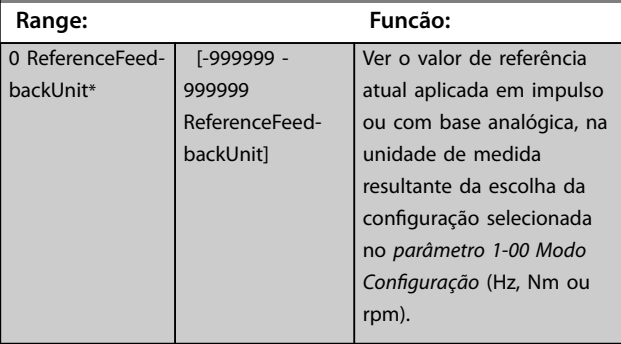

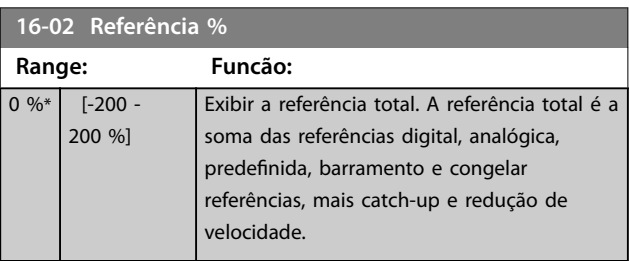

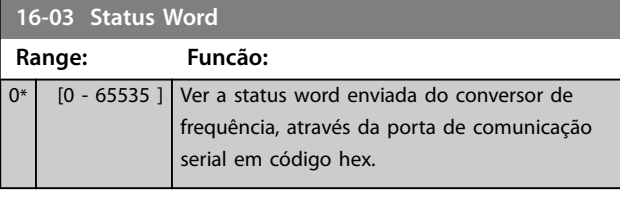

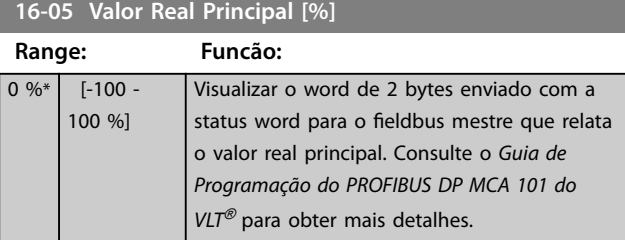

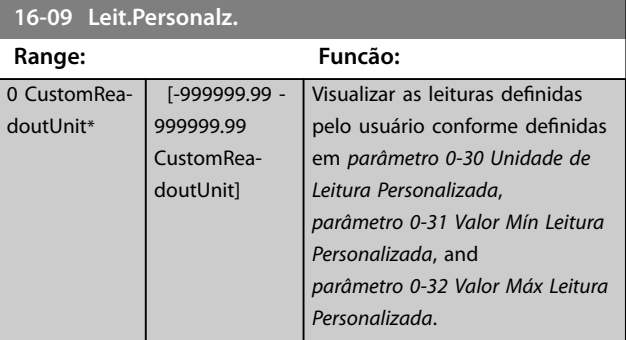

## 3.15.2 16-1\* Status do Motor

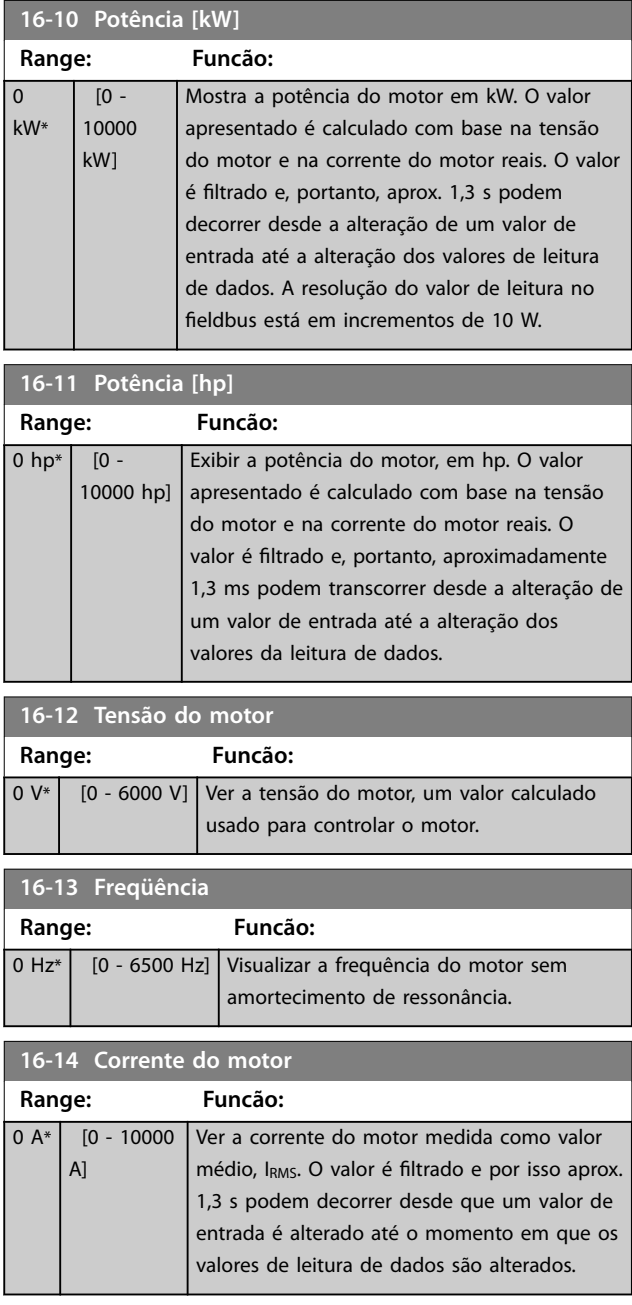

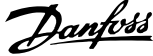

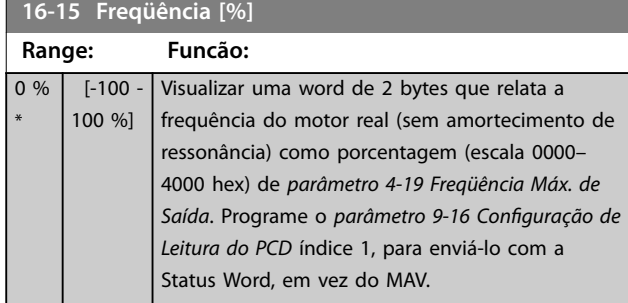

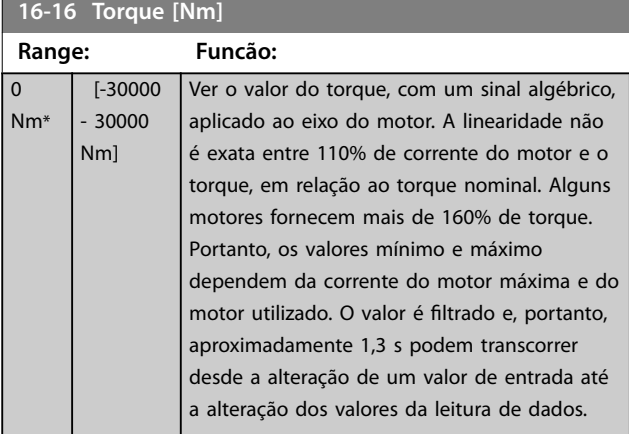

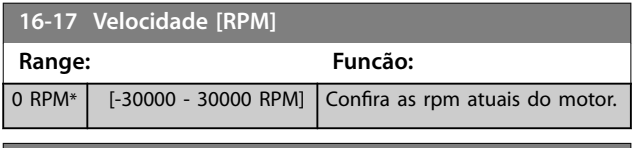

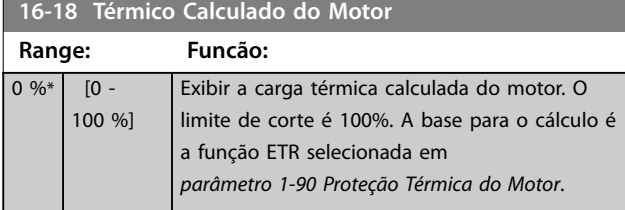

**16-20 Ângulo do Motor Range: Funcão:** 0\* [0 - 65535 ] Exibir o ajuste do ângulo do encoder/resolver atual, relativo à posição do índice. A faixa de valores de 0–65535 corresponde a 0–2xpi (radianos).

**16-22 Torque [%] Range: Funcão:** 0 % \* [-200 - 200 %] Este é um parâmetro somente leitura. Exibe o torque real produzido como porcentagem do torque nominal, com base na configuração da potência e na velocidade nominal do motor no *[parâmetro 1-20 Potência do Motor \[kW\]](#page-44-0)* ou *[parâmetro 1-21 Potência do Motor \[HP\]](#page-45-0)* e no *[parâmetro 1-25 Velocidade nominal do motor](#page-45-0)*. Esse é o valor monitorado pela *função de correia partida* programada no grupo do parâmetro 22-6\* Detecção de correia partida.

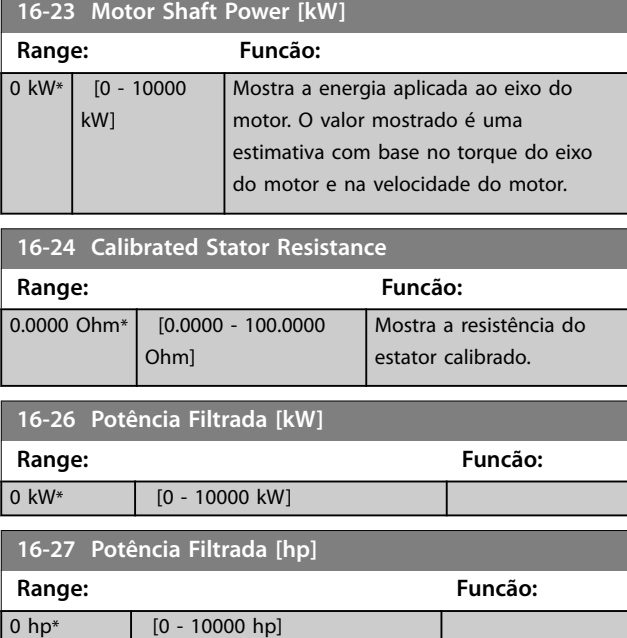

## 3.15.3 16-3\* Status do Drive

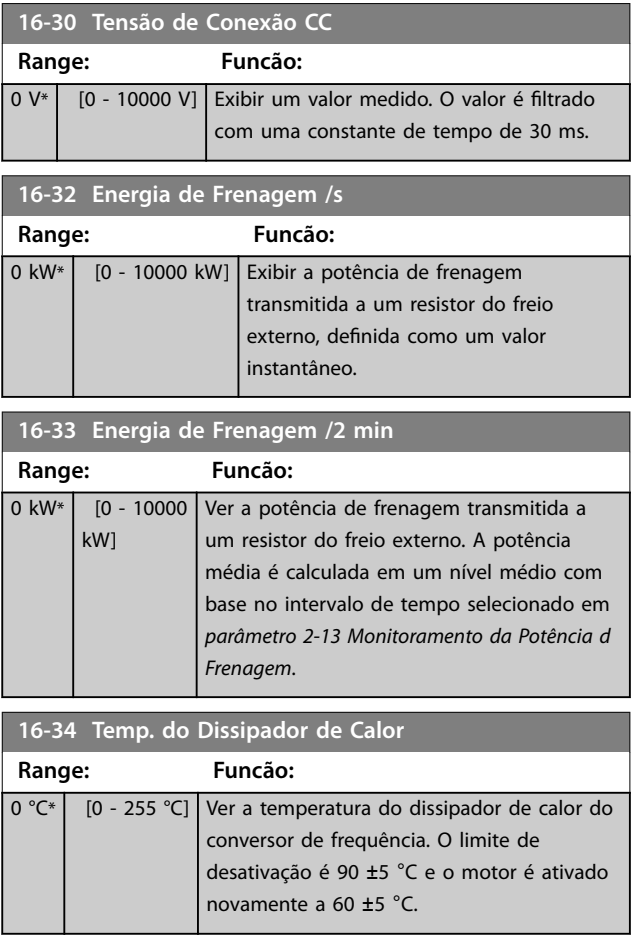

**16-35 Térmico do Inversor**

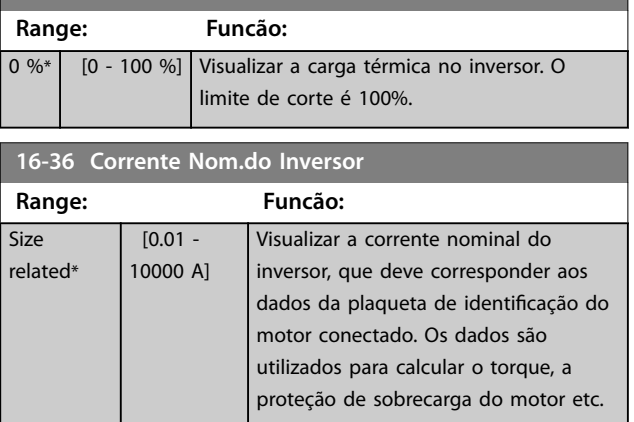

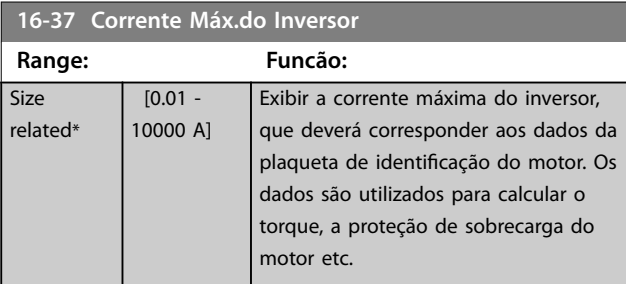

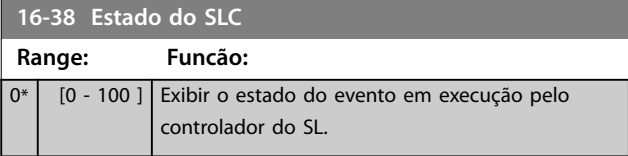

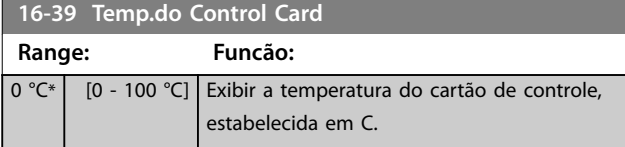

16-40 Buffer de Logging Cheio

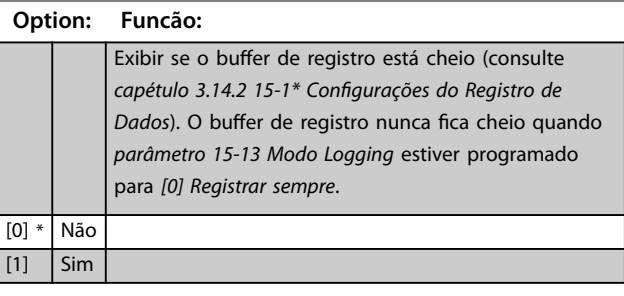

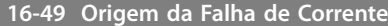

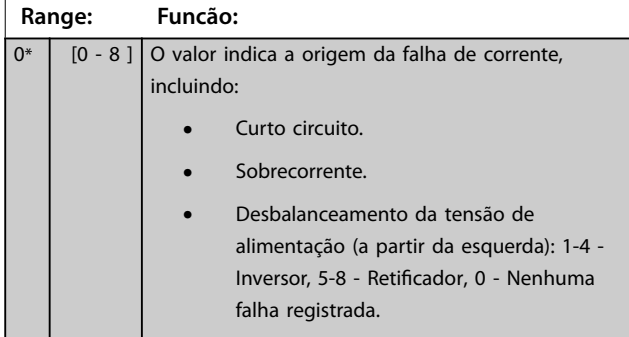

Após um alarme de curto-circuito (lmax2) ou alarme de sobrecorrente (I<sub>max1</sub> ou desbalanceamento da tensão de alimentação), isso contém o número do cartão de potência associado ao alarme. Ele contém apenas um número indicando o número do cartão de potência com a prioridade mais alta (primeiro o mestre). O valor é mantido no ciclo de energização, porém, ao ocorrer um novo alarme ele será substituído pelo número do novo cartão de potência (mesmo se for um número de prioridade inferior). O valor é apagado somente quando o registro de alarme for apagado (isto é, um reset a 3 dedos reinicializa a leitura para 0).

## 3.15.4 16-5\* Referência e Feedback

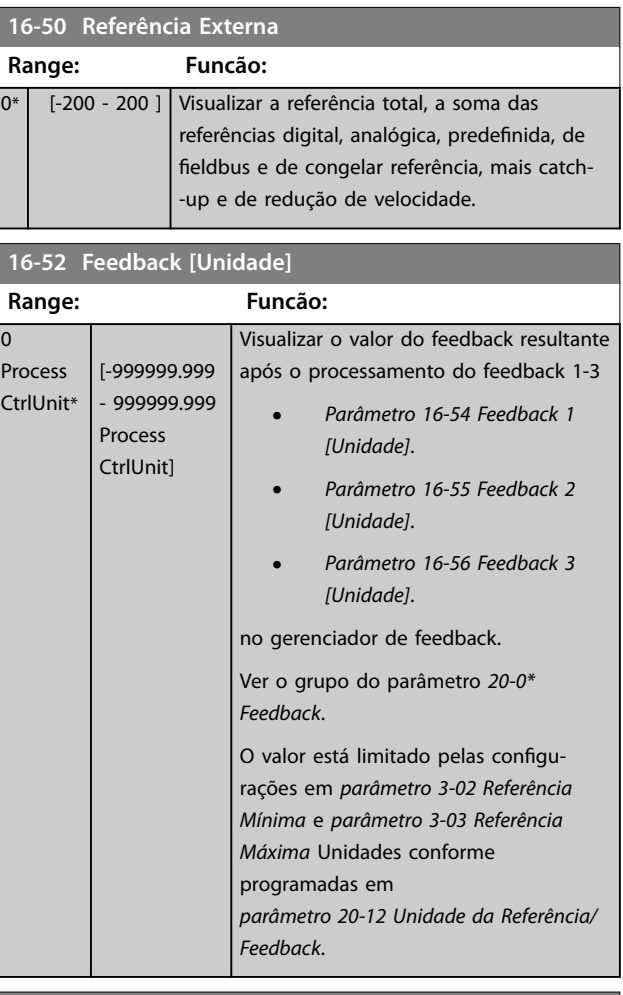

**16-53 Referência do DigiPot**

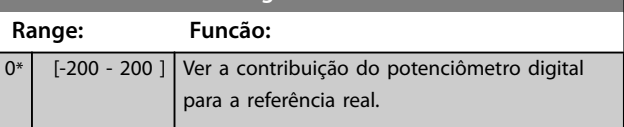

<span id="page-152-0"></span>**Descrição do Parâmetro Guia de Programação**

**16-60 Entrada digital**

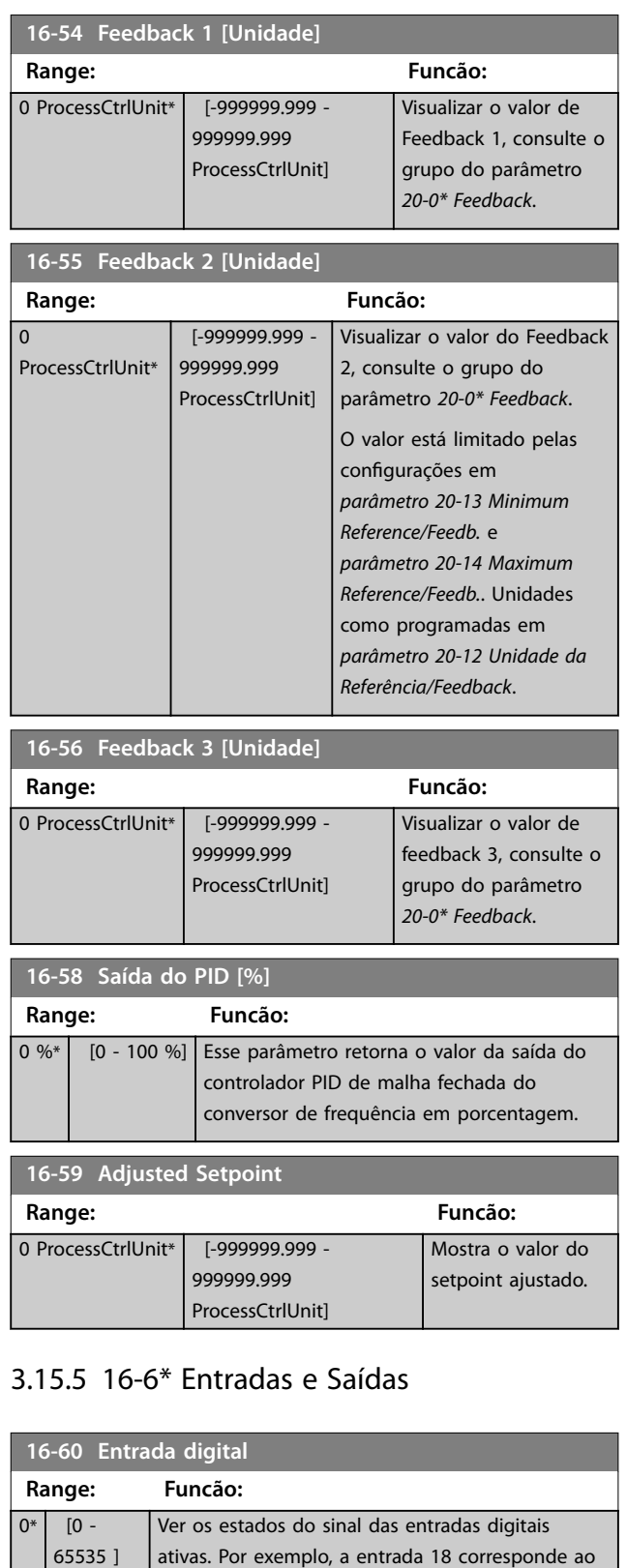

bit 5. 0=nenhum sinal, 1=sinal conectado.

Bit 0 Terminal de entrada digital 33. Bit 1 Terminal de entrada digital 32 Bit 2 Terminal de entrada digital 29 Bit 3 Terminal de entrada digital 27

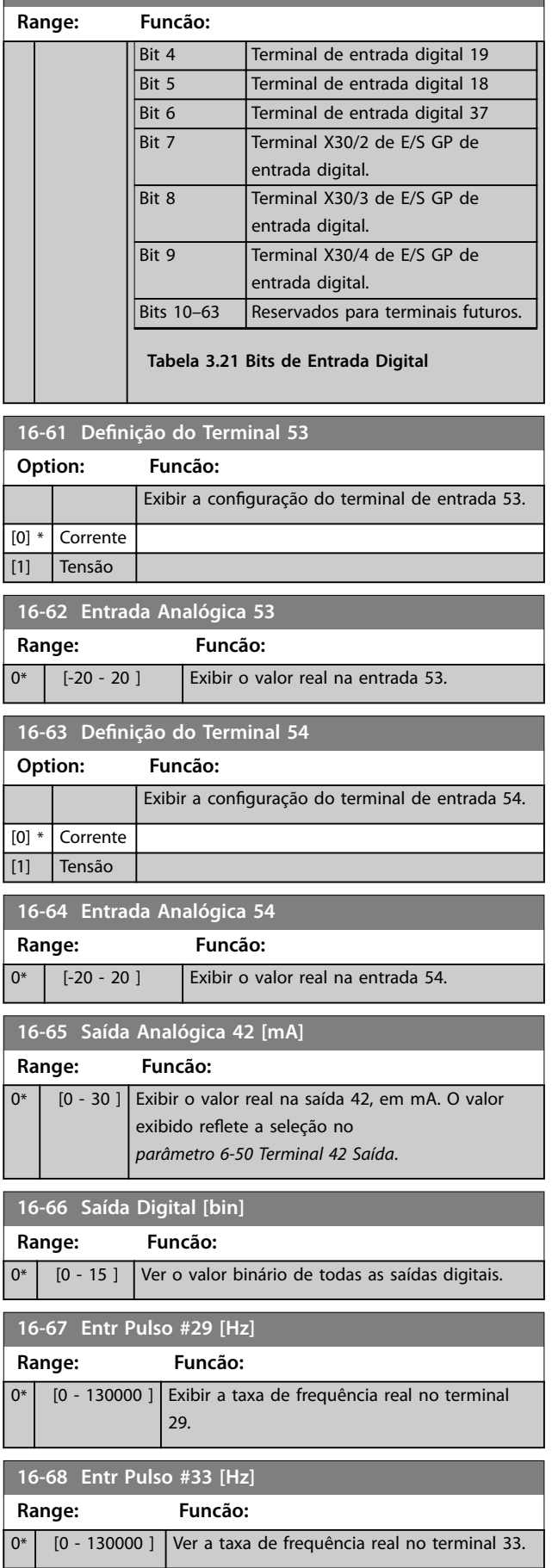

Danfoss

L

**16-69 Saída de Pulso #27 [Hz]**

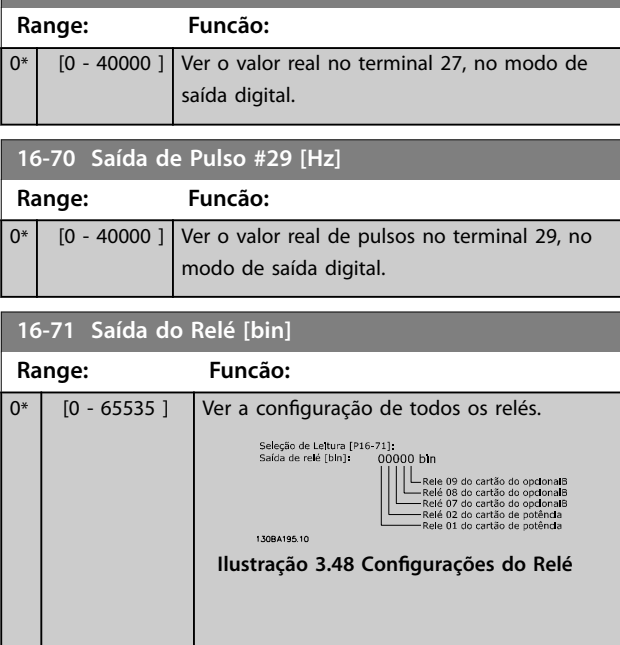

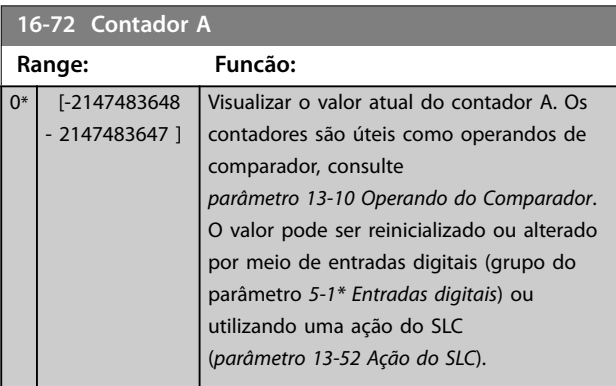

**16-73 Contador B**

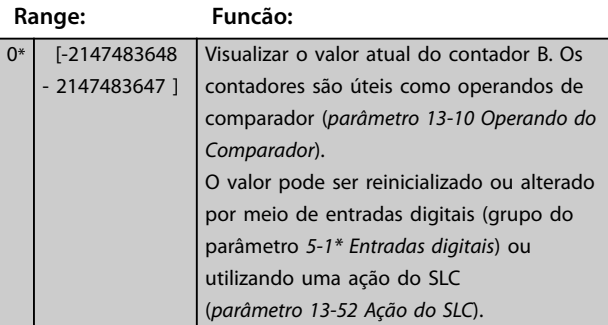

#### **16-75 Entr. Analógica X30/11**

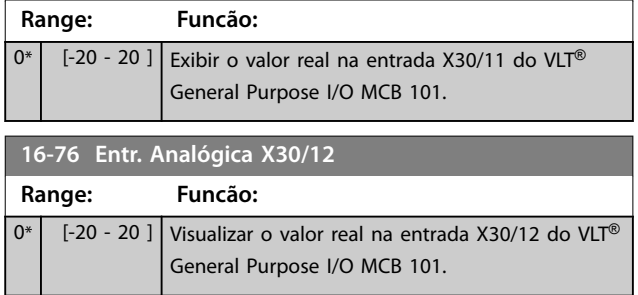

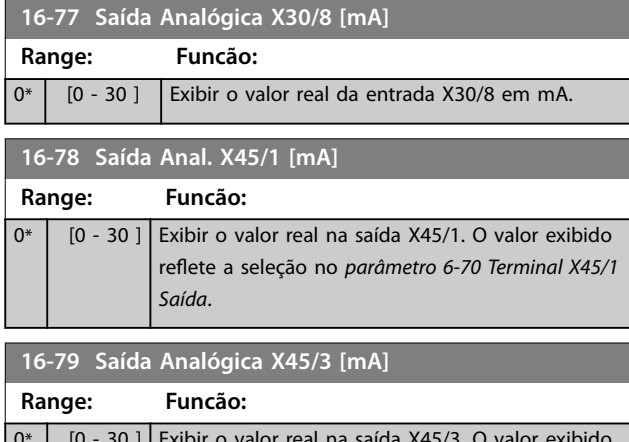

## 0\* | [0 - 30 ] Exibir o valor real na saída X45/3. O valor exibido reflete a seleção no *parâmetro 6-80 Terminal X45/3 Saída*.

## 3.15.6 16-8\* Fieldbus e Porta do FC

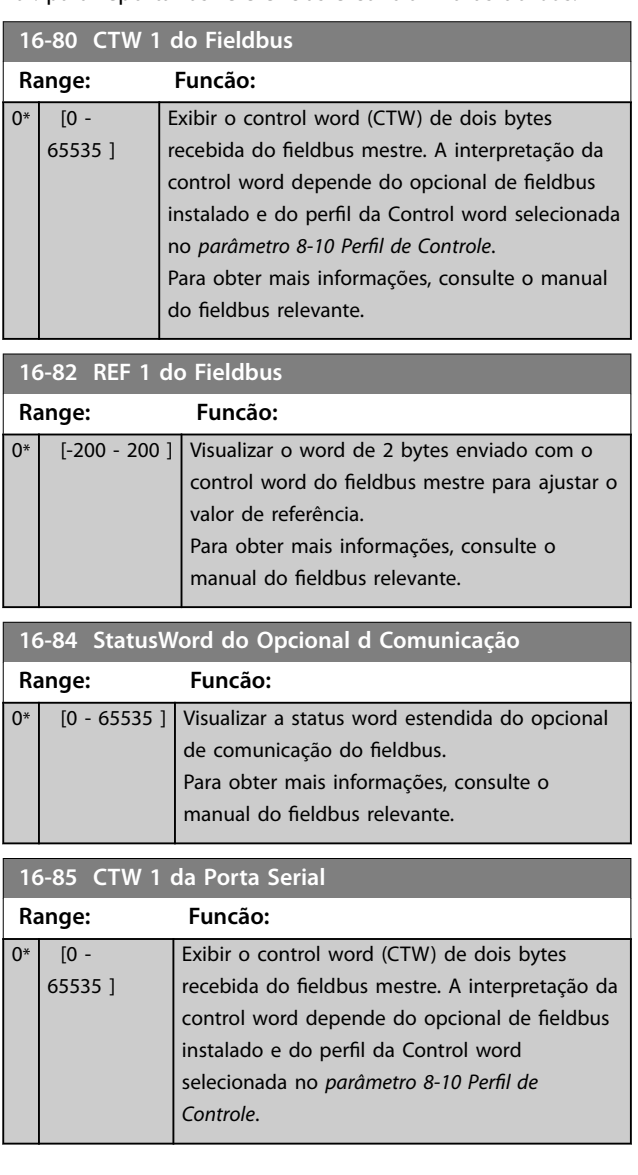

Par. para reportar as referências e control words do bus.

**3 3**

Danfoss

#### **Descrição do Parâmetro Guia de Programação**

**16-**

 $\overline{0^*}$ 

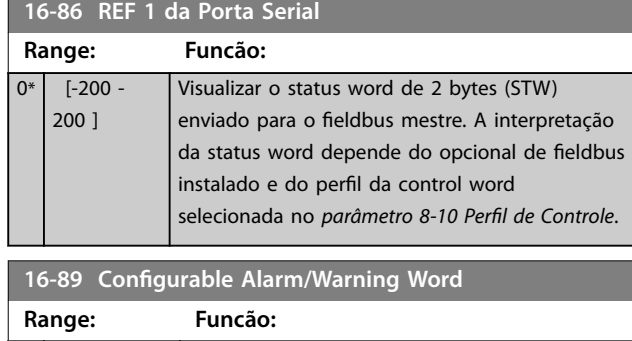

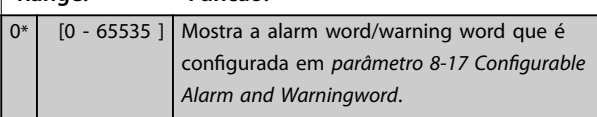

# 3.15.7 16-9\* Leituras dos Diagnósticos

# *AVISO!*

**Ao usar Software de Setup MCT 10, a leitura dos parâmetros só pode ser feita online, isto é, como o status** real. Isto significa que o status não é armazenado no **arquivo Software de Setup MCT 10.** 

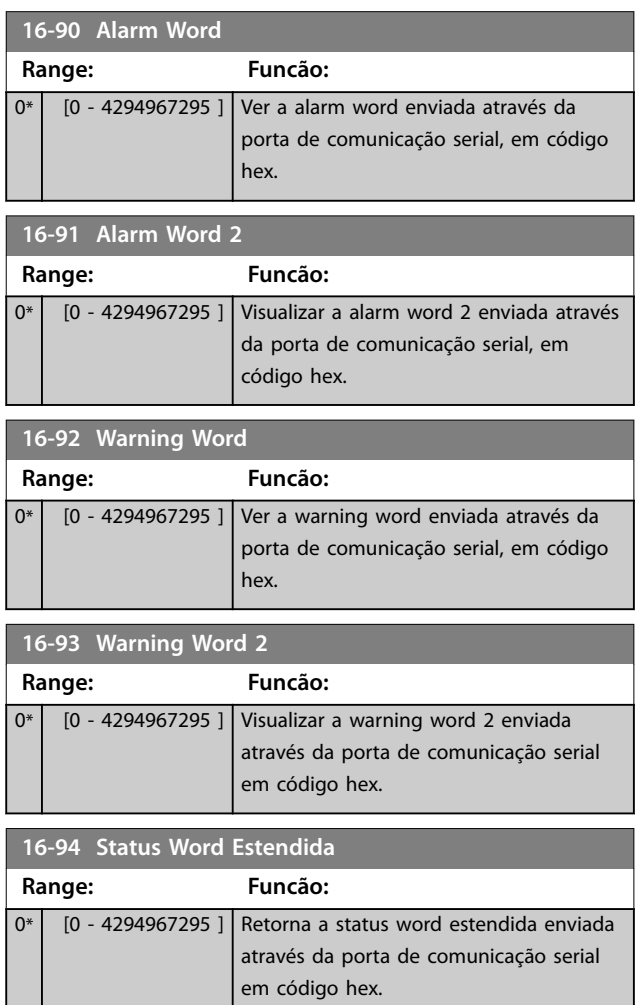

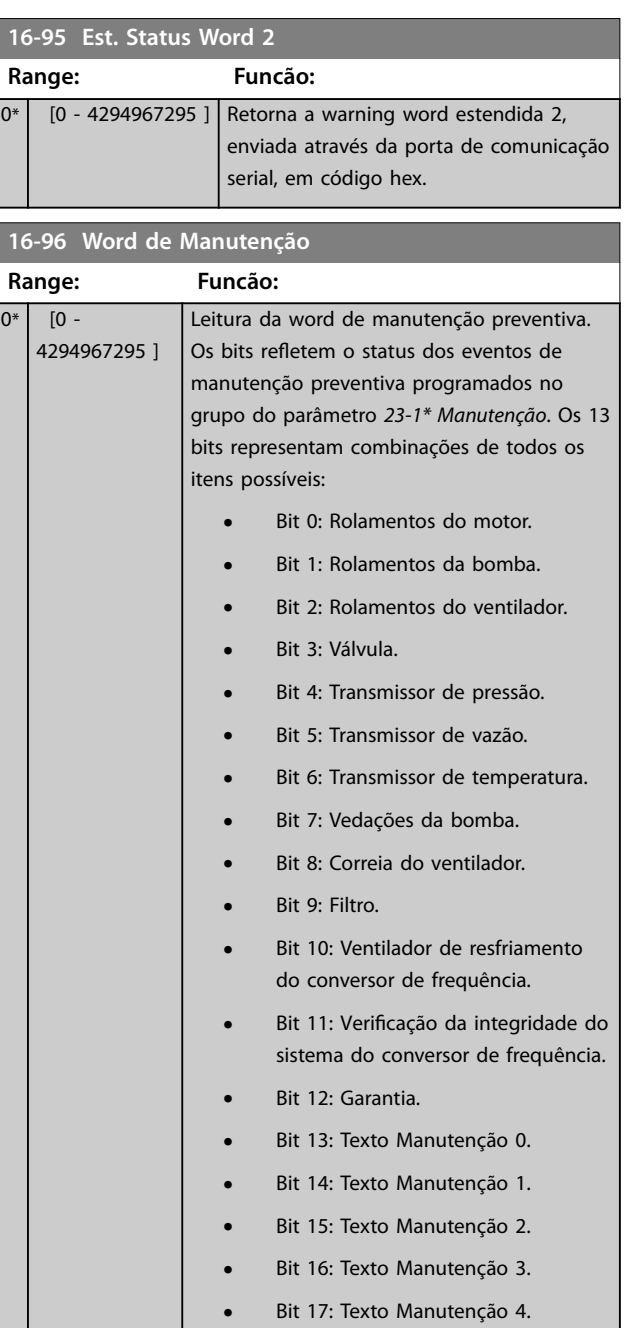

**Descrição do Parâmetro VLT**® **AQUA Drive FC 202**

<u> 1999 - Johann Barnett, f</u>

Danfoss

#### 16-96 Word de Manutençã

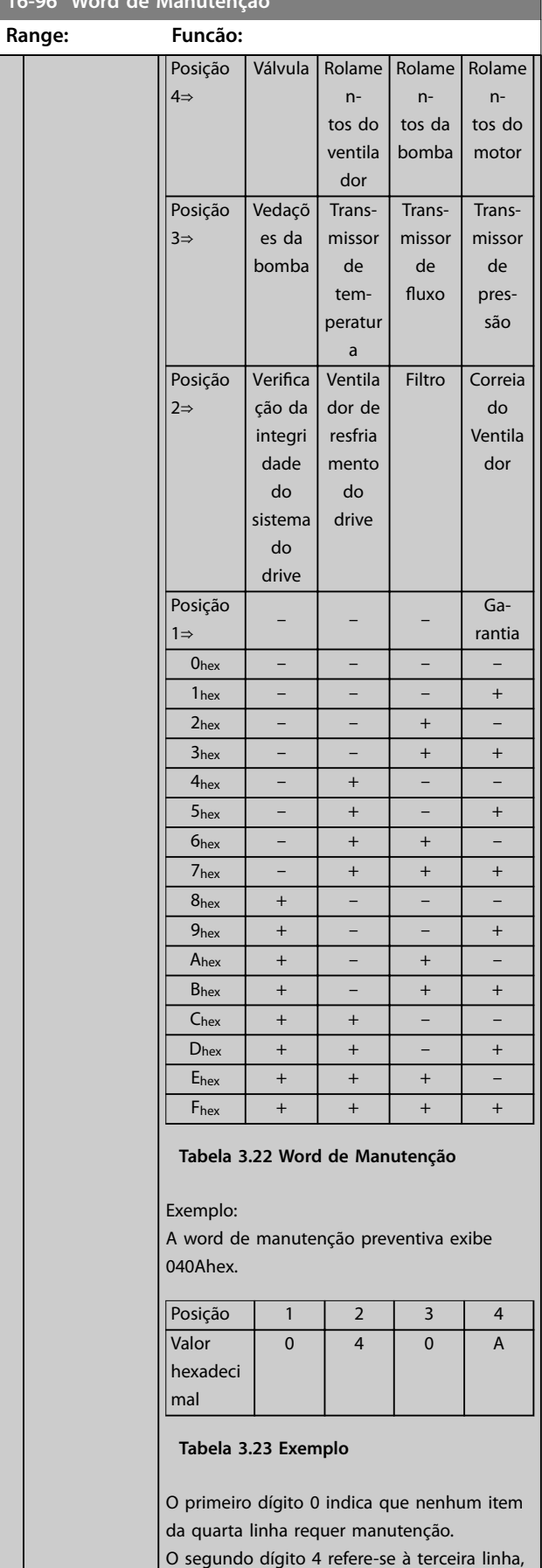

## **16-96 Word de Manutenção**

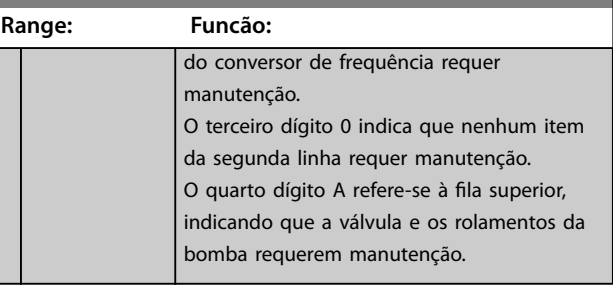

indicando que o ventilador de resfriamento

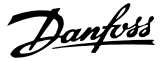

## 3.16 Parâmetros 18-\*\* Leituras de Dados 2

## 3.16.1 18-0\* Log de Manutenção

Este grupo contém os 10 últimos eventos de manutenção preventiva. O registro de manutenção 0 é o mais recente e o registro de manutenção 9 é o mais antigo.

Selecionando um dos registros e pressionando [OK], o item de manutenção, a ação e o horário da ocorrência podem ser encontrados em – *parâmetro 18-00 Log de Manutenção: Item* - *parâmetro 18-03 Log de Manutenção: Data e Hora*.

A tecla de registro de alarme permite acesso tanto ao registro de alarme quanto ao registro de manutenção.

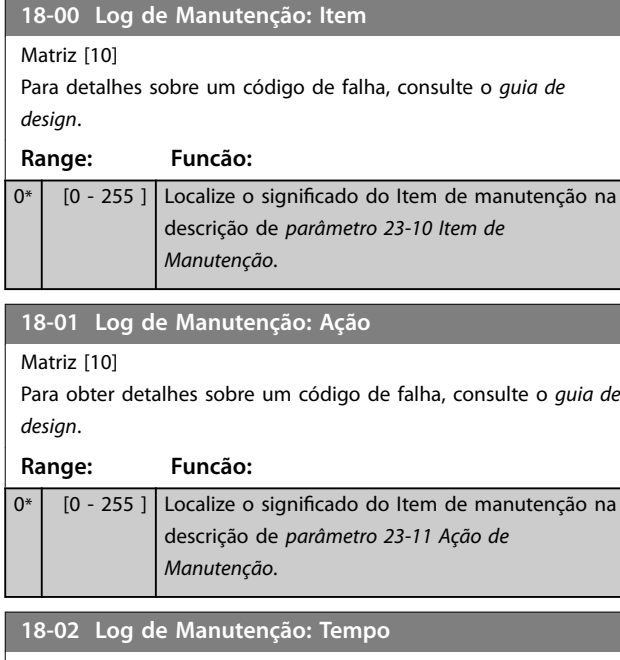

Matriz [10] **Range: Funcão:** 0 s\* [0 - 2147483647 s] Mostra quando o evento registrado ocorreu. O tempo é medido em segundos, desde a última energização.

**18-03 Log de Manutenção: Data e Hora** Matriz [10] **Range: Funcão:** Size related\*  $\overline{0}$  - $0<sub>1</sub>$ Mostra quando o evento registrado ocorreu. *AVISO!* **Isto requer que a data e hora sejam programadas em** *parâmetro 0-70 Data e Hora***.** O formato de data depende da configuração em *parâmetro 0-71 Formato da Data*, enquanto que o formato de hora depende da conguração em *[parâmetro 0-72 Formato](#page-40-0) [da Hora](#page-40-0)*.

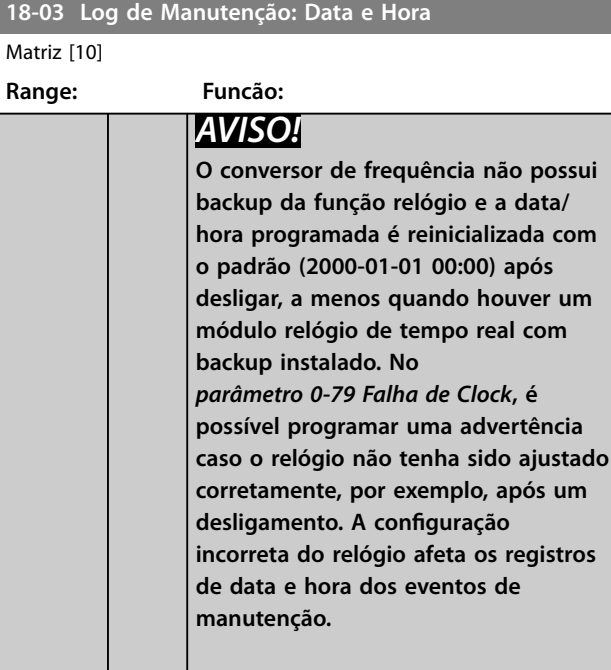

## *AVISO!*

**Ao instalar um cartão opcional de E/S analógica do VLT**® **MCB 109, está incluída uma bateria reserva para a data e hora.**

## 3.16.2 18-3\* Leituras Analógicas

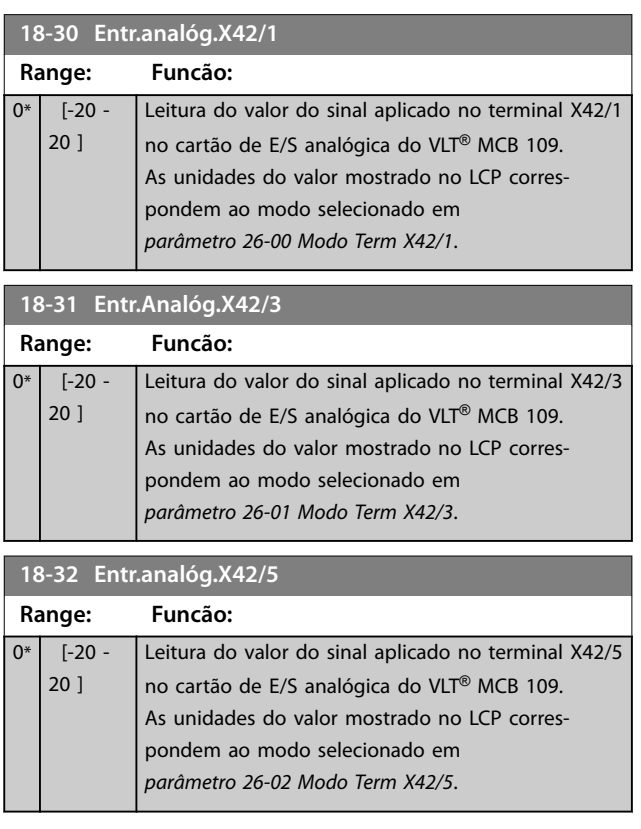

#### **Descrição do Parâmetro VLT**® **AQUA Drive FC 202**

Danfoss

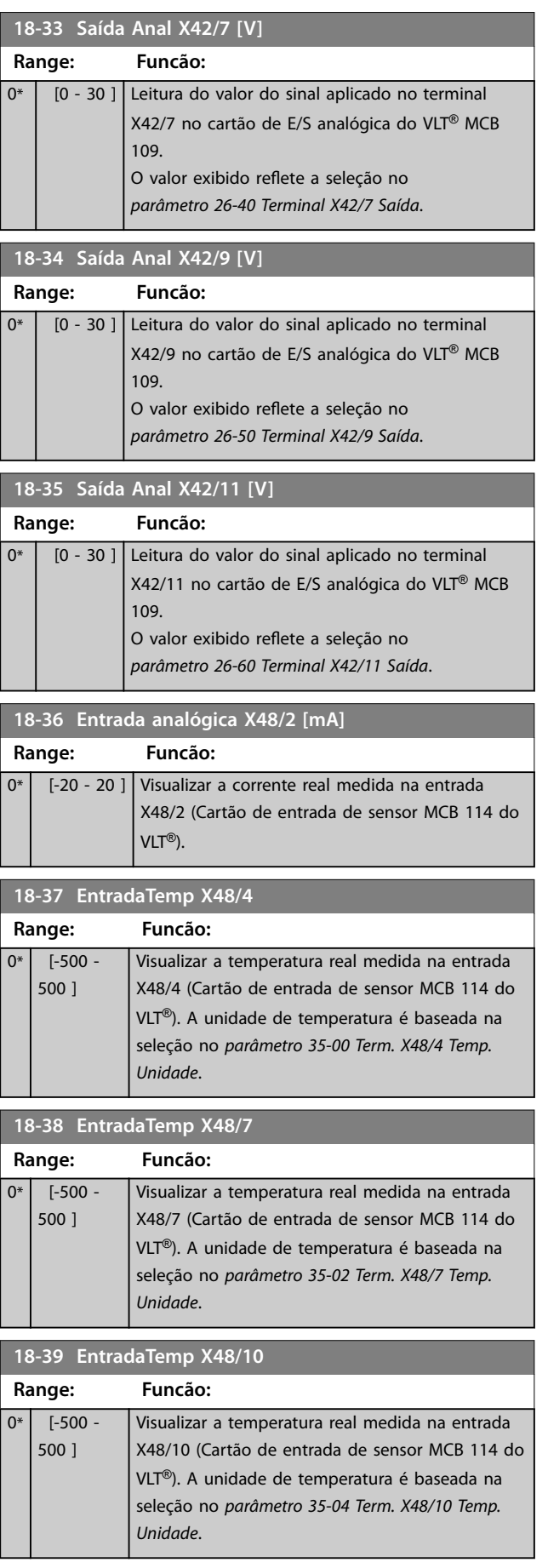

#### **18-50 Leitura Sem o Sensor [unidade]**

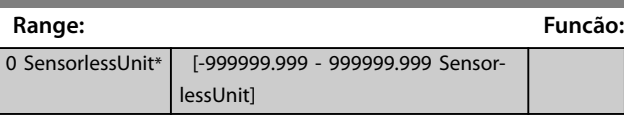

# 3.16.3 18-6\* Entradas e Saídas 2

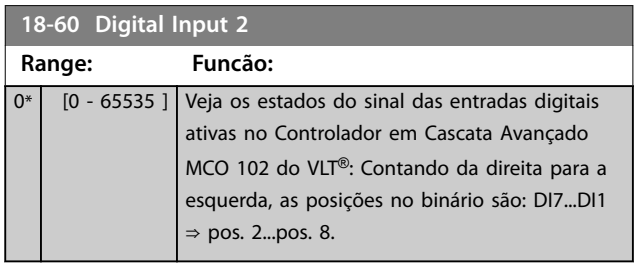

## <span id="page-158-0"></span>3.17 Parâmetros 20-\*\* Malha Fechada do FC

Este grupo do parâmetro é utilizado para configurar o Controlador PID de malha fechada que controla a frequência de saída do conversor de frequência.

#### 3.17.1 20-0\* Feedback

Esse grupo do parâmetro é utilizado para configurar o sinal de feedback do Controlador PID de malha fechada. Independentemente do conversor de frequência estar no modo malha fechada ou no modo malha aberta, os sinais de feedback podem ser exibidos no display do LCP. Pode também ser usado para controlar uma saída analógica do conversor de frequência, e ser transmitido por meio de diversos protocolos de comunicação serial.

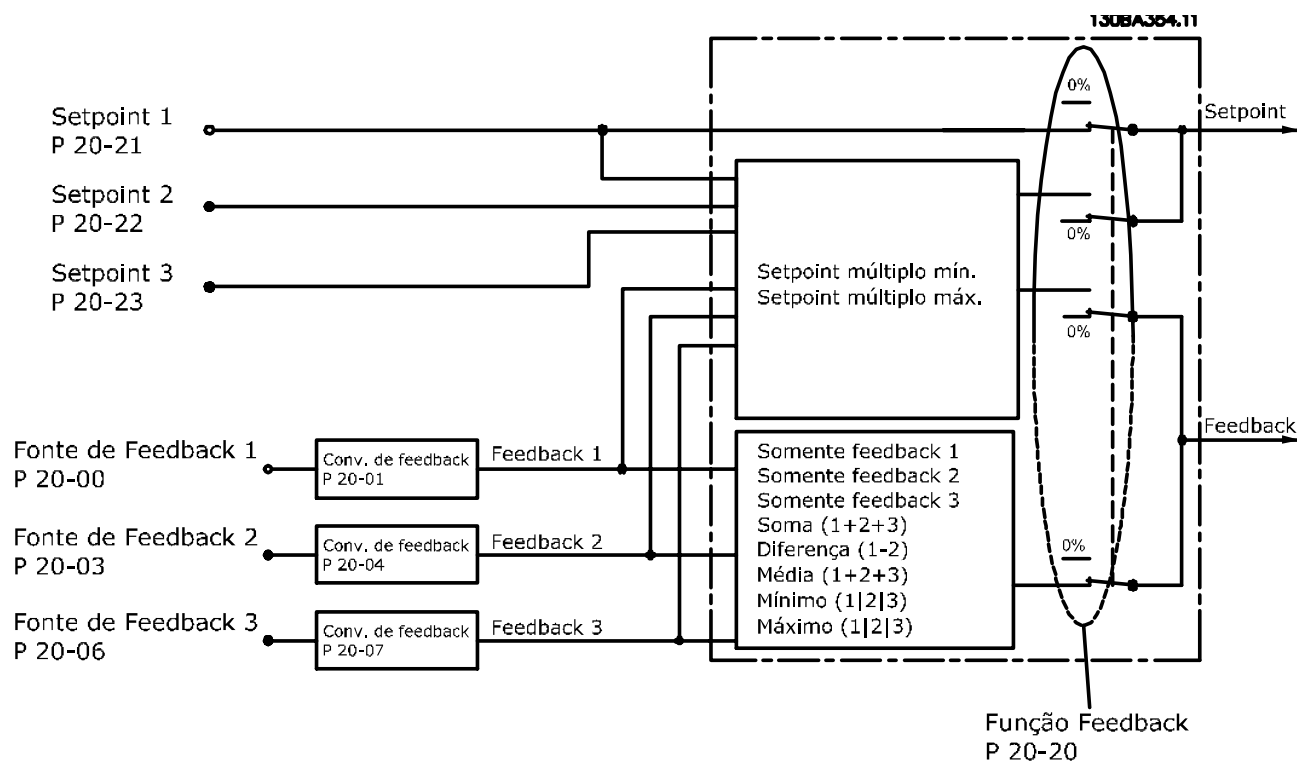

**Ilustração 3.49 Sinais de Entrada no Controlador PID de Malha Fechada**

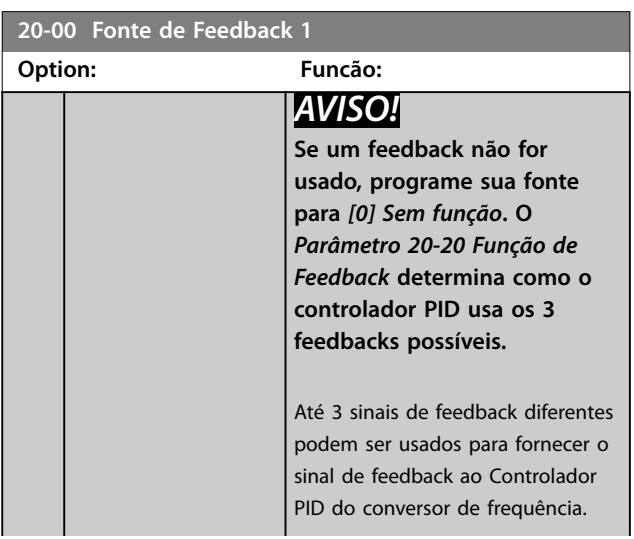

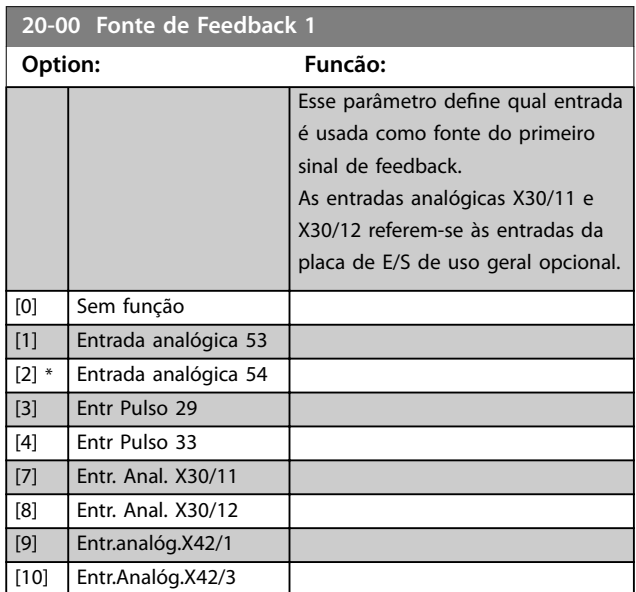

Danfoss

Danfoss

<span id="page-159-0"></span>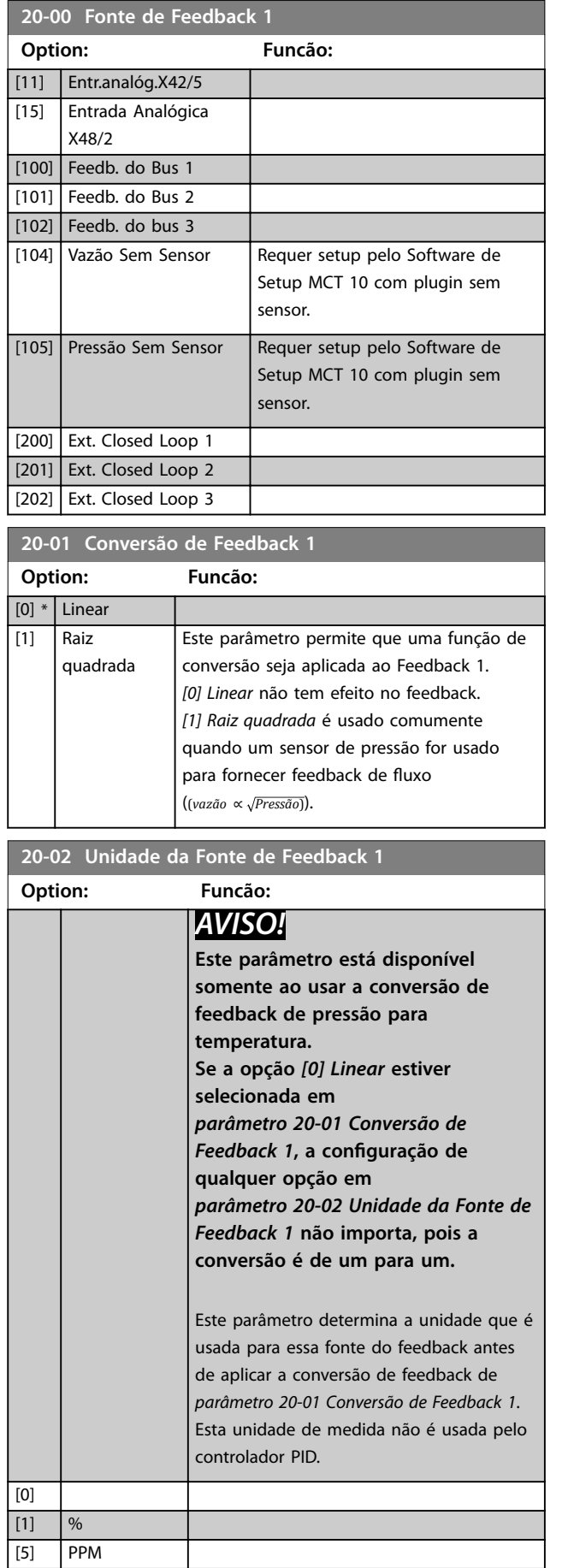

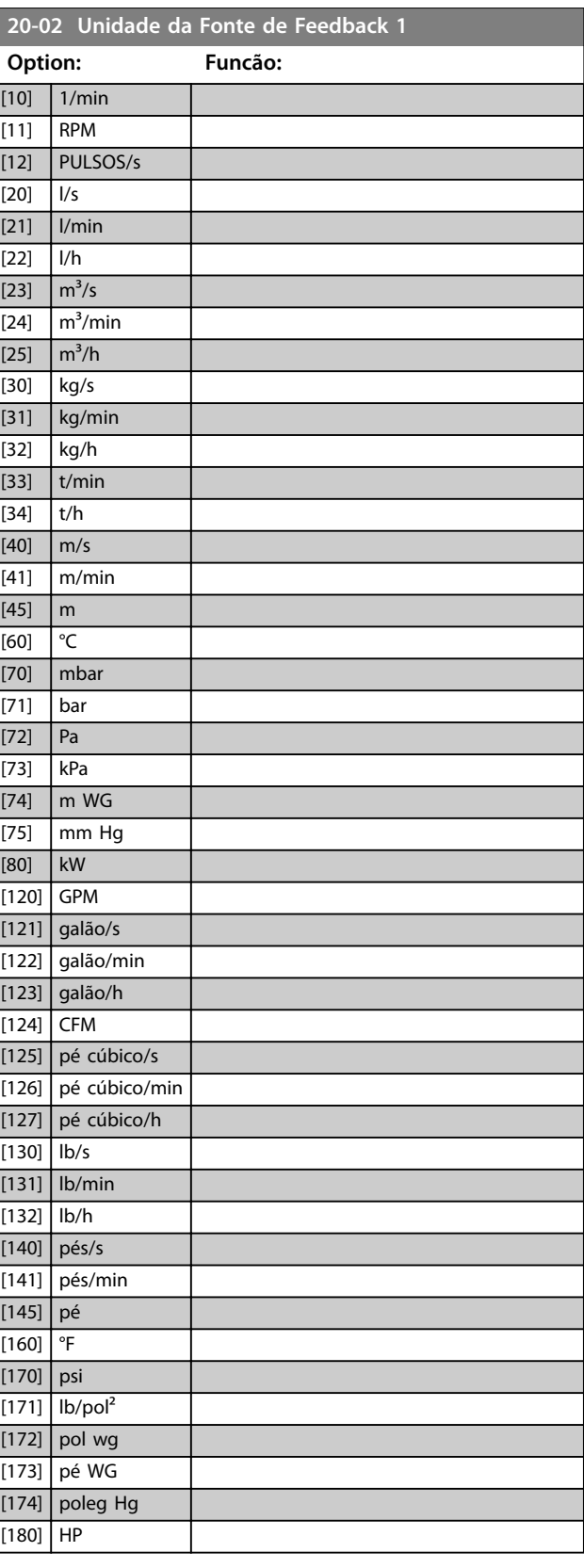

Danfoss

<span id="page-160-0"></span>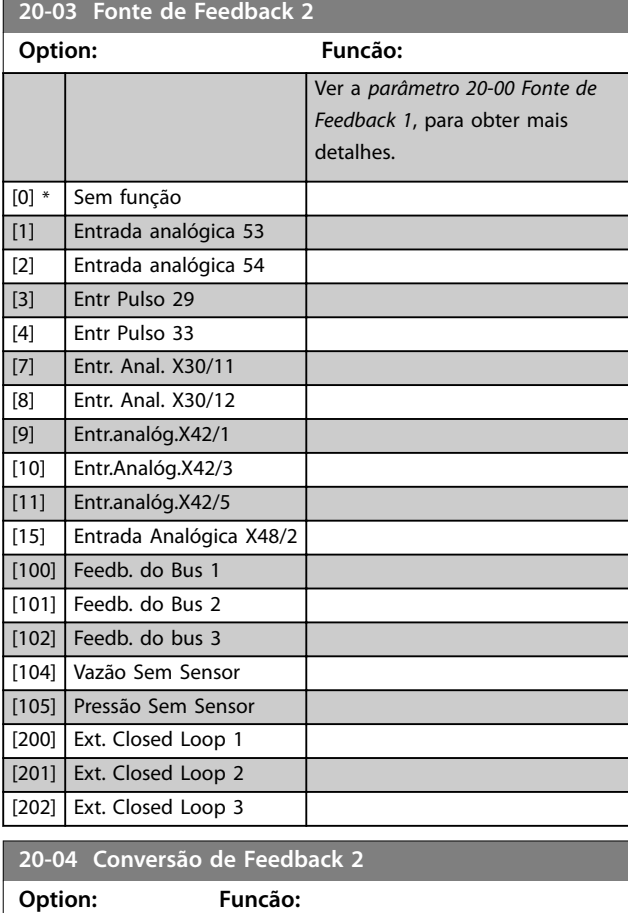

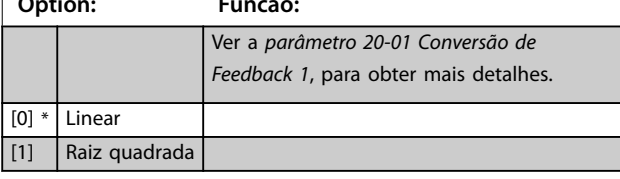

# **20-05 Unidade da Fonte do Feedback 2**

Ver a *[parâmetro 20-02 Unidade da Fonte de Feedback 1](#page-159-0)*, para obter mais detalhes.

**Option: Funcão:**

٦

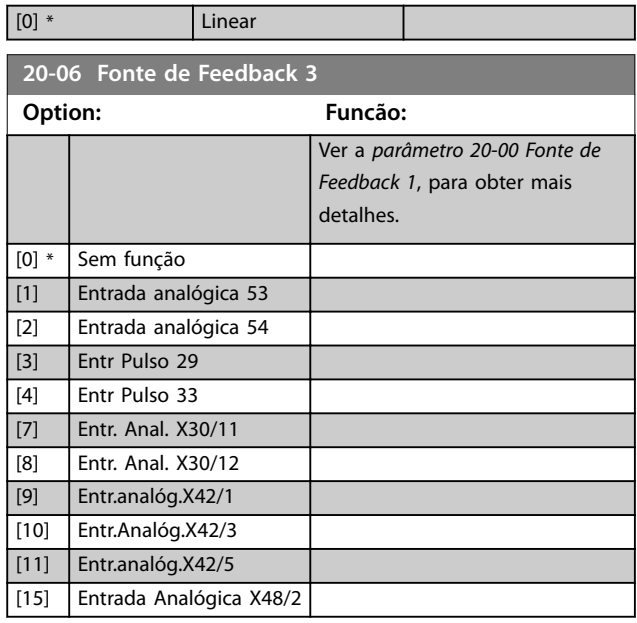

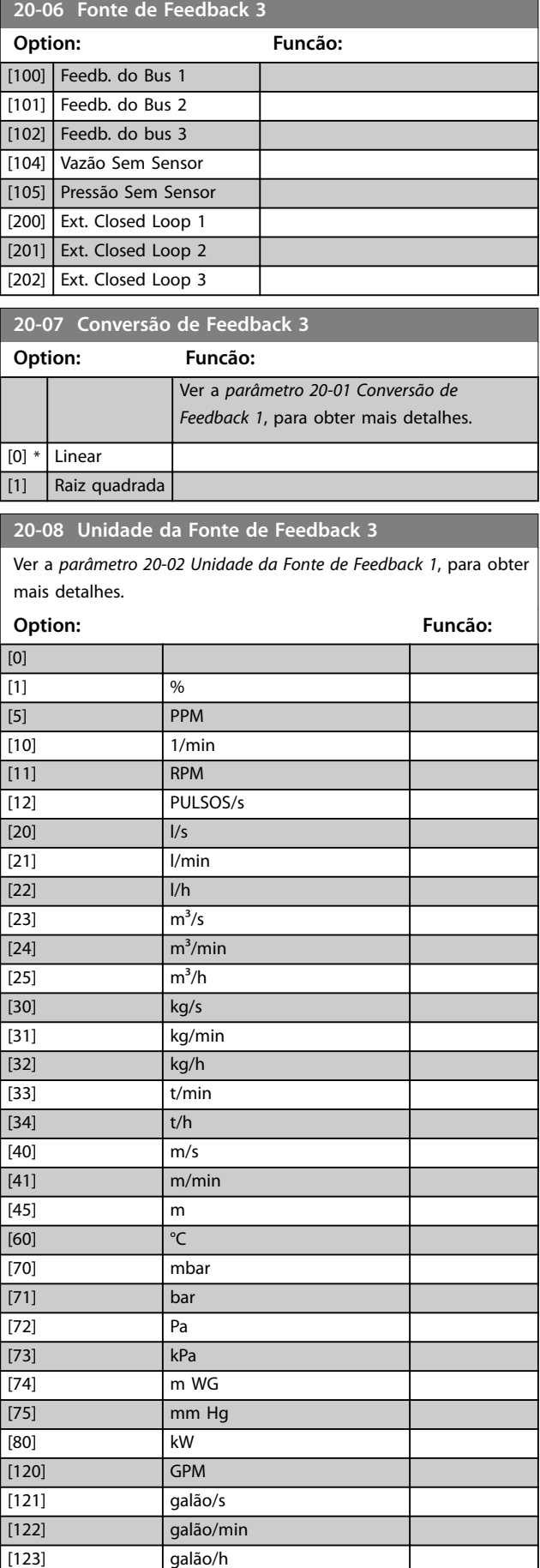

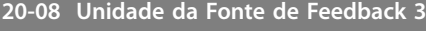

Ver a *[parâmetro 20-02 Unidade da Fonte de Feedback 1](#page-159-0)*, para obter mais detalhes.

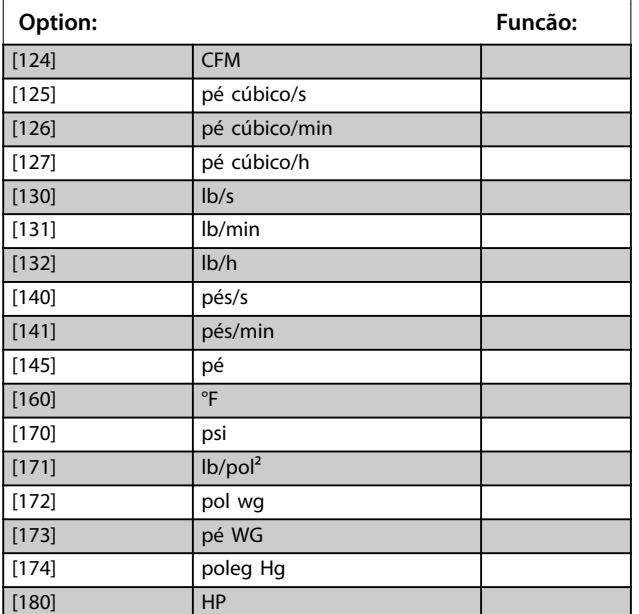

**20-12 Unidade da Referência/Feedback**

Este parâmetro determina a unidade de medida que é usada para feedback e referência de setpoint que o controlador PID usa para controlar a frequência de saída do conversor de frequência.

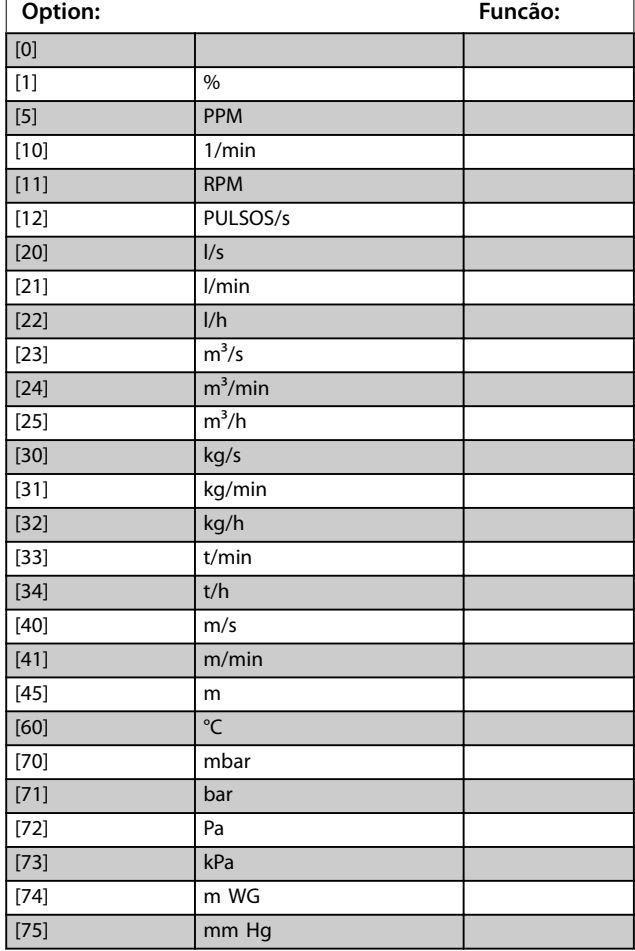

#### **20-12 Unidade da Referência/Feedback**

Este parâmetro determina a unidade de medida que é usada para feedback e referência de setpoint que o controlador PID usa para controlar a frequência de saída do conversor de frequência.

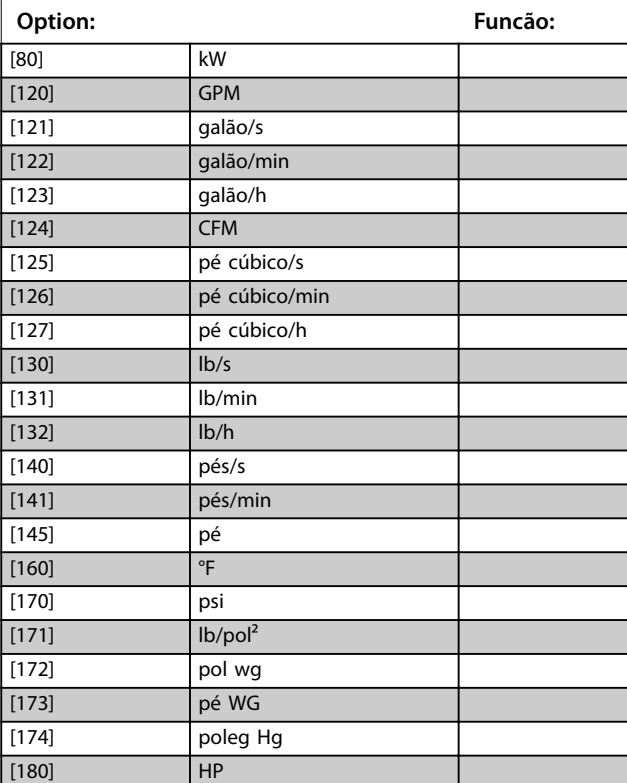

#### 3.17.2 20-2\* Feedback/Setpoint

Este grupo do parâmetro é usado para determinar como o controlador PID usa os três sinais de feedback possíveis para controlar a frequência de saída do conversor de frequência. Este grupo também é usado para armazenar as três referências de setpoint internas.

#### **20-20 Função de feedback**

Este parâmetro determina como os três feedbacks possíveis são usados para controlar a frequência de saída do conversor de frequência.

#### *AVISO!*

**Qualquer feedback não usado deve ser programado para** *Sem função* **na sua fonte do feedback**  *[parâmetro 20-00 Fonte de Feedback 1](#page-158-0)***,**  *[parâmetro 20-03 Fonte de Feedback 2](#page-160-0)* **ou**  *[parâmetro 20-06 Fonte de Feedback 3](#page-160-0)***.**

O feedback resultante da função selecionada em *[parâmetro 20-20 Função de Feedback](#page-162-0)* usado pelo controlador PID para controlar a frequência de saída do conversor de frequência. Este feedback também pode ser exibido no display do conversor de frequência, ser usado para controlar uma saída analógica do conversor e ser transmitido por diversos protocolos de comunicação serial. <span id="page-162-0"></span>O conversor de frequência pode ser configurado para tratar de aplicações multizonas. Duas aplicações multizonas diferentes são suportadas:

- **•** Multizonas, setpoint único.
- **•** Multizonas, setpoint múltiplo.

A diferença entre os dois é ilustrada pelos seguintes exemplos:

#### **Exemplo 1 – multizonas, setpoint único**

Em um edifício de escritórios, um sistema hidráulico de VAV (volume de ar variável) deve garantir uma pressão mínima em caixas VAV escolhidas. Devido às perdas de

pressão variáveis em cada duto, não se pode assumir que a pressão em cada caixa VAV seja a mesma. A pressão mínima necessária é a mesma para todas as caixas VAV. Selecione a opção *[3] Mínimo* em *parâmetro 20-20 Função* de Feedback para configurar este método de controle. Insira a pressão em *[parâmetro 20-21 Setpoint 1](#page-163-0)*. O controlador PID aumenta a velocidade do ventilador se qualquer feedback estiver abaixo do setpoint e diminui a velocidade do ventilador se todos os feedbacks estiverem acima do setpoint.

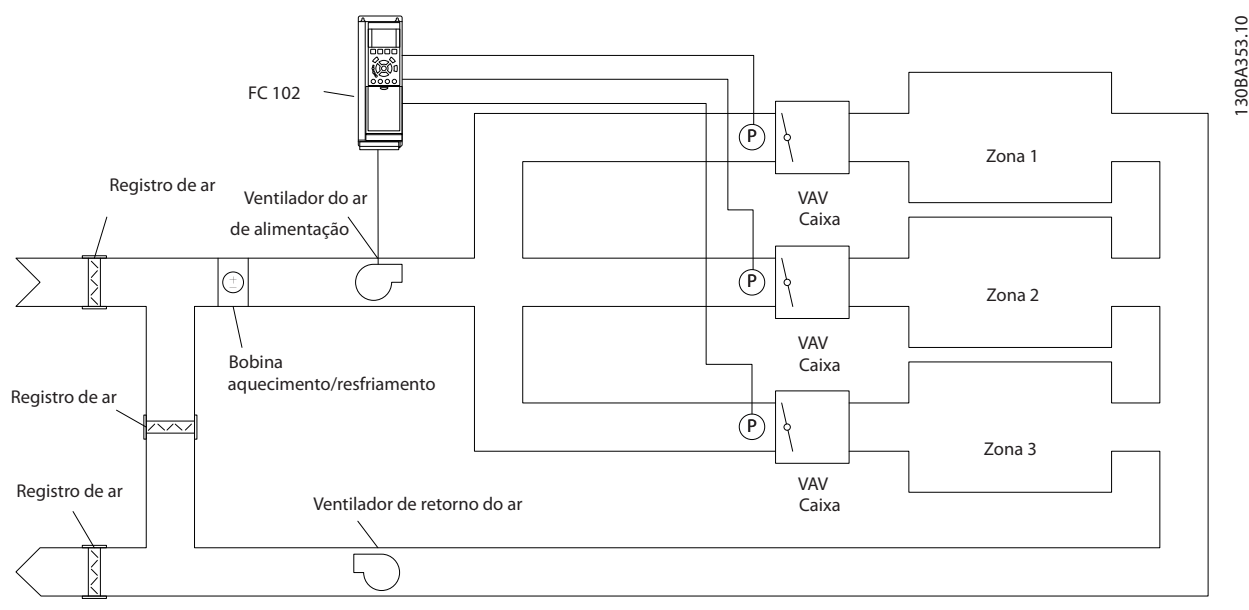

**Ilustração 3.50 Esquema de Aplicação Multizonas**

#### **Exemplo 2 – multizonas, setpoint múltiplo**

O exemplo anterior ilustra o uso de controle de setpoint múltiplo e zona múltipla. Se as zonas exigirem pressões diferentes para cada caixa VAV, é possível especificar cada setpoint em *[parâmetro 20-21 Setpoint 1](#page-163-0)*,

*[parâmetro 20-22 Setpoint 2](#page-164-0)* e *parâmetro 20-23 Setpoint 3*. Ao selecionar *[5] Setpoint múltiplo mínimo* em

*parâmetro 20-20 Função de Feedback*, o controlador PID aumenta a velocidade do ventilador se qualquer feedback estiver abaixo do seu setpoint e diminui a velocidade se todos os feedbacks estiverem acima de seus setpoints individuais.

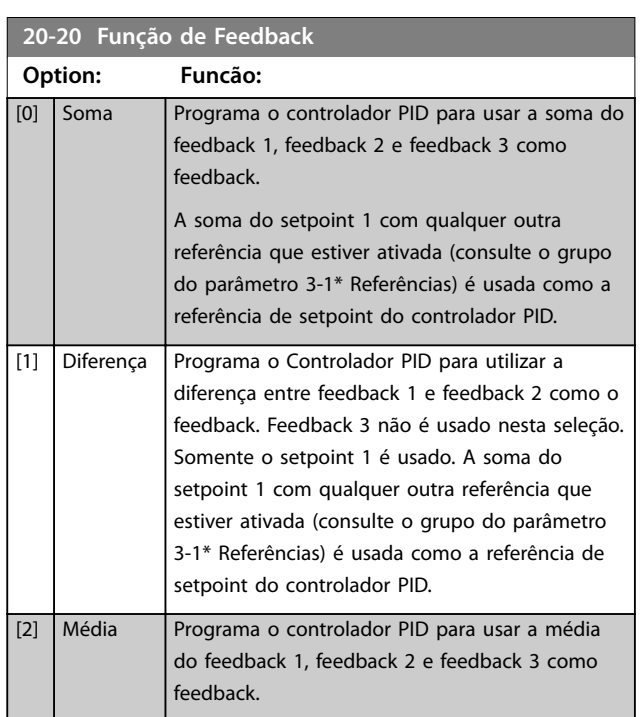

Danfoss

<span id="page-163-0"></span>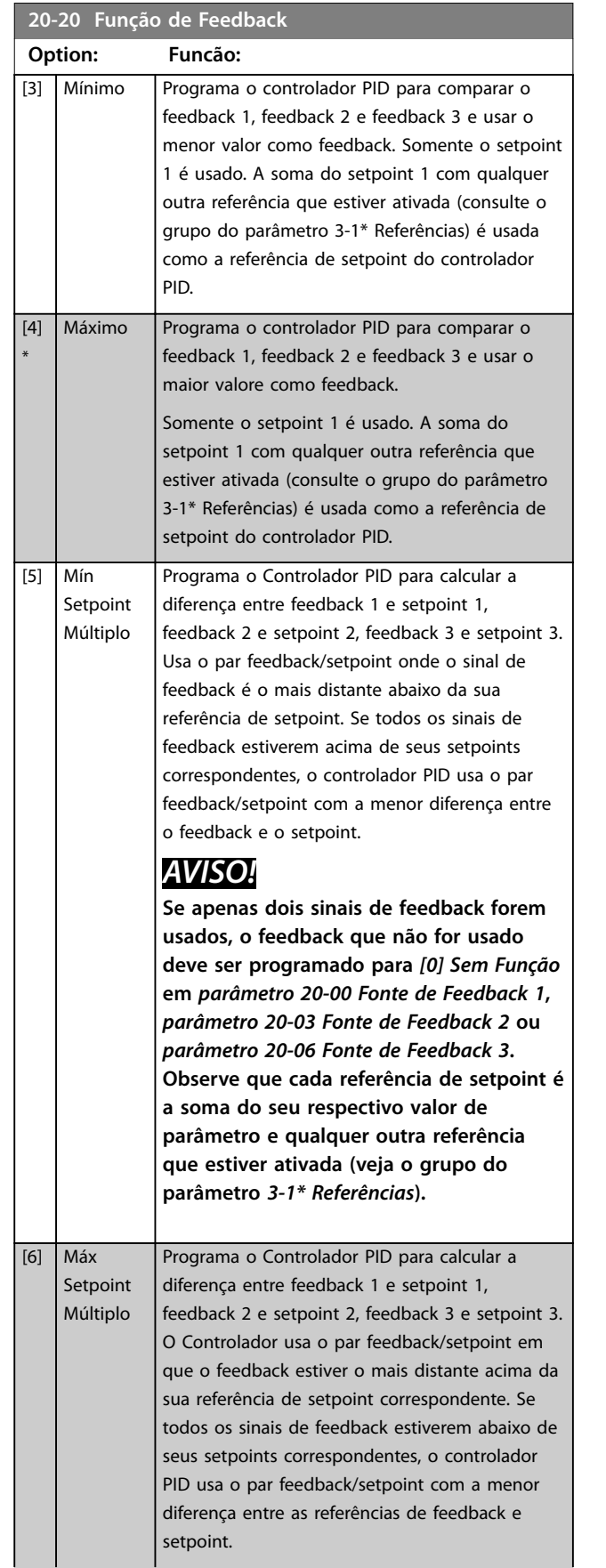

#### **20-20 Função de Feedback**

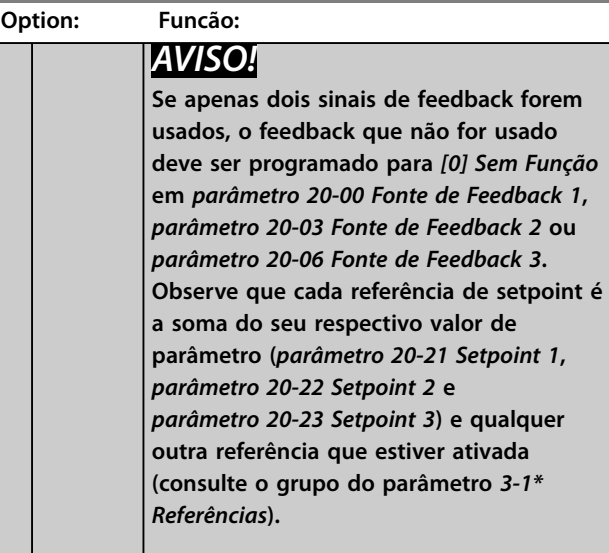

## **20-21 Setpoint 1**

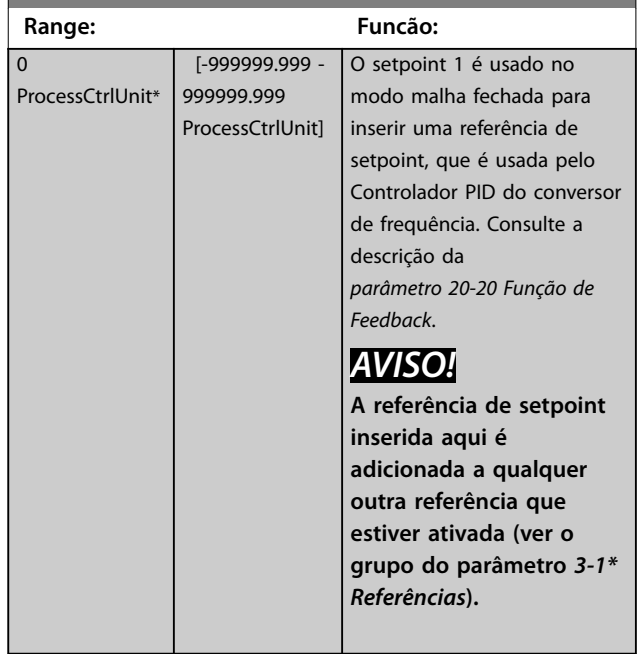

Danfoss

## <span id="page-164-0"></span>**Descrição do Parâmetro Guia de Programação**

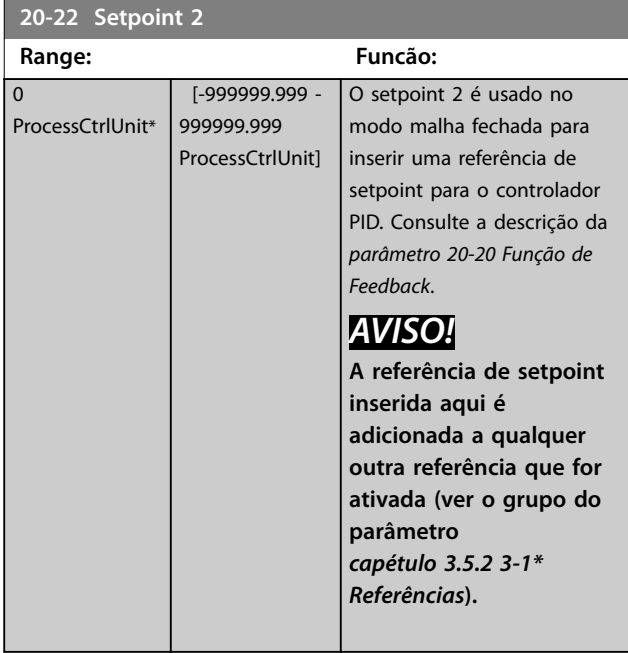

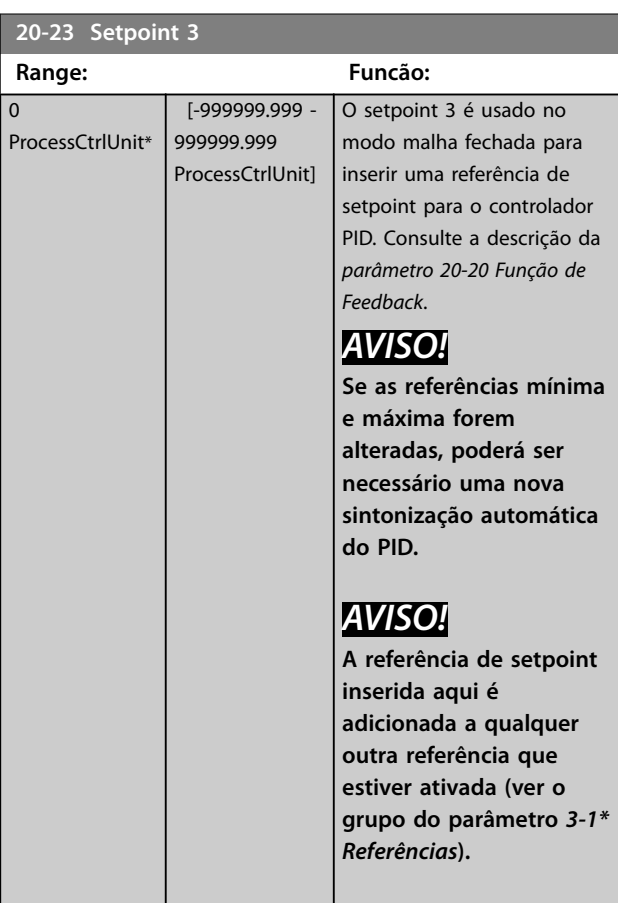

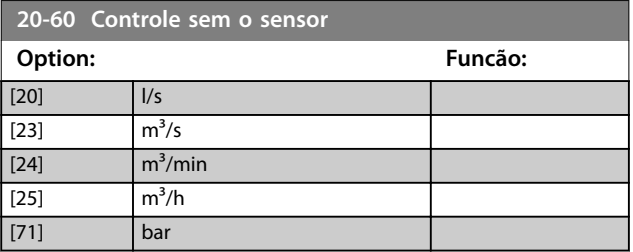

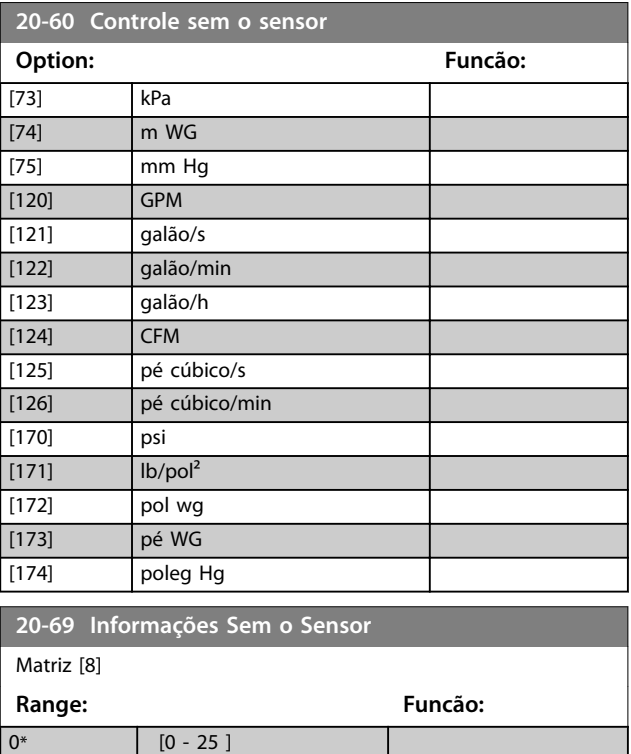

## 3.17.3 20-7\* Sintonização Automática do PID

O controlador de malha fechada do PID do conversor de frequência (grupo do parâmetro *[capétulo 3.17 Parâmetros](#page-158-0) [20-\\*\\* Malha Fechada do FC](#page-158-0)*) pode ser sintonizado automaticamente, simplificando e poupando tempo durante a colocação em funcionamento, enquanto assegura ajuste preciso do controle do PID. Para usar sintonização automática, configure o conversor de frequência para malha fechada em *[parâmetro 1-00 Modo Conguração](#page-41-0)*.

Use um painel de controle local gráfico (GLCP) para responder às mensagens durante a sequência de sintonização automática.

Ativar *[parâmetro 20-79 Sintonização Automática do PID](#page-166-0)* coloca o conversor de frequência no modo de sintonização automática. Em seguida, o LCP mostra instruções na tela.

Para iniciar o ventilador/bomba, pressione [Auto On] e aplique um sinal de partida. Ajuste a velocidade manualmente pressionando [▲] ou [▼] até um nível em que o feedback fique em torno do setpoint do sistema.

Danfoss

## *AVISO!*

**Não é possível fazer o motor funcionar na velocidade máxima ou mínima ajustando manualmente a velocidade do motor, devido à necessidade de dar ao motor um passo na velocidade durante a sintonização automática.**

A sintonização automática do PID funciona por incrementos graduais, enquanto opera em um estado estável e monitorando o feedback. A partir da resposta do feedback, os valores requeridos para

*[parâmetro 20-93 Ganho Proporcional do PID](#page-167-0)* e *[parâmetro 20-94 Tempo de Integração do PID](#page-167-0)* são calculados. *[Parâmetro 20-95 Tempo do Diferencial do PID](#page-167-0)* é programado para 0 (zero). *[Parâmetro 20-81 Controle Normal/Inverso do](#page-166-0) [PID](#page-166-0)* é determinado durante o processo de sintonização.

Esses valores calculados são apresentados no LCP e podem ser aceitos ou rejeitados. Uma vez aceitos, os valores são gravados nos parâmetros e o modo sintonização automática é desativado em *[parâmetro 20-79 Sintonização](#page-166-0) [Automática do PID](#page-166-0)*. Dependendo do sistema, o tempo necessário para executar a sintonização automática pode ser de vários minutos.

Antes de realizar a sintonização automática do PID, programe os seguintes parâmetros de acordo com a inércia da carga:

- **•** *[Parâmetro 3-41 Tempo de Aceleração da Rampa 1](#page-66-0)*.
- **•** *[Parâmetro 3-42 Tempo de Desaceleração da Rampa](#page-66-0) [1](#page-66-0)*.

ou

- **•** *[Parâmetro 3-51 Tempo de Aceleração da Rampa 2](#page-66-0)*.
- **•** *[Parâmetro 3-52 Tempo de Desaceleração da Rampa](#page-67-0) [2](#page-67-0)*.

Se a sintonização automática do PID for executada com tempos de rampa lentos, com frequência os parâmetros sintonizados automaticamente resultam em um controle muito lento. Antes de ativar a sintonização automática do PID, remova o ruído excessivo do sensor de feedback usando o filtro de entrada (grupo do parâmetro 6-\*\* *Entrada/Saída Analógica, 5-5\* Entrada de Pulso e 26-\*\* Opcional de E/S Analógica MCB 109*, Terminal 53/54 constante de tempo do filtro/constante de tempo do filtro de pulso 29/33). Para obter os parâmetros mais precisos do controlador, execute a sintonização automática do PID quando a aplicação estiver funcionando em operação típica, isto é, com uma carga típica.

#### **20-70 Tipo de Malha Fechada**

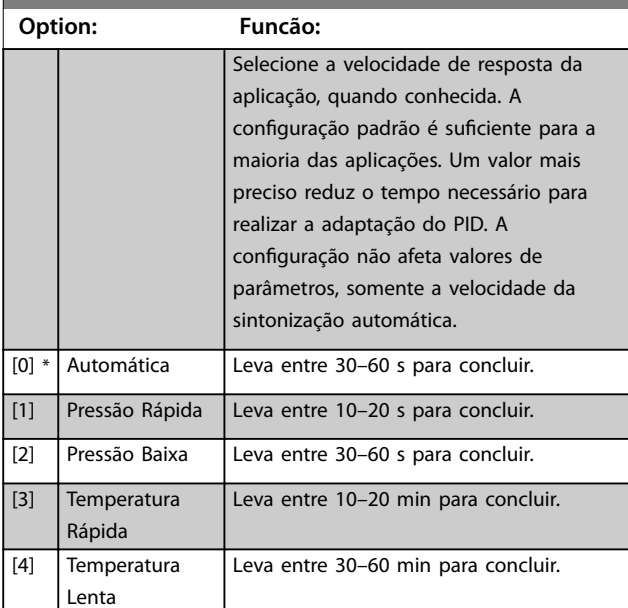

#### **20-71 Desempenho do PID**

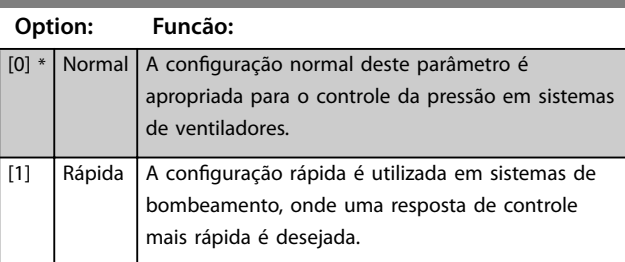

#### **20-72 Modicação de Saída do PID**

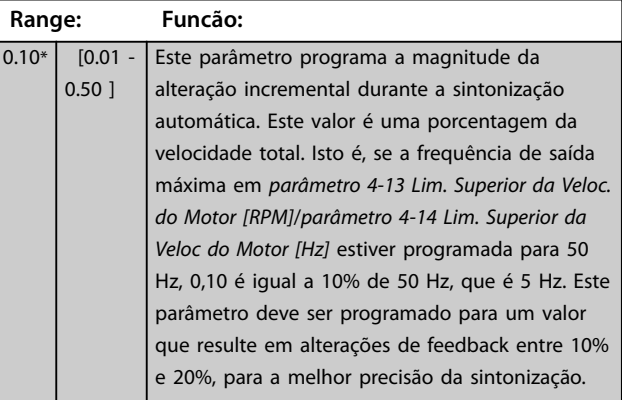

<span id="page-166-0"></span>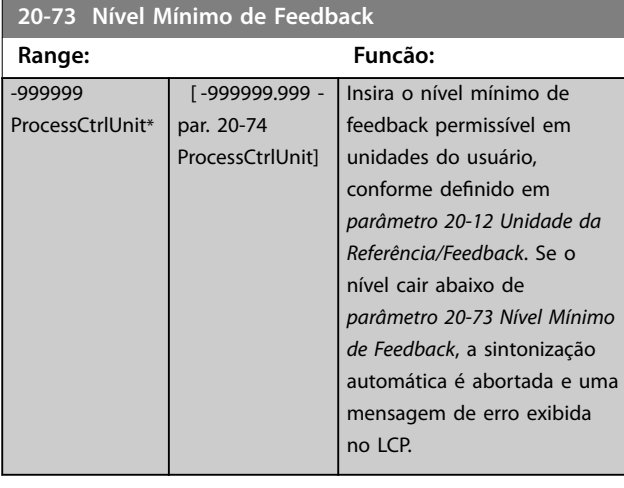

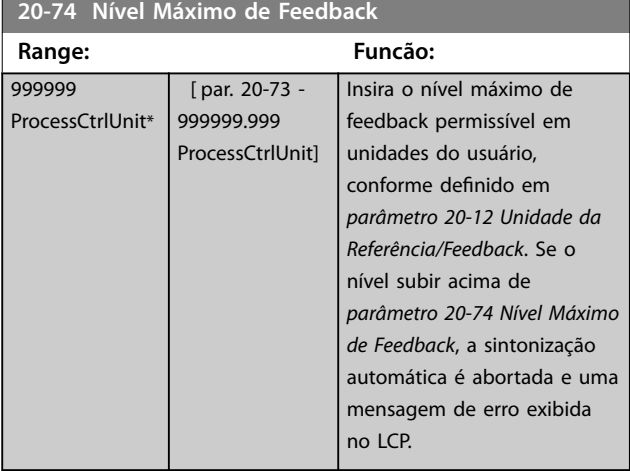

**20-79 Sintonização Automática do PID**

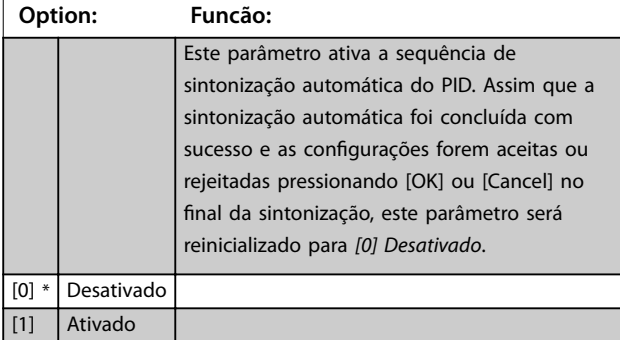

## 3.17.4 20-8\* Configurações Básicas do PID

Este grupo do parâmetro é usado para configurar a operação básica do controlador PID, incluindo o modo como responde a um feedback acima ou abaixo do setpoint, à velocidade em que ele começa a funcionar e quando indica se o sistema atingiu o setpoint.

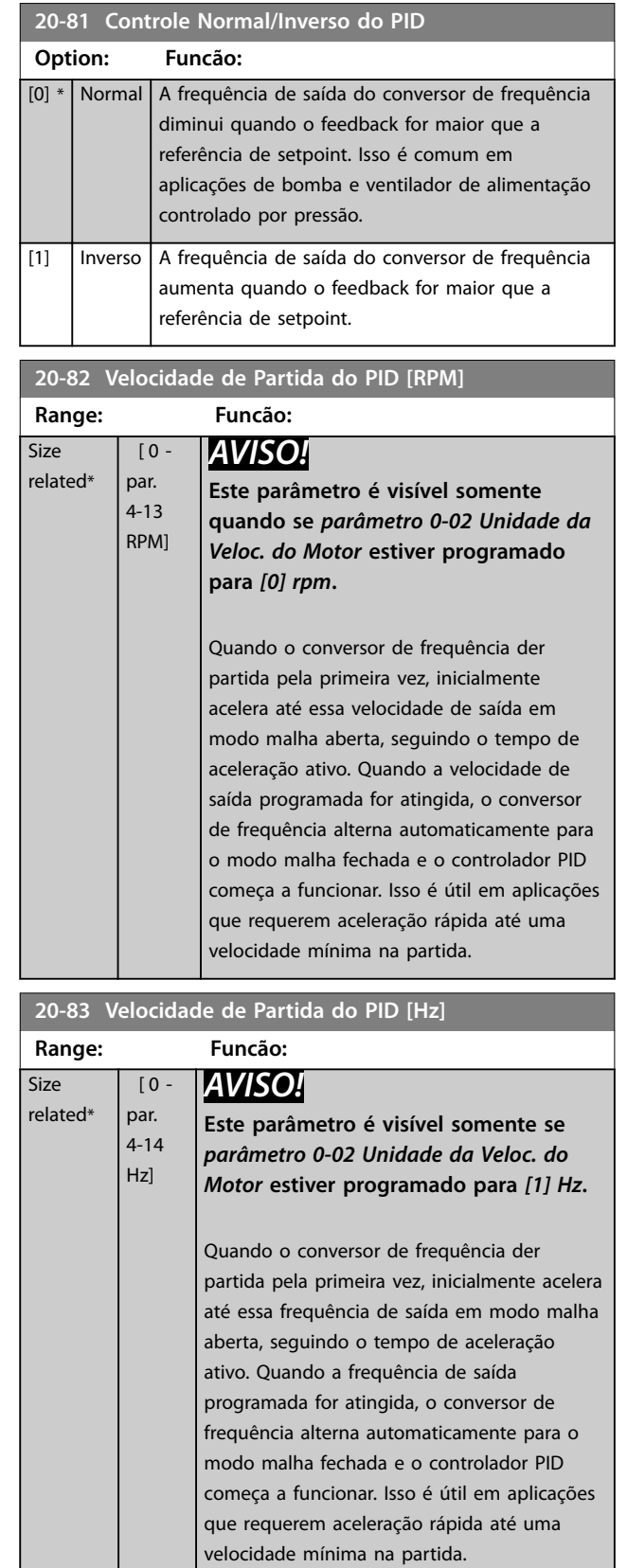

#### <span id="page-167-0"></span>**20-84 Larg Banda Na Refer.**

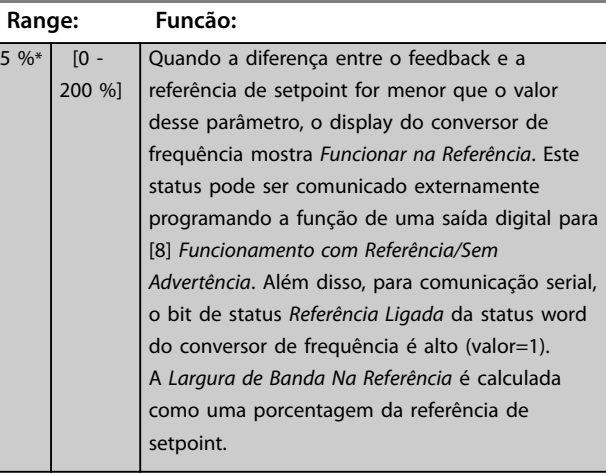

## 3.17.5 20-9\* Controlador PID

Use estes parâmetros para ajustar o controlador PID manualmente. Ajustando os parâmetros do controlador PID, o desempenho do controle pode ser melhorado. Consulte o *Guia de Design do VLT*® *AQUA DriveFC 202* para obter diretrizes sobre o ajuste dos parâmetros do controlador PID.

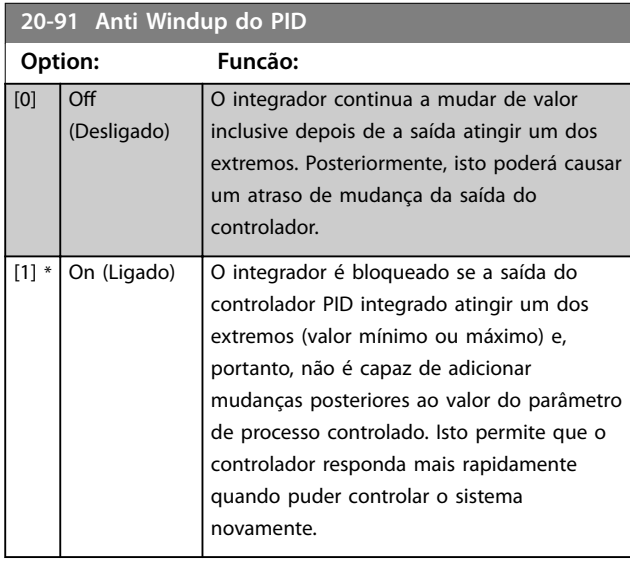

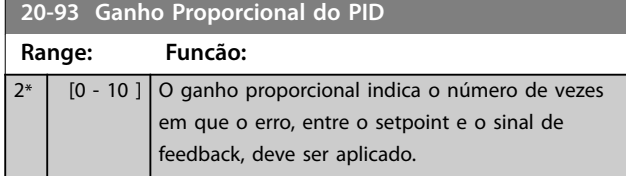

Se (Erro x Ganho) saltar com um valor igual ao programado em *[parâmetro 3-03 Referência Máxima](#page-63-0)*, o controlador PID tenta alterar a velocidade de saída igual à programada em *[parâmetro 4-13 Lim. Superior da Veloc. do](#page-70-0) [Motor \[RPM\]](#page-70-0)*/*[parâmetro 4-14 Lim. Superior da Veloc do Motor](#page-70-0) [\[Hz\]](#page-70-0)*, mas na prática, naturalmente, é limitado por essa configuração.

A faixa proporcional (erro que faz a saída mudar de 0-100%) pode ser calculada com a fórmula

## 1 *Proporcional Ganho* <sup>×</sup> *Max Referência AVISO!*

**Programe o valor de** *[parâmetro 3-03 Referência Máxima](#page-63-0)* **antes da conguração dos valores do controlador PID no grupo do parâmetro** *20-9\* Controlador PID***.**

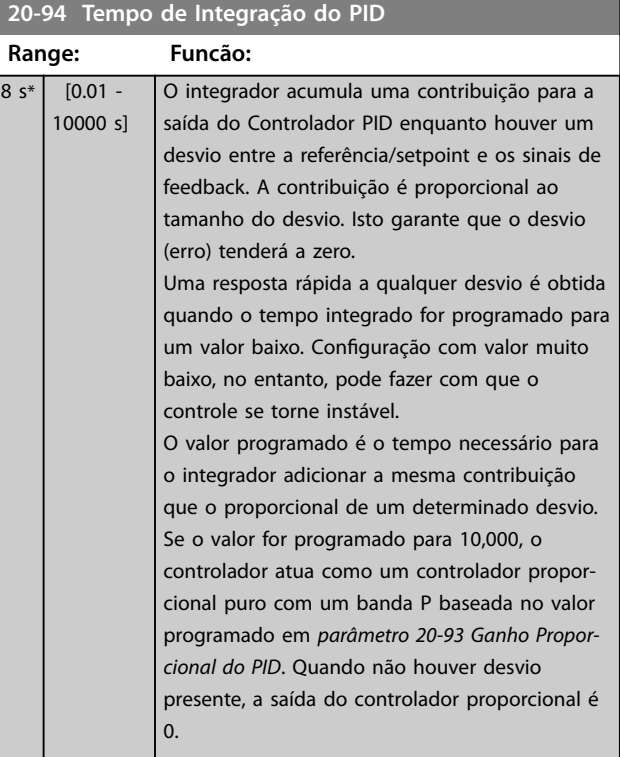

#### **20-95 Tempo do Diferencial do PID**

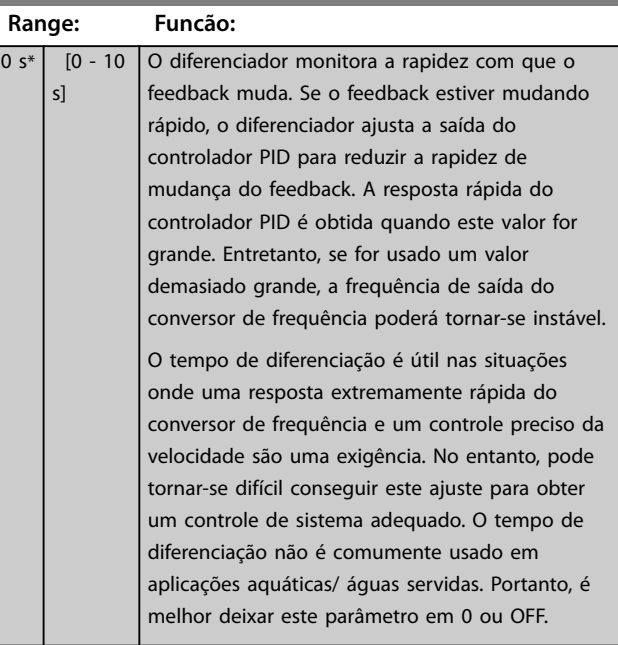

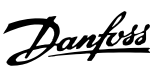

**3 3**

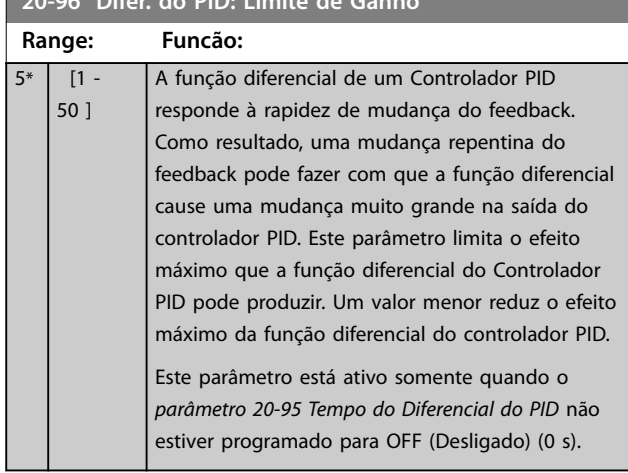

## **20-96 Difer. do PID: Limite de Ganho**

Danfoss

## 3.18 Parâmetros 21-\*\* Malha Fechada Estendida

O FC 202 oferece três controladores PID de malha fechada estendida além do controlador PID. Eles podem ser configurados independentemente para controlar os atuadores externos (válvulas, amortecedores etc.) ou ser usados junto com o controlador PID interno para melhorar as respostas dinâmicas às alterações do setpoint ou distúrbios de carga.

Os controladores PID de malha fechada estendida podem ser interconectados ou conectados ao controlador de malha fechada do PID para formar uma configuração de malha dupla.

Para controlar um dispositivo de modulação (por exemplo, um motor de válvula), o dispositivo deve ser um servomotor de posicionamento com eletrônica integrada que aceita um sinal de controle de 0-10 V (sinal de um Opcional de E/S analógica MCB 109 do VLT®) ou um sinal de controle de 0/4-20 mA.

A função de saída pode ser programada nos seguintes parâmetros:

- **•** Cartão de controle, terminal 42: *[Parâmetro 6-50 Terminal 42 Saída](#page-96-0)* (opcionais *[113]...[115] ou [149]...[151], Ext. Malha Fechada 1/2/3*.
- **•** Cartão de E/S de uso geral MCB 101 do VVLT®, terminal X30/8: *Parâmetro 6-60 Terminal X30/8 Saída*, (configuração [113]...[115] ou [149]...[151], Ext. Malha Fechada 1/2/3.
- **•** Opcional de E/S Analógica do VLT® MCB 109, terminal X42/7...11: *[Parâmetro 26-40 Terminal](#page-219-0) [X42/7 Saída](#page-219-0)*, *[parâmetro 26-50 Terminal X42/9 Saída](#page-220-0)*, *[parâmetro 26-60 Terminal X42/11 Saída](#page-221-0)* (opcionais *[113]...[115], Ext. malha fechada 1/2/3*).

O cartão de E/S de uso geral MCB 109 do VLT® e o opcional de E/S analógica MCB 109 do VLT® são opcionais.

#### 3.18.1 21-0\* Sintonização Automática do CL estendido

Cada controlador PID de malha fechada estendida pode ser sintonizado automaticamente, simplificando e poupando tempo durante a colocação em funcionamento, enquanto assegura ajuste preciso do controle do PID.

Para utilizar a sintonização automática do PID, configure o controlador PID estendido relevante para a aplicação.

Use um LCP gráfico para responder às mensagens durante a sequência de sintonização automática.

Ao ativar a sintonização automática,

*[parâmetro 21-09 Sintonização Automática do PID](#page-171-0)* coloca o controlador PID relevante no modo sintonização automática. O LCP fornece instruções na tela.

A sintonização automática do PID funciona introduzindo mudanças incrementais e monitorando o feedback. Com base na resposta do feedback, os seguintes valores exigidos são calculados:

- **•** Ganho proporcional do PID.
	- **-** *[Parâmetro 21-21 Ganho Proporcional Ext.](#page-173-0) [1](#page-173-0)* para EXT CL 1.
	- **-** *[Parâmetro 21-41 Ganho Proporcional Ext.](#page-175-0) [2](#page-175-0)* para EXT CL 2.
	- **-** *[Parâmetro 21-61 Ganho Proporcional Ext.](#page-176-0) [3](#page-176-0)* para EXT CL 3.
- **•** Tempo integrado.
	- **-** *[Parâmetro 21-22 Tempo de Integração Ext.](#page-173-0) [1](#page-173-0)* para EXT CL 1.
	- **-** *[Parâmetro 21-42 Tempo de Integração Ext.](#page-175-0) [2](#page-175-0)* para EXT CL 2.
	- **-** *[Parâmetro 21-62 Tempo de Integração Ext.](#page-176-0) [3](#page-176-0)* para EXT CL 3 são calculados.

O tempo do diferencial do PID está programado para 0 nos seguintes parâmetros:

- **•** *[Parâmetro 21-23 Tempo de Diferenciação Ext. 1](#page-173-0)* para EXT CL 1.
- **•** *[Parâmetro 21-43 Tempo de Diferenciação Ext. 2](#page-175-0)* para EXT CL 2.
- **•** *[Parâmetro 21-63 Tempo de Diferenciação Ext. 3](#page-176-0)* para EXT CL 3 são programados para valor 0 (zero).
- **•** *[Parâmetro 21-20 Controle Normal/Inverso Ext. 1](#page-173-0)* para EXT CL 1.
- **•** *[Parâmetro 21-40 Controle Normal/Inverso Ext. 2](#page-175-0)* para EXT CL 2.
- **•** *[Parâmetro 21-60 Controle Normal/Inverso Ext. 3](#page-176-0)* para EXT CL 3 são determinados durante o processo de sintonização.

Esses valores calculados são apresentados no LCP e podem ser aceitos ou rejeitados. Uma vez aceitos, os valores são gravados nos parâmetros e o modo sintonização automática é desativado em *[parâmetro 21-09 Sintonização](#page-171-0) [Automática do PID](#page-171-0)*. Dependendo do sistema que está sendo controlado, o tempo requerido para executar a sintonização automática do PID pode ser de vários minutos.

**3 3**

Antes de ativar a sintonização automática do PID, remova o ruído excessivo do sensor de feedback usando o filtro de entrada (grupo do parâmetro *5-5\* Entrada de Pulso, 6-\*\* Entrada/Saída Analógica e 26-\*\* MCB 109 do Opcional de E/S* Analógica, constante de tempo do filtro do terminal 53/54 e constante de tempo do filtro de pulso #29/33) antes de ativar a sintonização automática do PID.

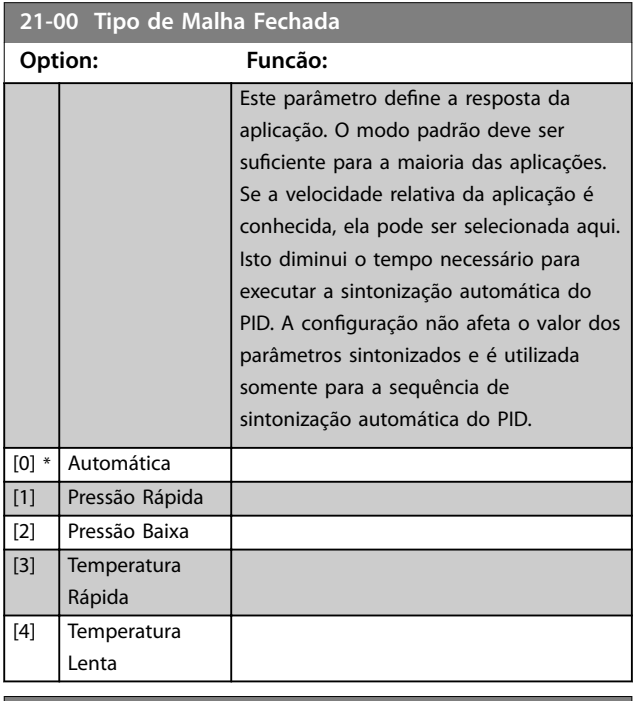

# **21-01 Desempenho do PID Option: Funcão:**

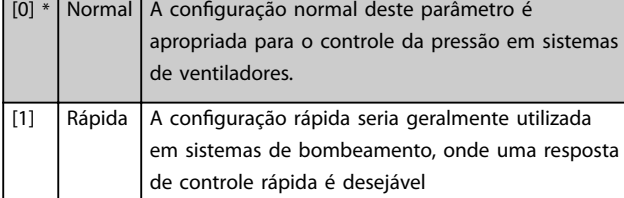

**21-02 Modicação de Saída do PID**

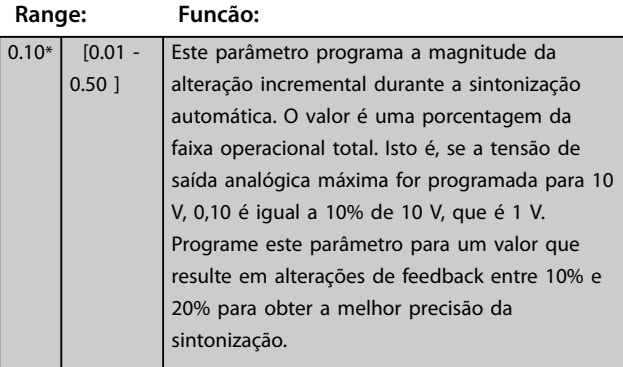

#### **21-03 Nível Mínimo de Feedback**

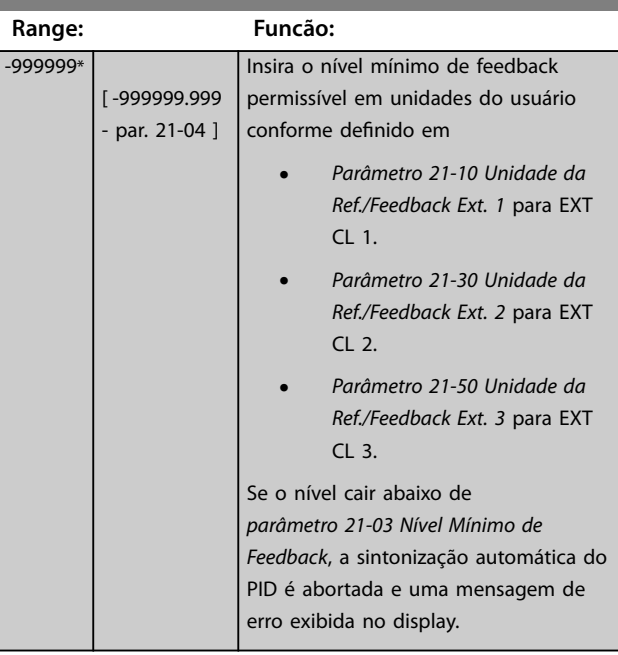

#### **21-04 Nível Máximo de Feedback**

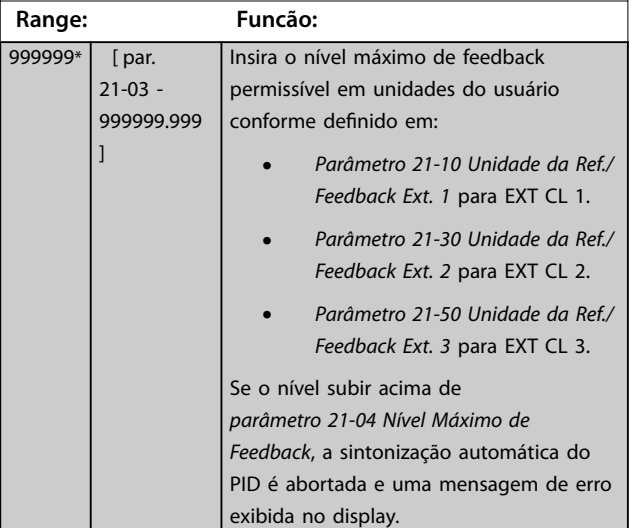

Danfoss

Danfoss

<span id="page-171-0"></span>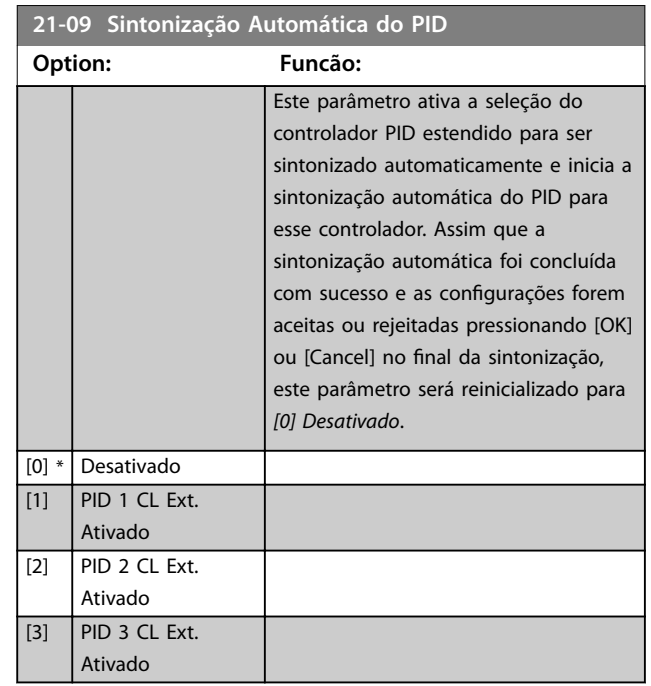

## 3.18.2 21-1\* Ref/Feedback de Malha Fechada 1

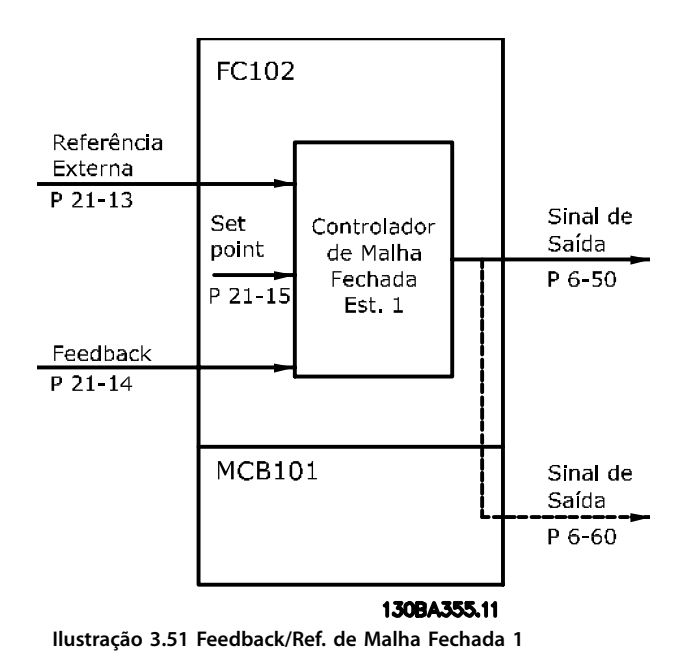

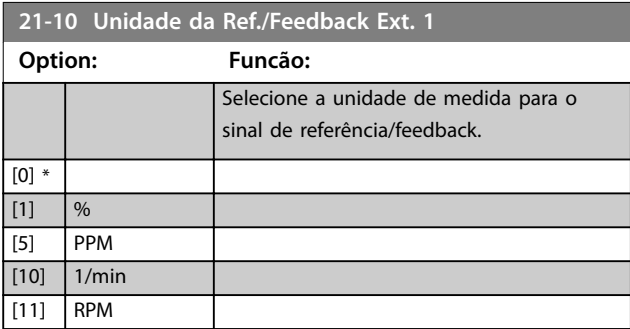

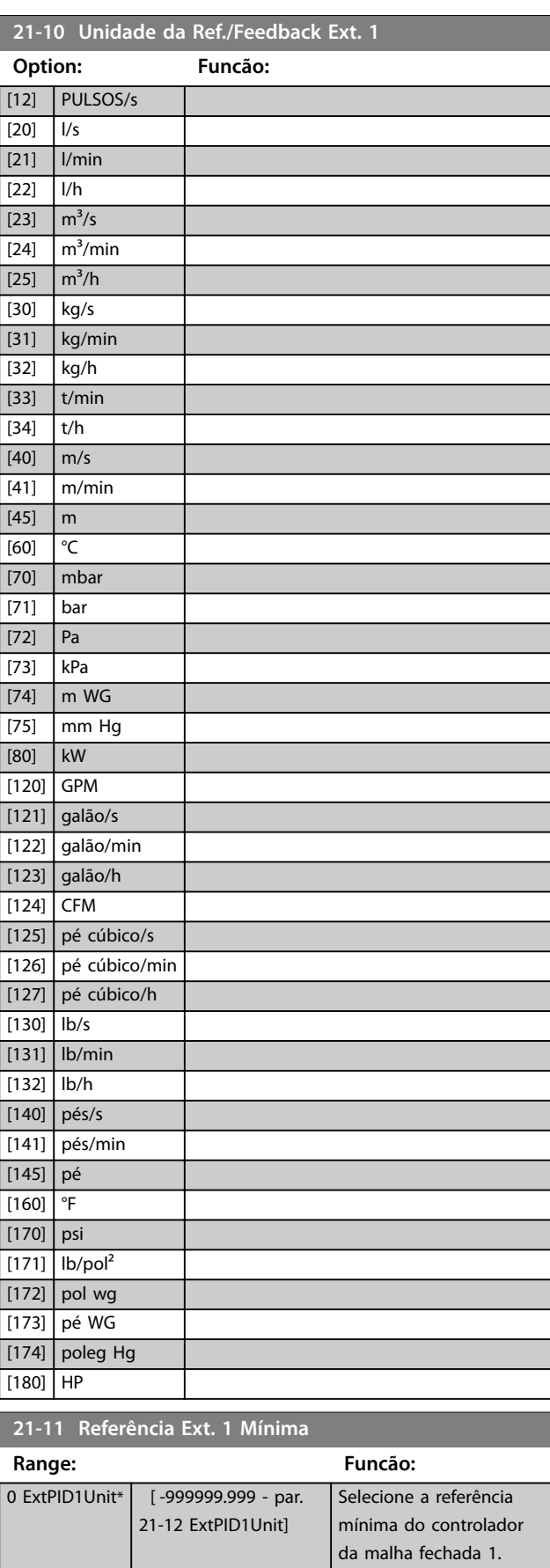

**3 3**

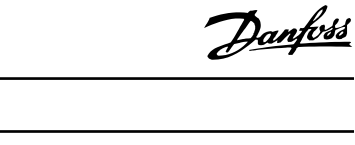

<span id="page-172-0"></span>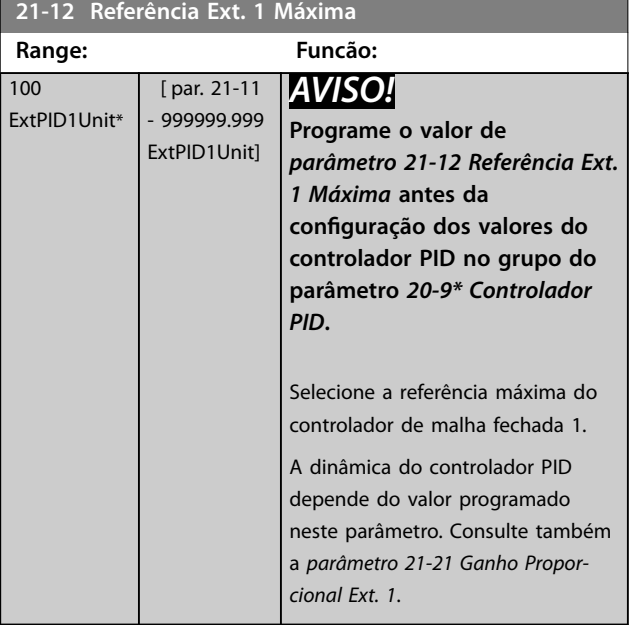

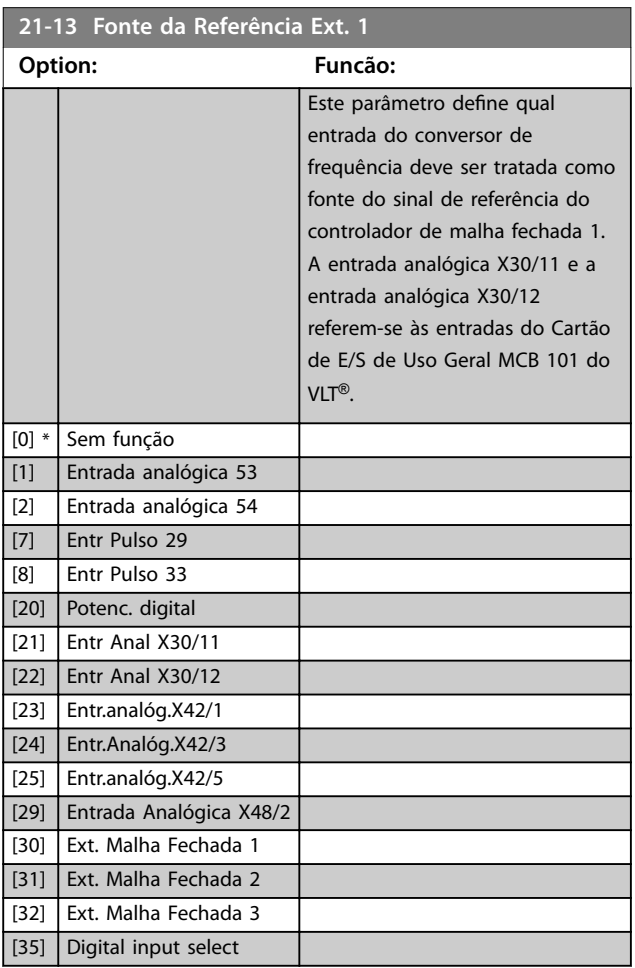

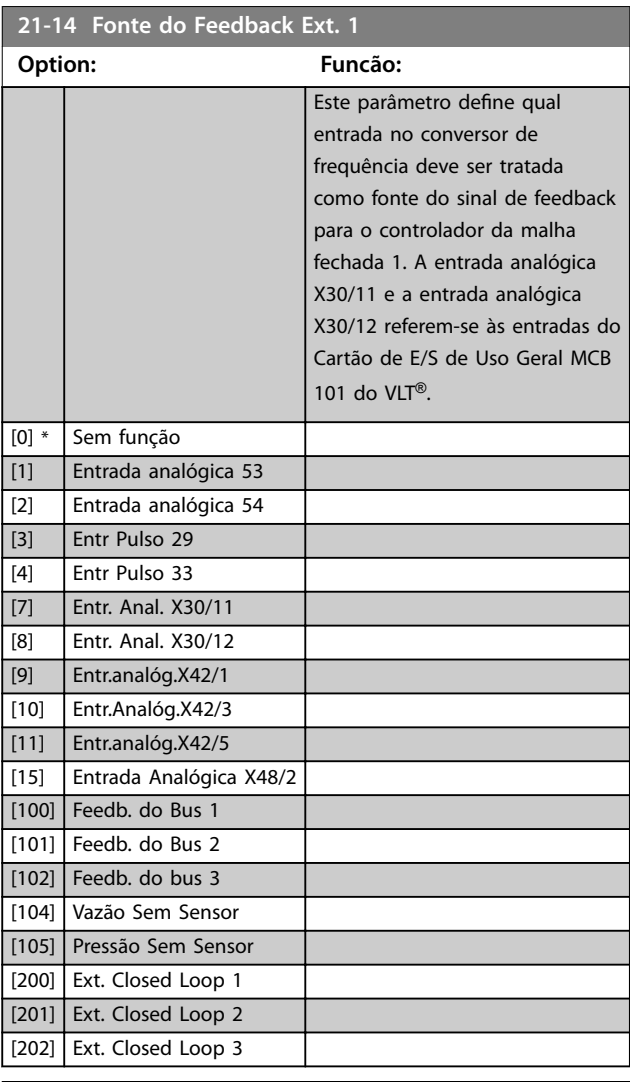

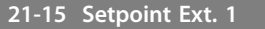

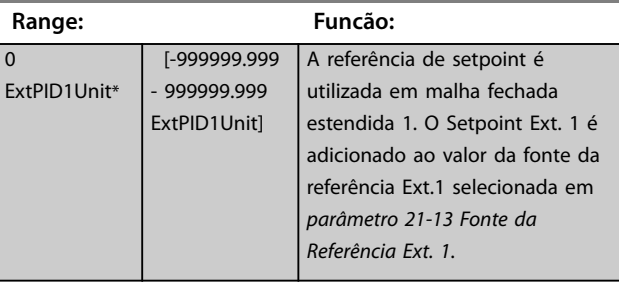

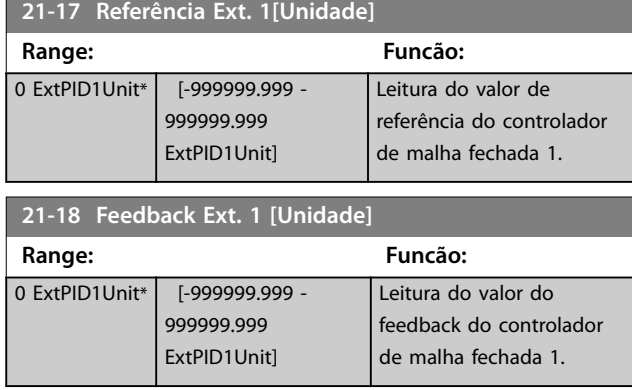

<span id="page-173-0"></span>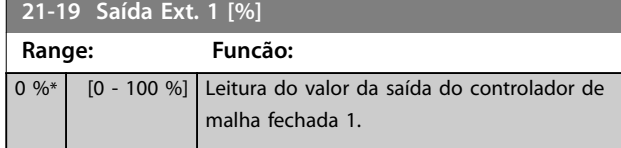

## 3.18.3 21-2\* PID de Malha Fechada 1

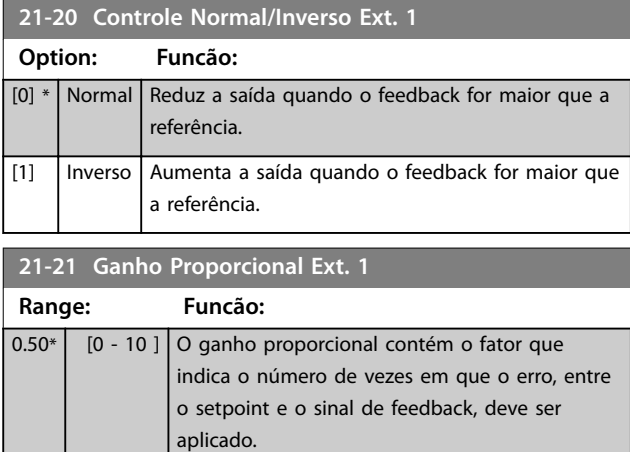

Se o produto de erro vezes ganho saltar com um valor igual ao programado em *[parâmetro 3-03 Referência](#page-63-0) [Máxima](#page-63-0)*, o controlador PID tenta alterar a velocidade de saída igual à programada em *[parâmetro 4-13 Lim. Superior](#page-70-0) [da Veloc. do Motor \[RPM\]](#page-70-0)*/*[parâmetro 4-14 Lim. Superior da](#page-70-0) [Veloc do Motor \[Hz\]](#page-70-0)*, mas na prática, naturalmente, é limitado por essa configuração.

A faixa proporcional (erro que faz a saída mudar de 0-100%) pode ser calculada com a fórmula:

1 *Proporcional Ganho* <sup>×</sup> *Max Referência*

## *AVISO!*

**Programe o valor para** *[parâmetro 3-03 Referência Máxima](#page-63-0)* **antes da conguração dos valores do controlador PID no grupo do parâmetro** *[capétulo 3.17.5 20-9\\* Controlador](#page-167-0) [PID](#page-167-0)***.**

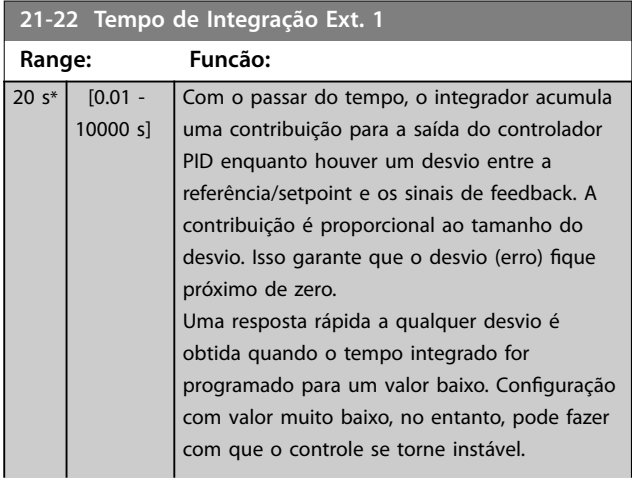

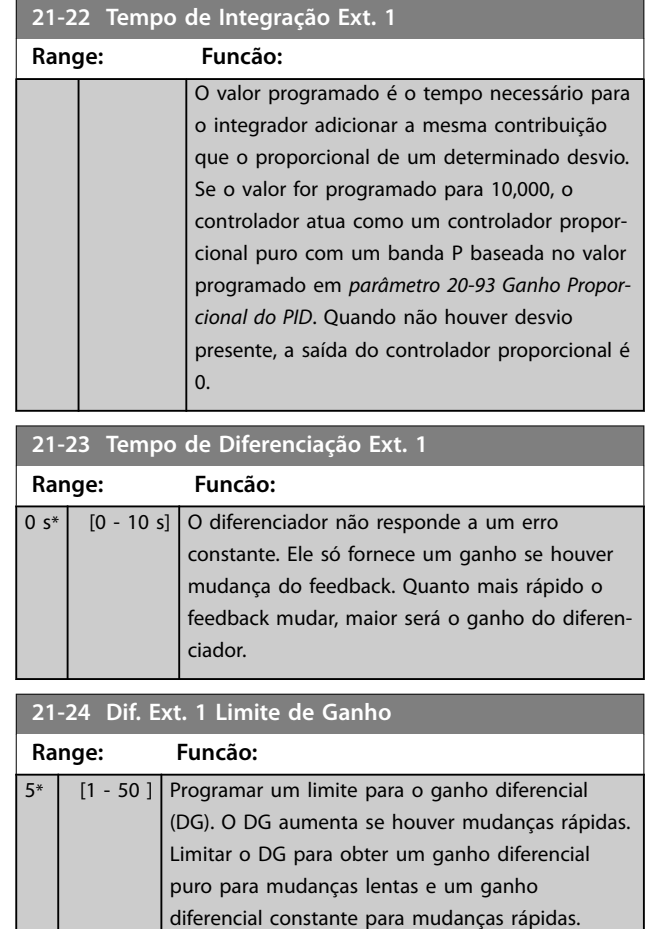

## 3.18.4 21-3\* Ext. CL 2 Ref./Fb.

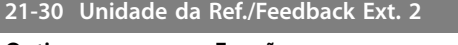

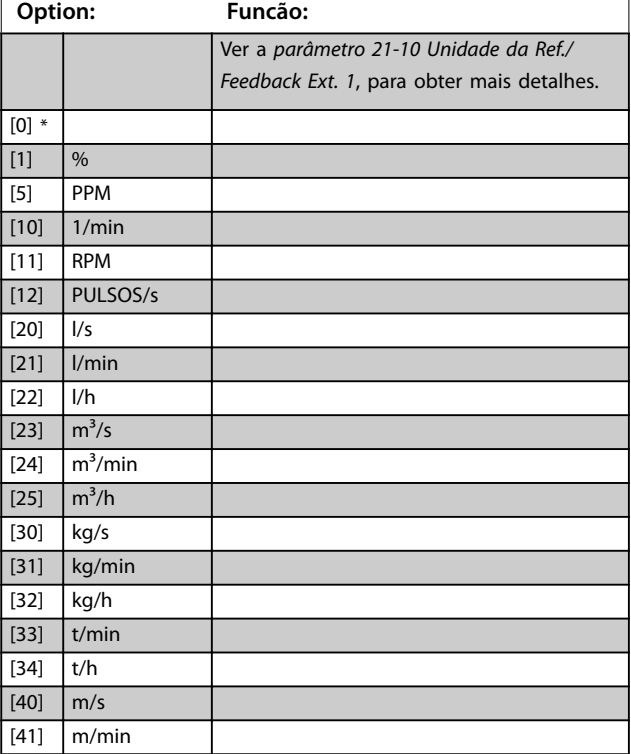

Danfoss

#### **Descrição do Parâmetro Guia de Programação**

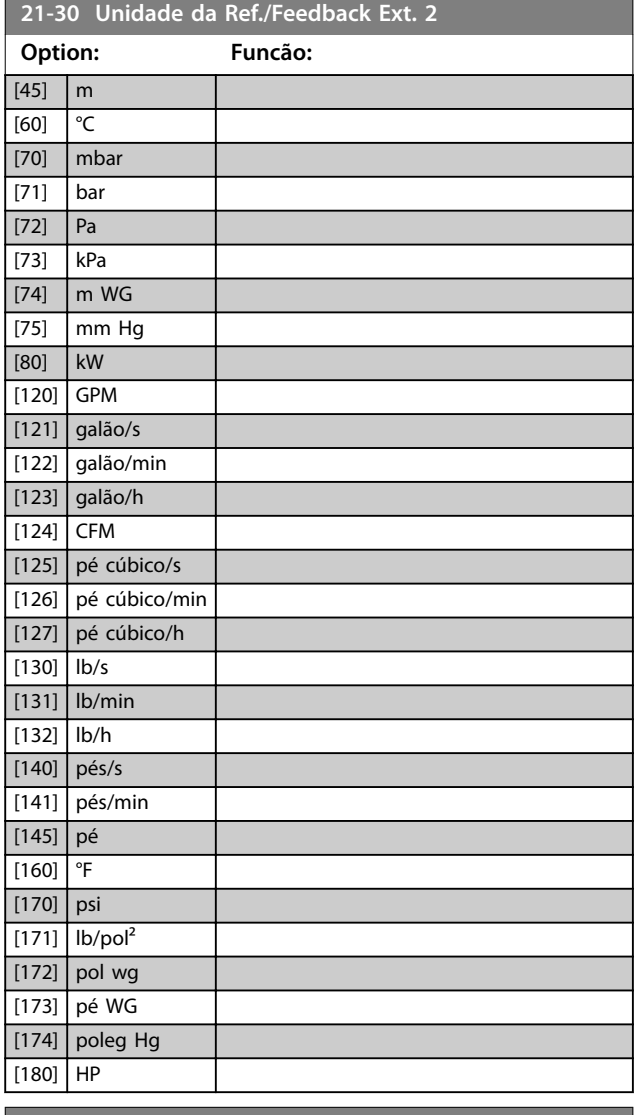

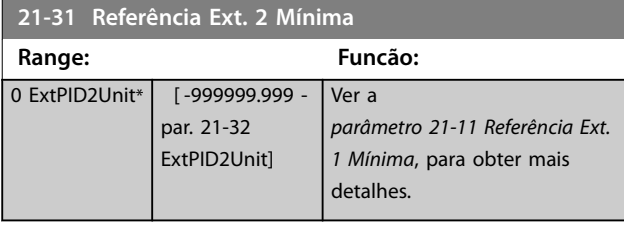

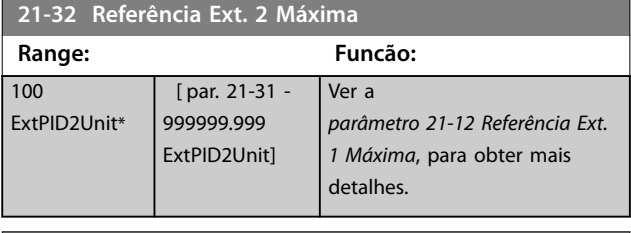

**21-33 Fonte da Referência Ext. 2**

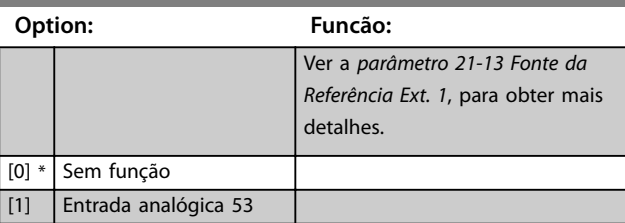

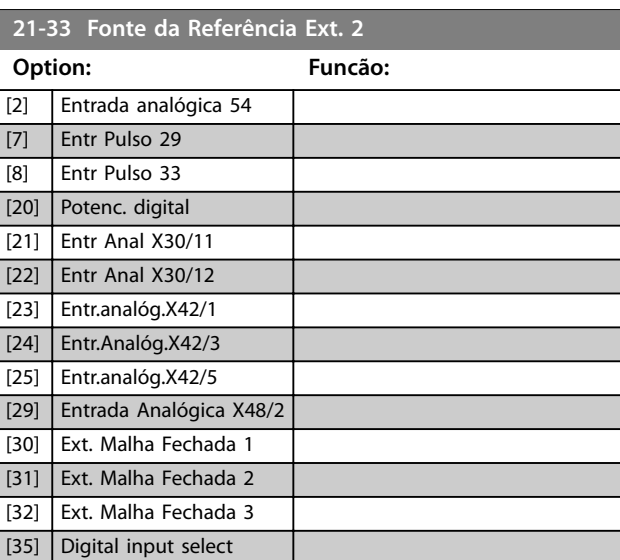

**21-34 Fonte do Feedback Ext. 2 Option: Funcão:** Ver a *[parâmetro 21-14 Fonte do](#page-172-0) [Feedback Ext. 1](#page-172-0)*, para obter mais detalhes.  $[0]$  \* Sem função [1] Entrada analógica 53 [2] Entrada analógica 54 [3] Entr Pulso 29 [4] Entr Pulso 33 [7] Entr. Anal. X30/11 [8] Entr. Anal. X30/12 [9] Entr.analóg.X42/1 [10] Entr.Analóg.X42/3  $[11]$  Entr.analóg. $X42/5$ [15] Entrada Analógica X48/2 [100] Feedb. do Bus 1 [101] Feedb. do Bus 2 [102] Feedb. do bus 3 [104] Vazão Sem Sensor [105] Pressão Sem Sensor [200] Ext. Closed Loop 1 [201] Ext. Closed Loop 2 [202] Ext. Closed Loop 3 **21-35 Setpoint Ext. 2**

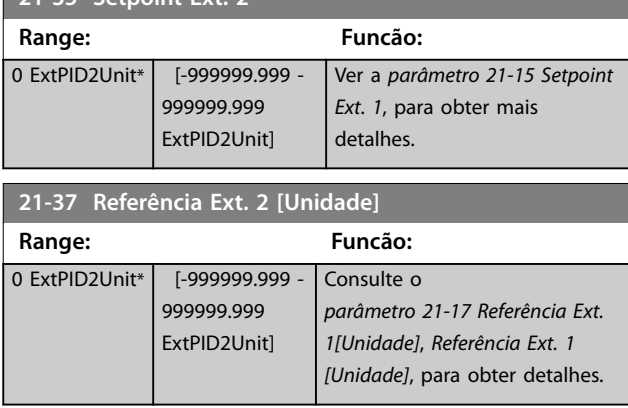

Danfoss

<span id="page-175-0"></span>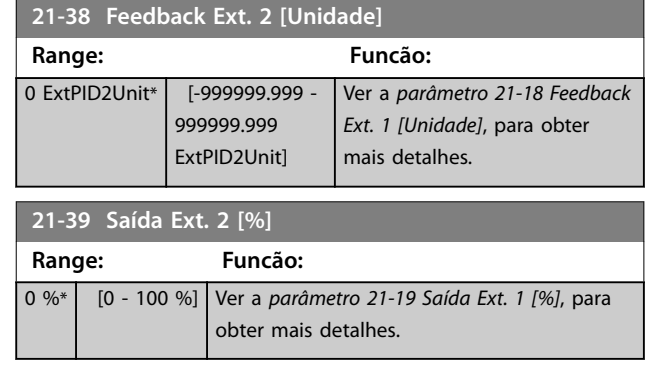

# 3.18.5 21-4\* PID de Malha Fechada 2

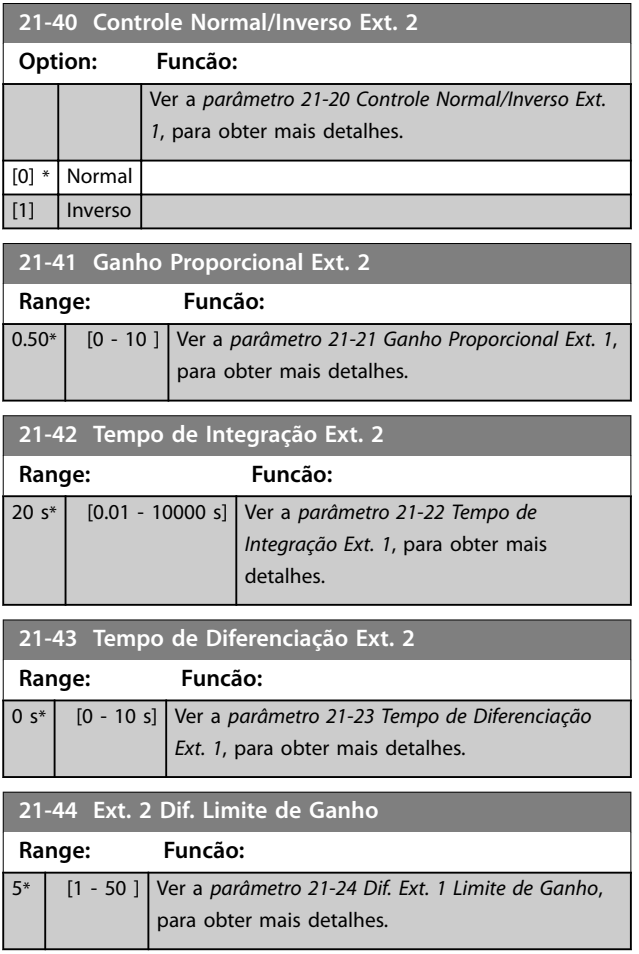

## 3.18.6 21-5\* Ref./Fb. de Malha Fechada 3

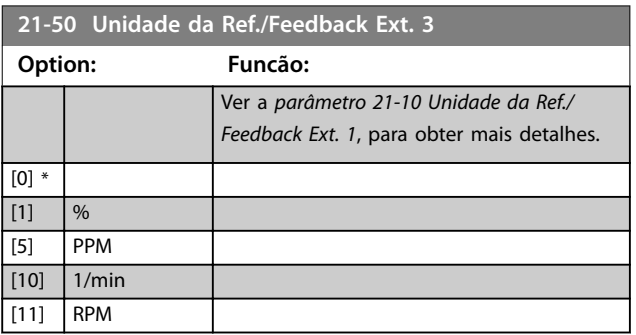

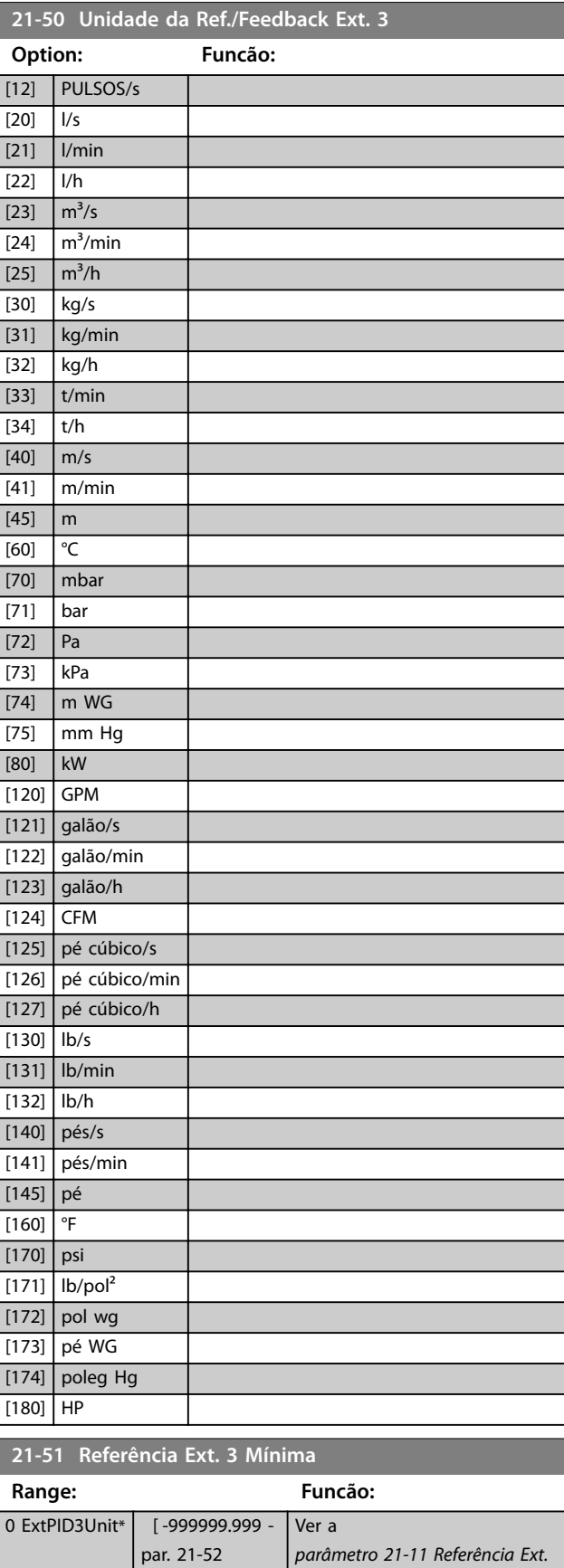

ExtPID3Unit]

*[1 Mínima](#page-171-0)*, para obter mais

detalhes.

<span id="page-176-0"></span>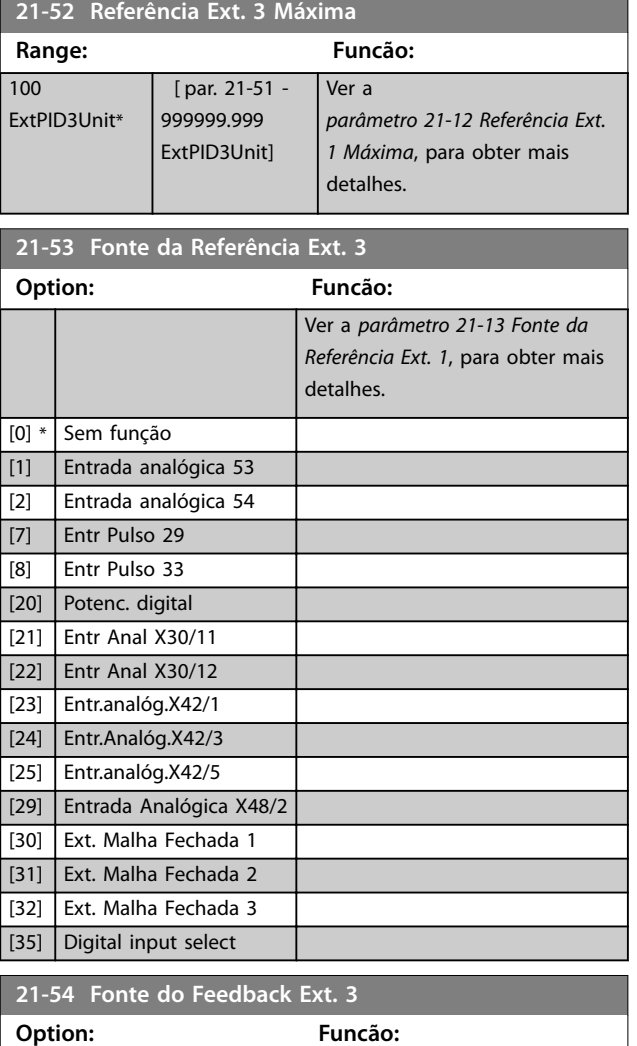

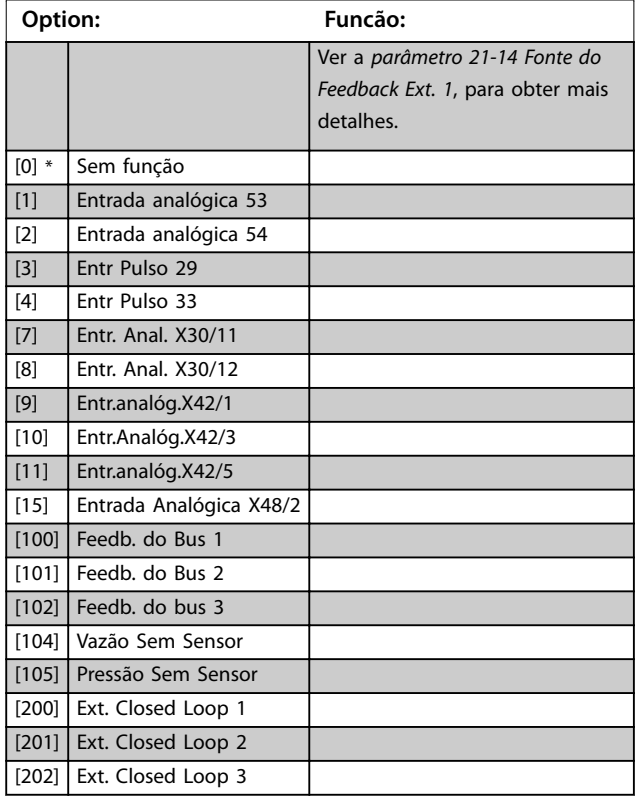

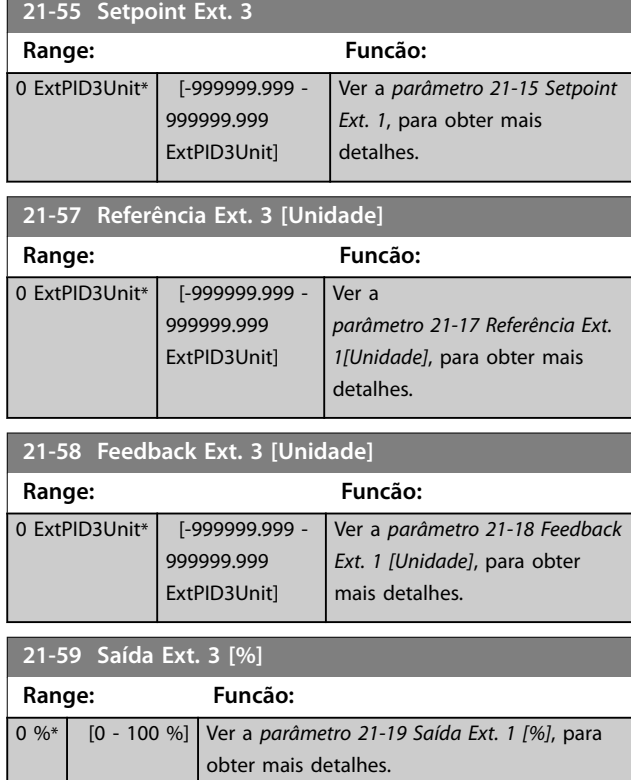

# 3.18.7 21-6\* PID de Malha Fechada 3

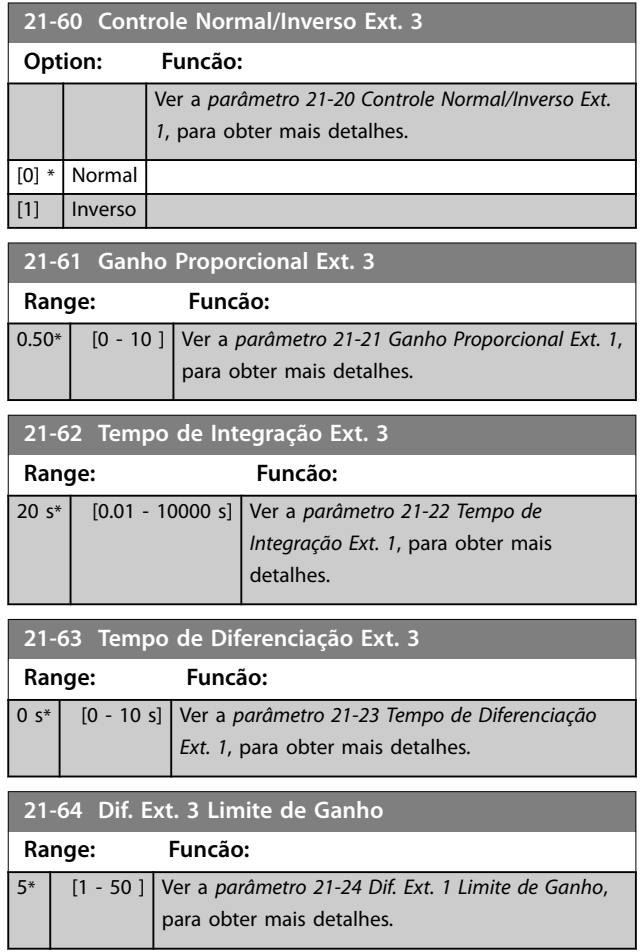

Danfoss

## 3.19 Parâmetros 22-\*\* Funções da Aplicação

## 3.19.1 22-0\* Diversos

Este grupo contém parâmetros usados em aplicações de monitoramento de água/ efluentes.

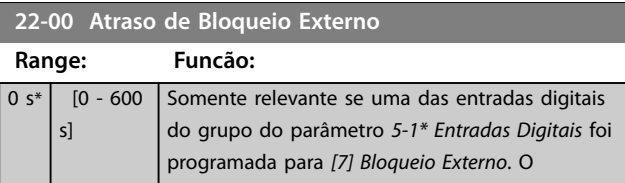

## 3.19.2 22-2\* Detecção de Fluxo Zero

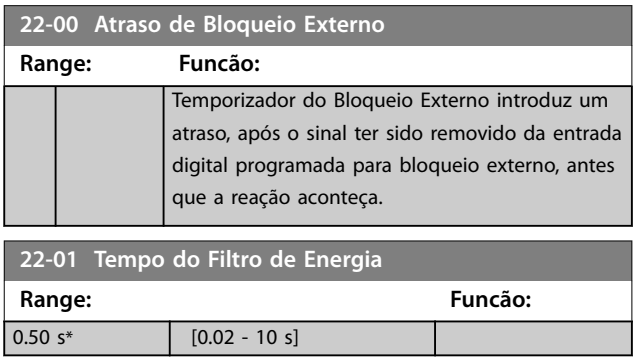

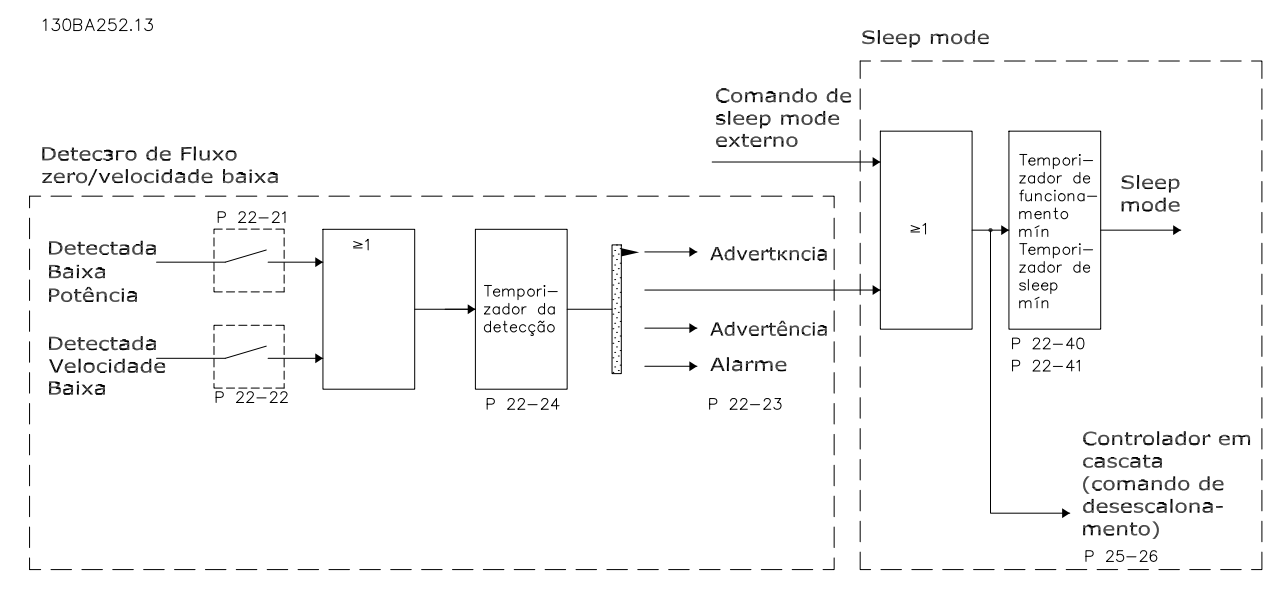

**Ilustração 3.52 Fluxograma do Sinal**

O VLT® AQUA DriveFC 202 inclui funções para detectar se as condições de carga no sistema permitem a parada do motor:

- **•** Detecção de potência baixa.
- **•** Detecção de velocidade baixa.

Um desses dois sinais deve estar ativo durante um tempo determinado (*[parâmetro 22-24 Atraso de Fluxo-Zero](#page-181-0)*) antes que a ação selecionada ocorra. Ações possíveis para selecionar (*[parâmetro 22-23 Função Fluxo-Zero](#page-180-0)*) são:

- **•** Nenhuma ação.
- **•** Advertência.
- **•** Alarme.
- **•** Sleep mode.

#### Detecção de fluxo zero

Esta função é usada para detectar uma situação de ausência de fluxo nos sistemas de bombeamento em que todas as válvulas podem estar fechadas. Pode ser utilizada quando é controlada pelo controlador PI integrado no conversor de frequência ou por um controlador PI externo. Programe a configuração real em *[parâmetro 1-00 Modo](#page-41-0)* Configuração.

Modo de configuração do:

- **•** Controlador PI integrado: Malha fechada.
- **•** Controlador PI externo: Malha aberta.

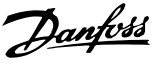

## *AVISO!*

Execute uma sintonização de fluxo zero, antes da **conguração dos parâmetros do controlador PI.**

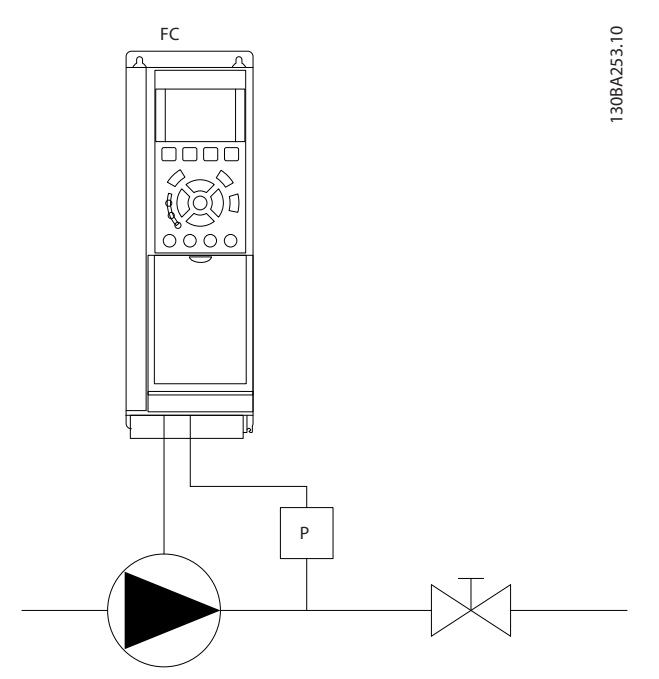

**Ilustração 3.53 Esquema de detecção de fluxo zero** 

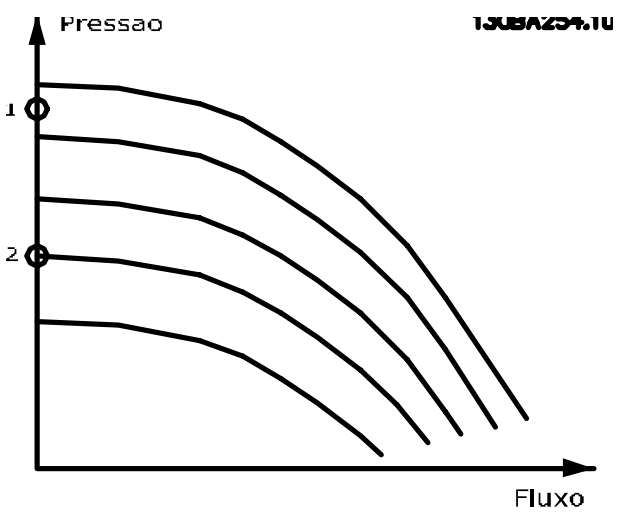

**Ilustração 3.54 Gráfico de Detecção de Fluxo Zero** 

Detecção de fluxo zero baseia-se nas medidas de velocidade e potência. O conversor de frequência calcula a energia com fluxo zero para uma determinada velocidade. Essa coerência baseia-se no ajuste de dois conjuntos de velocidades e da potência associada em fluxo zero. Monitorando a potência é possível detectar condições de fluxo zero, em sistemas com pressão de sucção flutuante ou se a bomba apresenta uma característica constante quanto à velocidade baixa.

Os dois conjuntos de dados devem ser baseados na medida de potência em aproximadamente 50% e 85% da velocidade máxima com a(s) válvula(s) fechada(s). Os dados são programados no grupo do parâmetro *22-3\** Sintonização de potência de fluxo zero. Também é possível executar um *[parâmetro 22-20 Set-up Automático de Potência](#page-179-0) [Baixa](#page-179-0)*, percorrendo automaticamente o processo de colocação em operação e também armazenando automaticamente os dados medidos. Programe o conversor de frequência malha aberta em *[parâmetro 1-00 Modo](#page-41-0)* Configuração ao executar o setup automático (consulte grupo do parâmetro *22-3\* Sintonização de potência em* fluxo zero).

# **ACUIDADO**

**Ao usar o controlador PI integrado, execute a** sintonização em fluxo zero antes da configuração dos **parâmetros do controlador PI.**

#### **Detecção de velocidade baixa**

Detecção de velocidade baixa gera um sinal se o motor estiver operando em velocidade mínima como programada em *[parâmetro 4-11 Lim. Inferior da Veloc. do Motor \[RPM\]](#page-70-0)* ou *[parâmetro 4-12 Lim. Inferior da Veloc. do Motor \[Hz\]](#page-70-0)*. As ações são comuns à detecção de fluxo zero (não é possível a seleção individual).

O uso da detecção de velocidade baixa não está limitado a sistemas em situações de fluxo zero, porém pode ser usada em qualquer sistema onde a operação em velocidade mínima permite uma parada do motor, até que a carga necessite de uma velocidade maior que a mínima, por exemplo, em sistemas com ventiladores e compressores.

## *AVISO!*

**Em sistemas de bomba, garanta que a velocidade mínima em** *[parâmetro 4-11 Lim. Inferior da Veloc. do](#page-70-0) [Motor \[RPM\]](#page-70-0)* **ou** *[parâmetro 4-12 Lim. Inferior da Veloc. do](#page-70-0) [Motor \[Hz\]](#page-70-0)* tenha sido programada suficientemente alta **para haver detecção, pois que a bomba pode funcionar com velocidade bastante alta, inclusive com as válvulas fechadas.**

#### **Detecção de bomba seca**

A detecção de fluxo zero também pode ser utilizada para detectar se a bomba funcionou a seco (baixo consumo de energia e velocidade alta). Pode ser usada com o controlador PI integrado ou com um controlador PI externo.

As condição para sinal de bomba seca são:

- **•** Consumo de energia abaixo do nível de fluxo zero.
- **•** Bomba funcionando em velocidade máxima ou na referência máxima de malha aberta, a que for menor.

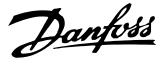

<span id="page-179-0"></span>O sinal deve estar ativo durante certo tempo (*[parâmetro 22-27 Atraso de Bomba Seca](#page-181-0)*), antes da ação selecionada acontecer.

Ações possíveis para selecionar (*[parâmetro 22-26 Função](#page-181-0) [Bomba Seca](#page-181-0)*) são:

- **•** Advertência.
- **•** Alarme.

Ativar a detecção de baixa potência em *parâmetro 22-21 Detecção de Potência Baixa*. Execute a sintonização usando o grupo do parâmetro *22-3\*, Sintonização da Potência em Fluxo Zero*. Em um setup de detecção de bomba seca, selecione *[0] Desligado* em *parâmetro 22-23 Função Fluxo-Zero*. Caso contrário, certifique-se de que as opções nesse parâmetro não impedem a detecção de bomba seca.

## **22-20 Set-up Automático de Potência Baixa**

Início do setup automático dos dados de potência para a sintonização da potência de fluxo zero.

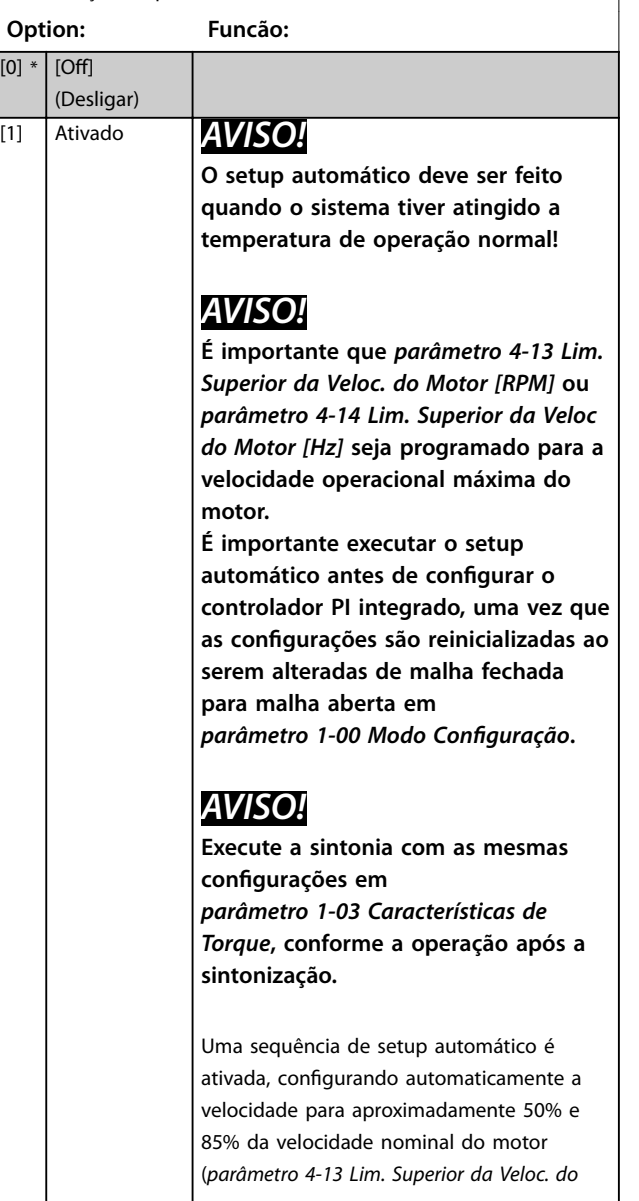

#### **22-20 Set-up Automático de Potência Baixa**

Início do setup automático dos dados de potência para a sintonização da potência de fluxo zero.

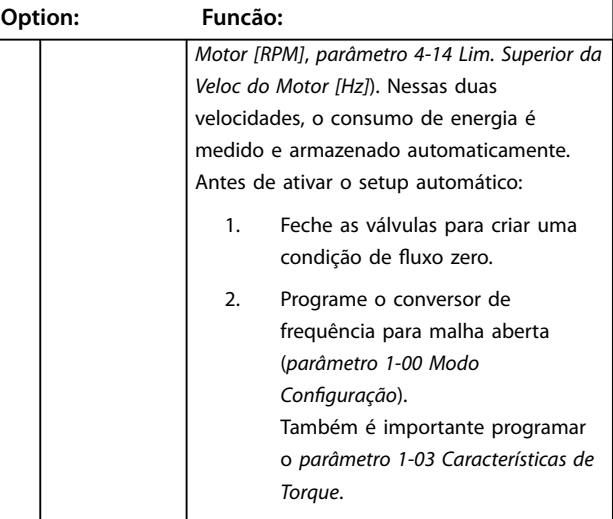

#### **22-21 Detecção de Potência Baixa**

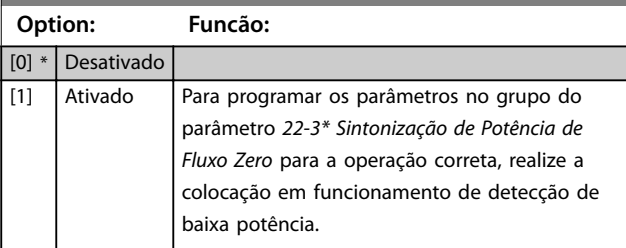

#### **22-22 Detecção de Velocidade Baixa**

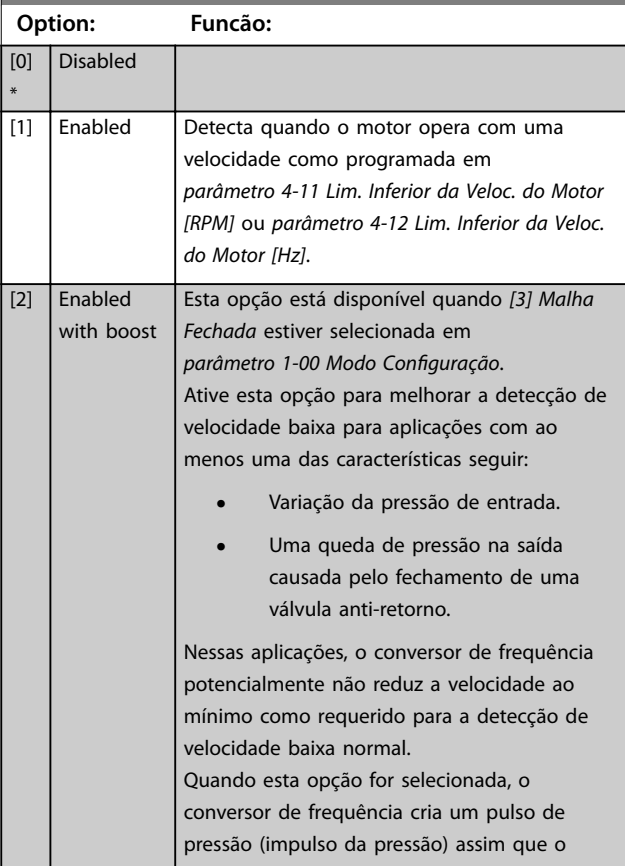
Danfoss

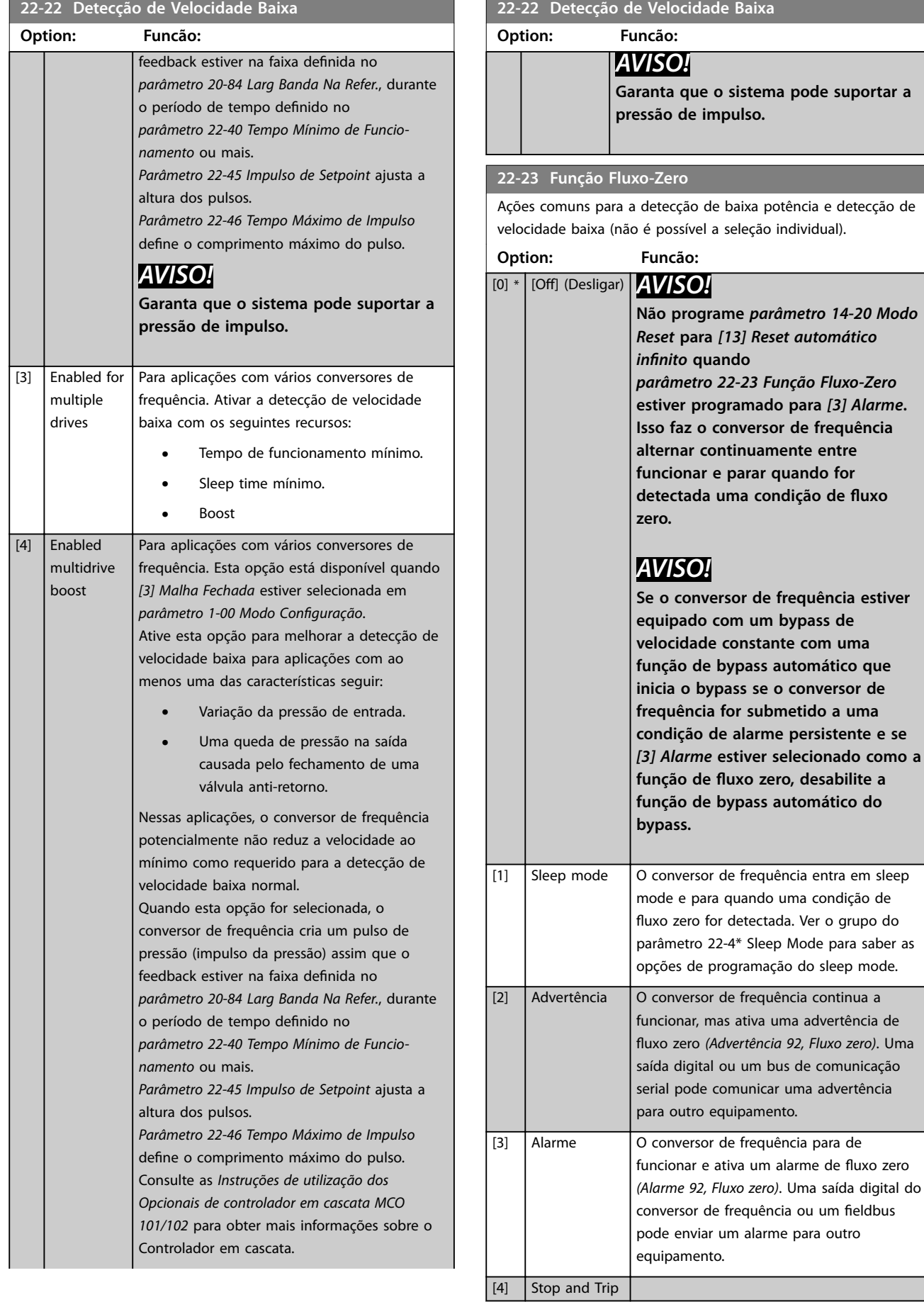

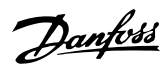

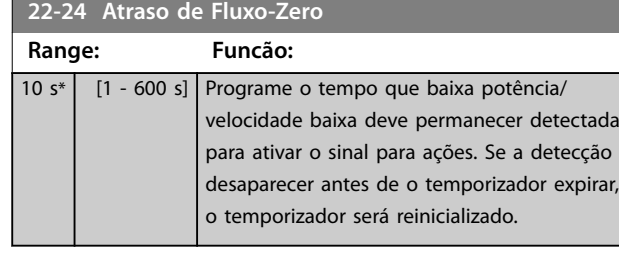

### **22-26 Função Bomba Seca**

Selecione a ação para operação de bomba

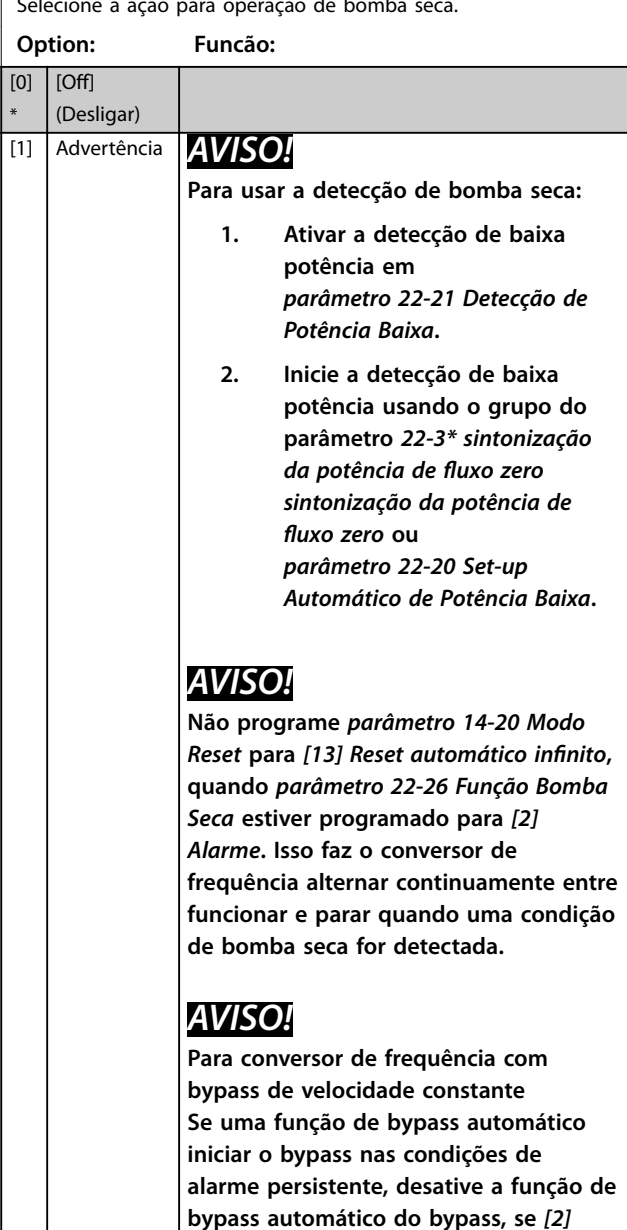

**bypass automático do bypass, se** *[2] Alarme* **ou** *[3] Man. Reinicializar Alarme* **está selecionado como a função bomba seca.**

O conversor de frequência continua a funcionar, mas ativa uma advertência de bomba seca *(Advertência 93, Bomba seca).* Uma saída digital do conversor de frequência ou

### **22-26 Função Bomba Seca**

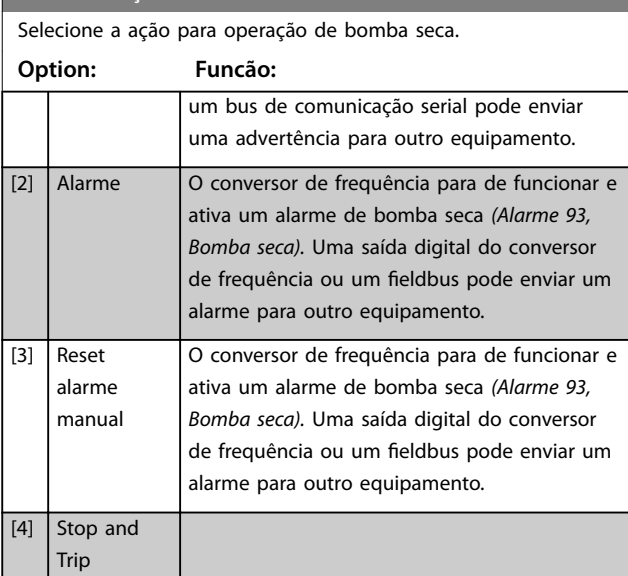

### **22-27 Atraso de Bomba Seca**

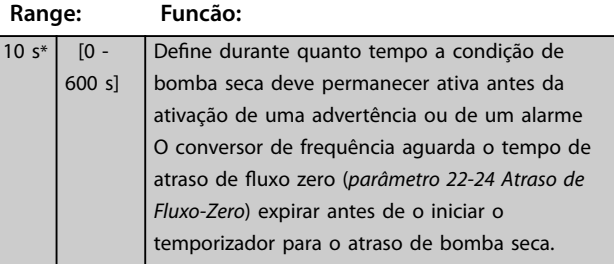

# **22-28 Velocidade Baixa do Fluxo Zero [RPM]**

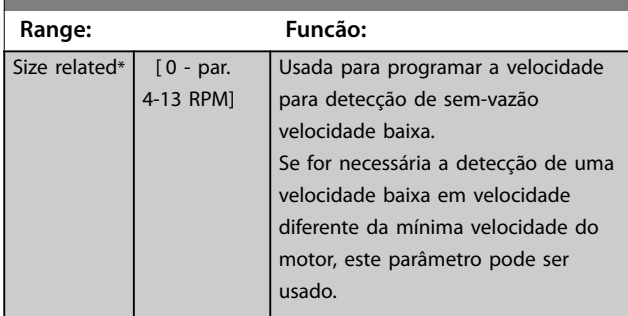

### **22-29 Velocidade Baixa do Fluxo Zero [Hz]**

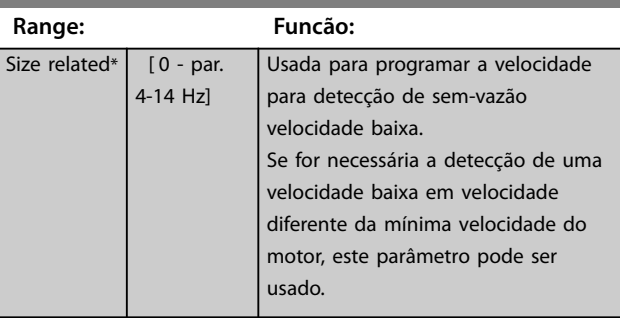

<u>Danfoss</u>

### 3.19.3 22-3\* Sintonização da potência de fluxo zero

Se o setup automático estiver desativado em *[parâmetro 22-20 Set-up Automático de Potência Baixa](#page-179-0)*, a sequência de sintonização será:

- 1. Feche a válvula principal para interromper o fluxo.
- 2. Faça o motor funcionar até o sistema alcançar a temperatura de operação normal.
- 3. Pressione [Hand On] e ajuste a velocidade para aproximadamente 85% da velocidade nominal. Observe a velocidade exata.
- 4. Leia o consumo de energia observando a potência real na linha de dados do LCP ou visualizando um dos seguintes parâmetros:
	- 4a *[Parâmetro 16-10 Potência \[kW\]](#page-149-0)*. ou
	- 4b *[Parâmetro 16-11 Potência \[hp\]](#page-149-0)* no menu principal.

Observe a leitura de energia.

- 5. Altere a velocidade para aproximadamente 50% da velocidade nominal. Observe a velocidade exata.
- 6. Leia o consumo de energia observando a potência real na linha de dados do LCP ou visualizando um dos seguintes parâmetros:
	- 6a *[Parâmetro 16-10 Potência \[kW\]](#page-149-0)*. ou
	- 6b *[Parâmetro 16-11 Potência \[hp\]](#page-149-0)* no Menu Principal.

Observe a leitura de energia.

- 7. Programe as velocidades usadas em:
	- 7a *Parâmetro 22-32 Velocidade Baixa [RPM]*.
	- 7b *Parâmetro 22-33 Velocidade Baixa [Hz]*.
	- 7c *[Parâmetro 22-36 Velocidade Alta \[RPM\]](#page-183-0)*.
	- 7d *[Parâmetro 22-37 Velocidade Alta \[Hz\]](#page-183-0)*.
- 8. Programe os valores de potência associados em:
	- 8a *Parâmetro 22-34 Potência de Velocidade Baixa [kW]*.
	- 8b *[Parâmetro 22-35 Potência de Velocidade](#page-183-0) [Baixa \[HP\]](#page-183-0)*.
	- 8c *[Parâmetro 22-38 Potência de Velocidade](#page-183-0) [Alta \[kW\]](#page-183-0)*.
	- 8d *[Parâmetro 22-39 Potência de Velocidade](#page-183-0) [Alta \[HP\]](#page-183-0)*.
- 9. Retorne usando [Auto On] ou [Off].

# *AVISO!*

**Programe o** *parâmetro 1-03 Características de Torque* **antes da sintonização ocorrer.**

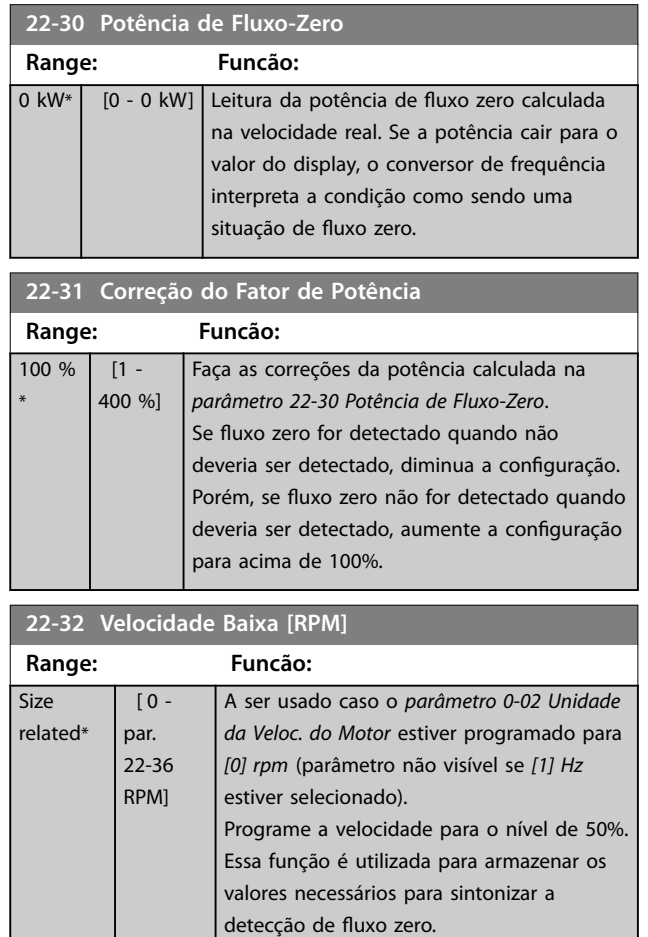

### **22-33 Velocidade Baixa [Hz]**

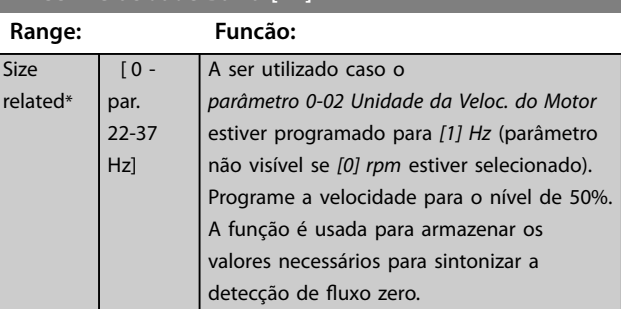

### **22-34 Potência de Velocidade Baixa [kW]**

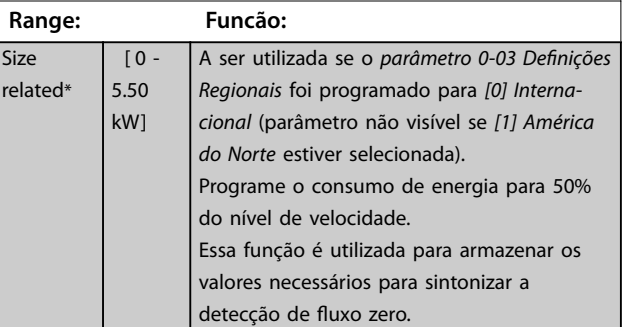

## <span id="page-183-0"></span>**22-35 Potência de Velocidade Baixa [HP]**

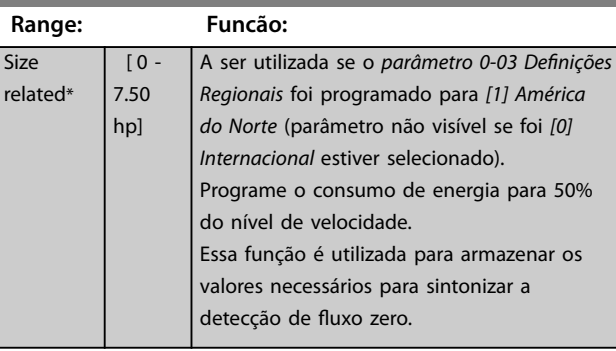

### **22-36 Velocidade Alta [RPM]**

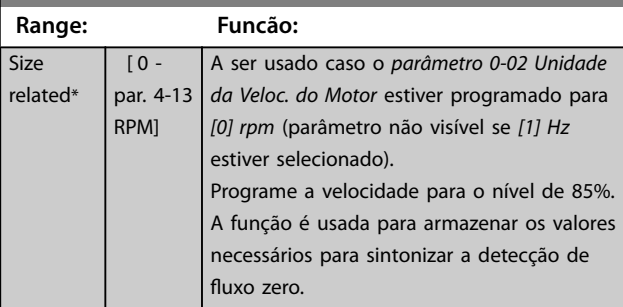

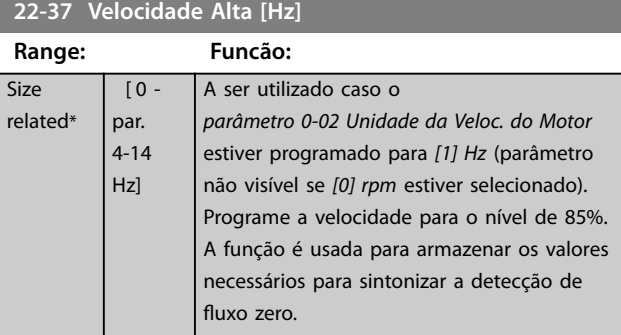

### **22-38 Potência de Velocidade Alta [kW]**

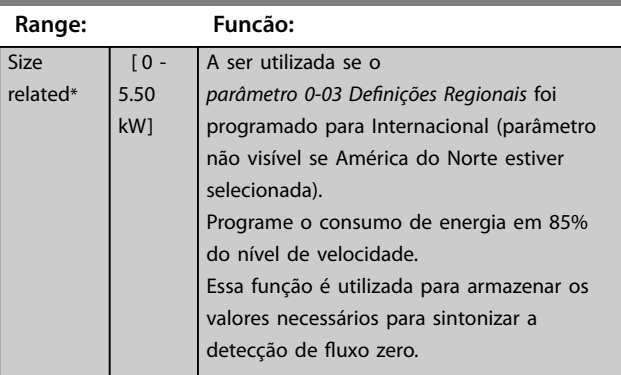

**22-39 Potência de Velocidade Alta [HP]**

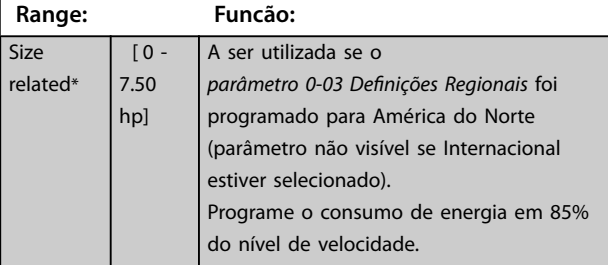

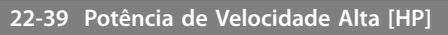

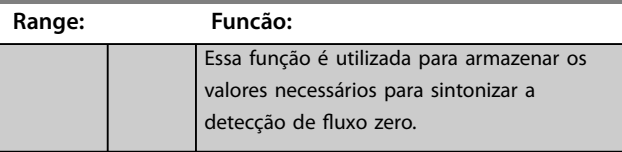

# 3.19.4 22-4\* Modo Sleep Mode

Se a carga do sistema permitir parada do motor e a carga estiver sendo monitorada, o motor pode ser parado ativando a função sleep mode. Esse não é um comando de parada normal, mas desacelera o motor até 0 rpm e para a energização do motor. Em sleep mode, determinadas condições são monitoradas para descobrir quando a carga foi aplicada novamente ao sistema.

O Sleep mode pode ser ativado a partir da detecção de fluxo zero/detecção de velocidade mínima ou por meio de um sinal externo aplicado a uma das entradas digitais (deve ser programado nos parâmetros de configuração das entradas digitais, grupo do parâmetro *5-1\* Entradas Digitais*).

Para facilitar o uso de, por exemplo, uma chave eletro- -mecânica para detectar uma condição de fluxo zero e ativar o Sleep Mode, a ação ocorre na borda de ataque do sinal externo aplicado (caso contrário, o conversor de frequência nunca sairia do Sleep Mode novamente, uma vez que o sinal continuaria conectado de maneira estável).

Se *[parâmetro 25-26 Desescalonamento No Fluxo-Zero](#page-208-0)* for programado para *[1] Ativado*, ativar o sleep mode aplica um comando ao controlador em cascata (se ativado) para iniciar o desescalonamento das bombas de retardo (velocidade fixa) antes de parar a bomba de comando (velocidade variável).

Ao entrar em sleep mode, a linha de status inferior no display exibe sleep mode.

Consulte também o gráfico de fluxo de sinal, em *[Ilustração 3.52](#page-177-0)*. Há três maneiras diferentes de usar a função sleep mode:

- **•** Sistema de impulso com feedback de pressão.
- **•** Sistema com feedback de pressão.
- **•** Sistema de impulso sem feedback de pressão.

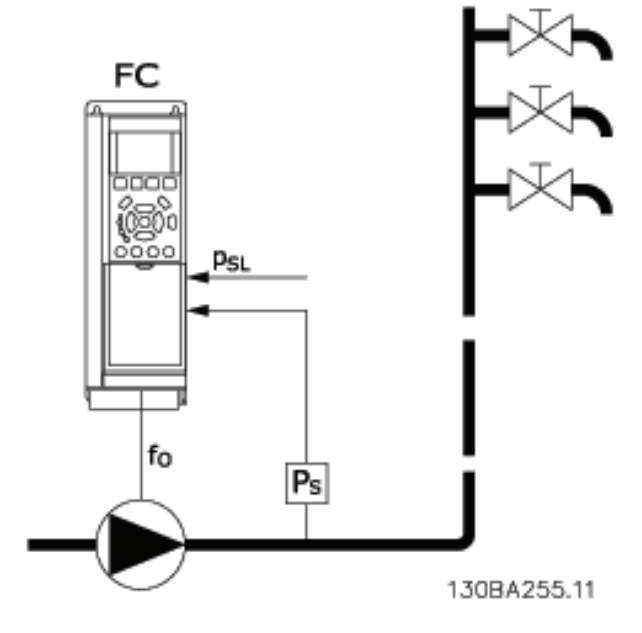

| ۱FC   | Conversor de frequência |
|-------|-------------------------|
| ŤΩ    | Saída de frequência     |
| P     | P sistema               |
| ' Psi | P setpoint              |

**Ilustração 3.55 Função sleep mode**

Sistemas onde o controlador PI integrado é utilizado para controlar a pressão ou temperatura, por exemplo, sistemas de impulso com um sinal de feedback de pressão aplicado ao conversor de frequência, a partir de um transdutor de pressão. Programe *[Parâmetro 1-00 Modo Conguração](#page-41-0)* para [3] Malha Fechada e o Controlador PI configurado para sinais de referência e feedback.

O *Ilustração 3.56* mostra um sistema de boost.

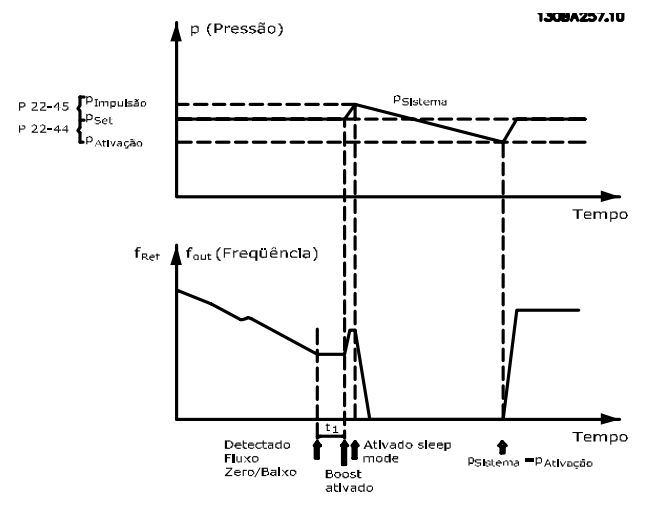

**Ilustração 3.56 Sistema de Impulso com Feedback de Pressão**

Se nenhum fluxo for detectado, o conversor de frequência aumenta o setpoint para pressão para assegurar uma ligeira sobrepressão no sistema (impulso a ser programado em *[parâmetro 22-45 Impulso de Setpoint](#page-186-0)*).

O feedback do transdutor de pressão é monitorado e quando esta pressão cai com uma porcentagem programada, abaixo do setpoint normal de pressão (Pset), o motor acelera novamente e a pressão é controlada para que atinja o valor programado (Pset).

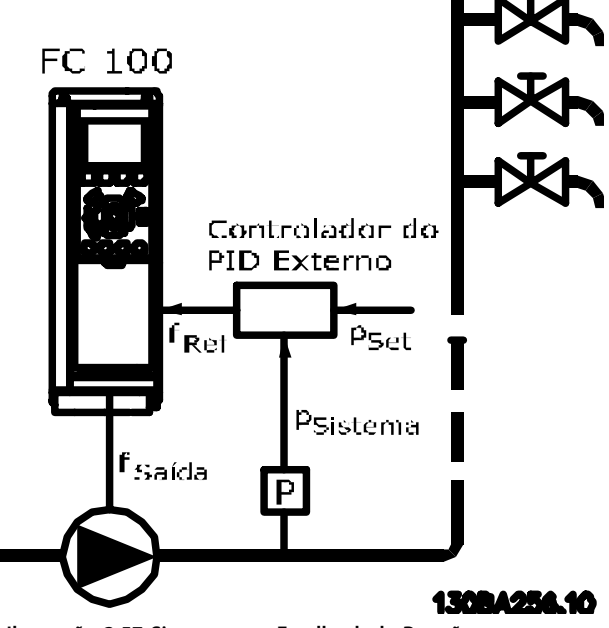

**Ilustração 3.57 Sistema com Feedback de Pressão**

Em sistemas em que a pressão ou temperatura é controlada por um controlador PI externo, as condições de ativação não podem estar baseadas no feedback do transdutor de pressão/temperatura, pois o setpoint não é conhecido. No exemplo com um sistema de boost, a pressão Pset não é conhecida. Programe Parâmetro 1-00 Modo Configuração para malha aberta. Exemplo: Sistema de recalque.

**3 3**

**Descrição do Parâmetro VLT**® **AQUA Drive FC 202**

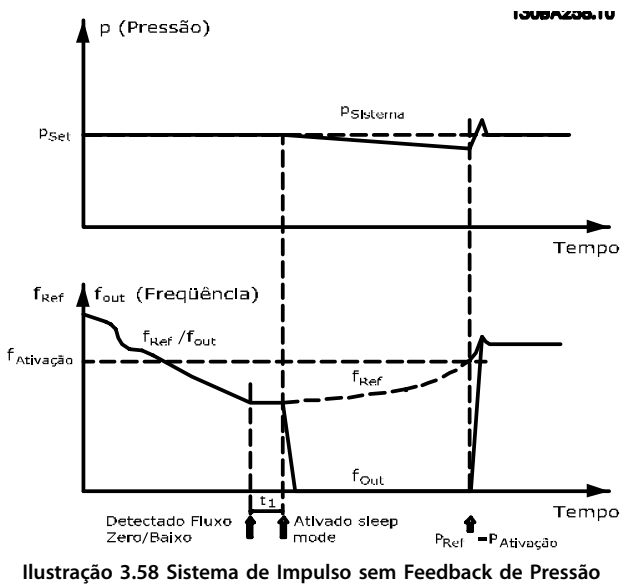

Quando for detectada baixa energia ou velocidade baixa, o motor é parado, mas o sinal de referência (fref) do controlador externo ainda é monitorado e devido à baixa pressão criada, o controlador aumenta o sinal de referência para ganho de pressão. Quando o sinal de referência atingir um valor programado fwake, o motor dá partida novamente.

<u>Danfoss</u>

A velocidade é programada manualmente por um sinal de referência externa (referência remota). Programe as configurações (grupo do parâmetro 22-3<sup>\*</sup> Sintonização de energia de fluxo zero) para sintonização da função fluxo zero para padrão.

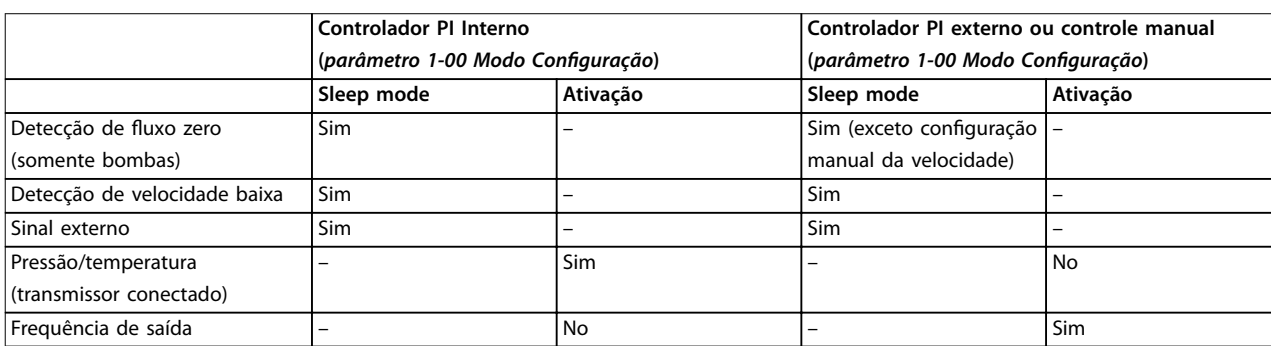

**Tabela 3.24 Possibilidades de conguração, Visão geral**

# *AVISO!*

O Sleep Mode não fica ativo quando a referência local **estiver ativa (ajuste a velocidade manualmente com as teclas de navegação no LCP). Consulte**

*parâmetro 3-13 Tipo de Referência***.**

**Não funciona em modo Manual. Execute setup** automático em malha aberta antes da configuração da **entrada/saída em malha fechada.**

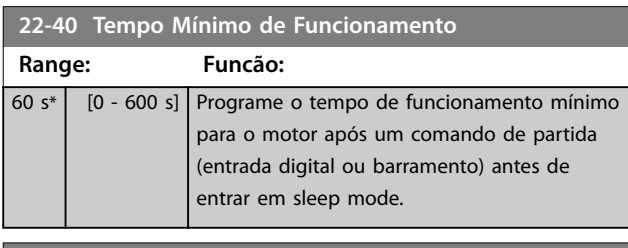

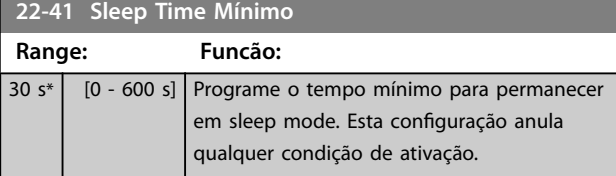

### **22-42 Velocidade de Ativação [RPM]**

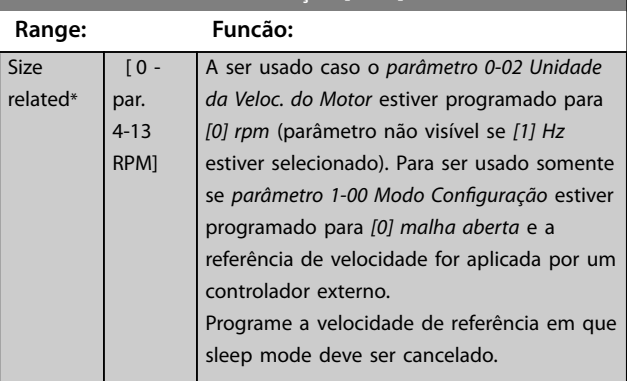

<span id="page-186-0"></span>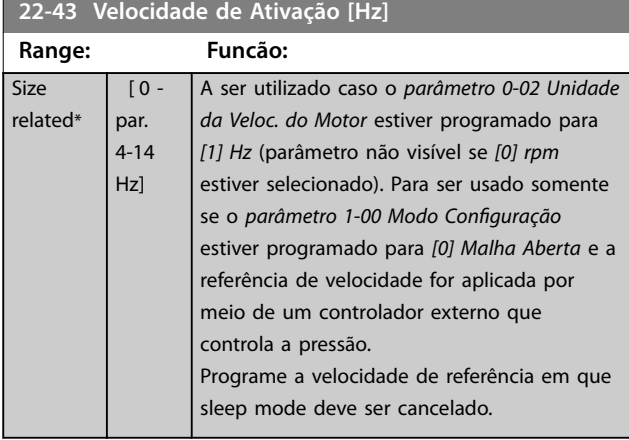

### **22-44 Ref. de Ativação/Diferença de FB**

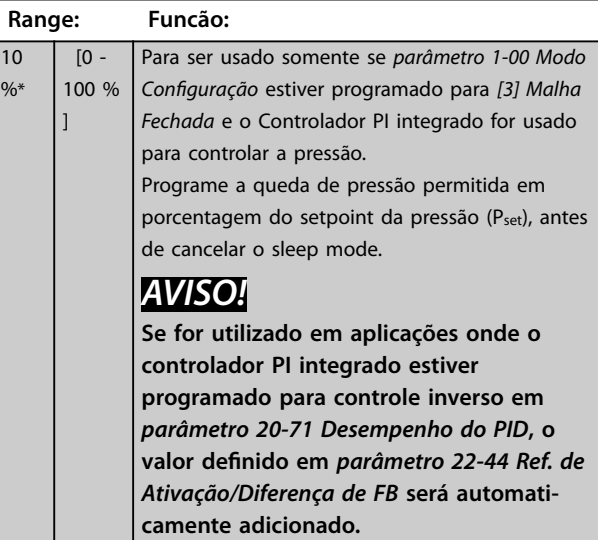

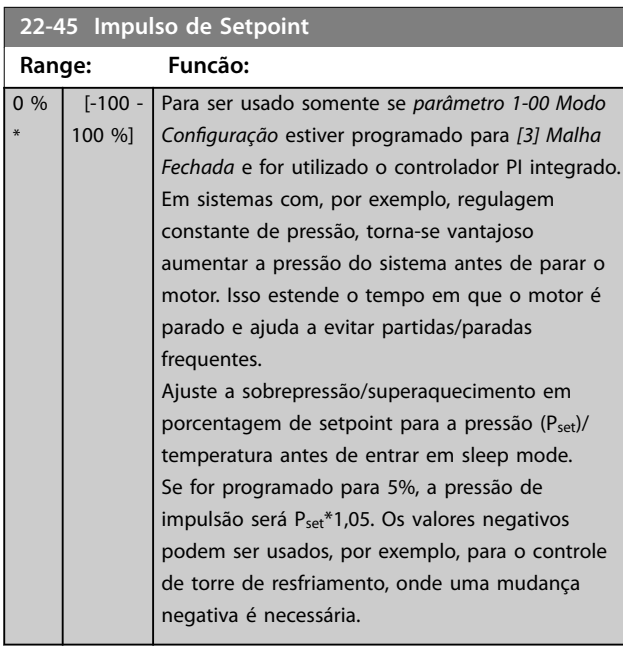

### **22-46 Tempo Máximo de Impulso**

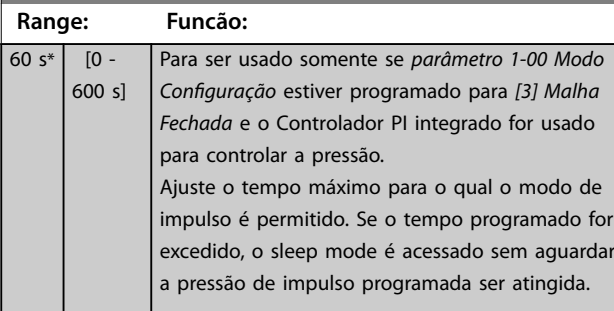

# 3.19.5 22-5\* Final de Curva

As condições de final de curva ocorrem quando uma bomba está produzindo um volume muito grande para assegurar a pressão programada. Isso pode ocorrer se houver um vazamento no sistema de dutos de distribuição depois que a bomba for operada no final de suas características, válido para a velocidade máxima programada em *[parâmetro 4-13 Lim. Superior da Veloc. do Motor \[RPM\]](#page-70-0)* ou *[parâmetro 4-14 Lim. Superior da Veloc do Motor \[Hz\]](#page-70-0)*. Se o feedback for 2,5% do valor programado em *[parâmetro 3-03 Referência Máxima](#page-63-0)* abaixo do setpoint da pressão desejada durante um tempo programado (*[parâmetro 22-51 Atraso de Final de Curva](#page-187-0)*), e a bomba estiver funcionando com a velocidade máxima em *[parâmetro 4-13 Lim. Superior da Veloc. do Motor \[RPM\]](#page-70-0)* ou *[parâmetro 4-14 Lim. Superior da Veloc do Motor \[Hz\]](#page-70-0)*, - a função selecionada no *[parâmetro 22-50 Função Final de](#page-187-0) [Curva](#page-187-0)*, assumirá.

É possível obter um sinal em uma das saídas digitais selecionando *[192] Final de Curva* no grupo do parâmetro *5-3\* Saídas Digitais* e/ou grupo do parâmetro *5-4\* Relés*. O sinal estará presente quando ocorrer uma condição de final de curva e a seleção em *[parâmetro 22-50 Função Final de](#page-187-0) [Curva](#page-187-0)* for diferente de [0] Desligado. A função final de curva pode ser usada somente quando estiver operando com o controlador PID interno (*[3] Malha fechada* em parâmetro 1-00 Modo Configuração).

<span id="page-187-0"></span>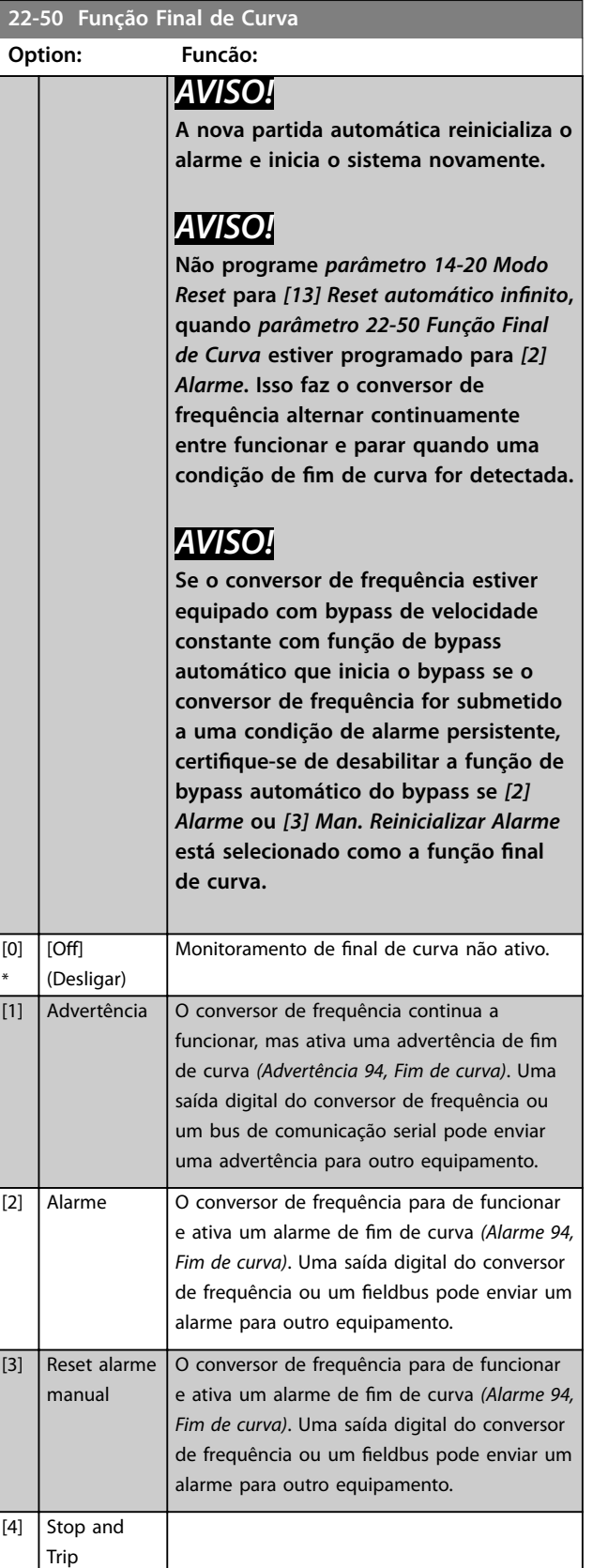

# **22-51 Atraso de Final de Curva**

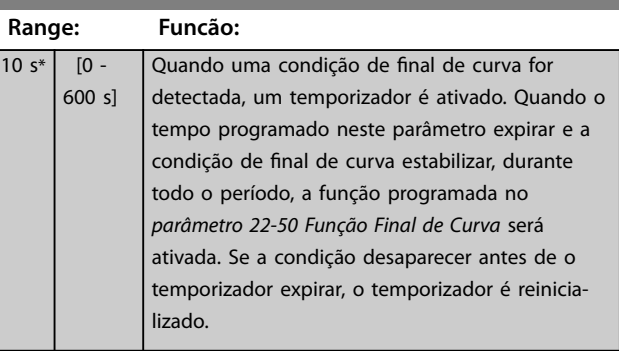

### 3.19.6 22-6\* Detecção de Correia Partida

A detecção de correia partida pode ser utilizada em sistemas de malha fechada e de malha aberta para bombas e ventiladores. Se o torque estimado do motor estiver abaixo do valor do torque de correia partida (*[parâmetro 22-61 Torque de Correia Partida](#page-188-0)*) e a frequência de saída do conversor de frequência for superior ou igual a 15 Hz, a função correia partida (*[parâmetro 22-60 Função](#page-188-0) [Correia Partida](#page-188-0)*) é executada

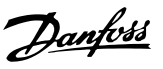

**3 3**

<span id="page-188-0"></span>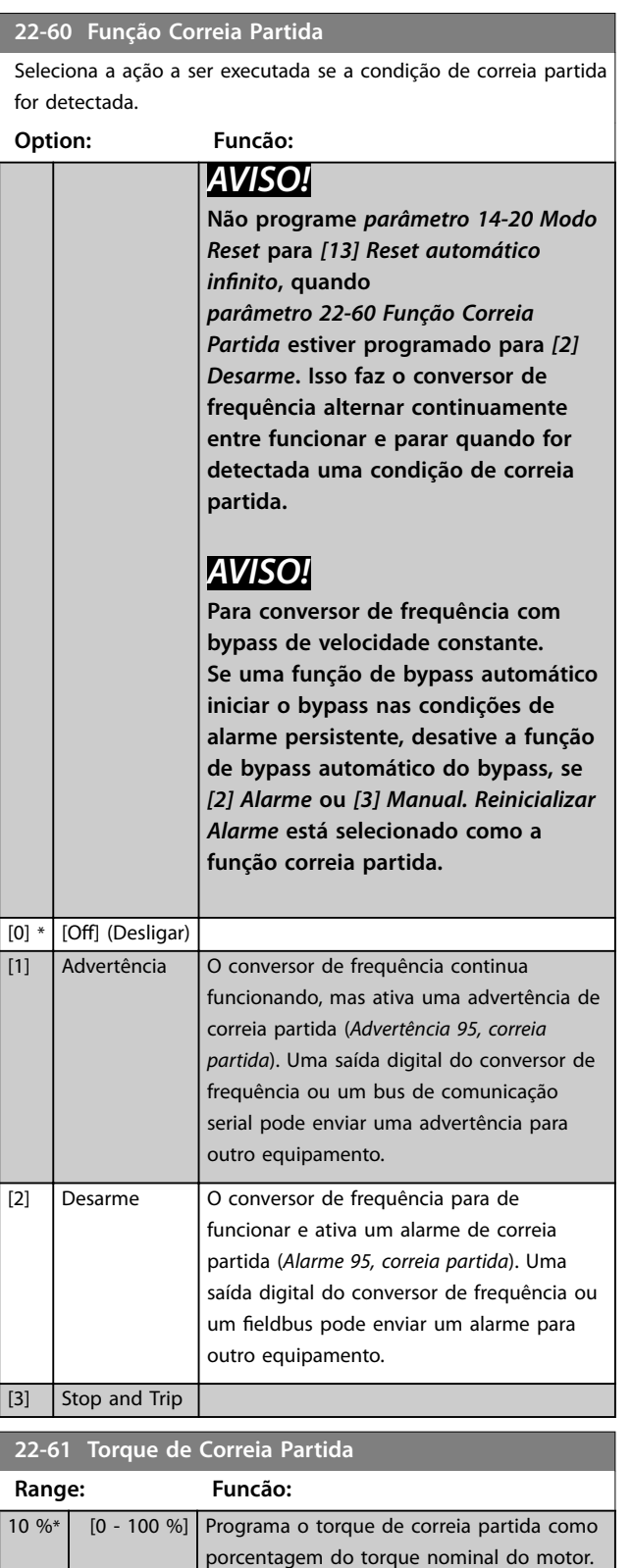

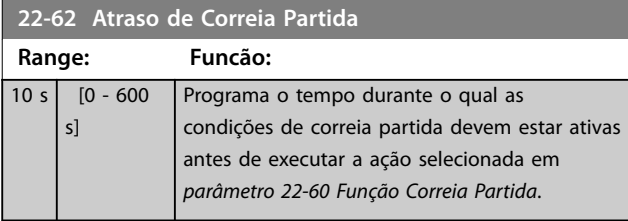

# 3.19.7 22-7\* Proteção a Ciclo Curto

Em algumas aplicações, muitas vezes há a necessidade de limitar o número de partidas. Uma forma de fazê-lo é garantir um tempo de funcionamento mínimo (o tempo entre uma partida e uma parada) e um intervalo mínimo entre as partidas.

Isso significa que qualquer comando de parada normal pode ser substituído por *parâmetro 22-77 Tempo Mínimo de Funcionamento* e qualquer comando de partida normal (partida/jog/congelar) pode ser substituído por *parâmetro 22-76 Intervalo entre Partidas*.

Nenhuma dessas duas funções fica ativa se os modos Manual Ligado ou Desligado forem ativados por meio do LCP. Se *Manual Ligado* ou *Desligado* for selecionado, os dois temporizadores são reinicializados para 0 e não iniciam a contagem até [Auto On] ser pressionado e um comando de partida ativo ser aplicado.

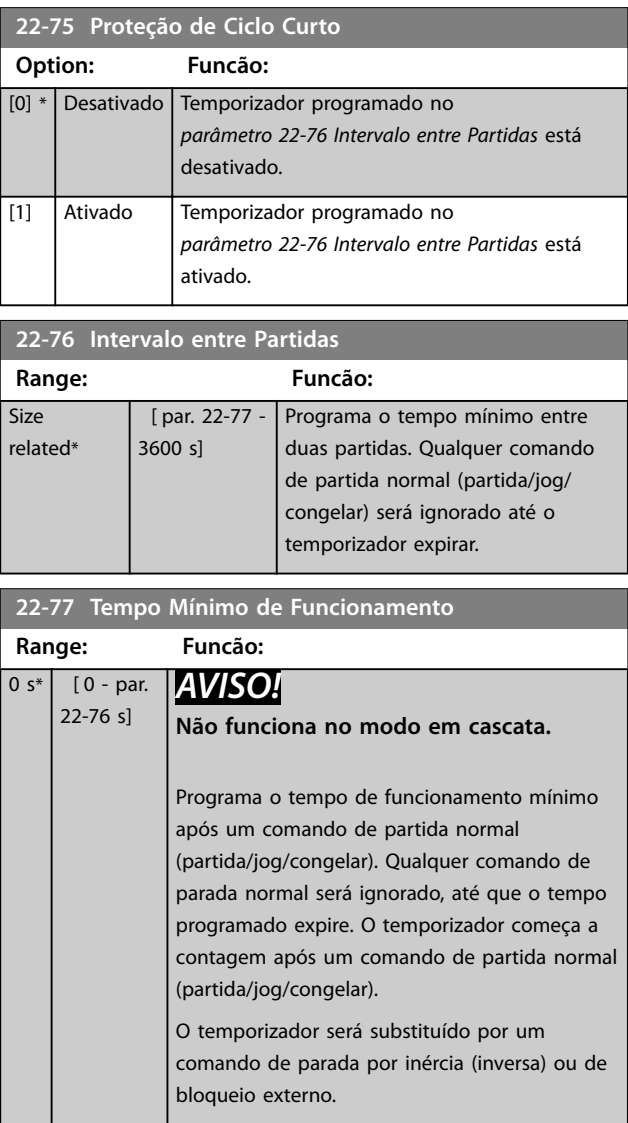

<span id="page-189-0"></span>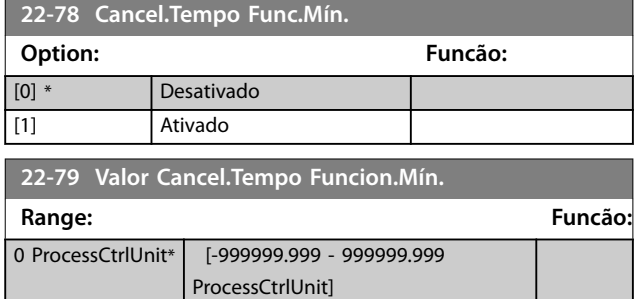

# 3.19.8 22-8\* Compensação de Fluxo

Em determinadas aplicações, não é possível um transdutor de pressão ser colocado em um ponto remoto do sistema e pode ser localizado somente perto da saída do ventilador/bomba. A compensação de vazão funciona ajustando-se o setpoint de acordo com a frequência de saída, que é quase proporcional à vazão, compensando, desse modo, as perdas elevadas em velocidades de vazão maiores.

A HDESIGN (pressão necessária) é o setpoint para operação em malha fechada (PI) do conversor de frequência e é

programada como se fosse para operação de malha fechada sem compensação de fluxo.

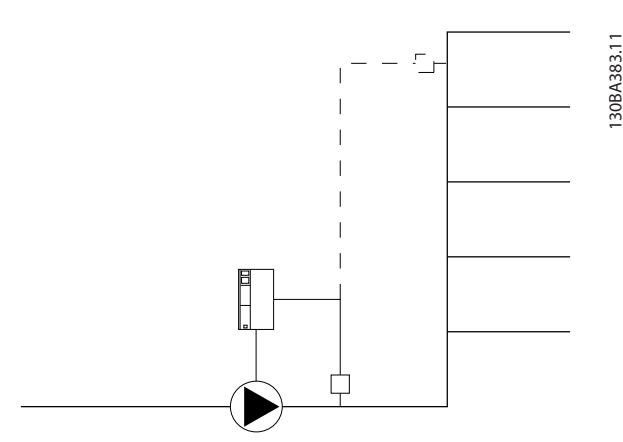

**Ilustração 3.59 Setup da compensação de fluxo** 

Existem dois métodos que podem ser empregados dependendo se a velocidade no ponto de operação projetado do sistema é conhecida ou não.

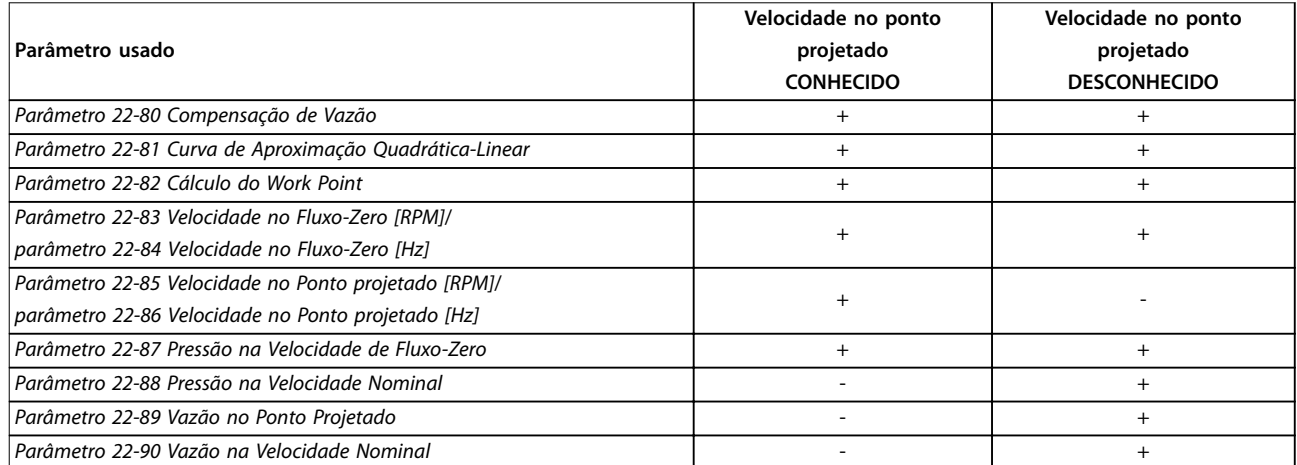

**Tabela 3.25 Velocidade no Ponto de Projeto Conhecida/Desconhecida**

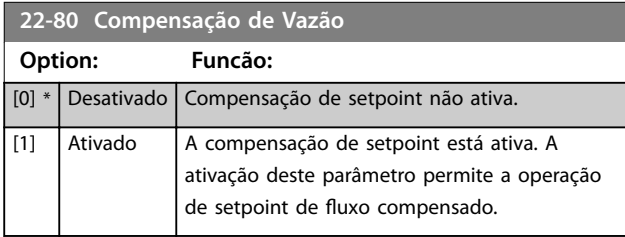

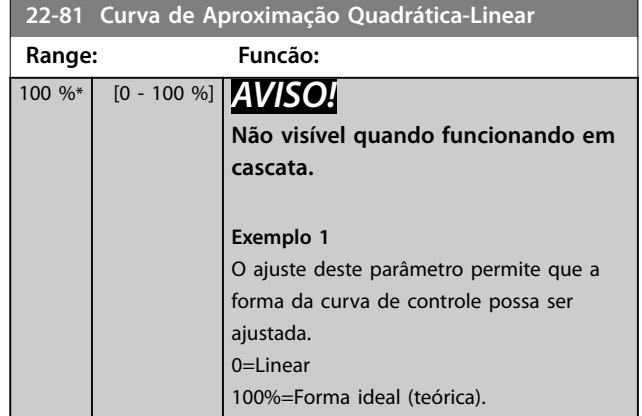

Danfoss

### <span id="page-190-0"></span>**Descrição do Parâmetro Guia de Programação**

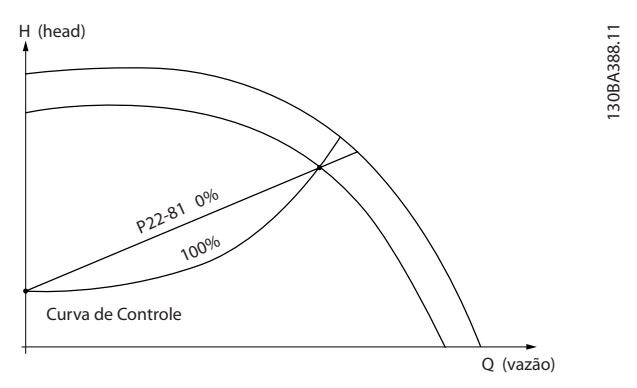

**Ilustração 3.60 Curva de Aproximação Quadrático-Linear**

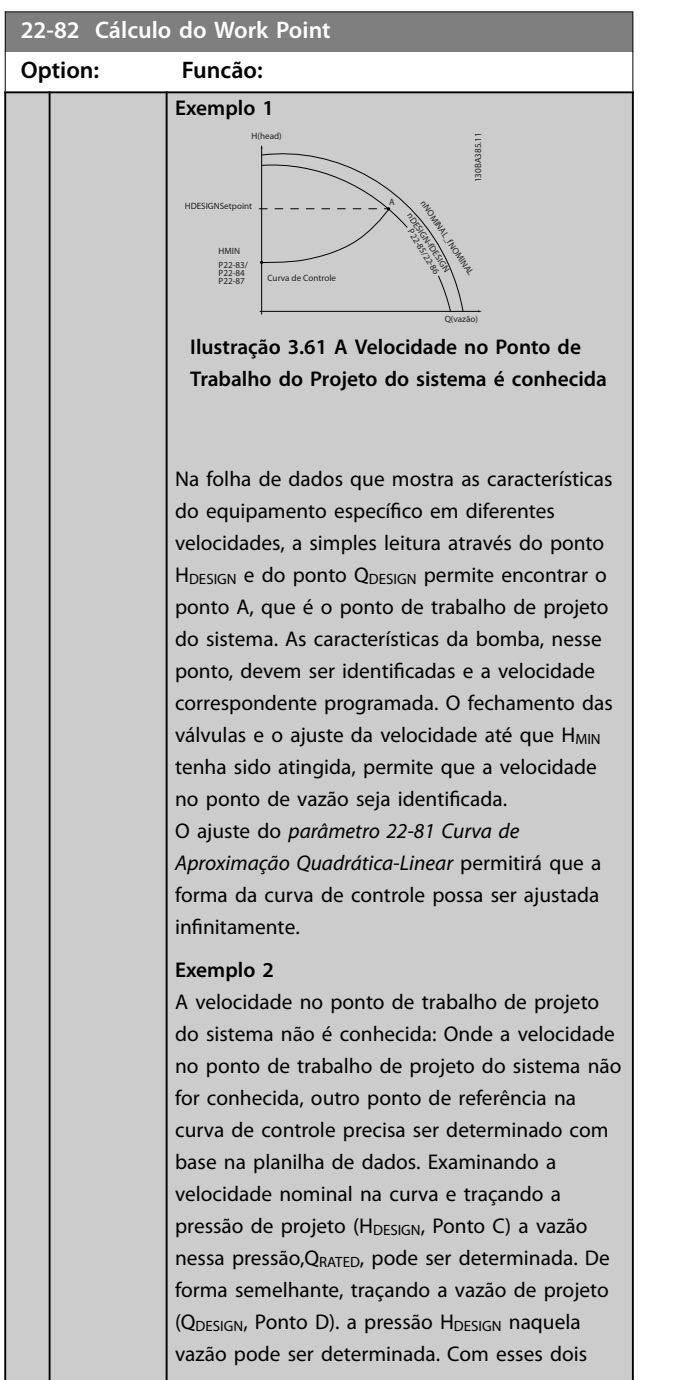

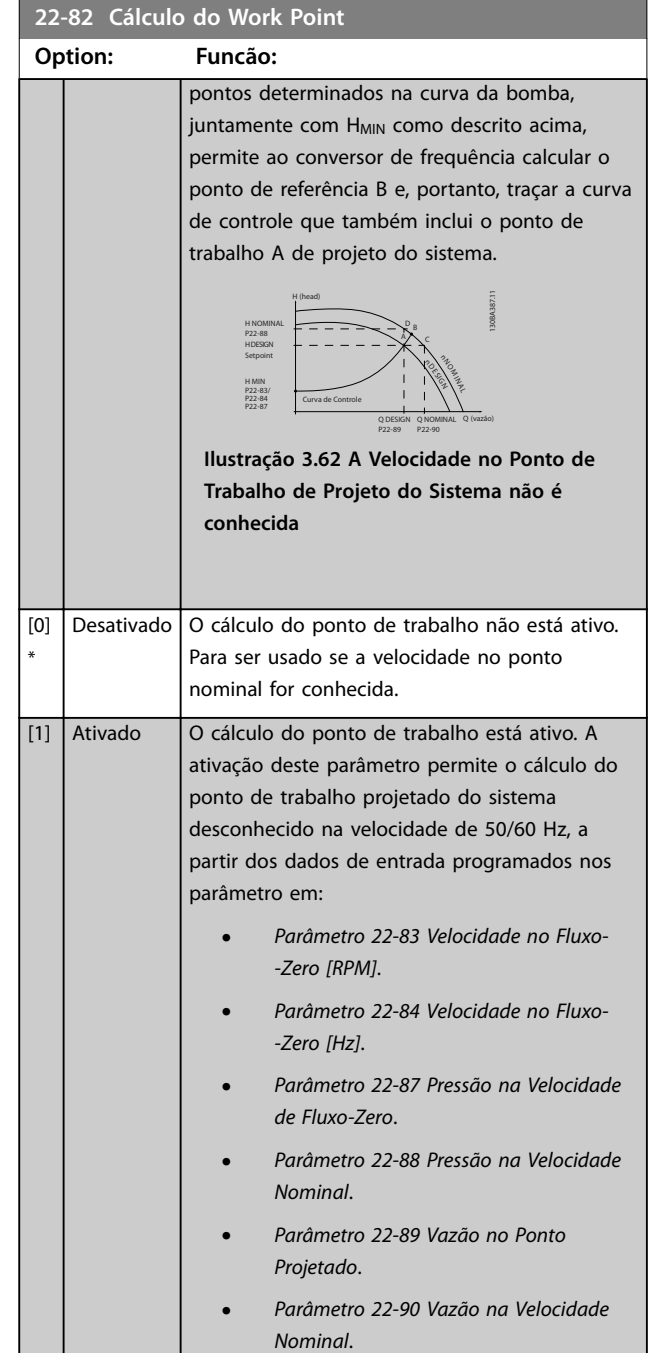

Danfoss

<span id="page-191-0"></span>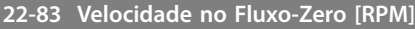

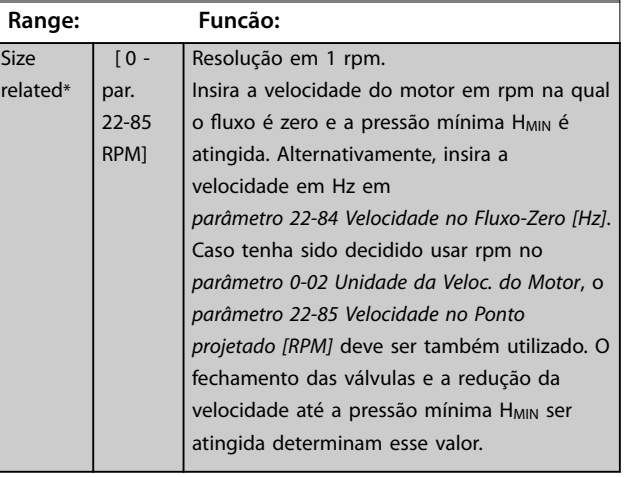

## **22-84 Velocidade no Fluxo-Zero [Hz]**

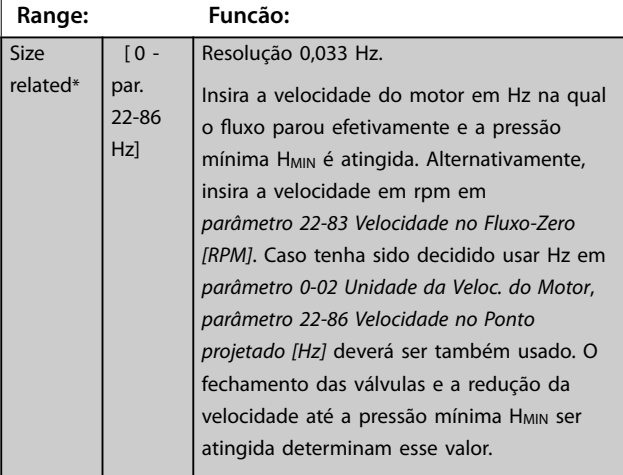

### **22-85 Velocidade no Ponto projetado [RPM]**

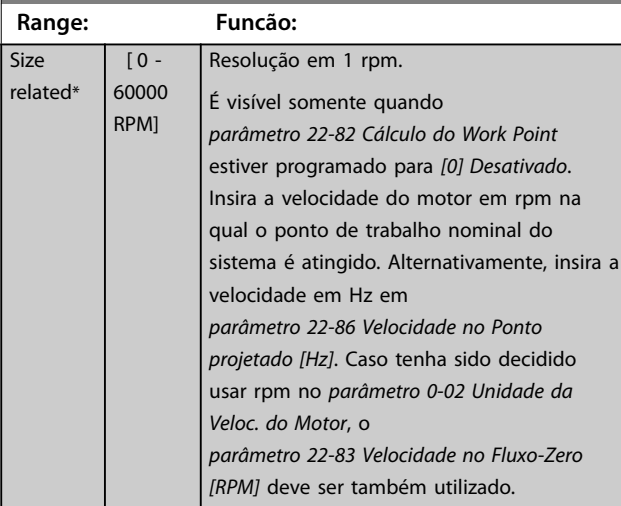

### **22-86 Velocidade no Ponto projetado [Hz]**

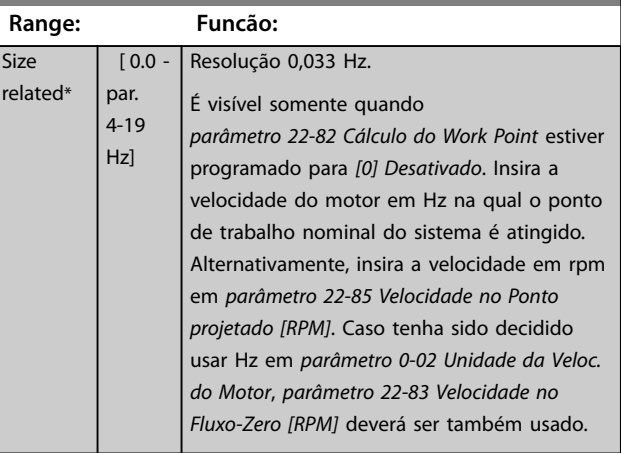

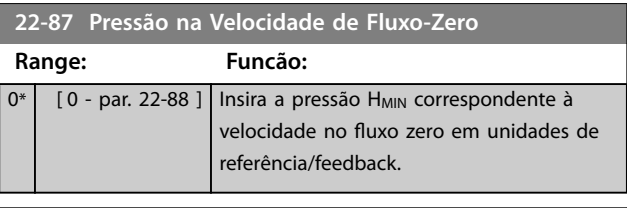

### **22-88 Pressão na Velocidade Nominal**

Consulte também *[parâmetro 22-82 Cálculo do Work Point](#page-190-0)*.

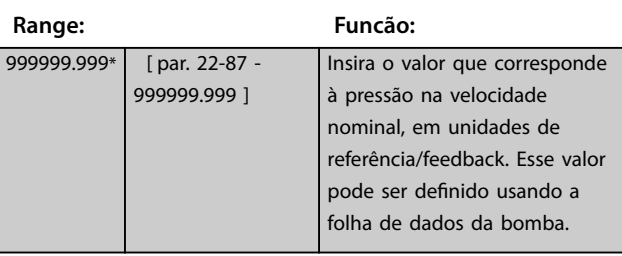

Ver *parâmetro 22-88 Pressão na Velocidade Nominal* ponto A.

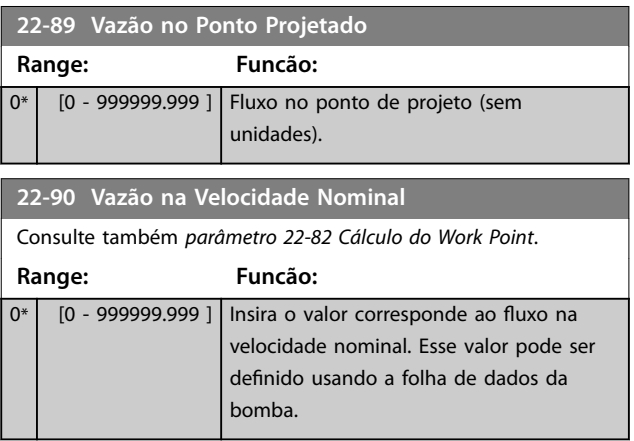

Danfoss

# <span id="page-192-0"></span>3.20 Parâmetros 23-\*\* Funções Baseadas no Tempo

### 3.20.1 23-0\* ações temporizadas

Utilize ações temporizadas para as ações que precisam ser executadas diária ou semanalmente, por exemplo, referências diferentes para as horas de trabalho/horas de folga. Até 10 ações temporizadas podem ser programadas no conversor de frequência. O número da ação temporizada é selecionado na lista ao inserir o grupo do parâmetro *23-\*\* Ações Temporizadas* no LCP. *Parâmetro 23-00 Tempo LIGADO* e *[parâmetro 23-04 Ocorrência](#page-193-0)*, em seguida, consulte o

número da ação temporizada selecionada. Cada ação temporizada é dividida em um tempo Ligado e um tempo Desligado em que duas ações diferentes podem ser executadas.

As linhas de display 2 e 3 no LCP mostram o status do modo ações temporizadas (*parâmetro 0-23 Linha do Display 2 Grande* e *parâmetro 0-24 Linha do Display 3 Grande*, programando *[1643] Status das Ações Temporizadas*).

# *AVISO!*

**Uma mudança no modo por meio das entradas digitais só pode ocorrer se** *parâmetro 23-08 Timed Actions Mode* **estiver programado para** *[0] Ações Temporizadas Automáticas.*

**Se forem aplicados comandos simultaneamente às entradas digitais para Constantes desligadas e Constantes ligadas, o modo ações temporizadas muda para ações temporizadas automáticas e os dois comandos serão desconsiderados.**

**Se** *parâmetro 0-70 Data e Hora* **não estiver programado ou se o conversor de frequência estiver programado para modo** *Manual* **ou** *Desligado* **(por exemplo, via LCP), o modo ações temporizadas muda para** *ações temporizadas desabilitadas***.**

**As ações temporizadas têm prioridade mais alta do que as mesmas ações/comandos ativados pelas entradas digitais ou pelo smart logic controller.**

As ações programadas nas ações temporizadas são combinadas com ações correspondentes das entradas digitais, control word via barramento e smart logic controller, de acordo com as regras de combinação programadas no grupo do parâmetro *[capétulo 3.9.5 8-5\\*](#page-108-0) [Digital/Bus](#page-108-0)*.

# *AVISO!*

**Programe o relógio (grupo do parâmetro** *0-7\* Conguração do relógio***) corretamente para ações temporizadas para funcionar.**

# *AVISO!*

**Ao montar o VLT**® **Analog I/O Option MCB 109, um backup de bateria da data e hora é incluído.**

# *AVISO!*

A ferramenta de configuração Software de Setup MCT 10 **baseada em PC inclui um guia especial para programar ações temporizadas com facilidade.**

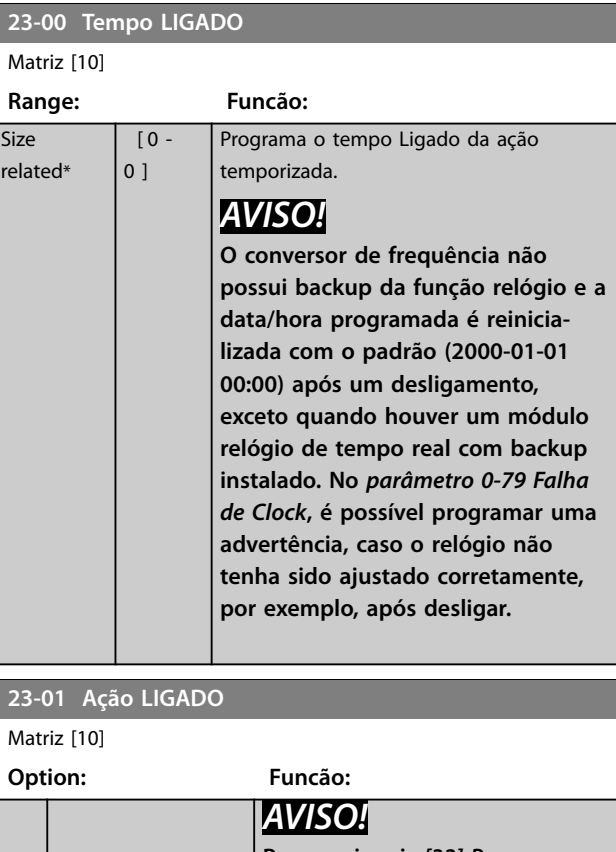

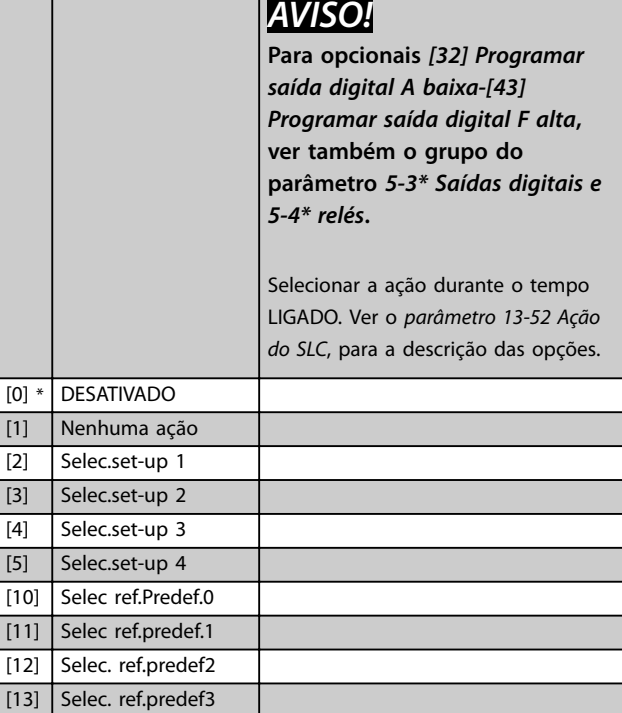

Danfoss

<u> 1999 - Johann Barbara, martxa a</u>

<span id="page-193-0"></span>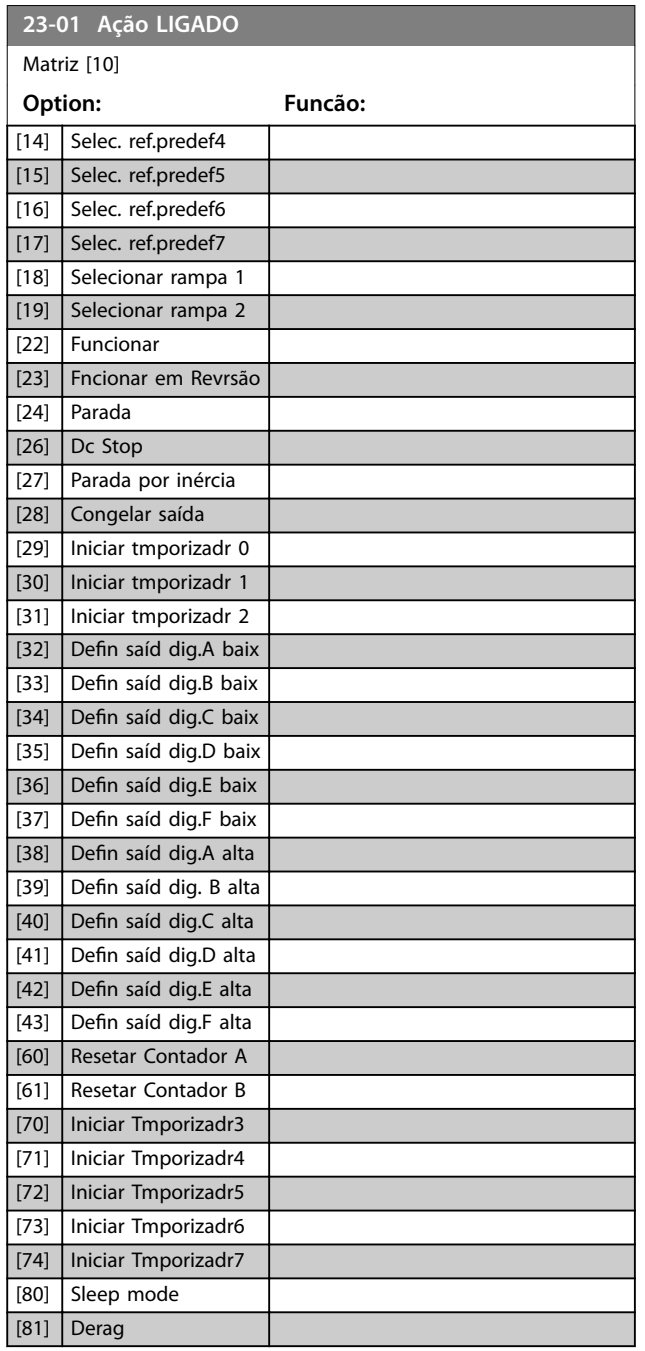

### **23-02 Tempo DESLIGADO**

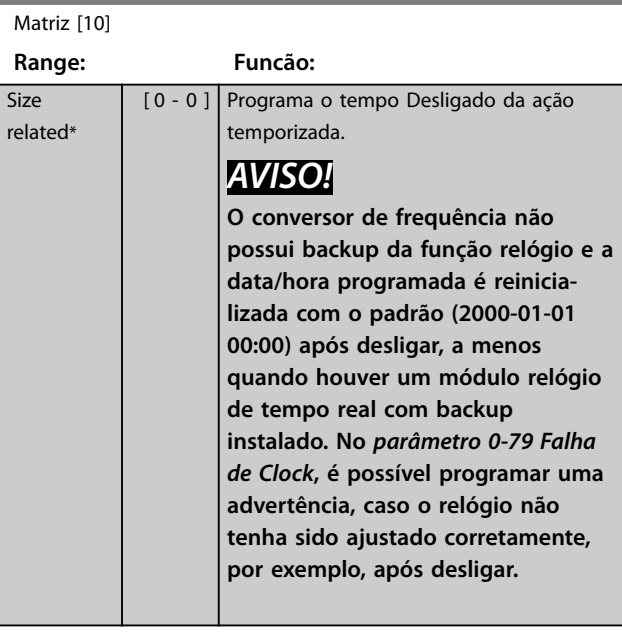

# **23-03 Ação DESLIGADO**

### Matriz [10]

Veja *[parâmetro 23-01 Ação LIGADO](#page-192-0)* para saber as ações disponíveis.

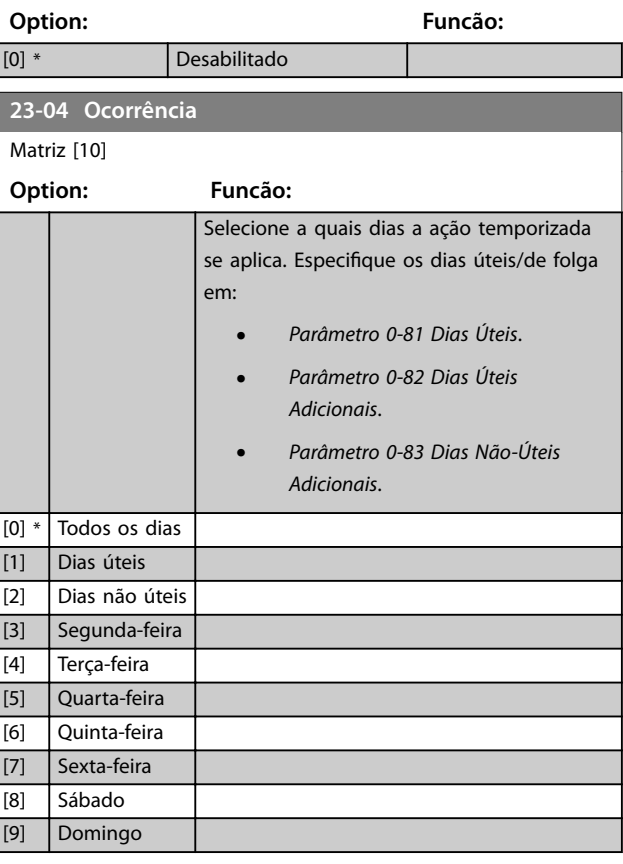

Danfoss

# 3.20.2 23-1\* Manutenção

Chamadas devidas ao desgaste natural, para inspeção periódica e manutenção dos elementos da aplicação, por exemplo, rolamentos do motor, sensores de feedback e vedações ou filtros. Com manutenção preventiva, os intervalos de serviço podem ser programados no conversor de frequência. O conversor de frequência emite uma mensagem, quando houver necessidade de manutenção. Podem ser programados 20 eventos de manutenção preventiva no conversor de frequência. Especifique o seguinte para cada evento:

- **•** Item da manutenção (por exemplo, *rolamentos do motor*).
- **•** Ação de manutenção (por exemplo, *substituição*).
- Estimativa do tempo de manutenção (por exemplo, *horas de funcionamento* ou uma data e hora específica).
- **•** Intervalo de tempo entre manutenções ou a data e hora da próxima manutenção.

# *AVISO!*

**Para desativar um evento de manutenção preventiva, programe o** *[parâmetro 23-12 Estimativa do Tempo de Manutenção](#page-195-0)* **associado para** *[0] Desativado***.**

A manutenção preventiva pode ser programada no LCP, mas é recomendável usar Software de Setup MCT 10 baseado em PC.

| Untitled - MCT 10 SET - up Software                                  |         |                           |                |                    |                    |                |  |  |
|----------------------------------------------------------------------|---------|---------------------------|----------------|--------------------|--------------------|----------------|--|--|
| File<br>Edit<br>OptionsHelp<br>View<br>Insert Communication<br>Tools |         |                           |                |                    |                    |                |  |  |
| ш<br>$\sqrt{2}$                                                      |         |                           |                |                    |                    |                |  |  |
| Network<br>$F -$<br>Project                                          | ID      | <b>Name</b>               | Setup 1        | Setup <sub>2</sub> | Setup <sub>3</sub> | Setup 4        |  |  |
| $F-$                                                                 | 2310.0  | Maintenance Item          | Motor bearings | Motor bearings     | Motor bearings     | Motor bearings |  |  |
| <b>VLT AOUA DRIVE</b><br>$\Box$<br>All Parameters                    | 2310.1  | Maintenance Item          | Motor bearings | Motor bearings     | Motor bearings     | Motor bearings |  |  |
| FF-                                                                  | 2310.2  | Maintenance Item          | Motor bearings | Motor bearings     | Motor bearings     | Motor bearings |  |  |
| <b>H</b> - Operation/Display<br><b>IT-III</b> Load/Motor             | 2310.3  | Maintenance Item          | Motor bearings | Motor bearings     | Motor bearings     | Motor bearings |  |  |
| $F - I$ Brakes                                                       | 2310.4  | Maintenance Item          | Motor bearings | Motor bearings     | Motor bearings     | Motor bearings |  |  |
| <b>H-</b> Reference / Ramps                                          | 2310.5  | Maintenance Item          | Motor bearings | Motor bearings     | Motor bearings     | Motor bearings |  |  |
| <b>H-</b> Limits / Warnings                                          | 2310.6  | Maintenance Item          | Motor bearings | Motor bearings     | Motor bearings     | Motor bearings |  |  |
| FI- Digital In/Out                                                   | 2310.7  | Maintenance Item          | Motor bearings | Motor bearings     | Motor bearings     | Motor bearings |  |  |
| <b>E-</b> Analog In/Out                                              | 2310.8  | Maintenance Item          | Motor bearings | Motor bearings     | Motor bearings     | Motor bearings |  |  |
| <b>FI-</b> Comm. andOptions                                          | 2310.9  | Maintenance Item          | Motor bearings | Motor bearings     | Motor bearings     | Motor bearings |  |  |
| FI- Smart logic                                                      | 2310.10 | Maintenance Item          | Motor bearings | Motor bearings     | Motor bearings     | Motor bearings |  |  |
| F- Special Functions                                                 | 2310.11 | Maintenance Item          | Motor bearings | Motor bearings     | Motor bearings     | Motor bearings |  |  |
| FF- Prive Information                                                | 2310.12 | Maintenance Item          | Motor bearings | Motor bearings     | Motor bearings     | Motor bearings |  |  |
| FI- Data Readouts                                                    | 2310.13 | Maintenance Item          | Motor bearings | Motor bearings     | Motor bearings     | Motor bearings |  |  |
| FF- Info & Readouts                                                  | 2310.14 | Maintenance Item          | Motor bearings | Motor bearings     | Motor bearings     | Motor bearings |  |  |
| - Drive Closed Loop                                                  | 2310.15 | Maintenance Item          | Motor bearings | Motor bearings     | Motor bearings     | Motor bearings |  |  |
| FI- Ext. Closed Loop                                                 | 2310.16 | Maintenance Item          | Motor bearings | Motor bearings     | Motor bearings     | Motor bearings |  |  |
| FI- Application Functions                                            | 2310.17 | Maintenance Item          | Motor bearings | Motor bearings     | Motor bearings     | Motor bearings |  |  |
| FI-Time-based Functions                                              | 2310.18 | Maintenance Item          | Motor bearings | Motor bearings     | Motor bearings     | Motor bearings |  |  |
| Timed Actions                                                        | 2310.19 | Maintenance Item          | Motor bearings | Motor bearings     | Motor bearings     | Motor bearings |  |  |
| <b>Maintenance</b><br>Maintenance Reset                              | 2311.0  | <b>Maintenance Action</b> | Lubricate      | Lubricate          | Lubricates         | Lubricate      |  |  |
| Energy Log                                                           | 2311.2  | <b>Maintenance Action</b> | Lubricate      | Lubricate          | Lubricates         | Lubricate      |  |  |
| Trending                                                             | 2311.3  | <b>Maintenance Action</b> | Lubricate      | Lubricate          | Lubricates         | Lubricate      |  |  |
| Payback Counter                                                      | 2311.4  | <b>Maintenance Action</b> | Lubricate      | Lubricate          | Lubricates         | Lubricate      |  |  |
| Cascade Controller<br>FI-1                                           | 2311.5  | <b>Maintenance Action</b> | Lubricate      | Lubricate          | Lubricates         | Lubricate      |  |  |
| <b>Water Application Functions</b><br>⊞                              | 2311.6  | <b>Maintenance Action</b> | Lubricate      | Lubricate          | Lubricates         | Lubricate      |  |  |
| Cascade Controller                                                   |         |                           |                |                    |                    |                |  |  |
|                                                                      |         |                           |                |                    |                    |                |  |  |
|                                                                      |         |                           |                |                    |                    |                |  |  |

**Ilustração 3.63 Software de Setup MCT 10**

O LCP indica (com um ícone de chave inglesa e um "M") o momento para uma ação de manutenção preventiva e pode ser programado para ser indicado em uma saída digital no grupo do parâmetro *5-3\* Saídas Digitais*. O status da manutenção preventiva pode ser lido em *[parâmetro 16-96 Word de Manutenção](#page-154-0)*. É possível reinicializar uma indicação de manutenção preventiva em uma entrada digital, no barramento do FC ou manualmente no LCP por meio do *[parâmetro 23-15 Reinicializar](#page-196-0) [Word de Manutenção](#page-196-0)*. Um registro de manutenção com os 10 últimos registros pode ser lido no grupo do parâmetro *18-0\* Registro de Manutenção* e por meio da tecla de registro de Alarme no LCP após selecionar registro de manutenção.

**3 3**

# <span id="page-195-0"></span>*AVISO!*

Os eventos de manutenção preventiva são definidos em **uma matriz de 20 elementos. Desse modo, cada evento de manutenção preventiva deve usar o mesmo índice dos elementos da matriz em** *parâmetro 23-10 Item de Manutenção* **a** *[parâmetro 23-14 Data e Hora da](#page-196-0) [Manutenção](#page-196-0)***.**

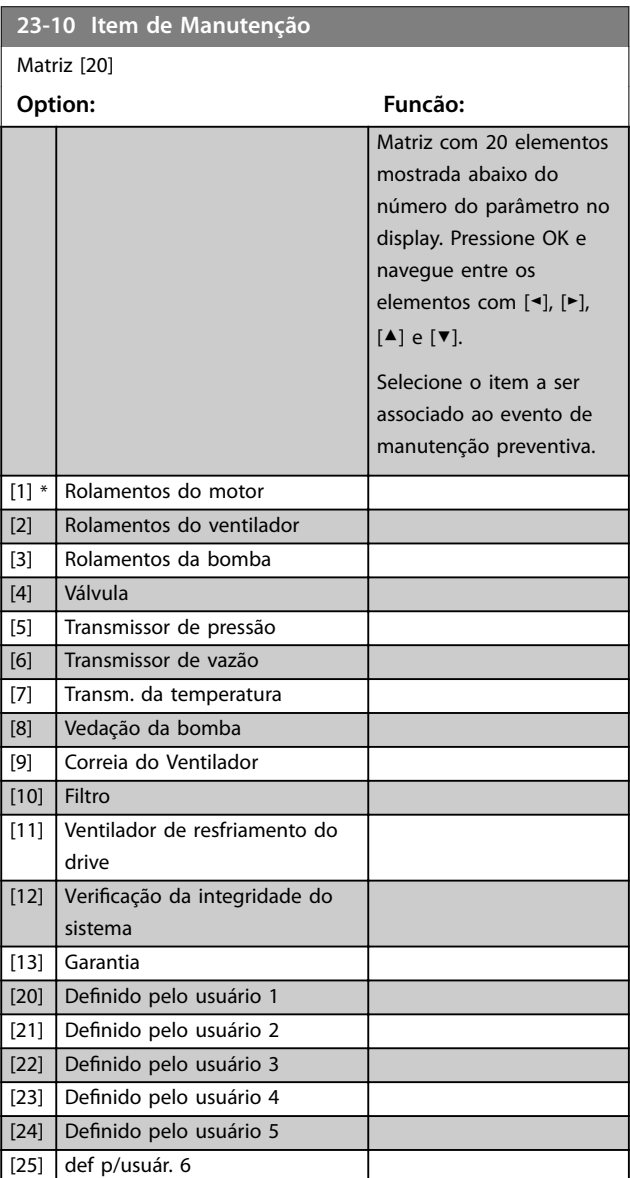

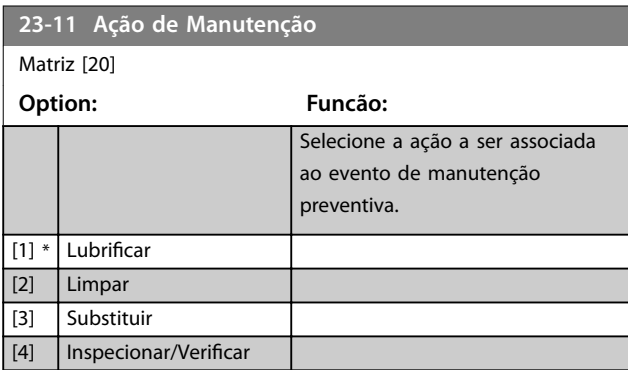

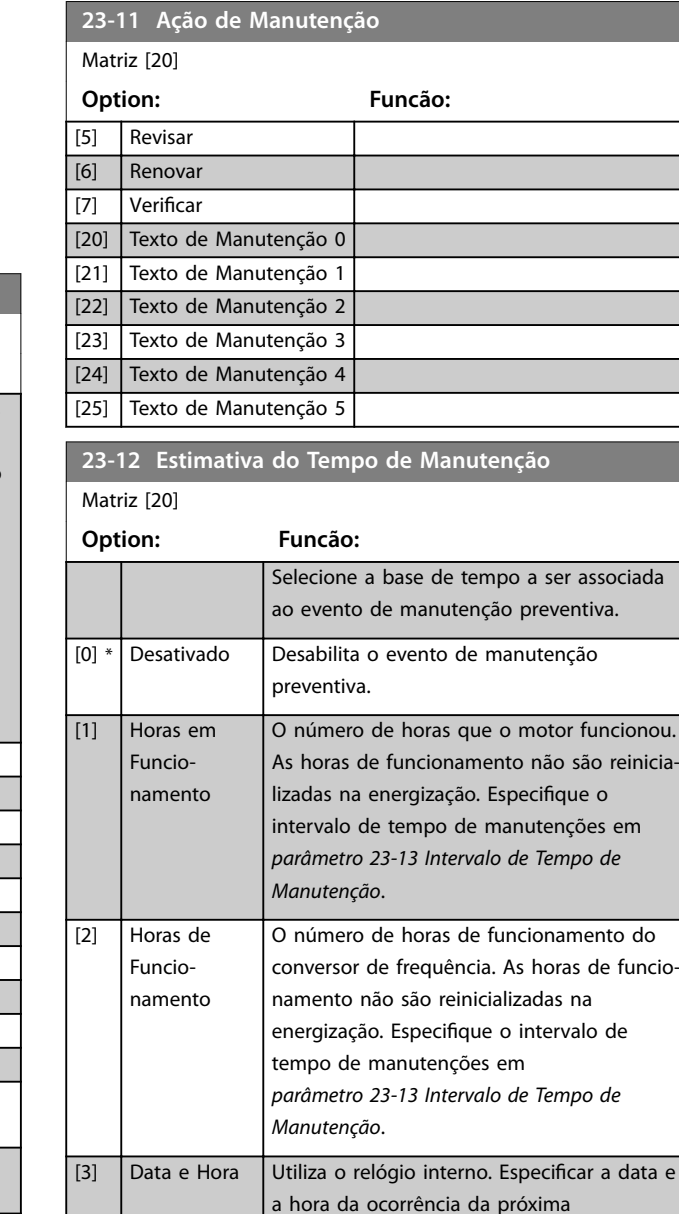

Danfoss

manutenção em *[parâmetro 23-14 Data e](#page-196-0)*

*[Hora da Manutenção](#page-196-0)*.

<span id="page-196-0"></span>**Descrição do Parâmetro Guia de Programação**

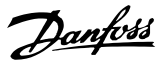

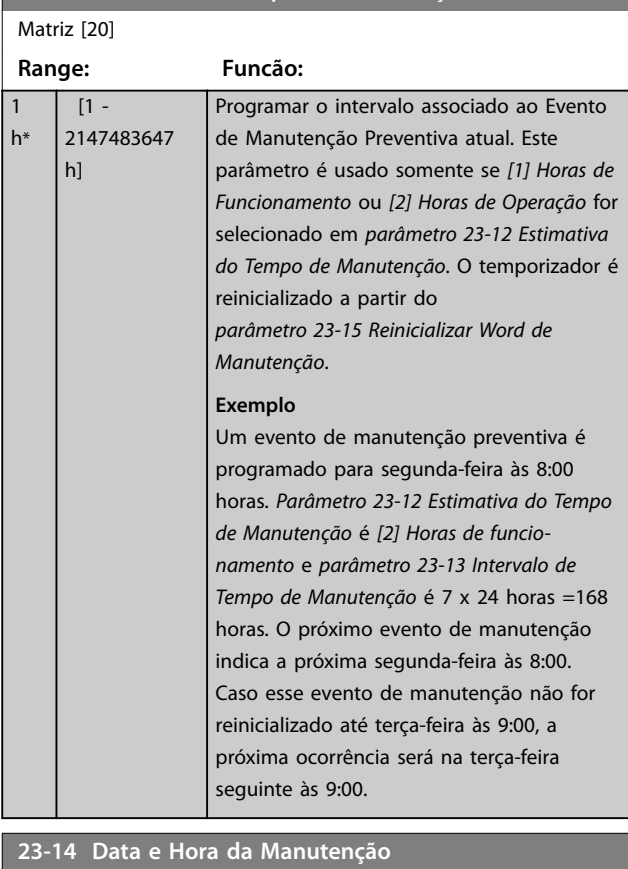

# **23-13 Intervalo de Tempo de Manutenção**

### Matriz [20]

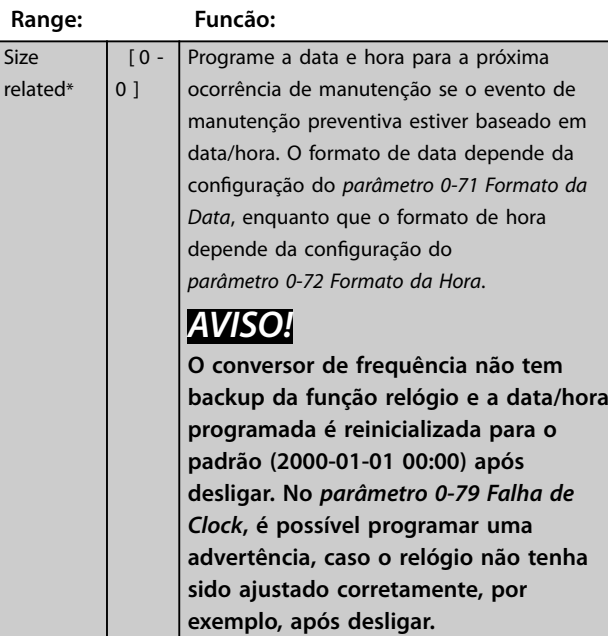

**Programe o tempo pelo menos uma hora mais tarde que hora real!**

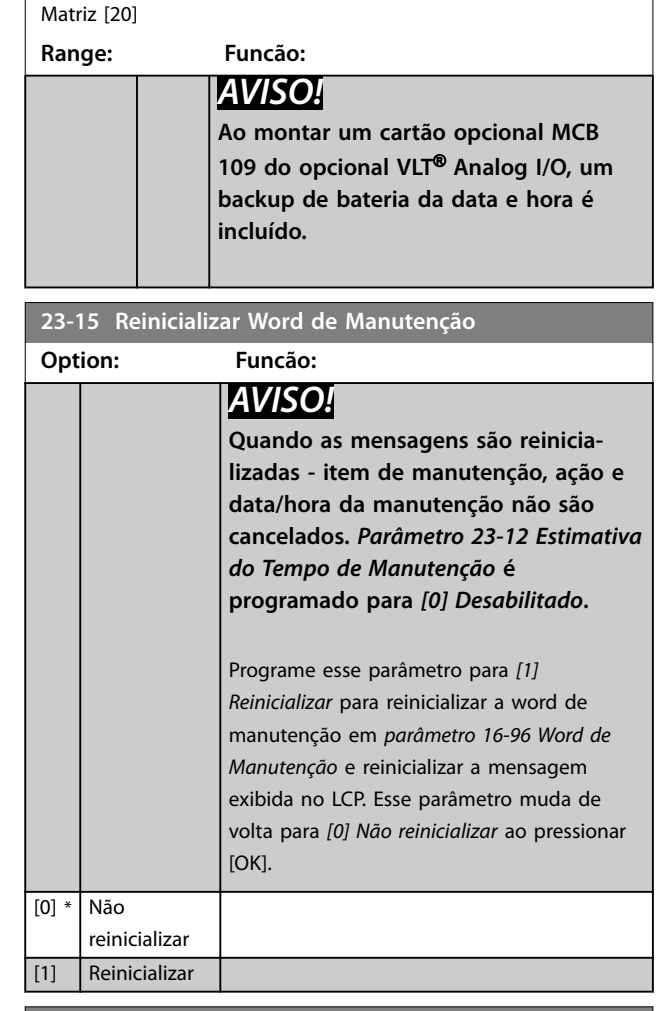

**23-14 Data e Hora da Manutenção**

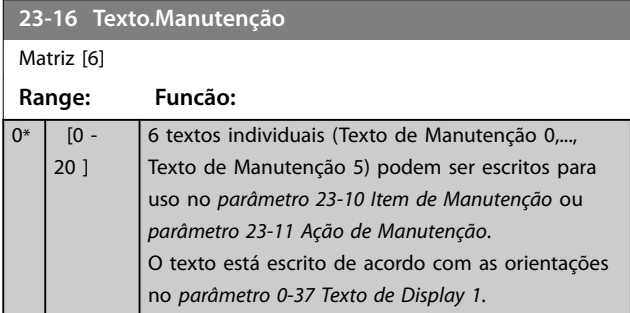

## 3.20.3 23-5\* Registro de Energia

O conversor de frequência está continuamente acumulando o consumo do motor controlado, baseado na energia real produzida pelo conversor.

Estes dados podem ser usados por uma função Registro de Energia, permitindo ao usuário comparar e estruturar as informações sobre o consumo de energia com relação ao tempo.

Danfoss

<span id="page-197-0"></span>Há duas funções:

- **•** Os dados relacionados a um período pré- -programado, definido por uma data e hora programadas para partida.
- **•** Os dados relacionados a um período anterior predefinido, por exemplo, os últimos sete dias durante o período pré-programado.

Para cada uma das duas funções acima, os dados são armazenados em diversos contadores, permitindo selecionar um quadro cronológico, como também uma divisão em horas, dias ou semanas. O período/divisão (resolução) pode ser programado em *parâmetro 23-50 Resolução do Log de Energia*.

Os dados são baseados no valor registrado pelo contador de kWh no conversor de frequência. Esse valor do contador pode ser lido em *[parâmetro 15-02 Medidor de](#page-142-0) [kWh](#page-142-0)*, que contém o valor acumulado desde a primeira energização ou o reset mais recente do contador (*[parâmetro 15-06 Reinicializar o Medidor de kWh](#page-142-0)*). Todos os dados do registro de energia são armazenados em contadores que podem ser lidos em *[parâmetro 23-53 LogEnergia](#page-198-0)*.

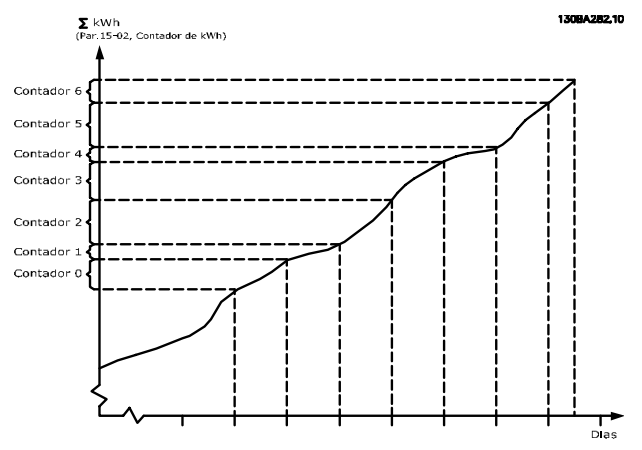

**Ilustração 3.64 Gráfico do registro de energia** 

O contador 00 sempre contem os dados mais antigos. Um contador cobre um período de XX:00 a XX:59 se em horas ou de 00:00 a 23:59 se em dias.

Se forem registradas as últimas horas ou os últimos dias, os contadores mudam o conteúdo em XX:00 a cada hora ou em 00:00 a cada dia.

O contador com o índice mais alto sempre está sujeito a atualizações (contendo os dados da hora real desde XX:00 ou o dia real desde 00:00).

O conteúdo dos contadores podem ser exibidos como barras no LCP. Selecione *Quick Menu, Loggings*, *Registro de Energia: Tendência de Bin Contínuo/ Tendência de Bin Temporizado/ Comparação de Tendências*.

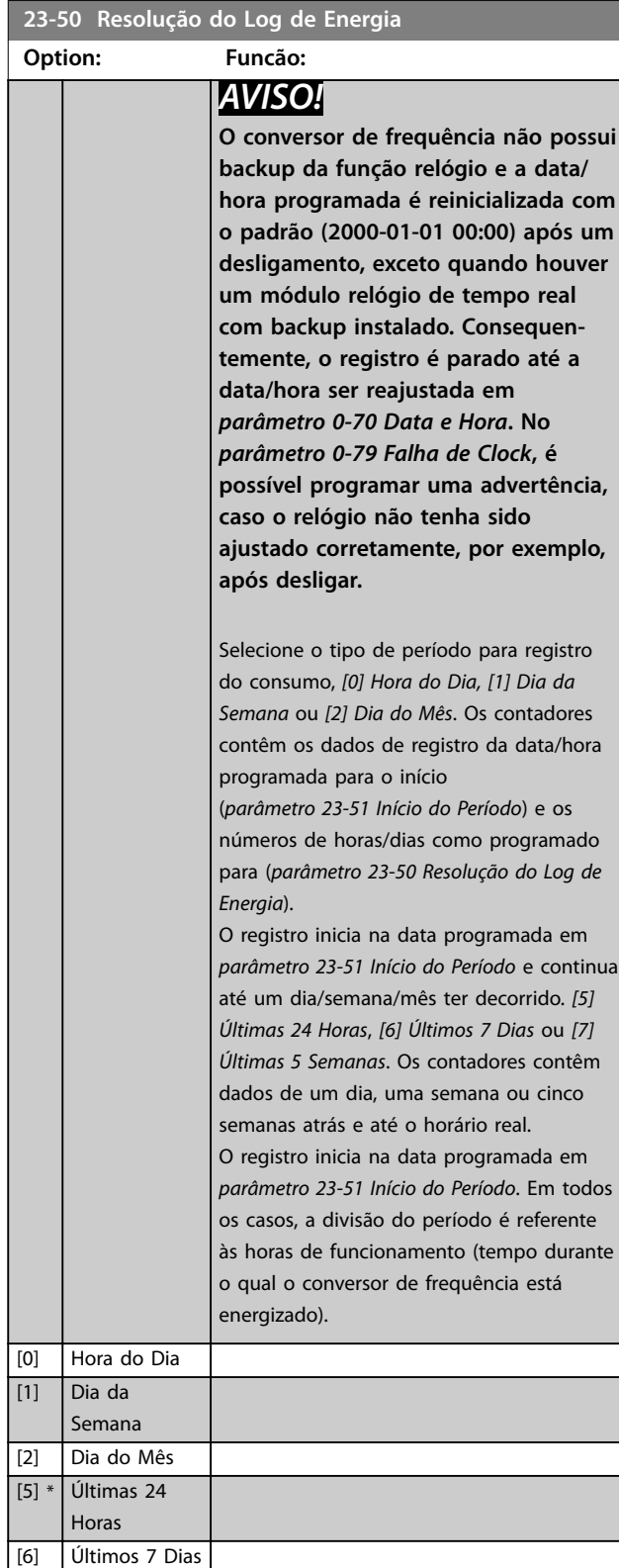

[7] Últimas 5 Semanas

Danfoss

**3 3**

### <span id="page-198-0"></span>**Descrição do Parâmetro Guia de Programação**

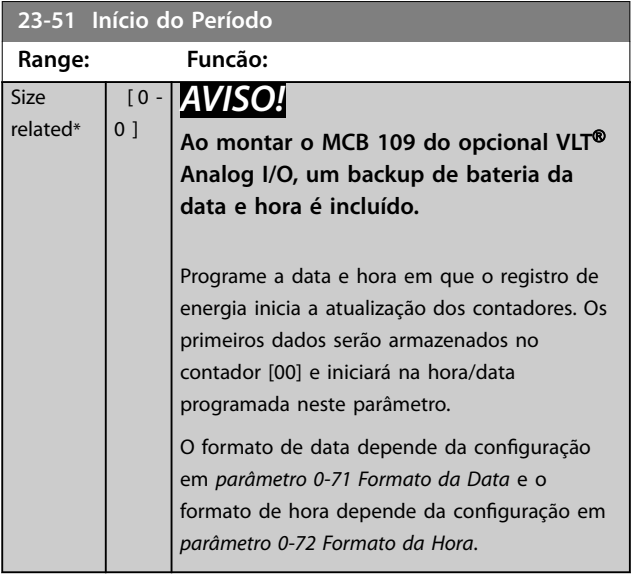

### **23-53 LogEnergia**

Matriz [31]

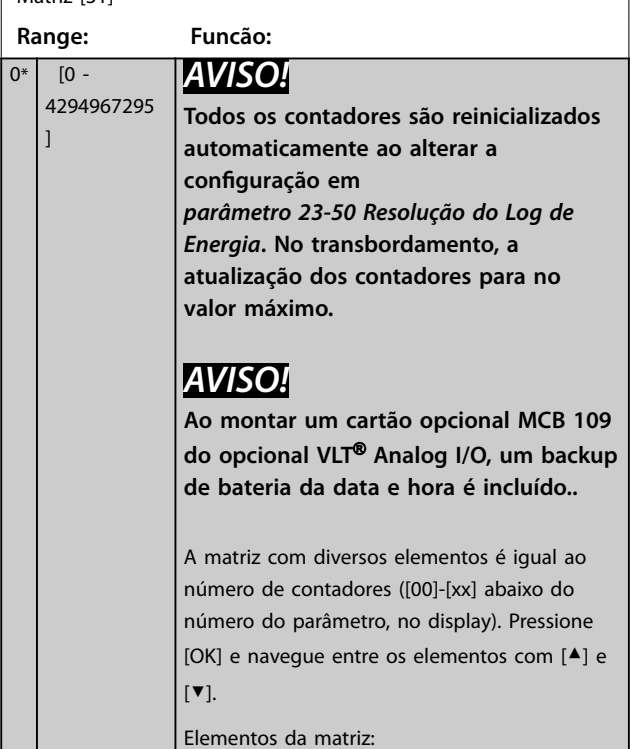

# **23-53 LogEnergia** Matriz [31] **Range: Funcão:** 13094280.11 or de energia<br>Medidor de energia **Ilustração 3.65 Registro de energia** Os dados do último período são armazenados no contador com o índice mais alto. Ao desligar, todos os valores do contador são armazenados e são recuperados na próxima energização. **23-54 Reinicializar Log de Energia Option: Funcão:** Selecione [1] Reinicializar para reinicializar todos os valores dos contadores de registro de energia mostrados em *parâmetro 23-53 LogEnergia*. Após pressionar OK, a configuração do valor do parâmetro

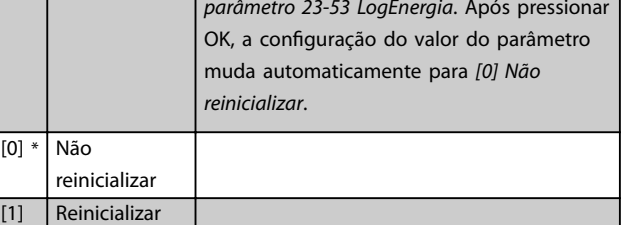

# 3.20.4 23-6\* Tendência

A tendência é usada para monitorar uma variável de processo durante um período de tempo e registrar a repetibilidade com que os dados se encaixam em cada uma das dez faixas de dados definidas pelo usuário. Esta é uma ferramenta conveniente para obter uma visão geral rápida que indique onde concentrar o foco para melhorar a operação.

Dois conjuntos de dados de tendência podem ser criados para possibilitar a comparação dos valores atuais de uma variável de operação selecionada com dados de um período de referência determinado, da mesma variável. Este período de referência pode ser pré-programado (*[parâmetro 23-63 Início de Período Temporizado](#page-200-0)* e *[parâmetro 23-64 Fim de Período Temporizado](#page-200-0)*). Os dois conjuntos de dados podem ser lidos em

Danfoss

*[parâmetro 23-61 Dados Bin Contínuos](#page-200-0)* (corrente) e do *[parâmetro 23-62 Dados Bin Temporizados](#page-200-0)* (referência).

É possível criar tendência para as seguintes variáveis de operação:

**•** Energia.

**3 3**

- **•** Inversor
- **•** Frequência de saída.
- **•** Velocidade do motor.

A função tendência inclui dez contadores (formando um bin), para cada conjunto de dados que contém os números de registros que refletem a frequência com que a variável de operação está dentro dos dez intervalos predefinidos. A classificação baseia-se em um valor relativo da variável.

O valor relativo da variável de operação é determinado como:

- **•** Real/nominal x 100% para a potência e corrente.
- **•** Real/máx x 100% para frequência de saída e velocidade do motor.

O tamanho de cada intervalo pode ser ajustado individualmente, porém, será 10% para cada um por padrão. A potência e a corrente podem exceder o valor nominal, mas esses registros são incluídos no contador de 90%-100% (MÁX).

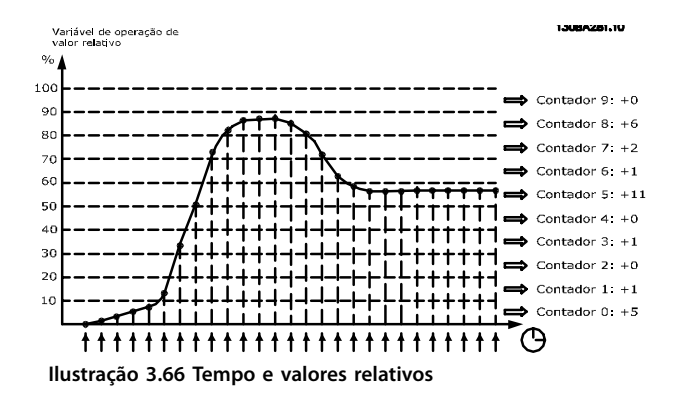

A cada segundo, o valor da variável de operação selecionada é registrado. Se um valor foi registrado como igual a 13%, o contador de 10% - <20%" é atualizado com o valor 1. Se o valor permanecer em 13% durante 10 s, é adicionado 10 ao valor do contador.

O conteúdo dos contadores podem ser exibidos como barras no LCP. Selecione *Quick Menu* ⇒*Registros*: *Tendência de Bin Contínuo/ Tendência de Bin Temporizado/ Comparação de Tendências*.

# *AVISO!*

**O contador inicia a contagem sempre que o conversor de frequência for energizado. Um ciclo de energização logo após um reset zera os contadores. Os dados da EEPROM são atualizados uma vez a cada hora.**

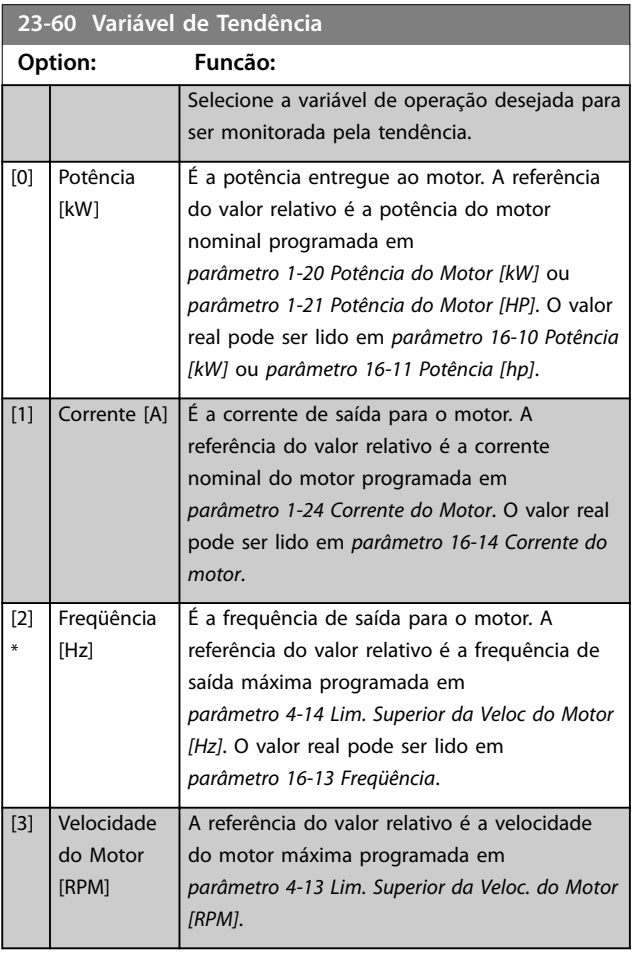

Danfoss

### <span id="page-200-0"></span>**Descrição do Parâmetro Guia de Programação**

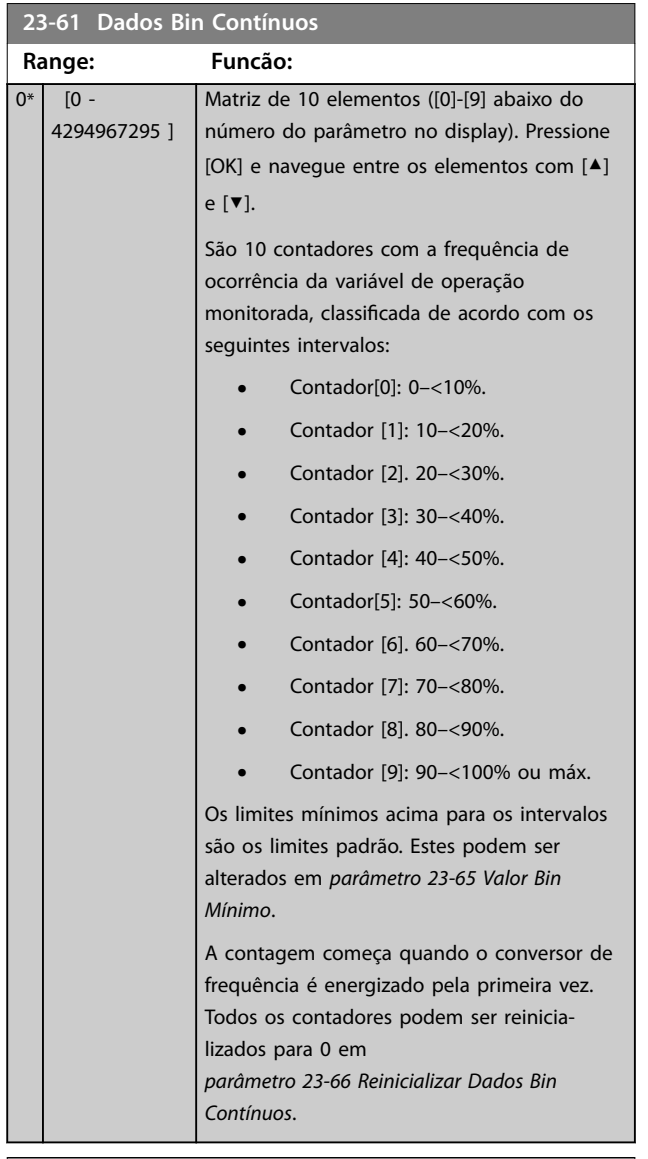

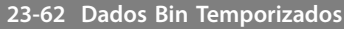

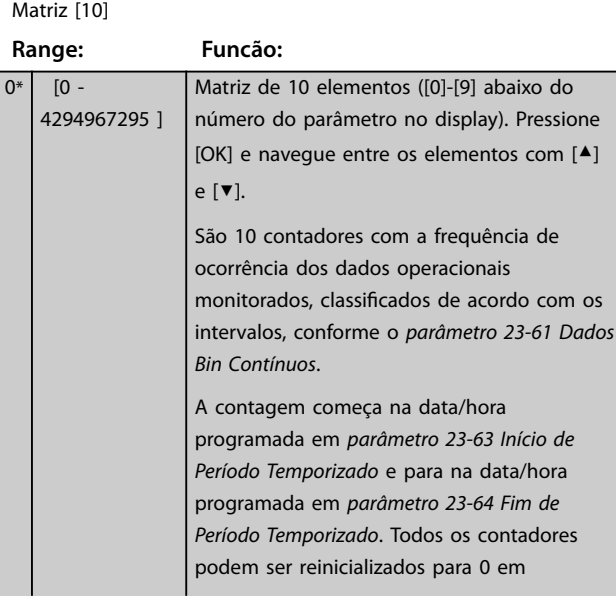

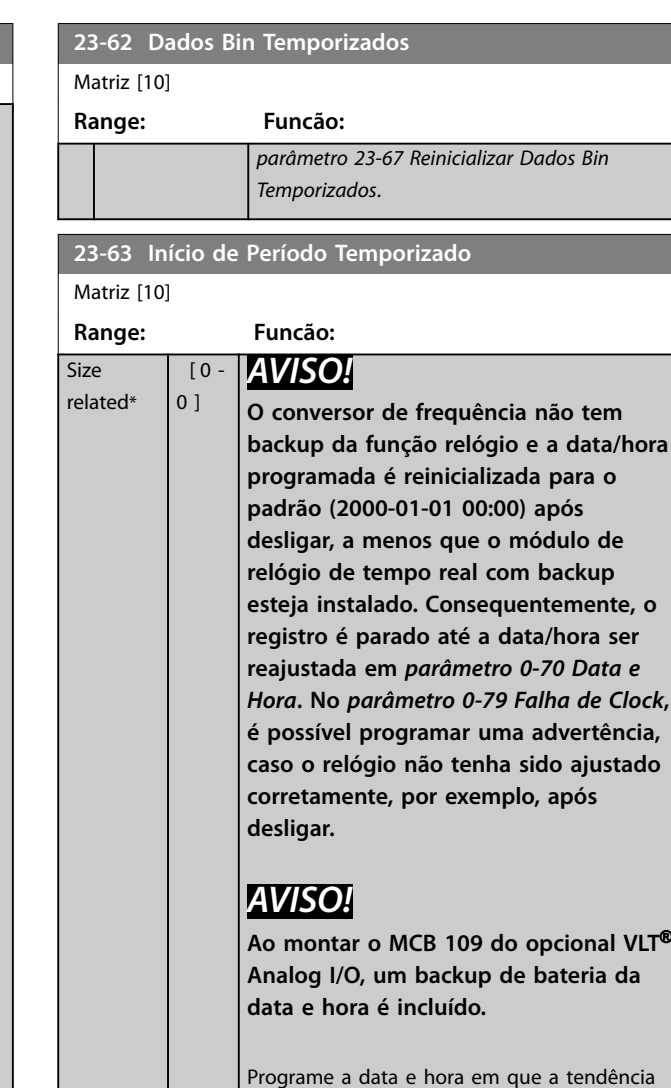

inicia a atualização dos contadores Bin Temporizados. O formato de data depende da configuração

em *parâmetro 0-71 Formato da Data* e o formato de hora depende da configuração em *[parâmetro 0-72 Formato da Hora](#page-40-0)*.

### **23-64 Fim de Período Temporizado**

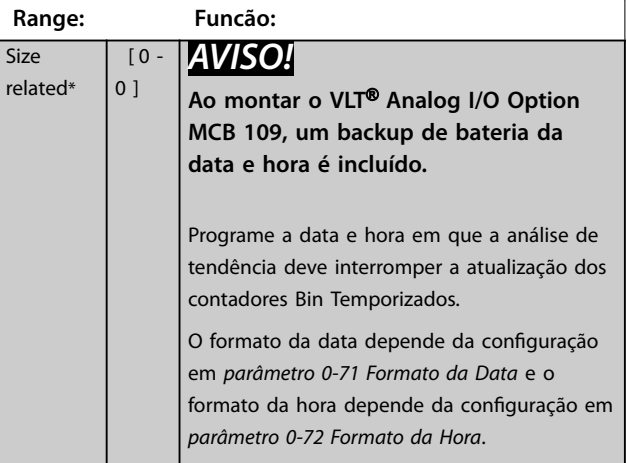

<span id="page-201-0"></span>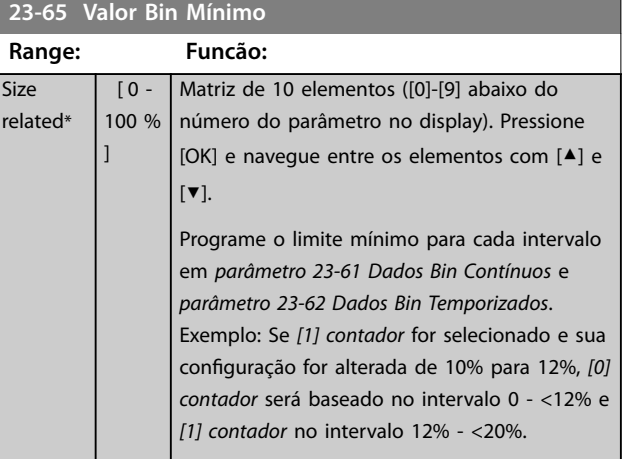

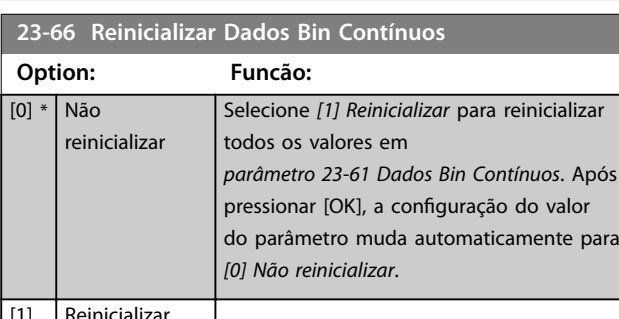

### [1] Reinicializar

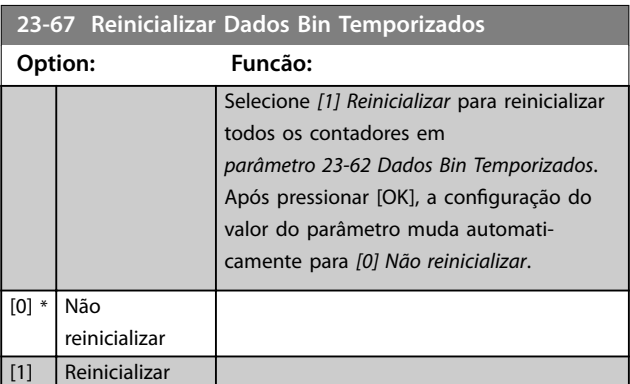

# 3.20.5 23-8\* Contador de Restituição

O VLT® AQUA Drive inclui um recurso que pode efetuar um cálculo estimado do retorno financeiro nos casos em que o conversor de frequência tiver sido instalado em uma fábrica existente, para garantir economia de energia mudando o controle da velocidade fixa para variável. A referência para a economia obtida é um valor programado para representar a potência média produzida, antes da atualização com controle da velocidade variável.

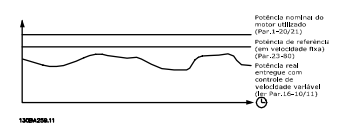

**Ilustração 3.67 Comparação da potência de referência e a potência real**

A diferença entre a potência de referência em velocidade xa e a potência real produzida com controle da velocidade mostra a economia real.

Como valor para o caso de velocidade fixa, a potência nominal do motor (kW) é multiplicada por um fator (definido em %) que representa a potência produzida em velocidade fixa. A diferença entre esta potência de referência e a potência real é acumulada e armazenada. Leia a diferença de energia em *[parâmetro 23-83 Economia](#page-202-0) [de Energia](#page-202-0)*.

O valor acumulado da diferença no consumo de energia é multiplicado pelo custo de energia em moeda local e o investimento é subtraído. Leia esse cálculo da economia de custo em *[parâmetro 23-84 Economia nos Custos](#page-202-0)*.

Economia de Custo =  $(\Sigma$  (potência de referência - potência real)) x custo de energia - custo adicional.

O ponto de equilíbrio (retorno financeiro) ocorre quando o valor lido no parâmetro muda de negativo para positivo.

Não é possível reinicializar o contador de economia de energia, mas o contador pode ser parado a qualquer momento congurando *[parâmetro 23-80 Fator de Referência](#page-202-0) [de Potência](#page-202-0)* para 0.

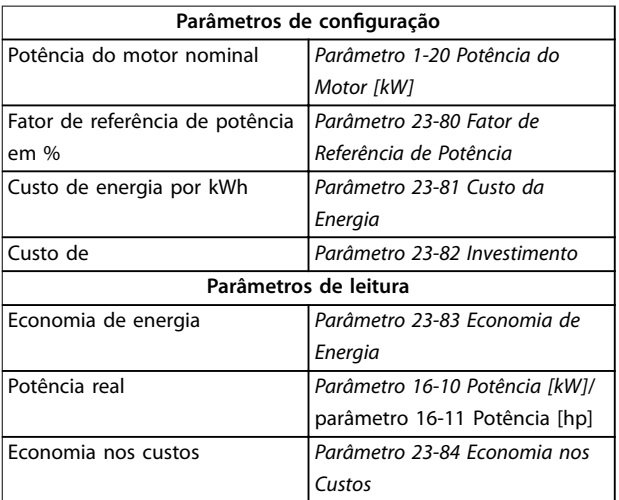

**Tabela 3.26 Visão Geral do Parâmetro**

<span id="page-202-0"></span>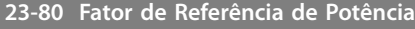

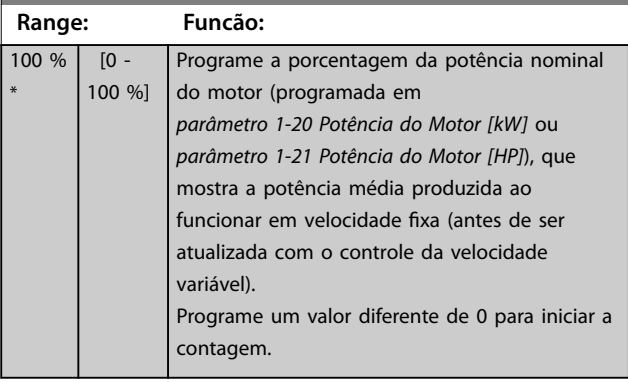

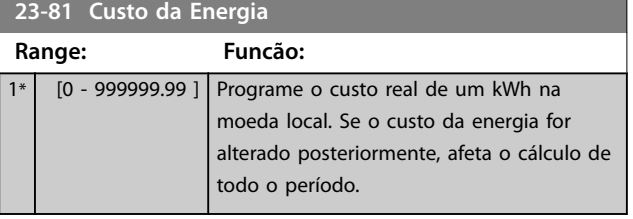

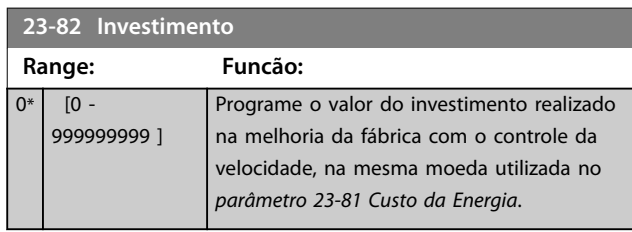

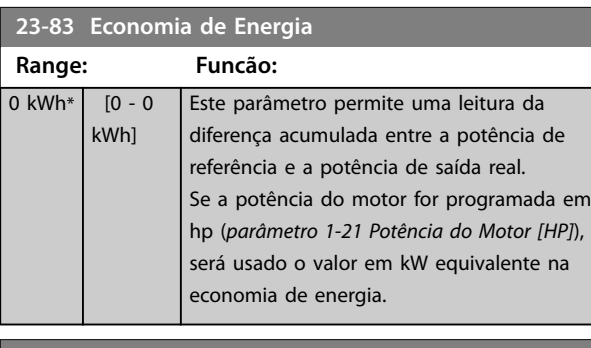

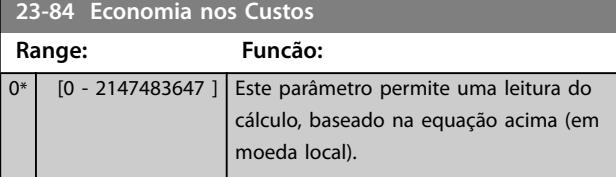

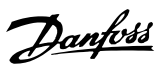

# 3.21 Parâmetros 24-\*\* Funções de Aplicação 2

Grupo do par. para funções de monitoramento de aplicação.

# 3.21.1 24-1\* Bypass do Drive

Função de ativação dos contatores externos para fazer bypass do conversor de frequência para operação online direta do motor no caso de desarme.

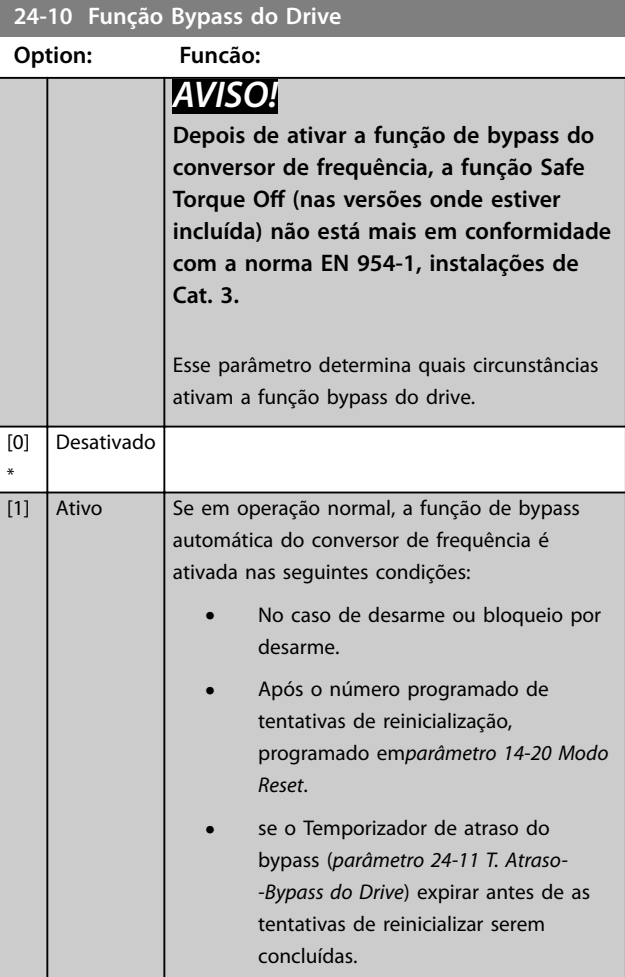

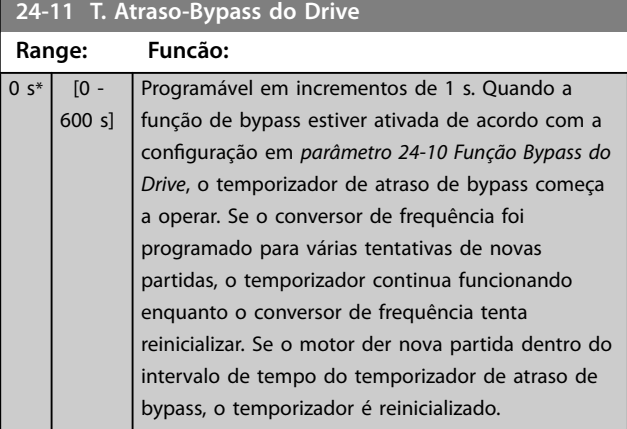

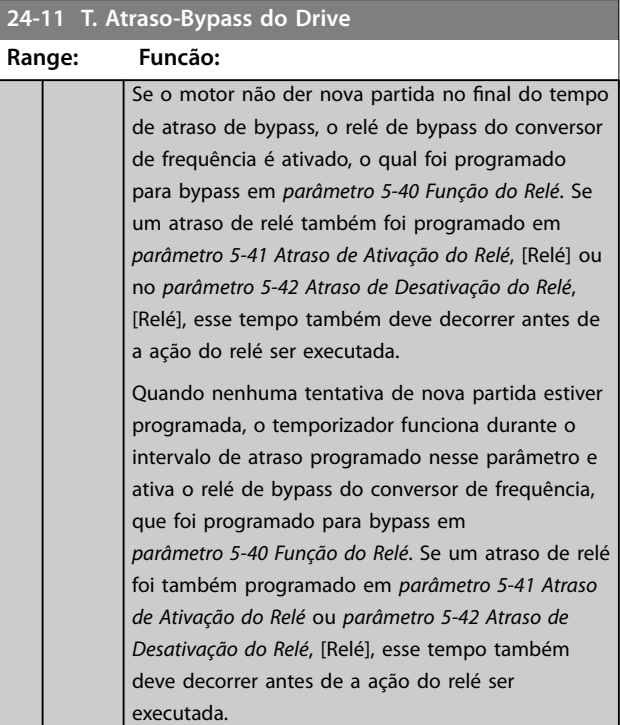

3.22 Parâmetros 25-\*\* Controlador em Cascata

Parâmetros para configurar o controlador em cascata básico, para o controle sequencial de diversas bombas. Para obter uma descrição mais orientada a aplicação e exemplos de ação, ver *Exemplos de Aplicação, Controlador em Cascata* no *guia de design*.

Para configurar o controlador em cascata para o sistema real e à estratégia de controle desejada, siga a sequência, começando no grupo do parâmetro *25-0\* Congurações do Sistema* e o próximo grupo do parâmetro *25-5\* Congurações de Alternação*. Esses parâmetros normalmente podem ser programados com antecipação.

Os parâmetros no grupo do parâmetro *25-2\* Congurações de Largura de Banda* e *25-4\* Congurações de Escalonamento* muitas vezes dependem da dinâmica do sistema e do ajuste final a ser efetuado na colocação em funcionamento da instalação.

# *AVISO!*

**Assume-se que o controlador em cascata irá operar em malha fechada controlada pelo controlador PI integrado (***[3] malha fechada* **selecionada em** *[parâmetro 1-00 Modo Conguração](#page-41-0)***). Se** *[0] malha aberta* **estiver selecionada em**  *[parâmetro 1-00 Modo Conguração](#page-41-0)***, todas as bombas de velocidade xa são desescalonadas, mas a bomba de velocidade variável ainda é controlada pelo conversor de frequência, agora na conguração de malha aberta:**

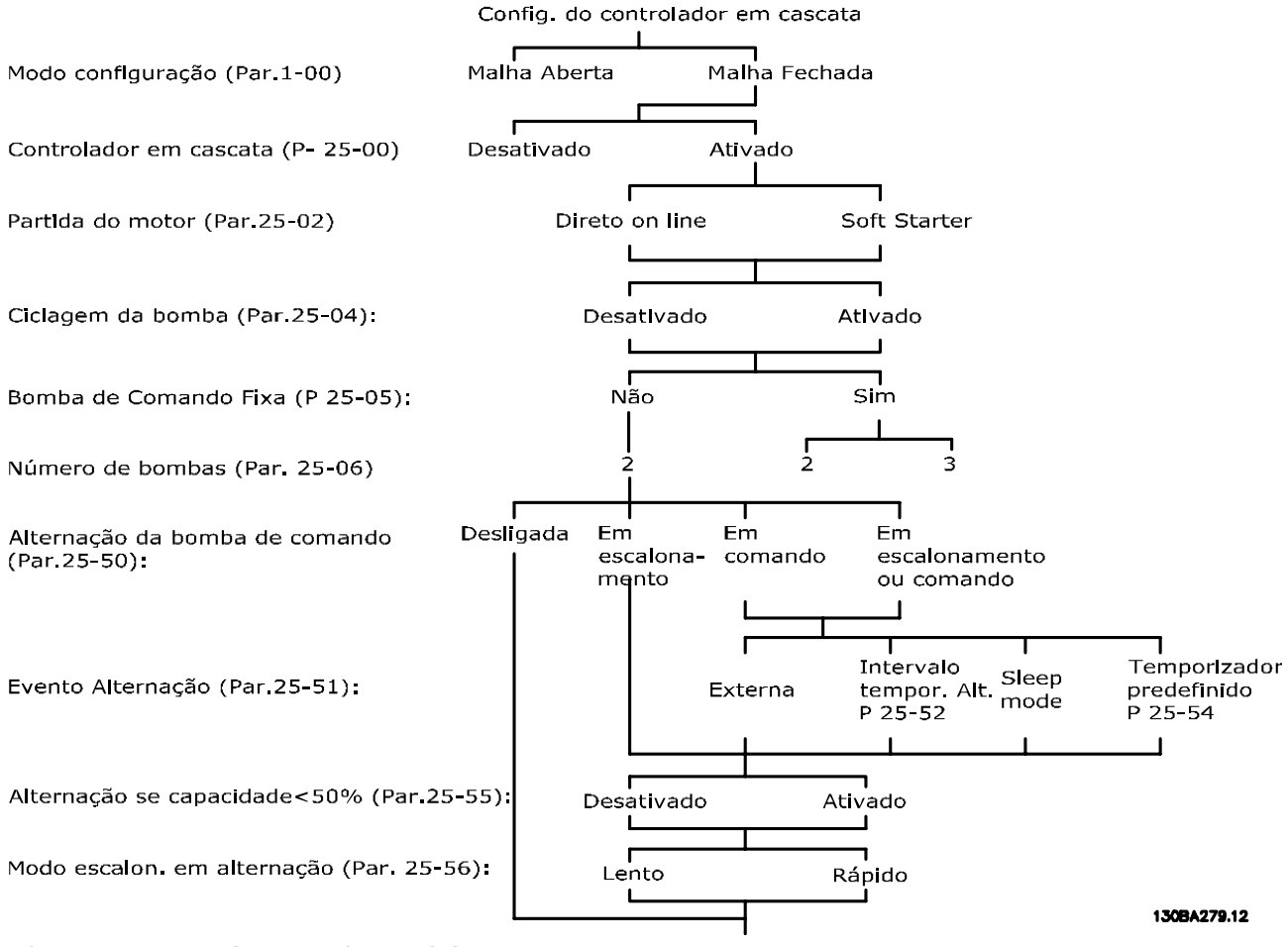

**Ilustração 3.68 Setup da amostra do controlador em cascata**

Danfoss

Danfoss

# <span id="page-205-0"></span>3.22.1 25-0\* Configurações de Sistema

Parâmetros relacionados aos princípios de controle e configuração do sistema.

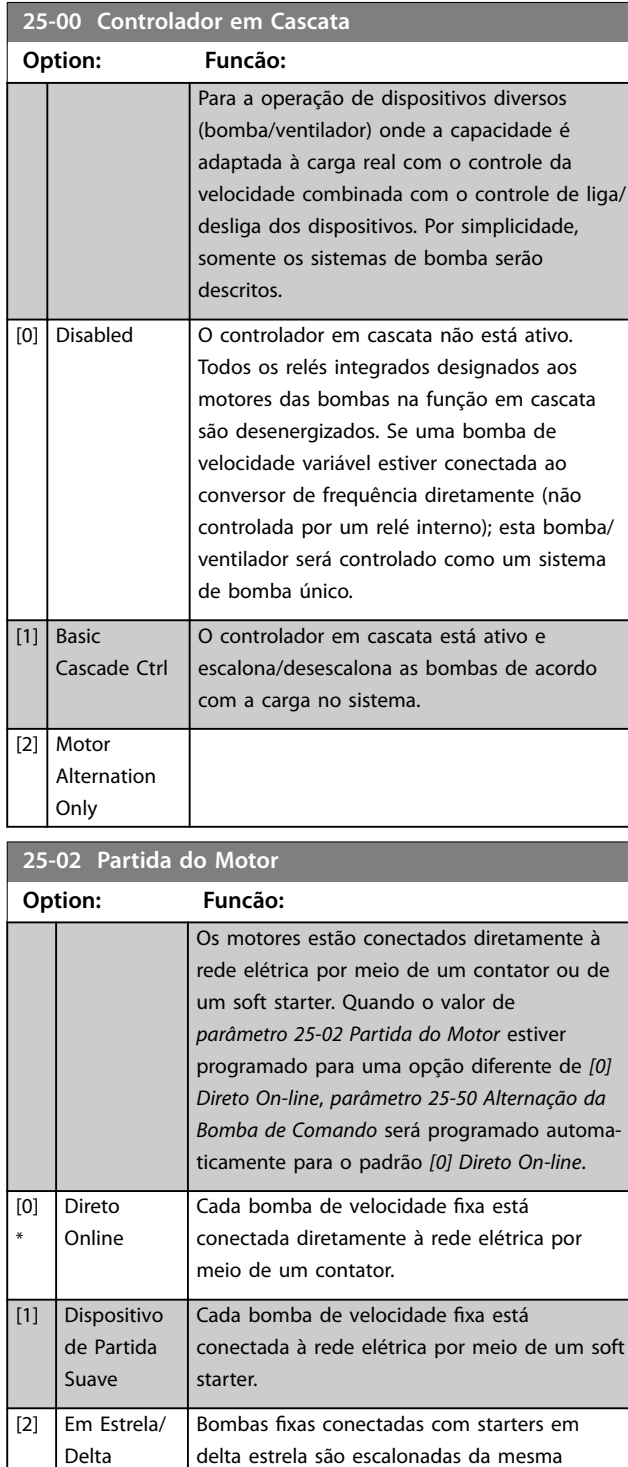

maneira que bombas conectadas com soft starters. São desescalonadas da mesma maneira que bombas conectadas diretamente

à rede elétrica.

# **25-04 Ciclo de Bomba Option: Funcão:** Para se obter horas iguais de operação em bombas de velocidade fixa, a bomba usada pode ser cíclica. A seleção de ciclagem da bomba é *primeira a ser ativada - última a ser desabilitada* ou número de horas de funcionamento igual para cada bomba. [0] Desativado As bombas de velocidade fixa são conectadas na ordem 1-2 e desconectadas na ordem 2-1 (primeiro a entrar-último a sair). [1] Ativado As bombas de velocidade fixa são conectadas/ desconectadas para cada bomba ficar as mesmas horas de funcionamento. **25-05 Bomba de Comando Fixa**

### **Option: Funcão:**

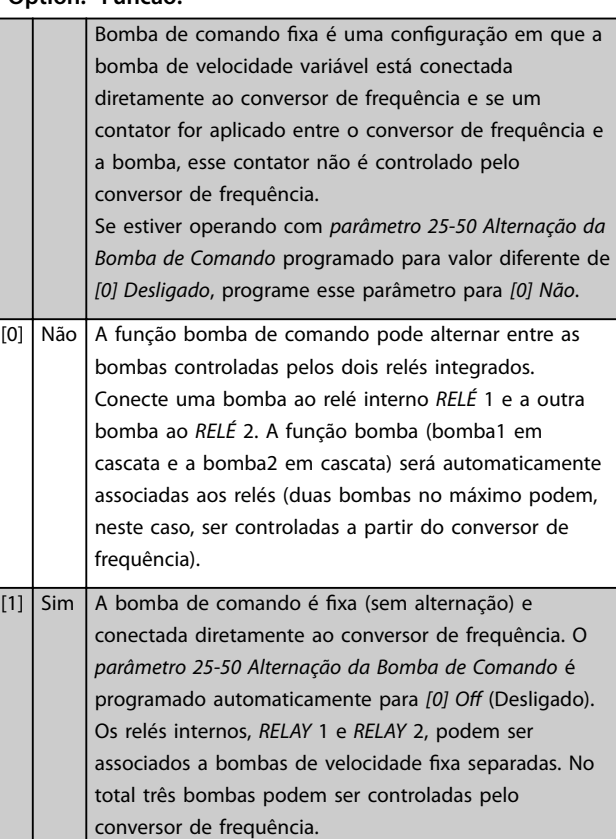

Danfoss

### <span id="page-206-0"></span>**Descrição do Parâmetro Guia de Programação**

 $\grave{a}$ 

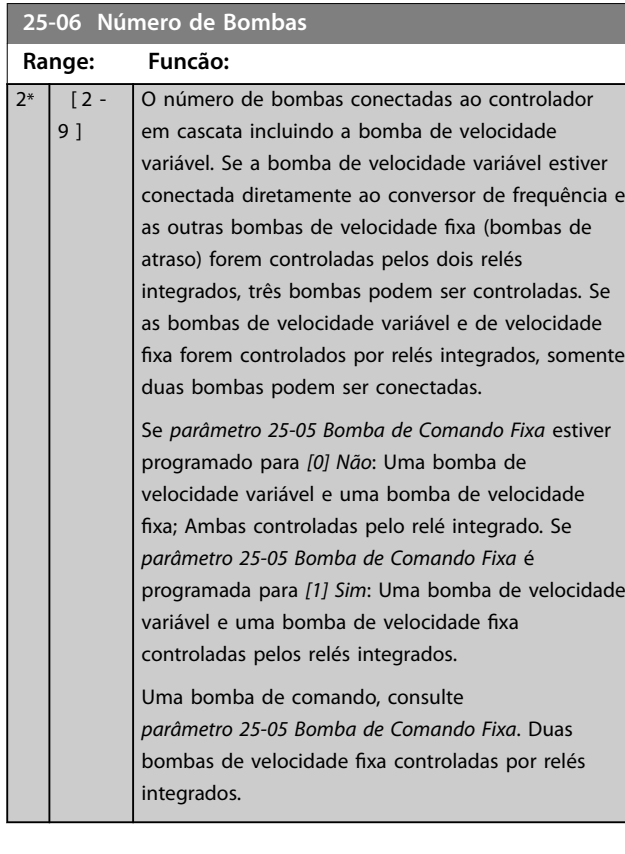

### 3.22.2 25-2\* Configurações de Largura de Banda

Parâmetros para programar a largura de banda na qual é permitida à pressão atuar antes de escalonamento/ desescalonamento das bombas de velocidade constante. Inclui também vários temporizadores para estabilizar o controle.

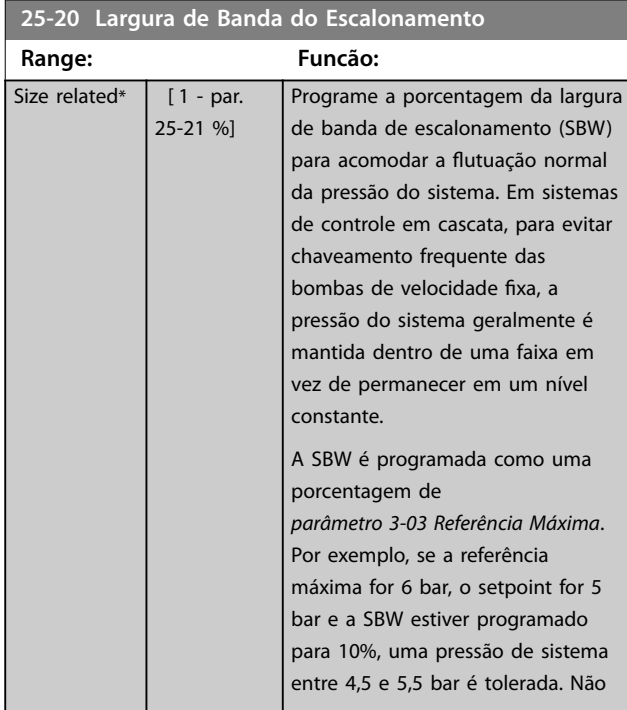

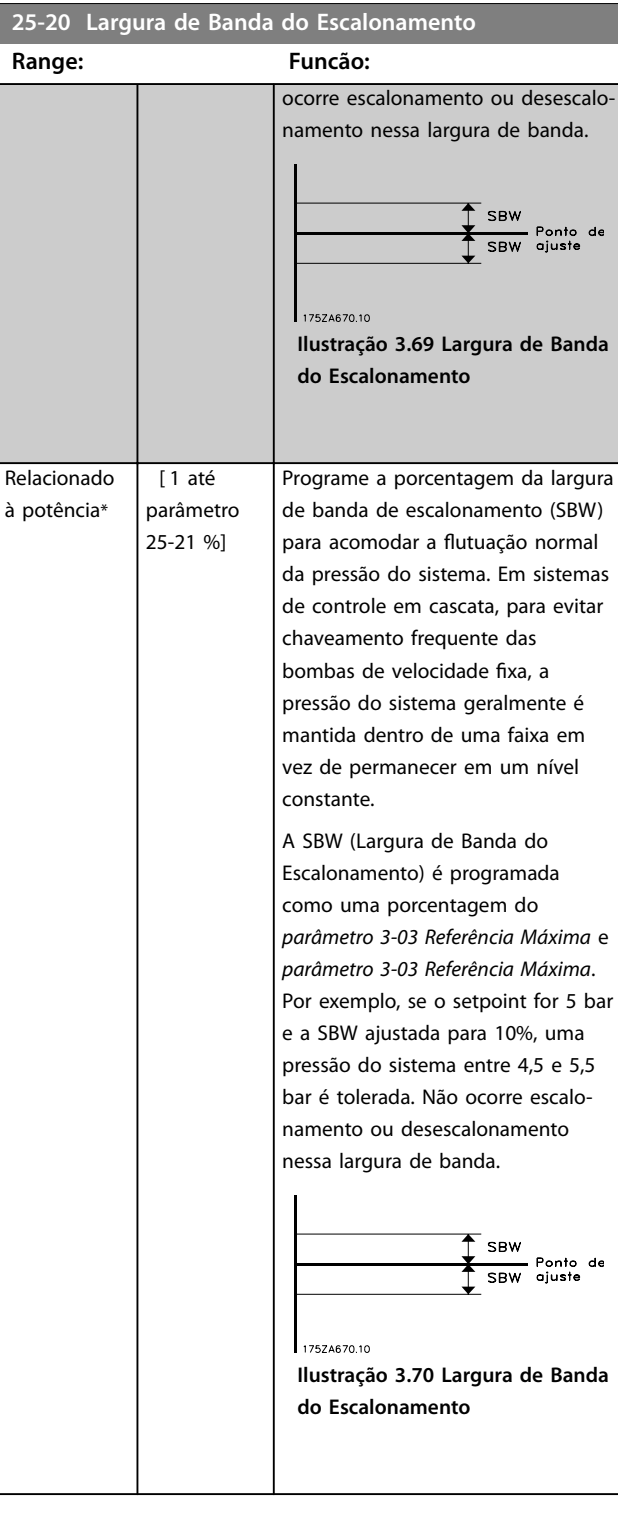

**Range: Funcão:**

Danfoss

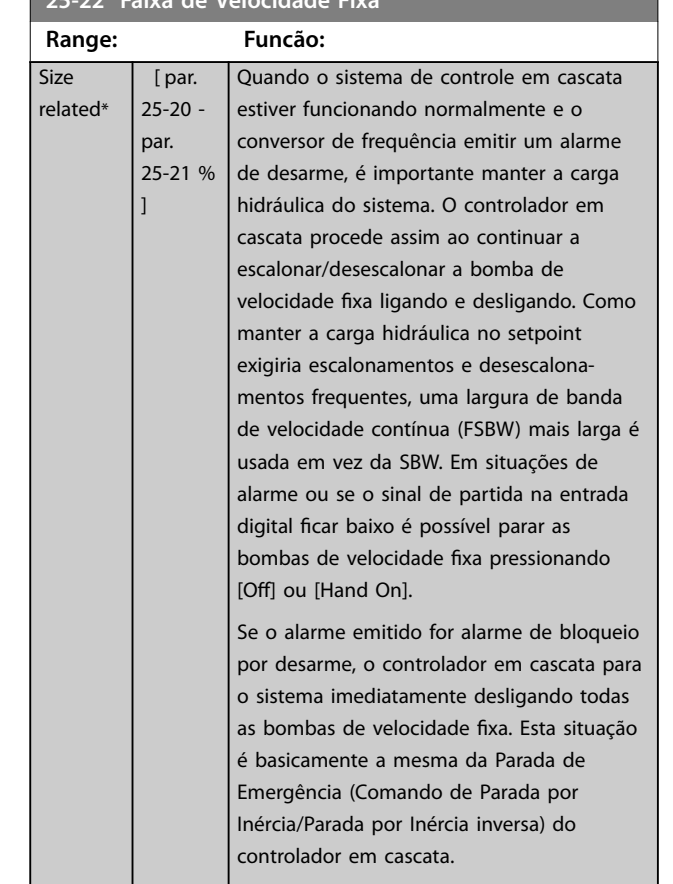

**25-22 Faixa de Velocidade Fixa**

### **25-23 Atraso no Escalonamento da SBW**

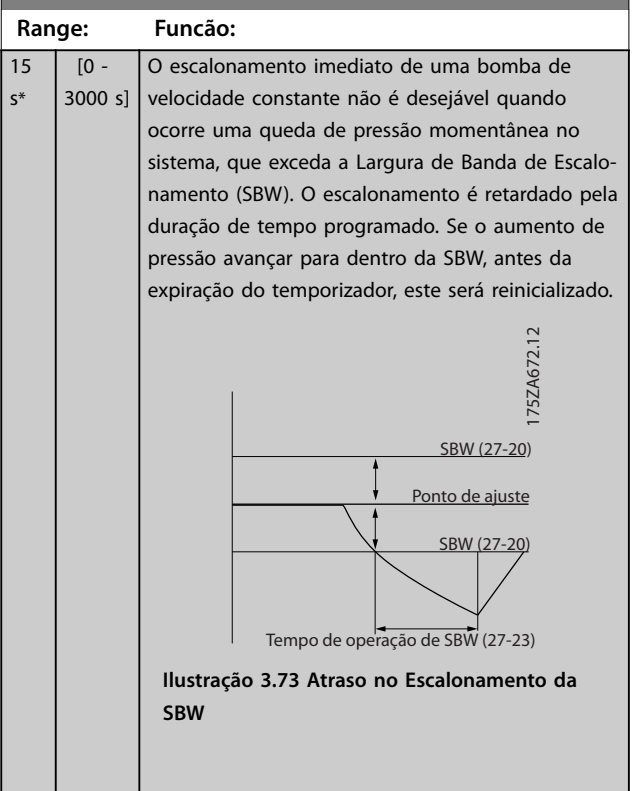

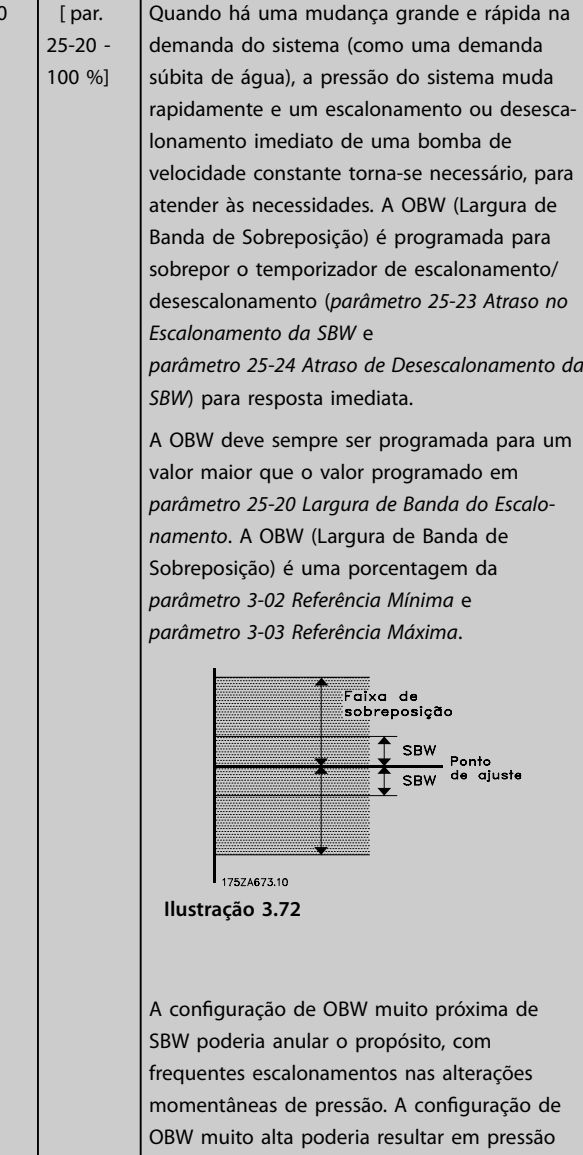

inaceitavelmente alta ou baixa no sistema, enquanto os temporizadores da SBW estiverem funcionando. O valor pode ser otimizado com melhor familiaridade com o sistema. Consulte *[parâmetro 25-25 Tempo da OBW](#page-208-0)*.

Para evitar escalonamento involuntário, durante a fase de colocação em funcionamento e de sintonização fina do controlador, inicialmente deixe a OBW na configuração de fábrica de 100% (Desligado). Quando a sintonia fina estiver concluída, programe a OBW para o valor desejado. Sugere-se um valor inicial de 10%.

# **25-21 Largura de Banda de Sobreposição**

 $10$  $\frac{9}{6}$ 

**3 3**

<span id="page-208-0"></span>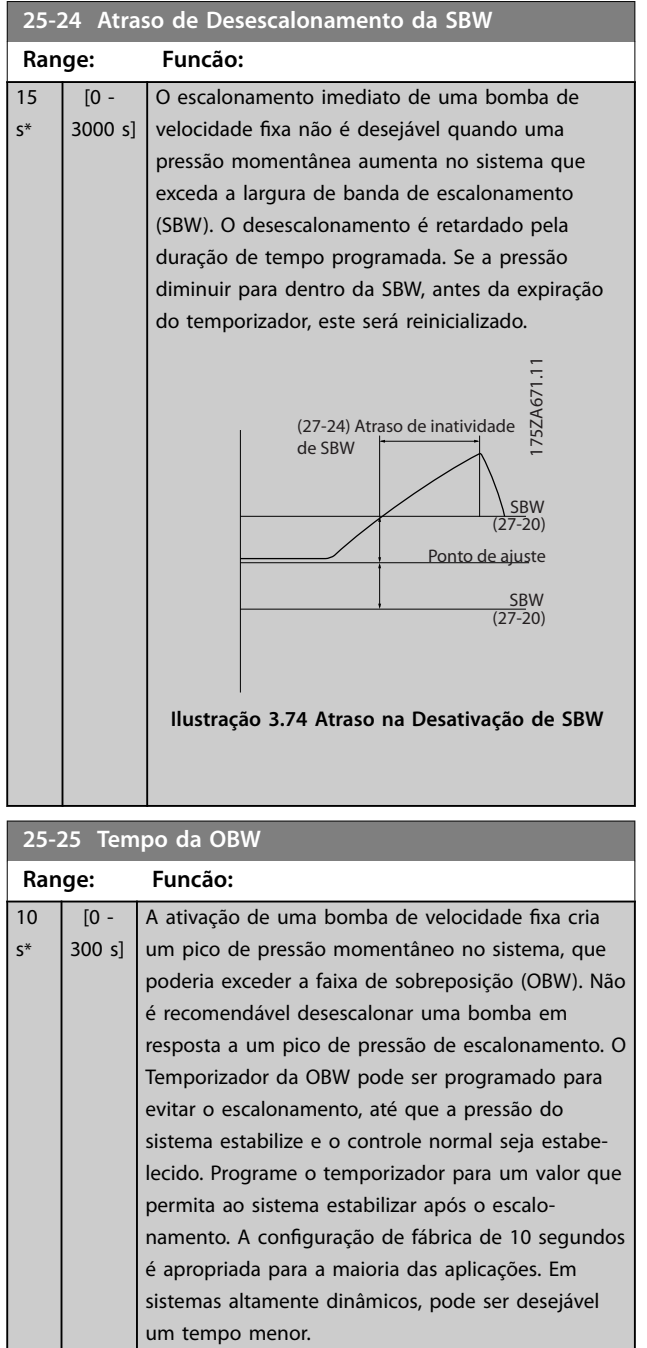

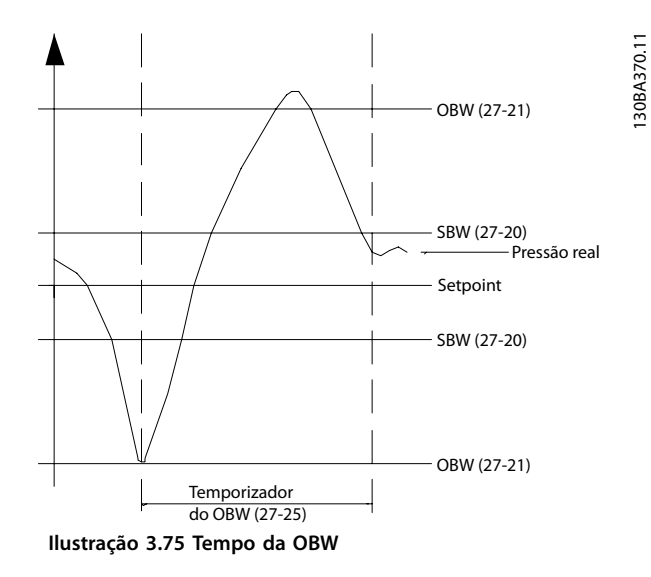

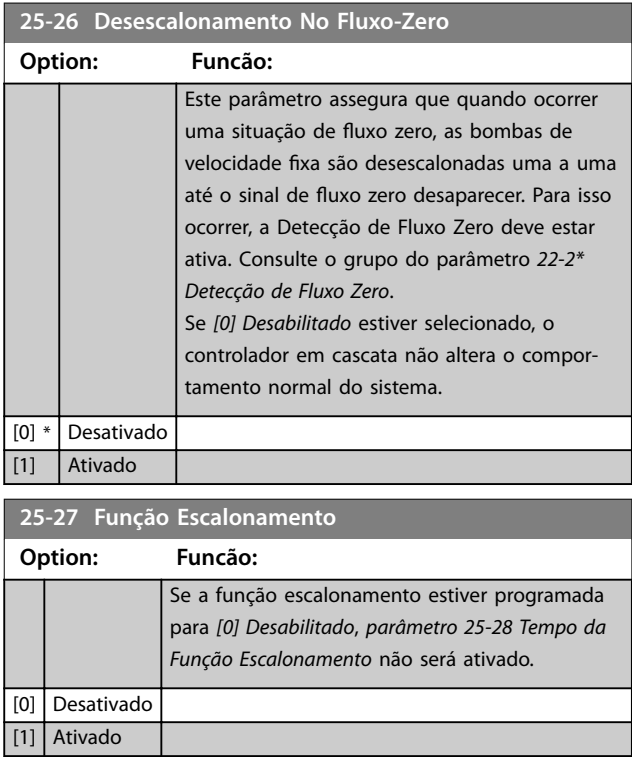

Danfoss

175ZA640.11

<span id="page-209-0"></span>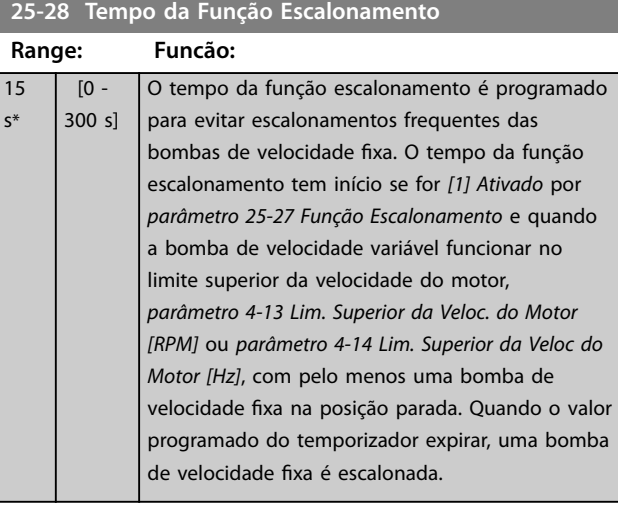

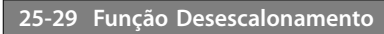

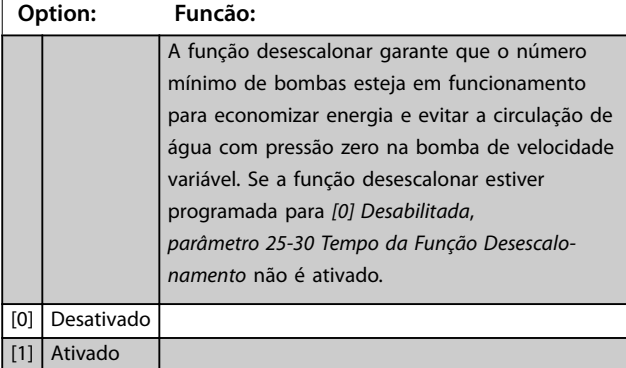

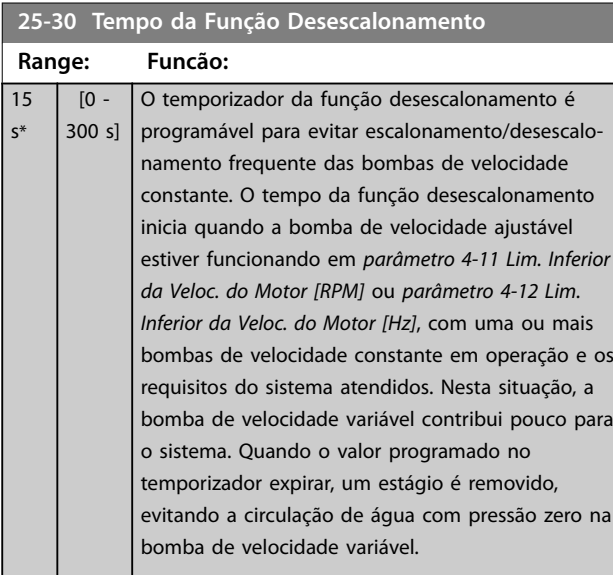

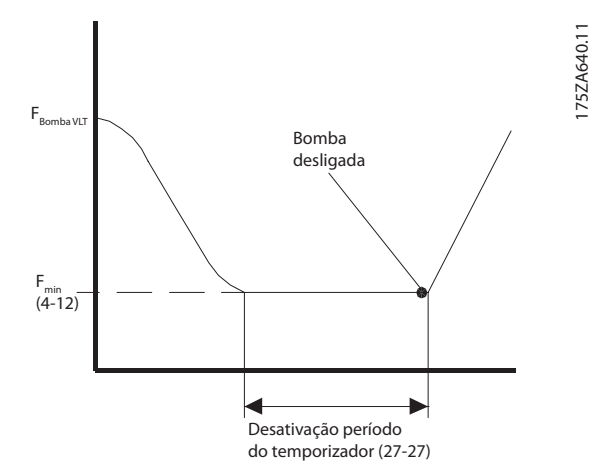

**Ilustração 3.76 Desescalonar Tempo da Função**

### 3.22.3 25-4\* Configurações de Escalonamento

Parâmetros que determinam as condições para escalonamento/desescalonamento de bombas.

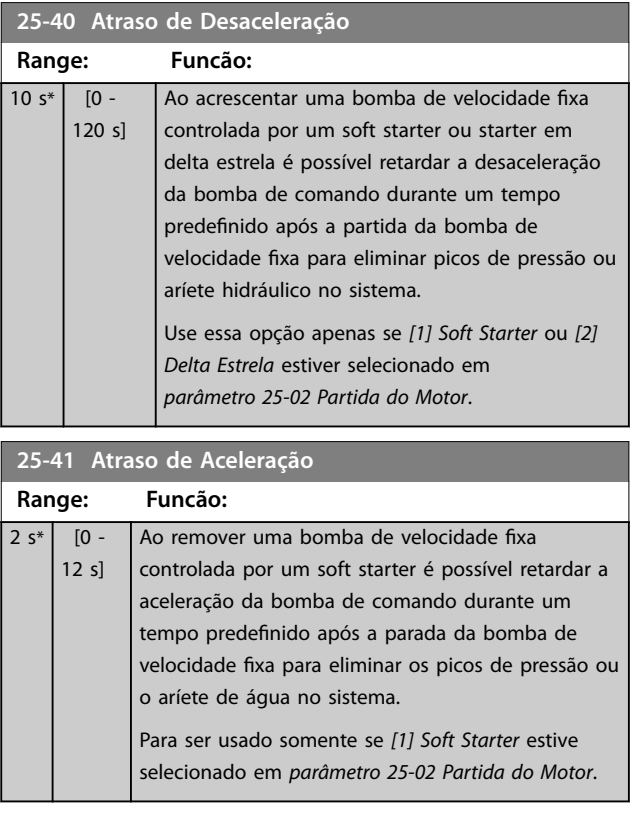

 $S^{\frac{1}{2}}$ 

<span id="page-210-0"></span>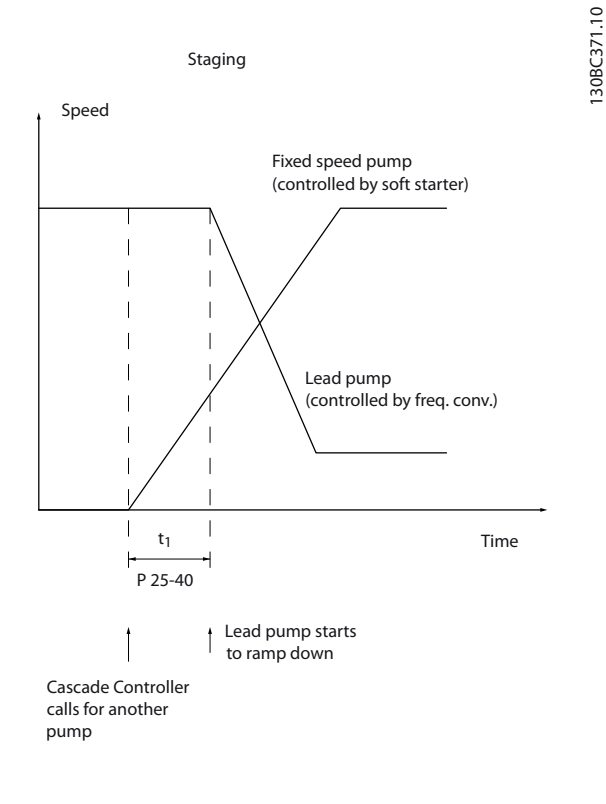

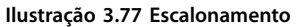

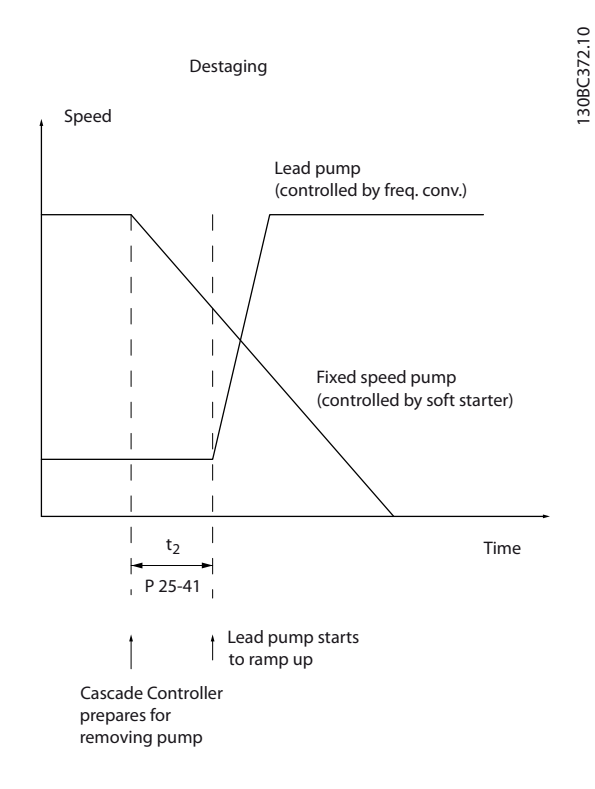

# *AVISO!*

Bombas fixas conectadas com starters em delta estrela **são escalonadas da mesma maneira que bombas conectadas com soft starters. São desescalonadas da mesma maneira que bombas conectadas diretamente à rede elétrica.**

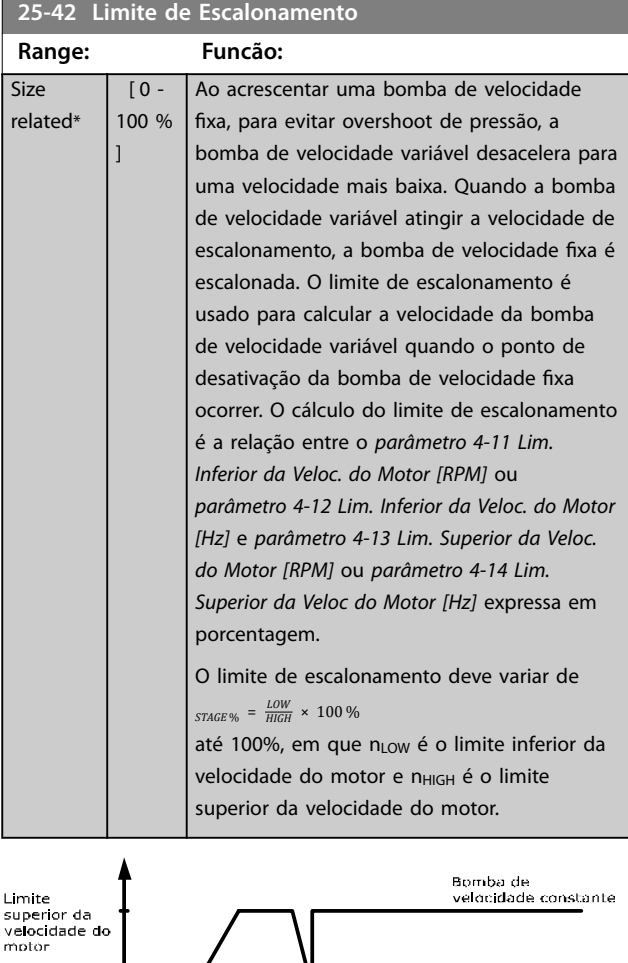

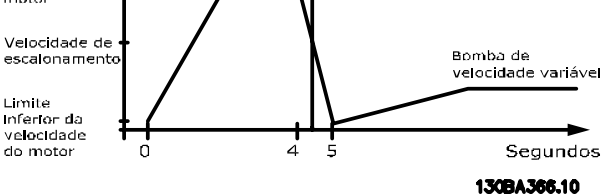

**Ilustração 3.79 Limite de Escalonamento**

# *AVISO!*

**Se o setpoint for atingido depois do escalonamento antes de a bomba de velocidade variável atingir sua velocidade mínima, o sistema entra em estado de malha fechada assim que a pressão de feedback cruzar o setpoint.**

### **Ilustração 3.78 Desescalonamento**

<span id="page-211-0"></span>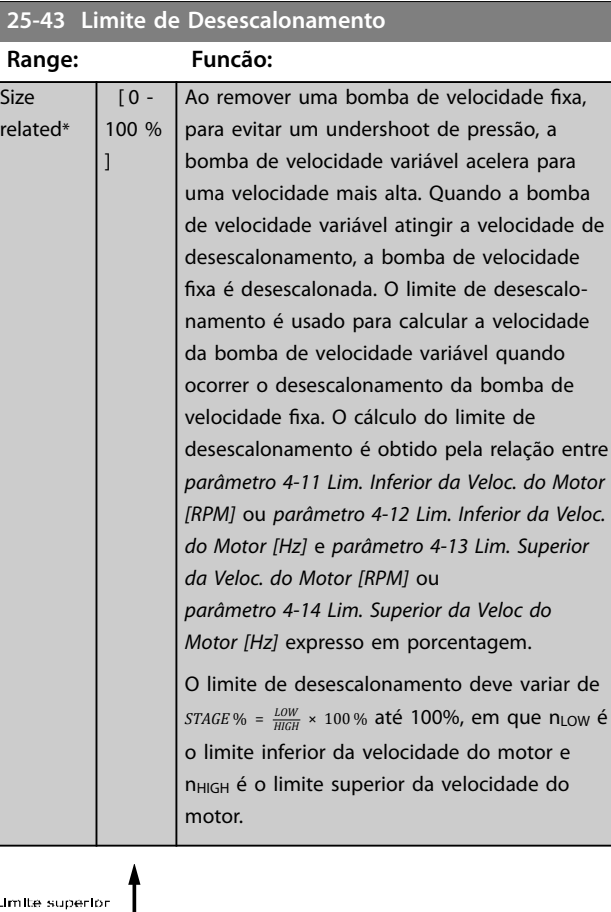

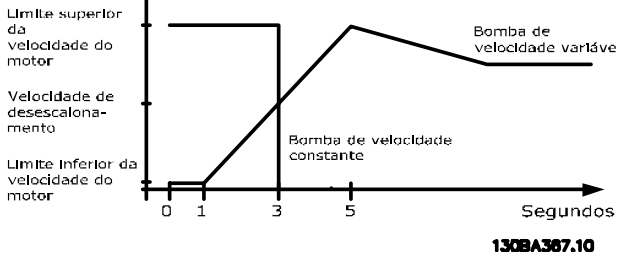

**Ilustração 3.80 Limite de Desescalonamento**

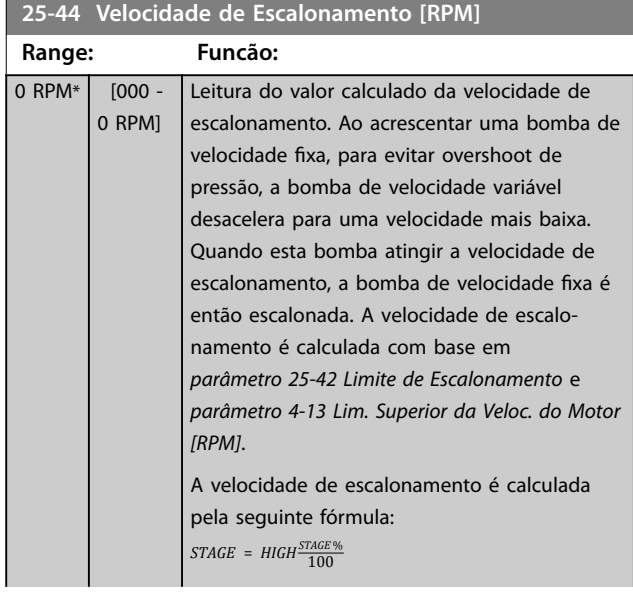

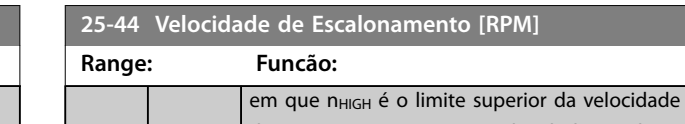

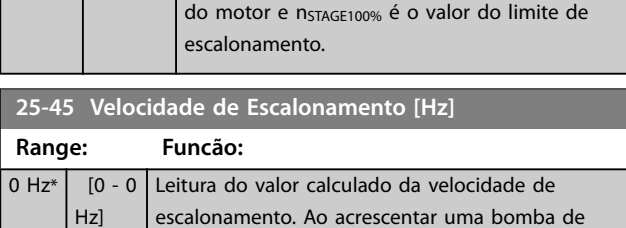

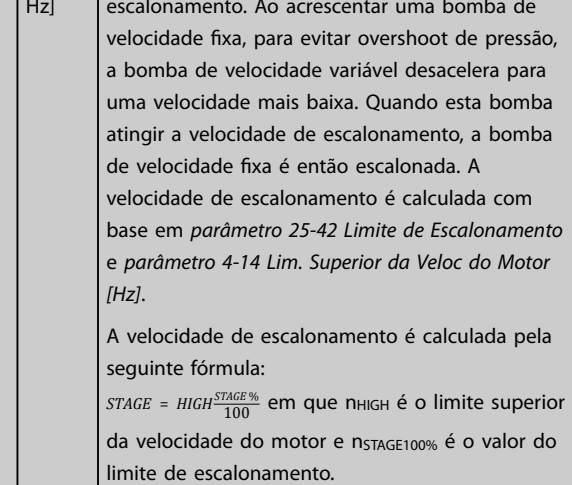

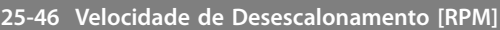

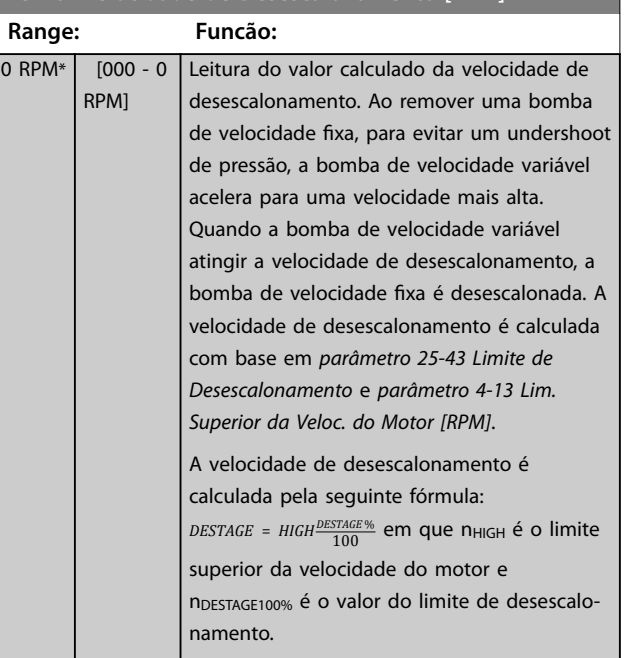

<span id="page-212-0"></span>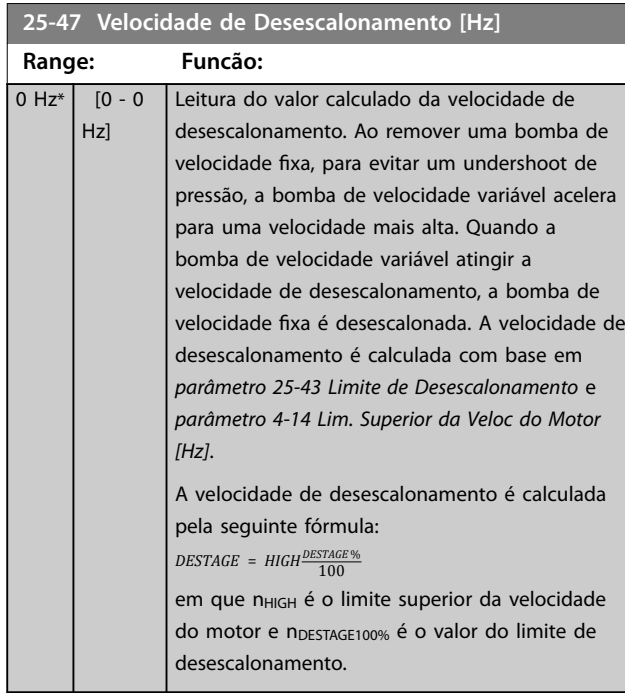

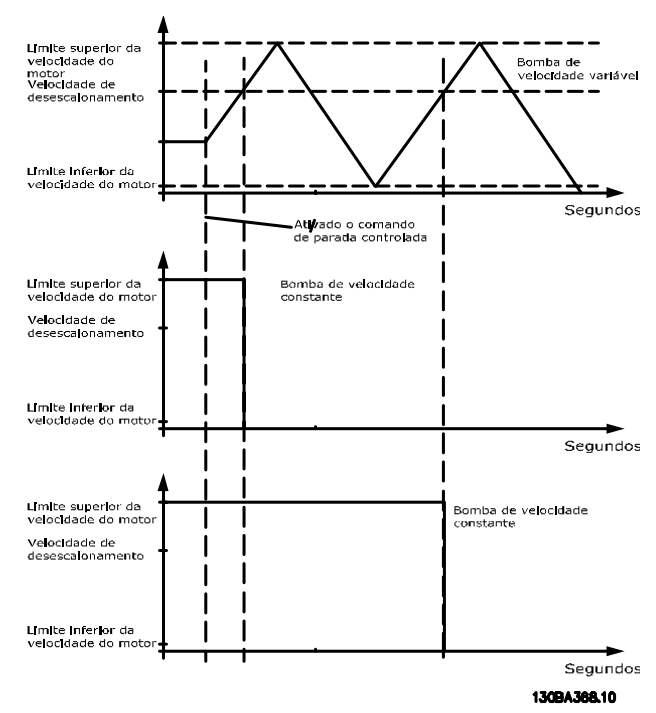

**Ilustração 3.81 Velocidade de Desescalonamento**

# **25-49 Staging Principle**

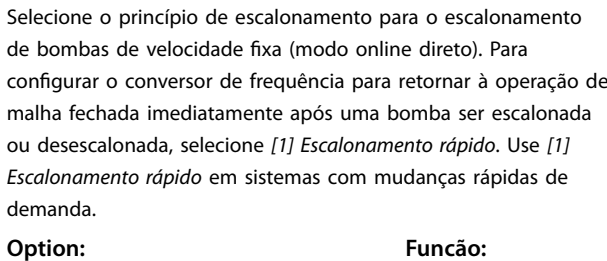

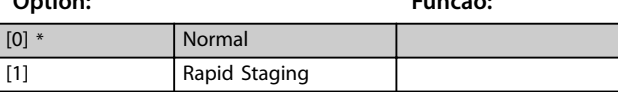

# 3.22.4 25-5\* Configurações de Alternação

Parâmetros para definir as condições de alternação da bomba de velocidade variável (comando), quando selecionadas como estratégia de controle.

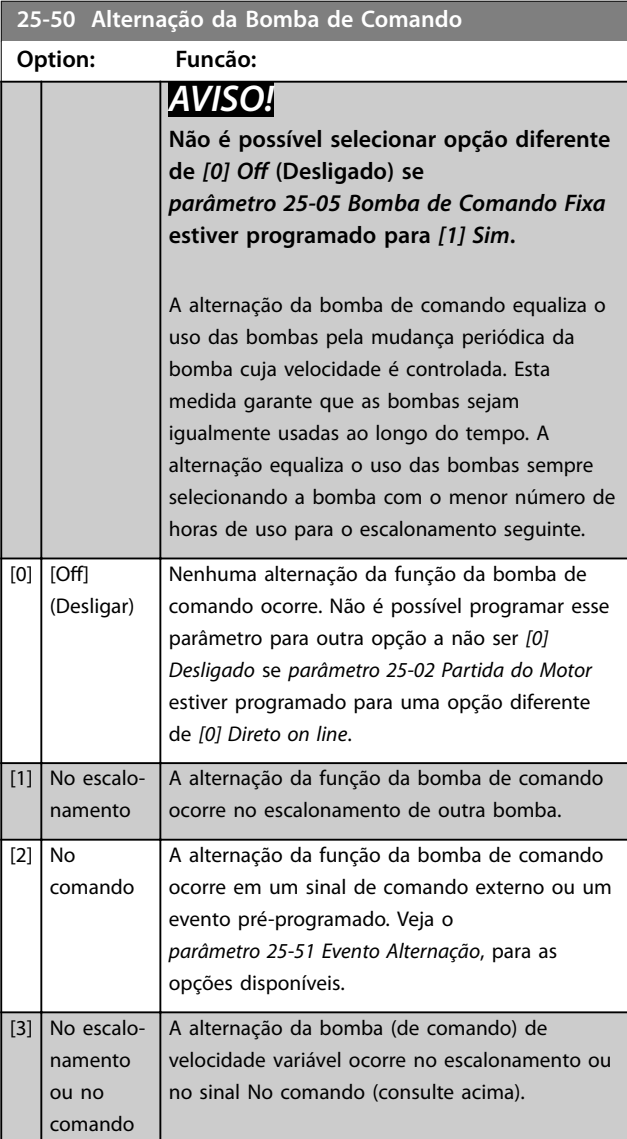

<span id="page-213-0"></span>

**25-51 Evento Alternação**

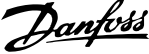

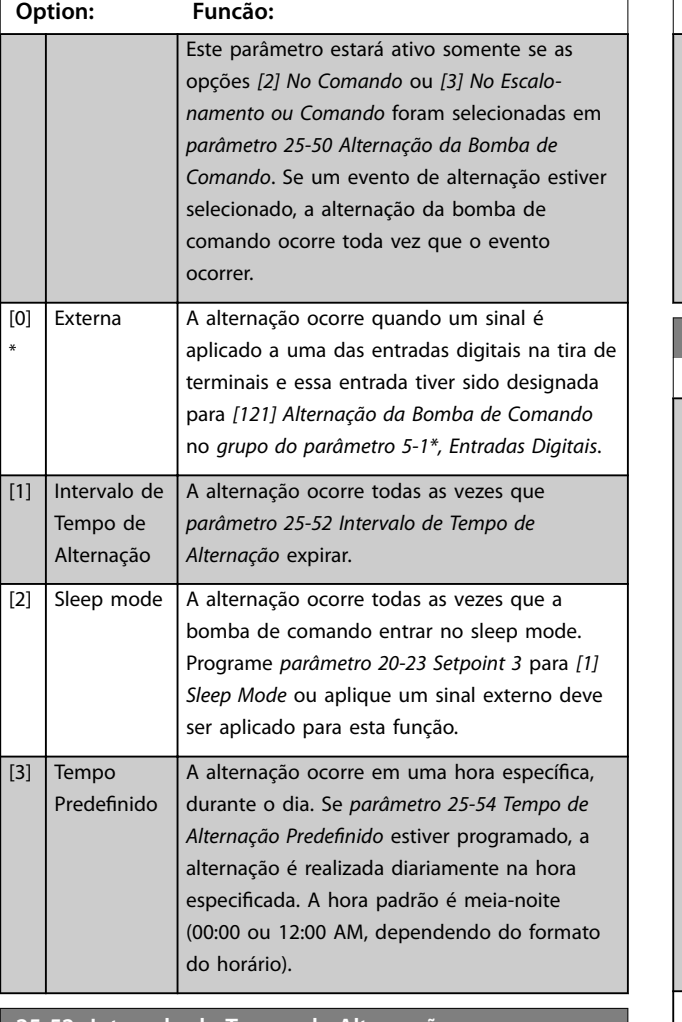

**25-52 Intervalo de Tempo de Alternação**

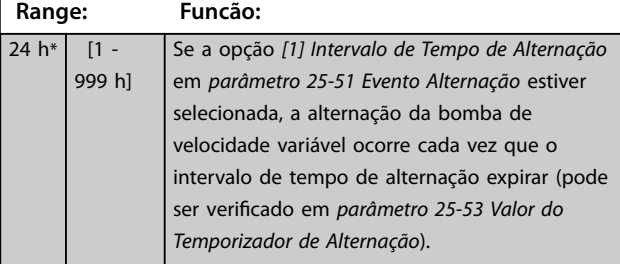

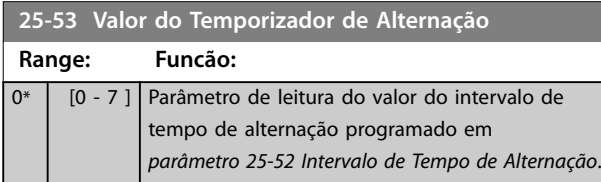

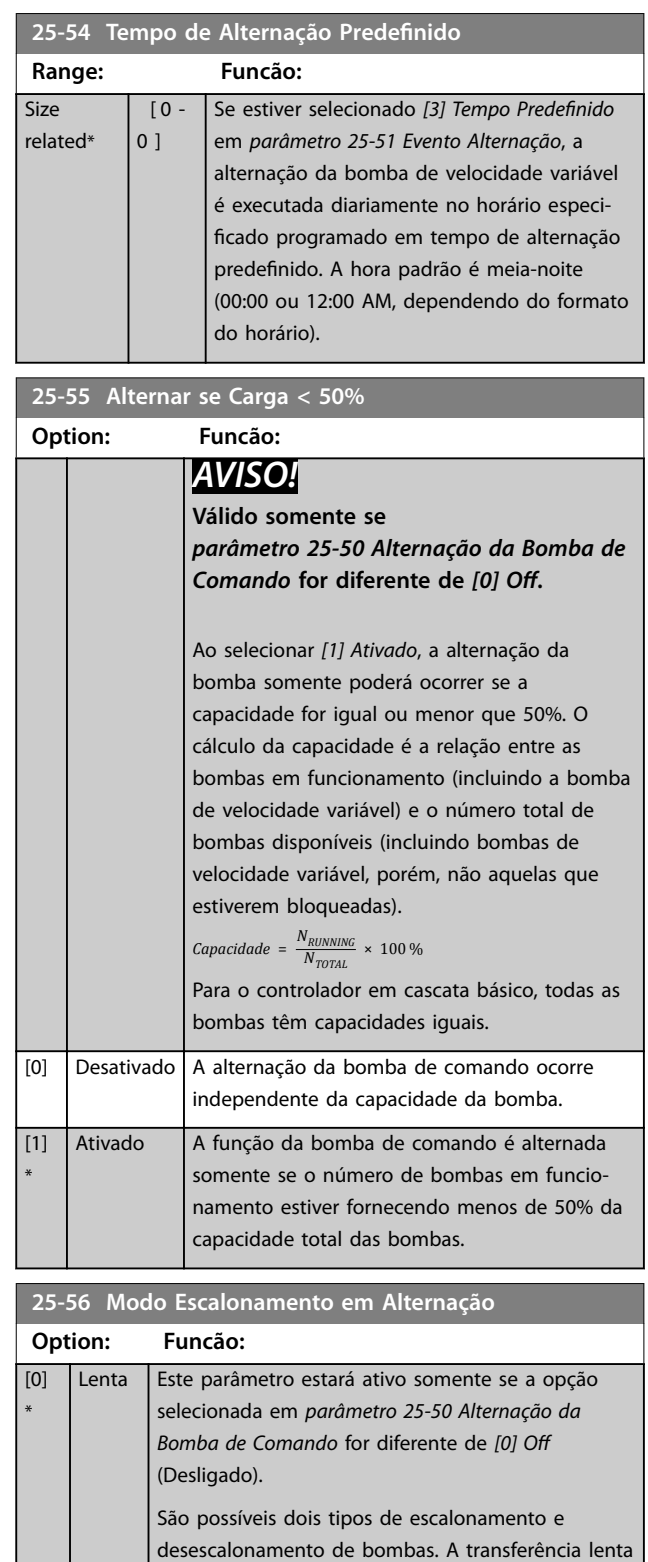

torna o escalonamento e o desescalonamento suave. A transferência rápida torna o escalonamento e o desescalonamento tão rápidos quanto possível; a bomba de velocidade variável é simplesmente cortada (parada por inércia). Na alternação, a bomba de velocidade variável é acelerada até a velocidade máxima e, em seguida,

desacelerada até a imobilização.

212 Danfoss A/S © 08/2015 Todos os direitos reservados. MG20O928

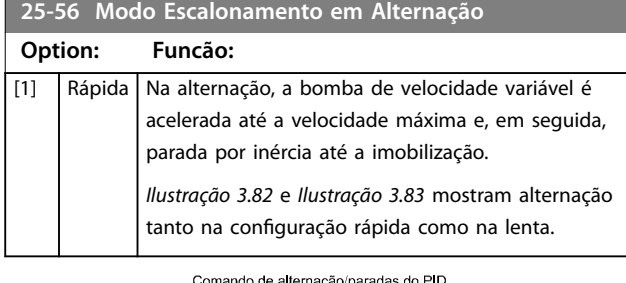

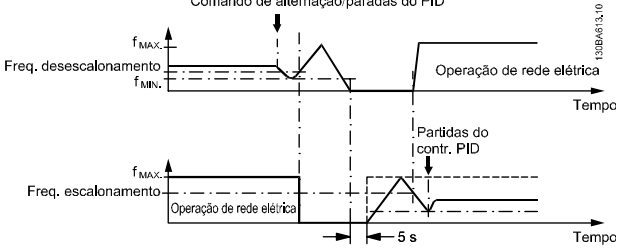

**Ilustração 3.82 Configuração Lento** 

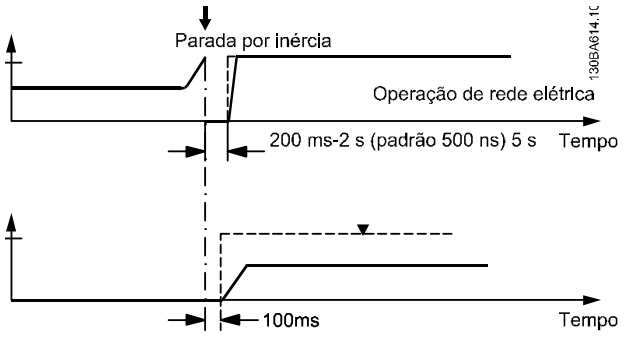

**Ilustração 3.83 Configuração Rápido** 

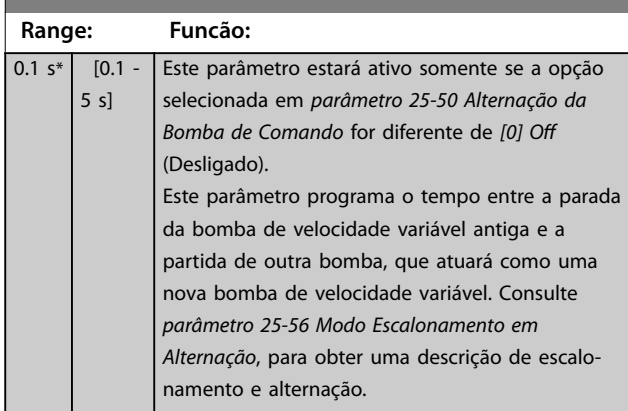

**25-58 Atraso de Funcionamento da Próxima Bomba**

### **25-59 Atraso de Funcionamento da Rede Elétrica Range: Funcão:** 0.5 s\* [ par.  $25 - 58 - 5$ s] Este parâmetro está ativo somente se a opção selecionada em *[parâmetro 25-50 Alternação da](#page-212-0) [Bomba de Comando](#page-212-0)* for diferente de *[0] O (Desligado)*.

Este parâmetro programa o tempo entre a parada da bomba de velocidade variável antiga e a partida desta bomba, que atuará como uma nova bomba de velocidade fixa. Consulte *Ilustração 3.82* para obter uma descrição de escalonamento e alternação.

## 3.22.5 25-8\* Status

Parâmetros de leitura que fornecem informações sobre o status operacional do controlador em cascata e sobre as bombas controladas.

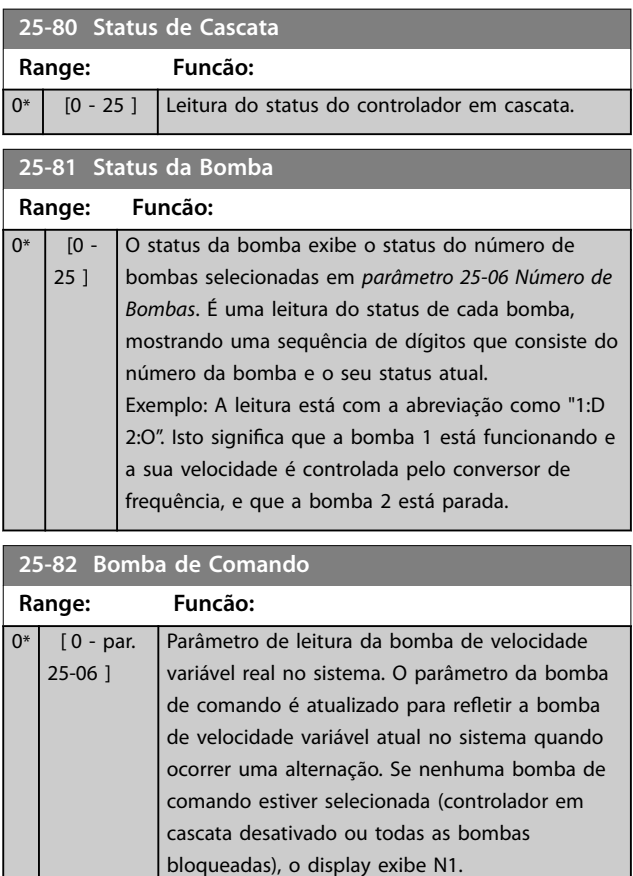

a a sh

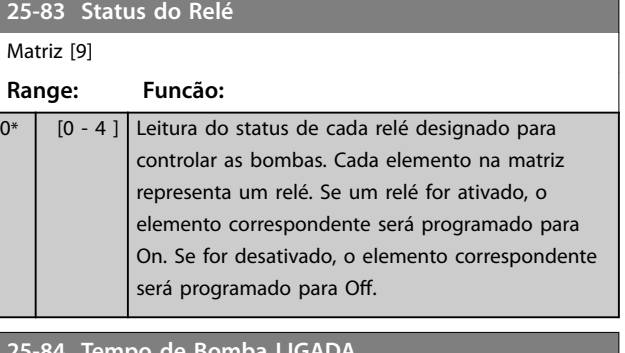

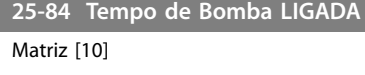

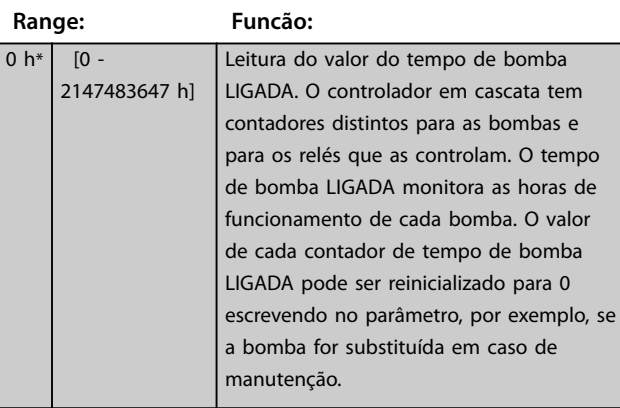

**25-85 Tempo de Relé ON (Ligado)**

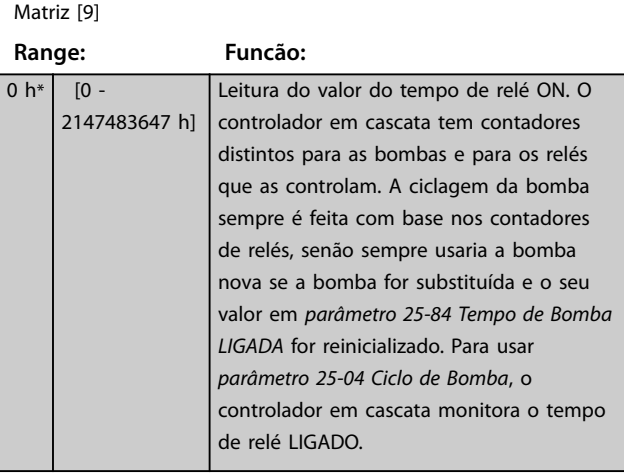

# **25-86 Reinicializar Contadores de Relé**

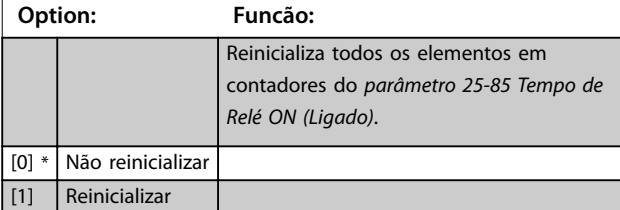

# 3.22.6 25-9\* Serviço

Parâmetros utilizados no caso de manutenção de uma ou mais bombas controladas.

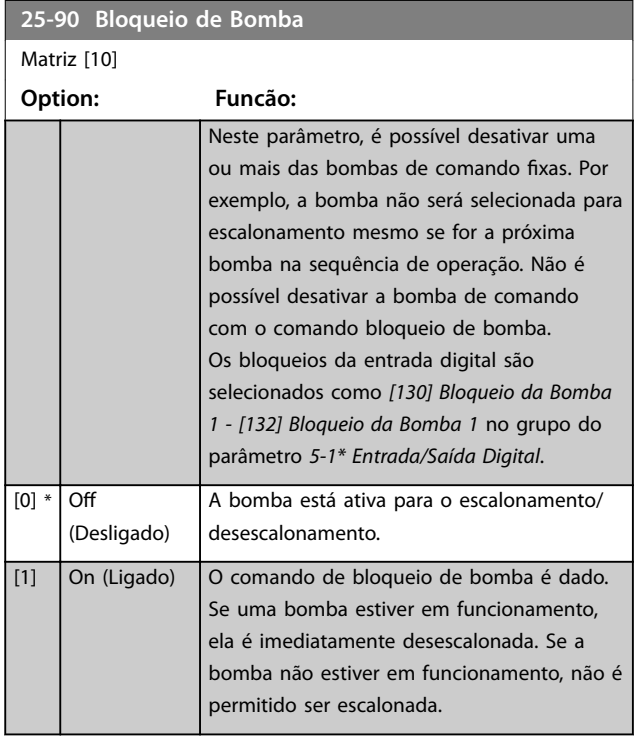

# **25-91 Alternação Manual**

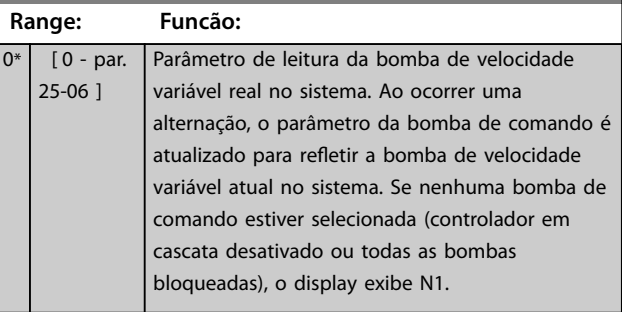
### 3.23 Parâmetros 26-\*\* Opcional de E/S Analógica MCB 109

O VLT® Analog I/O Option MCB 109 expande a funcionalidade dos conversores de frequência Série VLT® AQUA Drive FC 202 acrescentando diversas entradas e saídas analógicas programáveis adicionais. Isso é particularmente útil nas instalações de controle em que o conversor de frequência pode ser usado como E/S descentralizada, removendo a necessidade de uma estação externa, reduzindo assim os custos. Isso também torna o planejamento do projeto flexível.

### *AVISO!*

**A corrente máxima nas saídas analógicas 0-10 V é 1 mA.**

### *AVISO!*

**Onde for usado Monitoramento do Live Zero, é importante que qualquer entrada analógica que não esteja sendo usada pelo controlador de frequência, ou seja, sendo usada como parte da E/S descentralizada do Sistema de Gerenciamento Predial, tenha a sua função Live Zero desabilitada.**

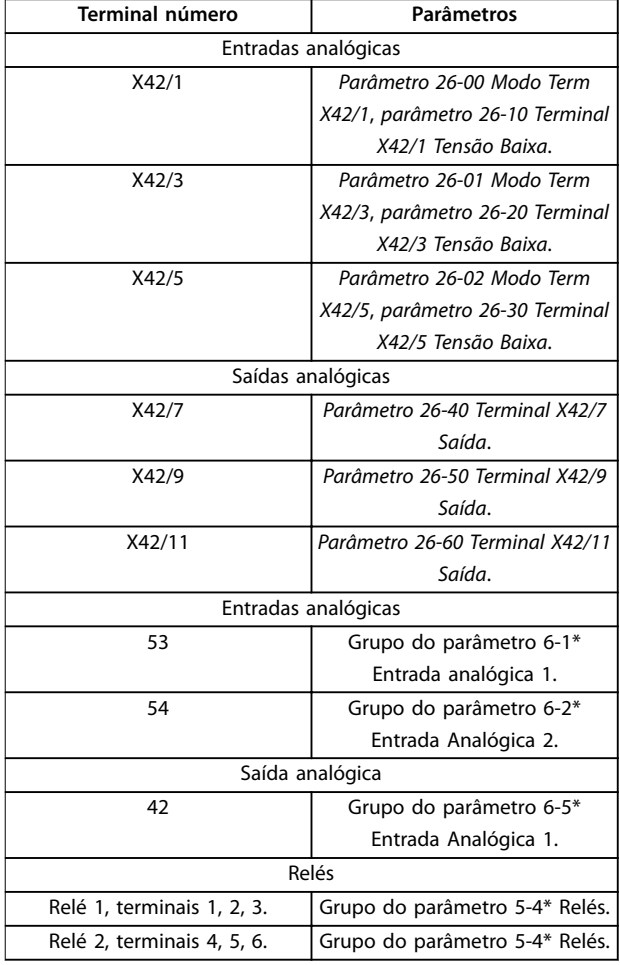

**Tabela 3.27 Entradas Analógicas**

Também é possível ler as entradas analógicas, gravar nas saídas analógicas e controlar os relés, usando a comunicação via fieldbus.

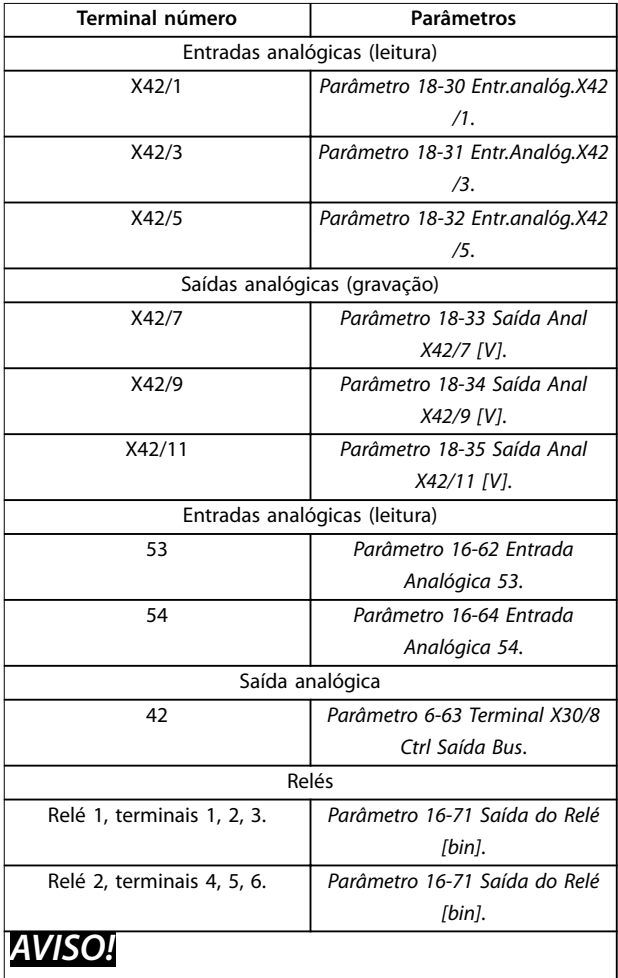

**Ative as saídas do relé via control word bit 11 (relé 1) e bit 12 (relé 2)**

**Tabela 3.28 Entradas Analógicas via Fieldbus**

#### **Conguração do relógio de tempo real integrado**

O MCB 109 do opcional VLT® Analog I/O incorpora um relógio de tempo real com backup de bateria. Pode ser usado como backup da função relógio, incluída no conversor de frequência como padrão. Consulte o grupo do parâmetro *0-7\*, Congurações de relógio*.

Use o MCB 109 para controlar dispositivos como atuadores ou válvulas, usando a facilidade de Malha Fechada Estendida, removendo assim o controle do sistema de controle existente. Consulte Parâmetros *21-\*\* Malha fechada estendida*. Existem três controladores PID de malha fechada independentes.

Danfoss

### <span id="page-217-0"></span>**26-00 Modo Term X42/1**

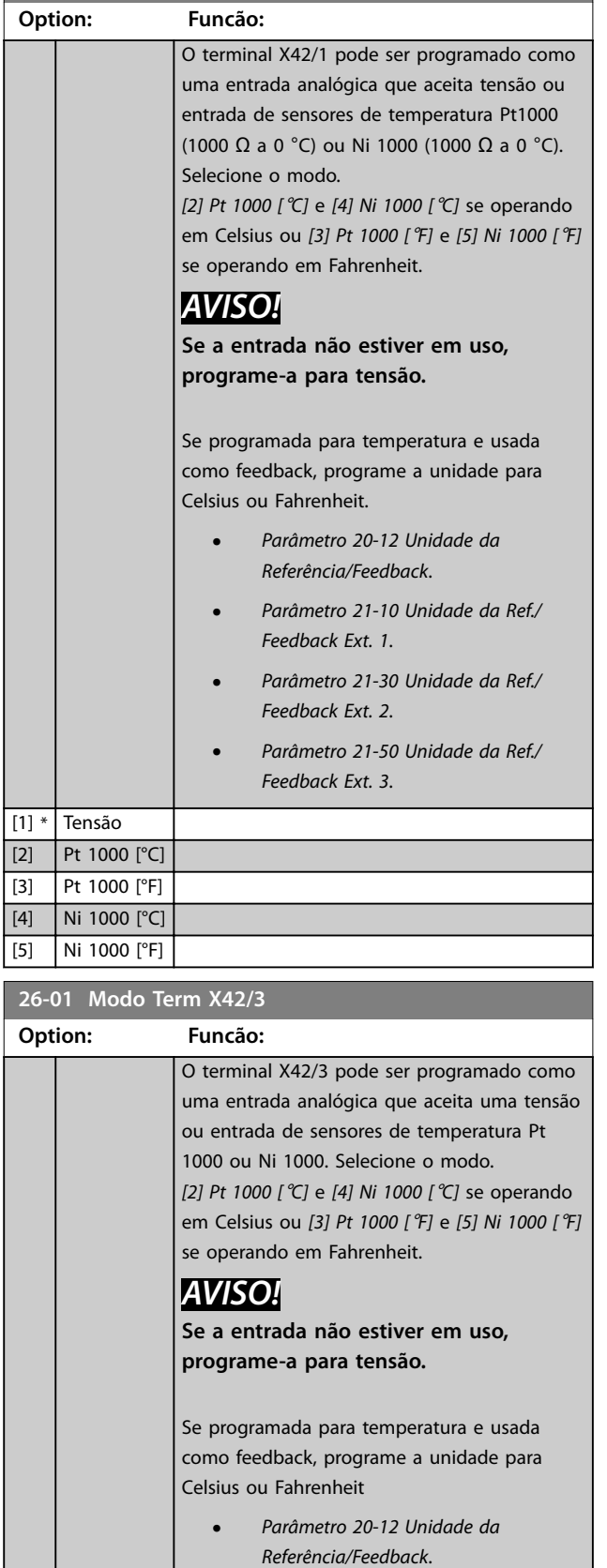

**•** *[Parâmetro 21-10 Unidade da Ref./](#page-171-0) [Feedback Ext. 1](#page-171-0)*.

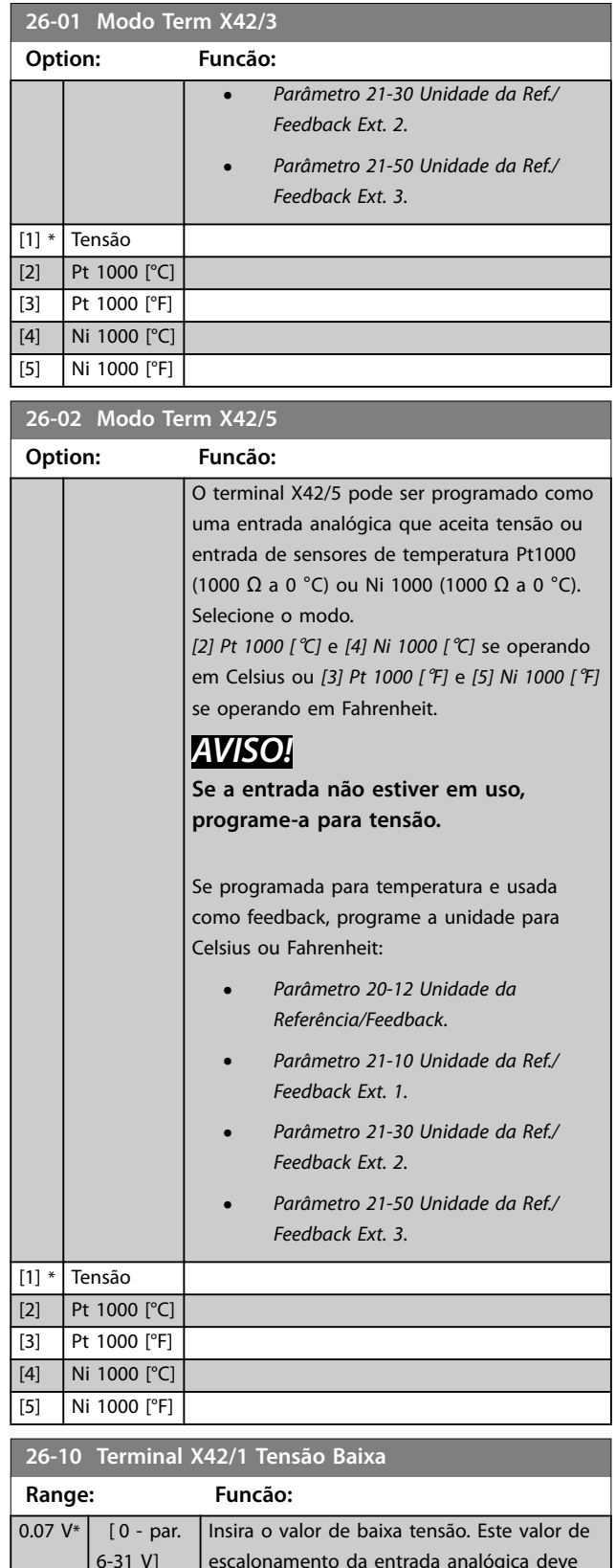

Danfoss

#### <span id="page-218-0"></span>**Descrição do Parâmetro Guia de Programação**

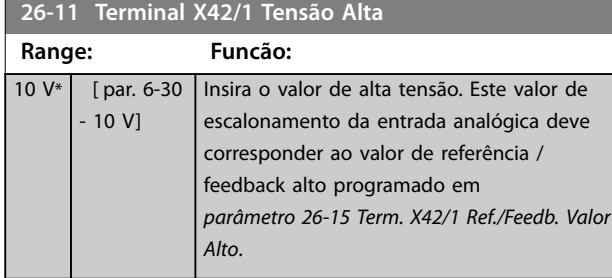

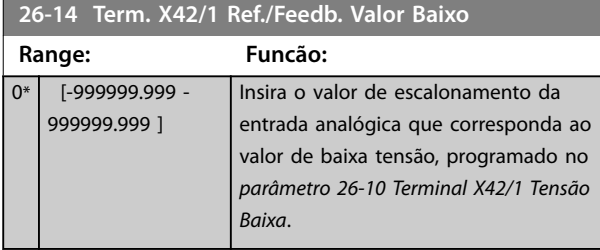

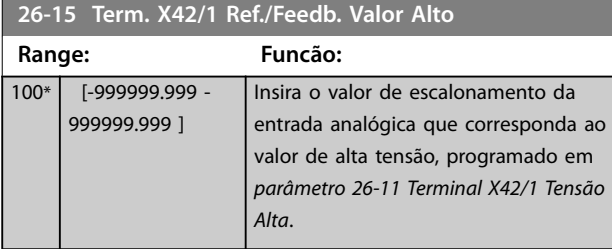

**26-16 Term. X42/1 Constante de Tempo do Filtro**

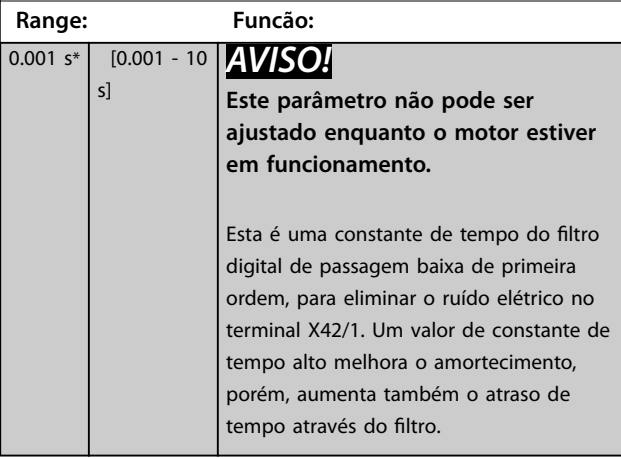

#### **26-17 Term. X42/1 Live Zero Option: Funcão:** Este parâmetro permite ativar o monitoramento do live zero, por exemplo, onde a entrada analógica for de controle do conversor de frequência, ao invés de ser usada como parte de um sistema de E/S descentralizado, como um sistema de gerenciamento predial. [0] Desativado [1] \* Ativado

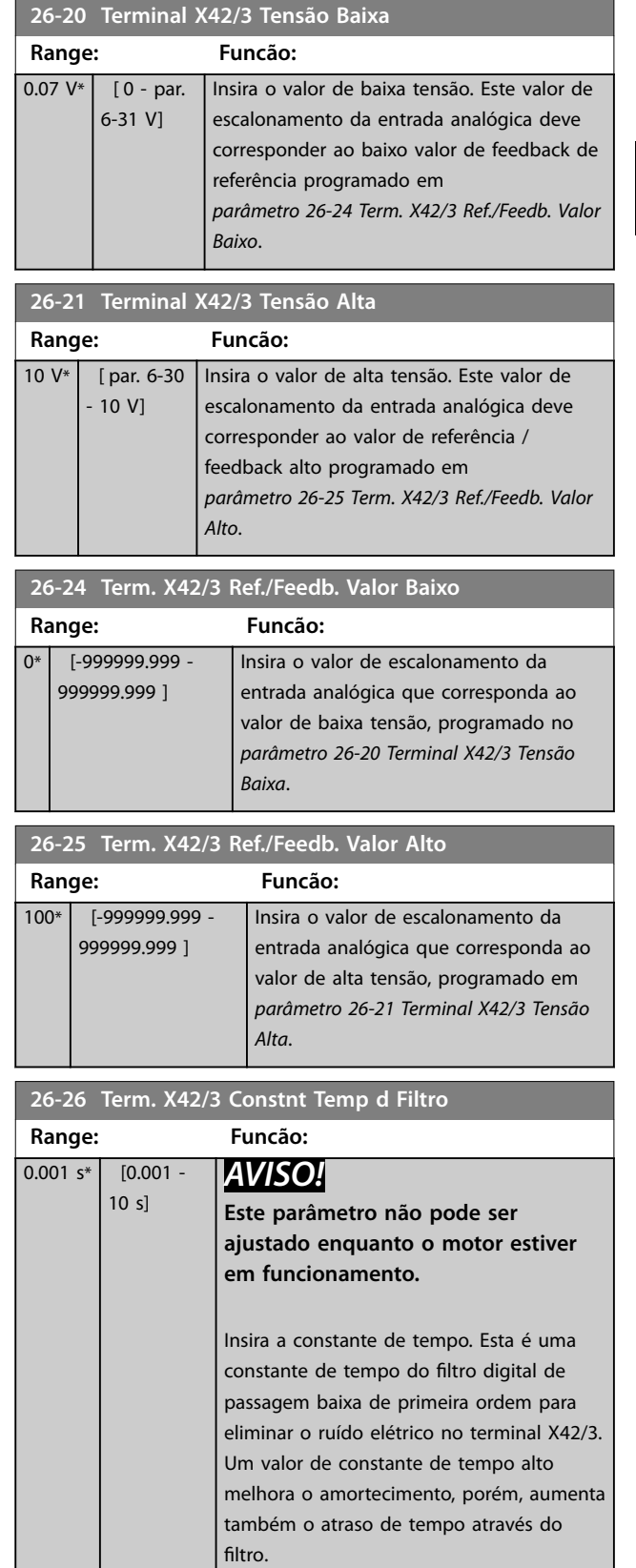

Danfoss

<span id="page-219-0"></span>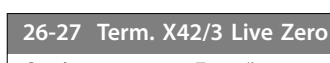

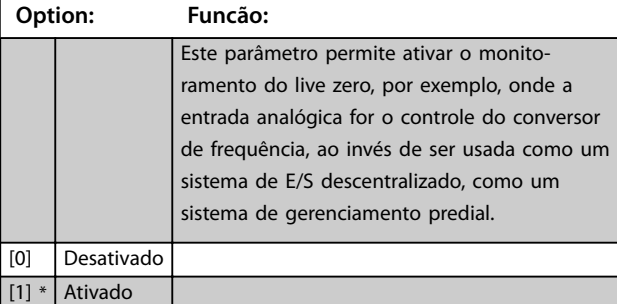

**26-30 Terminal X42/5 Tensão Baixa**

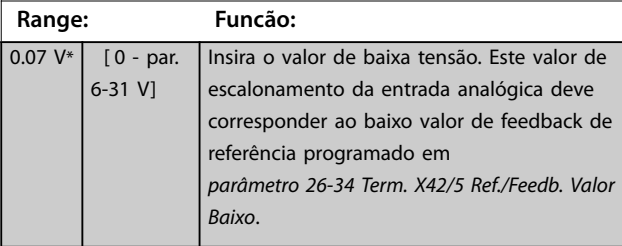

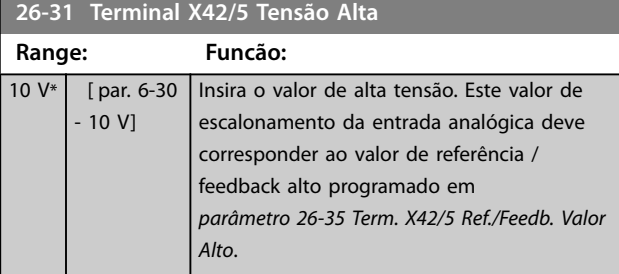

**26-34 Term. X42/5 Ref./Feedb. Valor Baixo Range: Funcão:** 0\* [-999999.999 - 999999.999 ] Insira o valor de escalonamento da entrada analógica que corresponda ao valor de baixa tensão, programado no *parâmetro 26-30 Terminal X42/5 Tensão Baixa*.

**26-35 Term. X42/5 Ref./Feedb. Valor Alto Range: Funcão:** 100\* [-999999.999 - 999999.999 ] Insira o valor de escalonamento da entrada analógica que corresponda ao valor de alta tensão, programado em *[parâmetro 26-21 Terminal X42/3 Tensão](#page-218-0) [Alta](#page-218-0)*.

**26-36 Term. X42/5 Constnt Temp d Filtro**

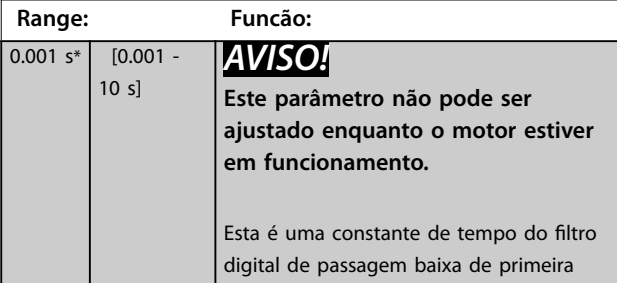

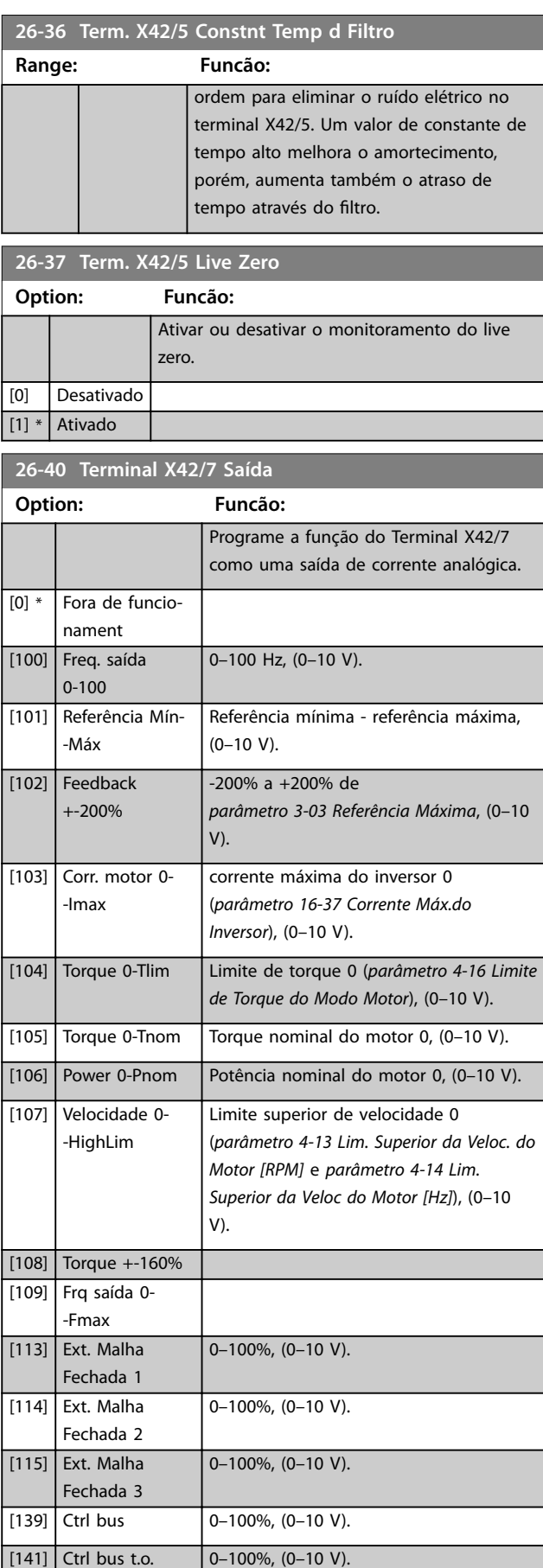

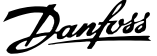

<span id="page-220-0"></span>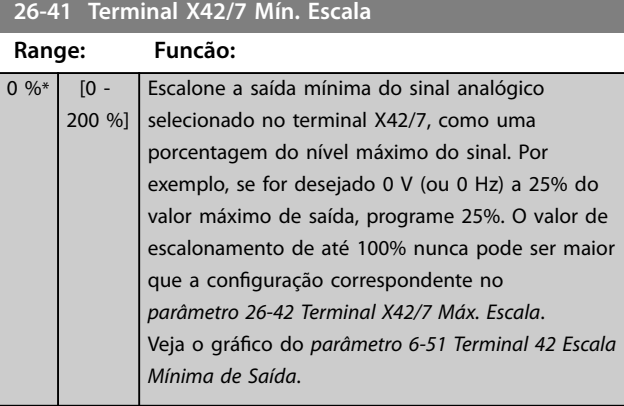

#### **26-42 Terminal X42/7 Máx. Escala**

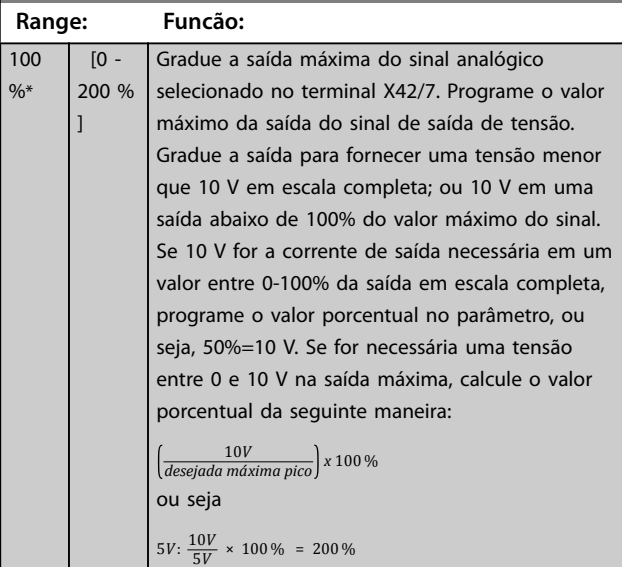

Consulte *[Ilustração 3.32](#page-97-0)*.

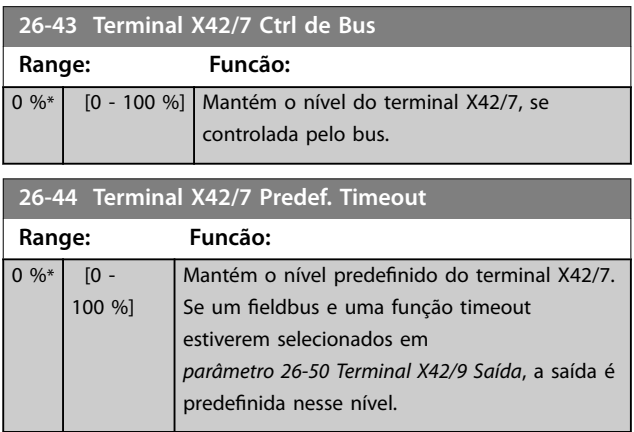

**26-50 Terminal X42/9 Saída**

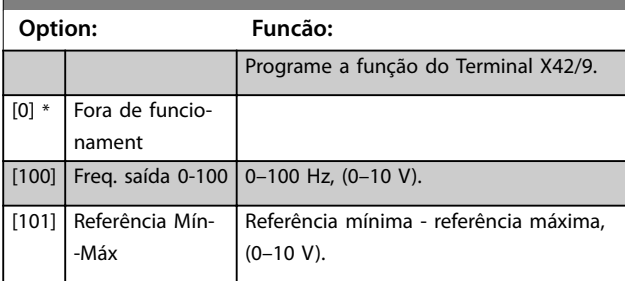

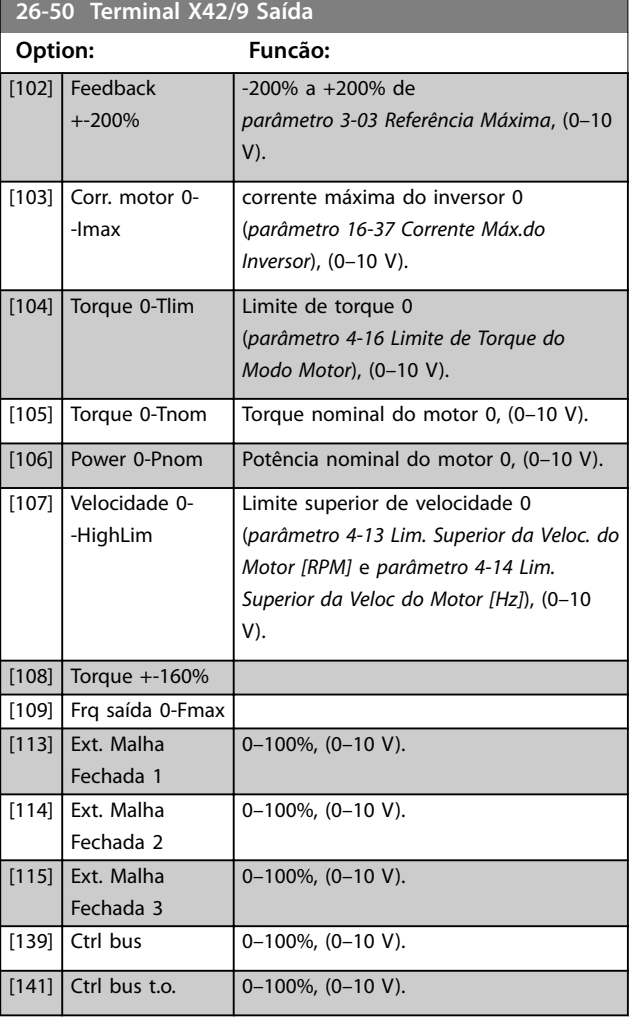

#### **26-51 Terminal X42/9 Mín. Escala**

Para obter mais informações, consulte *[parâmetro 6-51 Terminal 42](#page-97-0) [Escala Mínima de Saída](#page-97-0)*.

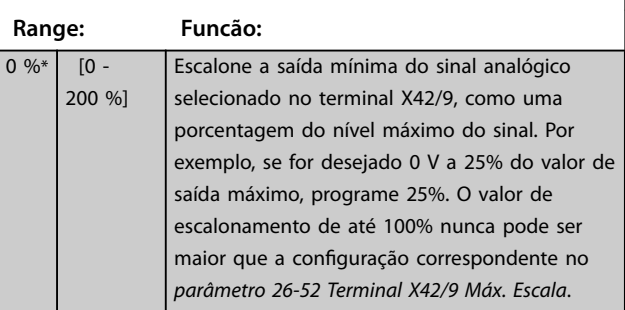

<span id="page-221-0"></span>**Descrição do Parâmetro VLT**® **AQUA Drive FC 202**

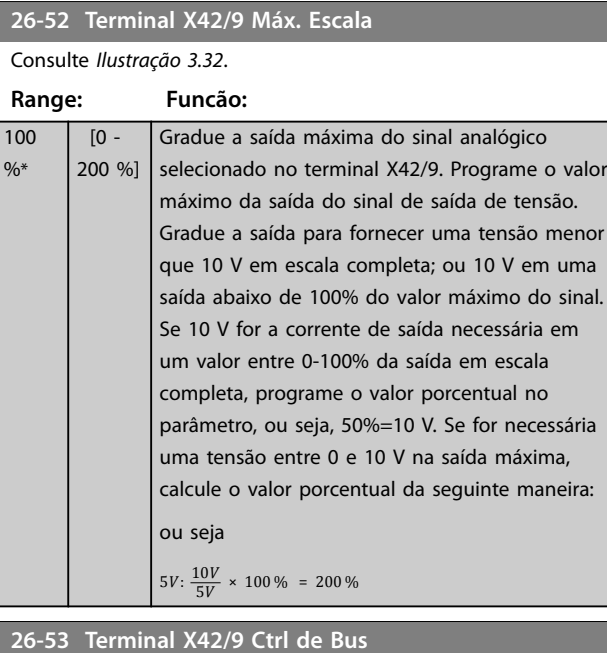

### **Range: Funcão:** 0 %\* [0 - 100 %] Mantém o nível da Saída X42/9, se controlada pelo bus.

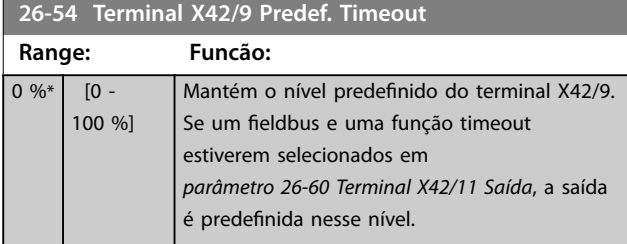

#### **26-60 Terminal X42/11 Saída**

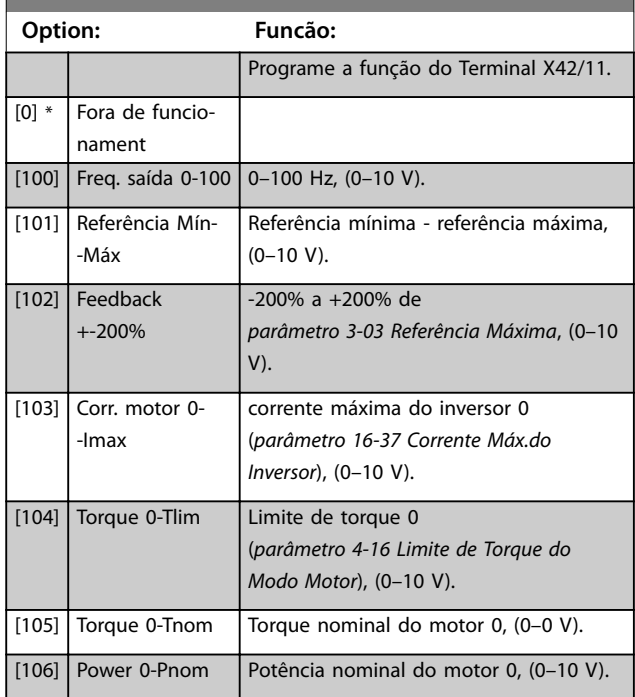

#### **26-60 Terminal X42/11 Saída**

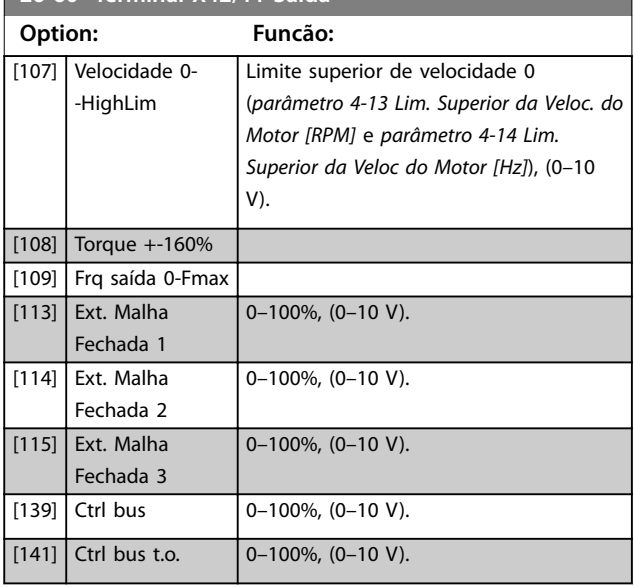

#### **26-61 Terminal X42/11 Mín. Escala**

Para obter mais informações, consulte o parâmetro 6-51 Terminal 42 Escala mínima de saída.

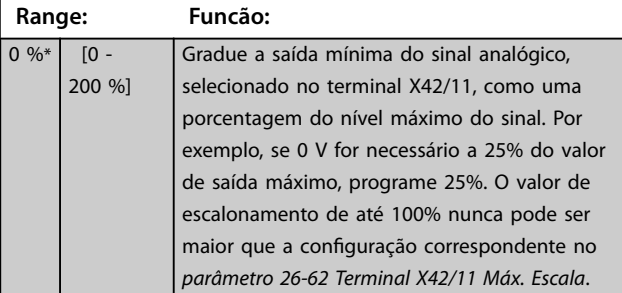

#### **26-62 Terminal X42/11 Máx. Escala**

#### Consulte *[Ilustração 3.32](#page-97-0)*.

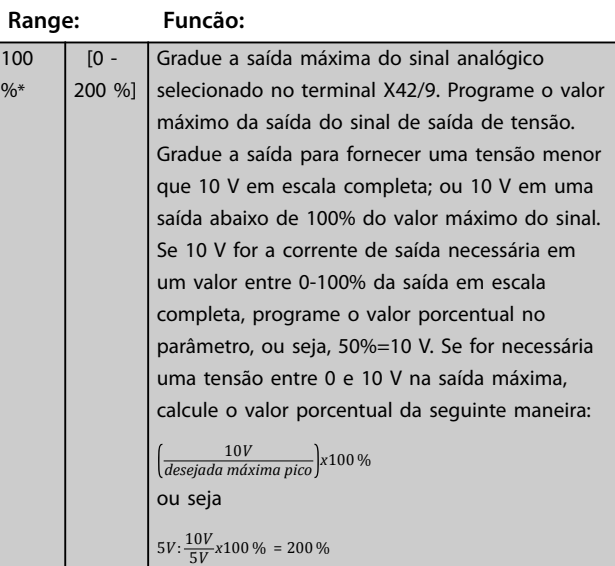

 $\frac{9}{6}$ 

**Descrição do Parâmetro Guia de Programação**

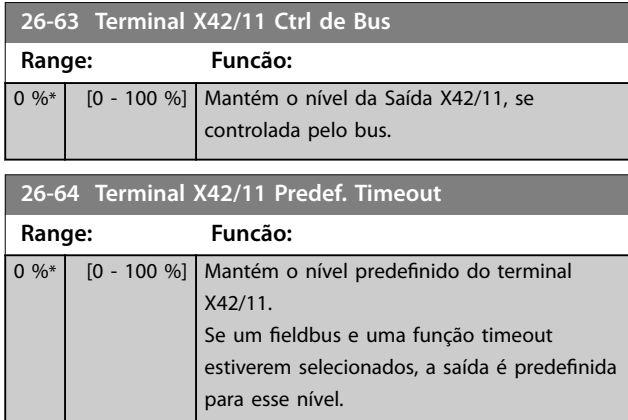

Danfoss

### 3.24 Parâmetros 29-\*\* Funções de Aplicação Hidráulica

O grupo contém parâmetros usados em aplicações de monitoramento de água / efluentes.

### 3.24.1 29-0\* Função Enchimento do Tubo

Em sistemas de alimentação de água, é possível ocorrer aríete hidráulico ao encher os tubos muito rápido. Desse modo, é desejável limitar a velocidade de enchimento. O Fill Mode do tubo elimina a ocorrência de aríete hidráulico associado à exaustão rápida de ar do sistema de tubulação enchendo os canos em velocidade baixa.

Essa função é usada em sistemas de tubulação horizontais, verticais e mistos. Como a pressão em sistemas de tubulação horizontais não se eleva à medida que o sistema enche, o enchimento de sistemas de tubulação horizontais requer uma velocidade especificada pelo usuário para encher em um tempo especificado pelo usuário e/ou até um setpoint de pressão especificado pelo usuário ser atingido.

A melhor maneira de encher um sistema de tubulação vertical é usar a função PID para elevar a pressão de acordo com uma velocidade especificada pelo usuário, entre o limite inferior da velocidade do motor e uma pressão especificada pelo usuário.

A função Enchimento do Tubo usa uma combinação dessas alternativas para assegurar um enchimento seguro em qualquer sistema.

Não importa que sistema - o Fill Mode do tubo começa usando a velocidade constante programada em *parâmetro 29-01 Pipe Fill Speed [RPM]* até o tempo de enchimento do tubo em *parâmetro 29-03 Pipe Fill Time* expirar. O enchimento continua com a rampa de enchimento programada em *parâmetro 29-04 Pipe Fill Rate* até ser alcançado o setpoint de enchimento especificado em *parâmetro 29-05 Filled Setpoint*.

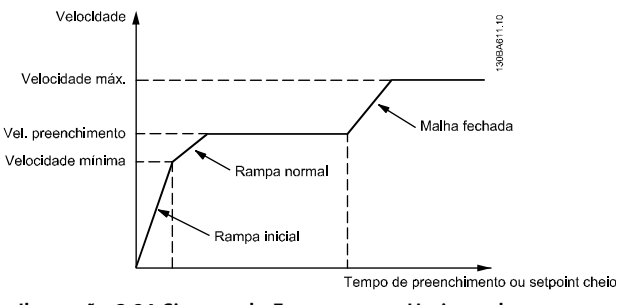

**Ilustração 3.84 Sistema de Encanamento Horizontal**

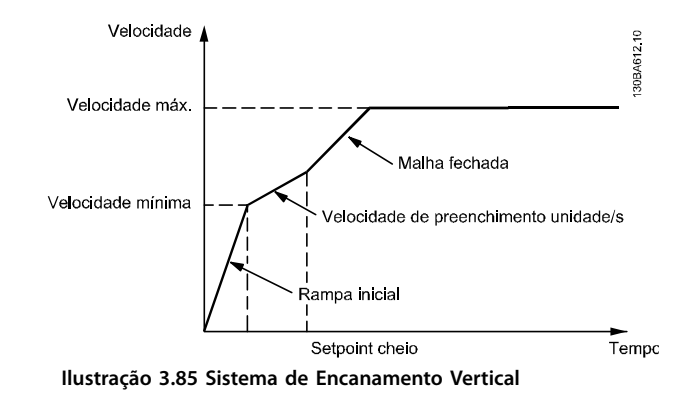

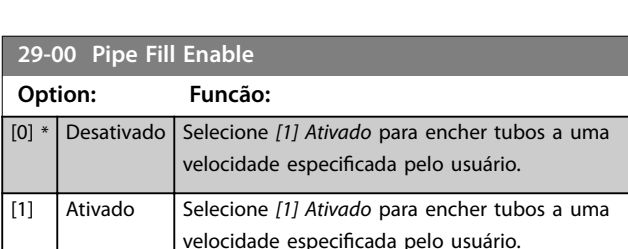

#### **29-01 Pipe Fill Speed [RPM]**

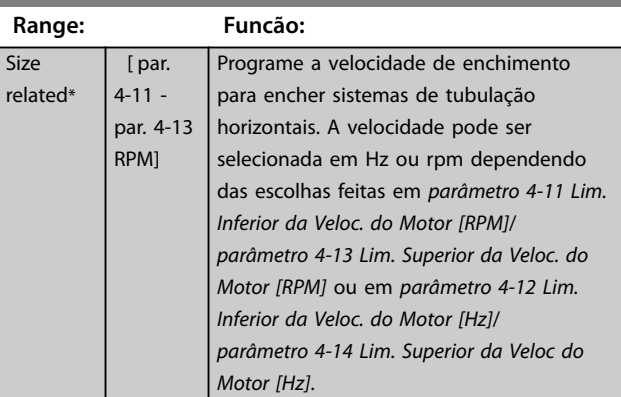

#### **29-02 Pipe Fill Speed [Hz]**

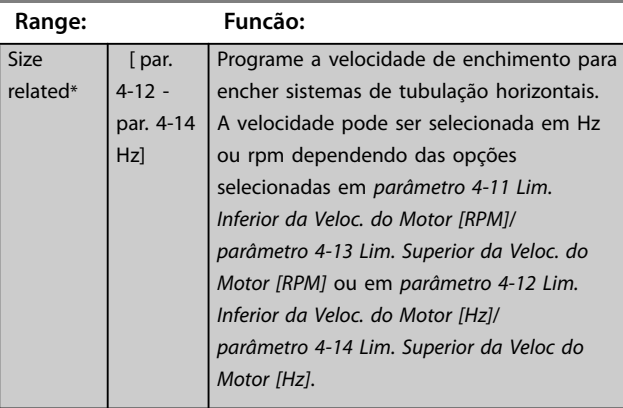

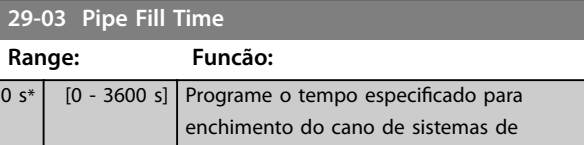

tubulação horizontais.

**3 3**

Danfoss

#### **Descrição do Parâmetro Guia de Programação**

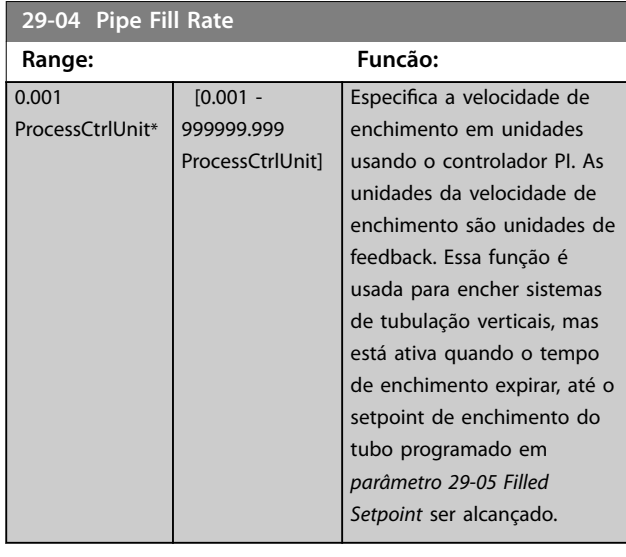

#### **29-05 Filled Setpoint**

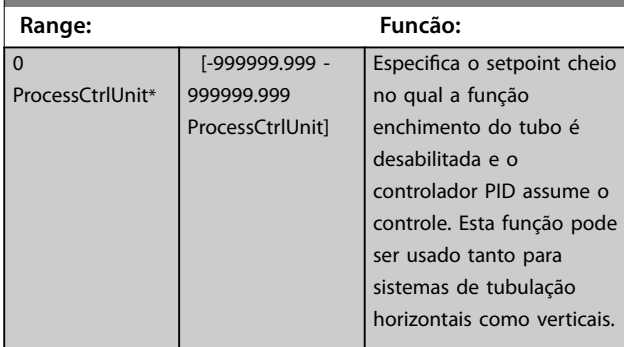

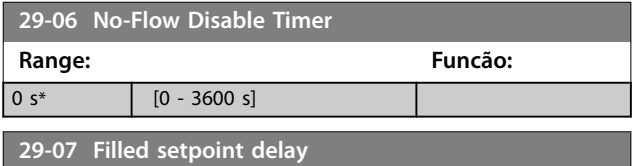

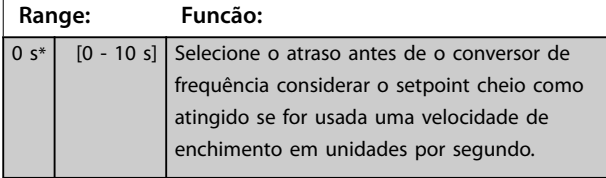

### 3.24.2 29-1\* Função de Deragging

O objetivo do recurso de deragging é livrar a lâmina da bomba de resíduos em aplicações de águas servidas, de forma que a bomba opere normalmente.

Um evento de derag é definido como o tempo em que o conversor de frequência inicia o derag até quando o derag termina. Quando um derag inicia, o conversor de frequência primeiro desacelera até uma parada, em seguida um atraso de desligamento expira antes de o primeiro ciclo começar.

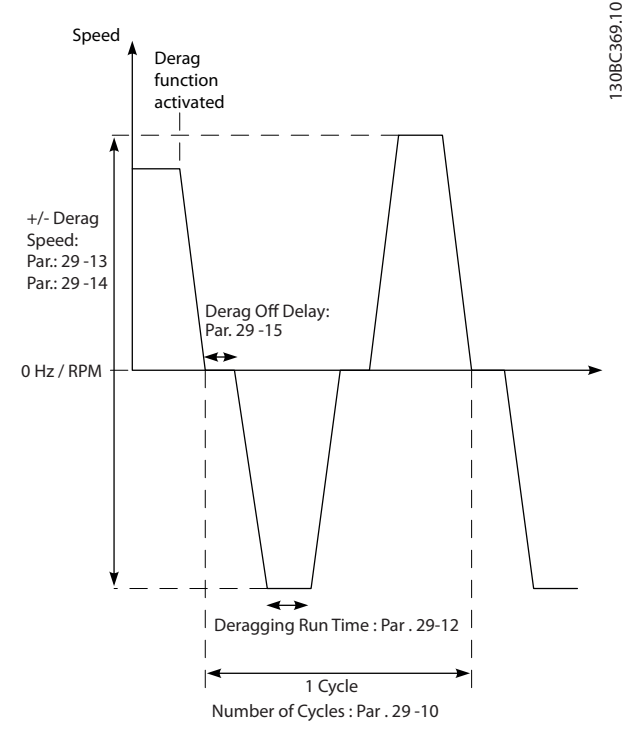

**Ilustração 3.86 Função de Derag**

Se um derag for acionado em um estado parado do conversor de frequência, o primeiro atraso de desligamento é ignorado. O evento de deragging pode consistir em vários ciclos. Um ciclo consiste em um pulso no sentido inverso seguido por um pulso no sentido para frente. O deragging é considerado concluído após um número de ciclos especificado ser concluído. Mais especificamente, no último pulso (sempre será para frente) do último ciclo, o derag é considerado concluído após o tempo de execução de deragging expirar (o conversor de frequência está funcionando em velocidade de derag). No intervalo dos pulsos, a saída do conversor de frequência faz parada por inércia durante um tempo de atraso de desligamento especificado para deixar os resíduos decantar na bomba.

### *AVISO!*

**Não ative deragging se a bomba não puder operar no sentido inverso.**

Existem 3 notificações diferentes para um evento de deragging em andamento:

- **•** Status no LCP: *Derag remoto automático*.
- **•** Um bit na status word estendida (Bit 23, 80 0000 hex).
- Uma saída digital pode ser configurada para refletir o status de deragging ativo.

Danfoss

Dependendo da aplicação e do objetivo de uso, esse recurso pode ser usado como medida preventiva ou reativa e pode ser acionado/iniciado nas seguintes maneiras:

- **•** Em cada comando de partida (*parâmetro 29-11 Derag at Start/Stop*).
- **•** Em cada comando de parada (*parâmetro 29-11 Derag at Start/Stop*).
- **•** Em cada comando de partida/parada (*parâmetro 29-11 Derag at Start/Stop*).
- **•** Na entrada digital (grupo do parâmetro *5-1\* Entradas digitais*).
- **•** Na ação do conversor de frequência com o smart logic controller (*[parâmetro 13-52 Ação do SLC](#page-130-0)*) .
- **•** Como ação temporizada (grupo do parâmetro *23- -\*\*Funções baseadas no tempo*).
- **•** Em alta potência (grupo do parâmetro *29-2\* Sintonização de potência de derag*).

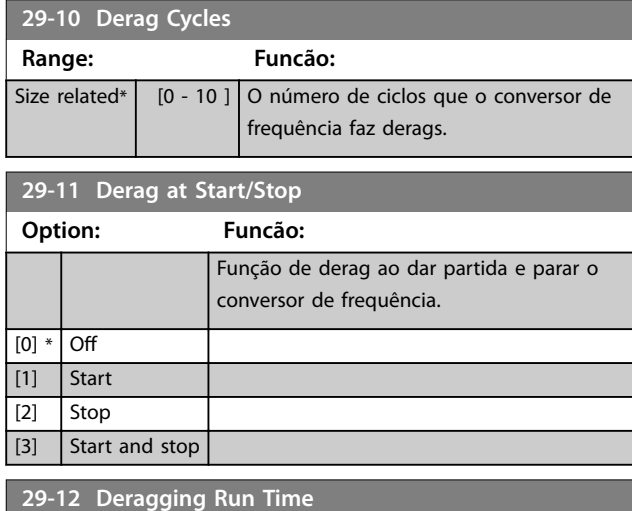

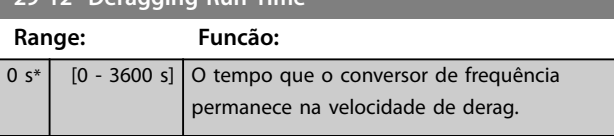

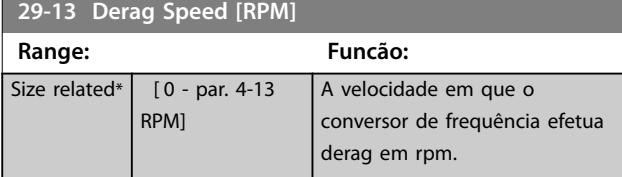

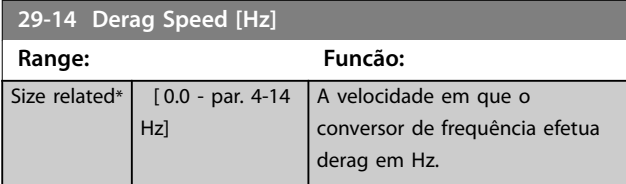

#### **29-15 Derag Off Delay**

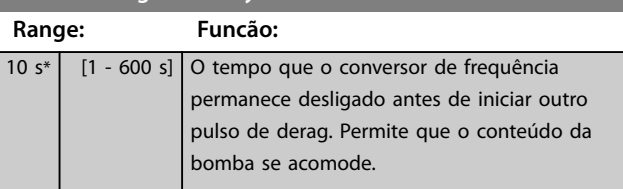

#### 3.24.3 29-2\* Sintonização da Potência de Derag

O recurso de derag monitora a potência do conversor de frequência de maneira semelhante ao fluxo zero. Com base em dois pontos definidos pelo usuário e um valor de offset, o monitor calcula uma curva de potência de derag. Usa exatamente os mesmos cálculos que fluxo zero, a diferença sendo que monitora alta potência e não baixa potência.

Colocação em funcionamento dos pontos do usuário de fluxo zero via setup automático de fluxo zero também define os pontos da curva de derag para o mesmo valor.

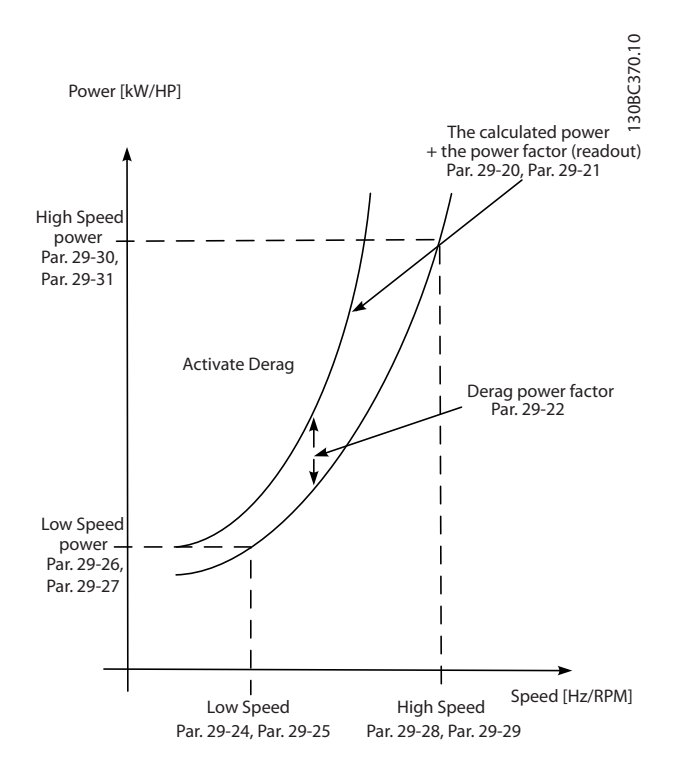

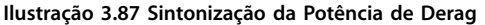

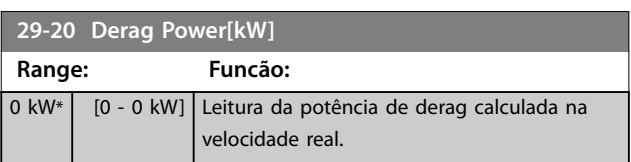

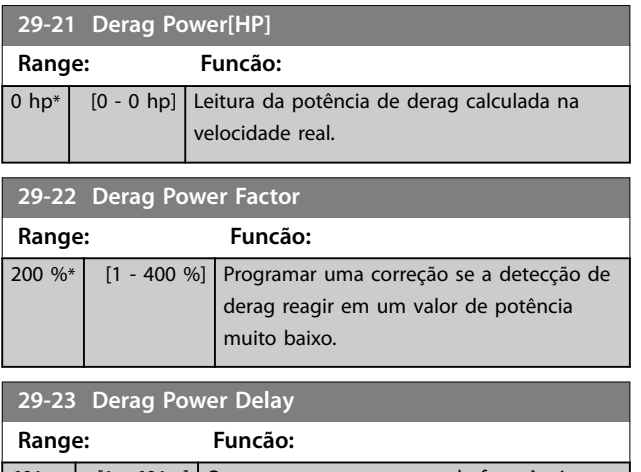

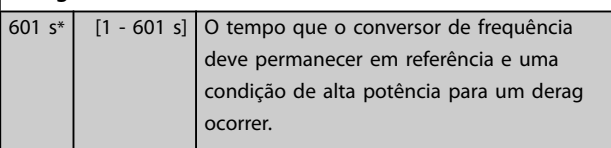

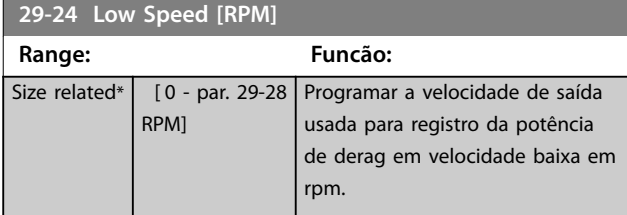

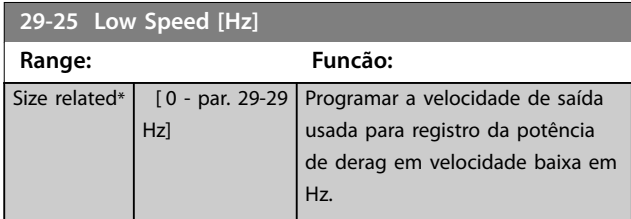

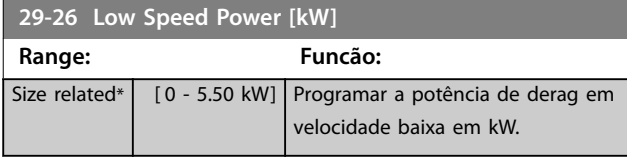

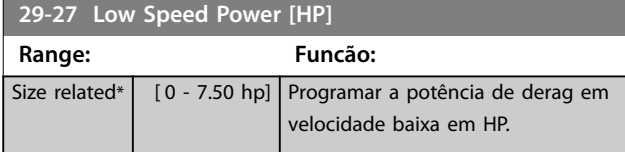

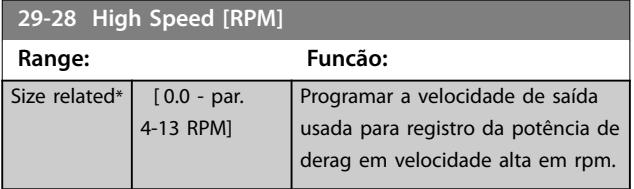

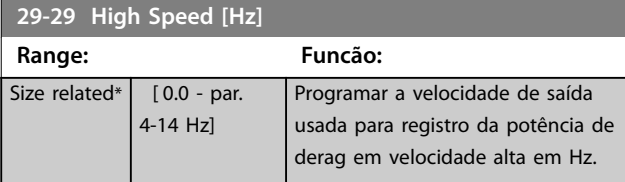

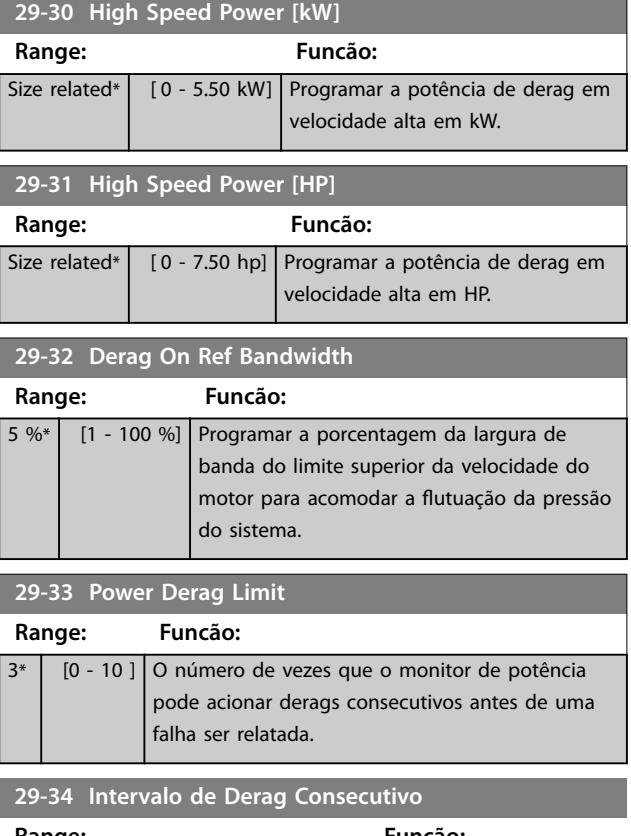

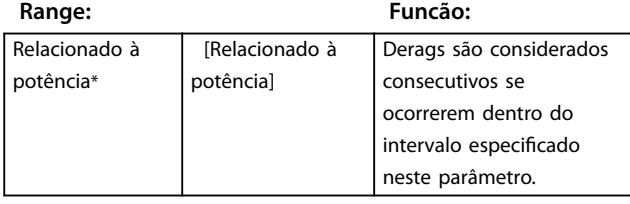

#### 3.24.4 29-4\* Função de Pré/Pós-lubrificação

Use a função de pré/pós-lubrificação nas seguintes aplicações:

- Um motor exige lubrificação de suas partes mecânicas antes e durante seu funcionamento para prevenir danos e desgaste. Esse é especificamente o caso quando o motor não tiver funcionado por um longo período.
- **•** Uma aplicação exige ventiladores externos para funcionar.

A função faz o conversor de frequência sinalizar um dispositivo externo por um período de tempo definido pelo usuário. Um retardo de partida pode ser configurado com *parâmetro 1-71 Atraso da Partida*. Com esse atraso, a função de pré-lubrificação é executada enquanto o motor estiver parado.

Para obter informações sobre as opções de função de pré/ pós-lubrificação, consulte os seguintes parâmetros:

- **•** *[Parâmetro 29-40 Pre/Post Lube Function](#page-227-0)*.
- **•** *[Parâmetro 29-41 Pre Lube Time](#page-227-0)*.

Danfoss

<span id="page-227-0"></span>**•** *Parâmetro 29-42 Post Lube Time*.

Considere o seguinte caso de uso:

- Um dispositivo de lubrificação inicia a lubrificação no momento que o conversor de frequência receber o comando de partida.
- **•** O conversor de frequência dá partida no motor. O dispositivo de lubrificação ainda está em funcionamento.
- **•** Após um certo tempo, o conversor de frequência interrompe o dispositivo de lubrificação.

Consulte *Ilustração 3.88*.

**3 3**

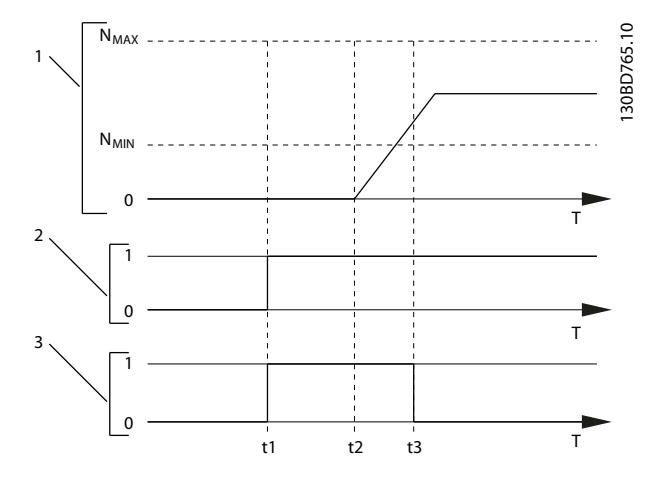

|                | Curva de velocidade                                     |
|----------------|---------------------------------------------------------|
| $\overline{2}$ | Comando de partida (por exemplo, terminal 18)           |
| 3              | Sinal de saída de pré-lubrificação                      |
| t <sub>1</sub> | Comando de partida emitido (por exemplo, o terminal 18  |
|                | está programado para ativo). O temporizador de atraso   |
|                | da partida (parâmetro 1-71 Atraso da Partida) e o       |
|                | temporizador de pré-lubrificação (parâmetro 29-41 Pre   |
|                | Lube Time).                                             |
| t <sub>2</sub> | O temporizador de atraso da partida expira. O conversor |
|                | de frequência comece a acelerar.                        |
| t3             | O temporizador de pré-lubrificação (parâmetro 29-41 Pre |
|                | Lube Time) expira.                                      |

**Ilustração 3.88 Exemplo da função de pré/pós lubricação**

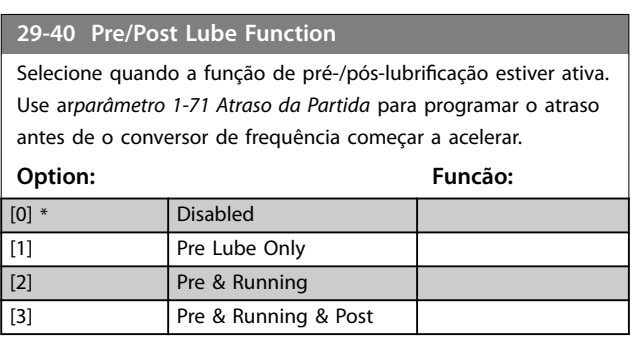

#### **29-41 Pre Lube Time Range: Funcão:**  $10 s*$   $[0 - 600]$ s] Insira quanto tempo a função de pré- -lubrificação está ativa. Use apenas quando a opção [1] Somente pré-lubrificação estiver selecionada em *parâmetro 29-40 Pre/Post Lube Function*. **29-42 Post Lube Time Range: Funcão:**  $10 s*$   $0 - 600$ s] Insira quanto tempo a função de pós- -lubrificação permanece ativa após o motor parar. Use apenas quando a opção *[3] Pré e*

*funcionando e pós* estiver selecionada em *parâmetro 29-40 Pre/Post Lube Function*.

### 3.24.5 29-5\* Confirmação de fluxo

O recurso de confirmação de fluxo foi projetado para aplicações em que existe a necessidade de o motor/bomba funcionar enquanto aguarda um evento externo. O monitor de confirmação de fluxo espera receber uma entrada digital de um sensor em uma válvula gaveta, interruptor de fluxo ou dispositivo externo semelhante, indicando que o dispositivo está na posição aberta e o fluxo é possível. Em *[parâmetro 29-50 Validation Time](#page-228-0)*, define quanto tempo o VLT® AQUA DriveFC 202 aguarda o sinal de entrada digital do dispositivo externo para confirmar o fluxo. Após o fluxo ser confirmado, o conversor de frequência verifica o sinal novamente após o tempo de verificação de fluxo e, depois, funciona normalmente. O status do LCP exibe *Verificando fluxo* enquanto o monitor de fluxo estiver ativo.

O conversor de frequência desarma com o alarme *Fluxo não conrmado* se o sinal de entrada digital esperado tornar-se inativo antes de o tempo de validação de fluxo ou o tempo de verificação de fluxo expirar.

<span id="page-228-0"></span>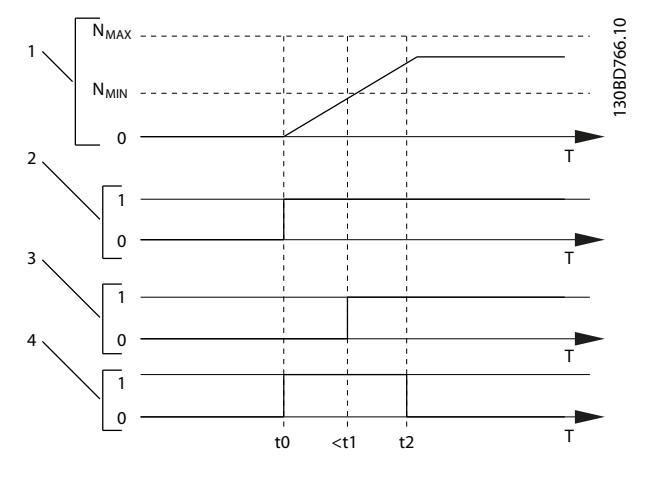

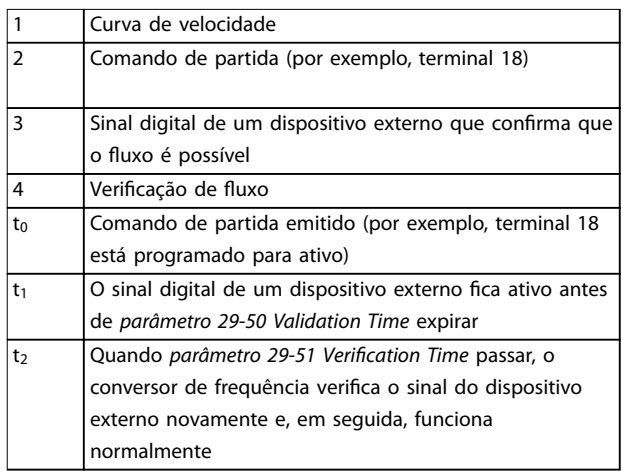

#### **Ilustração 3.89 Confirmação de fluxo**

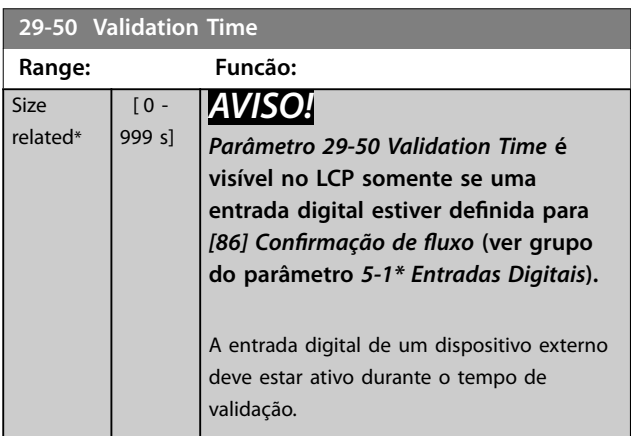

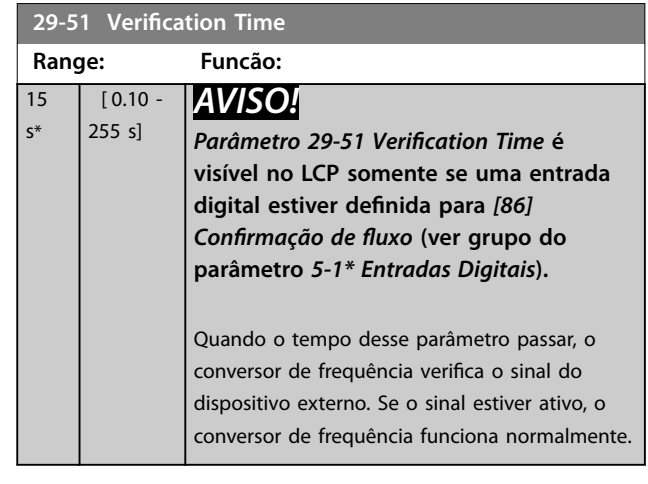

## Danfoss

### 3.25 Parâmetros 30-\*\* Recursos Especiais

### 3.25.1 30-2\* Ajuste Ajuste de Partida

**30-22 Locked Rotor Detection** Ligue e desligue a detecção de rotor bloqueado. Disponível somente para motores PM em VVC<sup>+</sup>.

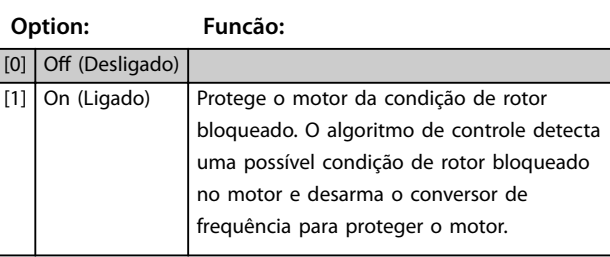

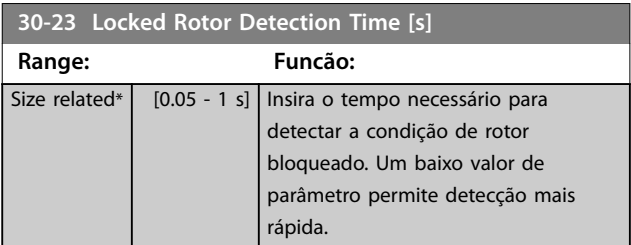

### 3.25.2 30-8\* Compatibilidade

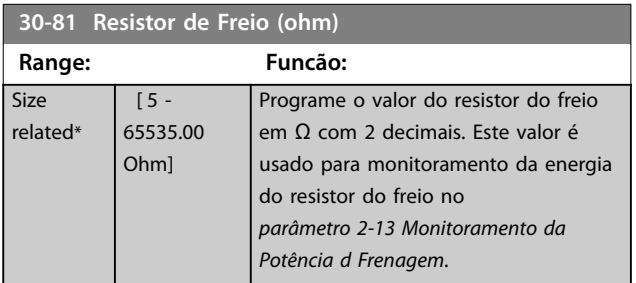

**31-00 Modo Bypass**

### 3.26 Parâmetros 31-\*\* Opcional de Bypass

Grupo do parâmetro para a configuração da placa do opcional de bypass controlado eletronicamente, VLT® Bypass Option MCO 104.

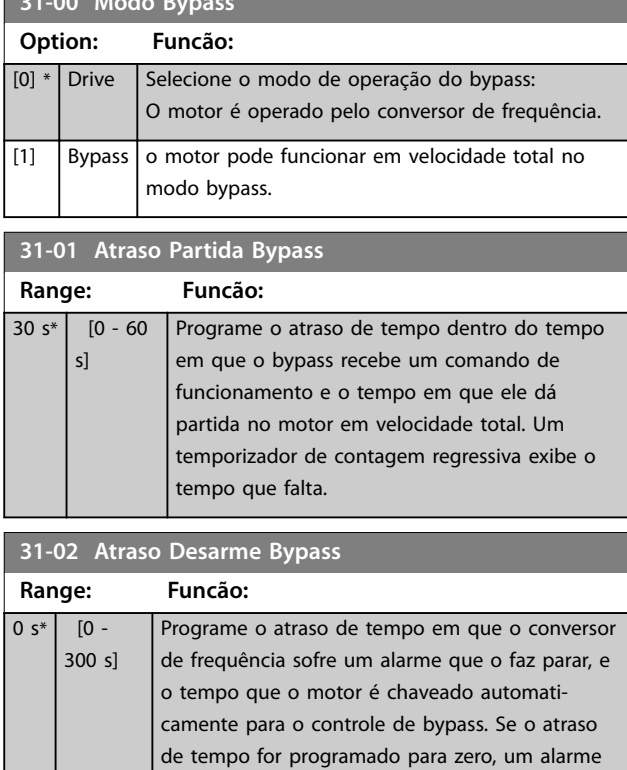

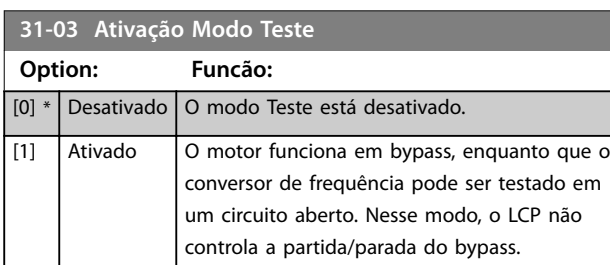

de conversor de frequência não alterna automaticamente o motor para controle de bypass.

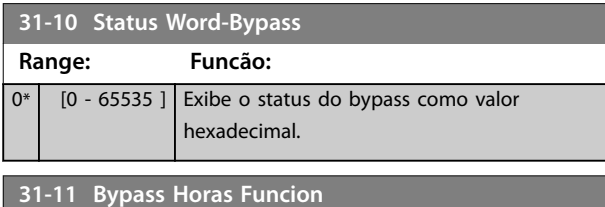

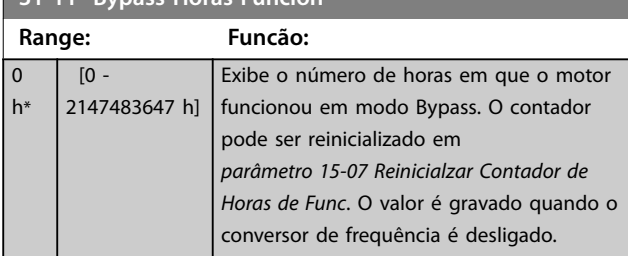

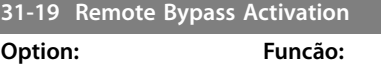

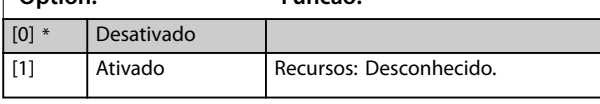

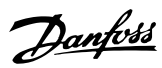

### 3.27 Parâmetros 35-\*\* Opcional de Entrada do Sensor

#### 3.27.1 35-0\* Temp. Modo Entrada (MCB 114)

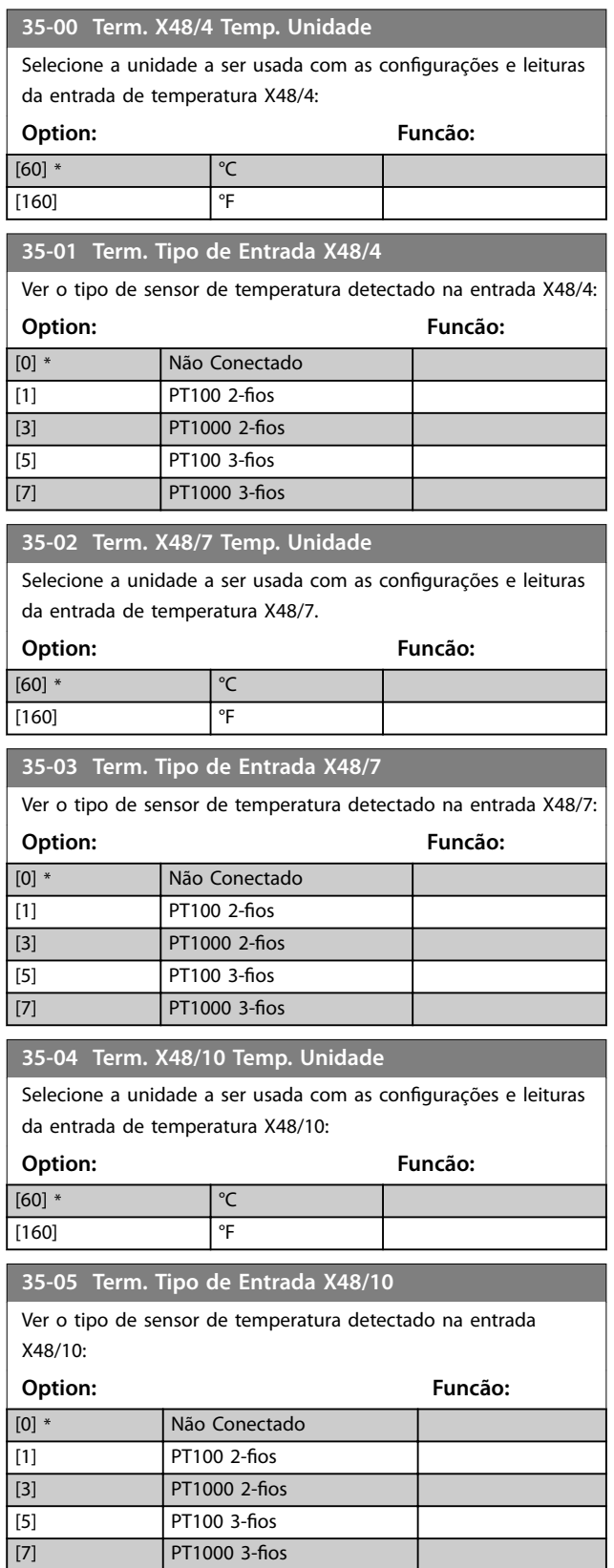

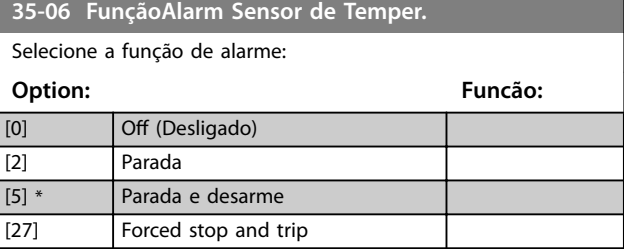

#### 3.27.2 35-1\* Temp. Entrada X48/4 (MCB 114)

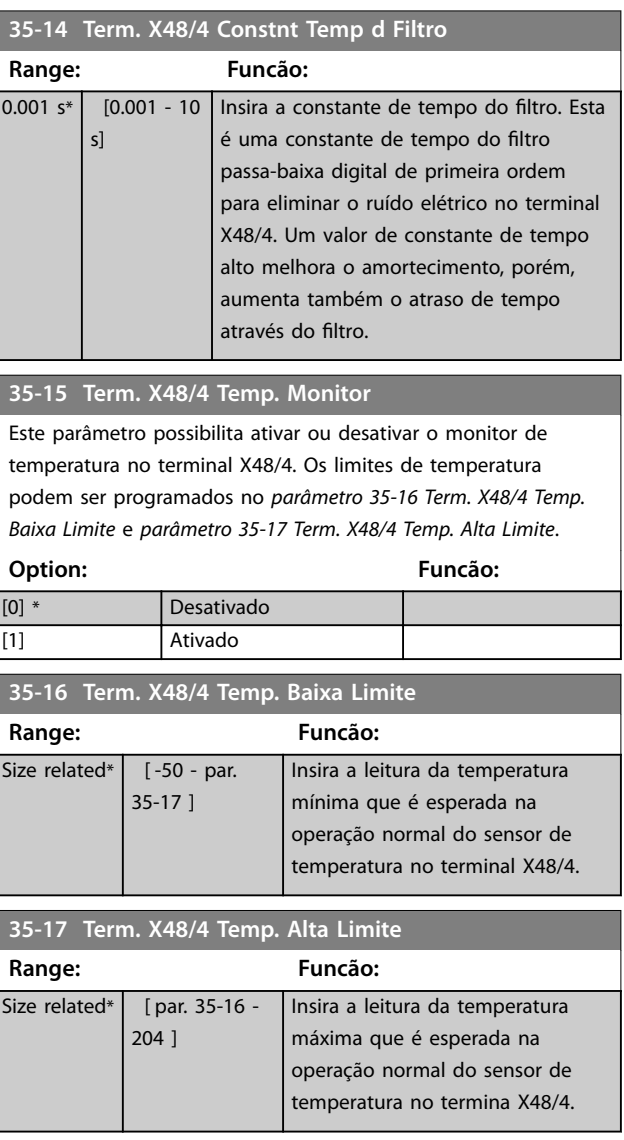

#### <span id="page-232-0"></span>3.27.3 35-2\* Temp. Entrada X48/7 (MCB 114)

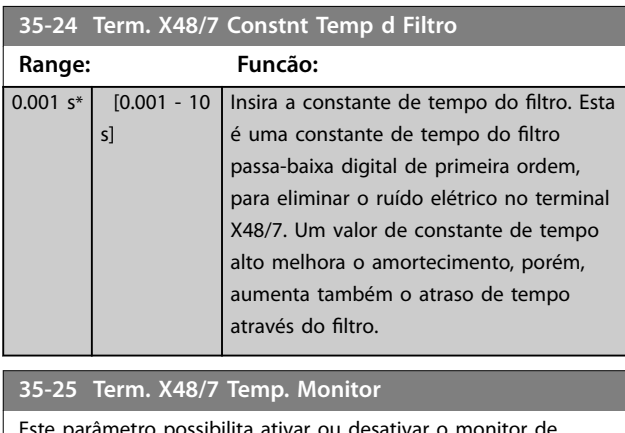

e parâmetro possibilita ativar ou desativar o monitor de temperatura no terminal X48/7. Os limites de temperatura podem ser programados no *parâmetro 35-26 Term. X48/7 Temp. Baixa Limite* e *parâmetro 35-27 Term. X48/7 Temp. Alta Limite*.

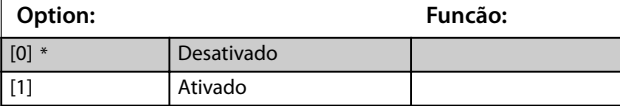

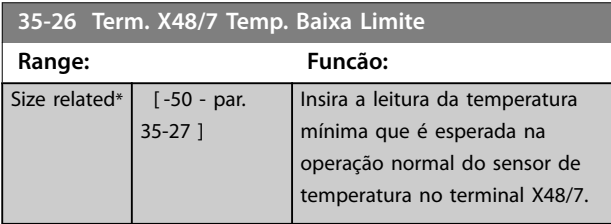

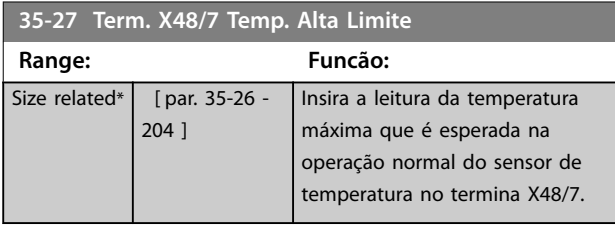

#### 3.27.4 35-3\* Temp. Entrada X48/10 (MCB 114)

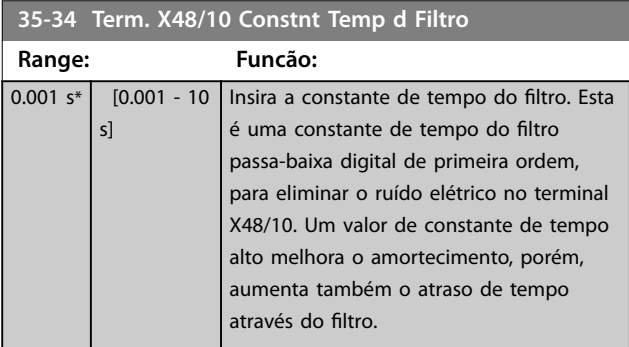

#### **35-35 Term. X48/10 Temp. Monitor**

Este parâmetro possibilita ativar ou desativar o monitor de temperatura no terminal X48/10. Os limites de temperatura podem ser programados no *parâmetro 35-36 Term. X48/10 Temp. Baixa Limite*/*parâmetro 35-37 Term. X48/10 Temp. Alta Limite*.

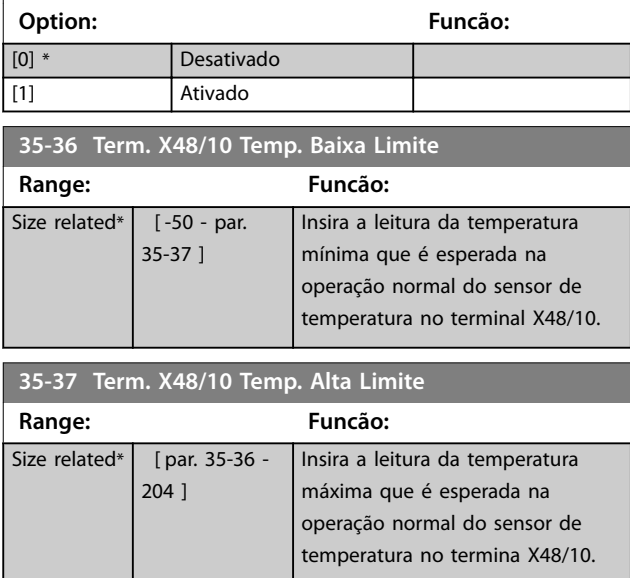

#### 3.27.5 35-4\* Entrada Analógica X48/2 (MCB 114)

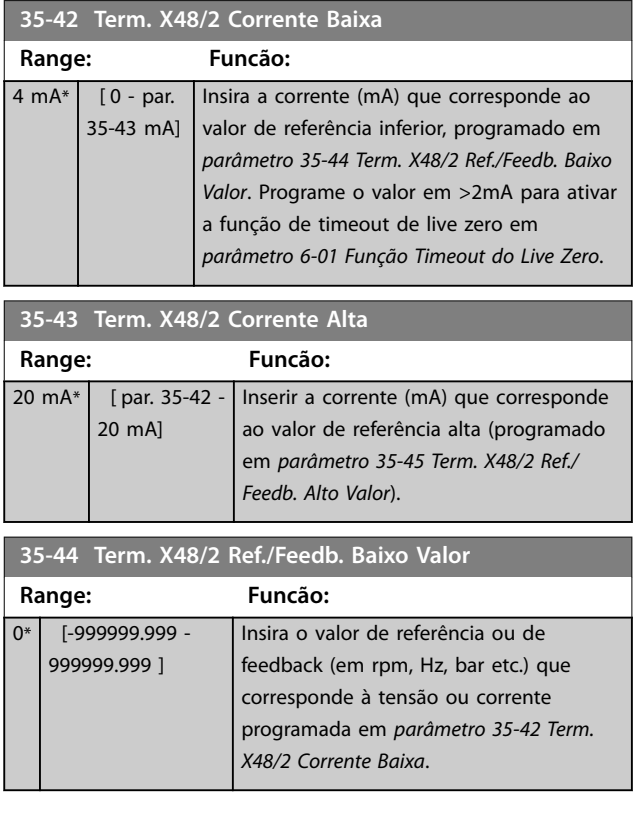

Danfoss

<span id="page-233-0"></span>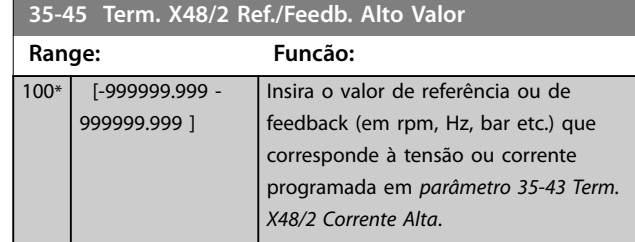

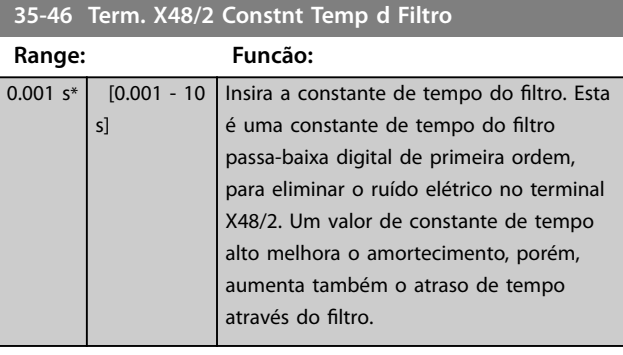

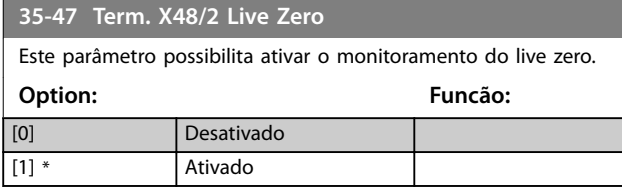

### 4 Listas de Parâmetros

#### 4.1 Opções de Parâmetro

#### 4.1.1 Configurações Padrão

#### **Alterações durante a operação**

TRUE (Verdadeiro) significa que o parâmetro pode ser alterado enquanto o conversor de frequência estiver em operação. FALSE (Falso) significa que o conversor de frequência deve ser parado antes de ser feita uma alteração.

#### **4-Setup**

Todos os setups: O parâmetro pode ser definido individualmente em cada um dos 4 setup, isso é, 1 único parâmetro pode possuir 4 valores de dados diferentes.

1 setup: O valor dos dados é o mesmo em todos os setups.

**SR**

Relacionado à potência.

#### **N/A**

Nenhum valor padrão disponível.

#### **Índice de conversão**

Este número refere-se a um valor de conversão utilizado ao efetuar-se uma gravação ou leitura, por meio de um conversor de frequência.

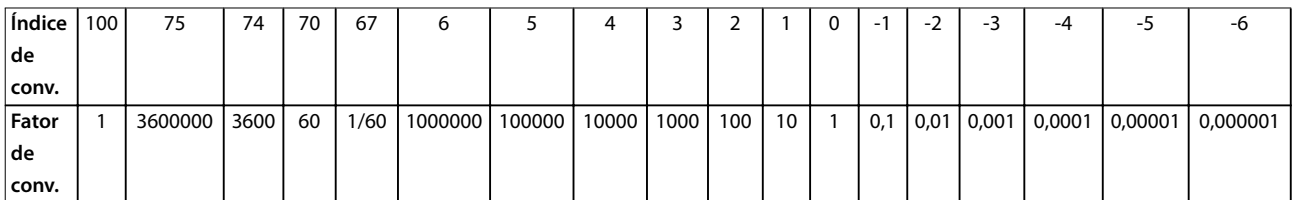

#### **Tabela 4.1 Índice de conversão**

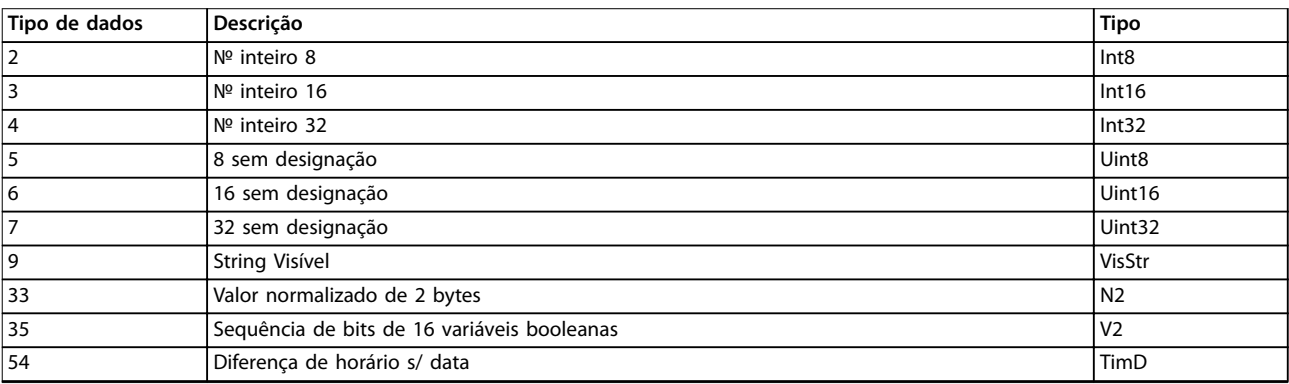

**Tabela 4.2 Descrição do Índice de Conversão**

Danfoss

### 4.1.2 0-\*\* Operação/Display

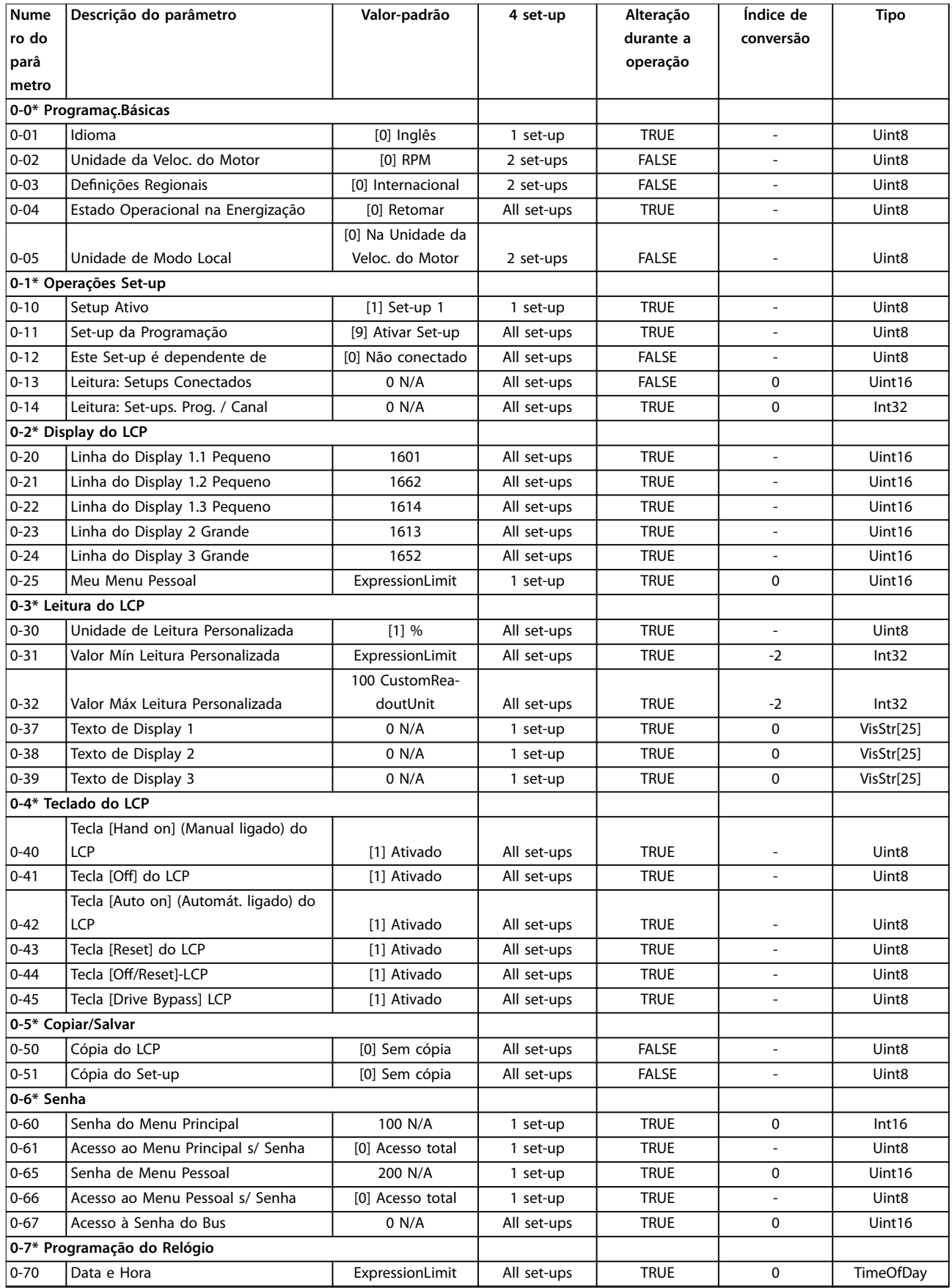

Danfoss

Danfoss

**Listas de Parâmetros Guia de Programação**

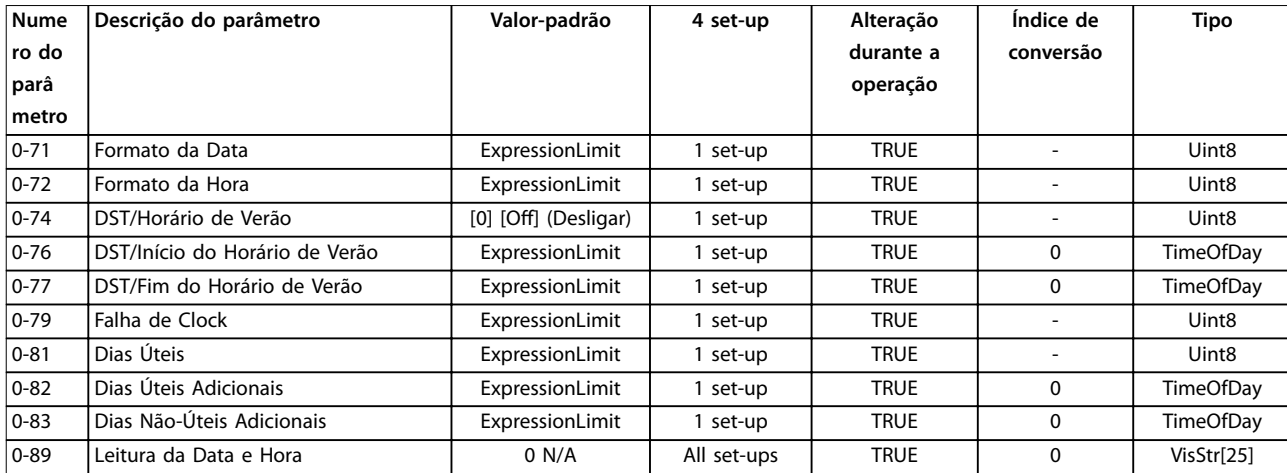

### 4.1.3 1-\*\* Carga/Motor

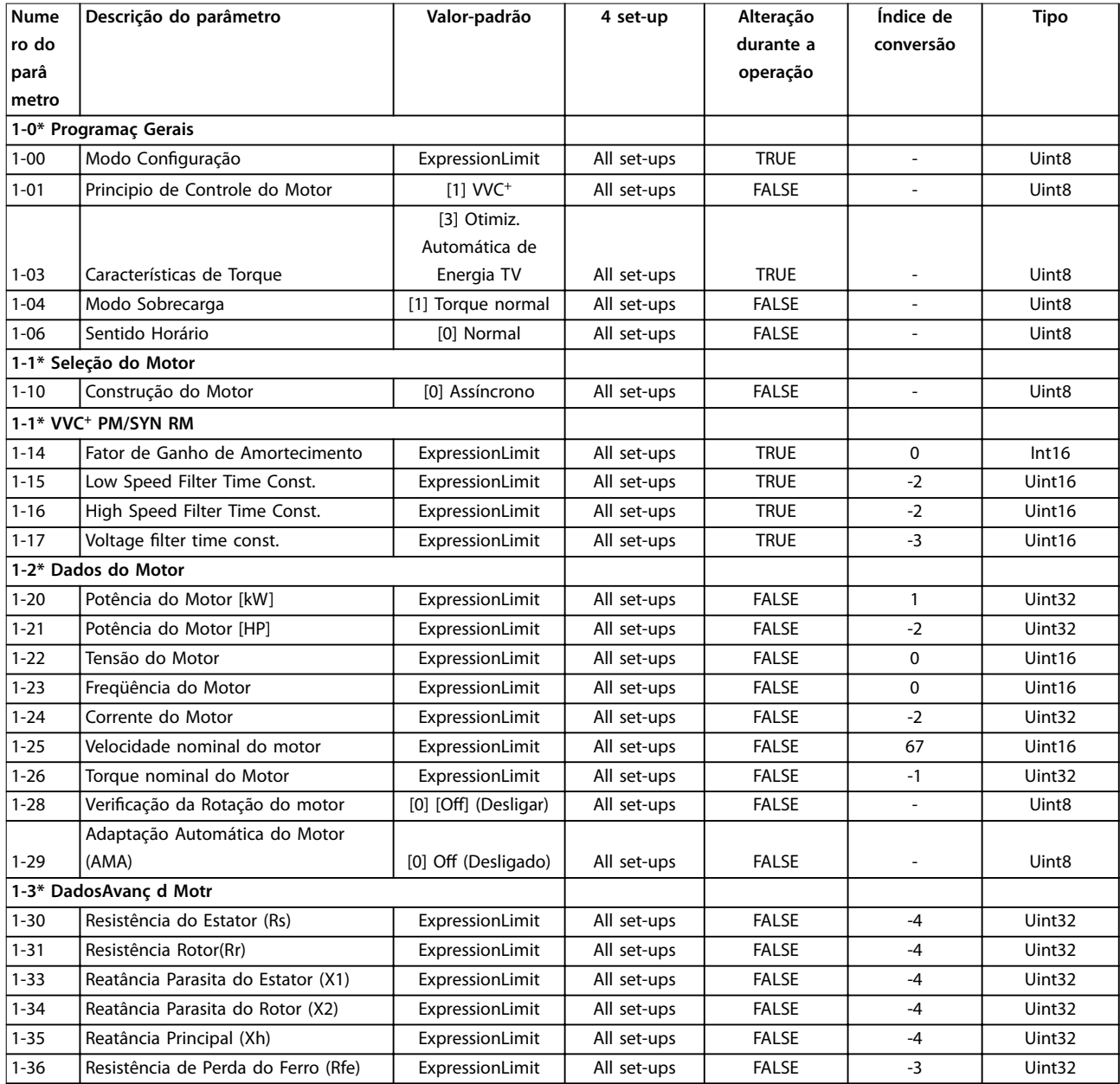

Danfoss

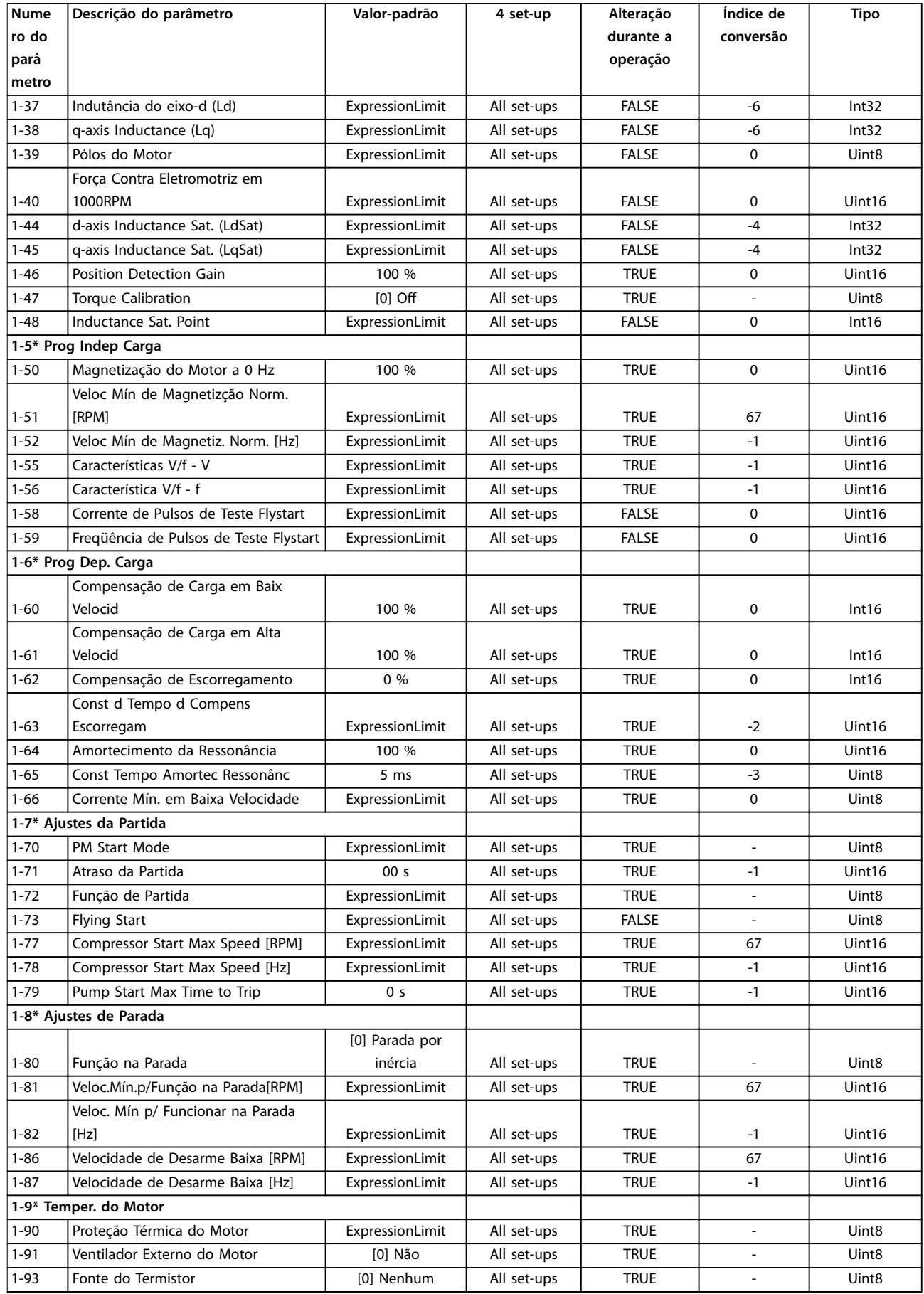

### 4.1.4 2-\*\* Freios

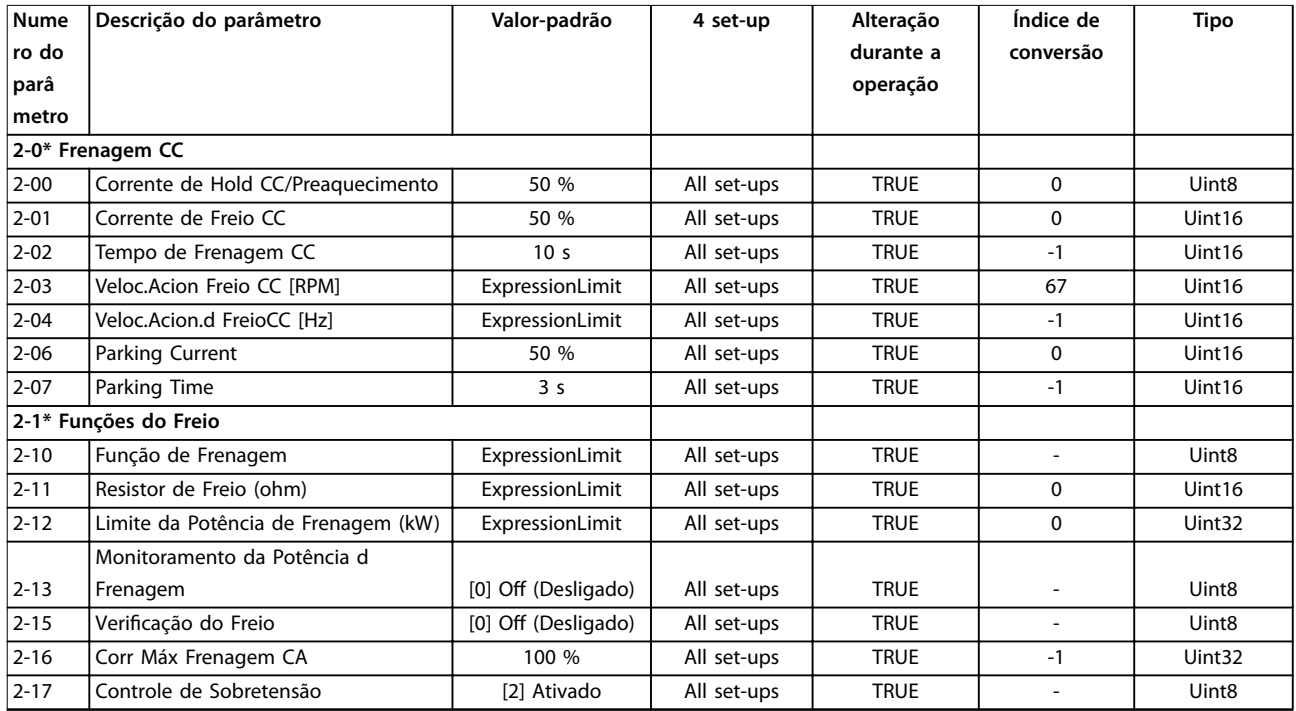

### 4.1.5 3-\*\* Referência / Rampas

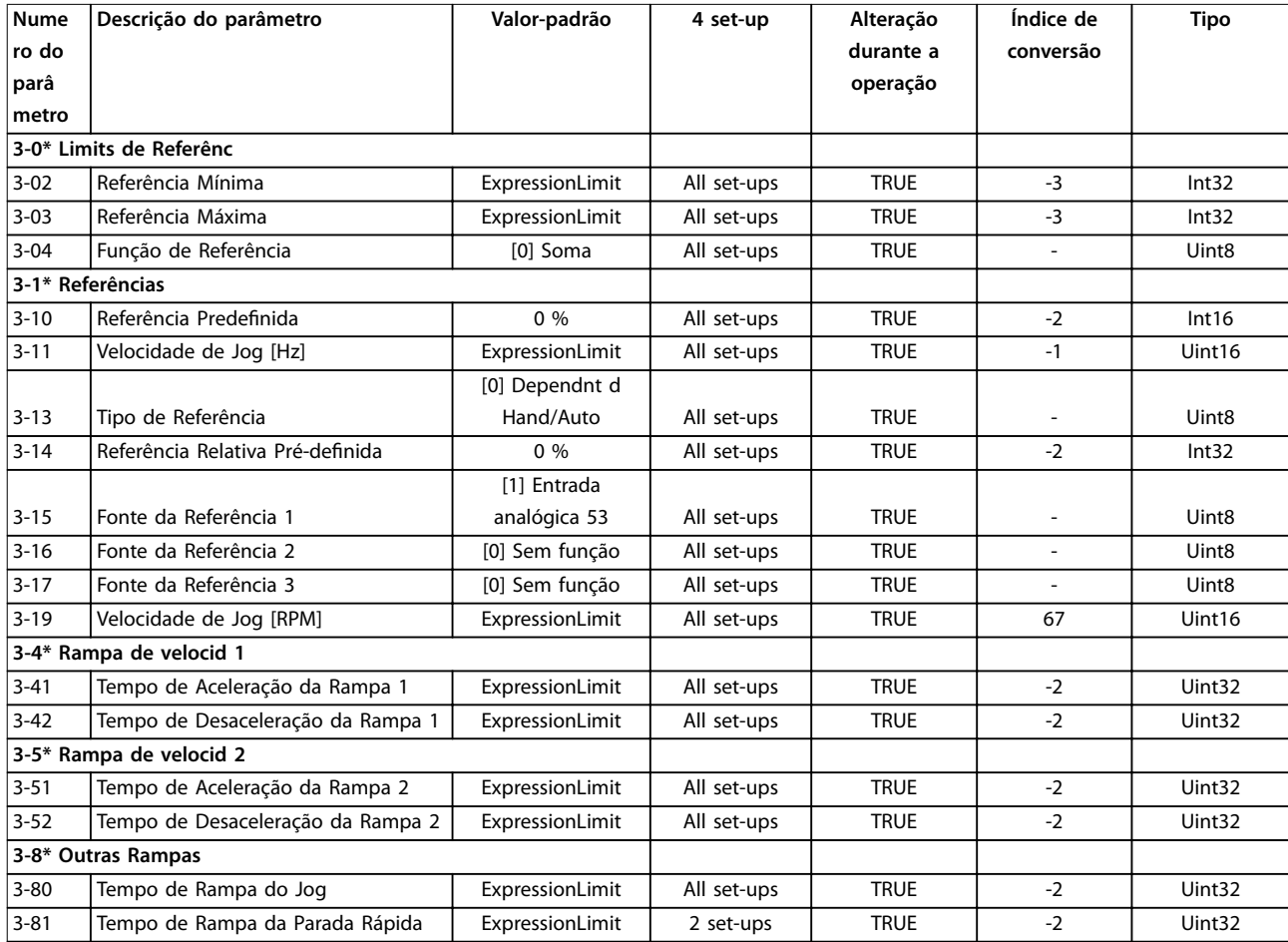

Danfoss

# Danfoss

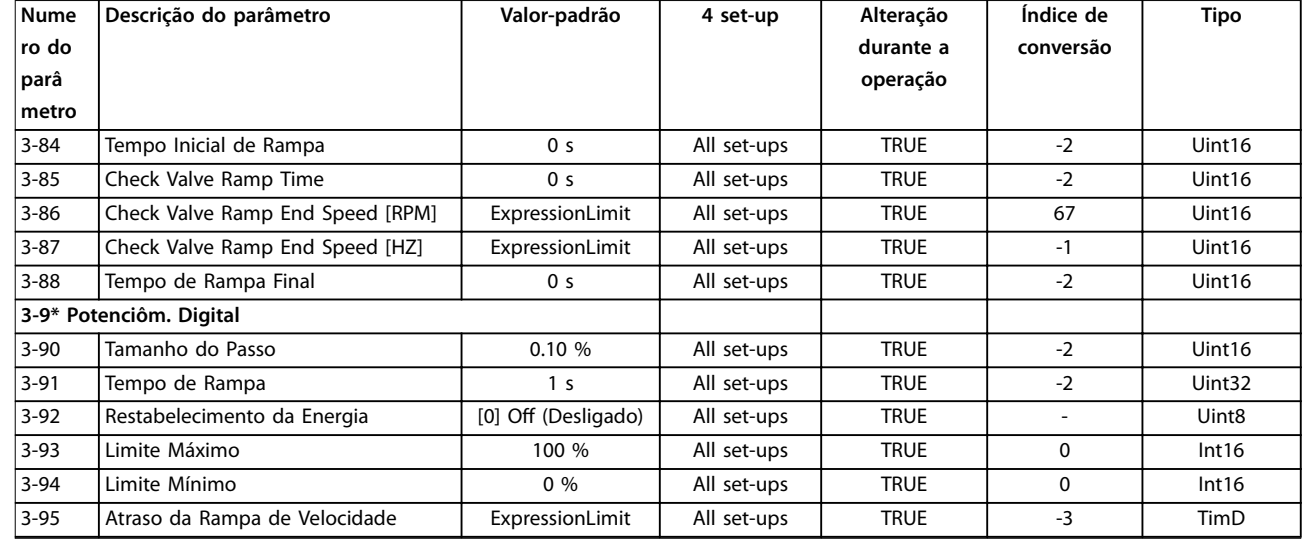

### 4.1.6 4-\*\* Limites/Advertências

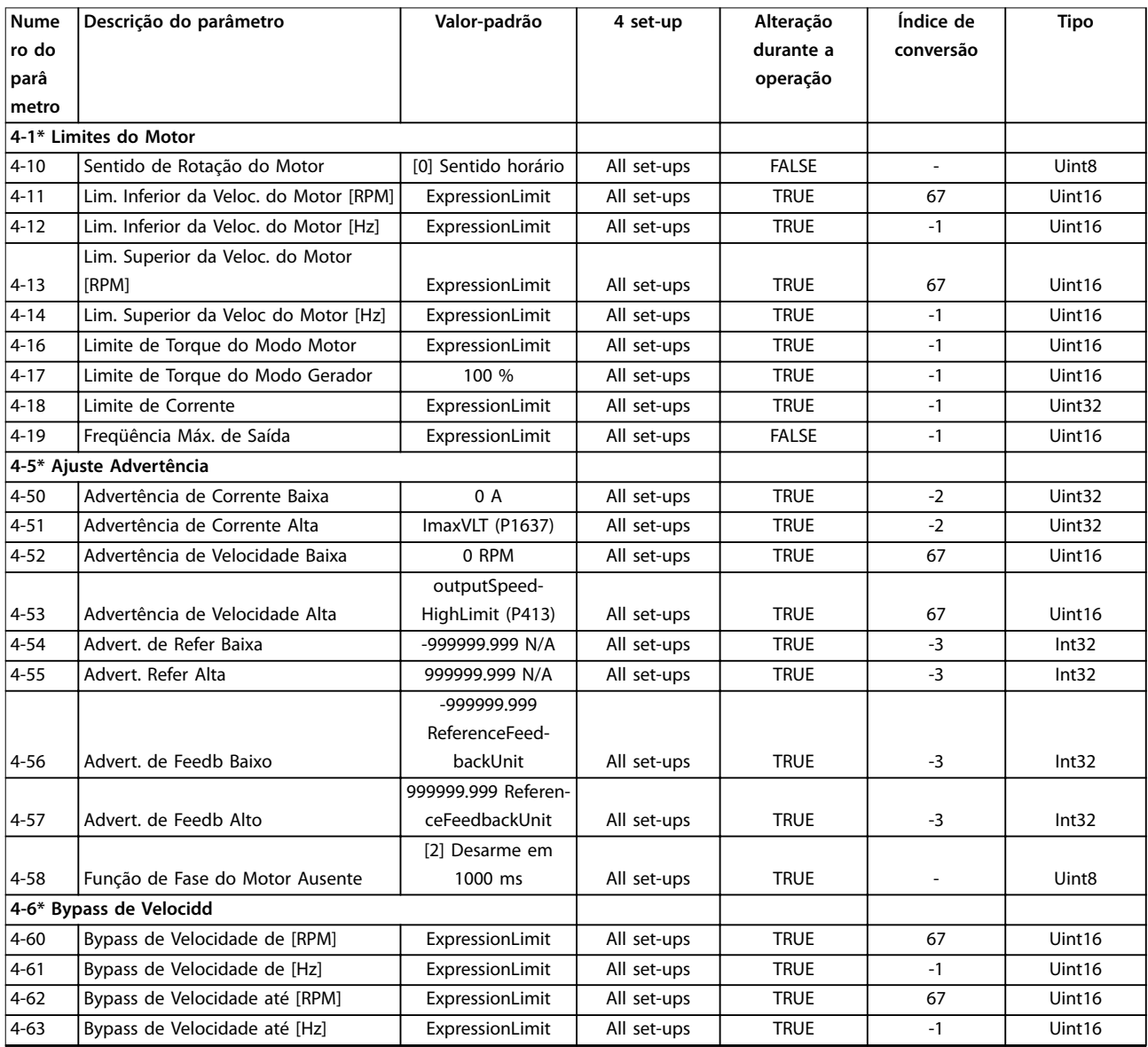

Danfoss

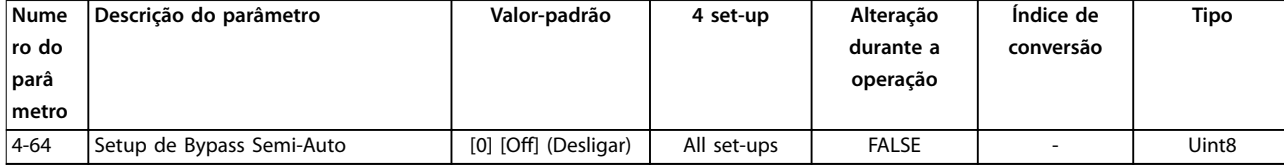

### 4.1.7 5-\*\* Entrada/Saída Digital

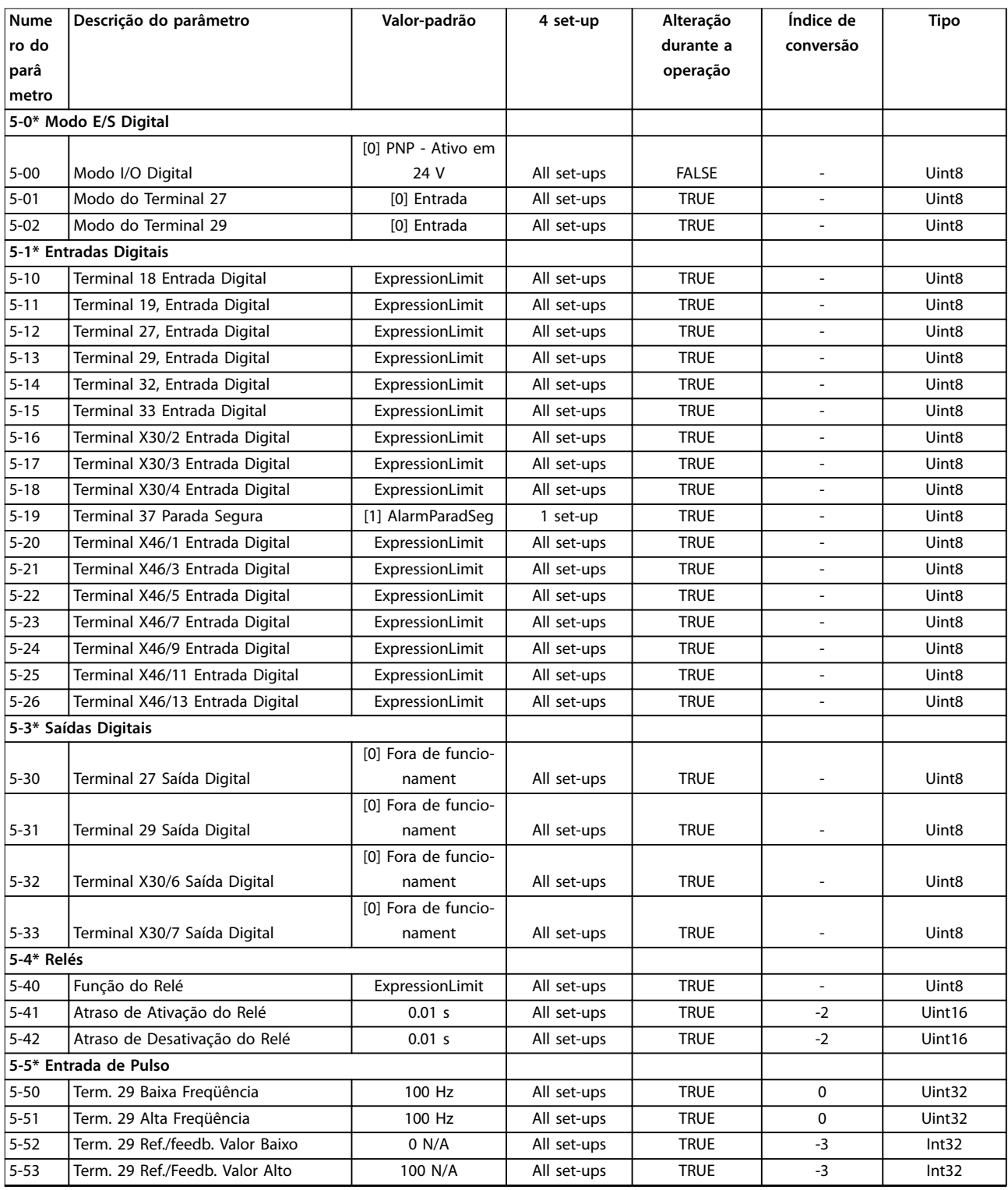

Danfoss

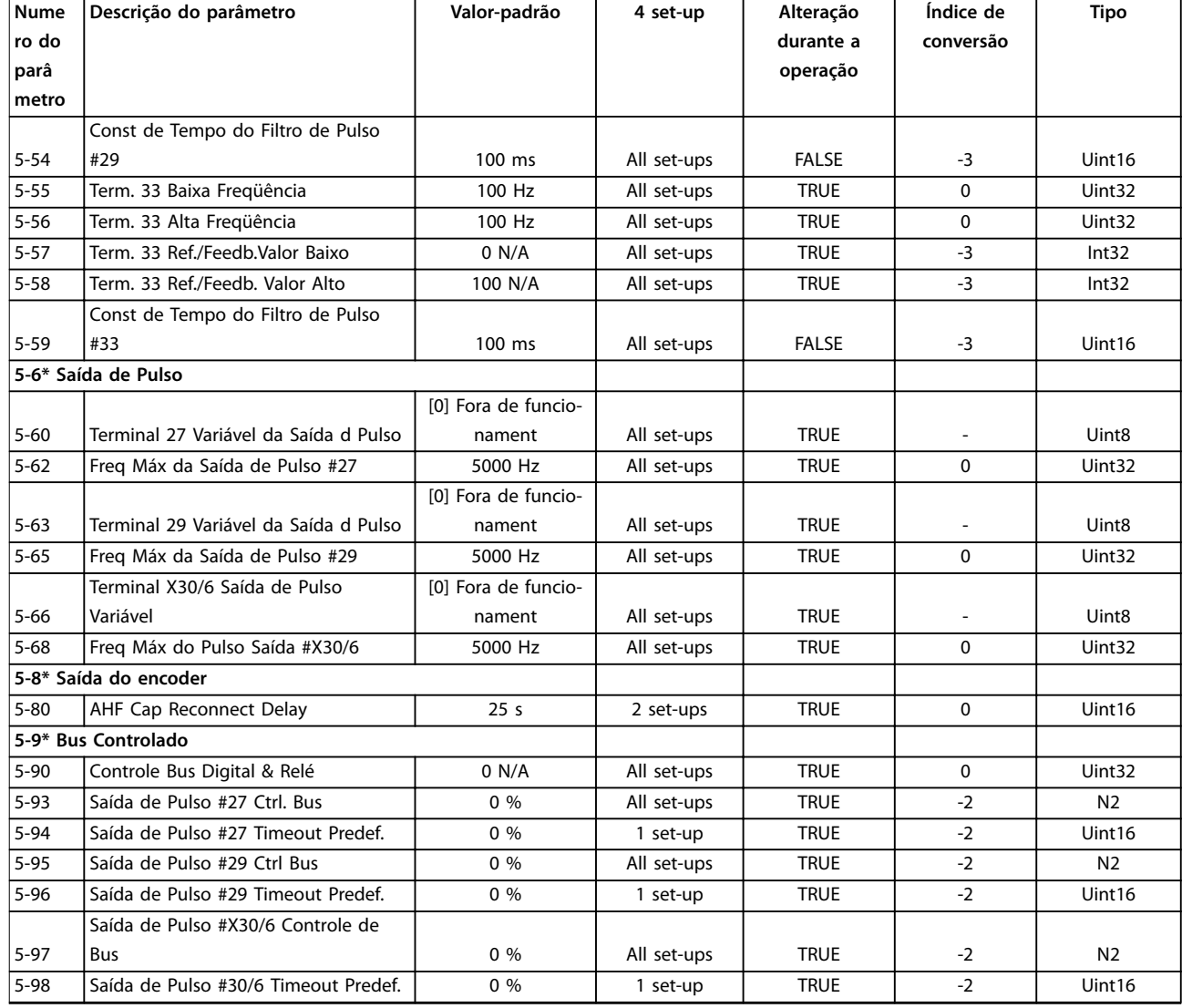

### 4.1.8 6-\*\* Entrada/Saída Analógica

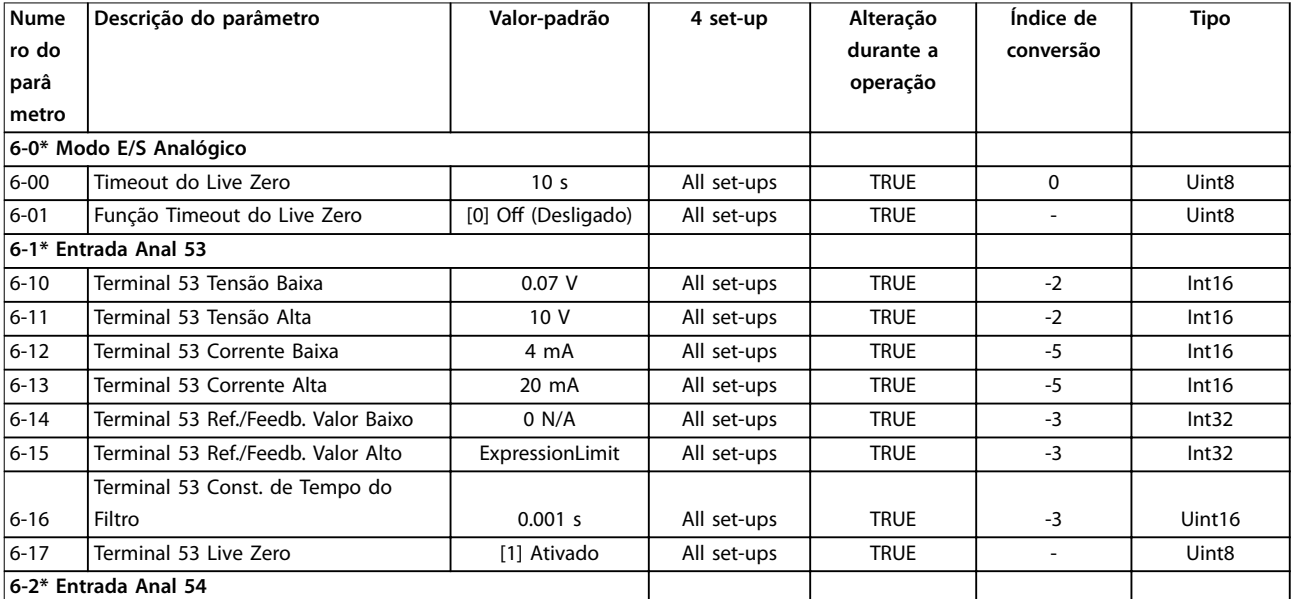

Danfoss

**Listas de Parâmetros Guia de Programação**

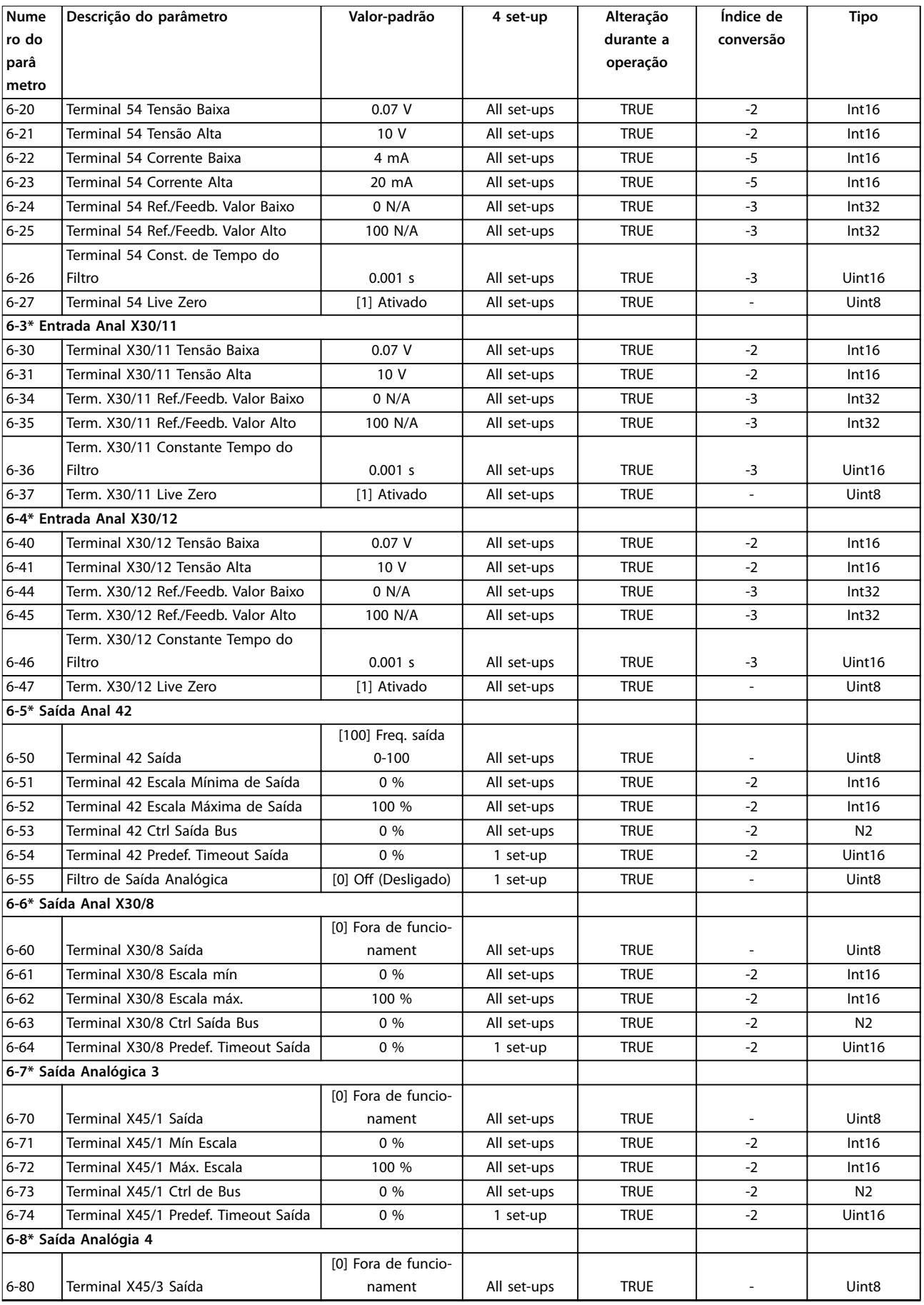

Danfoss

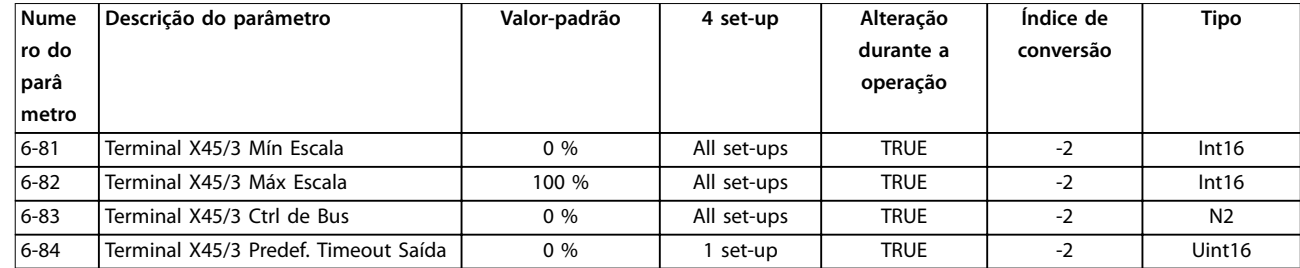

### **4 4**

### 4.1.9 8-\*\* Com. e Opcionais

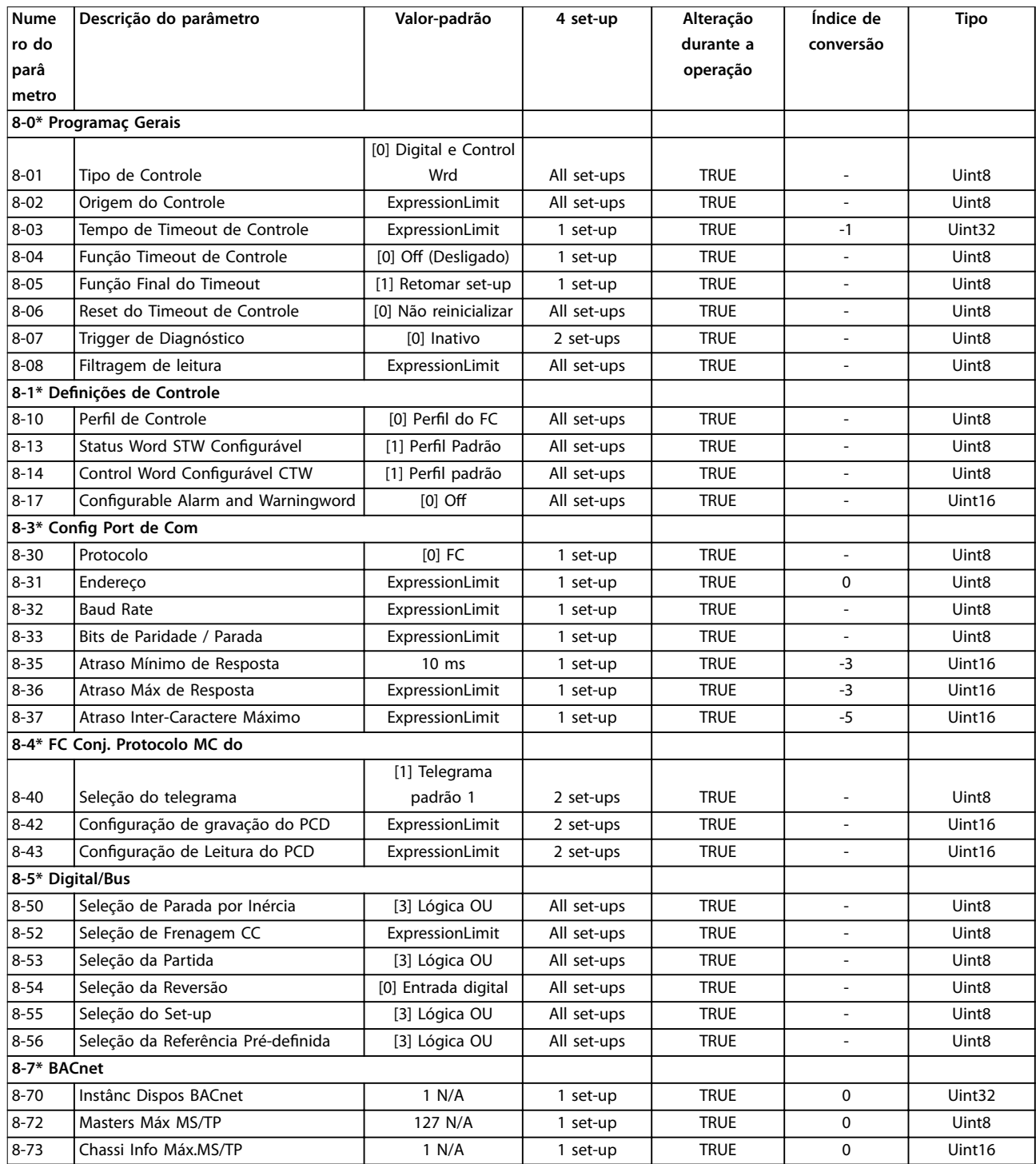

Danfoss

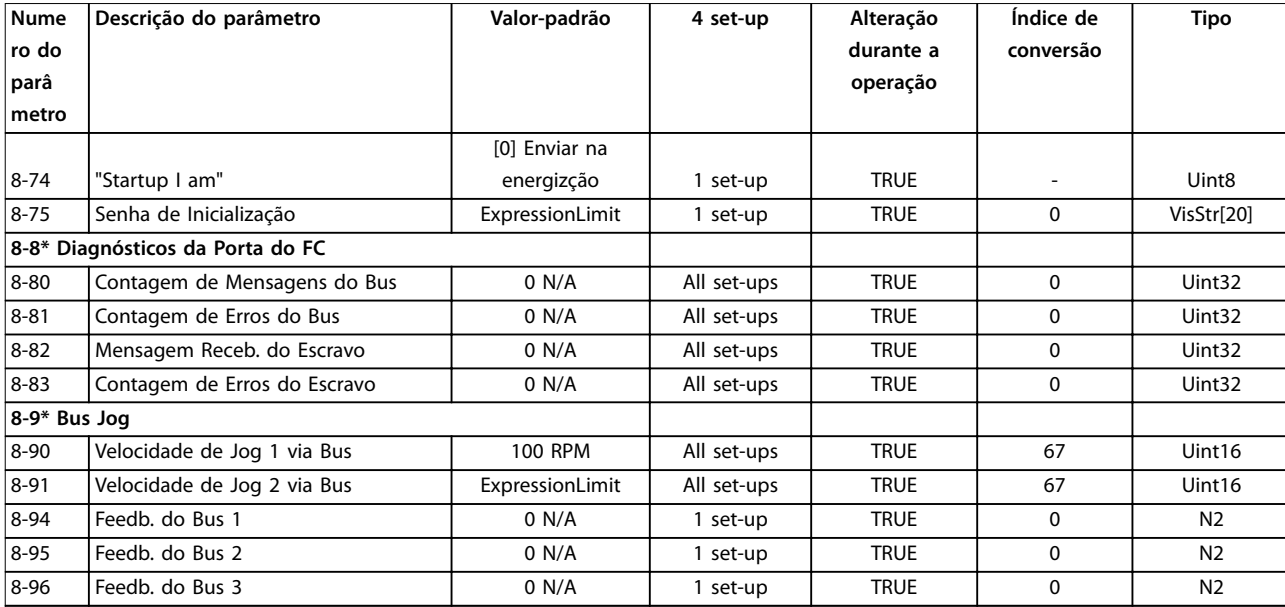

### 4.1.10 9-\*\* Profibus

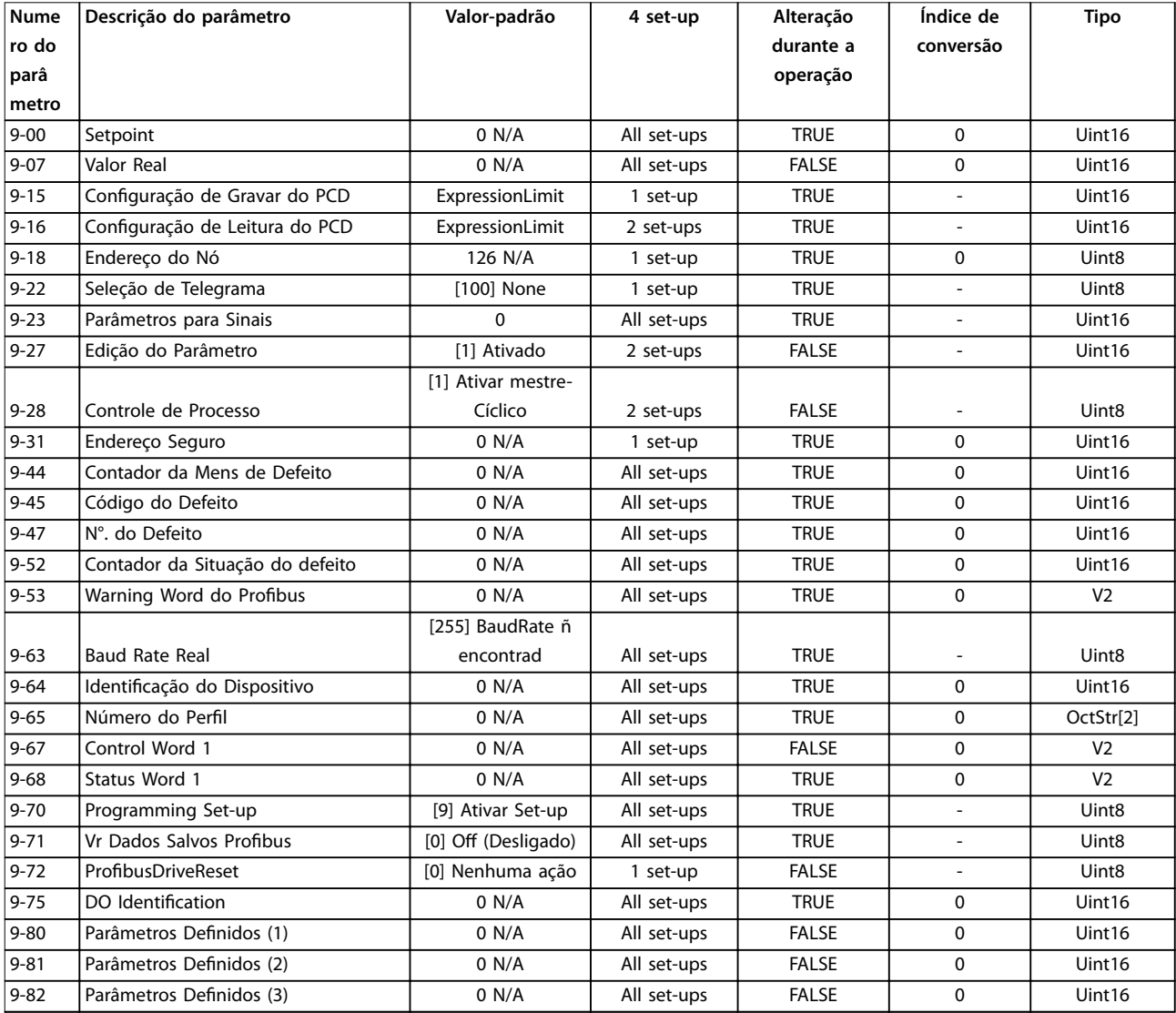

Danfoss

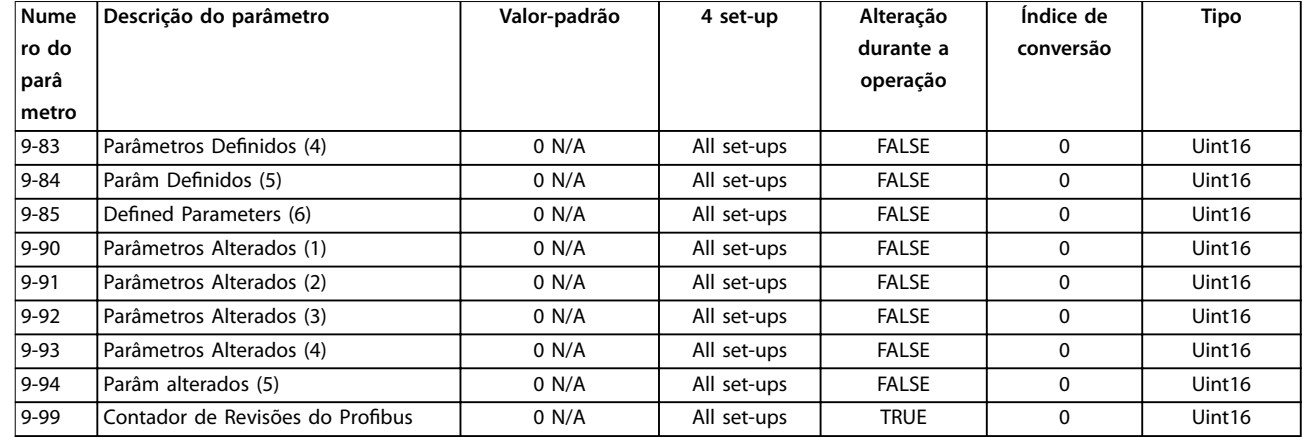

### 4.1.11 10-\*\* Fieldbus CAN

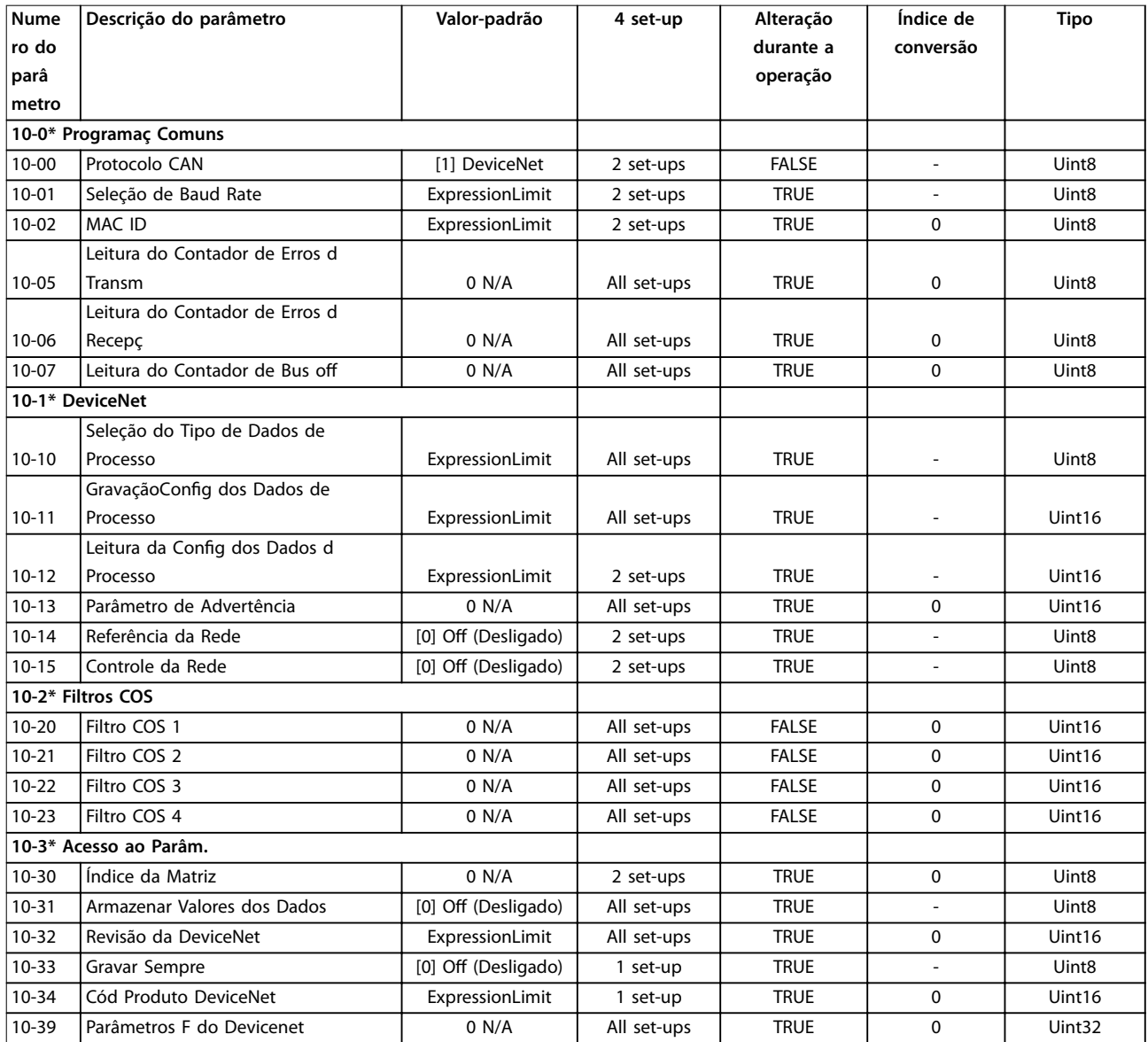

**4 4**

## 4.1.12 13-\*\* Smart Logic

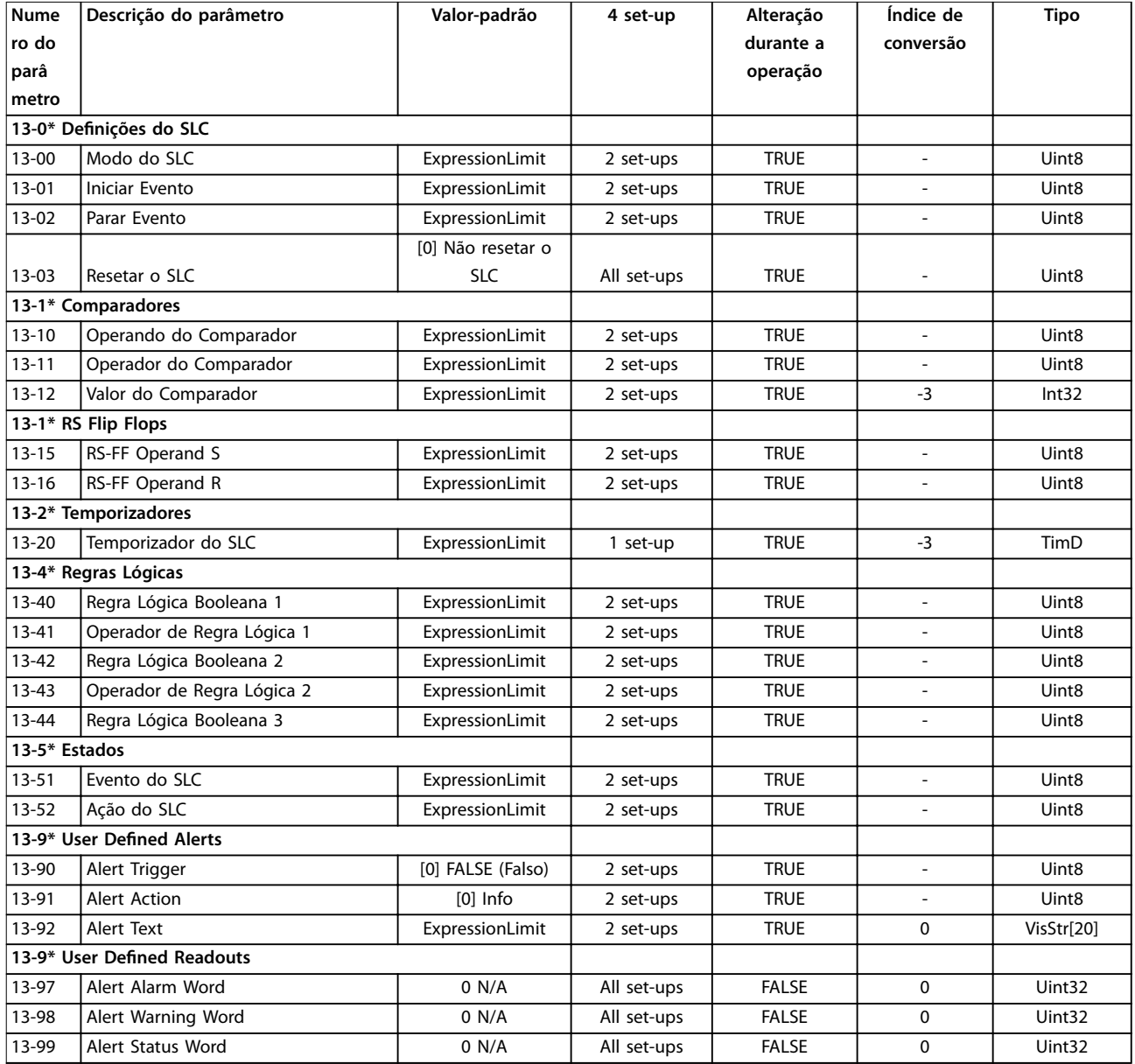

### 4.1.13 14-\*\* Funções Especiais

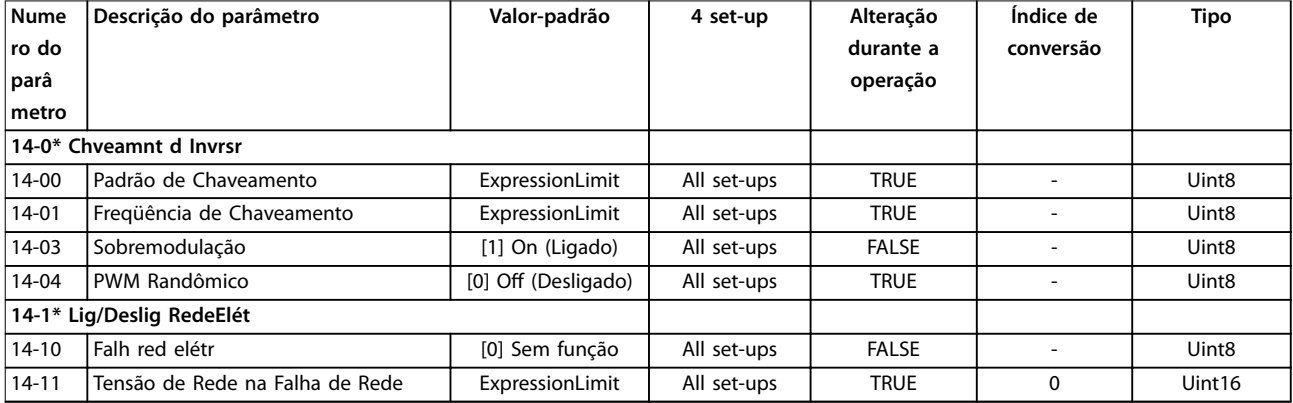

Danfoss

## Danfoss

#### **Listas de Parâmetros VLT**® **AQUA Drive FC 202**

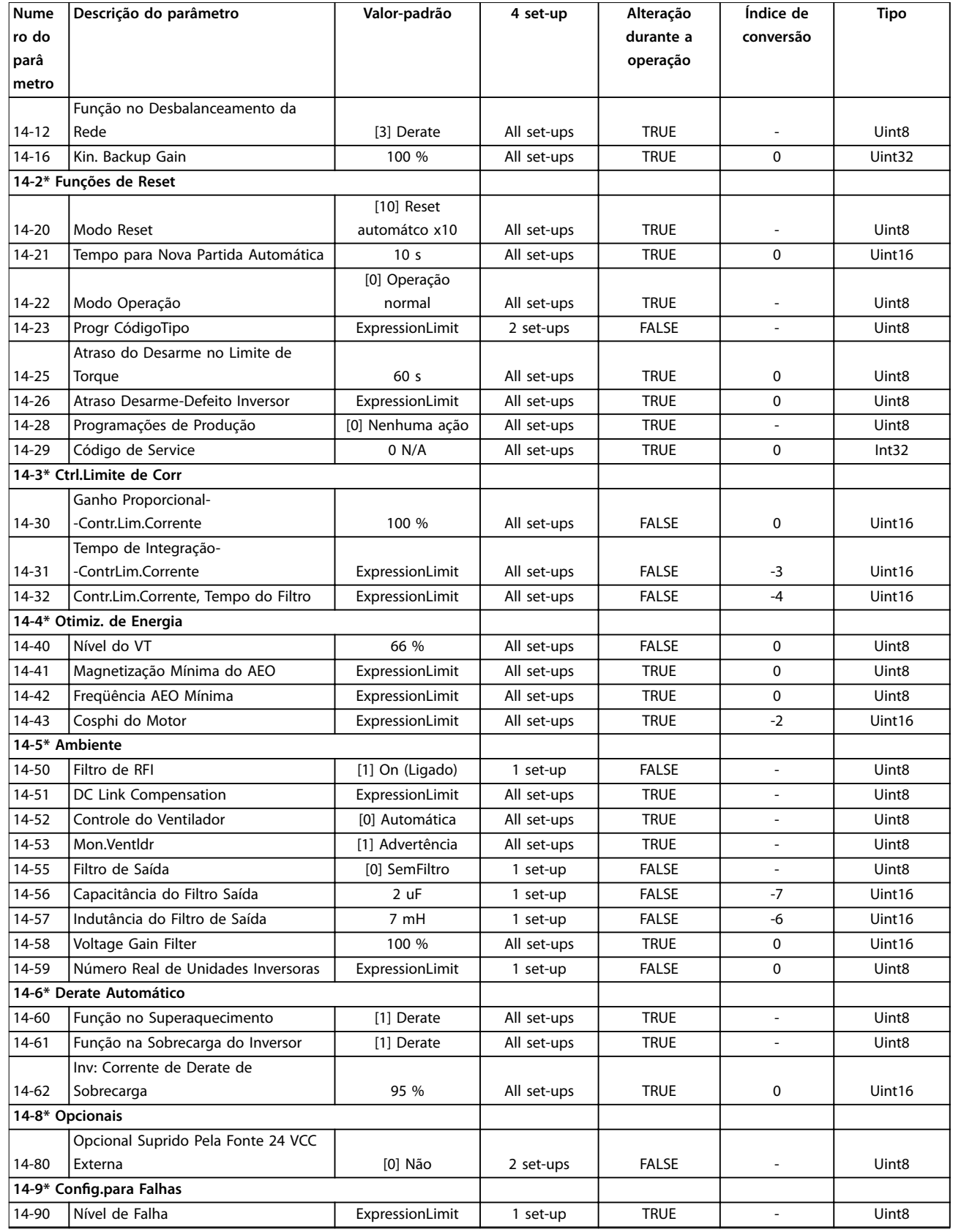

### 4.1.14 15-\*\* Informações do FC

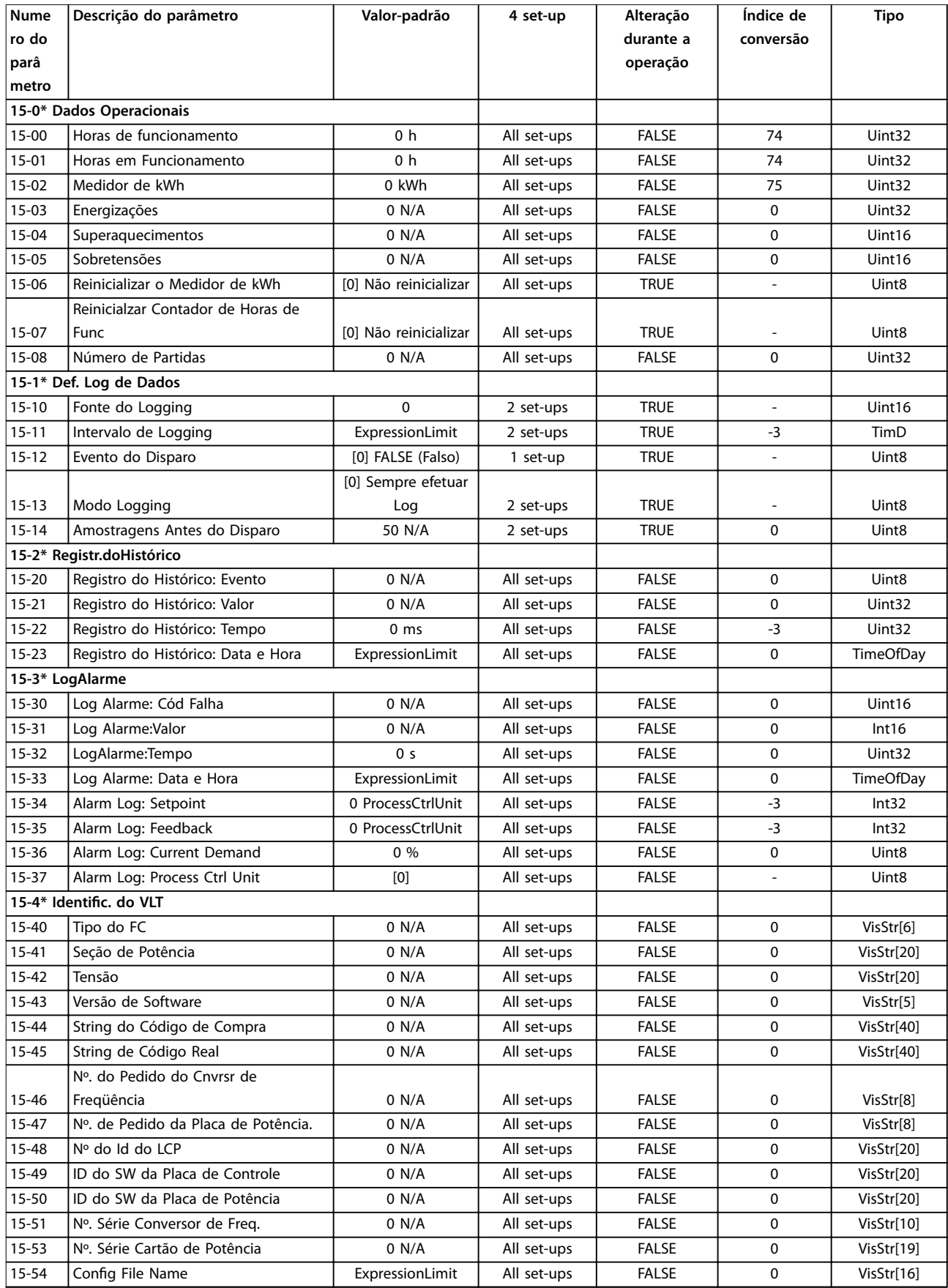

Danfoss

Danfoss

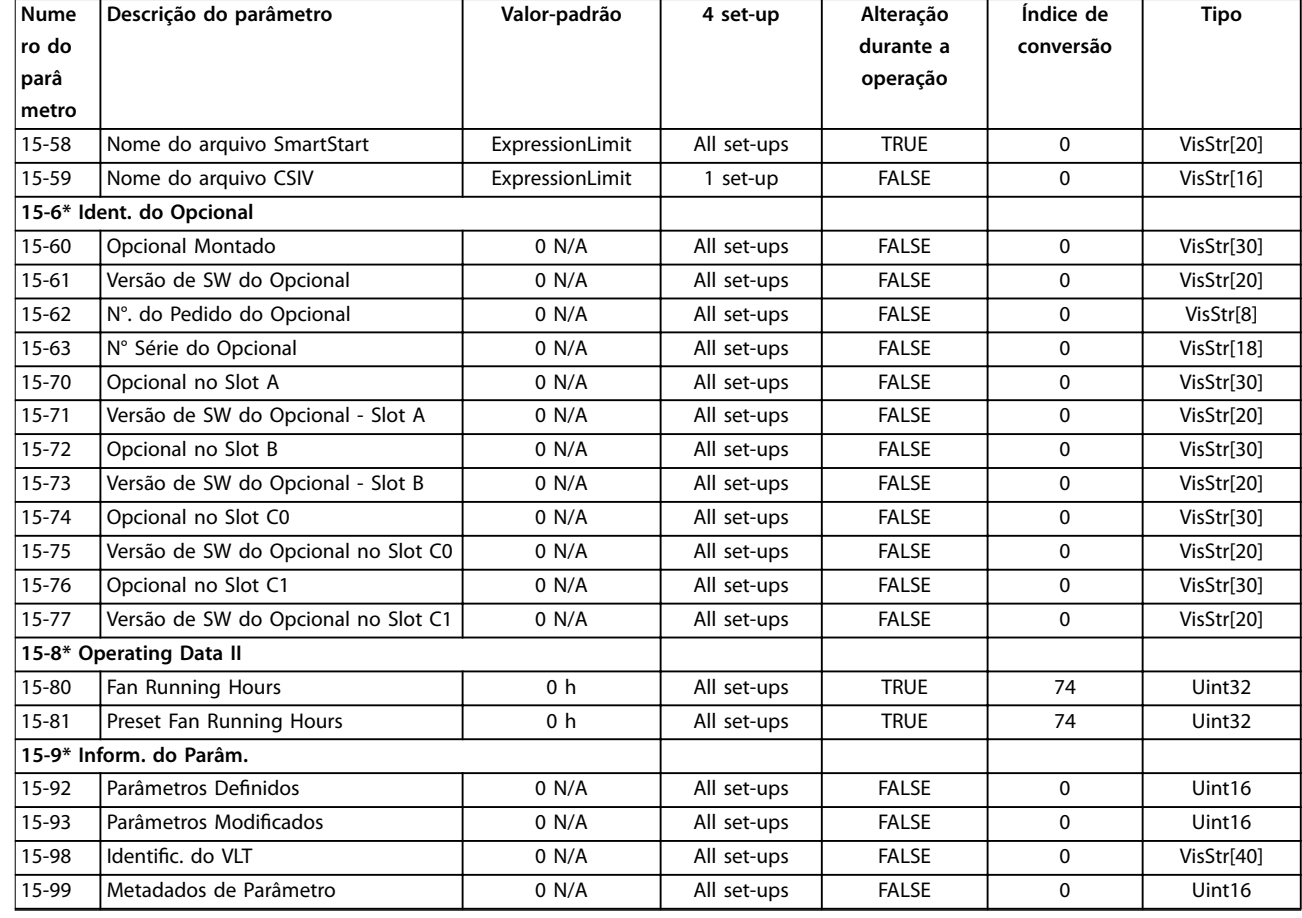

### 4.1.15 16-\*\* Exibições dos Dados

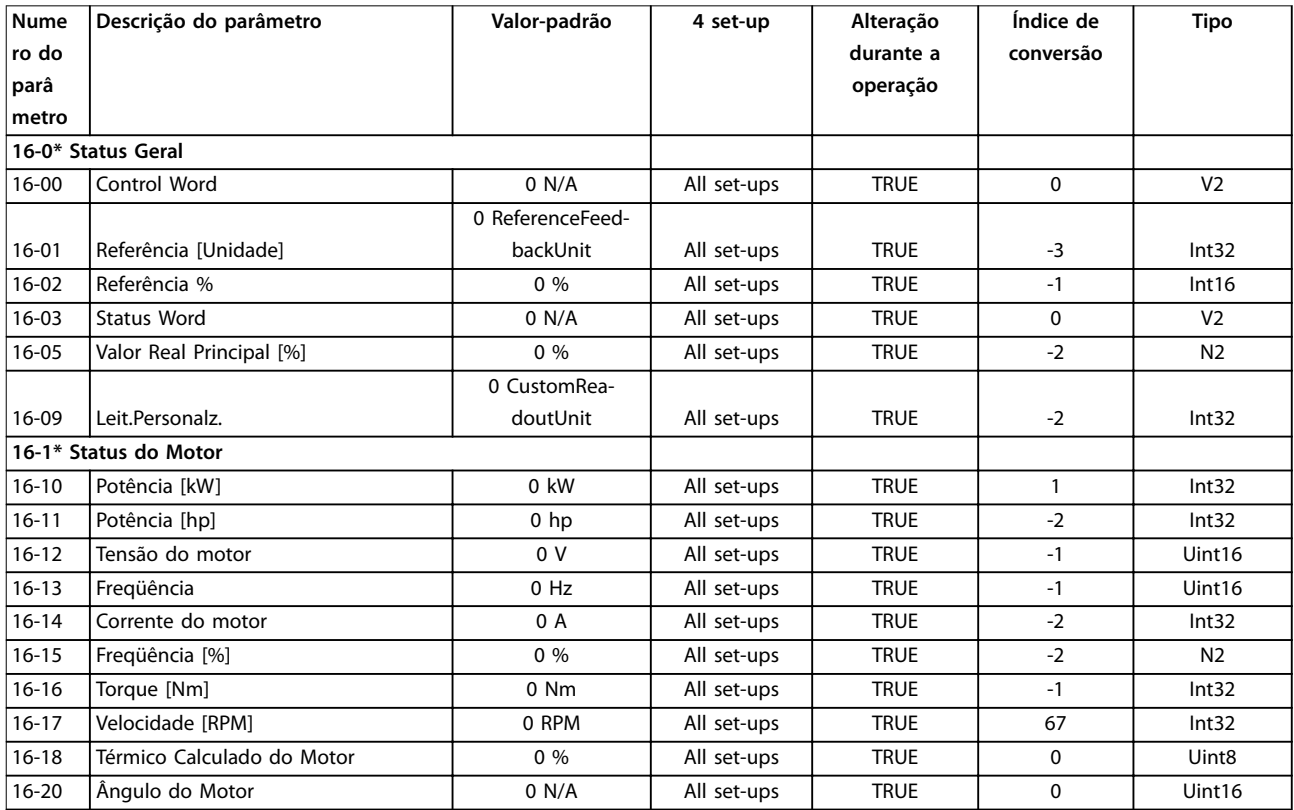

Danfoss

**Listas de Parâmetros Guia de Programação**

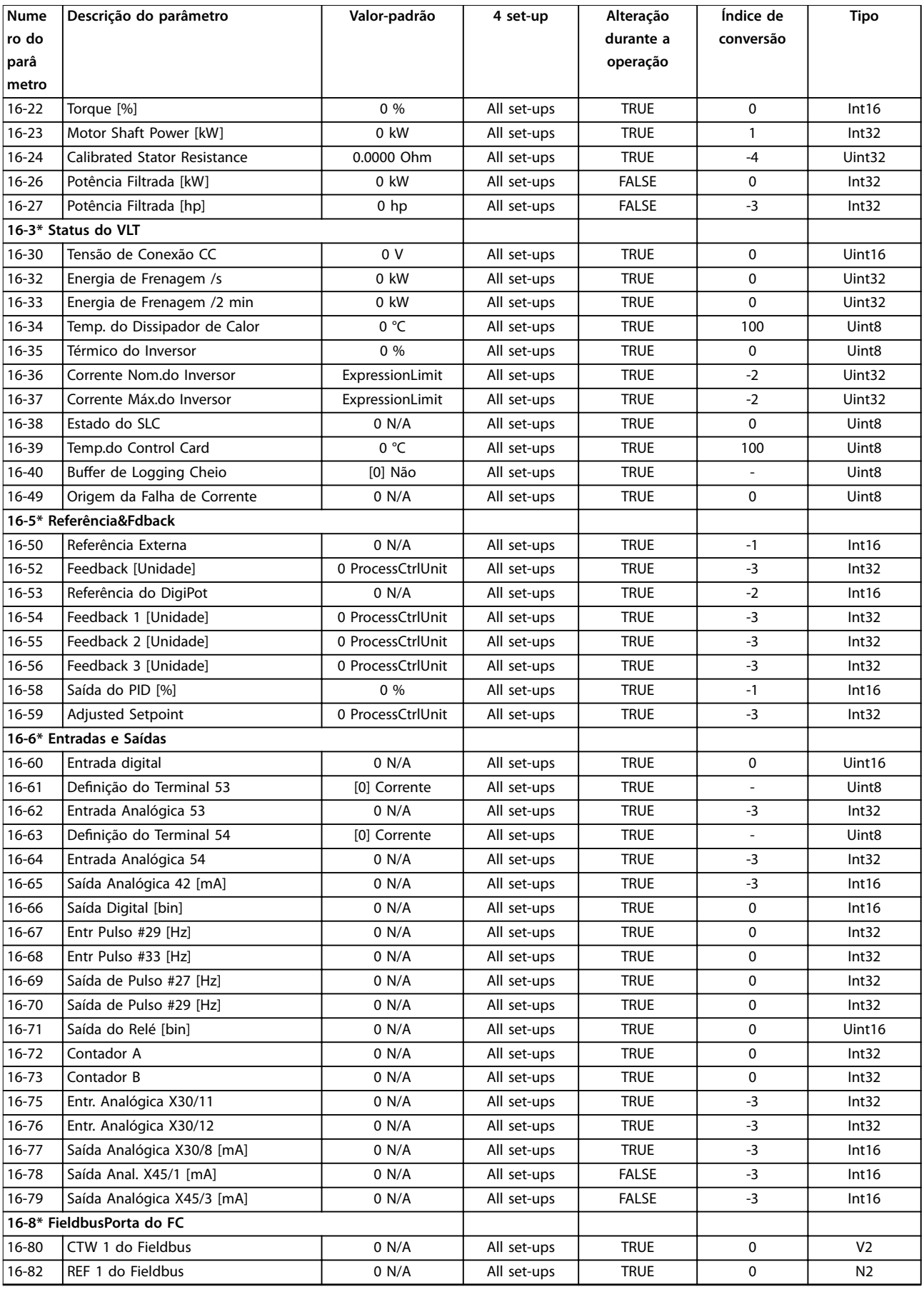

Danfoss

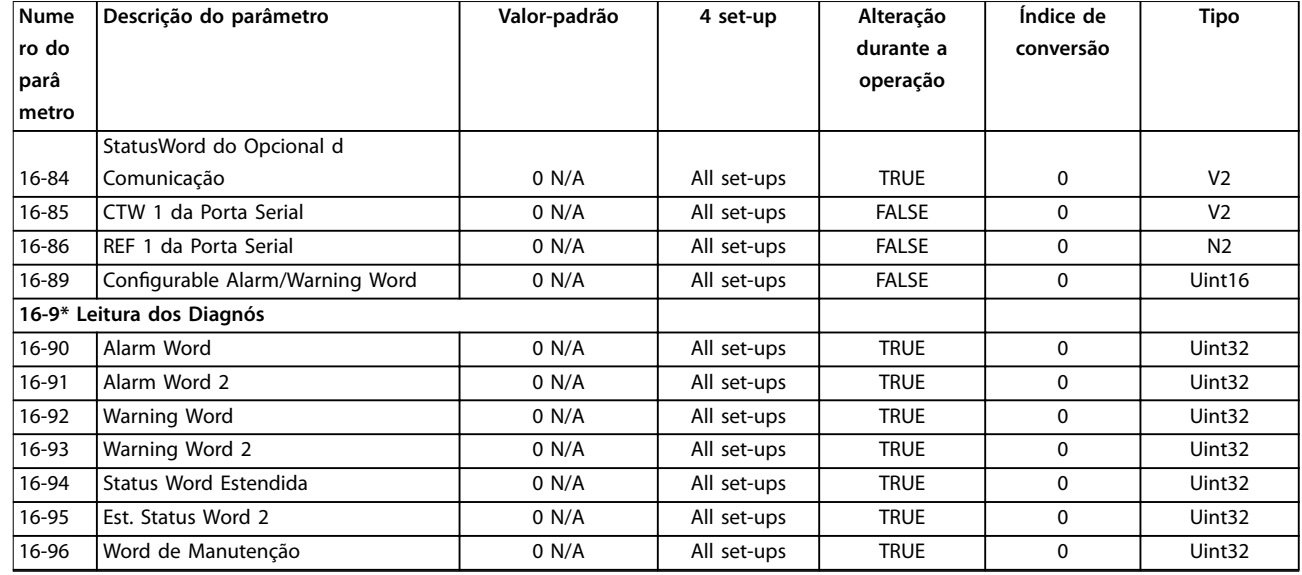

### 4.1.16 18-\*\* Leitura de Dados 2

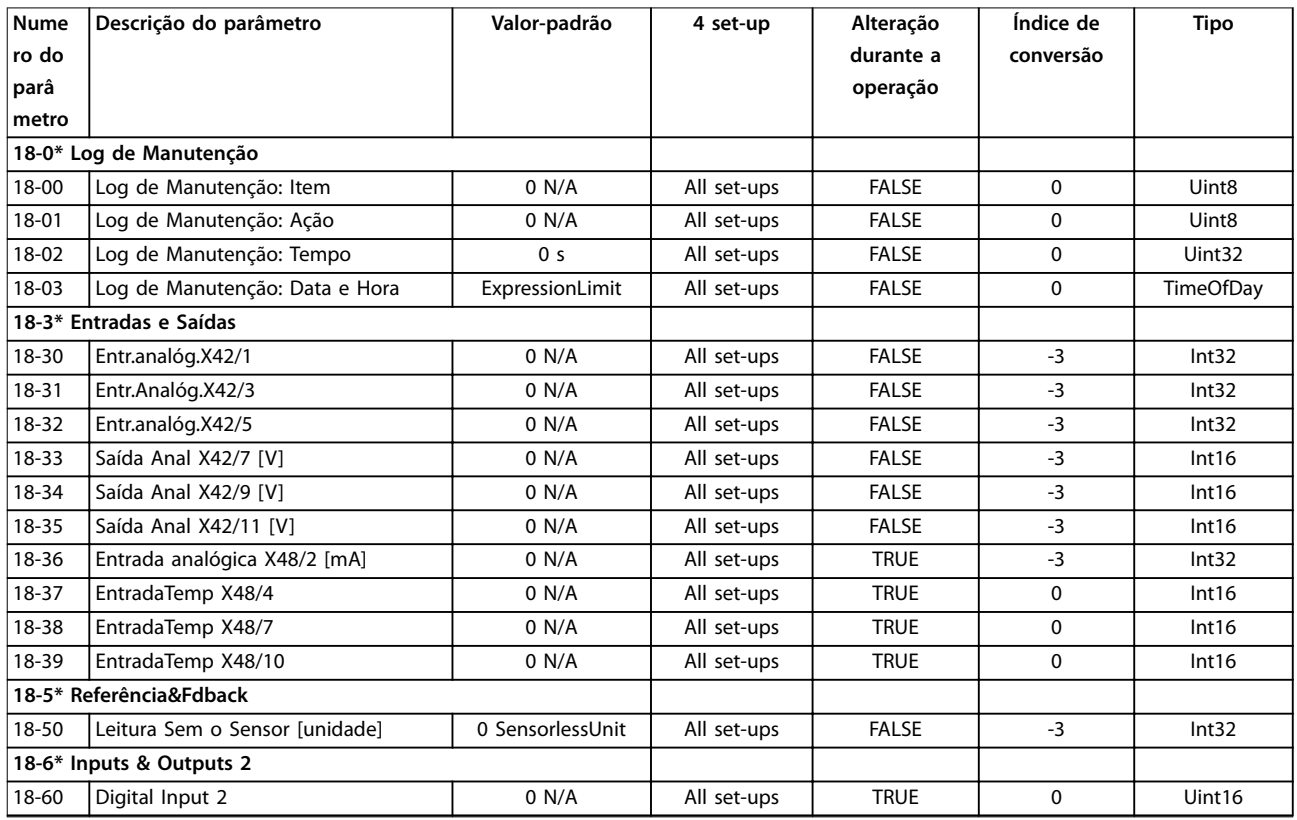
## <span id="page-252-0"></span>4.1.17 20-\*\* Malha Fechada do FC

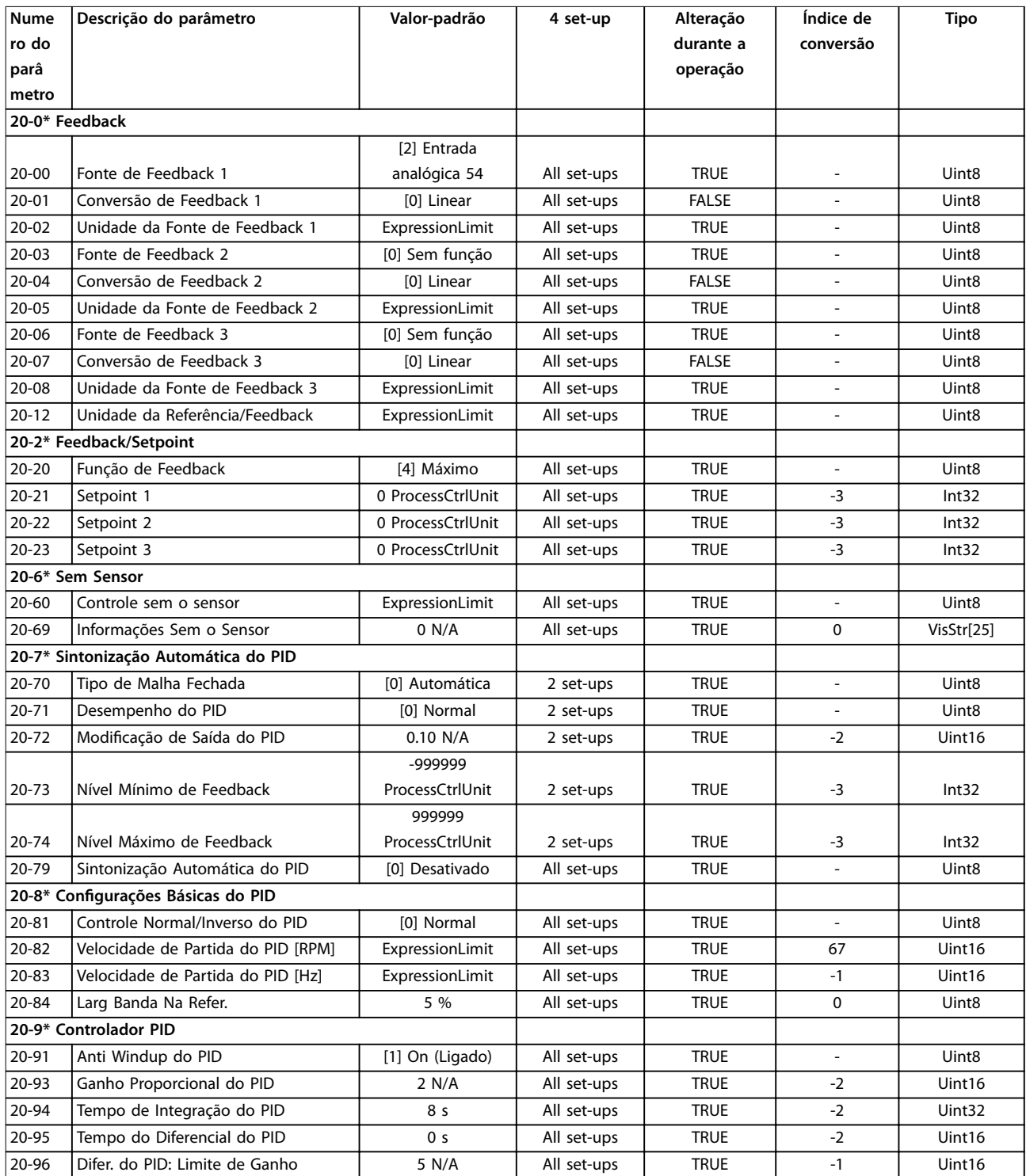

## <span id="page-253-0"></span>4.1.18 21-\*\* Ext. Malha Fechada

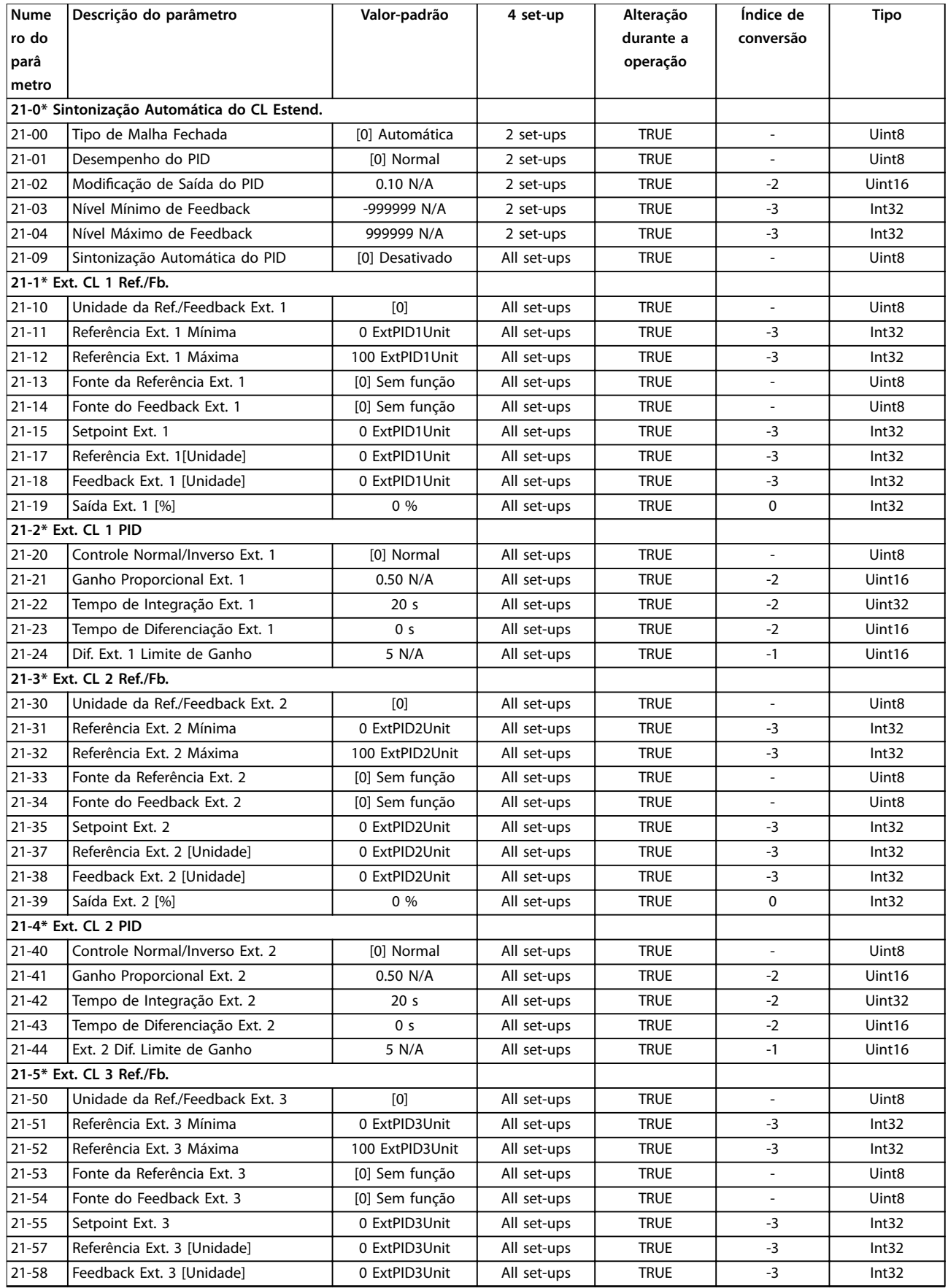

Danfoss

<span id="page-254-0"></span>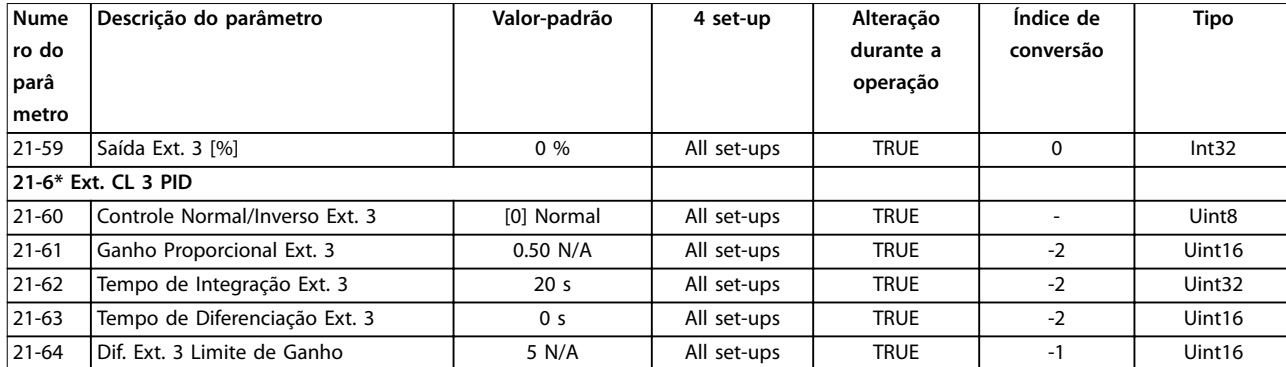

## 4.1.19 22-\*\* Funções de Aplicação

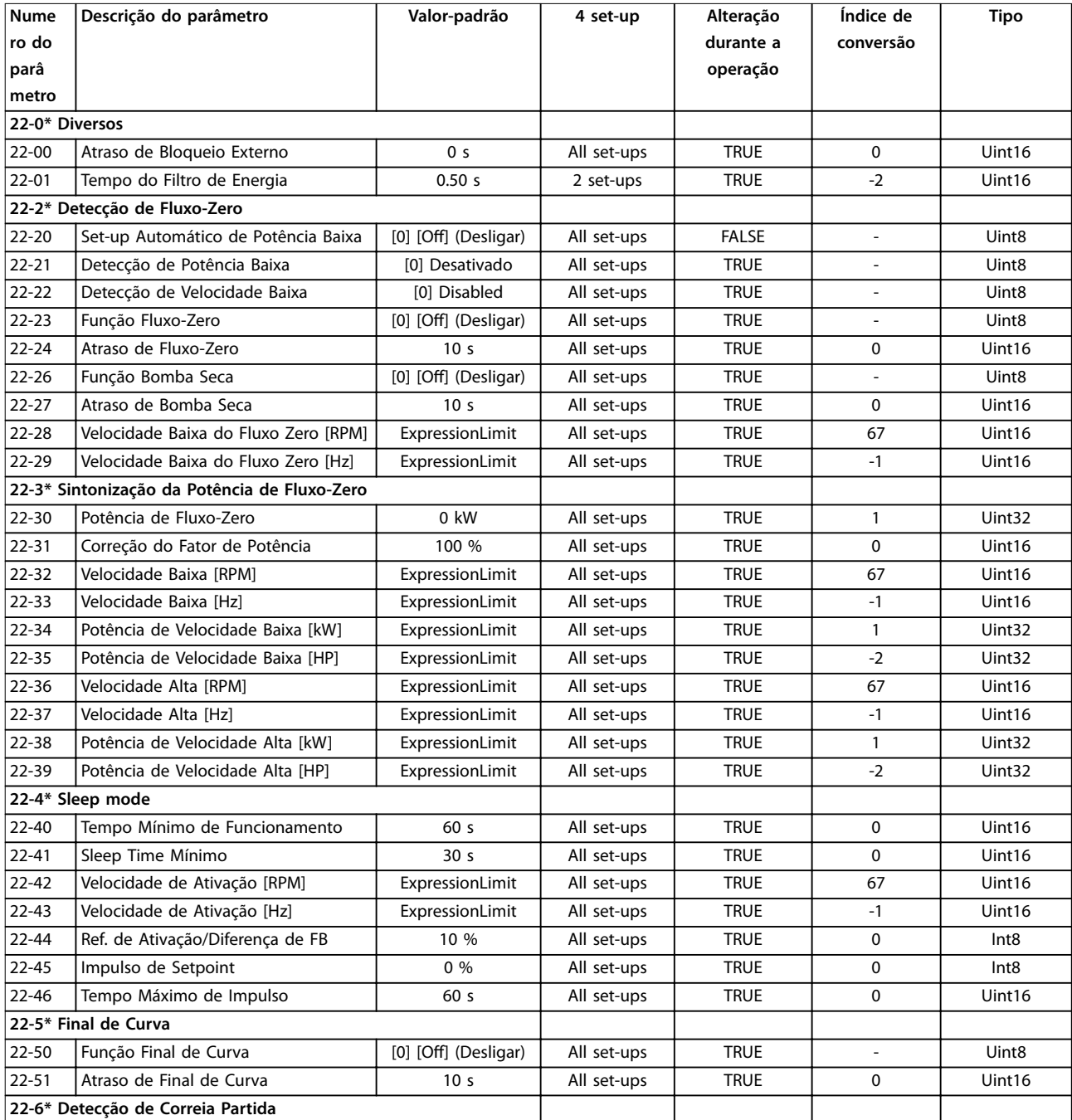

<span id="page-255-0"></span>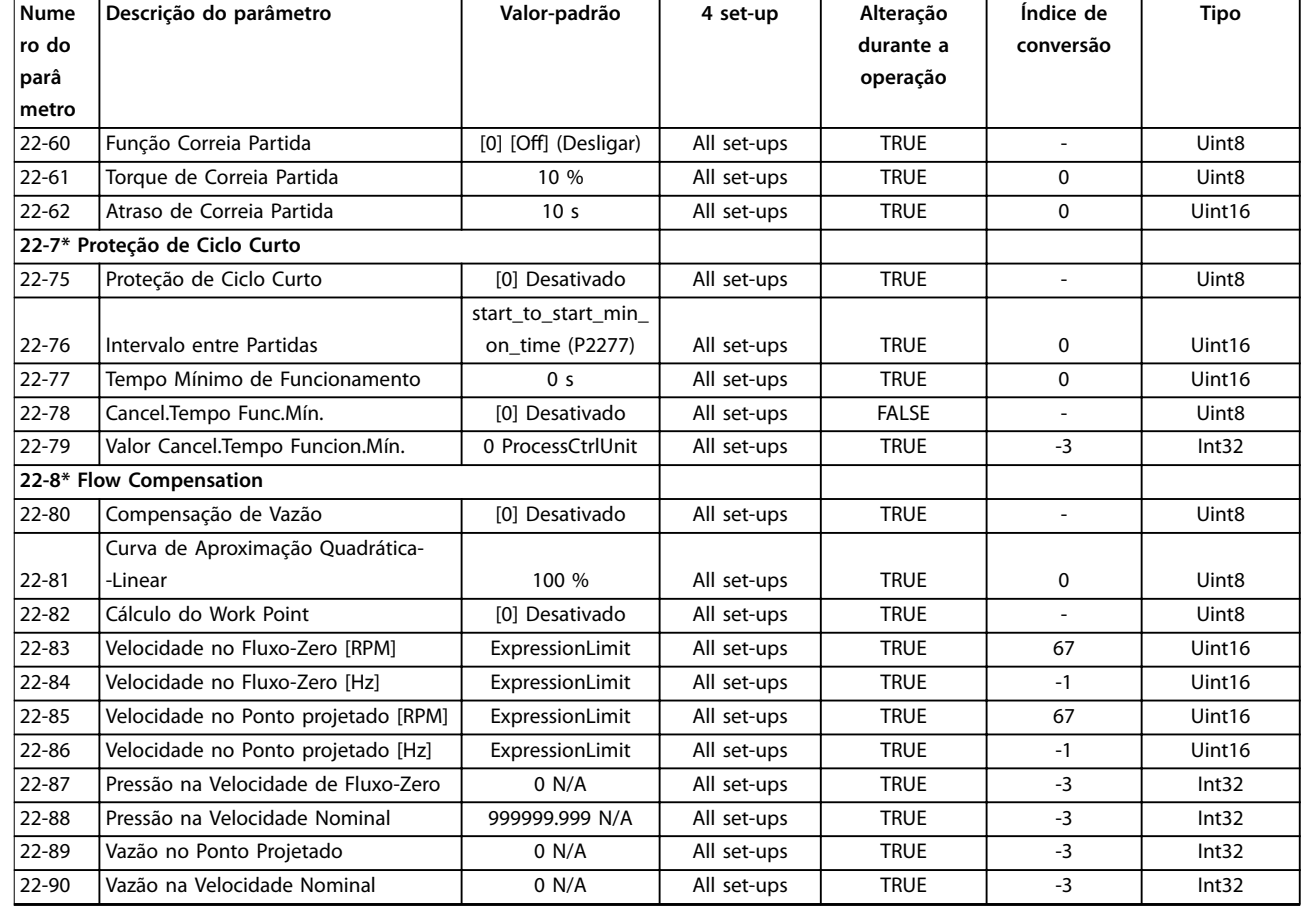

## 4.1.20 23-\*\* Funções Baseadas em Tempo

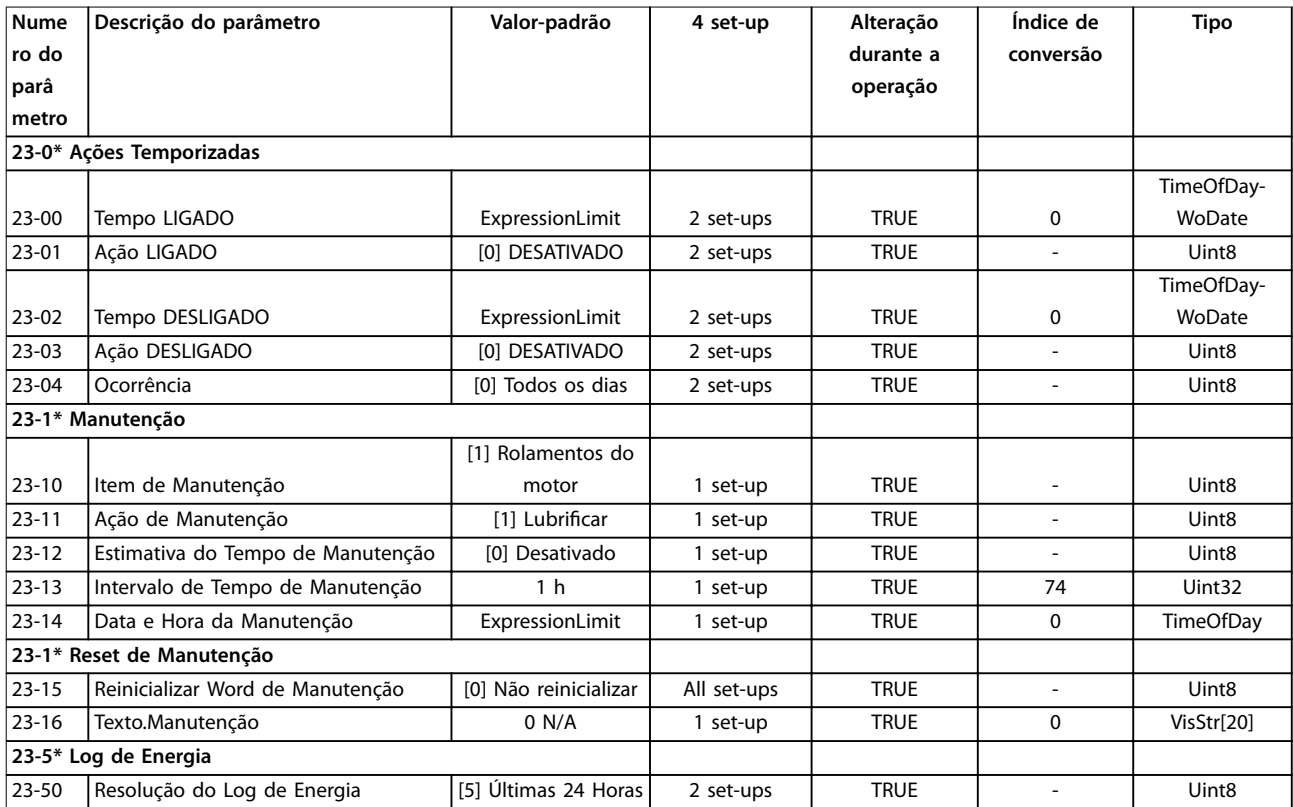

<span id="page-256-0"></span>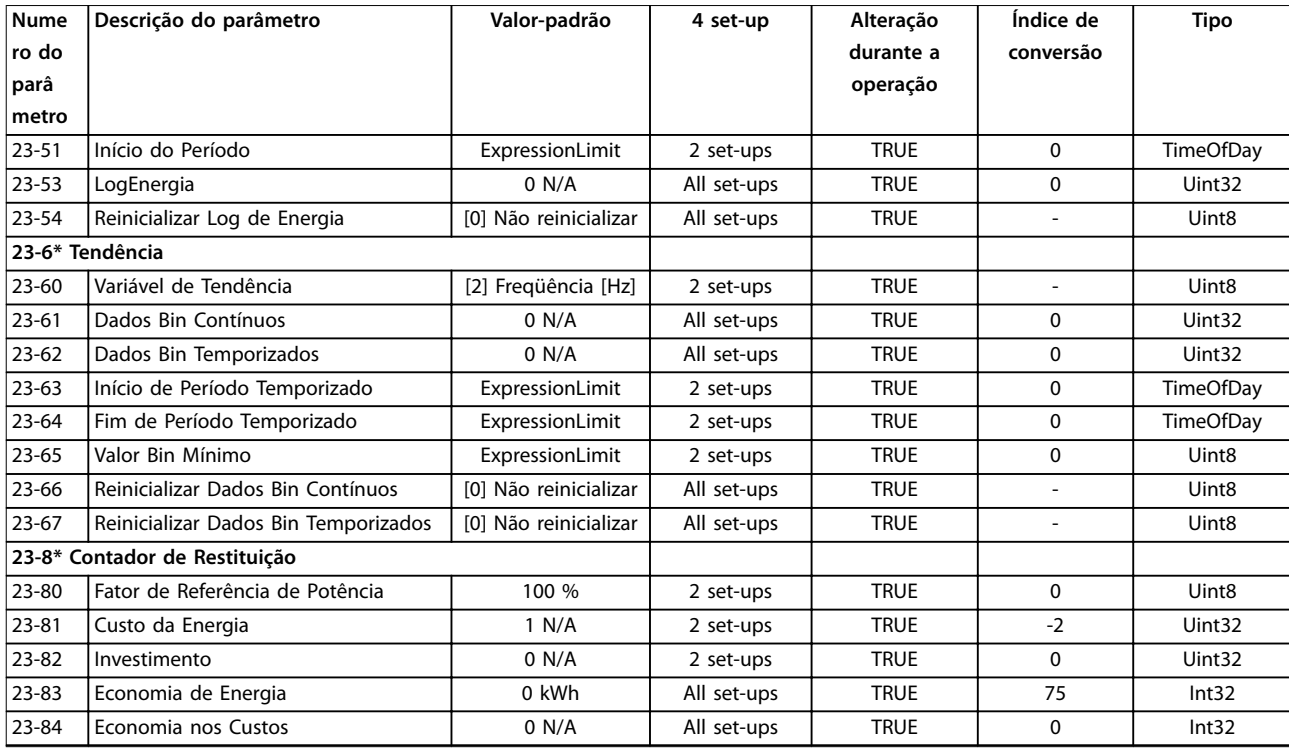

## 4.1.21 24-\*\* Funções de Aplicação 2

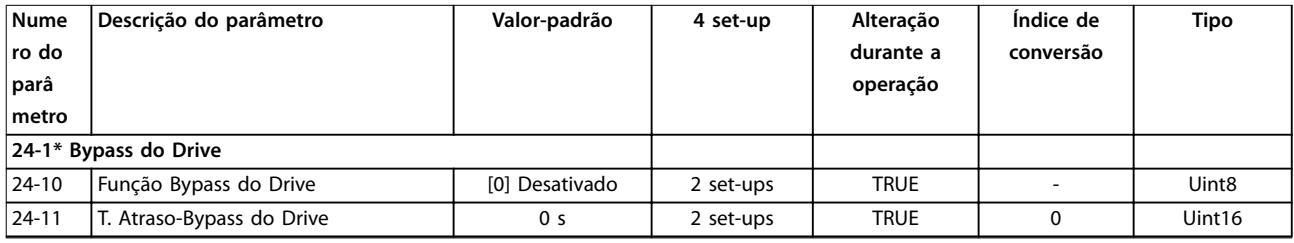

## 4.1.22 25-\*\* Controlador em Cascata

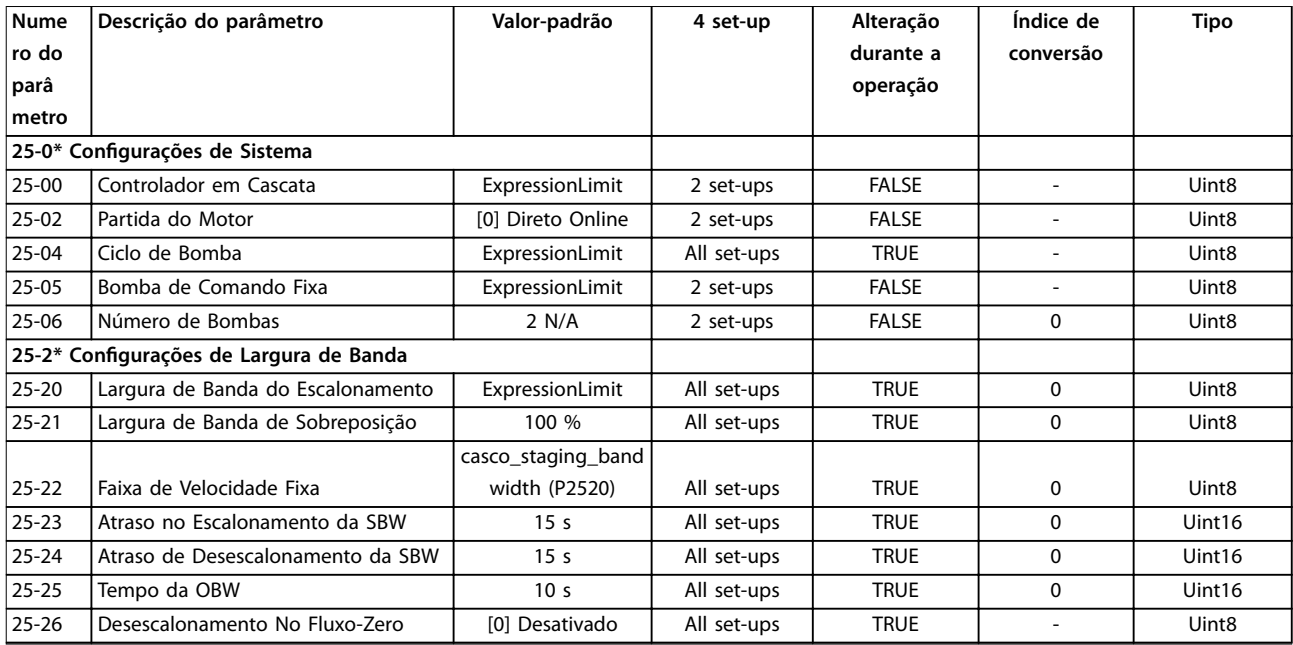

#### **Listas de Parâmetros VLT**® **AQUA Drive FC 202**

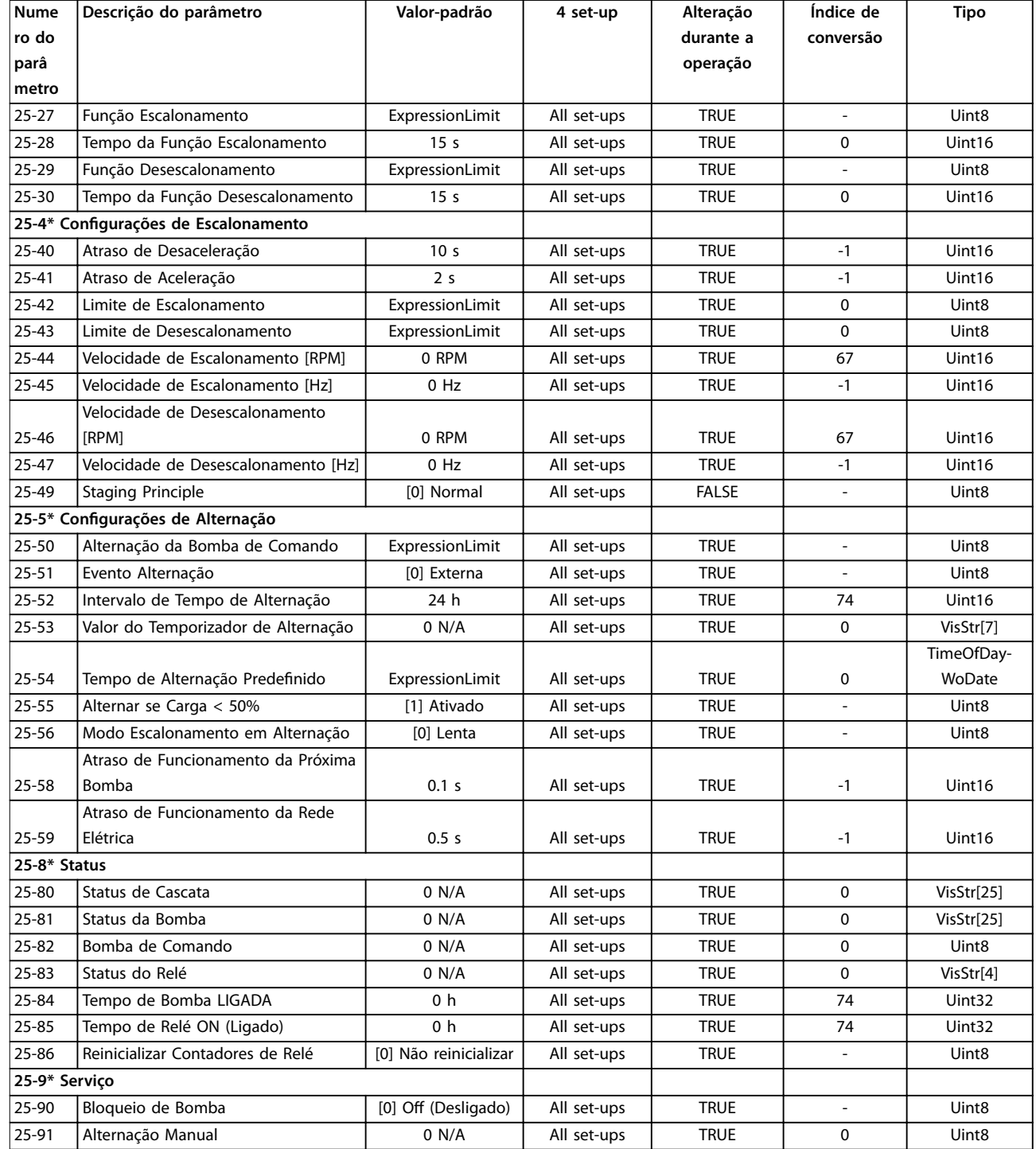

## <span id="page-258-0"></span>4.1.23 26-\*\* E/S Analógica do Opcional MCB 109

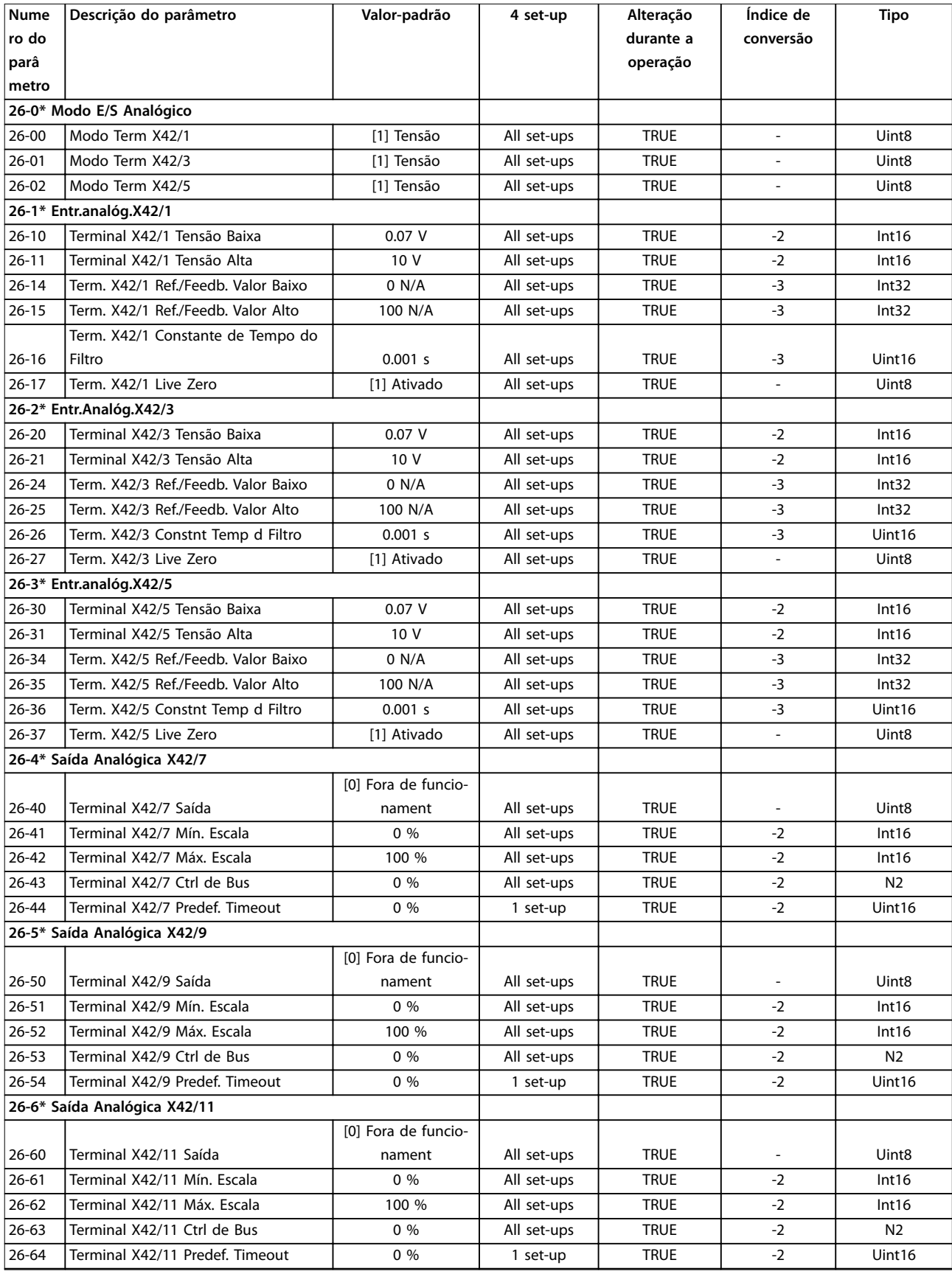

## <span id="page-259-0"></span>4.1.24 29-\*\* Funções de Aplicação Hidráulica

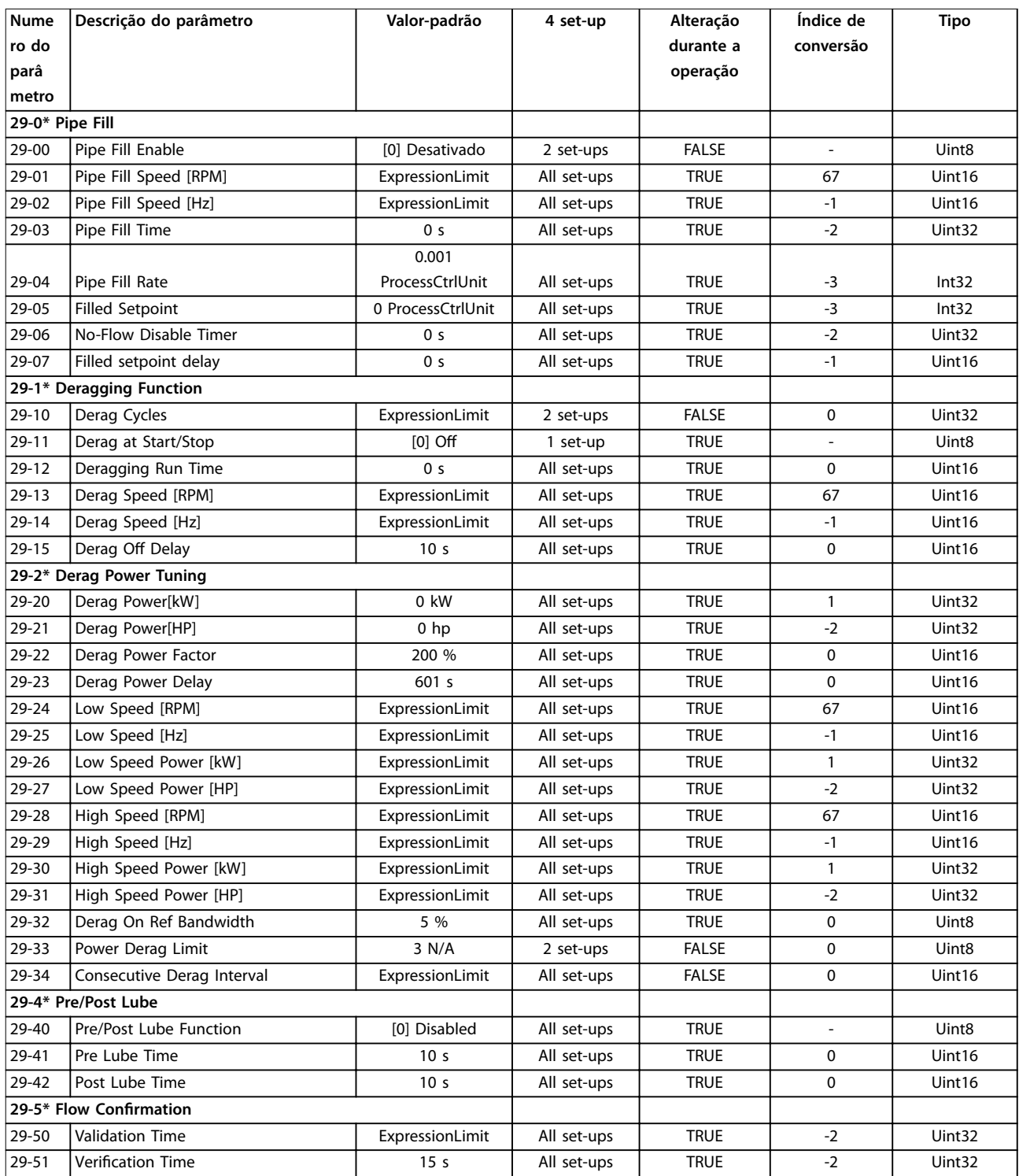

## <span id="page-260-0"></span>4.1.25 30-\*\* Recursos Especiais

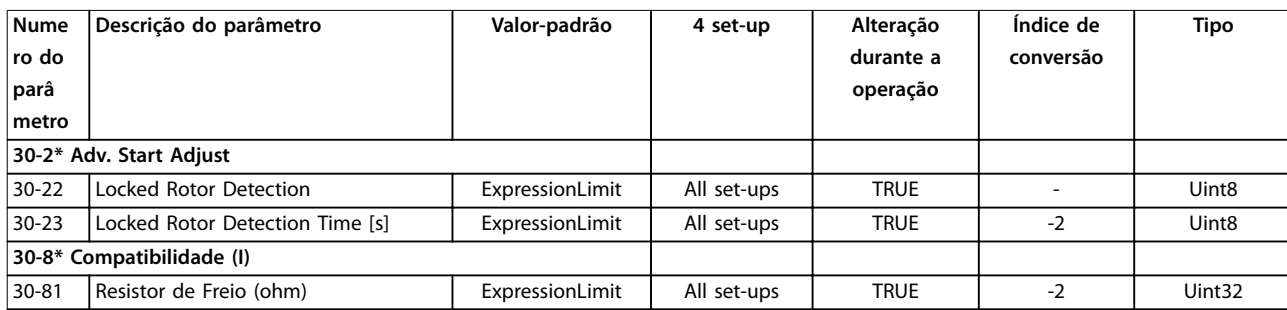

## 4.1.26 31-\*\* Opcionais de Bypass

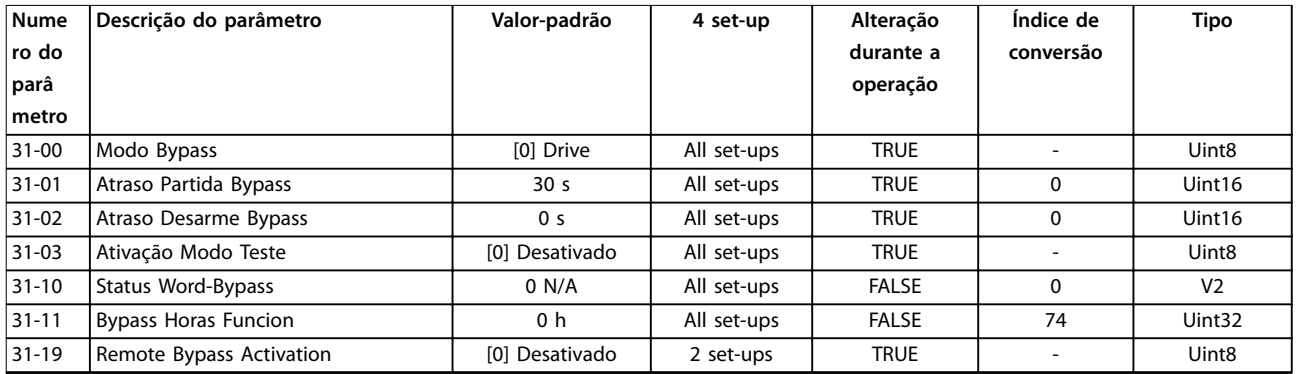

## 4.1.27 35-\*\* Opcional de Entrada do Sensor

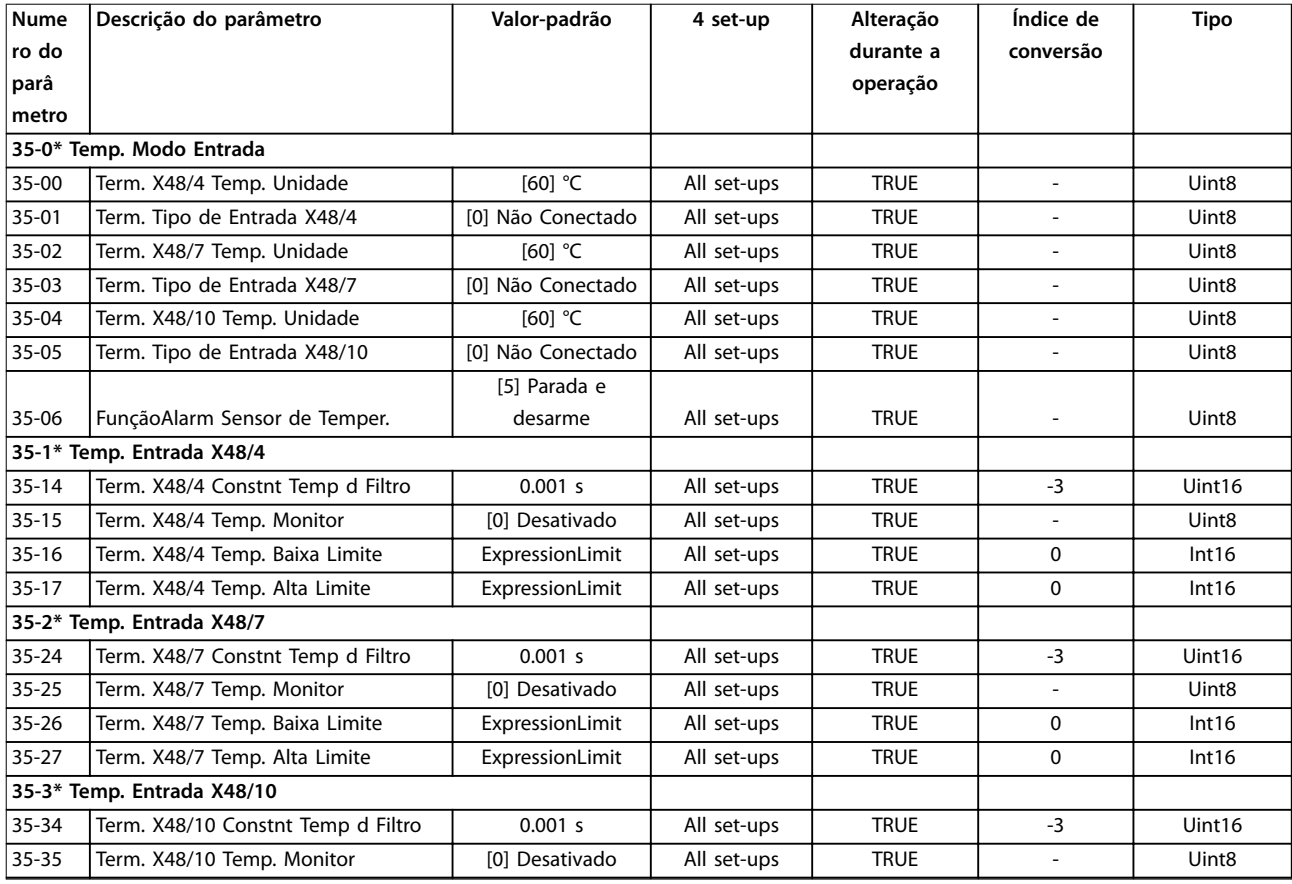

Danfoss

#### **Listas de Parâmetros VLT**® **AQUA Drive FC 202**

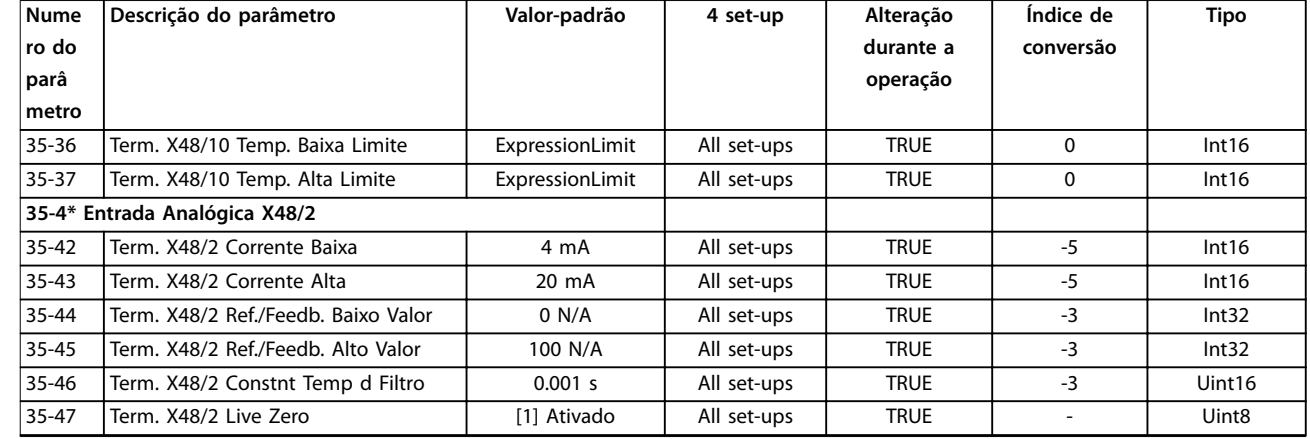

Danfoss

## <span id="page-262-0"></span>5 Resolução de Problemas

#### 5.1 Mensagens de Status

#### 5.1.1 Mensagens de Advertência/Alarme

Uma advertência ou um alarme é sinalizado pelo LED respectivo no painel do conversor de frequência e indicado por um código no display.

Uma advertência permanece ativa até que a sua causa seja eliminada. Sob certas condições, a operação do motor ainda pode ter continuidade. As mensagens de advertência podem referir-se a uma situação crítica, porém, não necessariamente.

Um alarme desarma o conversor de frequência. Reinicialize os alarmes a fim de que a operação inicie novamente, desde que a sua causa tenha sido eliminada.

#### **Isso pode ser feito de três maneiras**

- **•** Pressionando [Reset].
- **•** Através de uma entrada digital com a função reset.
- **•** Por meio da comunicação serial/opcional de fieldbus.

### *AVISO!*

**Após um reset manual pressionando [Reset], pressione [Auto on] para dar partida no motor novamente.**

Se um alarme não puder ser reinicializado, o motivo pode ser que a sua causa não foi eliminada ou o alarme está bloqueado por desarme (consulte também *Tabela 5.1*).

Os alarmes que são bloqueados por desarme oferecem proteção adicional, pois a alimentação de rede elétrica

deve ser desligada antes que o alarme possa ser reinicializado. Ao ser novamente ligado, o conversor de frequência não estará mais bloqueado e poderá ser reinicializado, como acima descrito, uma vez que a causa foi eliminada.

Os alarmes que não estão bloqueados por desarme podem também ser reinicializados, utilizando a função reset automático em *parâmetro 14-20 Modo Reset*.

## *AVISO!*

#### **É possível a ativação automática!**

Se uma advertência e um alarme forem marcados com relação a um código em *Tabela 5.1*, significa que uma advertência ocorre antes de um alarme ou que é possível especificar se uma advertência ou um alarme deve ser exibido para um defeito determinado.

Isso é possível, por exemplo em *parâmetro 1-90 Proteção Térmica do Motor*. Depois de um alarme ou desarme, o motor faz parada por inércia e o alarme e a advertência piscam. Após o problema ser eliminado, somente o alarme continuará piscando até o conversor de frequência ser reinicializado.

### *AVISO!*

**Sem detecção de fase ausente de motor (números 30-32) e sem detecção ativa de stall quando**  *[parâmetro 1-10 Construção do Motor](#page-43-0)* **estiver programado para** *[1] PM SPM não saliente***.**

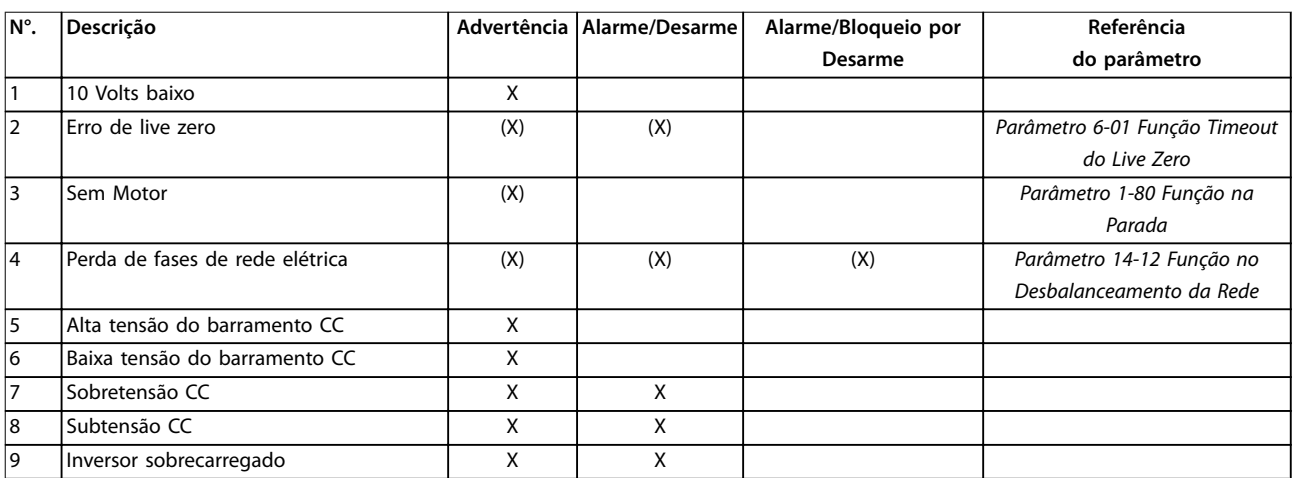

#### **Resolução de Problemas VLT**® **AQUA Drive FC 202**

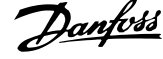

 $\overline{a}$ 

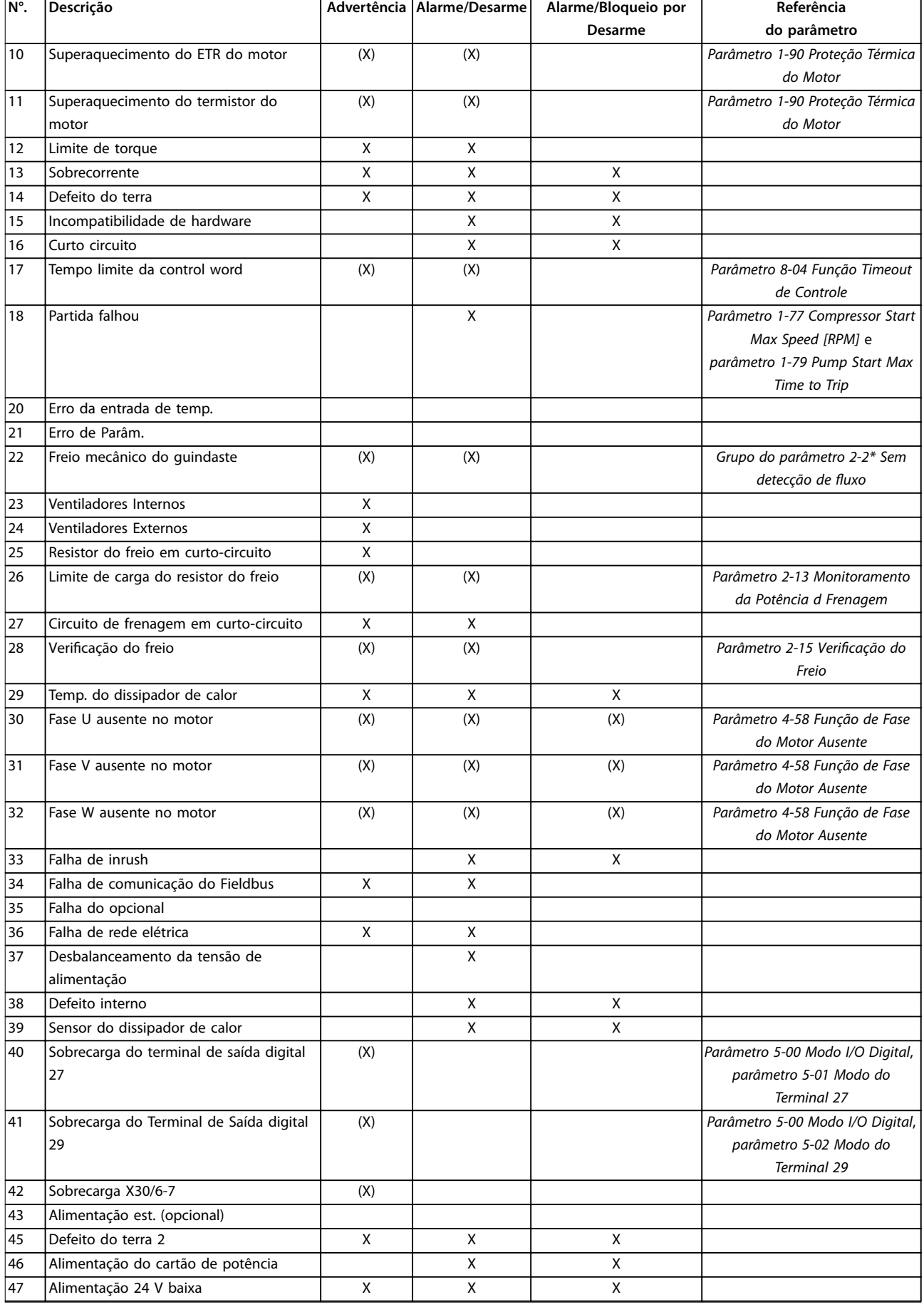

**Resolução de Problemas Guia de Programação**

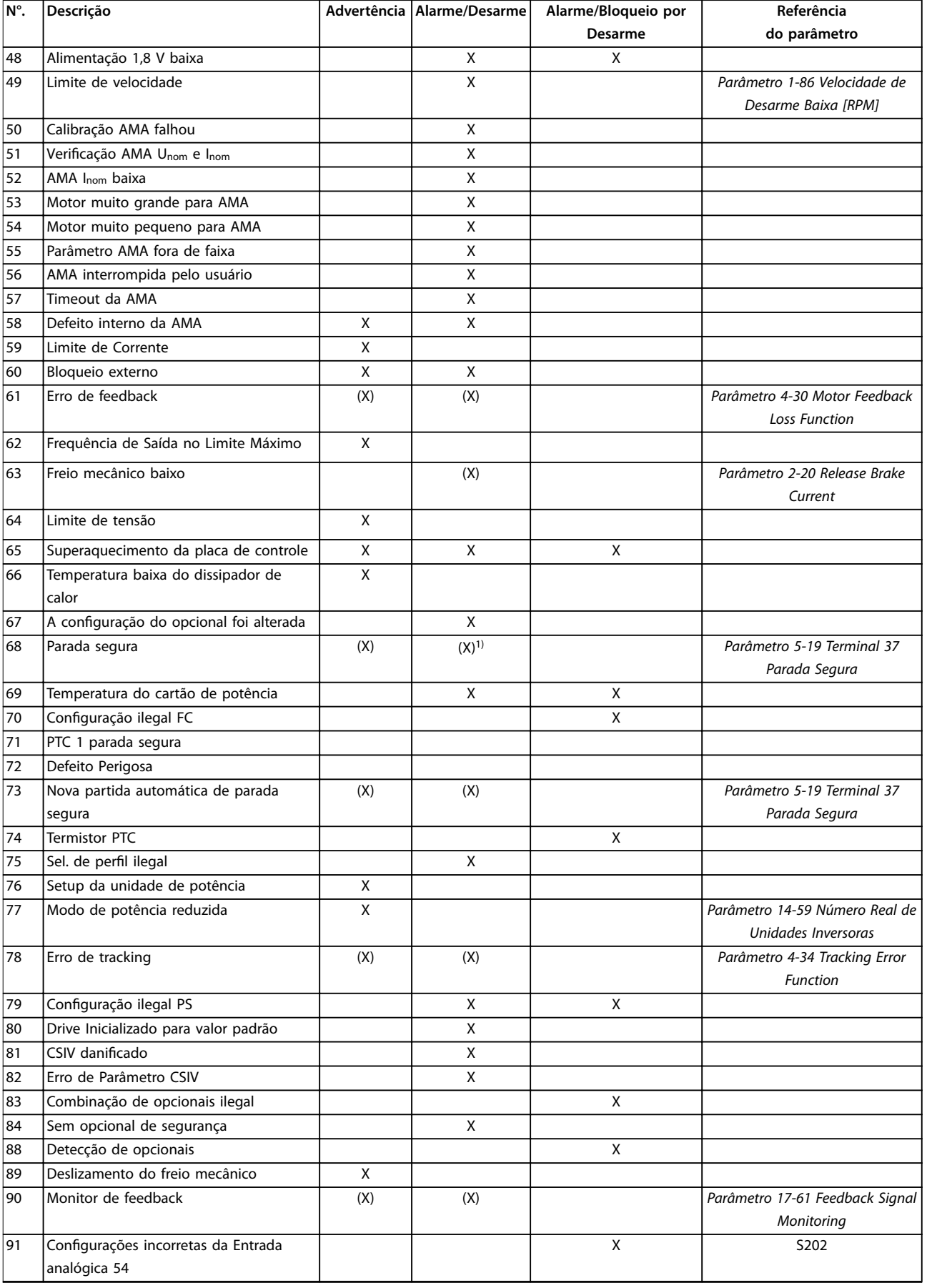

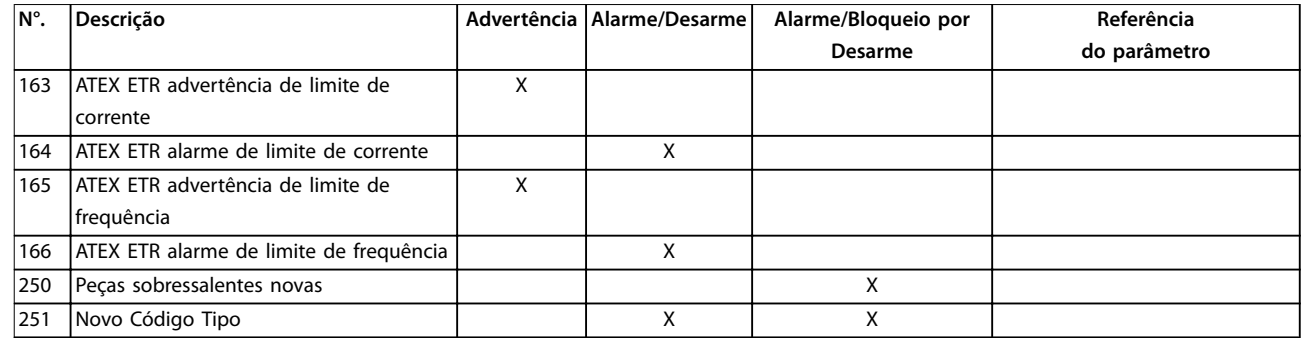

#### **Tabela 5.1 Lista de Códigos de Advertência/Alarme**

*(X) Dependente do parâmetro*

*1) Não pode haver reinicialização automática via parâmetro 14-20 Modo Reset.*

Um desarme é a ação que resulta quando surge um alarme. O desarme provoca parada por inércia do motor e pode ser reinicializado pressionando [Reset] ou por meio de uma entrada digital (grupo do parâmetro *5-1\* Entradas digitais* [1]). O evento que causou o alarme não pode danificar o conversor de frequência ou causar condições de perigo. Um bloqueio por desarme é uma ação quando ocorre um alarme, que pode danificar o conversor de frequência ou nas peças conectadas. Uma situação de bloqueio por desarme somente pode ser reinicializada por meio de um ciclo de energização.

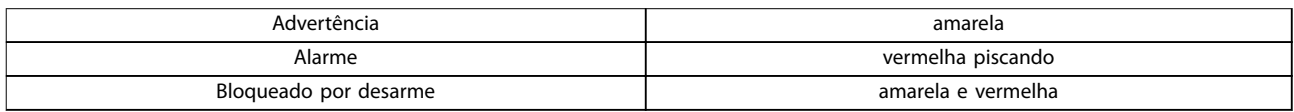

**Tabela 5.2 Indicação do LED**

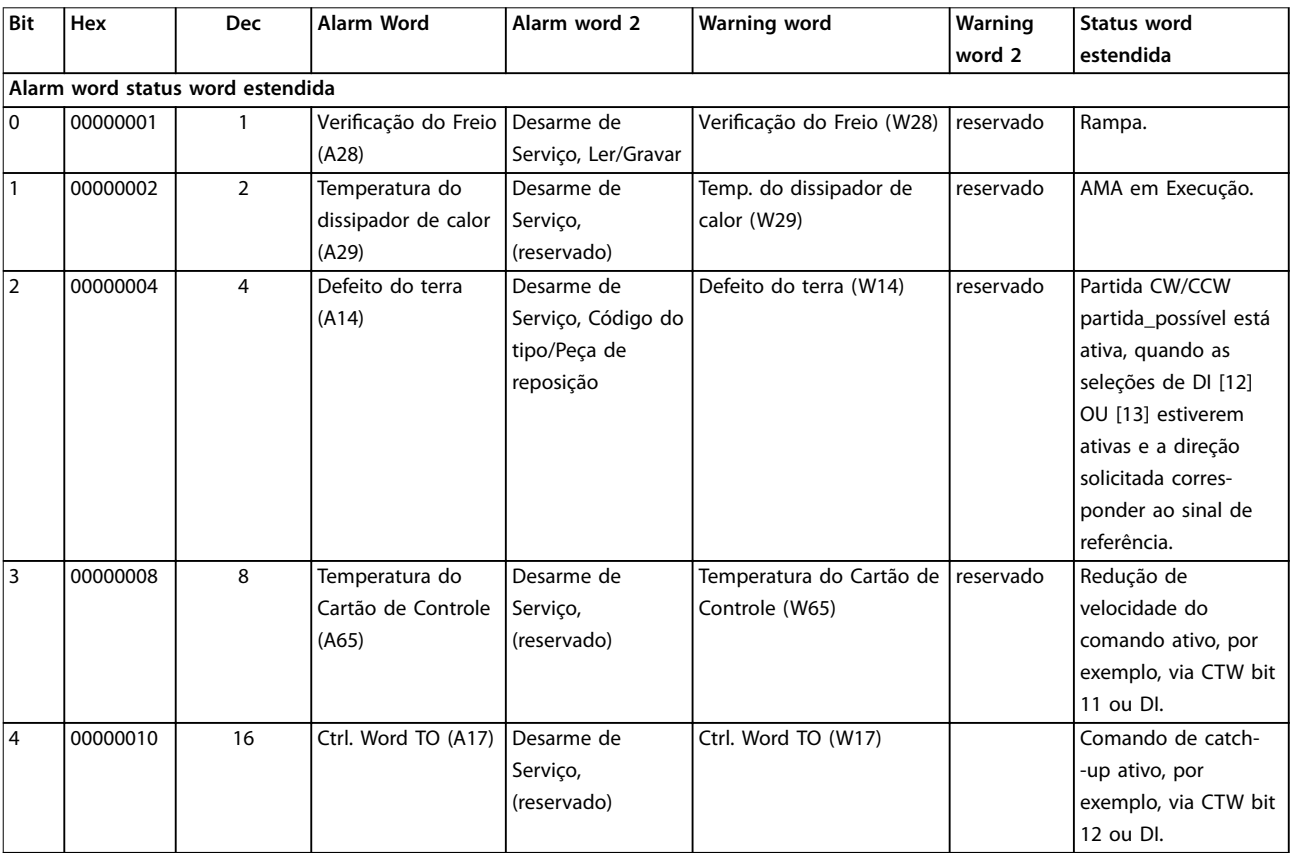

**Resolução de Problemas Guia de Programação**

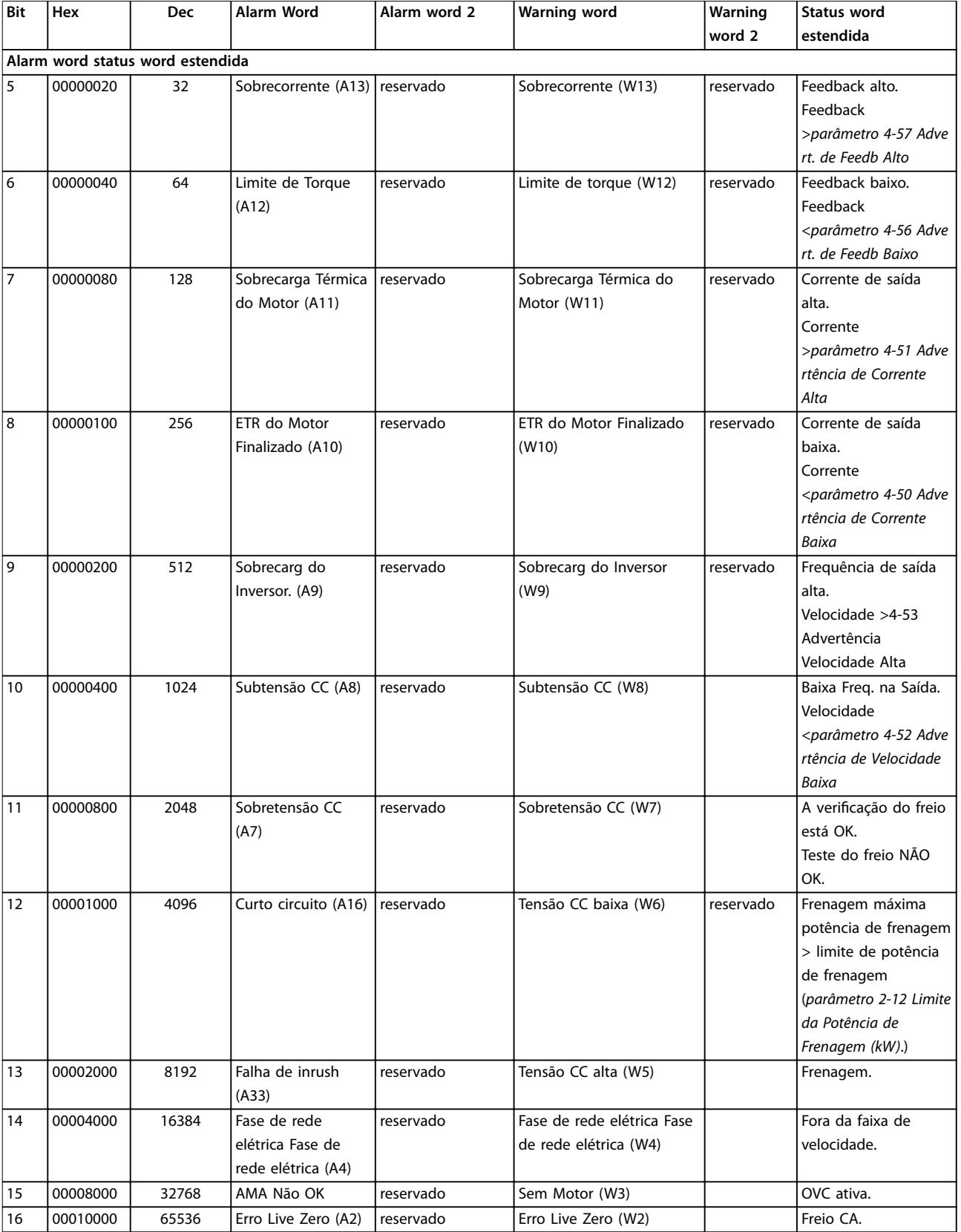

Danfoss

#### **Resolução de Problemas VLT**® **AQUA Drive FC 202**

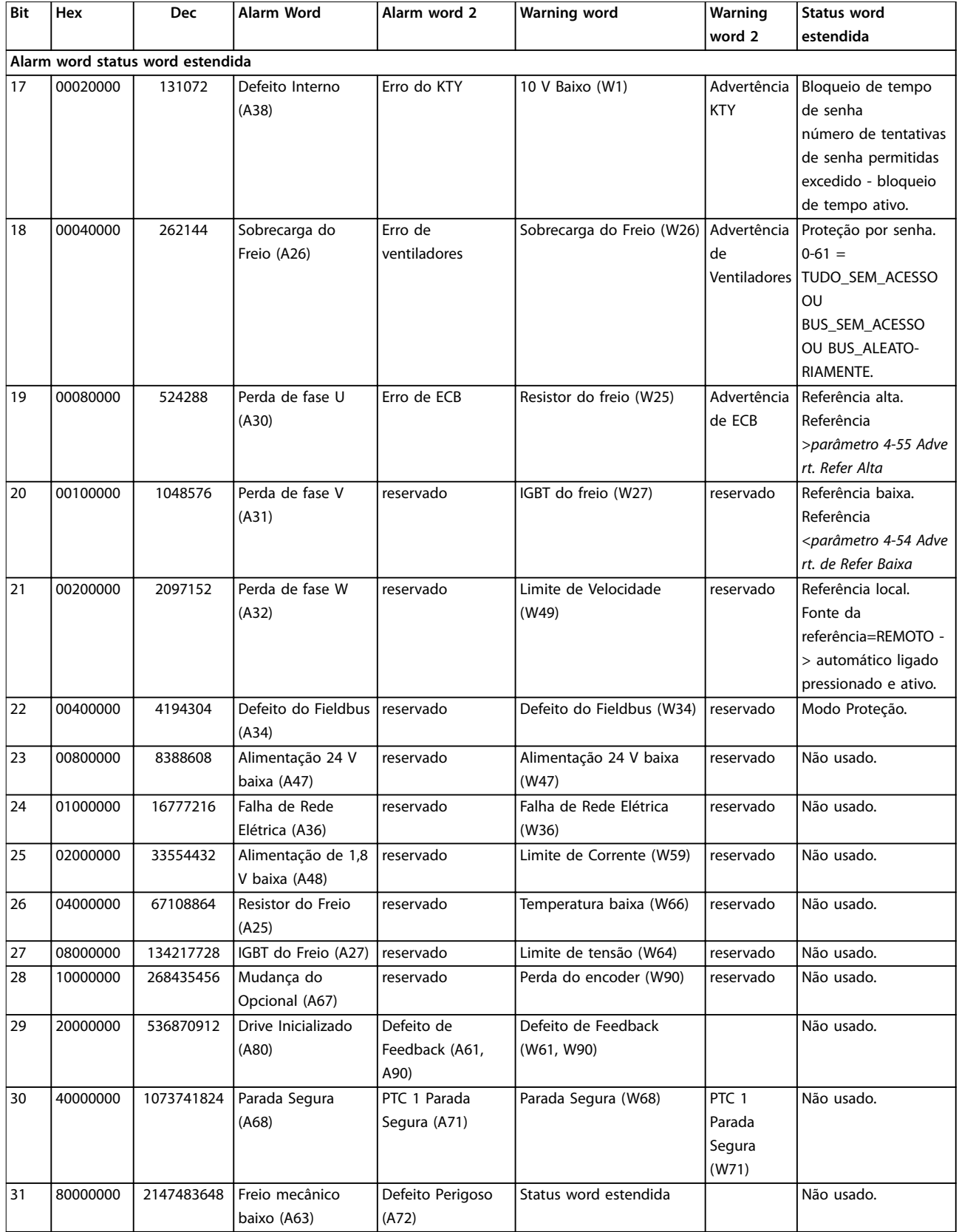

#### **Tabela 5.3 Descrição da Alarm Word, Warning Word e Status Word Estendida**

As alarm words, warning words e status words estendidas podem ser lidas através do barramento serial ou do fieldbus opcional para o diagnóstico. Consulte também a *parâmetro 16-94 Status Word Estendida*.

## Índice

### $\overline{A}$

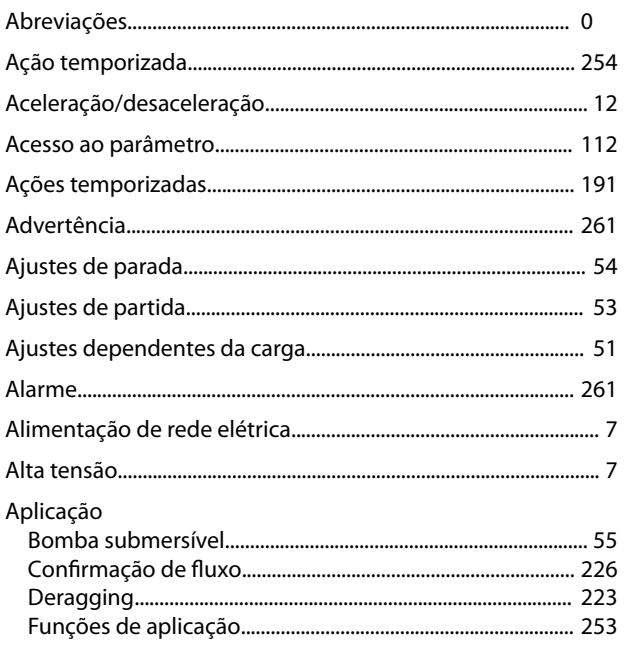

## $\overline{B}$

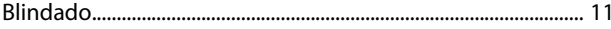

## $\mathsf{C}$

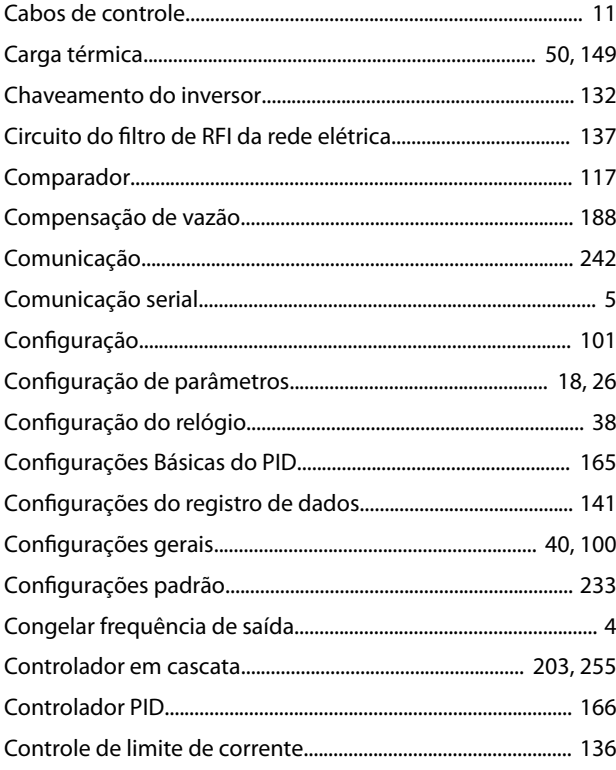

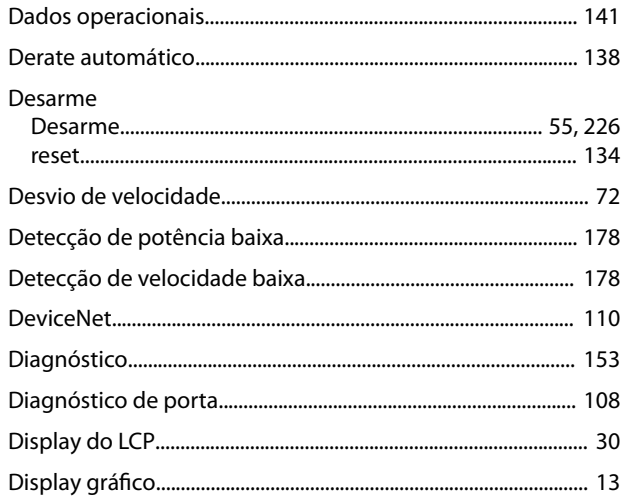

## $\mathsf{E}% _{0}\left( \mathsf{E}\right)$

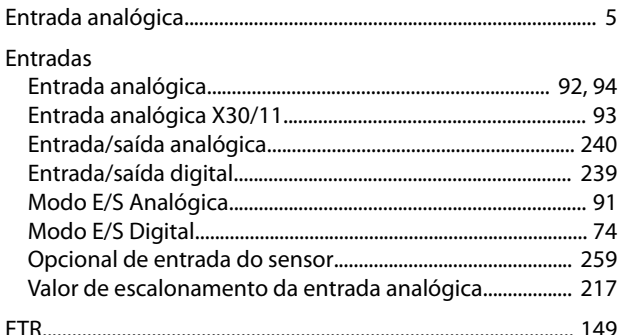

### $\overline{F}$

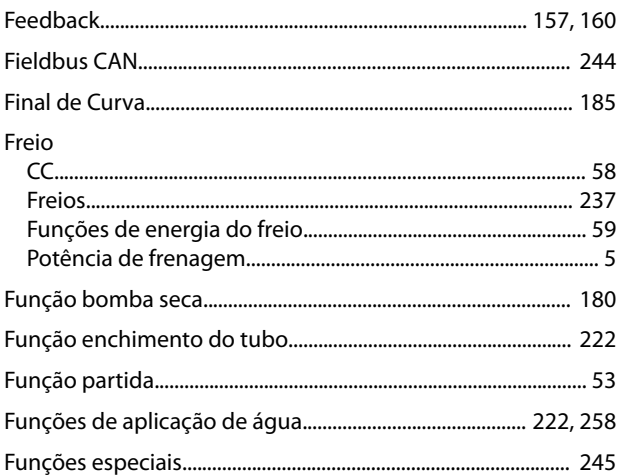

### $\overline{1}$

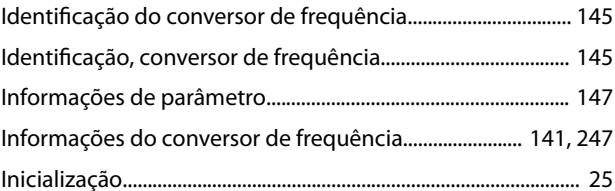

### D

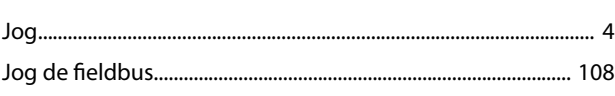

### $\overline{\mathsf{L}}$

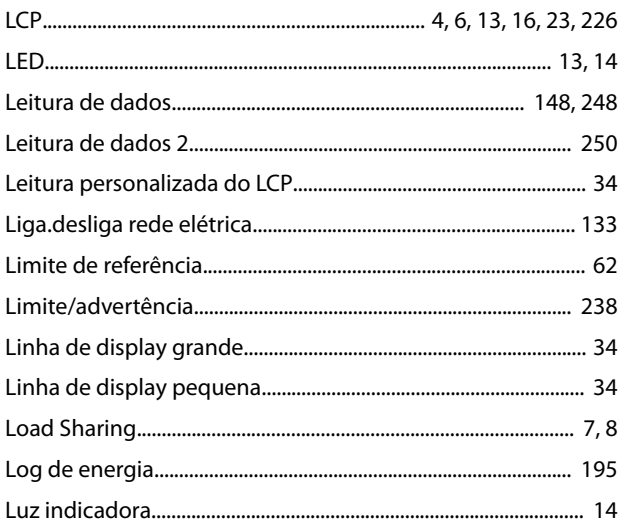

### ${\sf M}$

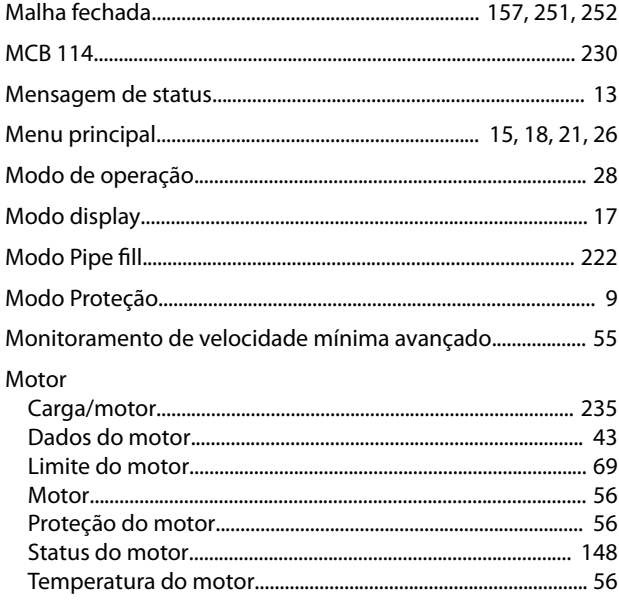

## $\circ$

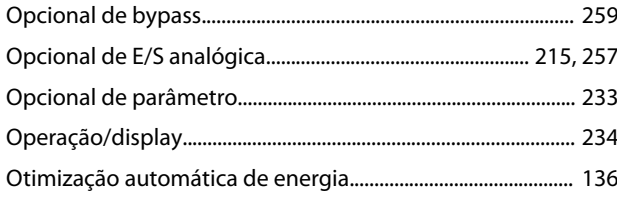

### $\mathsf{P}$

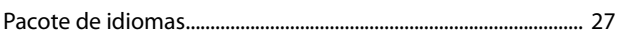

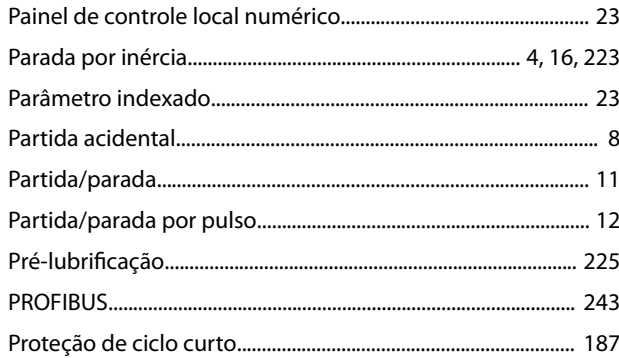

Danfoss

## $\mathsf Q$

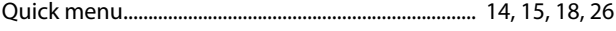

### $\overline{\mathsf{R}}$

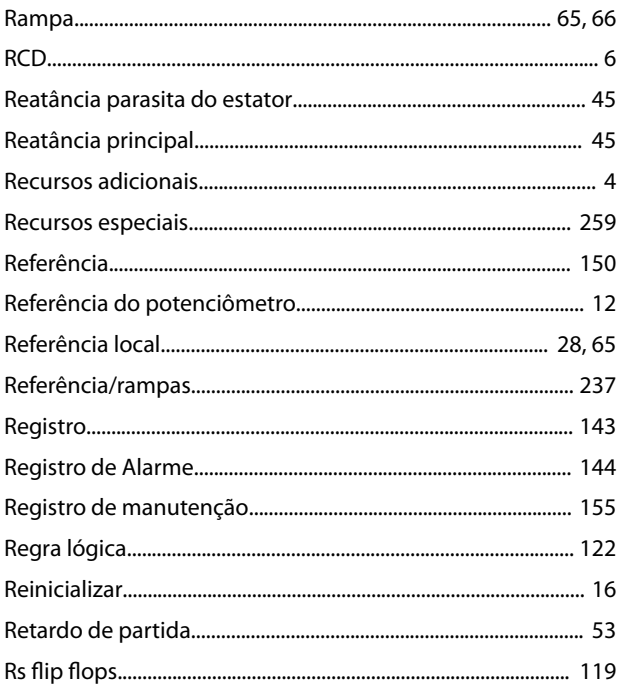

### $\mathsf{S}$

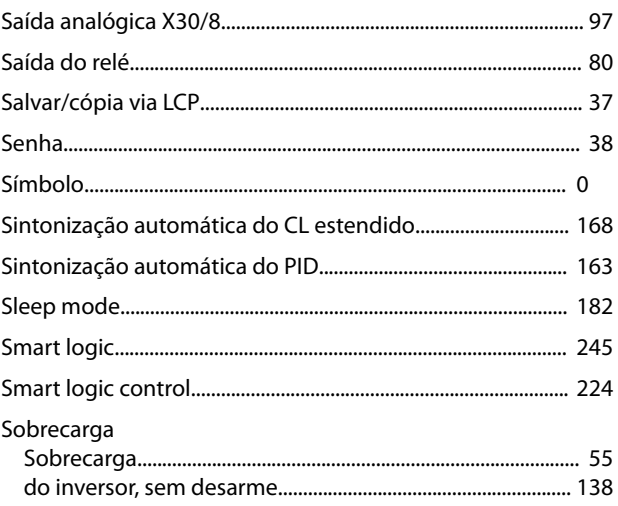

Danfoss

#### Guia de Programação

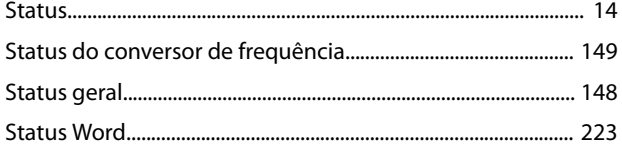

## $\bar{T}$

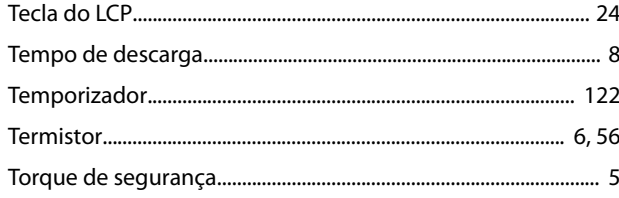

### $\vee$

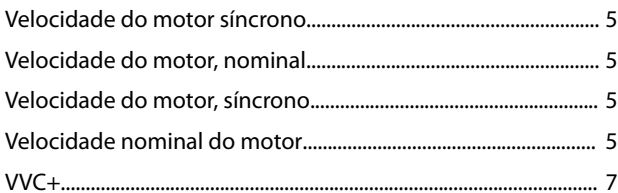

# $\frac{130R0338}{130R0338}$  MG20O928  $\left[\left[\begin{array}{c} 1\\1\\1\\1\\1\\1\end{array}\right]\left[\left[\begin{array}{c} 0\\1\\1\\1\\1\\1\end{array}\right]\left[\left[\begin{array}{c} 0\\1\\1\\1\\1\\1\end{array}\right]\left[\left[\begin{array}{c} 0\\1\\1\\1\\1\\1\end{array}\right]\left[\left[\begin{array}{c} 0\\1\\1\\1\\1\\1\end{array}\right]\left[\left[\begin{array}{c} 0\\1\\1\\1\\1\\1\end{array}\right]\left[\left[\begin{array}{c} 0$

Danfoss A/S Ulsnaes 1 DK-6300 Graasten [vlt-drives.danfoss.com](http://vlt-drives.danfoss.com)

A Danfoss não aceita qualquer responsabilidade por possíveis erros constantes de catálogos, brochuras ou outros materiais impressos. A Danfoss reserva-se o direito de alterar os seus produtos sem<br>aviso prévio. Esta determi registradas constantes deste material são propriedade das respectivas empresas. Danfoss e o logotipo Danfoss são marcas registradas da Danfoss A/S. Todos os direitos reservados.

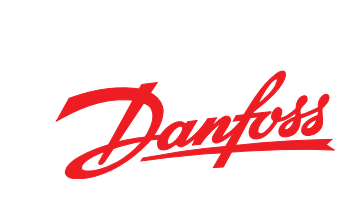